# **SYBASE®**

## システム管理ガイド:第1巻

## **Sybase IQ**

15.2

ドキュメント ID:DC00284-01-1520-01

改訂:2010 年 4 月

Copyright © 2010 by Sybase, Inc. All rights reserved.

このマニュアルは Sybase ソフトウェアの付属マニュアルであり、新しいエディションまたはテクニカル・ノートで特に 示されないかぎり、後続のリリースにも付属します。このマニュアルの内容は、予告なく変更されることがありますが、 このマニュアルに記載されているソフトウェアはライセンス契約に基づいて提供されるものであり、無断で使用すること はできません。

マニュアルの注文

マニュアルの注文を承ります。ご希望の方は、サイベース株式会社営業部または代理店までご連絡ください。マニュアル の変更は、弊社の定期的なソフトウェア・リリース時にのみ提供されます。このマニュアルの内容を Sybase, Inc. の書面 による事前の許可なく複製、転載、翻訳することは、電子的、機械的、手作業、光学的、その他、形態や手段を問わず禁 じられています。

Sybase の商標は、Sybase trademarks ページ (<http://www.sybase.com/detail?id=1011207>) で確認できます。Sybase および 表記されている商標は、Sybase, Inc の商標です。® は、米国で登録されていることを示します。

Java および Java 関連の商標は、Sun Microsystems, Inc. の米国およびその他の国における商標または登録商標です。

Unicode と Unicode のロゴは、Unicode, Inc. の登録商標です。

このマニュアルに記載されている上記以外の社名および製品名は、当該各社の商標または登録商標の場合があります。

Use, duplication, or disclosure by the government is subject to the restrictions set forth in subparagraph (c)(1)(ii) of DFARS 52.227-7013 for the DOD and as set forth in FAR 52.227-19(a)-(d) for civilian agencies.

Sybase, Inc., One Sybase Drive, Dublin, CA 94568.

## 目次

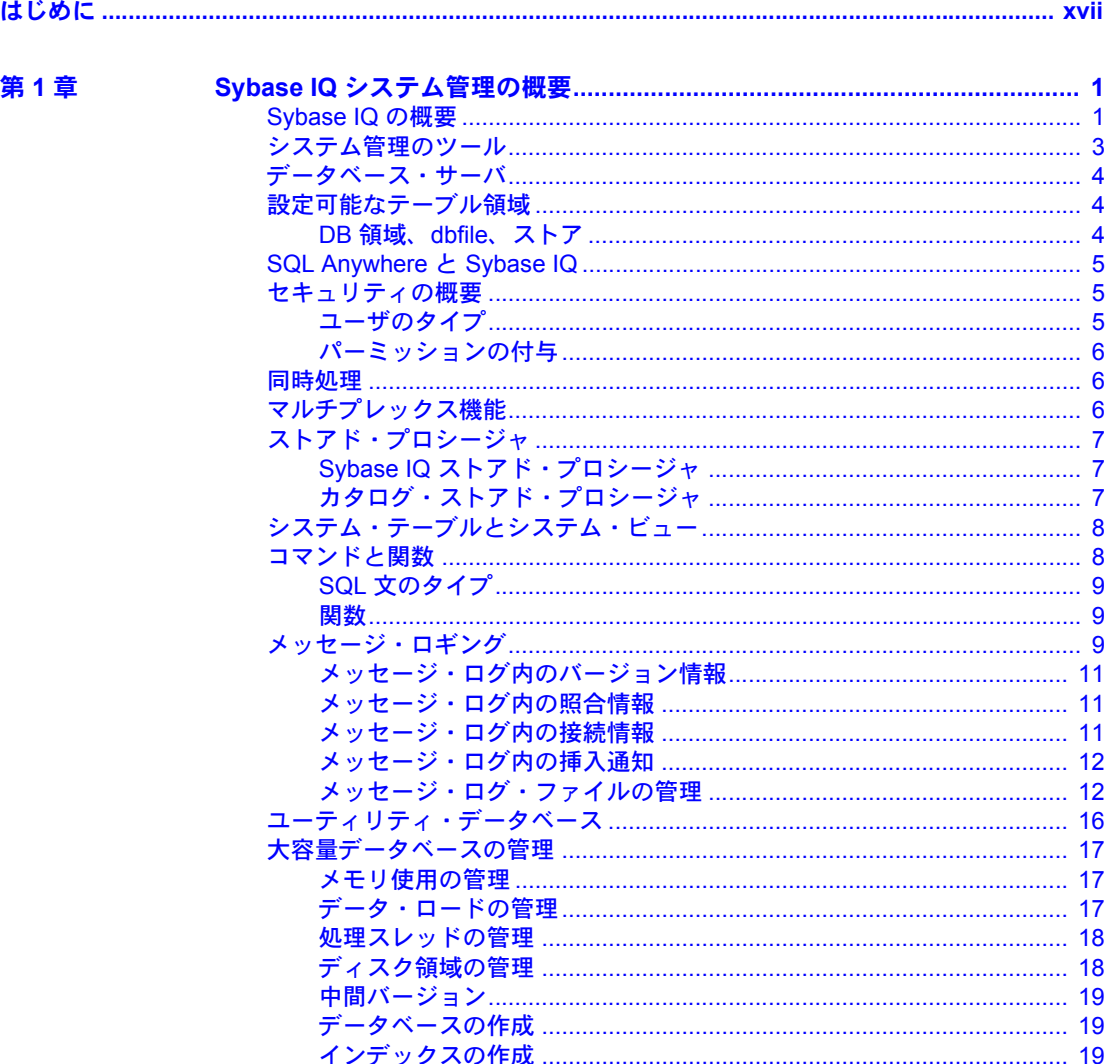

第

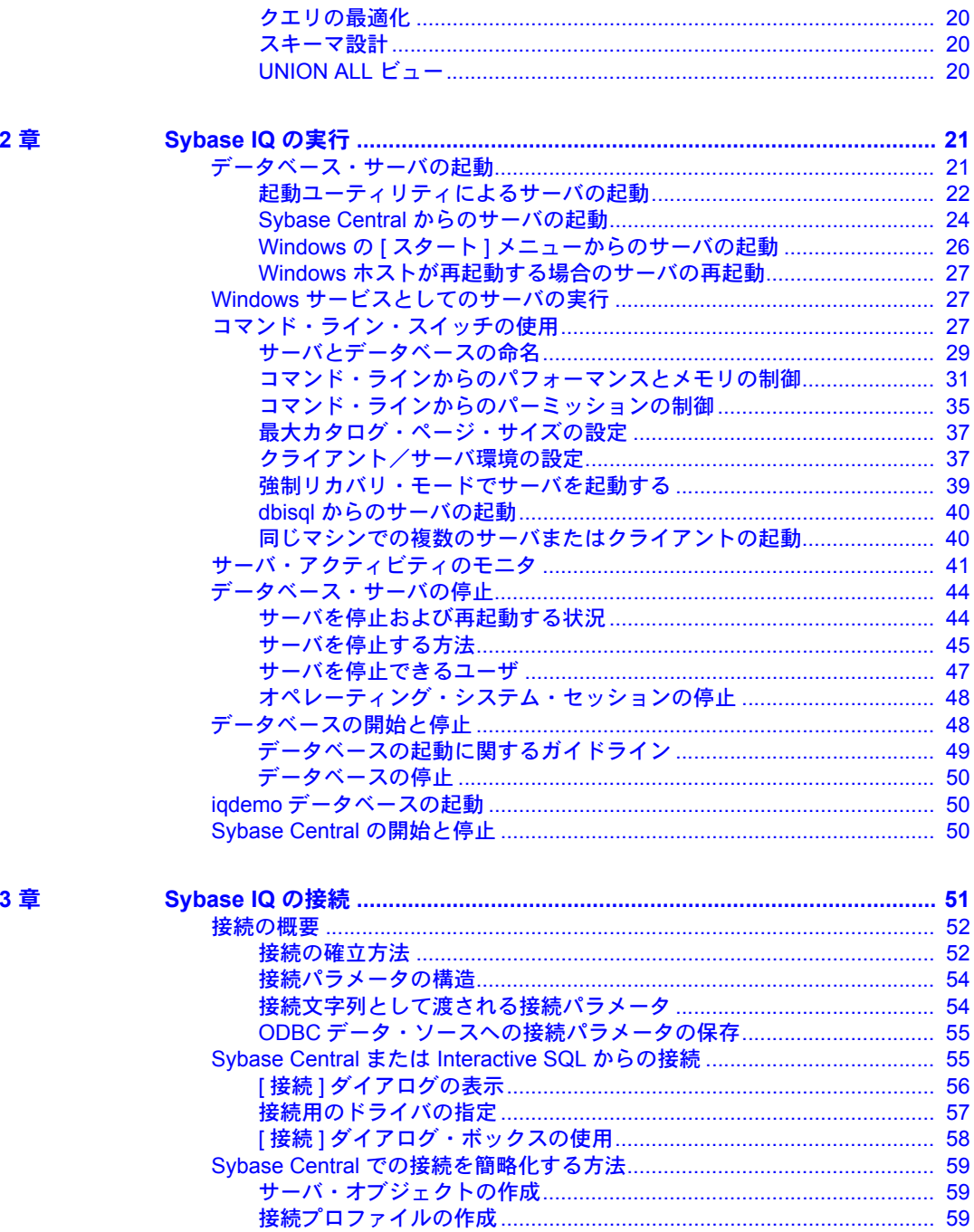

第

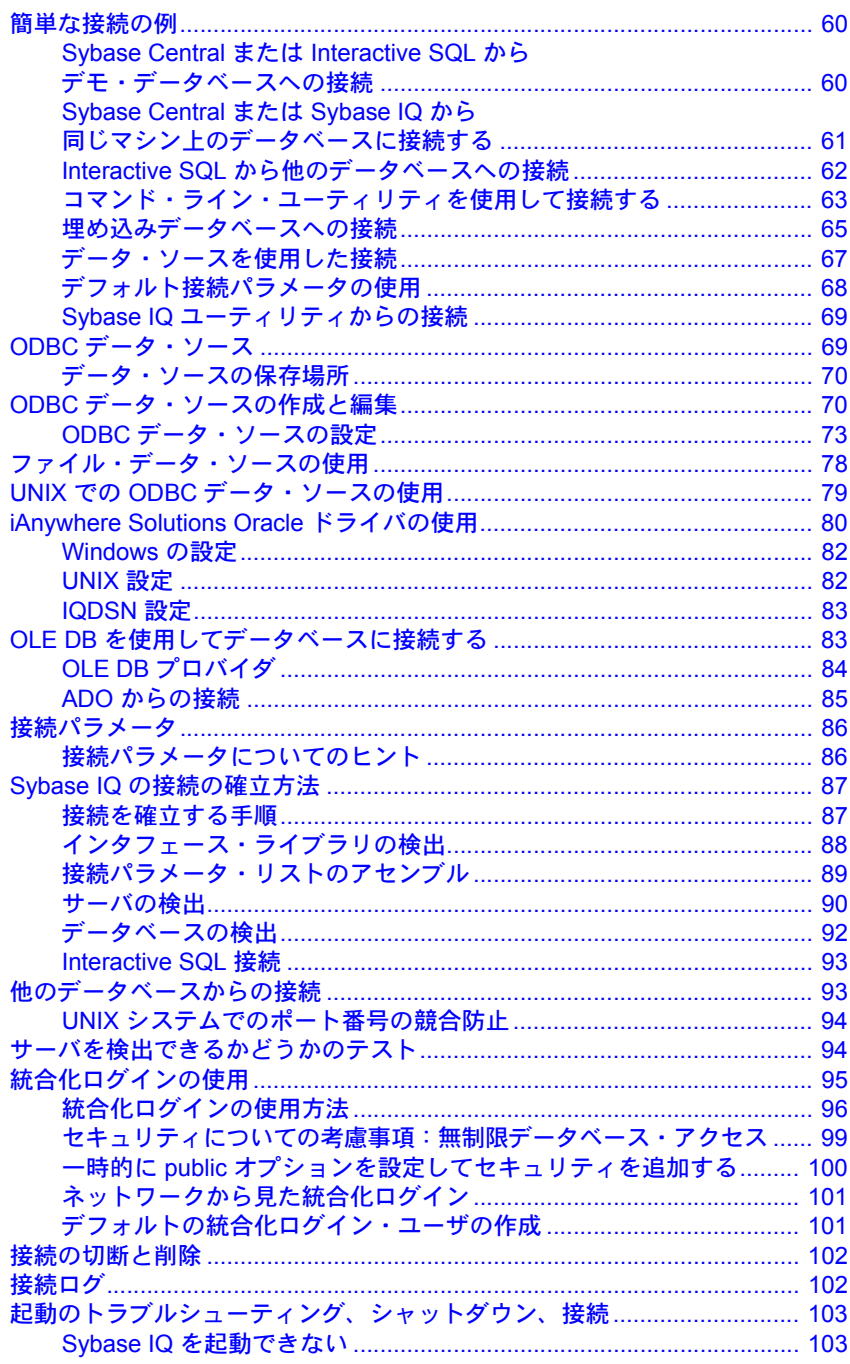

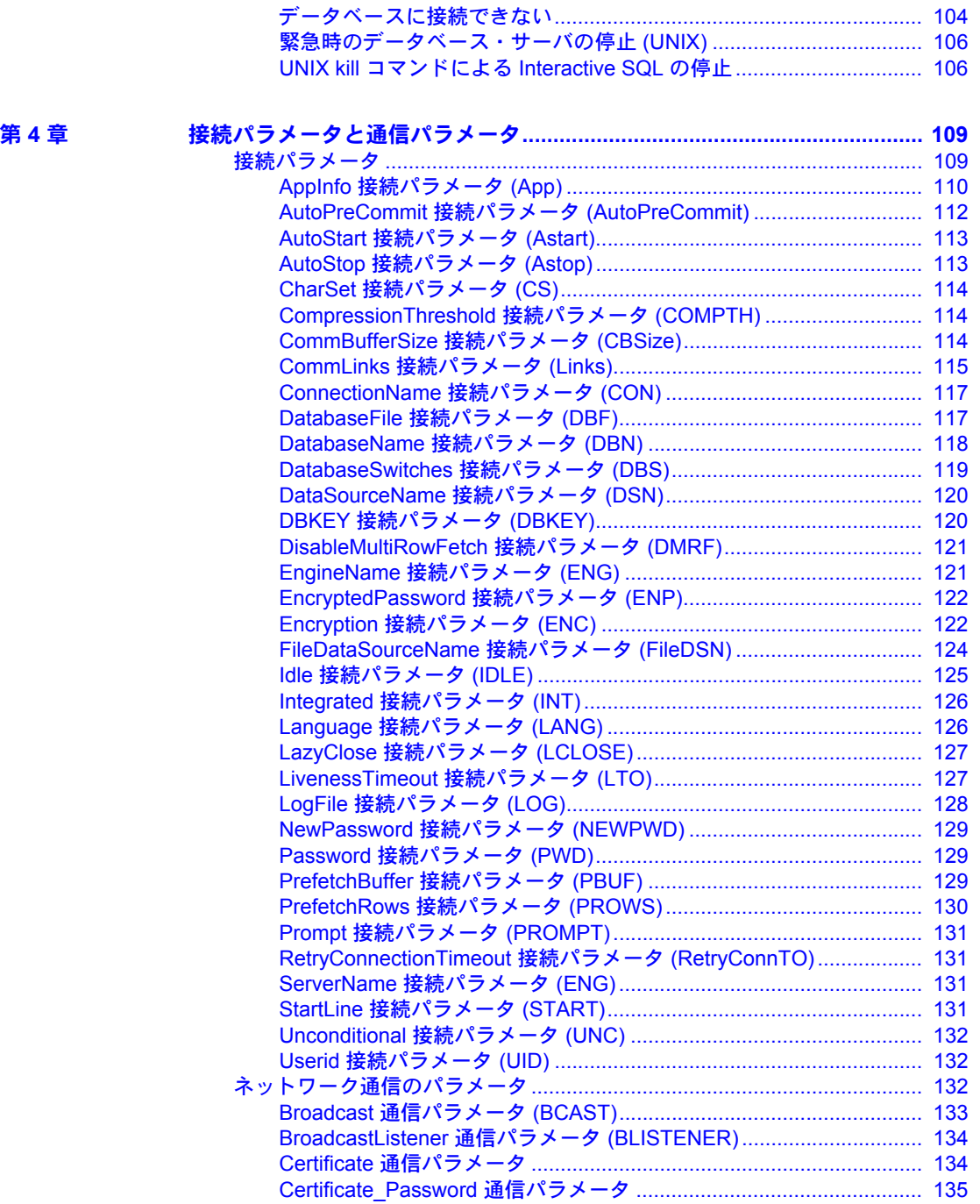

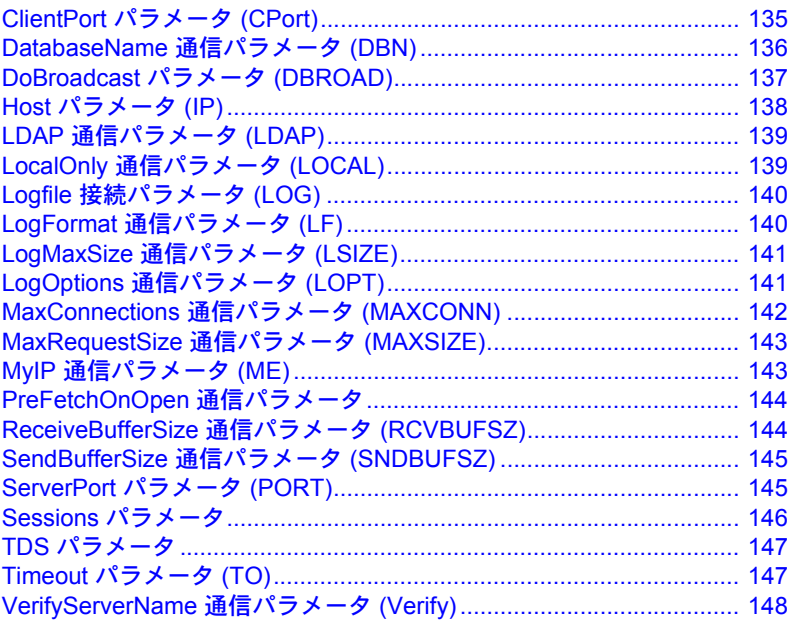

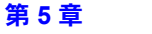

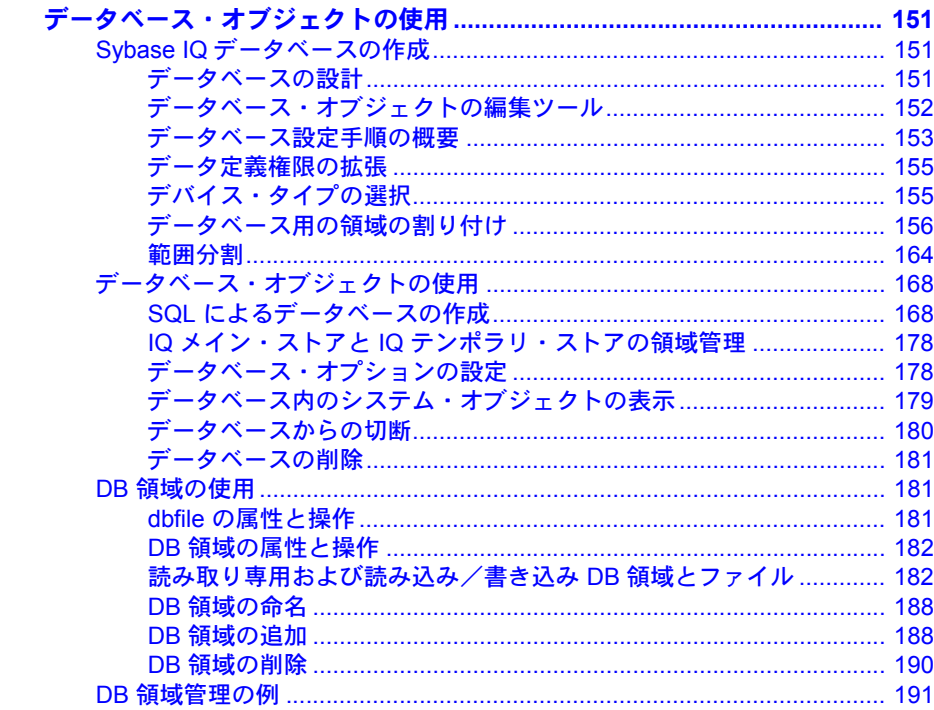

第6章

 $\mathbf{x}$ 

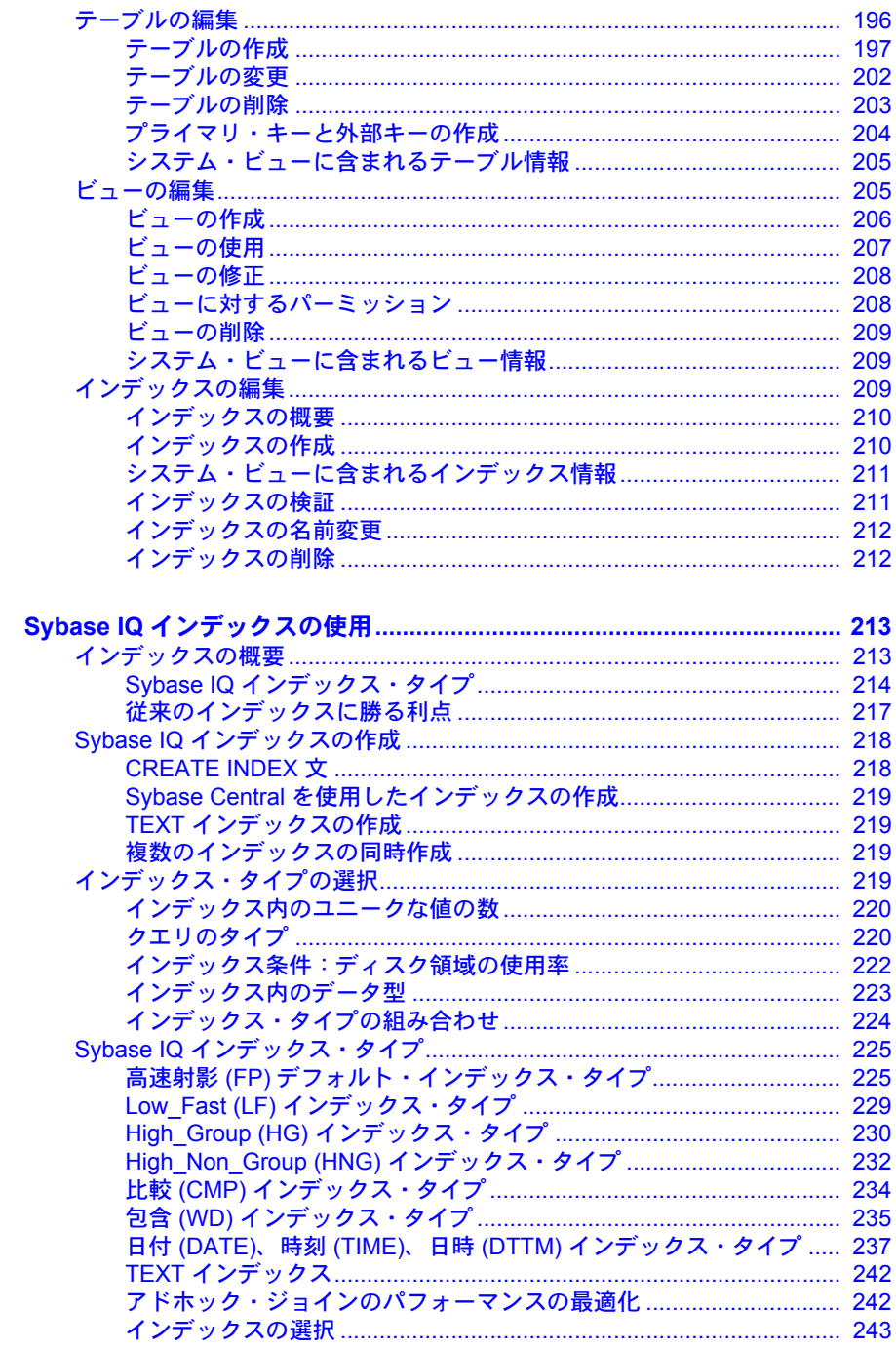

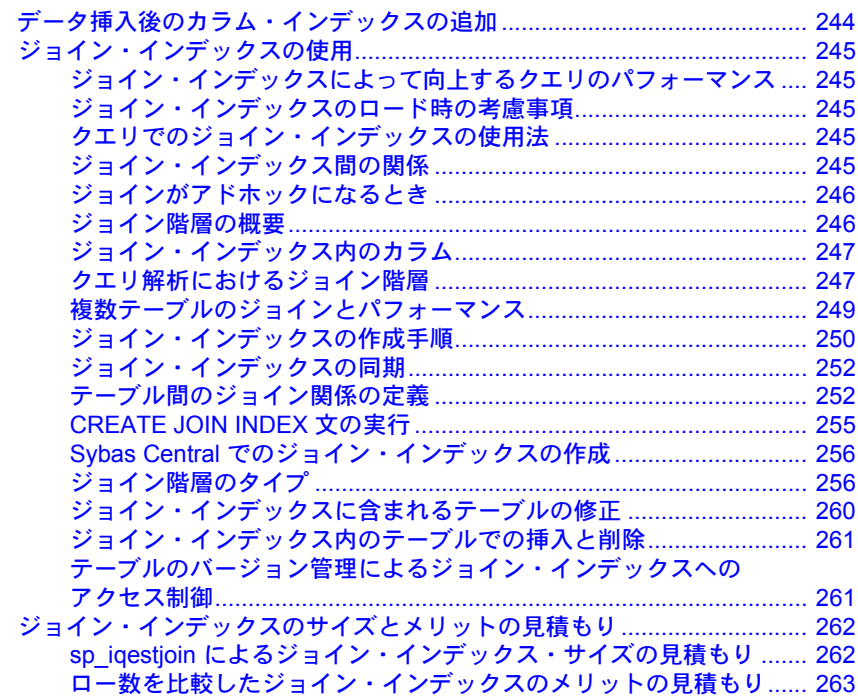

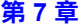

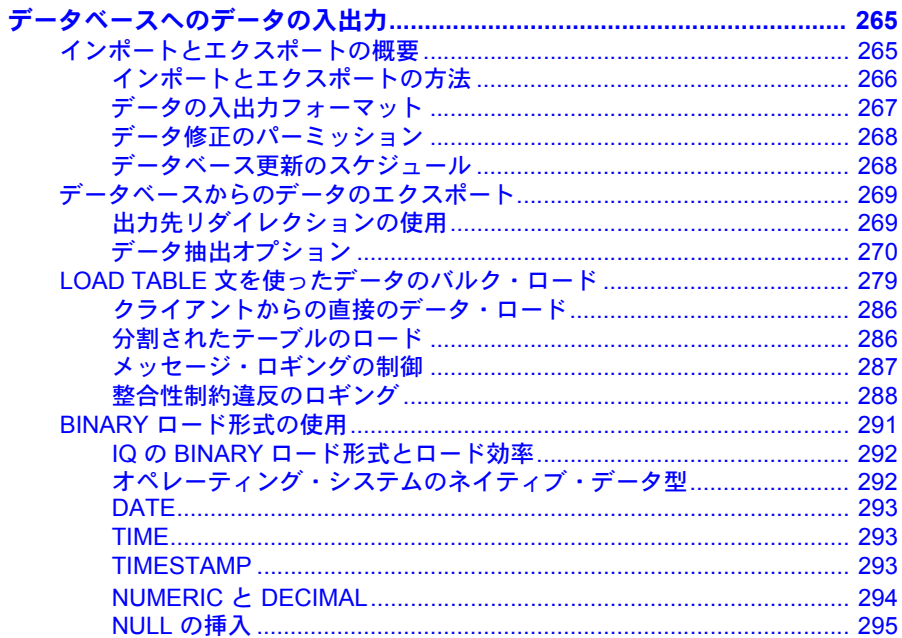

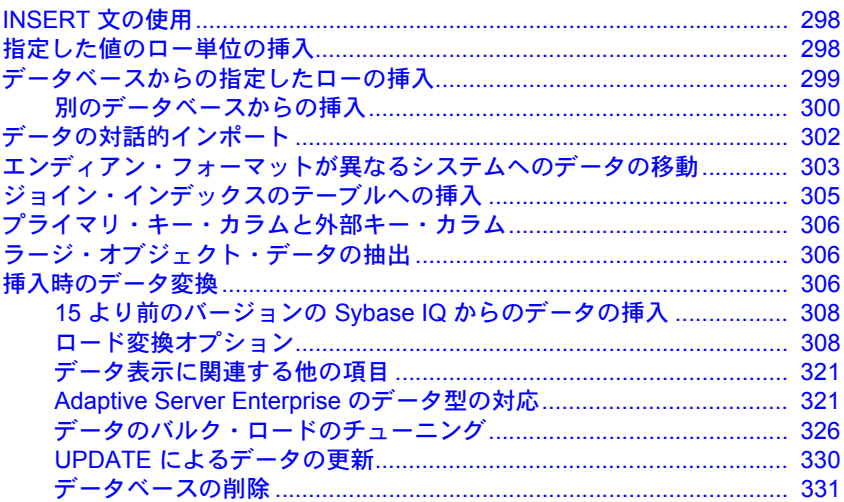

第8章

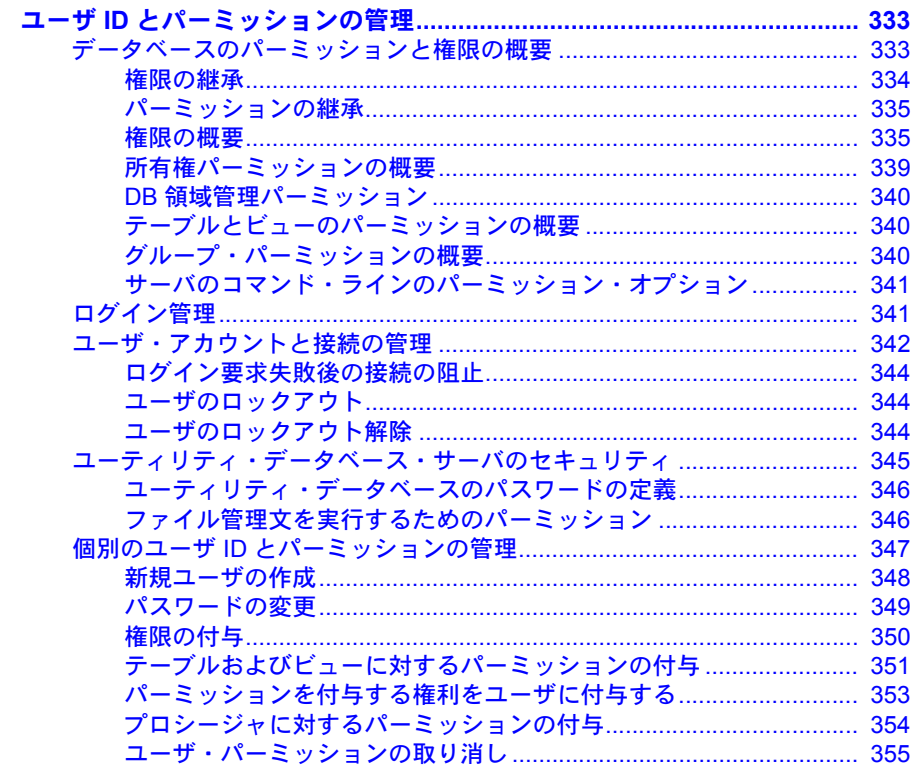

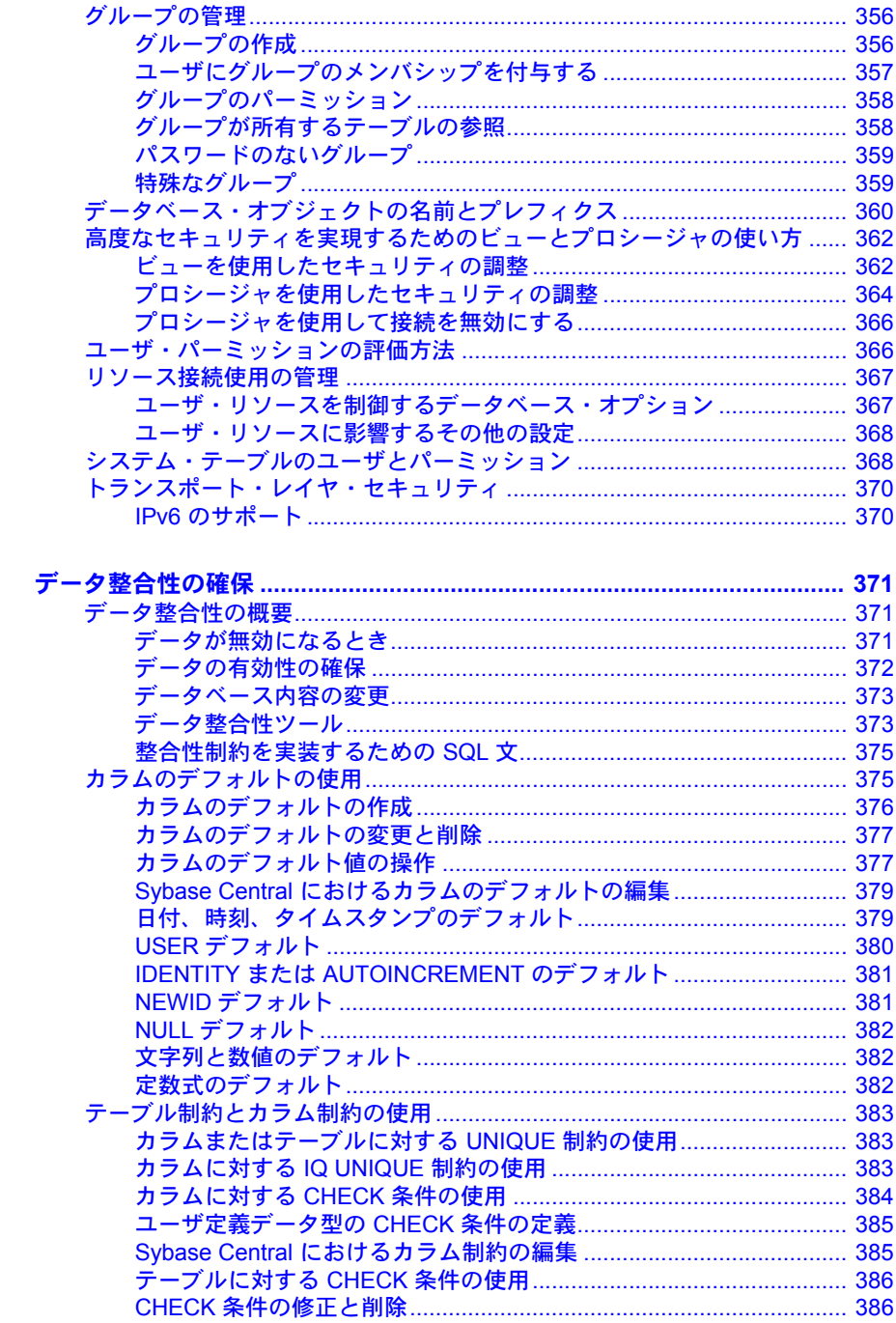

#### 第9章

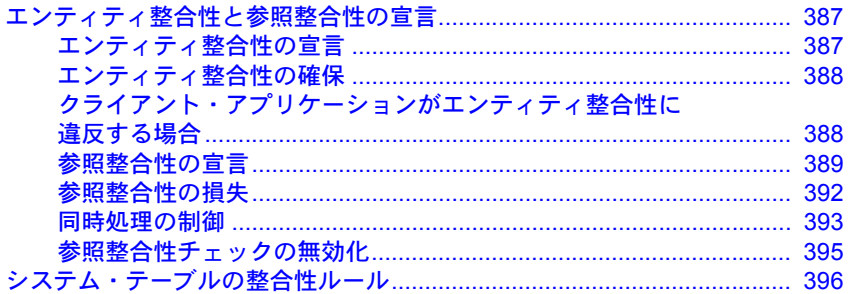

第10章

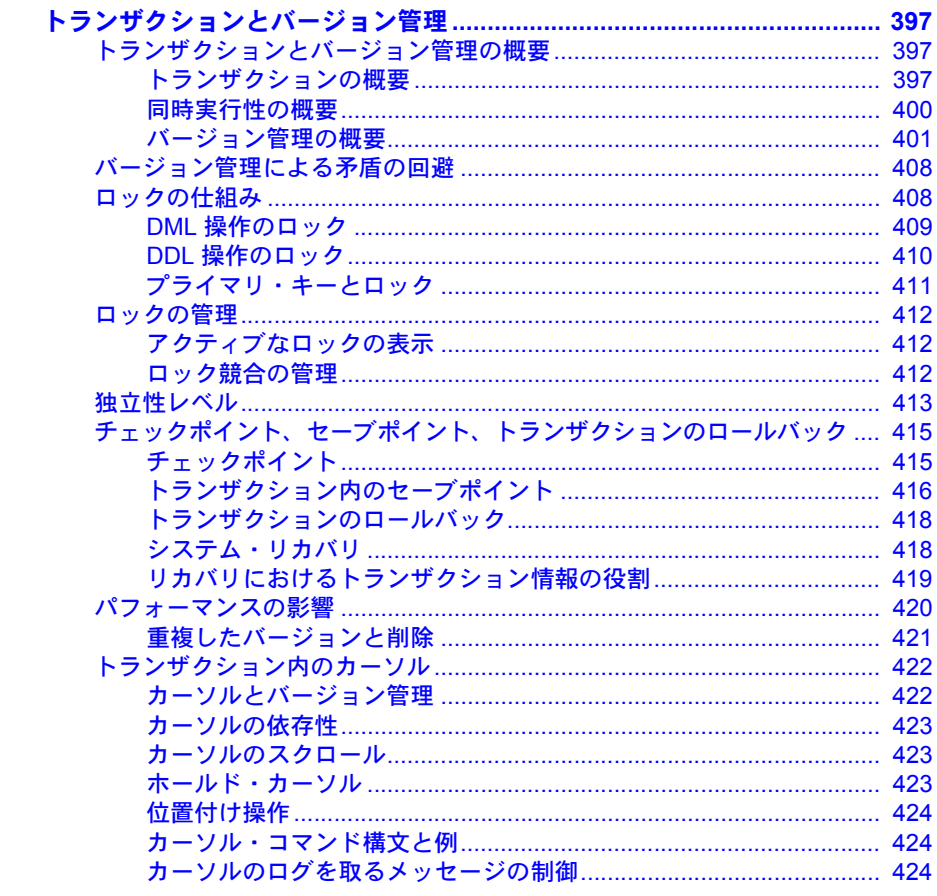

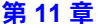

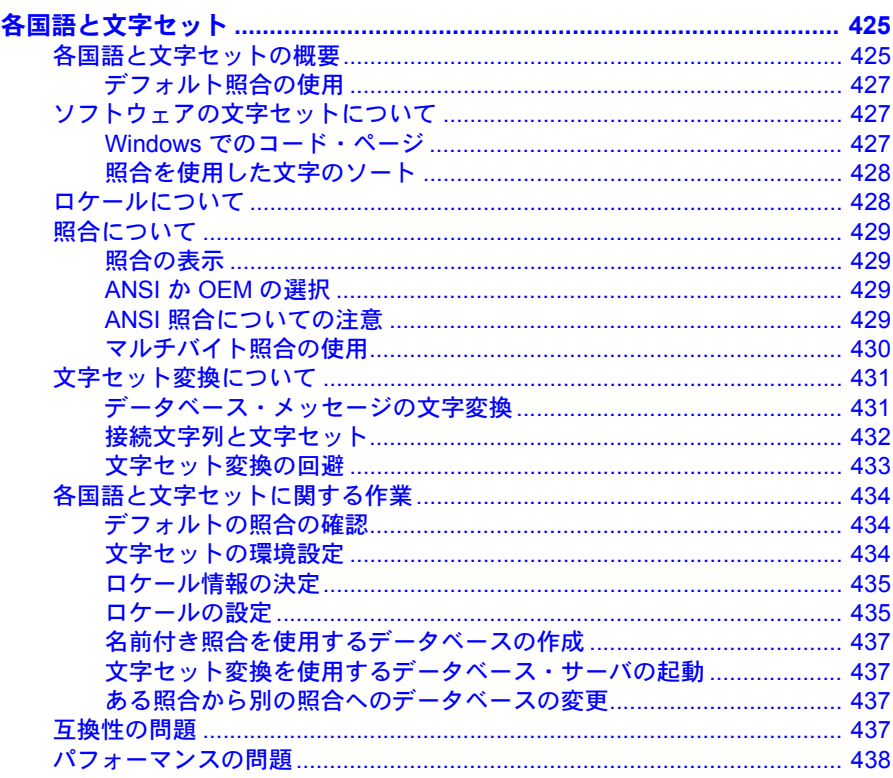

第12章 デ

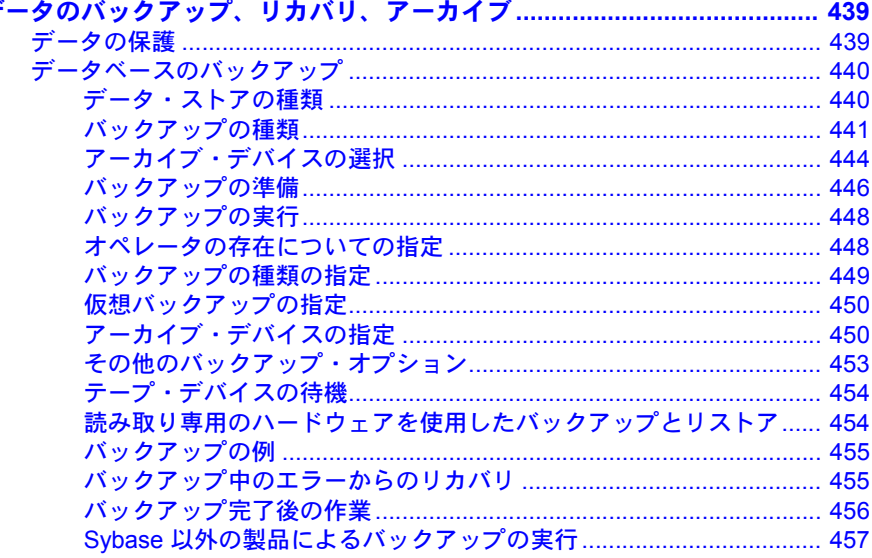

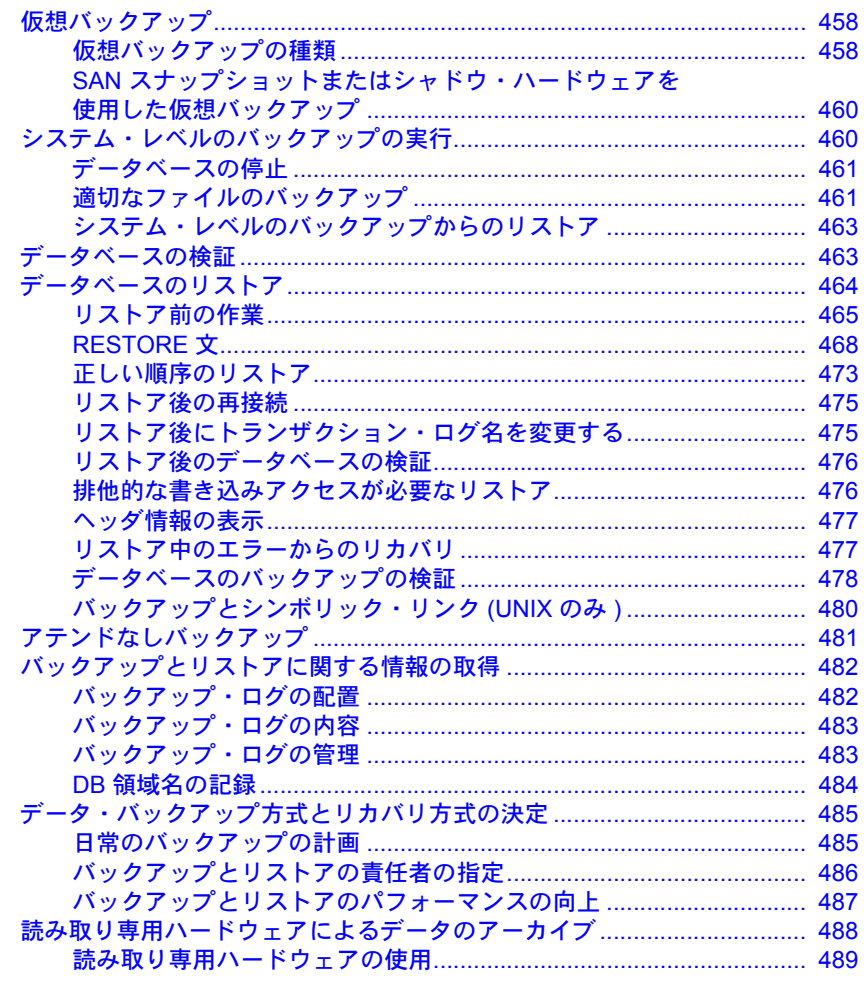

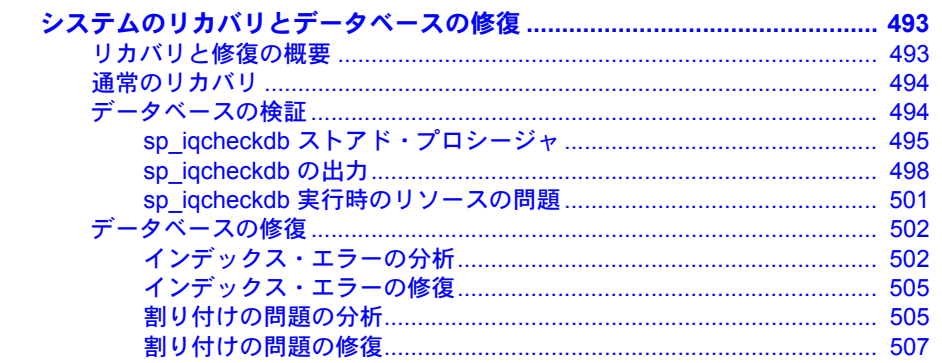

l.

第13章

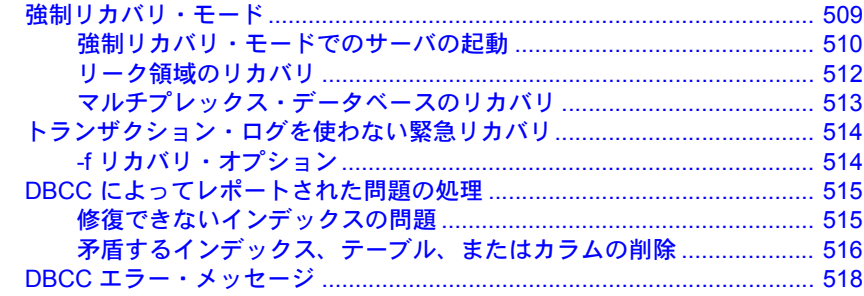

第14章

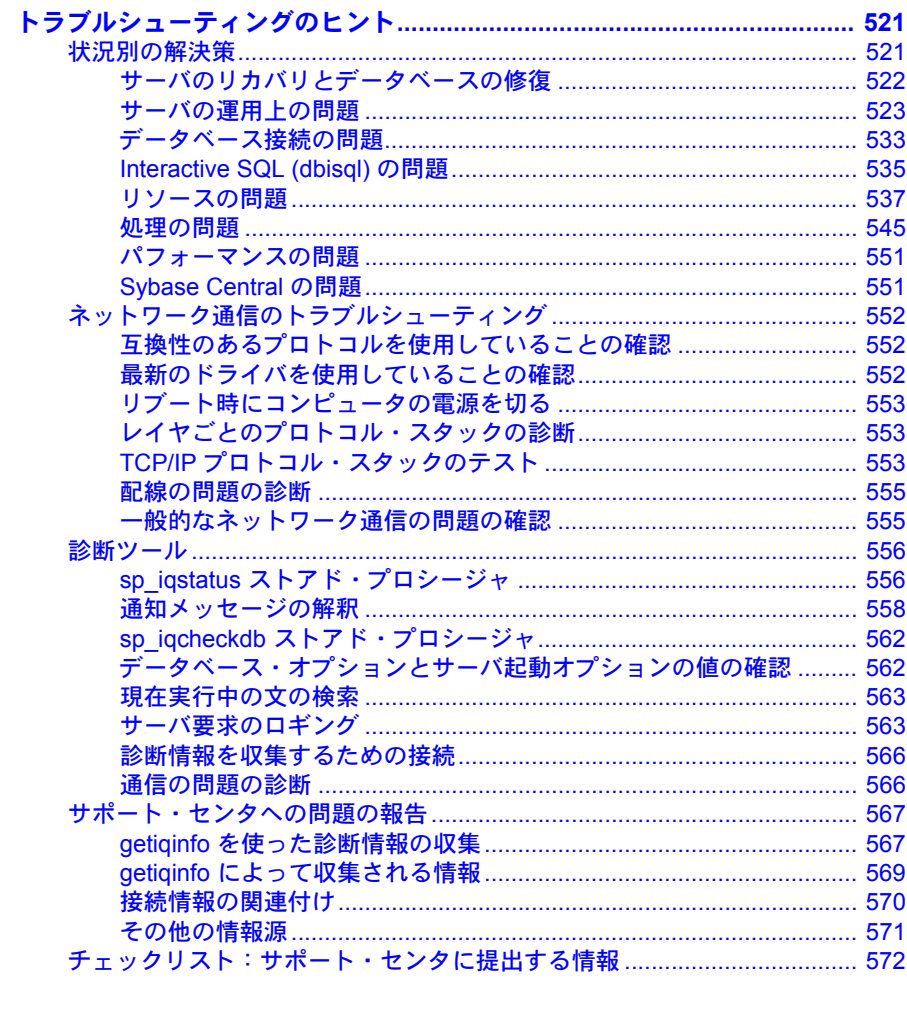

## <span id="page-16-0"></span>はじめに

対象読者 このマニュアルでは、Sybase® IQ の管理の概念と管理に必要な手順につ いて説明します。このマニュアルを使用して、データベースの設定、接 続、ロード、セキュリティ、バックアップ、トラブルシューティングにつ いて理解してください。

- **関連 Sybase IQ マニュアル Sybase IO 15.2 のマニュアル・セットの構成は次のとおりです。** 
	- 使用しているプラットフォームの『リリース・ノート 』- マニュア ルには記載できなかった最新の情報が記載されています。

リリース・ノートの最新バージョンを利用できる場合があります。製 品の CD がリリースされた後で、製品またはマニュアルに関する重要 な情報が追加されているかを確認するには、Sybase Product Manuals Web サイトを使用してください。

- 使用しているプラットフォームの『インストールおよび設定ガイド 』 - Sybase IQ のインストール、アップグレード、およびいくつかの設 定の手順について説明しています。
- 『新機能の概要 Sybase IQ 15.2』- 最新バージョンの新機能と動作変更 がまとめられています。
- 『Sybase IO による高度なセキュリティ』 Sybase IO データ・レポジ トリ内でのユーザによるカラムの暗号化の使用について説明してい ます。この製品のオプションをインストールするには、別途ライセン スが必要です。
- 『エラー・メッセージ』- Sybase エラー・コード、SQLCode、SQLState で参照される Sybase IQ エラー・メッセージ、および SQL プリプロ セッサのエラーと警告を示します。
- 『IMSL 数値関数ライブラリ・ユーザ・ガイド:第 2/2 巻 C 統計ライ ブラリ』- IMSL C 統計ライブラリの時系列 C 関数の簡潔な説明が記 載されています。このマニュアルは、RAP - The Trading Edition™ Enterprise のユーザのみが入手できます。
- 『Sybase IQ の概要』- Sybase IQ や Sybase Central™ データベース管理 ツールの操作に慣れていない場合に参照してください。操作の練習が できます。
- 『パフォーマンス&チューニング・ガイド』- 巨大なデータベースの クエリ最適化、設計、チューニングについて説明しています。
- 『クイック・スタート』- Sybase IQ のソフトウェア・インストールを確定 するために Sybase IQ に付属のデモ・データベースの構築とクエリを行う 方法が記載されています。デモ・データベースのマルチプレックスへの変 換についても説明しています。
- 『リファレンス・マニュアル』- Sybase IQ のリファレンス・ガイドです。
	- 『リファレンス:ビルディング・ブロック、テーブル、およびプロ シージャ』- Sybase IQ でサポートされる SQL、ストアド・プロシー ジャ、データ型、システム・テーブルについて説明しています。
	- 『リファレンス:文とオプション』- Sybase IQ でサポートされる SQL 文およびオプションについて説明しています。
- 『システム管理ガイド』- 以下で構成されています。
	- 『システム管理ガイド第 1 巻』- 起動、接続、データベース作成、自 動入力とインデックス作成、バージョン管理、照合、システムのバッ クアップとリカバリ、トラブルシューティング、データベースの修復 方法について説明しています。
	- 『システム管理ガイド第 2 巻』- プロシージャとバッチの作成および 実行、OLAP でのプログラミング、リモート・データへのアクセス、 Open Server としての IQ の設定について説明しています。このマニュ アルでは、スケジューリングとイベント処理、XML でのプログラミ ング、デバッグについても説明しています。
- 『時系列ガイド』- 時系列の予測と分析に使用する SQL 関数について説 明しています。この製品オプションを使用するには、RAP - The Trading Edition™ Enterprise が必要です。
- 『Sybase IQ の非構造化データ分析の概要』- Sybase IQ データベースでの 非構造化データの格納と取得について説明しています。この製品のオプ ションをインストールするには、別途ライセンスが必要です。
- 『ユーザ定義関数ガイド』- ユーザ定義関数、パラメータ、考えられる使 用事例が記載されています。
- 『Sybase IQ マルチプレックスの使用』- 複数のノードにまたがって発生 する大きなクエリの負荷を管理するマルチプレックス機能の使用方法に ついて説明しています。
- 『ユーティリティ・ガイド』- Sybase IQ ユーティリティ・プログラムのリ ファレンス項目 ( 使用可能な構文、パラメータ、オプションなど ) につい て説明しています。

Sybase IQ 15.2 のマニュアル・セットは、Product Manuals からオンラインで 利用できます。[\(http://sybooks.sybase.com\)](http://sybooks.sybase.com)

## 関連 **SQL Anywhere**

Sybase IO は SOL Anywhere® パッケージのコンポーネントである SOL Anywhere Server と多くのコンポーネントを共有しているため、Sybase IQ は SQL Anywhere Server と同じ機能を数多くサポートしています。IQ のマニュアル・ セットは、SQL Anywhere のマニュアルの該当する箇所を参照しています。

SQL Anywhere には、次のマニュアルがあります。

- 『SQL Anywhere サーバ データベース管理』では、SQL Anywhere データ ベースの実行、管理、構成方法について説明します。このマニュアルで は、データベース接続、データベース・サーバ、データベース・ファイ ル、バックアップ手順、セキュリティ、高可用性、Replication Server® で の複写、管理ユーティリティおよびオプションについても説明します。
- 『SQL Anywhere サーバ プログラミング』では、C、C++、Java、PHP、 Perl、Python、および Visual Basic や Visual C# などの .NET プログラミング 言語を使用したデータベース・アプリケーションの構築および展開方法に ついて説明します。このマニュアルでは、ADO.NET や ODBC などの各種 プログラミング・インタフェースについても説明します。
- 『SQL Anywhere サーバ SQL リファレンス』では、システム・プロシー ジャおよびカタログ ( システム・テーブルおよびビュー ) に関する参照情 報を示します。また、SQL 言語 ( 検索条件、構文、データ型、関数 ) の SQL Anywhere の実装についても説明します。
- 『SQL Anywhere サーバ SQL の使用法』では、データベースの設計/作成 方法、データのインポート/エクスポート/変更方法、データの取得方法、 およびストアド・プロシージャとトリガの作成方法について説明します。

**Product Manuals ([http://sybooks.sybase.com\)](http://sybooks.sybase.com)** の SOL Anywhere 11.0.1 コレク ション、および DocCommentXchange [\(http://dcx.sybase.com/dcx\\_home.php\)](http://dcx.sybase.com/dcx_home.php) の SQL Anywhere マニュアルを参照することもできます。

## <sub>第 1 章</sub> Sybase IQ システム管理の概要

この章について この章では、Sybase IQ について簡単に説明し、IQ システム管理の概要を 示します。

内容

<span id="page-20-0"></span>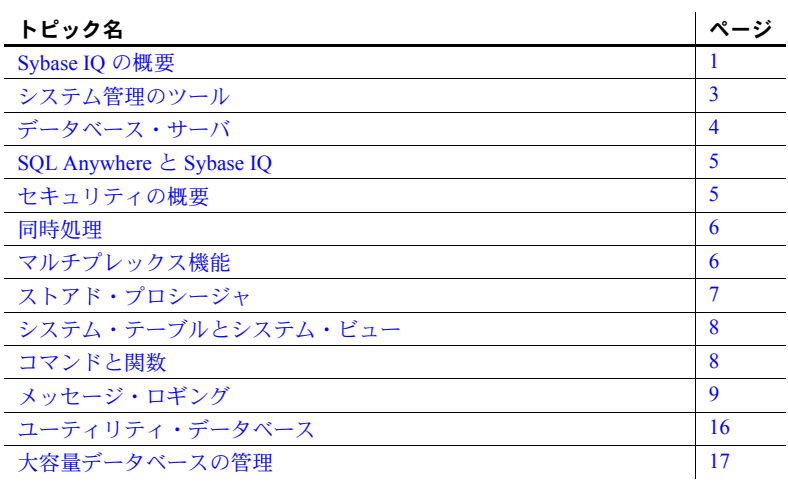

#### <span id="page-20-2"></span><span id="page-20-1"></span>**Sybase IQ** の概要

Sybase IQ は、データ・ウェアハウジング専用に設計された、高いパフォー マンスの意思決定支援サーバです。プラットフォームを問わないこの製品 は、多くの一般的な Unix、Linux、Windows プラットフォーム上で動作し ます。

Sybase IQ は、Adaptive Server® ファミリに属します。Adaptive Server ファ ミリにはこのほかに、エンタープライズ・トランザクションおよび負荷が 一様でない環境のための **Adaptive Server Enterprise** と、頻繁には接続を 行わないモバイル・コンピューティングの場合によく使用される、小型の Adaptive Server である **SQL Anywhere** があります。

Sybase のデータベース・<br>アーキテクチャ Sybase のデータベース・アーキテクチャによって、Sybase IQ と SQL Anywhere には共通コード・ベースが提供され、データ・ストアの負荷が最 適化されます。データ・ウェアハウジングには、IQ ストアを使用します。 これらの製品はコマンド構文とユーザ・インタフェースを共通で使用する ため、アプリケーション開発およびユーザのアクセスが容易になります。

- 複数のデータ・ソースへ<br>の高速アクセス Sybase IO では、IO データベースだけでなく、Adaptive Server ファミリの他の データベース、Sybase 以外のデータベース、フラット・ファイルなど、さまざ まなソースのデータを統合できます。このデータを IQ データベースにイン ポートして、IQ の高速アクセス機能を利用できます。Sybase IQ のリモート・ データ・アクセス機能を使用すると、他のデータベースも直接検索できます。
- データ・ウェアハウジン グと Sybase IQ 「データ・ウェアハウス」とは、ビジネス・アナリストが情報を分析するとき に使用するデータの集まりです。通常は、運用データベースとは別のデータ ベースを使用して、日常の操作が中断しないようにします。データ・ウェアハ ウスは、意志決定支援システム (DSS) を構築するデータ・ストアとしてよく使 用されます。「意思決定支援システム」とは、ビジネス上の意思決定を支援す るため、企業がデータを分析するときに使用するソフトウェア・アプリケー ションです。

Sybase IQ のすべての機能は、DSS アプリケーションを強化するために設計さ れています。ユニーク・インデックス・システムによって、データ分析が高速 化されます。また、クエリの最適化によって、結果に何千または何百万もの データ・ローが含まれる場合でも、高速な応答が可能になります。複数のクエ リ・ユーザのための同時データ・アクセスと、クエリ処理を中断しないでデー タベースを更新する機能によって、毎日 24 時間いつでもアクセスできます。

Sybase IQ の「マルチプレックス」は、スケーラビリティの高い共有ディスク・ グリッド・テクノロジです。マルチプレックスを使用すると、共有データ・ ソースに接続された独立のデータ処理ノードを介して、データのロードとクエ リを同時に実行できます。詳細と構文については、『Sybase IQ マルチプレック スの使用』を参照してください。

Sybase IQ をさらに理解 する このマニュアルでは、Sybase IQ システムの管理方法について説明します。対 象読者は、データベース管理者と、データベースの作成、ロード、操作の問題 を理解する必要のあるユーザです[。「はじめに」](#page-16-0)には、管理者にとって役に立 つ他のマニュアルが記載されています。

#### <span id="page-22-1"></span><span id="page-22-0"></span>システム管理のツール

データベース管理を支援するために、Sybase IQ では主なツールを 2 つ用意し ています。

- **Sybase Central**。Sybase データベースを管理するためのアプリケーション です。このアプリケーションが支援するのは、データベース・オブジェク トを管理する場合や、データベースの作成、データベースのバックアッ プ、ユーザの追加、テーブルとインデックスの追加、データベースのマル チプレックス機能の有効化、データベース・パフォーマンスのモニタリン グなどの一般的な管理タスクを実行する場合です。Sybase Central には、 Java ベースのグラフィカル・ユーザ・インタフェースがあり、グラフィッ ク・ツールを使用できるオペレーティング・システムで使用できます。
- dbisql。Interactive SQL とも呼ばれます。このアプリケーションを使用す ると、SQL 文を対話的に入力し、データベースに送信できます。dbisql で は、すべてのプラットフォームでウィンドウのようなユーザ・インタ フェースを使用します。

『Sybase IQ の概要』では、Sybase Central と dbisql を使用して簡単な管理タス クを実行する方法について説明しています。Sybase Central と DBISQL を使い 慣れていない場合は、『Sybase IQ の概要』を参照してこれらのツールについて 理解した上で、このマニュアルのチュートリアルを使用してください。

Sybase IQ ではこれらのツールのほかに、システム管理機能を実行するストア ド・プロシージャが多数用意されています。詳細については[、「ストアド・プ](#page-26-3) [ロシージャ」](#page-26-3)(7 ページ ) を参照してください。ユーザ独自のプロシージャと バッチを作成することもできます。IQ のイベント処理機能を利用して、独自 のシステム管理ツールを開発することもできます。詳細については、『システ ム管理ガイド第 2 巻』の「第 6 章 スケジューリングとイベント処理によるタ スクの自動化」を参照してください。

Sybase IQ には、ストアド・プロシージャに加えて、バッファ・キャッシュの パフォーマンスをモニタするツールも用意されています。このモニタは、バッ ファ・キャッシュ、メモリ、Sybase IQ 内で行われた I/O 関数の統計情報を収 集し、それらをログ・ファイルに保管します。詳細については、『パフォーマ ンス&チューニング・ガイド』を参照してください。

照合など、コマンドライン・ユーティリティに依存する管理タスクもありま す。コマンドライン・ユーティリティについては、このマニュアルの他の章、 および『ユーティリティ・ガイド』を参照してください。

## <span id="page-23-3"></span><span id="page-23-0"></span>データベース・サーバ

「データベース・サーバ」は、Sybase IQ システムの「頭脳」です。ユーザは データベース・サーバを介してデータにアクセスし、直接はアクセスしませ ん。データベースの情報を要求すると、要求はデータベース・サーバに送ら れ、そこで命令が実行されます。

#### <span id="page-23-1"></span>設定可能なテーブル領域

「テーブルスペース」は、記憶領域全体のサブセットとして管理できるデータ ベース内の記憶領域の単位です。個々のオブジェクトやサブオブジェクトは、 個別のテーブル領域に割り付けることができます。各データベースは複数の テーブル領域を含みます。

#### <span id="page-23-2"></span>**DB** 領域、**dbfile**、ストア

Sybase IQ 15.2 では、**DB** 領域は、1 つまたは複数のオペレーティング・システ ム・ファイルから構成されるテーブルスペースです。

用語の意味は、使用している製品のバージョンによって変わります。Sybase IQ 12.7 では、DB 領域とデータベース・ファイルは 1 対 1 のマッピングが実装さ れていました。DEFAULT\_DISK\_STRIPING オプションが「ON」の場合、Svbase IQ ではすべての利用可能な DB 領域にデータを自動的に分散し、パフォーマ ンスを最適化して管理を容易にしていました。テーブルまたはインデックスを 作成する DB 領域をユーザが指定することはできませんでした。

対応する論理ファイル名と物理ファイル・パスを持つ「**dbfile**」という用語は、 各オペレーティング・システム・ファイルを指します。

各物理ファイルのパスはユニークでなければなりません。dbfile 名は、DB 領 域名と同じものを使用できます。

「ストア」は、特別な目的のための永続的なデータまたはテンポラリ・データ を保存する 1 つまたは複数の DB 領域です。Sybase IQ には、次の 3 つのスト アがあります。

- カタログ・ストア。システム DB 領域と、そのほかに最大 12 個のカタロ グ DB 領域が含まれます。
- **IQ** メイン・ストア。IQ\_SYSTEM\_MAIN DB 領域と他のユーザ定義の DB 領域が含まれます。
- **IQ** テンポラリ・ストア。IQ\_SYSTEM\_TEMP DB 領域が含まれます。

これらの DB 領域の詳細については、「DB [領域のタイプ」](#page-175-1)(156 ページ ) を参照 してください。

#### <span id="page-24-3"></span><span id="page-24-0"></span>**SQL Anywhere** と **Sybase IQ**

カタログ・ストアは、SQL Anywhere ストアによく似ています。SQL Anywhere は、IQ があってもなくても存在できるリレーショナル・データベースです。カ タログ・ストア内で SQL Anywhere スタイルのテーブルを IQ のテーブルと共 存させたり、SQL Anywhere のデータベースを別に作成したりできます。

SQL Anywhere のテーブルと IQ のテーブルではフォーマットが異なります。 SQL Anywhere データベース内でオブジェクトを作成するために使用するコマ ンドは IQ ストアのものと同じ場合がありますが、コマンドに指定できる機能 が少し異なります。IQ ストアでの操作には、このマニュアルまたは『リファ レンス:文とオプション』にあるコマンド構文を必ず使用してください。

このマニュアルでは、IQ ストアとそれに関連付けられているカタログ・スト アの管理方法について説明します。SQL Anywhere データベースがある場合、 または、SQL Anywhere スタイルのテーブルをカタログ・ストア内に持つ場合、 それらの作成、管理、使用については SQL Anywhere のマニュアルを参照して ください。

Sybase IQ と SQL Anywhere の相違の概要については、『リファレンス:ビル ディング・ブロック、テーブル、およびプロシージャ』の「付録 A 他の Sybase データベースとの互換性」を参照してください。

#### <span id="page-24-4"></span><span id="page-24-1"></span>セキュリティの概要

データベース管理者 (DBA) の役割は、データベースのセキュリティを管理す ることです。Sybase IQ では、管理者がユーザに権限を割り当てることによっ てセキュリティを管理します。

#### <span id="page-24-2"></span>ユーザのタイプ

Sybase IQ では、各 IQ データベースに対して 3 つのカテゴリのユーザが認識さ れます。

- データベース管理者 (*DBA*)。データベース上ですべての操作を実行する完 全な権限があります。このマニュアルは、通常ほとんどの管理タスクを実 行する DBA を主に対象としています。
- 所有者。特定のデータベース・オブジェクトを作成したユーザです。その オブジェクトに対してあらゆる操作を実行できます。
- *public* ユーザ。他のすべてのユーザです。あるオブジェクトの所有者は、 他のユーザが所有するオブジェクトの public ユーザと見なされます。

#### <span id="page-25-0"></span>パーミッションの付与

DBA はあらゆるタスクを実行できますが、DBA 以外のユーザが特定のタスク を実行するには権限の付与が必要です。たとえば、次のタスクを実行するに は、適切な権限が必要です。

- データベースへの接続
- データベース、テーブル、インデックス、外部キーなどのデータベース・ オブジェクトの作成
- 特定の DB 領域へのオブジェクトの配置
- データベース・オブジェクトの構造の変更
- データの挿入、更新、または削除
- データの選択 ( 表示 )
- プロシージャの実行

DBA は、あらゆるタイプの権限を任意のユーザに付与できます。同様に、他 のユーザが権限を付与できる場合もあります。ユーザが実行できるタスクと DBA がユーザを管理する方法の詳細については、「第 8 章 [ユーザ](#page-352-0) ID とパー [ミッションの管理」](#page-352-0)を参照してください。

#### <span id="page-25-3"></span><span id="page-25-1"></span>同時処理

Sybase IQ では、あるユーザがデータの挿入や削除またはデータベースのバッ クアップを行っているときに、別の複数のユーザが同時にデータベースに対し てクエリを実行できます。テーブルの作成、削除、変更といったデータベース の構造の変更を行う場合、他のユーザは一時的にそのテーブルから排除されま すが、データベース内の他のテーブルにアクセスするだけのクエリは、続行で きます。

Sybase IQ では、複数バージョンのテーブル・データを管理することによって、 そうした同時処理の間、データベースの整合性を保ちます。この方法を理解す るには、「第 10 章 [トランザクションとバージョン管理」](#page-416-0)を参照してください。

#### <span id="page-25-4"></span><span id="page-25-2"></span>マルチプレックス機能

マルチプレックスは、クラスタ化されたシステム内の複数のマシンを使用して アプリケーションをスケーリングし、共有ディスク記憶領域にある 1 つの IQ データベースをマウントして開くことができる Sybase IQ の強力な機能です。 詳細については、『Sybase IQ マルチプレックスの使用』を参照してください。

### <span id="page-26-3"></span><span id="page-26-0"></span>ストアド・プロシージャ

Sybase IQ の「ストアド・プロシージャ」は、システム管理に役立ちます。ス トアド・プロシージャによって、データベースとユーザの情報がわかり、デー タベース上でさまざまな操作が実行されます。この項では、ストアド・プロ シージャについて簡単に説明します。詳細については、『リファレンス:ビル ディング・ブロック、テーブル、およびプロシージャ』の「第7章システム・ プロシージャ」を参照してください。

通常、ストアド・プロシージャは、そのプロシージャを実行したデータベース 上で動作します。たとえば、ストアド・プロシージャ sp\_addlogin を igdemo データベースで実行すると、iqdemo にユーザが追加されます。

ユーザ独自のストアド・プロシージャも作成できます。詳細については、『シ ステム管理ガイド第2巻』の「第1章 プロシージャとバッチの使用」を参照 してください。

注意 例に示されているほとんどの文で、iqdemo データベースを使用していま す。これは、Sybase IQ とともにインストールされるスクリプトを使用して作 成できるデモ・データベースです。

#### <span id="page-26-1"></span>**Sybase IQ** ストアド・プロシージャ

Sybase IQ には、情報の表示や管理を行う多数のストアド・プロシージャが用 意されています。たとえば、sp\_iqstatus は一般的なステータス情報を表示し、 sp\_iqcheckdb は現在のデータベースの妥当性を検査して割り付けの問題を修 復できます。

IQ ストアド・プロシージャの詳細については、『リファレンス:ビル ディン グ・ブロック、テーブル、およびプロシージャ』の「第 7 章 システム・プロ シージャ」を参照してください。

各種のマルチプレックス・ストアド・プロシージャも用意されています。詳細 については、『Sybase IQ マルチプレックスの使用』を参照してください。

#### <span id="page-26-2"></span>カタログ・ストアド・プロシージャ

Adaptive Server Enterprise のカタログ・ストアド・プロシージャ以外にも、シス テム・プロシージャやカタログ・ストアド・プロシージャがあります。完全な リストについては、『リファレンス:ビル ディング・ブロック、テーブル、お よびプロシージャ』の「第 7 章 システム・プロシージャ」を参照してください。

Sybase IQ では、Adaptive Server Enterprise のカタログ・ストアド・プロシージャ の sp\_column\_privileges、sp\_databases、sp\_datatype\_info、sp\_server\_info を サポートしていません。

## <span id="page-27-2"></span><span id="page-27-0"></span>システム・テーブルとシステム・ビュー

Sybase IQ システム・テーブルには、データベース・サーバが Sybase IQ システ ムを管理するために必要なすべての情報が入っています。システム・テーブル はカタログ・ストア内にあり、カタログ・テーブルとも呼ばれます。システ ム・テーブルは、システム・ビューからのみアクセスできます。SYS ユーザ ID によって、システム・テーブルを所有します。

システム・テーブルの情報は次のとおりです。

- データベースの特性
- テーブルの特性。テーブル定義、各テーブルのサイズやロケーションにつ いての情報など
- インデックスについての情報
- データベースと dbisql オプションの現在の設定

システム・ビューは、対応するシステム・テーブルの情報をより読みやすい形 式で表示します。

システム・テーブル、システム・ビュー、およびそれらの内容の詳細について は、『リファレンス:ビル ディング・ブロック、テーブル、およびプロシー ジャ』の「第8章システム・テーブルとシステム・ビュー」を参照してください。

#### <span id="page-27-3"></span><span id="page-27-1"></span>コマンドと関数

Sybase IQ コマンドはすべて SQL 文です。SQL とは、構造化問合わせ言語のこ とで、データベース・アプリケーションで通常使用される言語です。Sybase IQ の SQL では、SQL Anywhere の SQL と同じ構文を使用します。異なる点は、 Sybase IQ または SQL Anywhere のどちらかの製品だけでサポートされている 特定の機能だけです。また、Sybase IQ の SQL では、Adaptive Server Enterprise が使用する SQL 言語である Transact-SQL との高度な互換性がサポートされて います。

この項では、使用できる文と関数のタイプについて説明します。このマニュア ルの他の章では、さまざまな管理タスクを実行するための文について説明しま す。サポートされている関数と文の詳細については、『リファレンス:ビル ディング・ブロック、テーブル、およびプロシージャ』の「第 4 章 SQL 関数」 と『リファレンス:文とオプション』の「第 1 章 SQL 文」を参照してください。

<span id="page-28-0"></span>**SQL** 文のタイプ

基本的に使用する SQL 文は次の 3 種類です。

- データ定義言語 (DDL: Data Definition Language) 文。データベース・スキー マ、テーブル、インデックスの定義と修正を行うことができます。DDL 文の例には、CREATE TABLE、CREATE INDEX、ALTER TABLE、DROP などがあります。
- データ操作言語 (DML: Data Manipulation Language) 文。データのクエリや、 データベースのデータの入出力を実行できます。DML 文の例には、 SELECT、SET、INSERT があります。
- プログラム制御文。プログラム実行フローを制御します。プログラム制御 文は、Sybase IQ テーブル上で直接処理しません。プログラム制御文の例 には、IF、CALL、ROLLBACK があります。

#### <span id="page-28-1"></span>関数

関数はデータベースから情報を返します。式が使用できるところでならどこで も使えます。Sybase IQ では次の関数が用意されています。

- データを集約させる関数 (AVG、COUNT、MAX、MIN、SUM、STDDEV、 VARIANCE など )
- 数値データを操作する関数 (ABS、CEILING、SQRT、TRUNCATE など)
- 文字列データを操作する関数 (LENGTH、SOUNDEX、UCASE など )
- 日付と時刻のデータを操作する関数 (TODAY、DATEDIFF、DATEPART、 MINUTES など )
- 取得したデータを別のフォーマットに変換する関数 (CAST、CONVERT)
- 分析データを操作する関数 (DENSE\_RANK、NTILE、PERCENT\_RANK、 **PERCENTILE CONT、PERCENTILE DISC、RANK など)**

#### <span id="page-28-3"></span><span id="page-28-2"></span>メッセージ・ロギング

各データベース用の IQ メッセージ・ログ・ファイルがあります。このログ・ ファイルのデフォルト名は *dbname.iqmsg* です。IQ メッセージ・ログ・ファイ ルは、新しく作成したデータベースの起動時にカタログ・ストアと同じディレ クトリに作成されます。データベースの作成者は別のロケーションや別のファ イル名を指定することもできます。

デフォルトでは、Sybase IQ は、次のタイプのメッセージをメッセージ・ログ・ ファイルに記録します。

- エラー・メッセージ
- ステータス・メッセージ
- 挿入通知メッセージ
- クエリ・プラン

メッセージ・ログ・ファイルは、他のテキスト・ファイルと同じように確認で きます。

ファイルの冒頭部分とデータベースの開始時の出力は次のとおりです。

```
I. 05/06 17:07:25.0000000000 OpenDatabase Completed
I. 05/06 17:07:25.0000000000 IQ cmd line srv opts: 
I. 05/06 17:07:25.0000000000 IQ full cmd line: -c 48m -gc 20 -gd all
-ql all -qm 10 -qp 4096 -ti 4400 -n sunopt demo -x tcpip{port=1870}
iqdemo.db -gn 25 -o /sunopt/users/user1/sybase/IQ-15_2/logfiles/
sunopteng_igdemo.0007.srvlog -hn 7
I. 05/06 17:07:25.0000000000 DB:r/w, Main Buffs=127, Temp Buffs=95,
Pgsz=131072/8192blksz/16bpc
I. 05/06 17:07:25.0000000000 DB: Frmt#:23F/2T/1P (FF: 03/18/1999)
I. 05/06 17:07:25.0000000000 DB: Versn:
15.2.0.5071/090501/P/Mainline/Sun_Opteron/OS 5.10/64bit/2009-05-01 01:21:40
I. 05/06 17:07:25.0000000000 DB: Name: /sunopt/users/user1/iqdemo.db
I. 05/06 17:07:25.0000000000 DB: Txn ID Seq: 1
I. 05/06 17:07:25.0000000000 DB: DBID Blk: 7730
I. 05/06 17:07:25.0000000000 DB: IQ Server sunopt_demo, PID 24485, LOGIN user1
I. 05/06 17:07:25.0000000000 DB: Database encryption is OFF.
I. 05/06 17:07:25. 0000000000
Mem:44mb/M44
Main Blks:U7841/20%, Buffers:U6/L1
Temporary Blks:U65/0%, Buffers: U4/L0
Main I:L24/P4 O:C2/D2/P0 D:0 C:100.0
Temporary I:L34/P0 O: C4/D4/P0 D:0 C: 0.0
I. 05/06 17:07:25.0000000000 Collation ISO_BINENG, Case Respect, 
Blank Padding On, Comparisons are Binary
I. 05/06 17:07:26.0000000000 RcvyCmpl
I. 05/06 17:07:26.0000000000 Chk
I. 05/06 17:07:26.0000000000 ChkDone [NumTxnCP: 0]
I. 05/06 17:07:26.0000000000 PostChk
I. 05/06 17:07:26.0000000000 CloseDatabase
```
#### <span id="page-30-0"></span>メッセージ・ログ内のバージョン情報

ファイルの先頭近くには、次のようなバージョン情報が表示されます。

Versn:

15.2.0.5071/100301/P/GA/Sun\_Opteron/OS 5.10/64bit/2010-05-01 01:21:40

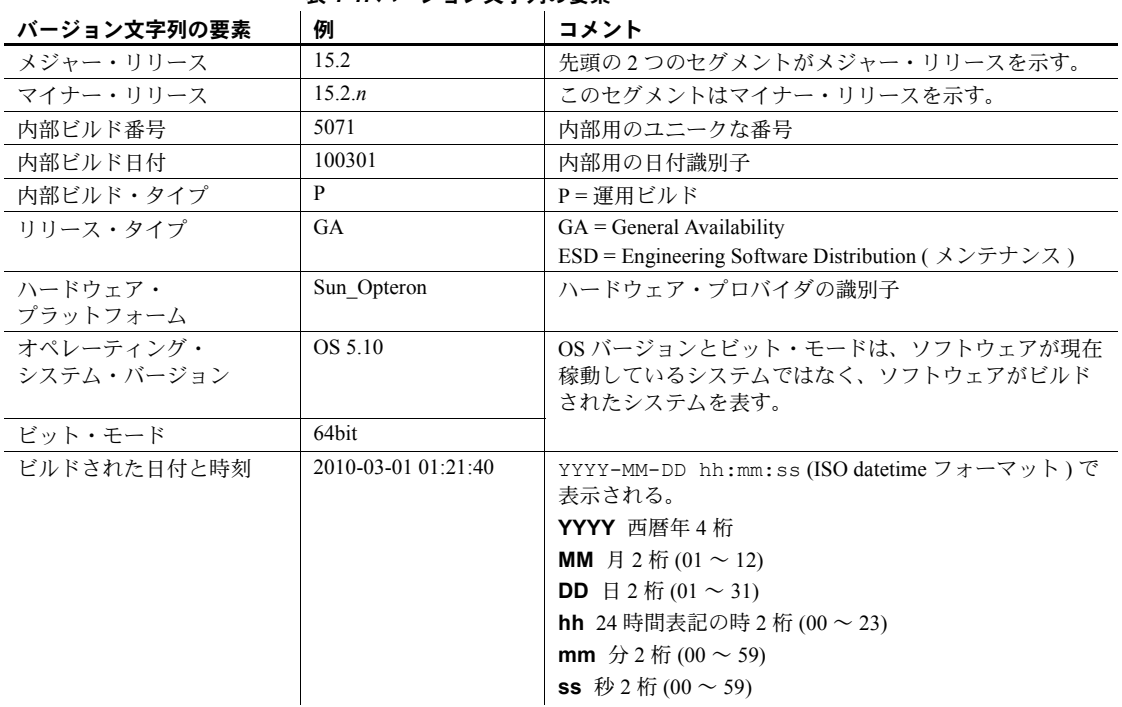

#### 表 *1-1:* バージョン文字列の要素

#### <span id="page-30-1"></span>メッセージ・ログ内の照合情報

データベースを起動すると、IQ メッセージ・ログ内のエントリは、照合名、大 文字と小文字の区別、ブランク埋め込みの状態、文字変換テーブル要件を示し ます。"Comparisons are conditioned" は、文字データを比較するときに 変換テーブルが必要ないことを意味します。

#### <span id="page-30-2"></span>メッセージ・ログ内の接続情報

接続ハンドルを示す接続線とデータベース・ユーザ名は、最初のトランザク ションが開始した後、および次のトランザクションが開始する前に出力されま す。この情報は、データベースの接続ごとに 1 回だけ出力されます。例を示し ます。

I. 04/23 13:02:37. 0000000003 Connect: SA connHandle: 1 SA connID: 3 IQ connID: 0000000003 User: DBA

この接続情報を使用すると、*.iqmsg* ファイル内のクエリ・プランを、クエリ・ テキストに一致させることができます。特定の時点で、各接続が実行している 文を判断するには、sp\_iqcontext ストアド・プロシージャを実行します。

注意 -zr ログ・ファイル内の接続情報を *.iqmsg* ファイル内の情報に関連付ける 場合は[、「接続情報の関連付け」](#page-589-0)(570 ページ)を参照してください。

#### <span id="page-31-0"></span>メッセージ・ログ内の挿入通知

IQ メッセージ・ファイルには、挿入操作とロード操作が記録されます。詳細 については[、「通知メッセージの解釈」](#page-577-0)(558 ページ ) を参照してください。

LOAD および INSERT 文のパラメータを使用して、通知メッセージを OFF に 設定できます。

#### <span id="page-31-1"></span>メッセージ・ログ・ファイルの管理

デフォルトでは、メッセージ・ログ・ファイルのサイズは無制限に増大し、 ファイルはデータベースを削除しないかぎり存在します。メッセージ・ログ・ ファイルのサイズを制御するには、ファイルのサイズの制限を設定し、メッ セージ・ログ・ラッピングまたはログのアーカイブ操作を有効にします。

メッセージ・ログ・ファイルは、データベースを停止した後ならいつでも削 除、名前の変更、コピーを行うことができます。

メッセージ・ログの管理は、サーバ・プロパティの IQMsgMaxSize と IQMsgNumFiles か、またはサーバ起動スイッチの -iqmsgsz と -iqmsgnum に よって制御されます。

- IQMsgMaxSize または -iqmsgsz によって、アクティブなメッセージ・ロ グのサイズの上限をメガバイト (MB) 単位で設定します。使用できる値は 0 ~ 2047 (0 と 2047 を含む ) の整数です。デフォルトは 0 で、メッセージ・ ログ・ファイルのサイズの制限がないことを示します。
- IQMsgNumFiles または -iqmsgnum によって、メッセージ・ログのアーカ イブの数を設定します。使用できる値は 0 ~ 64 (0 と 64 を含む ) です。デ フォルトは 0 で、メッセージはメインのメッセージ・ログ・ファイル内で ラッピングされ、アーカイブされないことを示します。

サーバ・プロパティの値は、対応するサーバ起動スイッチよりも優先されま す。サーバを起動すると、-iqmsgsz と -iqmsgnum サーバ起動スイッチの値が サーバ・ログ・ファイルに書き込まれます。

IQMsgMaxSize サーバ・プロパティと IQMsgNumFiles サーバ・プロパティの 設定の詳細については、『リファレンス:ビル ディング・ブロック、テーブル、 およびプロシージャ』の「第 7 章 システム・プロシージャ」の「sa\_server\_option システム・プロシージャ」を参照してください。

-iqmsgsz サーバ起動スイッチと -iqmsgnum サーバ起動スイッチの設定の詳細 については、『ユーティリティ・ガイド』の「第 1 章 データベース・サーバの 実行」の「データベース・サーバの起動」を参照してください。

注意 IQMSG\_LENGTH\_MB データベース・オプションは廃止されました。既 存のスクリプトやコードから削除してください。IQMSG\_LENGTH\_MB を使 用しようとすると、エラーが返されます。

#### メッセージ・ログ・ラッピング

メッセージ・ログ・ラッピングを有効にした場合、ログ・ファイルが IQMsgMaxSize サーバ・プロパティまたは -iqmsgsz サーバ起動スイッチで指 定した最大サイズに達すると、新しいメッセージはファイルの先頭から書き 込まれます。既存のメッセージは、行単位で上書きされます。

メッセージ・ログ・ラッピングは、IQMsgMaxSize または -iqmsgsz をメッセー ジ・ログ・ファイルのサイズに制限がないことを示すゼロより大きい値に設定 し、IQMsgNumFiles サーバ・プロパティまたは -iqmsgnum サーバ起動スイッ チをゼロ ( デフォルト ) に設定すると有効になります。

ラッピングを有効にしたときは、新しいメッセージが挿入された場所をメッ セージ・ログ・ファイル内の <next msg insertion place> タグで知るこ とができます。ログ・ラッピングが有効になっており、ファイル内の最後の メッセージが最新のメッセージとはかぎらないことに注意を促すために、ファ イルの先頭と末尾に追加のタグが表示されます。

#### メッセージ・ログのアーカイブ操作

メッセージ・ログのアーカイブ処理を有効にすると、メッセージ・ログ・ファ イル・サイズを無限に大きくできるようにしなくてもファイルに書き込まれる すべての情報を維持できます。メッセージ・ログ・アーカイブは、アクティブ な *.iqmsg* メッセージ・ログ・ファイルの内容が保存されるファイルです。

メッセージ・ログのアーカイブ処理は、sa\_server\_option システム・ストア ド・プロシージャを使用して IQMsgMaxSize サーバ・プロパティまたは -iqmsgsz サーバ起動スイッチをゼロより大きい値に設定し、IQMsgNumFiles サーバ・プロパティまたは -iqmsgnum サーバ起動スイッチをメッセージ・ロ グ・アーカイブの数に設定します。サーバ・プロパティの値は、対応するサー バ起動スイッチの値よりも優先されます。

メッセージ・ログ・<br>アーカイブの名前 アーカイブの名前 *.iqmsg* メッセージ・ログ・アーカイブの名前は、*logname.iqmsg.n* のパターンに 従います。ここで、*n* は 1 以上の整数、*logname* は CREATE DATABASE 文で 指定されたメッセージ・パスの名前、または *.iqmsg* というサフィックスを持 つデータベース名です。アーカイブは、メッセージ・ログ・ファイルと同じ ディレクトリに読み込み専用ファイルとして作成されます。

> メッセージ・ログ・ファイルの *logname.iqmsg* が満杯になり、メッセージ・ロ グ・アーカイブの数が IQMsgNumFiles または -iqmsgnum で指定された数より 小さい場合は、サーバは現在のメッセージ・ログの名前を変更して新しいアー カイブを作成します。新しいメッセージ・ログは、*logname.iqmsg* という名前 で作成されます。

たとえば、-iqmsgnum が 5 の場合、メッセージ・ログ・アーカイブは、 *logname.iqmsg.1*、*logname.iqmsg.2*、*logname.iqmsg.3*、*logname.iqmsg.4*、 *logname.iqmsg.5* の順序で作成されます。

メッセージ・ログ・ファイルの *logname.iqmsg* が満杯になり、メッセージ・ロ グ・アーカイブの最大数がすでに存在する場合、ファイル・エクステンション が *.1* の最も古いアーカイブが削除されてから現在のメッセージ・ログがアー カイブ処理されます。

たとえば、-iqmsgnum が 5 で *logname.iqmsg.5* が存在する場合、次のように処理 されます。

- ファイル *logname.iqmsg.1* が削除されます。
- ファイル *logname.iqmsg.2* ~ *logname.iqmsg.5* は *logname.iqmsg.1* ~ *logname.iqmsg.4* に、それぞれ名前が変更されます。
- アクティブなメッセージ・ログ・ファイルの名前が *logname.iqmsg.5* に変 更されます。
- 新しいメッセージ・ログ・ファイル *logname.iqmsg* が作成されます。

IQMsgNumFiles ( または -iqmsgnum) の値がゼロより大きい場合、サーバはこ の方法を使用して常に最新のメッセージ・ログを維持します。

メッセージ・ログ管理の エラー メッセージ・ロギング中にディスクが満杯になると、メッセージ・ロギングは 停止します。 "Disk Full!!! Message logging stopped." というメッ セージがサーバのログに書き込まれます。

> メッセージ・ログの管理時に次のエラーが発生すると、メッセージ・ロギング は停止します。

- ファイルの名前変更エラー。サーバは現在アクティブなログをアーカイブ 処理できないか、既存のログ・アーカイブの名前を変更できない。
- ファイル作成エラー。サーバは新しいメッセージ・ログを作成できない。
- ファイル削除エラー。サーバは古いアーカイブを削除できない。
- ディスク I/O エラー。

エラー状態が解決すると、サーバは自動的にメッセージ・ロギングを再開しま す。メッセージは、メッセージ・ロギングの停止時と再開時にサーバ・ログに 書き込まれます。

たとえば、ファイルの名前の変更に失敗した場合は、"Renaming of <filename> failed. Message log could not be archived. Message logging stopped." というメッセージがサーバのログに書き込 まれます。ロギングが再開されると、"Message logging resumed." の メッセージがサーバ・ログに書き込まれます。

ファイルが存在しないためにファイルの削除や名前の変更に失敗した場合は、 エラーは無視され、ログ管理処理は続行されます。

#### **iqmsg** ファイルとログ・アーカイブのバックアップ

*dbname.iqmsg* メッセージ・ログ・ファイルとメッセージ・ログ・アーカイブは リストアに必要なファイルではありませんが、これらのファイルをバックアッ プしておくことをおすすめします。

リストア中に問題が発生した場合、データベースを停止してからバックアップ を開始したかどうかを確認できる情報が *.iqmsg* ファイルに入ります。メッセー ジ・ログ・ファイルは、リカバリ中に発生したデータベース障害の原因を診断 するときに役立つ場合があります。あとで分析に使用するため、リストア前に コピーを作成してください。

IQ メッセージ・ログ・ラッピングを有効にしている (IQMsgMaxSize サーバ・ オプションまたは -iqmsgsz サーバ起動スイッチがゼロ以外で、IQMsgNumFiles サーバ・オプションまたは -iqmsgnum サーバ起動スイッチがゼロ ) の場合は、 *.iqmsg* ファイルをバックアップしておき、必要な場合にすべてのメッセージに アクセスして診断を下せるようにすることをおすすめします。

メッセージ・ログのアーカイブ処理を有効にしている (IQMsgMaxSize サーバ・ オプションまたは -iqmsgsz サーバ起動スイッチがゼロ以外で IQMsgNumFiles または -iqmsgnum サーバ起動スイッチがゼロ以外 ) の場合は、メッセージ・ ログ・アーカイブは自動的にバックアップされます。アーカイブされるメッ セージ・ログの最大サイズは 128GB で、ほとんどの場合、このサイズでバッ クアップに対応できます。

注意 メッセージ・ログ・アーカイブのバックアップは、サーバを再起動する 前に行う必要があります。サーバが再起動した後、*dbname.iqmsg* ファイルが一 杯になった場合、既存のログ・アーカイブは無視され、新しいアーカイブが作 成されます。古いアーカイブ・ログを保持するには、サーバの再起動前にファ イルをバックアップします。

#### メッセージ・ログと **SQL** ログ・ファイルの同期

夏時間を使用する国で Sybase IQ を実行する場合、標準時に戻された後に Sybase IQ サーバを再起動する必要があります。再起動により、Sybase IQ メッ セージ・ログと、サーバ起動時に -zr スイッチを指定することで作成される SQL ログの時差が修正されます。Sybase IQ サーバは、夏時間に変更された後 にも再起動する必要があります。

参照 • サーバ起動スイッチの設定の詳細については、『ユーティリティ・ガイド』 の「データベース・サーバの実行」の章の「データベース・サーバの起 動」を参照してください。

> • サーバ・プロパティの設定の詳細については、『リファレンス:ビル ディ ング・ブロック、テーブル、およびプロシージャ』の「第 7 章 システム・ プロシージャ」の「sa\_server\_option システム・プロシージャ」を参照して ください。

## <span id="page-35-1"></span><span id="page-35-0"></span>ユーティリティ・データベース

ユーティリティ・データベースは、基本的にはデータを持たないデータベース です。これは、接続先データベースを必要とするときに、実際のデータベース が存在しないかデータベースを実行できない場合に、データベース・サーバが 使用するものです。Sybase IQ をインストールすると、ユーティリティ・デー タベースが自動的に作成されます。

このデータベースを削除しないでください。次の操作では、このデータベース が必要になります。

- START ENGINE コマンドでデータベースを指定しないで、データベース・ サーバを起動する場合
- 接続先データベースがないときにデータベースを作成または削除する場合
- メディア障害などが原因で他のデータベースが使用できないときに、デー タベース・サーバを起動する、またはデータベースに接続する場合
- データベースをリストアする場合

デフォルトでは、ユーティリティ・データベースのユーザ ID は DBA であり、 パスワードは sql です。このユーザ ID やパスワードは、インストール時に変 更したり、後から実行ディレクトリにある *util\_db.ini* ファイルの接続パラメー タを編集して変更したりできます。

ユーティリティ・データベースの詳細については[、「ユーティリティ・データ](#page-364-0) [ベース・サーバのセキュリティ」](#page-364-0)(345 ページ ) を参照してください。
## 大容量データベースの管理

Sybase IQ 独自の設計機能により、テラバイト単位のデータを格納できるほど、 データベースを拡張できます。その構造はインデックベースであるため、入力 ロー・データのサイズに比べて、データの格納領域は格段に小さくて済み、従 来のリレーショナル・データベースに比べて、アクセスも高速に行われます。 これらの機能のため、Sybase IQ は、大容量データベース (VLDB) を格納およ びアクセスするのに最適です。

データベース管理者は、パフォーマンスに影響するオプションと機能について 理解し、記載されているガイドラインに従う必要があります。デフォルト設定 の多くは、そのまま使用しても最大の効率が自動的に得られるようになってい ますが、特定のオプション設定については、最も高速な結果が得られるように、 各自の設定、ロードの要件、クエリに基づいて、場合によっては設定を変更す る必要があります。これらのオプションを適切に設定することは、すべての Sybase IQ データベースにおいて、最高のパフォーマンスを実現するために必須 ですが、データベースがテラバイト単位で増大する場合には特に重要です。

この項では、大容量データベースの管理を支援する Sybase IQ の機能について 説明し、詳細な説明と推奨事項の参照先を示します。

### メモリ使用の管理

メモリの適切な割り当ては、すべての IQ データベースのパフォーマンスにお ける主要な要因です。Sybase IQ では、そのバッファ・キャッシュ内のメモリ をロードとクエリで使用します。また、接続、トランザクション、バッファ、 データベース・オブジェクトの管理でも、メモリを使用します。

Sybase IQ には、メイン・ストア用とテンポラリ・ストア用の 2 つのバッファ・ キャッシュがあります。これらのキャッシュのデフォルト・サイズは、デー タ・ウェアハウスの運用にとっては十分ではありません。データベースとテー ブル、ロードとクエリの組み合わせ、オペレーティング・システムと使用可能 なメモリ量に影響するその他のアプリケーションなどの要因を反映するよう に、サイズを調整する必要があります。

Sybase IQ のメモリ使用、IQ キャッシュ・サイズを決定するサーバとデータ ベースのオプション、プラットフォーム上で使用可能な総メモリに影響するそ の他のオプショの詳細については、『パフォーマンス&チューニング・ガイド』 の「システム・リソースの管理」を参照してください。

### データ・ロードの管理

データベースが大きくなるほど、データのロードを適切に管理することが非常 に重要になってきます。ニーズを満たすようにロードを調整する方法には、次 の方法があります。

- バッファ・マネージャを分割してロック競合を回避する方法。CPU の数 に基づくバッファ分割はデフォルトで有効であり、サーバまたはデータ ベース・オプションを設定することによって調整できます。詳細につい ては[、「ロック競合の管理」](#page-431-0)(412 ページ ) を参照してください。
- ロード用に十分なメモリを割り当てる方法。ただし、システム上で使用可 能なメモリ以上のメモリは割り当てません。
- セーブポイントの解放、コミット、チェックポイント操作時に使用される データ構造体用に領域を確保する方法。詳細については、『リファレンス: 文とオプション』の「MAIN\_RESERVED\_DBSPACE\_MB オプション」と 「データベース・オプション」を参照してください。

ロード・パフォーマンスの管理を促進するその他の機能のリストについては、 [「データのバルク・ロードのチューニング」](#page-345-0)(326 ページ ) を参照してください。

## 処理スレッドの管理

Sybase IQ では、オペレーティング・システムのスレッドを使用して、クエリ とロードを処理します。スレッドの使用を制御するオプションのデフォルト設 定は、通常は、十分に適切なパフォーマンスを実現できる値です。ただし、場 合によっては、これらの設定を変更する必要があります。Sybase IQ における スレッドの使用方法については、『パフォーマンス&チューニング・ガイド』 の「プロセス・スレッド・モデル」を参照してください。スレッドの使用を制 御するサーバ・オプションの設定については、『パフォーマンス&チューニン グ・ガイド』[の「データベース・サーバ」](#page-23-0)を参照してください。

## ディスク領域の管理

IQ システムのディスク I/O を管理する上で最も重要な要因は、次のとおりです。

- クエリとロードを行うのに十分なディスク領域を確保する
- そのディスク領域を効率的に使用して、高性能なマルチ CPU システムの 処理速度をサポートできるだけの最高速の I/O を実現する

sp\_iqstatus ストアド・プロシージャは、IQ メイン・ストアとテンポラリ・ス トアで使用されている領域の割合を示します。バッファまたは DB 領域割り付 け要求に利用できるテンポラリまたはメイン DB 領域が不足している場合、要 求を行う文がロールバックします。領域の使用状況をモニタするタイマベース のイベントを作成すると、権限を付与されていない操作時の領域不足状態のと きに発生する可能性がある予期しないロールバックを防止できます。詳細につ いては、「DB [領域管理の例」](#page-210-0)(191 ページ ) を参照してください。

ディスク・ストライピングは、最大の I/O パフォーマンスを得るための重要な 方法です。ディスク・ストライピングでは、複数のディスク・ドライブにわ たってデータをランダムに分散します。Sybase IQ 内部のディスク・ストライ ピング機能に加えて、オペレーティング・システムや、ディスク管理ソフト ウェアとハードウェアのディスク・ストライピング機能も利用できます。 Sybase IQ のディスク・ストライピングは、デフォルトで有効になっています。 これらのディスク管理方法については、『パフォーマンス&チューニング・ガ イド』の「I/O の分散」を参照してください。

### 中間バージョン

大容量データベース内のロードとクエリを管理する上での重要な要因は、 Sybase IQ のトランザクションレベルでのバージョン管理です。特に、Sybase IQ は、中間のセーブポイントにトランザクションをロールバックする機能を 備えており、長いトランザクションが完了できなかった場合でも、ロード全体 を繰り返す必要はありません。この機能を最大限に利用する方法については、 「第 10 章 [トランザクションとバージョン管理」を](#page-416-0)参照してください。

## データベースの作成

Sybase IQ データベースを作成する場合は、正しい IQ ページ・サイズを選択す ることが非常に重要です。大容量データベースの場合は、128KB 以上の IQ ペー ジ・サイズが必要です。詳細については、「IQ [ページ・サイズの選択」](#page-193-0)(174 [ページ](#page-193-0)) を参照してください。

## インデックスの作成

Sybase IQ のカラムベースのインデックス構造によって、興味ある属性の選択や 計算の実行が最適化されます。最適なパフォーマンスを実現するには、データ とクエリの正しいインデックスのセットを持つ必要があります。データベース は、パフォーマンスに影響するすべてのカラムについて、インデックスを設定 する必要があります。正しいインデックスの選択の詳細については[、「第](#page-232-0) 6 章 Sybase IQ [インデックスの使用」を](#page-232-0)参照してください。

## クエリの最適化

Sybase IQ のクエリ・オプティマイザは、すべてのクエリを評価して、各種処 理オプションを選択し、最適なパフォーマンスを実現するクエリ・プランを出 力します。オプティマイザは、Sybase IQ の各リリース用に調整されており、 ほとんどのクエリと、最大のデータベースを含めたほとんどのデータベースに 対して最高のプランを選択します。

クエリ・プランを確認するオプションとクエリ・プランに影響するオプショ ン、および最適なパフォーマンスを実現するクエリの構造に関する推奨事項に ついては、『パフォーマンス&チューニング・ガイド』の「第 3 章 クエリと削 除の最適化」を参照してください。

## スキーマ設計

多くの場合、Sybase IQ は、データ・ウェアハウス設計で一般的な非正規化ス キーマで適切に動作します。従来のリレーショナル・データベースでは、正規 化によって冗長性を除去し、一貫性を向上することで、トランザクションの処 理効率が向上します。データ・ウェアハウスでは、大規模な場合は特に、非正 規化によって大量のデータに対するクエリ処理のパフォーマンスが向上しま す。詳細については、『パフォーマンス&チューニング・ガイド』の「パフォー マンス向上のための非正規化」を参照してください。

## **UNION ALL** ビュー

多数のローから成るテーブルは、ロードに非常に時間がかかります。UNION ALL ビューは、この問題に対応する 1 つの方法です。Sybase IQ では、データ を複数の別々のベース・テーブルに分けることによって ( たとえば日付で分け る )、テーブルを分割できます。それらを、UNION ALL ビューという方法で 結合し、論理的に 1 つの形に戻します。

UNION ALL ビューは、管理が容易です。たとえば、データを月ごとに分割す る場合、テーブルを削除し、UNION ALL ビューの定義を適切に更新すること で、月全体のデータを削除できます。日付の範囲述部を追加することなく、年、 四半期などに対応する多くのビュー定義を作成できます。

UNION ALL ビューの確立と、これらのビューを参照するクエリの最適化に関 する推奨事項については、『パフォーマンス&チューニング・ガイド』の「ロー ドを高速化するための UNION ALL ビューの使用」を参照してください。

## <sub>第 2 章</sub> **Sybase IQ の実行**

この章について この章では、Sybase IQ を使用してデータベース・サーバを起動し、デー タベースを起動し、データベースに接続する方法について説明します。

内容

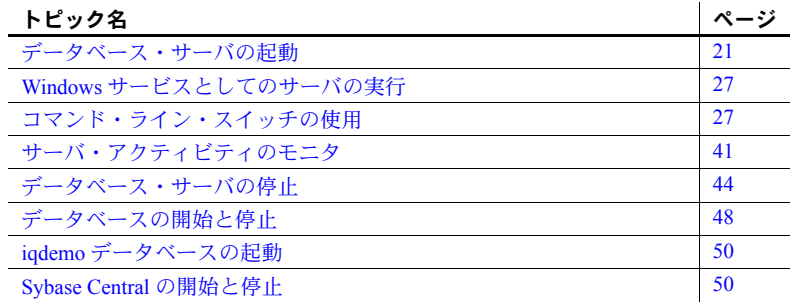

## <span id="page-40-0"></span>データベース・サーバの起動

Sybase IQ では、この 3 つの手順を柔軟に実行できます。この章では、手 順 1 と手順 2 を実行するためのオプションについて説明し、ユーザの条件 に従って選択する項目を示します。手順 3 を実行するためのオプションに ついては、次の章で説明します。

Sybase IQ を実行するには、まずデータベース・サーバを起動します。

データベース・サーバは次の方法で起動できます。

- Sybase のユーティリティ start\_iq を使用してサーバを起動します。詳細 については[、「起動ユーティリティによるサーバの起動」](#page-41-0)(22 ページ ) を参照してください。
- Sybase Central で Start Database Server ウィザードを実行します。詳細 については、「Sybase Central [からのサーバの起動」](#page-43-0)(24 ページ ) を参 照してください。対話的にマルチプレックス・サーバを起動および停 止するには、常に Sybase Central を使用します。
- Windows の [ スタート ] メニューからサーバを起動します。詳細につ いては、「Windows の [ スタート ] [メニューからのサーバの起動」](#page-45-0)(26 [ページ](#page-45-0) ) を参照してください。
- Sybase から提供される設定ファイルを使用して、サーバとデモ・データ ベースを起動します。詳細については、「iqdemo [データベースの起動」](#page-69-0)(50 [ページ](#page-69-0) ) を参照してください。
- ショートカットまたはデスクトップ・アイコンにサーバ起動コマンドを配 置します。

注意 システムの起動時に IQ サーバが自動的に開始するように、Windows システムを設定することもできます。詳細については、『インストールお よび設定ガイド』の「Installing Sybase IQ as a Service」を参照してください。

- ODBC データ・ソースにサーバ起動行を指定します。詳細については、 「ODBC [データ・ソースの作成と編集」](#page-89-0)(70 ページ ) を参照してください。
- ユーティリティ・コマンドにサーバ起動行を指定します。
- Interactive SQL から SQL コマンドを発行して、追加のサーバを起動しま す。詳細については、「dbisql [からのサーバの起動」](#page-59-0)(40ページ)を参照し てください。

注意 リモート・アクセス機能を使用して、他のデータベースからデータを挿 入したり、他のデータベースにクエリを発行したりする場合は、『システム管 理ガイド第2巻』の「第4章リモート・データへのアクセス」と「第5章リ モート・データ・アクセス用のサーバ・クラス」を参照してください。

### <span id="page-41-0"></span>起動ユーティリティによるサーバの起動

サーバを起動するには、起動ユーティリティ start\_iq または Sybase Central の 使用をおすすめします。このコマンド・ライン・ユーティリティはすべてのプ ラットフォームで動作し、この章で後述する特別な場合を除いて、必須のすべ てのパラメータが適切に設定されます。

起動ユーティリティは、通常次のような形式になっています。

start\_iq [ *server-options* ] [ *database-file*  [ *database-options* ]*, ...*]

次に、このコマンドの各要素について説明します。

• *server-options* には、データベース・サーバ名など、サーバで実行されるす べてのデータベースに対してサーバの動作を制御するオプションを指定 します。

- *database-file* は、カタログ・ストアのファイル名です。コマンド・ライン に、1 つまたは複数のデータベース・ファイル名を入力するか、このオプ ションを省略できます。これらのデータベースはそれぞれロードされ、ア プリケーションで使用できます。データベースを起動したディレクトリに データベース・ファイルが含まれている場合、パスを指定する必要はあり ません。データベース・ファイルが含まれていない場合は、パスを指定し てください。*.db* ファイル拡張子を指定する必要はありません。
- *database-options* は、開始するデータベース・ファイルごとに指定できる オプションであり、データベース・ファイルの動作の特定の部分を制御し ます。

この章には、コマンド・ライン・オプションの例がいくつか示されています。 設定ファイルにそのまま書き込まれるように、それぞれのオプションを別々の 行に分けて記述してあります。これらのオプションを直接コマンド・ラインに 入力する場合は、改行しないで 1 行に入力してください。

設定ファイルとよく使用されるオプションの詳細については[、「コマンド・ラ](#page-46-1) [イン・スイッチの使用」](#page-46-1)(27 ページ ) を参照してください。

各種のコマンド・ライン・スイッチを選択して、データベースの起動やサーバ の停止に必要なパーミッションや使用するネットワーク・プロトコルなどの機 能を指定できます。コマンド・ライン・オプションは、Sybase IQ の動作とパ フォーマンスをチューニングする方法の 1 つです。

注意 サーバを起動するときにデータベース名を指定して、データベースとサー バを同時に起動すると便利です。デフォルトでは、データベース名がサーバ名 として使用されますが、異なる名前をサーバに指定できます。サーバ名とデー タベース名の詳細については[、「サーバとデータベースの命名」](#page-48-0)(29 ページ ) を 参照してください。

データベースを起動しないでサーバのみを起動する場合は、start\_iq コマンド にデータベース・ファイルを指定しないでサーバ名を指定します。データベー ス名を省略する場合は、-n サーバ・スイッチを使用してサーバ名を明示的に指 定する必要があります。データベースを作成またはリストアする場合、また は、データベースの使用はクライアント・ソフトウェアに任せて、サーバの起 動と停止のみを制御する場合に、この方法を使用します。

#### ❖ 起動ユーティリティによるサーバの起動

- 1 書き込み可能なディレクトリに変更します。
- 2 システム・プロンプトで次のように入力します。

#### start\_iq *servername* [ *database* ]

データベースを指定しない場合は、-n <*server name*> を使用する必要がありま す。これを使用しないと、サーバは起動しません。上記の例では、サーバはデ フォルトのポート 2638 で起動します。

start iq コマンドは、指定されたサーバをバックグラウンド・プロセスとして 起動し、データベースが指定されている場合は、そのデータベースを起動しま す。さらに、必要なすべての起動オプションを設定します。サーバが起動する と、サーバを起動したユーザのウィンドウまたはコンソールに、サーバが実行 されていることを示すメッセージが表示されます。サーバ環境に関するその他 の情報や、起動に失敗した場合は「発生した可能性がある問題」を示すメッ セージも表示されます。バージョン文字列とその他の起動メッセージの例につ いては[、「メッセージ・ロギング」](#page-28-0)(9ページ)を参照してください。

サーバ・メッセージはすべてサーバ・ログに書き込まれます。デフォルトで は、%IQLOGDIR15% は、Windows プラットフォームへのインストールに よって設定され、サーバ・ログは %IQLOGDIR15%¥*servername*.*nnnn*.*srvlog* に 保存されます。ここで、*nnnn* は、サーバが起動された回数を示します。-o 起 動オプションを使用して、サーバ・ログに名前を指定することもできます。

### <span id="page-43-0"></span>**Sybase Central** からのサーバの起動

Sybase Central は、IQ がサポートするすべてのプラットフォーム上で動作する、 グラフィカル管理ツールです。

Sybase Central を実行するには、『Sybase IQ Multiplex の使用』の説明に従って、 Sybase IQ Agent を設定および実行する必要があります。

#### データベース・サーバ起動ウィザードの実行

#### ❖ 非マルチプレックス・サーバの起動

- 1 DBA 権限を持つアカウントを使用してログインします。
- 2 Sybase Central を起動します。

UNIX 上で Sybase Central を起動するには、次のコマンドを入力します。

**%** scjview

Windows 上で Sybase Central を起動するには、[ プログラム ] メニューから [Sybase] - [Sybase IQ 15.2] - [Sybase Central] を実行します。

- 3 Sybase Central の左側のウィンドウ枠で、Sybase IQ 15 を右クリックし、ド ロップダウン・メニューから [ サーバの起動 ] を選択します。
- 4 [ 次へ ] をクリックします。シングル・サーバの起動がデフォルトです。
- 5 [ 接続パラメータ ] 画面で指定する情報は、データベースを起動するたび に使用されます。

接続プロファイルには、簡単に接続できるようにパラメータが格納されて います。接続プロファイルがある場合は、それをドロップダウンから選択 し、[ 次へ ] をクリックします。

サーバの接続プロファイルがない場合は、適切なテキスト・ボックスに接 続パラメータを入力します (ウィザードの [概要]画面で要求すると、こ れらのパラメータから接続プロファイルが作成されます )。マルチプレッ クス・サーバの起動には接続プロファイルを使用しないでください。

デフォルトの情報を変更するには、それを選択して書き換えるだけです。 一般に、デフォルトのユーザ ID とパスワードで十分です。ユーザ ID を DBA から別のユーザに変更すると、機能が制限されます。

各サーバのデフォルトのポート番号は、使用されていない別の番号に必ず 変更します。

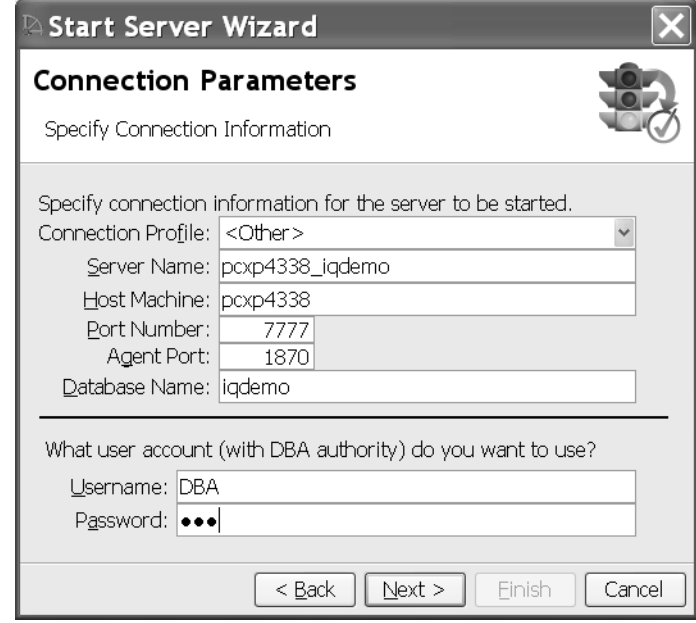

6 パラメータを入力したら、[ 次へ ] をクリックします。

[Database Path] 画面で、データベース名とパスを入力します。または [ 参 照] ボタンを使用して、ローカル・ホスト上のデータベースを選択します。

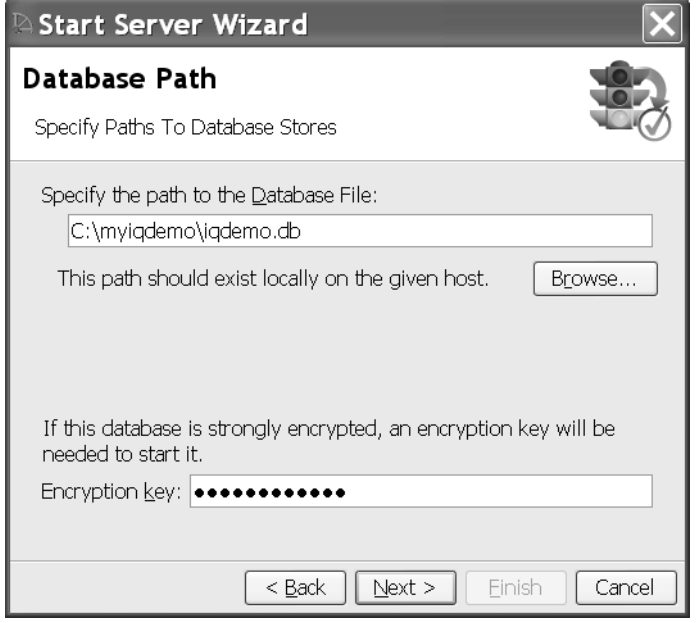

データベースが暗号化されている場合は、ボックスに暗号鍵を入力します。

- 7 [ 次へ ] をクリックします。[Summary] 画面には、指定した設定が表示さ れます。線の下にリストされているサーバ・オプションは、選択されてい る場合は強調表示され、選択されていない場合はグレー表示されます。以 降の接続に備えて、[概要 ]内のパラメータを指定する接続プロファイル を作成するには、チェックボックスをオンにします。
- 8 指定したオプションに問題がなければ、[ 完了 ] をクリックします。問題 がある場合は、[ 戻る ] ボタンをクリックして情報を変更します。

## <span id="page-45-0"></span>**Windows** の **[** スタート **]** メニューからのサーバの起動

この項では、Windows システム対応のデータベース・サーバを起動する方法に ついて説明します。この章に記載した一般的な方法のいずれも使用できます。

[ スタート ] メニューを使用することによって、Windows でサーバを簡単に起 動できます。[ プログラム ] - [Sybase] - [Sybase IQ 15.2] を選択します。

ここから、Sybase IQ デモ・データベース、Sybase Central、Interactive SQL を起 動できます。

独自のデータベースを [ プログラム ] グループに登録できます。

## **Windows** ホストが再起動する場合のサーバの再起動

Sybase IQ Service Manager を使用して、IQ サーバを起動するサーバを定義しま す。次に、ホストが起動したらサーバを自動的に起動するサービスを設定しま す。サービスは、非マルチプレックス・サーバまたはマルチプレックス・サー バのどちらかを起動します。

## <span id="page-46-0"></span>**Windows** サービスとしてのサーバの実行

Windows では、サーバをサービスとして実行できます。これによって、マシン をログオフしてもサーバを実行したままにできます。この機能とその他の Windows 固有の機能については、『インストールおよび設定ガイド』を参照し てください。

## <span id="page-46-1"></span>コマンド・ライン・スイッチの使用

コマンド・ライン・スイッチを使用して、Sybase IQ 環境を定義します。コマ ンド・ライン・スイッチの完全なリストとその詳細なリファレンス情報につい ては、『ユーティリティ・ガイド』の「第 1 章 データベース・サーバの実行」 を参照してください。

コマンド・ライン・オプションを使用して設定できる値のいくつかは、SET OPTION コマンドを使用して変更できます。詳細については、『リファレンス: 文とオプション』の「第 2 章 データベース・オプション」および「SET OPTION 文」を参照してください。

コマンド・ライン・オプ ションの表示 使用可能なコマンド・ライン・スイッチをすべて表示するには、オペレーティ ング・システムのプロンプトで次のコマンドを入力します。

start\_iq -h

#### 大文字と小文字の区別 コマンド・ライン・スイッチでは大文字と小文字が区別されます。

設定ファイルの使用 コマンド・ライン・スイッチの拡張セットを使用すると、コマンド・ライン・ スイッチを設定ファイルに保存し、サーバ・コマンド・ラインでそのファイル を呼び出すことができます。コマンド・ラインの場合と同様に設定ファイルで スイッチを指定しますが、複数行にスイッチを入力できる点が異なります。

Sybase IQ では、次の設定ファイルが提供されています。

| ファイル名             | Location                                                        | 用途                                                                                                    |
|-------------------|-----------------------------------------------------------------|----------------------------------------------------------------------------------------------------|
| default.cfg       | <i>SIQDIR15/scripts</i> (UNIX),<br>%IQDIR15%\*scripts (Windows) | 汎用設定ファイル。このファイルは、start ig とマルチプ<br>レックス起動のデフォルト・オプションとして使用されま<br>す。Sybase IQ では、default.cfg を新しい各データベース・<br>ディレクトリにコピーし、params.cfg という名前に変更し<br>ます。default.cfg (scripts ディレクトリ内)への変更は、<br>ファイルの変更後に作成されたすべてのデータベースに継<br>承されます。 |
| <i>params.cfg</i> | データベース・ディレクトリ                                                   | Sybase Central からユーザがデータベースを作成した際に、<br>作成された設定ファイル。このファイルへの変更は、この<br>特定のファイルを使用するサーバにのみ影響します。                                                                                                    |
| <i>igdemo.cfg</i> | \$IODIR15/data/demo<br>(UNIX)、%IODIR15%¥data¥d<br>emo (Windows) | デモ・データベースを起動し、起動スイッチを推奨デフォ<br>ルト値に設定します。                                                                                                    |

表 *2-1:* 設定ファイル

これらのファイルをテンプレートとして使用して、独自のファイルを作成でき ます。たとえば、次の設定ファイルは、Elora という名前のデータベース・サー バ上で、データベース mydb.db を起動します。キャッシュは 32MB で、チェッ クポイント間隔は 20 分です。すべてのユーザが、データベースの起動または 停止、およびデータのロードを実行できます。ユーザ接続は 10 に制限されて いて、カタログ・ページ・サイズは 4096 バイト、デフォルトのクライアント 接続タイムアウトは 72 時間、ネットワーク・プロトコルは TCP/IP で、指定の ポート番号は 1870 です。

-n Elora -c 32m -gc 20 -gd all -gl all -gm 10 -gp 4096 -ti 4400 -x tcpip(port=1870) path¥mydb.db

これらのコマンド・ライン・オプションを次のように使用できます。

start\_iq @mydb.cfg

複数のコマンド・ライン・スイッチを使用する例では、わかりやすくするため に、設定ファイルに記述するときのようにそれぞれのスイッチを別の行で示し ています。これらのスイッチを直接コマンド・ラインに入力する場合は、1 行 に入力してください。

注意 DBSTOP コマンドを使用してサーバを停止する場合は、サーバの起動時 と同じパラメータを指定する必要があります。設定ファイルを使用してサーバ を起動すると、パラメータが必要なときにそれらを確実に見つけることができ ます。

必須のコマンド・ライ<br>ン・オプション 『ユーティリティ・ガイド』の「第1章 データベース・サーバの実行」で説明 されているコマンド・ライン・スイッチの多くはオプションですが、Sybase IQ を効果的に実行するには、-n スイッチを指定する必要があります。

> 注意 すべての 32 ビット・プラットフォームでは、-c 32M が推奨されます。 すべての 64 ビット・プラットフォームでは、-c 48M が推奨されます。

TCP/IP を使用してサーバに接続する場合は、ネットワーク接続パラメータも 指定する必要があります。パラメータ -x 'tcpip(port=nnnn)' を設定せずにサー バを起動すると、サーバはデフォルトの TCP/IP ポート番号 2638 を使用します。 すでに使用されているポート番号を指定すると、サーバは起動に失敗します。

- デフォルトの設定ファ デフォルトの設定ファイル (default.cfg) には、必要なすべてのスイッチが記述 されています。このファイルは、Windows サービスと Sybase Central によって サーバを起動する場合に使用され、かつ、UNIX の start\_iq コマンドで使用さ れる *params.cfg* ファイルのソースです。設定ファイル内のスイッチは、*-n* **servername スイッチを除き、start\_iq コマンド・ラインで新しいスイッチを指** 定することによって上書きできます。
- デモ・データベース用の<br>設定ファイル 設定ファイル デモ・データベースの起動に使用する *iqdemo.cfg* ファイルは、起動スイッチを 推奨デフォルト値に設定します。Sybase IQ で提供しているスクリプトを使用 してデモ・データベースを作成するときに、このファイルを作成できます。
- 命名の制限 引用符で囲む場合でも、データベース名、ユーザ識別子、サーバ名には、ハイ フンを含む名前や予約語を使用しないでください。たとえば、次の名前は許可 されていません。

*grant*

*june-1999-prospects*

*"foreign"*

予約語 ( キーワード ) の完全なリストについては、『リファレンス:ビル ディ ング・ブロック、テーブル、およびプロシージャ』の「第 2 章 SQL 言語の要 素」の「予約語」を参照してください。

## <span id="page-48-0"></span>サーバとデータベースの命名

サーバ・スイッチ ( サーバに名前を付ける ) として -n コマンド・ライン・ス イッチを使用する必要があります。これによって、間違ったサーバに誤って接 続することが回避されます。

サーバ名とデータベース名は、データベースに接続するときにクライアント・ アプリケーションが使用する接続パラメータに含まれています。Windows で は、サーバ名はデスクトップ・アイコンおよびサーバ・ウィンドウのタイト ル・バーに表示されます。

注意 複数のデータベースを起動できますが、IQ サーバ上では 1 つのデータ ベースのみ実行することを強くおすすめします。複数のデータベースを実行す る必要がある場合は、別個の IQ データベース・サーバ上で、異なるポートを 使用して、各データベースを起動します。

デフォルトの名前 サーバ名を指定しないと、デフォルトのサーバ名は最初に起動されるデータ ベースの名前となります。

データベースの命名 データベース・ファイルの後に -n スイッチを指定すると、データベースに名 前を付けることができます。たとえば、次のコマンド・ラインは、データベー スを起動し、データベースに名前を付けます。

start ig -n MyServer mydb.db -n MyDB

データベースに名前を付けることによって、覚えにくいファイル名の代わりに ニックネームを使用できます。

サーバの命名 まわのデータベース・ファイルの前に-n スイッチを指定して、データベースに 名前を付けます ( 残りのパラメータは *default.cfg* ファイルから追加されます )。 たとえば、次のコマンド・ラインは、Cambridge\_igdemo という名前のサーバ を起動し、そのサーバで iqdemo データベースを起動します。

start iq -n Cambridge iqdemo iqdemo.db

各サーバ名は、ローカル・エリア・ネットワーク ( ドメイン ) 全体でユニーク である必要があります。それにより、違うサーバに誤って接続することが防止 されます。ホスト名とポート番号の組み合わせでは、サーバをユニークに識別 できません。サーバ名にユニークな識別子を追加するという規則を設けるのが 有効です。ローカル・データベース接続に共有メモリを使用するマルチユー ザ・ネットワーク環境では、これは特に重要です。この規則によって、他のホ スト・システムで同じ名前の別のデータベースが起動されている場合でも、す べてのユーザは正しいデータベースに接続できます。

使用されている文字セットにかかわらず Sybase IQ がサーバを検出できるよう に、サーバ名には 7 ビットの ASCII ( 下位ページ ) 文字のみを使用してくださ い。文字セットの詳細については、「第 11 章 [各国語と文字セット」](#page-444-0)を参照し てください。

サーバ名を指定することによって、データベースがロードされていないデータ ベース・サーバを起動できます。次のコマンドは、データベースがロードされ ていない Galt という名前のサーバを起動します。

start iq -n Galt -gm 10 -gp 4096

注意 デフォルトのサーバ名を使用してサーバを起動することはできますが、 サーバ名とデータベース名の両方を指定し、それぞれ異なる名前を指定してく ださい。このようにすると、サーバとそのサーバ上で実行されているデータ ベースを区別できます。データベースを起動しないでサーバを起動する場合 は、サーバ名を指定する必要があります。

実行中のサーバでデータベースを起動する方法については[、「データベースの](#page-67-0) [開始と停止」](#page-67-0)(48ページ)を参照してください。

#### 大文字と小文字の区別お<br>よび命名規則 サーバ名とデータベース名は、Windows では大文字と小文字が区別されません が、UNIX では大文字と小文字が区別されます。

サーバとデータベース、他のすべてのデータベース・オブジェクトに関して、 大文字と小文字の区別などの命名規則を定義しておくことをおすすめします。 命名規則に従うことによって問題を防止できる場合があります。

### コマンド・ラインからのパフォーマンスとメモリの制御

いくつかのコマンドライン・オプションは、データベース・サーバのパフォー マンスに影響を与えることがあります。この項に記載するオプションの多く は、IQ ストアの操作のためのリソースを制御し、パフォーマンスに大きな影 響を与える場合があります。カタログ・ストアを操作するときに使用するこ とのできるリソースにのみ関連するオプションは、パフォーマンス全体には あまり影響を与えない場合があります。カタログ・ストアにのみ影響を与え るオプションを指定する必要がある場合は、『リファレンス:文とオプション』 の「第2章データベース・オプション」を参照してください。

このマニュアルには、パフォーマンスのチューニングのためのヒントが示され ています。Sybase IQ がメモリ、ディスク、プロセッサをどのように使用する か、リソース使用に対するユーザ接続の影響、リソース使用を制御するために 設定できるオプションについては、『パフォーマンス&チューニング・ガイド』 を参照してください。

### メモリ・オプションの設定

Sybase IQ では、メモリは次のようなさまざまな目的に使用されています。

- クエリの解析用にディスクから読み込むデータのバッファ
- フラット・ファイルからロードするときにディスクから読み込むデータの ためのバッファ
- 接続、トランザクション、バッファ、データベース・オブジェクトを管理 するためのオーバヘッド

下に示すオプションと、サーバを実行中に設定できる他のオプションは、接 続、トランザクション、バッファ、データベース・オブジェクトを管理するの に使用可能なメモリ量を決定するために使用します。

- <span id="page-51-0"></span>IQ バッファ・キャッ シュ・サイズ メイン・キャッシュのデフォルトの IQ バッファ・サイズは 16MB で、テンポ ラリ・キャッシュのデフォルト・サイズは 8MB ですが、実際のデータベース の使用には小さすぎます。IQ メイン・ストアとテンポラリ・ストアのバッ ファ・キャッシュ・サイズは、次のいずれかの方法で設定する必要があります。
	- 現在のサーバ・セッションに対して、サーバワイドなバッファ・キャッ シュ・サイズを設定するには、サーバ起動オプションの -iqmc ( メイン・ キャッシュ・サイズ ) と -iqtc ( テンポラリ・キャッシュ・サイズ ) を指定 します。次の方法が推奨されます。構文については、『ユーティリティ・ ガイド』の「第 1 章 データベース・サーバの実行」の「データベース・ サーバの起動」を参照してください。
	- データベースのキャッシュ・サイズを設定するには、 main\_cache\_memory\_mb または temp\_cahe\_memory\_mb パラメータと ともに、sa\_server\_option ストアド・プロシージャを使用します。

IQ バッファ・キャッシュ・サイズをシステムが許容するサイズより大きく設 定しても、Sybase IQ はデータベースを開くことができません。

サーバ・オプション (-iqmc および -iqtc) では、マシンの物理メモリ量を唯一の 制限として、システムで有効なメモリをすべて使用することもできます。この ため、64 ビット・システムでは、-iqmc と -iqtc を使用してください。-iqmc お よび -iqtc オプションは、sa\_server\_option プロシージャによる設定を上書き しません。

-iqmc と -iqtc で設定されるキャッシュ・サイズは、起動しているすべてのデー タベースに対して、サーバが停止するまで適用されます。そのため、たとえ ば、-iqmc と -iqtc を 500 (MB) に設定し、サーバ起動時に 1 つのデータベース を起動し、同じサーバ上で後から別のデータベースを起動する場合、2 つのメ イン・キャッシュと 2 つのテンポラリ・キャッシュ用に少なくとも 2GB を用 意する必要があります。

同時ユーザ ファンシストンスによって絶対的な同時ユーザ数が設定されます。ただし、-gm ス イッチも設定する必要があります。このスイッチは、特定のサーバの同時ユー ザ接続数を制限します。

> -gn スイッチによって、カタログ・ストアで使用される実行スレッドの数と複 数のユーザが使用する場合のコネクティビティを設定します。このコネクティ ビティは、すべてのオペレーティング・システムとサーバに適用されます。

> Windows では、start\_iq が、次の式を使用してこのパラメータの値を計算し、 設定します。

*gn\_value* = *gm\_value* + 5

最小でも 25 を指定します。

UNIX プラットフォームの場合、詳細については、使用しているプラット フォームの『インストールおよび設定ガイド』を参照してください。

ユーザ接続数をライセンスで許可されたユーザ数より少ない数に制限して、 特定の操作のパフォーマンスをチューニングすることもできます。または、 -iqgovern スイッチを使用して、クエリの使用を制御できます[。「同時クエリ」](#page-52-0) (33 [ページ](#page-52-0) ) を参照してください。

- <span id="page-52-0"></span>同時クエリ -iqgovern スイッチは、サーバの同時クエリ数を指定します。これは、ライセ ンスによって規制される接続数とは異なります。-iqgovern スイッチを指定す ることによって、IQ はディスクへのバッファ・データのページングを最適化 し、メモリの過剰使用を防止できます。-iqgovern のデフォルト値は (2 x CPU 数 ) + 10 です。場合によっては、いろいろな値を試して最適な値を見つける必 要があります。アクティブな接続が多数あるサイトの場合は、-iqgovern を多 少低めに設定してみてください。
- 連結メモリ -iqwmem スイッチは、特定の UNIX プラットフォームでのみ「連結メモリ」の プールを作成します。詳細については、『パフォーマンス&チューニング・ガ イド』の「プラットフォーム固有のメモリ・オプション」を参照してください。

警告! このスイッチは、連結メモリを追加する余裕がメモリにある場合にの み使用します。メモリが十分にないときにこのスイッチを使用すると、パ フォーマンスが著しく低下することがあります。

- 処理スレッド数 -iqmt スイッチを使用して、Sybase IQ が使用できる処理スレッド数を設定しま す。Sybase IQ は、プロセスで実行される処理の種類、使用可能な合計スレッ ド数、さまざまなオプションの設定に基づいて、それぞれ異なるカーネル・ス レッド数を各ユーザ接続に割り当てます。スレッド数を増やすとパフォーマン スが向上します。
- プロセッサの数 マルチプロセッサ・マシンで実行している場合は、データベース・サーバでカ タログ・ストアの操作に使用されるプロセッサの数を -gt オプションを使用し て指定できます。デフォルトでは、使用可能なすべてのプロセッサが使用され ます。
- カタログ・ストアの キャッシュ・サイズ -c スイッチを使用して、カタログ・ストアのキャッシュのメモリ量を設定します。

start\_iq コマンドと、*iqdemo.cfg* および *default.cfg* 設定ファイルは、-c パラメー タを、64 ビット・システムでは 48MB、32 ビット・システムでは 32MB に設 定します。次のいずれかの方法を使用することをおすすめします。

start\_iq、*iqdemo.cfg*、または *default.cfg* を使用せずにサーバを起動する場合、 デフォルトの初期キャッシュ・サイズは、物理メモリ量、オペレーティング・ システム、データベース・ファイルのサイズに基づいて計算されます。使用可 能なキャッシュが足りない場合、データベース・サーバは、カタログ用の追加 のキャッシュを確保します。

10000 より小さいキャッシュ・サイズは、K バイト単位とみなします (1K = 1024 バイト )。10000 以上のキャッシュ・サイズはバイト単位とみなします。 キャッシュ・サイズは *n*K または *n*M として指定できます。

警告! カタログ・ストアのキャッシュ・サイズを制御するには、設定ファイ ル (*.cfg*) またはサーバ起動時の UNIX コマンド・ラインで、次のいずれかを実 行する必要があります。ただし、両方を実行する必要はありません。

- -c パラメータを設定する。
- -cl パラメータと -ch パラメータを使用して、カタログ・ストアのキャッ シュ・サイズの特定の上限と下限を設定する。

これらのパラメータの別の組み合わせは指定しないでください。

注意 IQ ストアのキャッシュ・サイズは、カタログ・キャッシュ・サイズには依 存しません。詳細については、「IQ [バッファ・キャッシュ・サイズ」](#page-51-0)(32 ペー [ジ](#page-51-0))を参照してください。

カタログ・キャッシュ・サイズの設定の詳細については、『ユーティリティ・ ガイド』の「データベース・サーバの起動」に記載されている -c、-ca、-ch、-cl の各サーバ・オプションを参照してください。

#### **CPU** 数の設定

Sybase IQ 起動コマンドの -iqnumbercpus スイッチを使用すると、IQ で使用で きる CPU の数を指定できます。この値は、リソース計画を目的として CPU の 物理的な数を上書きします。このパラメータのデフォルト値は CPU の総数で すが、指定できる値は 1 ~ 512 の範囲です。

注意 -iqnumbercpus は、以下の場合にのみ使用することをおすすめします。

- Intel® CPU が搭載され、ハイパースレッディングが有効なマシンで、 -iqnumbercpus を、使用可能な CPU 数に設定する場合。
- オペレーティング・システムのユーティリティを使って、Sybase IQ で使 用可能な CPU がマシンにある CPU の一部に制限されているマシン。

-iqnumbercpus を、使用可能な CPU 数より大きな値に設定すると、パフォー マンスに影響する可能性があります。

#### タイミングに影響を与えるオプションの設定

チェックポイント間隔 Sybase IQ はチェックポイントを使用して、参照ポイントや、データベースを リカバリするのに必要な他の情報を作成します。-gc スイッチを使用して、 チェックポイントを使用しないでデータベース・サーバを実行する最長時間を 分単位で設定します。 データベース・サーバが複数のデータベースで実行されている場合、このス イッチによって上書きされないかぎり、最初に起動するデータベースによって 指定されたチェックポイント時間が使用されます。値 0 を入力すると、デフォ ルト値の 20 分が使用されます。 リカバリ時間 -gr パラメータを使用して、データベース・サーバがシステム障害からリカバ リするのにかかる最長時間を分で設定します。データベース・サーバが複数の データベースで実行されている場合、このスイッチによって上書きされないか

#### その他のパフォーマンス関連のオプション

いくつかのオプションを使用して、ネットワーク・パフォーマンスをチューニ ングできます。このようなオプションには、-gb (Windows のデータベース・プ ロセス優先度 )、-p ( 最大パケット・サイズ ) などがあります。

ぎり、最初に起動したデータベースによって指定されたリカバリ時間が使用さ

## コマンド・ラインからのパーミッションの制御

れます。

特定のグローバル・オペレーションを実行するのに必要なパーミッションは、 いくつかのコマンド・ライン・オプションによって制御されます。

- データベースの開始と<br>停止 -gd オプションは、実行中のサーバでデータベースを起動できるのは、すでに 接続しているデータベースに特定のレベルのパーミッションを持つユーザの みに制限します。
	- DBA DBA 権限を持つユーザだけが追加のデータベースを起動できます。
	- ALL (start\_iq と *default.cfg* のデフォルト ) すべてのユーザがデータベー スを起動および停止できます。つまり、DBA が START DATABASE コマ ンドを発行する必要はありません (ユーザが特定のデータベースを起動し た後、そのデータベースにアクセスするには、依然としてパーミッション が必要であることに注意してください )。
	- NONE 稼動中のサーバでは、Interactive SQL からデータベースを起動ま たは停止できません。

注意 サーバを起動するときに -gd ALL を設定しない場合、そのサーバでは DBA のみが追加のデータベースを起動できます。このため、サーバと同時に、 またはサーバ起動以降に DBA によって起動されていないデータベースには、 接続できません。ただし、DBA 以外のユーザもデータベースを停止できます。 このため、一部のサイトでは、運用データベースにおけるこの設定を DBA に 変更することが望まれます。

- データベースの作成と<br>削除 削除 -gu オプションは、データベースを作成および削除できるユーザを、接続先の データベースに対して特定のレベルのパーミッションを持つユーザに制限し ます。
	- DBA DBA 権限を持つユーザのみがデータベースを作成および削除で きます。
	- ALL ( デフォルト ) すべてのユーザがデータベースを作成および削除で きます。
	- NONE ユーザはデータベースを作成または削除できない。
	- UTILITY DB utility db データベースに接続できるユーザのみがデータ ベースを作成および削除できます。詳細については[、「ユーティリティ・](#page-35-0) [データベース」](#page-35-0)(16ページ)を参照してください。
- サーバの停止 -gk オプションは、DBSTOP ユーティリティまたは STOP ENGINE コマンドを 使用してサーバを停止できるユーザを制限します。
	- DBA (デフォルト) DBA 権限を持つユーザだけがサーバを停止できます。
	- ALL すべてのユーザがサーバを停止できます。
	- NONE ユーザは DBSTOP ユーティリティまたは STOP ENGINE コマン ドを使用してサーバを停止できません。
- データベースのロードと<br>アンロード -gl オプションは、LOAD TABLE を使用してデータをロードできるユーザを、 データベースに対して特定のレベルのパーミッションを持つユーザに制限し ます。
	- DBA DBA 権限を持つユーザのみがデータをロードできます。
	- ALL (start iq *と default.cfg の*デフォルト) すべてのユーザがデータを ロードできます。
	- NONE データをロードできません。

### 最大カタログ・ページ・サイズの設定

データベース・サーバ・キャッシュは、固定サイズのメモリ領域であるページ に調整されます。サーバは、停止するまでカタログ・ストアに対して 1 つの キャッシュを使用するため、カタログ・ページのサイズはすべて同じにする必 要があります。

カタログ・ファイルも、4096、8192、16384、または 32768 バイトのページに 調整されます。どのデータベース・ページも、キャッシュ・ページに適合して いなければなりません。

-gp オプションを使用して、カタログ・ページ・サイズを明示的に設定します。 -gp を最大サイズ 32768 に設定することによって、Sybase IQ でサポートされる テーブルごとのカラム数を最大にできます。

デフォルトで、サーバ・ページ・サイズは、コマンド・ラインのデータベース の最大ページ・サイズと同じ大きさに設定されます。-gp オプションは、この デフォルトを無効にします。サーバがいったん起動すると、サーバより大きい カタログ・ページ・サイズを持つデータベースをロードできません。-gp を指 定しない場合は、コマンド・ラインで起動されたデータベースより大きいカタ ログ・ページ・サイズのデータベース・ファイルを、ロードすることはできま せん。

大きなページ・サイズを使用する場合は、キャッシュ・サイズを増やしてくだ さい。キャッシュ・サイズが同じ場合は、領域を調整する柔軟性に欠け、大き なページの一部のみが保管されます。

注意 -gp オプションと次に示すページ・サイズはカタログ・ストアにのみ適用 されます。IQ ストアのページ・サイズは、CREATE DATABASE コマンドの IQ PAGE SIZE パラメータで設定します。詳細については、「IQ [ページ・サイ](#page-193-0) [ズの選択」](#page-193-0)(174 ページ ) を参照してください。

### クライアント/サーバ環境の設定

3 つのオプションを使用して、クライアント/サーバ環境を設定できます。

- -x は、通信プロトコルのオプションを指定します。
- -tl はネットワーク接続タイムアウトを設定します。
- -ti はクライアント接続タイムアウトを設定します。

詳細については、以降の項を参照してください。

#### 通信プロトコルの選択

クライアント・アプリケーションとデータベース・サーバ間の通信には、通信 プロトコルが必要です。Sybase IQ では、ネットワーク通信用と同一マシン通 信用の通信プロトコル・セットをサポートしています。

データベース・サーバは、次のプロトコルをサポートします。

- 共有メモリは、同一マシン通信で使用され、デフォルトでロードされます。
- TCP/IP は、すべてのプラットフォームでサポートされます。
- 名前付きパイプは、Windows 2000/2003/XP のみでサポートされます。名前 付きパイプは、ODBC または Embedded SQL を使用する Windows クライ アント・アプリケーション間の同一マシン通信用に用意されていますが、 この目的で使用することは一般には推奨されません。名前付きパイプは、 ネットワーク通信では使用しません。
- プロトコルの指定 デフォルトでは、データベース・サーバは、使用可能なプロトコルをすべて有 効にします。-x コマンド・ライン・スイッチによって、データベース・サーバ で使用できるプロトコルを制限できます。クライアント側は、CommLinks 接 続パラメータを使用して数多くの同じオプションを制御できます。

次のコマンドによって、TCP/IP プロトコルを使用するサーバを起動します。

start iq -x "tcpip" -n myserver

この例で引用符は必須ではありませんが、-x の引数にスペースがある場合は必 要となります。このスイッチを使用せずに TCP/IP を使用したり、またはポー ト番号を指定しない場合は、デフォルトのポート 2638 が使用されます。

パラメータを追加して、プロトコルごとにサーバの動作をチューニングできま す。たとえば、次のコマンド・ラインは、2 つのネットワーク・カード ( その うち 1 つは指定したポート番号を持つ ) を使用するようにサーバに指示しま す。ここでは複数行に分けてありますが、このコマンドはすべて 1 行に入力し てください。

start\_iq -x "tcpip(MyIP=192.75.209.12:2367,192.75.209.32)" path¥iqdemo.db

-x スイッチの一部として機能するネットワーク通信パラメータの詳細につい ては[、「ネットワーク通信のパラメータ」](#page-151-0)(132 ページ ) を参照してください。

#### 非アクティブ接続の制限

Sybase IQ では、-tl と -ti の 2 つのパラメータを使用してユーザ接続を終了する タイミングを指定します。

デフォルト・ネットワー<br>ク・タイムアウトの設定 接続が維持されていることを確認するため、クライアント/サーバの TCP/IP 通信プロトコルを介して、定期的に活性パケットが送信されます。活性パケッ トを検出しないで、指定した活性タイムアウト時間(デフォルトは2秒)にわ たってサーバが実行される場合、通信は切断されます。このとき、サーバに よって、対象のクライアントと関連するすべての接続が切断されます。警告は ありません。開いているトランザクション内のすべてのアクティビティがロー ルバックされます。

> サーバで -tl スイッチを指定すると、接続時に -tl スイッチを指定していないす べてのクライアントに対して活性タイムアウト (秒)を設定できます。活性パ ケットは、活性タイムアウト値の 4 分 の 1 の間隔で送信されます。

> サーバ・レベルでこのスイッチに大きい値を設定できます。多くのユーザ、特 に以前のバージョンの Sybase IQ を使用していたユーザは、2 分間操作をしな いと切断されるとは予期していません。

> 活性タイムアウトを 300 に設定し、次の項で説明する -ti を推奨値に設定して ください。このスイッチを次のように設定します。

-tl 300

この値でうまくいかない場合は、-tl 1200 を指定して、活性タイムアウトを 20 分間に設定してください。

注意 クライアントと同じマシンでサーバを実行している場合は、活性タイム アウトは発生しません。

デフォルト・クライアン ト・タイムアウトの設定 -ti スイッチで指定される時間 (分) 要求を送信しなかったクライアント接続は、 Sybase IQ によって切断されます。非アクティブな接続を切断することによっ て、このオプションは接続が保持しているロックを解放します。start\_iq のデ フォルト値は 4400 ( 約 72 時間 ) であり、たとえば、週末の休みに長期の実行 を開始し、中間結果がロールバックされないようにできます。

> 詳細については、『ユーティリティ・ガイド』の「第 1 章 データベース・サー バの実行」の -ti サーバ・コマンド・ライン・オプションを参照してください。

#### 強制リカバリ・モードでサーバを起動する

障害発生後にサーバを再起動する必要がある場合、通常と同じ起動オプション を使用して再起動できます。

リカバリを強制的に行うか、リークした記憶領域をリカバリするために起動オ プションを指定することが必要な場合もごくまれにあります。サーバ・オプ ションについては、『ユーティリティ・ガイド』を参照してください。

#### <span id="page-59-0"></span>*dbisql* からのサーバの起動

実行中のデータベース・サーバにすでに接続している場合は、dbisql から新し いサーバを起動できます。START ENGINE コマンドを使用して、dbisql から 指定されたサーバを起動します。

注意 通常は、この方法を使用しないことをおすすめします。使用する場合は、 正しいシステムでサーバを起動し、STARTLINE に適切なサーバ・パラメータ を指定し、サーバを起動するシステムで環境変数を正しく設定してください。

例 1 行に入力された次の dbisql コマンドは、データベース・サーバを起動し、そ のサーバに iill\_newserv という名前を付け、ネットワーク接続、接続数、カタ ログ・ページ・サイズを指定します。

> START ENGINE AS jill newserv STARTLINE 'start ig  $-x$  tcpip(port=5678) -gm 10 -gp 4096'

## 同じマシンでの複数のサーバまたはクライアントの起動

実際の運用環境では、通常、同じシステム上で複数のサーバを実行しません。 同じシステム上で複数のサーバを実行しないことを、強くおすすめします。た だし、開発環境では複数のサーバを実行する場合があります。

同じ UNIX マシンで複数のサーバまたはクライアントを実行して、共有メモリ を有効にする場合、間違ったサーバに接続しないように注意してください。

サーバを起動しようとすると、次のメッセージが表示される場合があります。

DBSPAWN ERROR -96 -- database engine already running

このエラーは、起動プロセスが、以前に起動されたサーバの共有メモリ・セグ メントを見つけ、共有メモリ・セグメントを作成できないことを意味します。 このエラーは、Sybase IQ または SQL Anywhere サーバが実行されている場合 に発生する可能性があります (Interactive SQL は、後から起動されたサーバに 接続するときでも、共有メモリ・ポートを参照できる場合は以前のサーバに接 続します )。システムごとに Sybase IQ または SQL Anywhere のいずれか 1 つの サーバのみを実行することで、このエラーを回避できます。

共有メモリを使用するときの競合を回避するには、次の操作を行います。

- 各サーバに専用のテンポラリ・ディレクトリを作成します。両方のシステ ムに明示的に IQTMP15 環境変数を設定して、各クライアントがサーバと 同じテンポラリ・ディレクトリを使用するようにします。環境変数の設定 の詳細については、『リファレンス:ビル ディング・ブロック、テーブル、 およびプロシージャ』を参照してください。
- 各サーバの .odbc.ini ファイル (UNIX の場合 ) にデータ・ソース名を作成 し、詳細な接続情報を指定します。詳細については、「UNIX での [ODBC](#page-98-0) [データ・ソースの使用」](#page-98-0)(79 ページ)を参照してください。
- デフォルトでなく、明示的にパラメータを指定する接続文字列を使用し ます。
- 次のコマンドを発行して接続を確認します。

SELECT "database name is" = db name(), "servername\_is" = @@servername

1 つのシステムで複数のサーバを実行している場合は、次の操作を行う必要が あります。

- 起動時の -n パラメータで、各サーバにユニークな名前を指定します。
- -x パラメータで、各サーバにユニークなポート番号を指定します。

これらのパラメータの使用例については、『ユーティリティ・ガイド』を参照 してください。

## <span id="page-60-0"></span>サーバ・アクティビティのモニタ

新しいユーザの場合は、サーバ・アクティビティをモニタすることをおすすめ します。プラットフォームに適したコマンドを使用して、Sybase IQ がサーバ のアクティビティをログ・ファイルに取り込むように設定できます。

サーバの起動メッセージ IQ サーバを起動すると、一連のメッセージがサーバ・ログ・ウィンドウに表 示されます。実際に表示されるメッセージは、使用しているプラットフォーム とライセンスが供与されているオプションによって異なります。次は、AIX の 場合に表示される例です。

```
Starting server myserver_iqdemo on myserver at port 2638 (05/22 16:18:58)
Run Directory :/myserver/users/sybase/iq152/IQ-15_2/demo
Server Executable :/myserver/users/sybase/iq152/IQ-15_2/bin64/iqsrv15
Server Output Log :/myserver/users/sybase/iq152/IQ
15_2/logfiles/myserver_iqdemo.0001.srvlog
Server Version :15.2.0.5027/GA
Open Client Version :15.0/P-EBF16070 ESD #15
User Parameters : '@iqdemo.cfg' 'iqdemo.db'
Default Parameters :-ti 4400 -gn 25 
I. 05/22 16:19:05. Sybase IQ
I. 05/22 16:19:05. Version 15.2
I. 05/22 16:19:05. (64 ビット・モード )
I. 05/22 16:19:05.Copyright 1992-2010 by Sybase, Inc. All rights reserved
I. 05/22 16:19:05. 
I. 05/22 16:19:05.4 physical processor(s) detected.
I. 05/22 16:19:05.Maximum number of physical processors the 
server will use: 4
I. 05/22 16:19:05.Running AIX 5 3 on PPC
I. 05/22 16:19:05.Server built for PPC processor architecture
I. 05/22 16:19:05.49152K of memory used for caching
```

```
I. 05/22 16:19:05.Minimum cache size: 49152K, maximum cache size:262144K
I. 05/22 16:19:05.Using a maximum page size of 4096 bytes
I. 05/22 16:19:05.Starting database "iqdemo"
(/myserver/users/sybase/iq151/IQ-15_2/demo/iqdemo.db) 
at Fri May 22 2009 16:19
=============================================================
IQ server starting with:
   10 connections ( -gm )
   18 cmd resources ( -iqgovern )
   267 threads ( -iqmt )
   512 Kb thread stack size ( -iqtss )
   136704 Kb thread memory size ( -iqmt * -iqtss )
   4 IQ number of cpus ( -iqnumbercpus )
   0 MB maximum size of IQMSG file ( -iqmsgsz )
   0 copies of IQMSG file archives ( -iqmsgnum )
=============================================================
I. 05/22 16:19:07.Transaction log:iqdemo.log
I. 05/22 16:19:08.Starting checkpoint of "iqdemo" (iqdemo.db) at Fri May 22 2009 16:19
I. 05/22 16:19:08.Finished checkpoint of "iqdemo" (iqdemo.db) at Fri May
22 2009 16:19
=============================================================
IQ server starting with:
   10 connections ( -gm )
   18 cmd resources ( -iqgovern )
   267 threads ( -iqmt )
   512 Kb thread stack size ( -iqtss )
   136704 Kb thread memory size ( -iqmt * -iqtss )
   4 IQ number of cpus ( -iqnumbercpus )
   0 MB maximum size of IQMSG file ( -iqmsgsz )
0 copies of IQMSG file archives ( -iqmsgnum )
=============================================================
I. 05/22 16:19:07.Transaction log:iqdemo.log
I. 05/22 16:19:08.Starting checkpoint of "iqdemo" (iqdemo.db) 
at Fri May 22 2009 16:19
I. 05/22 16:19:08.Finished checkpoint of "iqdemo" (iqdemo.db) 
at Fri May 22 2009 16:19I. 05/22 16:19:10. 
Database "iqdemo" (iqdemo.db) started at Fri May 22 2009 16:19
I. 05/22 16:19:10.IQ Server myserver_iqdemo.
I. 05/22 16:19:10.Database server started at Fri May 22 2009 16:19
I. 05/22 16:19:10.Trying to start SharedMemory link ...
I. 05/22 16:19:10. SharedMemory link started successfully
I. 05/22 16:19:10.Trying to start TCPIP link ...
I. 05/22 16:19:15. TCPIP link started successfully
I. 05/22 16:19:15.Now accepting requests
New process id is 397436
Server started successfully
```
start iq ログ・ファイル start\_iq ユーティリティを使用してサーバを起動すると、\$IOLOGDIR15 で定義 されるディレクトリ内の ASCII テキスト・ファイルに、サーバ・アクティビ ティが記録されます。このファイルには、サーバからの標準出力とサーバのス テータスが格納されます。

ログ・ファイル名のフォーマットは次のとおりです。

your server name.nnnn.srvlog

サーバを起動するたびに、数値が 1 ずつ増加します。たとえば、ディレクトリ 内は次のようになります。

demo.0001.srvlog demo.0002.srvlog testdemo.0001.srvlog

最新のセッションの詳細を参照するには、対象のサーバに対して数値が最も大 きいログを選択します。ログの内容を表示するには、tail -f コマンドを発行し ます。例を示します。

**%** tail -f demo.0002.srvlog

\$IQLOGDIR15 ディレクトリを定義しないと、UNIX の場合、ログは *\$IQDIR15/logfiles/* ディレクトリに書き込まれ、Windows の場合は Sybase IQ の インストールで定義された *\$IQLOGDIR15* ディレクトリに書き込まれます。

start\_iq を実行する場合、-z オプションを指定して、追加の接続情報を含むよ うにログ・ファイルを拡張できます。これは、新規ユーザや接続に関するトラ ブルシューティングを行うユーザに役立ちます。

UNIX システムでは、サーバが実行されているかどうかを確認する方法が 2 つ あります。

• サーバが起動されたマシンにログインして、次のコマンドを入力します。

ps -eaf | grep iqsrv

この出力は、UNIX プラットフォーム間では若干異なります。IBM AIX の 場合、カラムは次のようになります。

UID PID PPID C STIME TTY TIME CMD

例を示します。

```
jones 422034 1 0 17:47:36 - 0:04
/ibm64srv/users/sybase/iq152/IQ-15_2/bin64/
iqsrv15
@iqdemo.cfg iqdemo.db -ti 4400 -gn 25 -o
/ibm64srv/users/sybase/iq152/IQ-
15_2/logfiles/ibm64srv_iqdemo.0003.srvlog -hn 7
```
実行中のすべての Sybase IO プロセスを表示する stop\_iq ユーティリティ を使用します。このユーティリティについては、以降の項で説明します。

Windows システムでは、システム・トレイに 1 つ以上の Sybase IQ アイコンが あるかどうかをチェックします。カーソルを各アイコン上に置くと、サーバ名 が表示されます。

サーバ・ログ・ファイル start\_iq 起動コマンドの -o パラメータを使用すると、*server.nnnn.srvlog* のデ フォルト名を使用する代わりに、サーバ・ログ・ファイルの名前を指定できま す。たとえば、サーバが起動したディレクトリの *results* という名前のファイ ルに出力を保存するには、次のようにサーバを起動します。

start ig -n imyserver -o results

このオプションを使用して、ログ・ファイルのフル・パスを指定することもで きます。

#### UNIX ログ・ファイル UNIX プラットフォームでは、stdout や stderr の出力をはじめとするオペレー ティング・システムの出力は、別のログ・ファイルに取得されます。

ファイル名のフォーマットは次のとおりです。

your server name.####.stderr

予期しない例外が発生した場合、Sybase IQ はこれをスタック・トレース・ファ イルに書き込みます。UNIX システムでは、スタック・トレース情報が格納さ れるファイル名のフォーマットは、次のとおりです。

stktrc-YYYYMMDD-HHNNSS\_#.iq

## <span id="page-63-0"></span>データベース・サーバの停止

この項では、IQ データベース・サーバを停止する必要がある状況、停止方法、 停止できるユーザの制御、オペレーティング・システム停止時のサーバの停止 について説明します。

### サーバを停止および再起動する状況

限られたいくつかの状況では、IQ サーバを停止し、再起動する必要があります。

- Sybase IQ の新バージョンをインストールする場合。
- サーバ・コマンド・ライン・オプションをリセットする場合。
- 少数のサーバワイドなデータベース・オプションを反映する場合。完全な リストについては、『リファレンス:文とオプション』の「第 2 章 データ ベース・オプション」の「データベース・オプションのスコープと継続期 間」を参照してください。
- オペレーティング・システム・セッションを終了する前。

## サーバを停止する方法

データベース・サーバを停止するのに望ましい方法は次のとおりです。

• Sybase Central (UNIX または Windows) では、サーバ名を右クリックし、 [ サーバの停止 ] を選択します。

IQ マルチプレックス内のサーバを停止するには、Multiplex フォルダを開 き、停止する必要があるサーバを右クリックして、[ コントロール ] - [ 停 止 ] を選択します。

• UNIX では、オペレーティング・システムのコマンド・ラインで stop\_iq ユーティリティ[を使用し](#page-65-0)ます。詳細については、「例 - stop\_iq を使用し [たサーバの停止」](#page-65-0)(46 ページ ) を参照してください。

stop\_iq を実行すると、次のメッセージが表示されます。

"Please note that 'stop iq' will shut down a server completely without regard for users, connections, or load process status. For more control, use the 'dbstop' utility, which has options that control stopping servers based on active connections."

- Windows の場合は、データベース・サーバ画面の [ 終了 ] をクリックする か、またはシステム・トレイの IQ アイコンを右クリックし、[ 終了 ] をク リックします。
- Windows でサーバがサービスとして実行している場合は、コントロール・ パネルの中でサービス・マネージャを開きます。サービスを選択し、[ 停 止 ] をクリックします。

通常、サーバが 1 つまたは複数のクライアントに接続している間はサーバを停 止しないでください。この状態でサーバを停止しようとすると、コミットされ なかったトランザクションが失われることを知らせる警告が表示されます。す べてのクライアントを切断するか閉じ、再度実行してください。

データベース・サーバは次の方法で停止できます。

- オペレーティング・システムのコマンド・ラインで適切なパラメータを指 定して DBSTOP コマンドを入力します。サーバを起動するときと同じパ ラメータを使用します。正しい接続パラメータを指定しないと、DBSTOP はサーバに接続してシャットダウンできません。DBSTOP の使用方法の 詳細については、『ユーティリティ・ガイド』の「第 1 章 データベース・ サーバの実行」を参照してください。
- dbisql ウィンドウまたはコマンド・ファイルで、STOP ENGINE コマンド を発行し、指定されたデータベース・サーバを停止します。
- UNIX の cron または at ジョブでは、適切な -stop オプションを指定して stop\_iq を使用します。指定されたパラメータに基づいて、cron または at ジョブを起動するユーザに関連する、1 台または複数のサーバが停止されま す。ユーザは、サーバを起動したユーザと同じでなければなりません。オ ペレータに対してメッセージは表示されず、オペレータの操作は不要です。

このようなジョブで stop\_iq を使用するには、適切な -stop オプションを 使用してユーティリティを指定します。

stop\_iq -stop one

cron または at ジョブを開始するユーザ ID によって起動されているサー バが 1 台しかない場合、-stop one を設定すると、1 台のサーバが停止し ます。

stop\_iq -stop all

-stop all を設定すると、cron または at ジョブを起動するユーザ ID によっ て起動されているすべてのサーバが停止します。

注意 cron 文では stop\_iq 実行プログラムのフル・パス名を指定する必要 があります。

<span id="page-65-0"></span>例 一 stop\_iq を使用した<br>サーバの停止 次の例では、UNIX オペレーティング・システムのコマンド・ラインで stop\_iq ユーティリティを使用して、Sybase IQ サーバを停止し、そのサーバへのすべ てのユーザ接続を閉じます。

> stop\_iq コマンドを発行すると、Sybase IQ によって、自分以外のユーザが所有 しているすべてのサーバがリストされ、次に、ユーザ自身が所有しているサー バがリストされます。サーバを停止するかどうかを尋ねるメッセージが表示さ れます。例を示します。

**%** stop\_iq

Checking system for IQ 15 Servers ... The following 2 server(s) are owned by other users. ## Owner PID Started CPU\_Time Additional Information -- ----- ----- -------- -------- ---------------------- handari 19895 15:43:44 183:38 start iq @iqdemo.cfq iqdemo.db -qn 105 -o /server1/users/surya/IQ-15\_0/logfiles/surya\_ibm2.001.srvlog -hn 8

 pamela 409802 18:05:02 0:05 SVR:ibm1\_iqdemo2 DB:iqdemo PORT:2678/ibm1/users/sybase/iq151/IQ-15\_2/bin64/iqsrv15 @iqdemo.cfg iqdemo.db -ti 4400 -gn 25 -o /ibm1/users/sybase/iq151/IQ 15\_2/logfiles/ibm64qa\_iq

The following 1 server(s) are owned by 'kermit' ## Owner PID Started CPU\_Time Additional Information -- --------- ----- -------- -------- ----------------------- 1: kermit 422034 15:11:37 0:07 SVR:myserver\_iqdemo DB:iqdemo PORT:2638 /myserver/users/sybase/iq151/IQ-15\_2/bin64/iqsrv15 @iqdemo.cfg iqdemo.db -ti 4400 -gn 25 -o /myserver/users/sybase/iq151/IQ-15\_2/logfiles/myserver\_iq

start\_iq -c 32m -gd all -gm 10 -gn 25 -gp 4096 -ti 4400 -tl 300 @iqdemo.cfg

--

Please note that 'stop iq' will shut down a server completely without regard for users connections or load processes status. For more control, use the 'dbstop' utility, which has options that control stopping servers based on active connections.

Do you want to stop the server displayed above <Y/N>?

サーバを停止するには、Y (yes) と入力します。次のようなメッセージが表示さ れます。

Shutting down server (422034) ... Checkpointing server (422034) ... Server shutdown.

> サーバの実行を続けるには、N (no) と入力します。N を入力すると、システム・ プロンプトに戻り、IQ はサーバを停止しません。

> 実行中のサーバの中に、自分自身のユーザ ID を使用して起動したものがない 場合は、Sybase IQ は、他のユーザによって実行されているサーバの情報を表 示した後に、次のようなメッセージを表示します。

There are no servers owned by 'kermit'

例 - dbisql からのサー<br>バの停止

次の例では、dbisql からサーバを停止します。

STOP ENGINE Ottawa UNCONDITIONALLY

オプションの UNCONDITIONALLY キーワードを指定すると、データベースと の接続がある場合でも、そのデータベース・サーバを停止します。

注意 サーバで実行されているデータベース (utility db データベースを含む)の 1 つに DBA として接続している場合、または -gk ALL オプションを指定して サーバを起動した場合は、dbisql からサーバを停止できます。

### サーバを停止できるユーザ

サーバを起動する場合、-gk オプションを使用して、DBSTOP または STOP ENGINE でサーバを停止するのに必要なパーミッション・レベルを設定でき ます。デフォルトのパーミッション・レベルは DBA ですが、ALL または NONE にも設定できます。NONE に設定した場合は、DBA でも STOP ENGINE を実行できません。運用環境では、DBA のみがデータベース・サーバを停止 できるように設定することをおすすめします。

UNIX コマンド・ラインで stop\_iq を実行するか、Windows プラットフォーム で [ シャットダウン ] を選択すると、サーバが起動されたマシン上のサーバと データベースも停止できます。

### オペレーティング・システム・セッションの停止

データベース・サーバを明示的に停止してから、オペレーティング・システム のセッションを閉じてください。

データベース・サーバが実行中のオペレーティング・システム・セッションを 閉じたり、前の項で説明した UNIX コマンド以外のオペレーティング・システ ム・コマンドを使用してデータベース・サーバを停止すると、サーバは正しく 停止しません。次にデータベースをロードするときに、自動的にリカバリが行 われます。詳細については、「第 13 章 [システムのリカバリとデータベースの](#page-512-0) [修復」](#page-512-0)を参照してください。

注意 サーバを正しく停止しないコマンド例として、Windows タスク マネー ジャの「プロセス1ウィンドウでプロセスを停止する操作が挙げられます。

## <span id="page-67-0"></span>データベースの開始と停止

サーバを起動するとき、またはサーバの起動後にデータベースを起動できま す。サーバを起動するときにデータベースを起動する場合は[、「データベース・](#page-40-0) [サーバの起動」](#page-40-0)(21 ページ ) を参照してください。

特に運用環境では、1 台のサーバで 1 つのデータベースのみ実行することをお すすめします。

実行中のサーバ上での<br>データベースの起動

実行中のサーバ上でデータベースを起動する方法は、いくつかあります。

- Interactive SQL または Embedded SQL からデータベースを起動するには、 START DATABASE 文を使用します。詳細については、『リファレンス: 文とオプション』の「STOP DATABASE 文 [DBISQL]」を参照してください。
- Interactive SQL または Sybase Central からデータベースを起動し、接続す るには、データベース・ファイルを指定するデータ・ソースを使用しま す。詳細については、「ODBC [データ・ソース」](#page-88-0)(69 ページ ) を参照してく ださい。
- システム・コマンド・プロンプトから Interactive SQL を起動するときにデー タベースを起動し、接続するには、接続パラメータに "DBF=*db-file*" パラ メータを設定します。詳細については、「[Sybase Central](#page-79-0) または Interactive SQL [からデモ・データベースへの接続」](#page-79-0)(60 ページ ) を参照してください。
- Sybase Central からデータベースを起動する場合は、『Sybase IQ の概要』の 「第 4 章 Managing Databases」を参照してください。
- サーバに接続されているときに、DBF パラメータを使用してデータベース に接続し、埋め込みデータベースを起動します。このパラメータは、新し く接続するデータベース・ファイルを指定します。このデータベース・ ファイルは現在のサーバにロードされます。

## データベースの起動に関するガイドライン

次のような問題がデータベースの起動に影響を与えます。

ファイルのアクセス データベースが起動するには、IQ\_SYSTEM\_MAIN のすべてのファイル、 IO SYSTEM TEMP のすべてのファイル、およびカタログ・ファイル SYSTEM が使用可能である必要があります。データベースは、完全にオープンにできな い DB 領域をスキップして起動する可能性があります。IO\_SYSTEM\_MAIN 以 外の IQ メイン・ストア DB 領域のいずれかの書き込み可能なファイル、また は SYSTEM 以外のいずれかのカタログ DB 領域ファイルを、サーバの起動時 にオープンできない場合、Sybase IQ は、エラーをログに出力し、DB 領域を動 的にオフラインとしてマークします (カタログ内でオフラインとマークするの ではなく、メモリ内でオフラインとマークします )。IQ\_SYSTEM\_TEMP にオー プンできるファイルが存在しない場合は、-iqnotemp 起動パラメータを使用し ないかぎり、データベースは起動しません。

> Sybase IQ は、各 DB 領域ファイル・ヘッダ内の commit\_id と、システム・テー ブル ISYSDBFILE および ISYSIQDBSPACE 内の値の一貫性を確認し、一致し ないファイルまたは DB 領域がある場合、これらを前述のようにオフラインと マークします。

> 起動時にオフラインとマークされた DB 領域は、問題が修正され、DB 領域を オープンできるという前提で、ALTER DBSPACE ONLINE 文を通じてオンラ インにすることができます。パスの問題を修正するには、ALTER DBSPACE *dbspace name* ALTER FILE *logical filename* RENAME PATH *new pathname* を使用 して DB 領域ファイルのパスを修正できます。

> オフラインの DB 領域に格納されているテーブル・オブジェクトは使用できま せん。オフラインの DB 領域内のテーブル・オブジェクトに対する DDL また は DML 要求 (ALTER DBSPACE ONLINE を除く ) は、エラーを生成します。 DB 領域をオフラインにした後でも、バッファ・キャッシュ内にデータ・ペー ジが存在する可能性があることに注意してください。テーブルのスペースが非 常に小さい場合は、DB 領域がオフラインの場合でも、テーブル全体がバッ ファ・キャッシュ内のメモリに存在し、一時的に使用可能な場合があります。

- ページ・サイズ制限 サーバは、固定サイズのページを使用して、メモリにデータベース情報を保持 します。サーバがいったん起動すると、サーバより大きいカタログ・ページ・ サイズまたは IQ ページ・サイズのデータベースはロードできません。このた め、-gp スイッチを使用してカタログ・ページ・サイズを最大値 32768 バイト に設定します。
- パーミッション制限 データベースを起動するのに必要なパーミッション・レベルは、-gd サーバ・ コマンド・ライン・オプションによって決定されます。デフォルトでは、この オプションは DBA に設定され、データベース管理者権限を持つユーザのみが IQ データベースを起動できます。ただし、このオプションを ALL または NONE にも設定できます。ALL は、すべてのユーザがデータベースを起動できること を意味します。NONE は、DBA を含め、ユーザがデータベースを起動できな いことを意味します。

## データベースの停止

データベースは次の方法で停止できます。

- 接続文字列で起動したデータベースとの接続を切断する。AUTOSTOP 接 続パラメータを NO に明示的に設定しない場合、最後のユーザが接続を切 断すると、自動的にデータベースは停止します。
- Interactive SQL または Embedded SQL から、STOP DATABASE 文を使用する。

詳細については、『リファレンス:文とオプション』の「STOP DATABASE 文 [DBISQL]」を参照してください。

## <span id="page-69-0"></span>**iqdemo** データベースの起動

インストール時に提供されたスクリプトを使用して、iqdemo データベースと、 データベースを簡単に起動するための設定ファイルを作成します。設定ファイ ル *iqdemo.cfg* には、デモ・データベースを起動するのに必要なすべてのパラ メータが含まれています。デモ・データベースを作成して起動する方法につい ては、『クイック・スタート』の「IQ デモ・データベースの作成と使用」を参 照してください。

## <span id="page-69-1"></span>**Sybase Central** の開始と停止

システムがグラフィカル・ユーザ・インタフェースをサポートしている場合、 Sybase Central を使用して多くの管理タスクを実行できます。『Sybase IQ の概 要』の「第3章サーバの起動と接続」の「Sybase Central の開始と停止」、また はオンライン・ヘルプを参照してください。

# <sup>第</sup> 3 <sup>章</sup> **Sybase IQ** の接続

この章について <br />
Sybase IQ はクライアント/サーバ環境で実行され、ネットワークを通じ て多数のユーザがデータベース・サーバに接続できます。複数のデータ ベース・サーバにも接続できます。接続オプションを選択するときは、こ のような要素を考慮する必要があります。

> 注意 Windows または Linux クライアント上の Sybase Central または Interactive SQL から、UNIX サーバ上の Sybase IQ に接続できます。

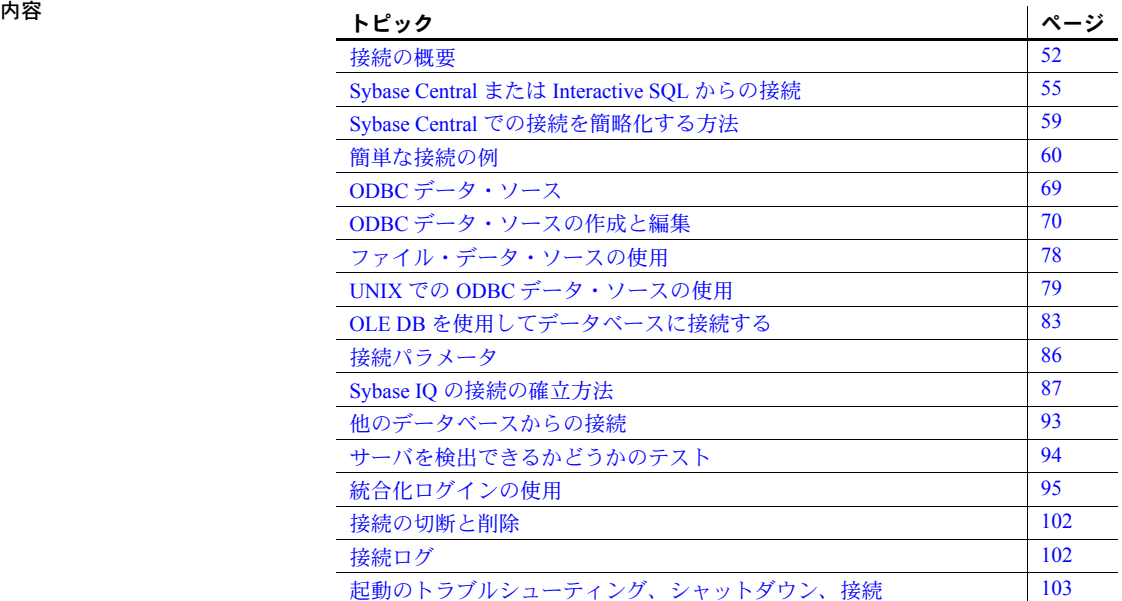

## <span id="page-71-0"></span>接続の概要

この章では、クライアント・アプリケーションからデータベースに接続する方 法について説明します。ここでは、ODBC、OLE DB、Embedded SQL アプリ ケーションからデータベースへの接続について解説します。また、Sybase Central および Interactive SQL からの接続についても説明します。

Sybase Open Client™ アプリケーションからデータベースへの接続の詳細につ いては、『システム管理ガイド第 2 巻』の「第 3 章 データ・サーバとしての Sybase IQ」を参照してください。

JDBC 経由での接続 (Sybase Central または Interactive SQL を使用しない場合 ) の詳細については、『SQL Anywhere サーバ - プログラミング』を参照してく ださい。

データベースを使用するクライアント・アプリケーションは、まず、データ ベースへの「接続」を確立する必要があります。接続は、クライアント・アプ リケーションのすべてのアクティビティを実行するチャネルとなります。たと えば、ユーザがデータベース上で実行できる操作はユーザ ID によって決定さ れますが、このユーザ ID は接続確立要求の一部として送信され、データベー ス・サーバに渡されます。

クライアント・ツールによっては接続状態がはっきり表示されず、コマンドが 失敗したときに初めて接続されていないことがわかる場合があります。接続を 迅速に確認する方法は、データベース名をクエリすることです。

現在のデータベースを表示するには、次の構文を使用します。

select db\_name()

別のデータベースを指定するには、次の構文を使用します。

select db name([ *database id* ])

## 接続の確立方法

接続を確立するために、クライアント・アプリケーションはサポートされてい るインタフェースのいずれかで関数を呼び出します。Sybase IQ でサポートさ れているインタフェースは次のとおりです。

- *ODBC* ODBC 接続については、この章で説明します。
- *OLE DB* OLE DB 接続については、この章で説明します。
- *Embedded SQL* Embedded SQL 接続については、この章で説明します。
- *Sybase Open Client* Open Client 接続については、この章では説明しませ ん。Open Client アプリケーションから IQ への接続については、『システ ム管理ガイド第 2 巻』の「第 3 章 データ・サーバとしての Sybase IQ」を 参照してください。
• *JDBC* - JDBC 接続については、この章で説明します。JDBC 経由での接 続については、『Sybase IQ の概要』の「第 4 章 Managing Databases」を参 照してください。JDBC データ・ソースの作成については、『SQL Anywhere サーバ - プログラミング』を参照してください。

注意 JDBC は、Java オブジェクトの実行とデータベース操作の間のリンクを提 供します。Sybase IQ での Java サポートについては[、「データベースでの](#page-195-0) Java [の有効化」](#page-195-0)(176ページ)を参照してください。

インタフェースは、クライアント・アプリケーションからの呼び出しに含まれ ている接続情報を、ファイル・データ・ソース内のディスクに格納されている 接続情報と併せて使用して、必要なデータベースを実行しているサーバを見つ けて接続します。次の図に、関連する各部分を簡単に示します。

### 図 *3-1:* アプリケーションをサーバに接続するインタフェース・ライブラリ

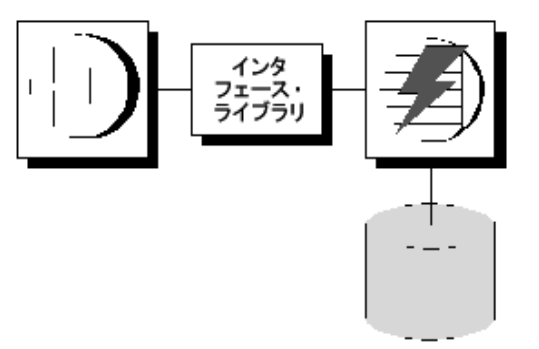

接続に対する理解

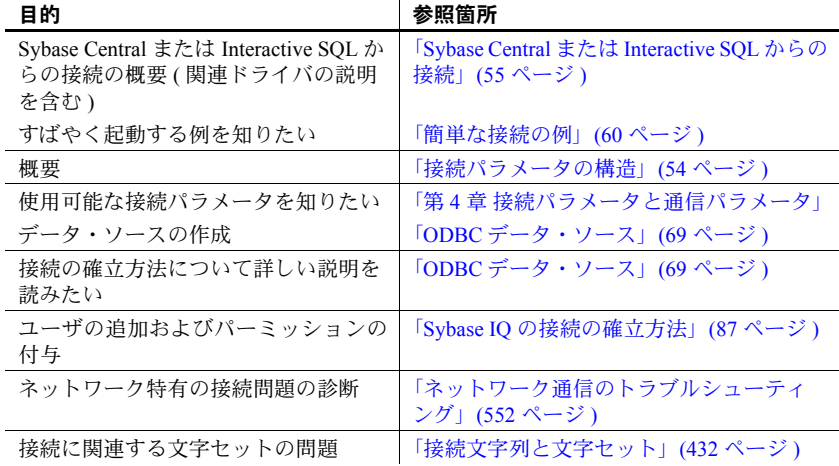

## <span id="page-73-0"></span>接続パラメータの構造

アプリケーションからデータベースに接続する場合は、一連の「接続パラメー タ」を使用して接続を定義します。接続パラメータには、サーバ名、データ ベース名、ユーザ ID などの情報が含まれています。

各接続パラメータは、キーワードと値の組み合わせとして、*parameter=value* と いう形式で指定されます。たとえば、デフォルト・パスワードのパスワード接 続パラメータは、次のように指定します。

Password=sql

接続パラメータを組み合わせて接続文字列を作ります。接続文字列では、各接 続パラメータを、次に示すようにセミコロンで区切ります。

ServerName=host\_iqdemo;DatabaseName=iqdemo

一部の接続パラメータはサーバの起動方法に影響を与えます。StartLine (START) 接続パラメータ内でのサーバ・オプションの指定ではなく、次の接続パラメー タの使用をおすすめします。

- EngineName (ENG)
- DatabaseFile (DBF)
- DatabaseName (DBN)

接続文字列の表現 この章では、さまざまな接続文字列の例を次の形式で示します。

*parameter1*=*value1 parameter2*=*value2* ...

これは、次の接続文字列に相当します。

*parameter1*=*value1*;*parameter2*=*value2*

接続文字列は 1 行に入力し、各パラメータ設定をセミコロンで区切ります。

### 接続文字列として渡される接続パラメータ

接続パラメータは、「接続文字列」としてインタフェース・ライブラリに渡さ れます。この文字列は、セミコロンで区切った複数のパラメータから構成され ます。

通常、アプリケーションによって構築され、インタフェース・ライブラリに渡 される接続文字列は、ユーザが情報を入力する方法と直接対応していません。 代わりに、ユーザがダイアログ・ボックスに入力するか、アプリケーションが 初期化ファイルから接続情報を読み取ることができます。

Sybase IQ のユーティリティの中には、接続文字列を -c コマンド・ライン・オ プションとして受け入れ、その接続文字列を変更しないでインタフェース・ラ イブラリに渡すものもあります。たとえば、サーバ myserver 上の iqdemo と いう名前のデータベースを停止するには、次のコマンドを入力します。

```
dbstop -c "uid=DBA;pwd=sql;eng=myserver;dbn=iqdemo"
```
注意 Interactive SQL は接続文字列を内部で処理します。DBISQL は、単に接続 パラメータをインタフェース・ライブラリに渡すわけではありません。コマン ド・プロンプトからの接続文字列のテストには、Interactive SQL を使用しない でください。

### **ODBC** データ・ソースへの接続パラメータの保存

アプリケーション開発システムなど、多くのクライアント・アプリケーション は、Sybase IQ へのアクセスに ODBC インタフェースを使用します。ODBC ア プリケーションがデータベースに接続するときには、通常は ODBC データ・ ソースを使用します。ODBC データ・ソースは接続パラメータの集まりであ り、レジストリまたはファイルに保存されます。

Sybase IQ の場合は、Windows 上の ODBC アプリケーションだけでなく、次の アプリケーションも ODBC データ・ソースを使用できます。

- UNIX 上の Sybase IQ クライアント・アプリケーションは、Windows オペ レーティング システム上のクライアント・アプリケーションと同様に ODBC データ・ソースを使用できます。UNIX 上では、データ・ソースは ファイルとして保存されます。
- ODBC アプリケーションに加えて、OLE DB インタフェースまたは Embedded SQL インタフェースを使用する Sybase IQ クライアント・アプ リケーションも、ODBC データ・ソースを使用できます。
- Interactive SQL は ODBC データ・ソースを使用できます。
- iAnywhere JDBC ドライバを使用した JDBC 接続では、ODBC データ・ソー スを使用できます。

ODBC データ・ソースの詳細については、「ODBC [データ・ソース」](#page-88-0)(69 ペー [ジ](#page-88-0) ) を参照してください。

## <span id="page-74-0"></span>**Sybase Central** または **Interactive SQL** からの接続

Sybase Central または Interactive SQL を使用してデータベースを管理するには、 まずデータベースに接続する必要があります。[ 接続 ] ダイアログ・ボックス で、接続先のデータベースの名前、場所、接続方法を Sybase Central または Interactive SQL に指示します。

具体的な接続プロセスは状況によって異なります。たとえば、同じマシン上で すでにサーバを実行していて、このサーバにデータベースが 1 つしかない場合 は、[ 接続 ] ダイアログ・ボックスにユーザ ID とパスワードを入力するだけで 済みます。これだけで、Sybase Central または Interactive SQL は実行中のサー バ上のデータベースに接続します。

実行中のサーバ上に複数のデータベースがロードされている場合、またはサー バを実行していない場合、またはサーバを別のマシン上で実行している場合 は、Sybase Central または Interactive SQL が適切なデータベースに接続できる ように、[ 接続 ] ダイアログ・ボックスにもっと詳しい情報を入力する必要が あります。

この項では、Sybase Central および Interactive SQL の [ 接続 ] ダイアログ・ボッ クスの使用方法を説明します。

接続の例 (Sybase Central および Interactive SQL の例を含む ) については[、「簡単](#page-79-0) [な接続の例」](#page-79-0)(60 ページ ) を参照してください。

注意 わかりやすくするために、デフォルトのパラメータではなく dbisql の接 続パラメータを指定します。接続パラメータは、コマンド・ライン、設定ファ イル、または初期化ファイル (*.odbc.ini* や *odbc.ini* など ) で指定できます。完全 なリストについては、「第 4 章 [接続パラメータと通信パラメータ」](#page-128-0)を参照して ください。

たとえば、1 つのサーバ上で複数のデータベースを実行している場合は、デー タベース名の指定が必要です。サブネットが設定されたネットワークの場合 は、ホスト番号などのプロトコル・オプションを持つ CommLinks パラメータ を指定します。

*.odbc.ini* ファイルでは、各パラメータを長い形式で指定します。たとえば、DBF ではなく DatabaseFile を使用します。パラメータが不完全、または正しくない 場合は、次のようなエラーが表示されることがあります。

Database name required to start engine

### <span id="page-75-0"></span>**[** 接続 **]** ダイアログの表示

Sybase Central と Interactive SQL では、データベースに接続するときに共通の [ 接続 ] ダイアログ・ボックスを使用します。

Sybase Central を起動したときは、このダイアログ・ボックスを手動で表示す る必要があります。Interactive SQL を起動したときは、このダイアログ・ボッ クスが自動的に表示されます。新しい接続を開始するときは、[File] - [ 接続 ] を選択してこのダイアログ・ボックスを開くこともできます。

### ❖ **[** 接続 **]** ダイアログ・ボックスを開く **(Sybase Central)**

• Sybase Central で、[ 接続 ] - [Sybase IQ 15 に接続 ] を選択します。

Sybase Central プラグインが複数インストールされている場合は、リスト から Sybase IQ を選択します。

メイン・ツールバーの [ 接続 ] ボタンをクリックするか、[F11] キーを押し て、[ 接続 ] ダイアログ・ボックスを表示することもできます。

#### ヒント

「接続プロファイル」を作成しておくと、特定のデータベースに簡単にすばや く接続できます。

#### ❖ **[** 接続 **]** ダイアログ・ボックスを開く **(Interactive SQL)**

• Interactive SQL では、[Window] - [New Window] または [SQL] - [ 接続 ] を選 びます。

[F11] キーを押して [ 接続 ] ダイアログ・ボックスを表示することもでき ます。

[ 接続 ] ダイアログ・ボックスが表示されたら、接続に必要な接続パラメー タを指定します。たとえば、Sybase IQ デモ・データベースに接続するに は、[ データベース ] タブの [ 参照 ] ボタンを使用してデータベース・ファ イルとして *iqdemo.db* を指定し、[ID] タブでユーザ ID DBA とパスワード sql を入力して、[OK] をクリックします。

サーバがリモートの場合は、[ データベース ] タブの [ ネットワーク上で データベース・サーバを検索 ] が選択されていることを確認します。

注意 ユーザによって作成されたデータベースに接続するときは、[ データ ベース・ファイル ] フィールドと [ データベース名 ] フィールドの両方を 指定する必要があります。完全なパス名を指定してください。

Sybase Central プラグインが複数インストールされている場合は、リスト から Sybase IQ を選択します。

## <span id="page-76-0"></span>接続用のドライバの指定

データベースを使用する際、要求やコマンドはすべてドライバを通じてデータ ベースに送信されます。

## **JDBC** ドライバ

Interactive SQL および Sybase Central は、Sybase jConnect™ および iAnywhere JDBC ドライバの 2 種類のドライバをサポートしています。どちらも Sybase IQ に含まれています。

デフォルトでは、Sybase Central IQ プラグインおよび Interactive SQL では、 iAnywhere JDBC ドライバが使用されます。jConnect 5.5 ドライバではサポート されていない JDBC 2.0 と完全スクロール可能なカーソルがサポートされてい ます。jConnect は、Web ページのようなゼロ・フットプリントのアプリケー ションでも有効です。

JDBC ドライバと必須ソフトウェアの詳細については、『SQL Anywhere サーバ - プログラミング』の「JDBC ドライバの選択」と「jConnect JDBC ドライバ の使用」、および「ODBC [データ・ソース」](#page-88-0)(69 ページ ) を参照してください。

## **[** 接続 **]** ダイアログ・ボックスの使用

[ 接続 ] ダイアログ・ボックスでは、サーバまたはデータベースに接続するた めのパラメータを定義します。Sybase Central でも Interactive SQL でも同じダ イアログ・ボックスを使用します。

[ 接続 ] ダイアログ・ボックスには次のタブがあります。

- [Identification] タブでは、データベースに対する ID 情報を指定し、デー タ・ソースを指定します。
- [ データベース ] タブでは、接続先のサーバかデータベースまたはその両 方を指定します。
- [ ネットワーク ] タブでは、共有メモリまたは TCP/IP 接続プロトコルの指 定、セキュリティ・オプションの選択、暗号化パラメータの指定を行います。
- [Advanced] タブでは、接続パラメータを追加し、接続用のドライバを指定 します。

接続が確立すると、メイン・ウィンドウの左側のウィンドウ枠に、接続した データベースの名前が表示されます (そのデータベースを実行しているサーバ の下に表示されます )。データベース名の後ろの角カッコには、接続のユーザ ID が表示されます。

Interactive SQL で接続すると、その接続情報 ( データベース名、ユーザ ID、デー タベース・サーバを含む ) が [SQL 文 ] ペインの上のタイトル・バーに表示さ れます。

## **Sybase Central** での接続を簡略化する方法

この項で説明する手順に従うと、Sybase Central での接続を簡略化できます。

## サーバ・オブジェクトの作成

Sybase IQ には、接続情報をすばやく使用するための方法が用意されています。

- IQISQL を使用して接続する
- データベースの起動を単純化する
- Sybase Central からの接続を単純化する

Adaptive Server Enterprise データベースから Sybase IQ データベースに挿入する には、それぞれのサーバの interfaces ファイル内に「サーバ・オブジェクト」 と呼ばれるエントリが必要です。 interfaces ファイル内にエントリを作成する には、IQDSEDIT ( ディレクトリ・サービス・エディタ ) を使用します。IQDSEDIT を実行するには、Sybase ホーム・ディレクトリ (%SYBASE%) の所有者である か、書き込みパーミッションを持っていることが必要です。

このファイルにサーバを追加すると、Sybase Central が接続情報を要求する際、 [サーバ名 ] ドロップダウン・ボックスが有効になります。このドロップダウ ン・ボックスにタブしてスペース・バーを押すと、IQDSEDIT で作成したエン トリがすべてリストされます。使用するサーバの名前をリストから選択する か、サーバ名の 1 文字目のキーを押して選択します。同じ文字のキーを繰り返 し押すと、その文字で始まる値が順に選択されます。

## 接続プロファイルの作成

接続プロファイルを使用すると、個別のユーザがシステムを起動したときに自 動的にデータベースに接続したり、接続パラメータを入力しないで接続したり することができます。接続プロファイルにはユーザ名とパスワードが含まれて いるため、インストール環境全体で使用するよりも、個人で使用するのに適し ています。Sybase Central では、既存のプロファイルのリストから目的のプロ ファイルを選択したり、プロファイルを作成、編集、削除したり、Sybase Central の起動時にプロファイルを自動的に選択したりできます。

#### ❖ 接続プロファイルの作成

- 1 Sybase Central のメニューから [ 接続 ] [ 接続プロファイル ] を選択する か、[F9] キーを押します。
- 2 [ 接続プロファイル ] ダイアログで [ 新規作成 ] をクリックし、プロファイ ルを作成します。
- 3 [OK] をクリックします。

コンピュータを起動するたびに Sybase Central をこの接続プロファイルで接続 する場合は、[ 接続プロファイル ] ウィンドウで [ スタートアップの設定 ] をク リックします ( または [Alt] キーを押しながら [S] キーを押します )。

起動時に自動的に接続しない場合は、Sybase Central から手動で接続します。そ のためには、[接続] - [接続プロファイル] を選択して [接続] をクリックします。

## <span id="page-79-0"></span>簡単な接続の例

Sybase IQ の接続モデルは設定によって複雑にもできますが、多くの場合、デー タベースへの接続は非常に簡単です。

この項では、アプリケーションを Sybase IQ データベースに接続する簡単な事 例について説明します。Sybase IQ を使い始めたばかりであれば ( ローカル・ サーバで iqdemo データベースを実行しており、まだネットワークに接続して いない場合など )、この項の説明だけで十分と考えられます。ただし、ほとん どの IQ 環境では、接続や切断を正しく行うには、接続パラメータの完全なセッ トが必須となります。

Sybase Central を使用してデータベースに接続する手順については、『Sybase IQ の概要』を参照してください。使用できる接続パラメータとその使用方法の詳 細については[、「接続パラメータ」](#page-105-0)(86 ページ ) を参照してください。

## **Sybase Central** または **Interactive SQL** からデモ・データベースへの接続

このマニュアルで紹介している多くの例では、dbisql と呼ばれる Interactive SQL からデモ・データベースに接続しています。

### ❖ デモ・データベースへの接続 **(Sybase Central)**

1 システムに適した方法で Sybase Central を起動します。

*UNIX* の場合、Sybase Central や IQ Agent などのユーティリティを呼び出す 前に、*IQ-15\_2.csh* ( または *.sh*) スクリプトを用意します。

マルチプレックス環境では、IQ Agent が起動しない場合は次のように入力 します。

%S99SybaseIQAgent15

Sybase Central を起動するには、次のように入力します。

**%** scjview

注意『インストールおよび設定ガイド』の説明どおりに環境変数を設定し た場合は、どのディレクトリからでも scjview コマンドを発行できます。

*Windows* の場合、Sybase Central を起動するには、[ プログラム ] - [Sybase] - [Sybase IQ 15.2] - [Sybase Central] を選択します。

- 2 [Sybase IQ] を選択します。 複数のタブを含んだパネルが右側に表示されます。
- 3 [ユーティリティ] タブで [Interactive SQL を開く ] をダブルクリックします。
- 4 [ID] タブで、[ ユーザ ] と [ パスワード ] に DBA と sql を入力します。
- 5 [ データベース ] タブで、[ 検索 ] を選択します。
- 6 [サーバの検索] 画面から iqdemo サーバを選択し、[OK] をクリックします。
- ❖ デモ・データベースへの接続 **(Interactive SQL)**
	- 1 [ プログラム ] [Sybase] [Sybase IQ 15.2] [Interactive SQL] を選択します。
	- 2 前の手順の手順 4 ~ 6 に従います。

実行中のどのデータベースにも同じ方法で接続できます。デフォルト以外の文 字セットと言語も指定できます。

dbisql の使用方法の詳細については、『ユーティリティ・ガイド』の「第 2 章 Interactive SQL (dbisql) の使用」を参照してください。

### **Sybase Central** または **Sybase IQ** から同じマシン上のデータベースに接続する

最も単純な接続シナリオは、接続先のデータベースが同じマシン上にある場合 です。その場合は、まず次の質問に答えてください。

- 接続先のデータベースがすでにサーバ上で実行されているか。実行中の場 合は、[ 接続 ] ダイアログ・ボックスで指定するパラメータの数が少なく て済みます。実行されていない場合は、そのデータベースを Sybase Central または Interactive SQL に起動させるために、データベース・ファイルを指 定する必要があります。
- 同じマシン上で複数のデータベースを実行しているか。複数のデータベー スが実行中の場合は、Sybase Central または Interactive SQL の接続先となる データベースを指定する必要があります。データベースが 1 つだけの場合 は、そのデータベースに接続するものと自動的に判断されるため、[ 接続 ] ダイアログ・ボックスでデータベースを指定する必要がありません。

実際の手順は、上記の質問に対する答えによって変わってきます。

#### ❖ 実行中のローカル・サーバ上のデータベースへの接続

- 1 Sybase Central または Interactive SOL を起動し、[ 接続 ] ダイアログ・ボッ クスを表示します ( 自動的に表示されない場合 )。
- 2 このダイアログ・ボックスの [ID] タブで、ユーザ ID とパスワードを入力 します。
- 3 次のいずれかを実行します。
	- サーバ上のデータベースが 1 つだけの場合は、[OK] をクリックして そのデータベースに接続します。
	- サーバ上に複数のデータベースがある場合は、このダイアログ・ボッ クスの [ データベース ] タブをクリックし、データベース名を指定し ます。このとき、通常はデータベース・ファイルの名前をパスまたは 拡張子なしで指定します。

### ❖ まだ実行されていないデータベースへの接続

- 1 Sybase Central または Interactive SQL を起動し、[ 接続 ] ダイアログ・ボッ クスを表示します ( 自動的に表示されない場合 )。
- 2 このダイアログ・ボックスの [ID] タブを表示し、ユーザ ID とパスワード を入力します。
- 3 このダイアログ・ボックスの [ データベース ] タブをクリックします。
- 4 [Database File] フィールドにファイルを指定します ( フル・パス、名前、拡 張子を含めます )。[Browse] をクリックしてファイルを検索することもで きます。
- 5 以降の接続で、このファイル名とは異なる名前をデータベース名として使 用したい場合は、[Database Name] フィールドに名前を指定します ( パスま たは拡張子を含めません )。

#### ヒント

データベースがすでにサーバ上にロードされて開始されている場合は、データ ベース名を指定するだけで接続を確立できます。データベース・ファイルを指 定する必要はありません。

次の項も参照してください。

- 「[ 接続 ] [ダイアログの表示」](#page-75-0)(56 ページ )
- [「簡単な接続の例」](#page-79-0)(60 ページ )

### **Interactive SQL** から他のデータベースへの接続

dbisql から実行中のデータベースに接続するには、次の手順に従います。

- ❖ **UNIX** 上の **Interactive SQL** からデータベースへの接続
	- 1 システム・コマンド・プロンプトに対して次のように入力し、サーバと データベースを起動します。

start\_iq *dbname*

2 システム・コマンド・プロンプトで次のように入力して、Interactive SQL を起動します。

> dbisql -c "uid=*userID*;pwd=*password*" -host *hostname* -port *portnum* -n *servername dbfilename*.db

-c パラメータは、接続パラメータを指定します。接続パラメータの詳細に ついては[、「接続パラメータ」](#page-105-0)を参照してください。

たとえば、リモート・ホスト *fiona* 上のデモ・データベースに接続するに は、次のように入力します。

dbisql -c "uid=DBA;pwd=sql" -host fiona -port 1870 -n fiona\_iqdemo \$IQDIR15/demo/iqdemo.db

ローカル・マシン上のデータベースに接続する場合は、ホストとポートを 指定する必要はありません。

### コマンド・ライン・ユーティリティを使用して接続する

UNIX システム上のコマンド・ラインから実行中のデータベースに接続するに は、次の手順に従います。

- ❖ **UNIX** システムからの接続
	- 1 『リファレンス:ビル ディング・ブロック、テーブル、およびプロシー ジャ』の「第 1 章 ファイル・ロケーションとインストール設定」の説明 に従って、PATH やその他の環境変数が正しく設定されていることを確認 します。
	- 2 UNIX プロンプトで次のように入力して、デモ・データベースが実行中の サーバにロードされていることを確認します。

ps -eaf | grep iqdemo

デモ・データベースを起動するには、次のように入力します。

cd \$IQDIR15/demo start\_iq @iqdemo.cfg iqdemo.db

3 次のように入力して、Interactive SQL を起動します。

dbisql -c "uid=DBA;pwd=sql;eng=*servername*;links=tcpip"

**servername の部分には、サーバを起動するときに start\_iq コマンドに指定** したものと同じサーバ名を指定します。

-c パラメータは、接続パラメータを指定します。これらのパラメータは、 この章の後半で説明するように、データ・ソースに指定できます。

注意 パラメータ links=tcpip ( または CommLinks=tcpip) は、TCP/IP を使用してデータベースに接続する場合にのみ必要となります。共有メ モリ・ポートを使用してローカル・データベースに接続する場合は、links パラメータを省略できます。ただし、完全なネットワーク・パラメータ を指定する方が安全です。プラットフォームによっては、完全なネット ワーク・パラメータの指定が必要となります。

リモート・ホスト上のデータベースに接続するには、ホスト名とポート 番号を追加します。次に例を示します。

dbisql -c "uid=DBA;pwd=sql;eng=SERV1\_iqdemo; links=tcpip(host=SERV2;port=1234)"

次のように別の links 句を使用しても同じ結果を得ることができます。

"links=tcpip(host=SERV2:1234)"

### ❖ **Windows** システムからの接続

1 [ プログラム ] メニューから [Sybase] - [Sybase IQ 15.2] - [Interactive SQL] を 選択します。または、Windows のコマンド・プロンプトで次のように入 力します。

dbisql

UNIX への接続手順ですでに説明したように、dbisql コマンドで -c パラ メータを使用すると接続パラメータを指定できます。これらのパラメータ を省略すると、Interactive SQL 接続ダイアログ・ボックスが表示されます。

2 「接続1ダイアログ・ボックスで、ユーザ名とパスワードを入力します。

たとえば iqdemo データベースの場合は、DBA と sql (Sybase IQ データ ベースを作成したときのデフォルトのユーザとパスワードの組み合わせ) を入力します。

3 「データベース ] タブをクリックし、サーバの起動時に使用したサーバ名 ( たとえば iqdemo データベースの場合は *hostname*\_iqdemo) を入力しま す。この名前は、ローカル・エリア・ネットワーク上でユニークである 必要があります。

リモート・サーバの場合は、[ ネットワーク ] タブで *host name* と *port number* という形式でサーバを指定します。

デフォルトのポート番号は 2638 ですが、サーバが別の番号を使って開始 されている場合は、代わりにその番号を使用します。このポート番号を調 べるには、[Sybase IQ 15.2] - [ODBC Administrator 32 ビット版 1 または [Sybase IQ 15.2] - [ODBC Administrator 64 ビット版 ] を実行します。[ ユー ザー DSN] タブで [ ユーザ・データ・ソース ] を選択し、[ 設定 ] をクリッ クします。ポート番号を調べるには、コマンド・プロンプトに dblocate と入力します。

この手順では、サーバ上で最初に開始されたデータベースに接続します。 複数のデータベースが実行されている場合は、[ 検索 ] をクリックして目 的のデータベースを選択する必要があります。

4 [OK] をクリックしてデータベースに接続します。

情報不足のために [ 接続 ] ダイアログ・ボックスまたはエラー・メッセー ジが表示された場合は、-host と -port を入力するか、[ 詳細 ] タブで不足 情報を入力します。目的のデータベースがリモート・サーバ上にある場合 は、次のように -host パラメータと -port パラメータをそれぞれ別々の行 に入力します。

-host fiona -port 1870

5 データベースに接続すると、Interactive SQL ウィンドウが表示されます。 Interactive SQL ウィンドウでは、タイトル・バーにその接続のデータベー ス名、ユーザ ID、サーバ名が表示されます。

dbisqlc を使用して接続した場合は、[ 統計情報 ] ウィンドウに「データ ベースに接続しました。」というメッセージと、そのデータベースで使用 されている照合ラベルについてのメッセージが表示されます。

## 埋め込みデータベースへの接続

「埋め込みデータベース」は、単一アプリケーションで使用するために設計さ れており、アプリケーションと同じマシン上で実行され、通常、アプリケー ション・ユーザに対して非表示になっています。

アプリケーションが埋め込みデータベースを使用する場合、通常は、アプリ ケーションの接続時にはデータベースは動作していません。この場合データ ベースを起動するには、接続文字列を使用し、接続文字列の DatabaseFile (DBF) パラメータにデータベースのファイルを指定します。

DBF パラメータの使用 DBF パラメータは、使用するデータベース・ファイルを指定します。データ ベース・ファイルは自動的にデフォルト・サーバにロードされます。実行中の サーバがない場合は、サーバを起動します。

> データベースへの接続がなくなると ( 通常は、その接続を開始したアプリケー ションが切断すると )、データベースはアンロードされます。接続によって サーバが起動された場合は、データベースがアンロードされるとサーバは停 止します。

次の接続パラメータは、デモ・データベースを埋め込みデータベースとして ロードする方法を示します。 dbf=path¥iqdemo.db

uid=DBA pwd=sql

*path* は、Sybase IQ インストール・ディレクトリの名前です。

#### StartLine (Start) パラメー<br>タの使用 次の接続パラメータは、埋め込みデータベースとしてのデモ・データベースの 起動をカスタマイズする方法を示します。これは、キャッシュ・サイズなどの コマンド・ライン・オプションを使用する場合に便利です。

```
Start=start ig -gd all
-gl all -gm 10 -gn 25 -gp 4096 -c 32M 
-ti 4400 -tl 300
dbf=path¥iqdemo.db
uid=DBA
pwd=sql
```
例:Interactive SQL から<br>の接続 この例では、デモ・データベースを Interactive SOL 内の埋め込みデータベース として使用しています。

### ❖ **Interactive SQL** から埋め込みデータベースへの接続 **(Windows)**

- 1 データベースを実行していない状態で Interactive SQL を起動します。次の いずれかの方法を使用できます。
	- Windows の [ プログラム ] メニューから [Sybase] [Sybase IQ 15.2] [Interactive SQL] を選択します。
	- システムのコマンド・プロンプトで dbisql と入力します。

Interactive SQL は、起動時にはどのデータベースにも接続されていません。

- 2 コマンド・ウィンドウに CONNECT と入力し、[F9] キーを押してコマン ドを実行します。接続ダイアログが表示されます °
- 3 データベース用の ODBC データ・ソースがある場合は、そのデータ・ソー スを選択します。
- 4 ユーザ ID として DBA を、パスワードとして sql を入力します。次に、 [ データベース ] タブをクリックします。[ データベース・ファイル ] フィー ルドにデモ・データベースのフル・パスを入力します。たとえば、インス トール・ディレクトリが *c:¥sybase¥IQ-15\_2* の場合、次のように入力します。

c:¥sybase¥IQ-15\_2¥iqdemo.db

5 その他のフィールドには何も入力しないで、[OK] をクリックします。Sybase IQ が起動してデモ・データベースをロードし、Interactive SQL がデータ ベースに接続します。

## データ・ソースを使用した接続

一連の接続パラメータをデータ・ソースに保存できます。dbisqlc などの Embedded SQL アプリケーションと同様に、ODBC および JDBC は、iAnywhere JDBC ドライバを使用してデータ・ソースを使用します。データ・ソースは ODBC アドミニストレータから作成できます。詳細については、「[ODBC](#page-89-0) デー [タ・ソースの作成と編集」](#page-89-0)(70 ページ ) を参照してください。

すべてのアプリケーションに対して、データ・ソースの使用が有効です。詳細 については[、「接続用のドライバの指定」](#page-76-0)(57 ページ ) を参照してください。

#### ❖ **Sybase Central** または **Interactive SQL** からデータ・ソースを使用して接続 する

- 1 Sybase Central または Interactive SQL を起動し、[ 接続 ] ダイアログ・ボッ クスを表示します ( 自動的に表示されない場合 )。
- 2 [ID] タブでユーザ ID とパスワードを入力します ( たとえば DBA と sql)。
- 3 [ID] タブの下半分で、次のいずれかを実行します。
	- [ODBC Data Source Name] オプションを選択し、データ・ソース名を 指定します ( これは、レジストリ内のデータ・ソースを参照する DSN 接続パラメータに相当します )。[Browse] をクリックすると、データ・ ソースのリストが表示されます。
	- [ODBC データ・ソース・ファイル ] オプションを選択し、データ・ ソース・ファイルを指定します ( これは、ファイル内のデータ・ソー スを参照する FileDSN 接続パラメータに相当します )。[ 検索 ] をク リックしてファイルを検索することもできます。

Sybase IQ デモ・データ・ソースには、データベース・ファイルや Start パラ メータなど、一連の接続パラメータが格納されています。

注意 次のように dbisql コマンドで dsn 接続パラメータを使用すると、データ・ ソース名も指定できます。

dbisql -c "dsn=Sybase IQ Demo"

### iqdemo データ・ソース iqdemo データ・ソースには、データベース・ファイルや、デモ・データベー スを起動するための Start パラメータなど、一連の接続パラメータが格納され ています。データ・ソースのサーバ名は *hostname*\_iqdemo となり、hostname は 使用しているシステム名です。

### デフォルト接続パラメータの使用

接続時にデフォルト動作を使用する場合は、多くの接続パラメータの指定を省 略できます。

注意 ただし、運用環境でデフォルト動作を使用するときには注意する必要が あります。特に、他の Sybase IQ アプリケーションや SQL Anywhere アプリケー ションをマシンにインストールする可能性のある顧客にアプリケーションを 配布する場合は、注意が必要です。

デフォルト・データベー ローカル・サーバにデータベースが接続され、そのサーバで複数のデータベー スが開始されている場合、接続先のデータベースを指定する必要があります が、サーバをデフォルトのままにすることもできます。

> dbn=*db\_name* uid=*user\_id* pwd=*password*

注意 複数のローカル・サーバが実行されている場合は、このパラメータを使 用しないでください。正しいサーバに接続できないことがあります。

デフォルト・データ ベース 複数のサーバが動作している場合、接続先を指定してください。サーバで起動 されているデータベースが 1 つのみの場合は、データベース名を指定する必要 はありません。次の接続文字列は、デフォルト・データベースを使用して、指 定されたサーバに接続します。

> eng=*server\_name* uid=*user\_id* pwd=*password*

デフォルトを使用しない 場合 次の接続文字列は、指定されたデータベースを使用して、指定されたサーバに 接続します。

> eng=*server\_name* dbn=*db\_name* uid=*user\_id* pwd=*password*

デフォルト動作の詳細については、「Sybase IQ [の接続の確立方法」](#page-106-0)(87 ページ ) を参照してください。

## **Sybase IQ** ユーティリティからの接続

データベース・ファイルを直接処理するのではなくサーバと通信する Sybase IQ データベース・ユーティリティは、サーバとの通信を Embedded SQL によっ て実現します。このようなデータベース・ユーティリティは、データベースに 接続するときに、「Sybase IQ [の接続の確立方法」](#page-106-0)(87 ページ ) で示されている 手順に従います。

データベース・ユーティ リティが接続パラメータ の値を取得する方法 ほとんどの管理ユーティリティでは、次のようにして接続パラメータ値を取得 します。

> 1 コマンド・ラインで値を指定した場合は、その値を使用します。たとえ ば、以下のコマンドは、ユーザ ID DBA およびパスワード sql を使用して、 demo データベースでカタログ・ストアのバックアップをとります。

> > dbbackup -y -x -c 'uid=DBA;pwd=sql;eng=iqdemo;dbn=iqdemo.db;links=tcpip{hos t=localhost:2638}' -d '/mydir'

- 2 コマンド・ラインの値がない場合は、SQLCONNECT 環境変数設定を使用 します。この方法を使用すると、他の方法よりもパスワードのセキュリ ティが向上します。SQLCONNECT 環境変数の詳細については、『リファ レンス:ビル ディング・ブロック、テーブル、およびプロシージャ』の 「第1章 ファイル・ロケーションとインストール設定」を参照してください。
- 3 コマンド・ラインまたは SQLCONNECT 環境変数でパラメータが設定され ていない場合、デフォルト・サーバのデフォルト・データベースに接続す るためのユーザ ID とパスワードが要求されます。

各データベース・ユーティリティのコマンド・ライン・オプションの詳細につ いては、『ユーティリティ・ガイド』の「第 4 章 データベース管理ユーティリ ティ」を参照してください。

## <span id="page-88-0"></span>**ODBC** データ・ソース

一連の Sybase IQ 接続パラメータを、データ・ソースという形でシステム・レ ジストリまたはファイルに保存できます。データ・ソースは、ODBC (Open Database Connectivity) インタフェースを使用して接続するアプリケーションを 使用するのに必要です。

Microsoft によって定義された ODBC インタフェースは、Windows 環境でクラ イアント・アプリケーションをデータベース管理システムに接続するための標 準インタフェースです。アプリケーション開発システムなど、多くのクライア ント・アプリケーションは、ODBC インタフェースを使用して、さまざまな データベース・システムにアクセスします。

## データ・ソースの保存場所

データ・ソースを Windows または UNIX/Linux ベース・システムで使用して、 接続を簡単に確立できるようにします。

ODBC を使用してデータベースに接続する場合、ODBC データ・ソースを使用 します。データ・ソースには、一連の接続パラメータが格納されています。ク ライアント・コンピュータ上には、すべての接続先データベースに関する ODBC データ・ソースが必要です。

データ・ソースがある場合、接続文字列には目的のデータ・ソースを指定する だけで済みます。

**•** データ・ソース ユーザ・データ・ソースまたはシステム・データ・ ソースを参照するには、DSN 接続パラメータを使用します。

DSN=my data source

Windows では、ユーザ・データ・ソースとシステム・データ・ソースはレ ジストリと *odbc.ini* ファイルに保存されます。UNIX プラットフォームで は、ユーザ・データ・ソースは *.odbc.ini* ファイルに保存されます。

**•** ファイル・データ・ソース ファイル内に保存されているデータ・ソー スを参照するには、FileDSN 接続パラメータを使用します。

FileDSN=mysource.dsn

暗号化されたパスワードは FileDSN のみの機能ですが、その他は、DSN と FileDSN にまったく同じ接続情報を保存できます。

ODBC データ・ソースを使用すると、さまざまなクライアント接続が可能です。

- ODBC インタフェースを使用する Windows、Linux、および Unix 上のアプ リケーション
- iAnywhere JDBC ドライバを使用する Java アプリケーション

## <span id="page-89-0"></span>**ODBC** データ・ソースの作成と編集

Windows では、ODBC アドミニストレータを使用して、ODBC データ・ソース を集中的に作成、管理できます。

注意 32 ビット ODBC ドライバを使用する場合は 32 ビット ODBC アドミニス トレータを、64 ビット ODBC ドライバを使用する場合は 64 ビット ODBC ア ドミニストレータを使用してデータソースを管理します。

次の手順では、ODBC アドミニストレータを使用して、既存の *odbc.ini* に新し いデータ・ソースを追加したり、必要に応じて新しいファイルを作成したりし ます。

Sybase IQ には、データ・ソースを作成するための *iqdsn* というクロスプラット フォームのコマンド・ライン・ユーティリティが含まれています。

UNIX システムでの ODBC データ・ソースの管理方法については、「[UNIX](#page-98-0) で の ODBC [データ・ソースの使用」](#page-98-0)(79 ページ ) を参照してください。

作業を始める前に この項では、ODBC データ・ソースの作成方法を説明します。データ・ソース を作成する前に、どの接続パラメータをデータ・ソースに含めるかを把握する 必要があります。

> 詳細については[、「簡単な接続の例」](#page-79-0)(60 ページ ) [と「接続パラメータ・リスト](#page-108-0) [のアセンブル」](#page-108-0)(89ページ)を参照してください。

> ODBC アドミニストレータでは、ユーザ・データ・ソース、ファイル・デー タ・ソース、システム・データ・ソースを扱うことができます。

<span id="page-90-0"></span>ODBC アドミニストレー タからのデータ・ソース の作成

#### ❖ **ODBC** データ・ソースの作成 **(ODBC** アドミニストレータ **)**

次の方法で ODBC アドミニストレータを起動します。

[ 設定 ] - [ コントロール パネル ] - [ 管理ツール ] - [ データ ソース (ODBC)] を選択します。

または

[Sybase IQ 15.2] - [ODBC Administrator 32 ビット版 ] を選択します。

[ODBC データ ソース アドミニストレータ ] が表示されます。

2 [ 追加 ] をクリックします。

[ データ ソースの新規作成 ] ウィザードが表示されます。

- 3 ドライバのリストから [Sybase IQ] を選択し、[ 完了 ] をクリックします。
- 4 [ODBC 設定 ] ウィンドウで [ データ・ソース名 ] を入力します。
- 5 ここで、[Login] タブをクリックします。データベースのユーザ ID とパス ワードを入力します。たとえば、DBA と sql を使用します。
- 6 [ データベース ] タブをクリックします。データ・ソースがローカル・マ シン上にある場合は、サーバ名、開始行、データベース・ファイル (パス を含む ) を入力します。
- 7 データ・ソースがリモート・システム上にある場合は、[ ネットワーク ] タブをクリックします。適切なプロトコルのチェック・ボックスをクリッ クし、その横のオプションを指定します。たとえば、TCP/IP プロトコル とポート 1870 を使用してシステム PUSHKIN 上のサーバに接続するには、 [TCP/IP] をクリックして次のように入力します。

host=pushkin:1870

ホストのネットワーク・アドレスを使用することもできます。例を示します。 host=157.133.66.75:1870

8 データ・ソースの定義が完了したら、[OK] をクリックします。

[ODBC データ ソース アドミニストレータ ] で [ ユーザー DSN] タブに戻 ります。

[ODBC 設定 ] ダイアログ・ボックスとタブの詳細については、「ODBC [データ・](#page-92-0) [ソースの設定」](#page-92-0)(73 ページ ) を参照してください。

注意 ネットワーク接続の指定では、データベース・サーバごとに異なる *systemname*:*port#* の組み合わせが必要です。ポート番号は、サーバの起動時に 使用した番号と一致している必要があります。

<span id="page-91-0"></span>コマンド・ラインからの ODBC データ・ソースの 作成 ユーザ・データ・ソースおよびシステム・データ・ソースは、*iqdsn* コマンド・ ライン・ユーティリティを使用して作成できます。*iqdsn* ではファイル・デー タ・ソースを作成できません。ユーザ・データ・ソース、システム・データ・ ソース、ファイル・データ・ソースを作成するには ODBC アドミニストレー タも使用できます。

### ❖ **ODBC** データ・ソースの作成 **(** コマンド・ライン **)**

- 1 コマンド・プロンプトを開きます。
- 2 iqdsn コマンドを入力し、使用する接続パラメータを指定します。たとえ ば、次のコマンドでは Sybase IQ デモ・データベース用のデータ・ソース を作成します。このコマンドは 1 行に入力します。

iqdsn -w "My DSN" "uid=DBA;pwd=sql;dbf=c:¥Program Files¥Sybase¥IQ-15\_2¥demo¥iqdemo.db"

iqdsn の出力には、次の行が含まれます。

User Data Source "My DSN" writen to registry.

iqdsn ユーティリティは、Windows コマンド・ラインで作成した Sybase IQ の データ・ソースをリストします。

iqdsn ユーティリティの詳細については、『ユーティリティ・ガイド』の「デー タ・ソース・ユーティリティ (iqdsn)」を参照してください。

### ❖ **ODBC** データ・ソースのテスト

- 1 データベースを起動します。たとえば、デモ・データベースを起動するに は、[ プログラム ] - [Sybase] - [Sybase IQ 15.2] - [Sybase IQ デモ・データ ベースの起動1を選択します。
- 2 [ODBC データ ソース アドミニストレータ ] で、[ ユーザー DSN] のリスト から新しいデータ・ソースを選択します。
- 3 [ 設定 ] をクリックします。
- 4 [ODBC Configuration] ダイアログ・ボックスで、[Test Connection] をクリッ クします。

データ・ソースにアクセスできない場合は、それぞれのタブに正しいファ イル名とパス名が指定されていることを確認します。

データ・ソースを編集するには、ODBC アドミニストレータのウィンドウのリ ストからデータ・ソースを選択し、[ 設定 ] をクリックします。

ODBC データ・ソースを作成するためにネットワーク経由で Windows にアク セスする場合は、『インストールおよび設定ガイド』を参照してください。

### <span id="page-92-0"></span>**ODBC** データ・ソースの設定

この項では、[ODBC 設定 ] ダイアログ・ボックスで各タブにまとめられてい るオプションの機能について説明します。

### **[ODBC]** タブ

[データ・ソース名] ODBC データ・ソースを識別するためのデータ・ソー ス名です。データ・ソースには説明的な名前 ( スペースも使用可能 ) を使用で きますが、接続文字列で指定することを考慮して短い名前にすることをおすす めします。

詳細については、「[DataSourceName](#page-139-0) 接続パラメータ (DSN)」(120 ページ ) を参 照してください。

[ 説明 ] データ・ソースの説明を詳細に入力できます。これは省略可能です。

**「トランスレータ** 1 データベースで OEM コード・ページを使用している場 合は、[MS Code Page Translator] を選択します。データベースで、デフォルト の ANSI コード・ページを使用している場合は、選択しないでください。

[**独立性レベル**] Sybase IQ データ・ソースの独立性レベルは、実際は常に 3 です。ただし、デフォルトのカタログ・ストアの独立性レベルは0です。通 常は、これを空白のままにします。

詳細については、「第 10 章 [トランザクションとバージョン管理」](#page-416-0)を参照してく ださい。

[**Microsoft** アプリケーション **(SQL Statictics** のキー **)**] SQL 統計で外部 キーを返す場合は、このボックスをオンにします。ODBC 仕様では、プライ マリ・キーと外部キーを SQL 統計で返さないように規定しています。ただ し、Microsoft の一部のアプリケーション (Visual Basic や Access など ) では、 プライマリ・キーと外部キーを SQLStatistics で返します。

[**Delphi** アプリケーション ] Borland Delphi アプリケーションのパフォーマ ンスを向上させるには、このボックスをオンにします。このオプションをオン にすると、各ローにブックマーク値が 1 つ割り当てられます。オンにしない場 合は、2 つのブックマーク値が割り当てられます (1 つは前方フェッチ用、もう 1つは後方フェッチ用です)。

Delphi では、1 つのローに割り当てられた複数のブックマーク値を処理できま せん。このオプションをオフにすると、スクロール可能なカーソルのパフォー マンスが低下します。これは、正しいブックマーク値を取得するために、通 常、カーソルの先頭から要求対象のローまでスクロールが行われるためです。

[ フェッチ警告を表示しない ] このボックスをオンにすると、フェッチ時に データベース・サーバから返される警告メッセージが表示されなくなります。

「**ドライバに起因するエラーを回避** ] Sybase IO 15 ODBC ドライバは修飾子 をサポートしないため、Driver not capable というエラーを返します。一 部の ODBC アプリケーションは、このエラーを適切に処理しません。このエ ラーを無効にしてアプリケーションを動作させるには、このボックスをオンに します。

「**文が完結するまでオート・コミットしない** ] Sybase IO 15 ODBC ドライバ を使用して、文が完結するまでコミット操作を遅延させる場合は、このボック スをオンにします。

[カーソル動作の記述] 1つのプロシージャを実行または再開する場合に カーソルを記述し直す頻度を選択します。

[テスト接続] 入力された情報で正しく接続されるかどうかをテストしま す。テストを実行するには、ユーザ ID とパスワードを入力する必要があります。

## **[Login]** タブ

統合化ログインの使用 統合化ログインを使用した接続。 ユーザ ID とパス ワードを指定する必要はありません。その代わりに、オペレーティング・シス テムのユーザ ID とパスワードを Sybase IQ 統合化ログイン・メカニズムに提供 します。このログインを使用するには、ユーザに統合化ログイン・パーミッ ションが付与されている必要があります。接続先のデータベースは、統合化ロ グインを受け入れるように設定されている必要があります。DBA アクセス権を 所有しているユーザのみが統合化ログイン・パーミッションを管理できます。

詳細については[、「統合化ログインの使用方法」](#page-115-0)(96 ページ ) を参照してくださ い。

[ ユーザ **ID**] 接続に使用するユーザ ID を入力します。

詳細については、「Userid [接続パラメータ](#page-151-0) (UID)」(132 ページ ) を参照してくだ さい。

[パスワード1 接続に使用するパスワードを入力します。

詳細については、「Password [接続パラメータ](#page-148-0) (PWD)」(129 ページ ) を参照して ください。

「パスワードの暗号化] このボックスをオンにすると、パスワードが暗号化 された形式でプロファイルに保存されます。

詳細については、「[EncryptedPassword](#page-141-0) 接続パラメータ (ENP)」(122 ページ)を 参照してください。

### **[Database]** タブ

「**サーバ名** ] IO サーバ名を入力する場所です。

詳細については、「EngineName [接続パラメータ](#page-140-0) (ENG)」(121 ページ ) を参照し てください。

[**開始行**] 記動するサーバを入力します。接続先のデータベース・サーバが 現在実行されていないときにのみ、[ 開始行 ] パラメータを指定します。例を 示します。

```
C:¥Program Files¥Sybase¥IQ-15_2¥win32¥start_iq.exe 
-am 10 -ap 4096 -c 32M
dbf=path¥iqdemo.db
uid=DBA pwd=sql
```
詳細については、「StartLine [接続パラメータ](#page-150-0) (START)」(131 ページ ) を参照し てください。

[データベース名] 接続先の Sybase IQ データベースの名前を入力する場所 です。

詳細については、「DatabaseName [接続パラメータ](#page-137-0) (DBN)」(118 ページ ) を参照 してください。

[データベース・ファイル ] サーバ・マシン上の Sybase IQ データベース・ ファイルのフル・パスと名前を入力する場所です。[Browse] をクリックして ファイルを検索できます。例を示します。

C:¥Program Files¥Sybase¥IQ-15\_2¥demo¥iqdemo.db

詳細については、「DatabaseFile [接続パラメータ](#page-136-0) (DBF)」(117 ページ ) を参照し てください。

「暗号化キー1 データベースが強力な方法で暗号化されている場合は、その データベースにアクセスするには正しい暗号化キーを指定する必要があります。

詳細については、「Encryption [接続パラメータ](#page-141-1) (ENC)」(122 ページ ) を参照して ください。

[データベースを自動起動] これを選択すると、新しいセッションの開始時 に、目的のデータベースがまだ実行されていない場合は自動的に開始します。 データベース・ファイルまたは開始行を指定した場合は、このオプションを有 効にします。

「最終切断後にデータベースを停止] これを選択すると、最後のユーザの切 断後にサーバが自動的に停止します。

## **[** ネットワーク **]** タブ

**「ネットワーク プロトコルおよびオプションの選択** ] これらのチェック・ ボックスでは、ODBC DSN がネットワーク・データベース・サーバにアクセ スするときに使用するプロトコルを指定します。隣のボックスには、クライア ント・アプリケーションからデータベースへの接続を確立しチューニングする ための通信パラメータを入力できます。

**FTCP/IP1** ネットワーク・パケットに ECC TLS (Certicom) または RSA TLS 暗号化を使用したい場合は、ネットワーク・データベース・サー バへのアクセスに TCP/IP プロトコルを選択します。

たとえば、TCP/IP 接続に関して HOST=my\_server;PORT=4563 という通 信パラメータを入力できます。

**• [** 共有メモリ **]** 共有メモリ・プロトコルは、同じマシン上の同じオペ レーティング・システムで実行されているクライアントとサーバの通信に 使用されます。

TCP/IP の例については、「ODBC [データ・ソースの作成](#page-90-0) (ODBC アドミニスト [レータ](#page-90-0) )」(71 ページ ) を参照してください。

詳細については、「第 4 章 [接続パラメータと通信パラメータ」](#page-128-0)の「CommLinks 接続パラメータ」と「ネットワーク通信のパラメータ」を参照してください。

**「活性タイムアウト** ] 活性パケットは、接続が維持されていることを確認す るためにクライアント/サーバを介して送信されます。クライアントが活性パ ケットを検出しない時間が一定の活性タイムアウト時間を超えると、通信が切 断されます。このパラメータは、ネットワーク・サーバと TCP/IP 通信プロト コルを使用した場合のみ作用します。デフォルトは 120 秒です。

詳細については、「[LivenessTimeout](#page-146-0) 接続パラメータ (LTO)」(127 ページ ) を参 照してください。

[アイドル・タイムアウト] 接続を終了させるまでのクライアントのアイ ドル時間の長さを設定します。クライアントが要求を送信しない時間が一定の アイドル・タイムアウト時間を超えると、接続が切断されます。

デフォルトのクライアント・アイドル時間は -ti サーバ・オプションで設定し ます。start\_iq でのデフォルト設定は 4400 分です。

詳細については、「Idle [接続パラメータ](#page-144-0) (IDLE)」(125 ページ ) を参照してくだ さい。

[バッファ·サイズ] 通信パケットの最大サイズをバイトで設定します。デ フォルトのバッファ・サイズは 1460 です。

詳細については、「[CommBufferSize](#page-133-0) 接続パラメータ (CBSize)」(114 ページ ) を 参照してください。

「ネットワーク・パケットの暗号化の方法の選択 ] クライアント・マシンか らネットワークに送信されるパケットを暗号化します。

- **[** なし **]** クライアントから送信される通信パケットを暗号化しませ ん。デフォルトの設定です。
- **[** 単純 **]** クライアントから送信される通信パケットを単純暗号で暗号 化します。単純暗号はすべてのプラットフォームでサポートされ、以前の バージョンの Sybase IQ でもサポートされています。
- **[TLS]** クライアントから送信される通信パケットを ECC\_TLS (以前の Certicom) 暗号で暗号化します。これは強力な暗号の一種です。TCP/IP プ ロトコルでのみ使用できます。

[ 編集 ] をクリックし、[TLS 暗号化オプション ] 画面を完了します。

詳細については、「Encryption [接続パラメータ](#page-141-1) (ENC)」(122 ページ ) を参照して ください。

#### **[** 詳細 **]** タブ

このタブには、特殊な目的に使用される、大部分のユーザには必要ない高度な フィールドが含まれています。

[**接続名**] これから作成する接続の名前です。

「文字セット」 文字セットを指定します。文字セットとは、国または言語に 固有の 256 個の文字、数字、記号のセットです。Microsoft Windows では ANSI 文字セットが使用されます。OEM 文字セットは、ANSI 文字セットを除く任意 の文字セットです。

[複数のレコード・フェッチを許可] レコードを1つずつ取り出すのでは なく、複数のレコードを一度に取り出せるようにします。デフォルトでは、複 数のレコードのフェッチができます。

[ログ・ファイルにデバッグ情報を表示] デバッグ情報を保存するファイ ルの名前です。

**「追加接続パラメータ**1 追加のオプションを入力します。これらのパラメー タよりも、このダイアログ・ボックスで設定する他のパラメータの方が優先さ れます。

# ファイル・データ・ソースの使用

Windows オペレーティング・システムでは、ODBC データ・ソースは通常はシ ステム・レジストリに保存されます。ファイル・データ・ソースは、ファイル として保存されるデータ・ソースです。ファイル・データ・ソースは Windows システムと UNIX システムの両方でサポートされています。

Windows のファイル・データ・ソースは、通常は *.dsn* という拡張子を持ちま す。これは複数のセクションで構成され、各セクションは角カッコで囲まれた 名前で始まります。DSN ファイルのレイアウトは、初期化ファイルに非常に 似ています。

ファイル・データ・ソースを使用して接続するには、FileDSN 接続パラメータ を使用します。同じ接続の中で DSN と FileDSN を併用することはできません。

分散可能なファイル・<br>データ・ソース ファイル・データ・ソースの利点の1つは、ファイルをユーザに配布できるこ とです。これにより、接続情報を各マシン上で作成し直す必要はなくなりま す。ファイルがファイル・データ・ソースのデフォルト位置にある場合、ODBC によって自動的に選択されます。このように、多くのユーザの接続の管理が簡 単になります。

> 注意 DSN は Windows のレジストリに保存されるため、パブリックな情報とな ります。したがって、暗号化する場合を除いてパスワードを DSN に保存しな いでください。データ・ソースにパスワードを保存する場合は、FileDSN を使 用します。

> Embedded SQL アプリケーションでも ODBC ファイル・データ・ソースを使用 できます。

ODBC アドミニストレー タでのファイル・デー タ・ソースの作成

#### ❖ **ODBC** ファイル・データ・ソースの作成 **(ODBC** アドミニストレータ **)**

- 1 ODBC アドミニストレータを起動し、[File DSN] タブを表示して [Add] を クリックします。
- 2 ドライバのリストから [Sybase IQ 12] を選択し、[Next] をクリックします。
- 3 データ・ソースの作成手順に従います。

テキスト・エディタでの ファイル・データ・ソー スの作成 ファイル・データ・ソースはテキスト・ファイルであるため、どのテキスト・ エディタでも編集できます。テキスト・エディタを使用する場合の制限事項の 1 つは、このファイルに暗号化パスワードを保存できないことです。

ファイル・データ・ソー スの例

[Sample File Data Source] ENG = iqdemo DBA = DBA PWD = sql

『SQL Anywhere サーバ - データベース管理』*>*「データベースの管理」*>*「デー タベース管理ユーティリティ」*>*「データ・ソース・ユーティリティ (dbdsn)」 を参照してください。

## <span id="page-98-0"></span>**UNIX** での **ODBC** データ・ソースの使用

UNIX オペレーティング・システムでは、ODBC データ・ソースは *.odbc.ini* と いうファイルに保存されます。UNIX システムで *.odbc.ini* ファイルを作成する 場合は、次のように各識別子の長い形式を使用してください。

[My Data Source] EngineName=myserver CommLinks=tcpip(port=1870) Userid=DBA Password=sql

*.odbc.ini* ファイルには、任意の接続パラメータを入力できます。ネットワーク 通信パラメータは CommLinks (LINKS) パラメータの一部として追加します。 接続パラメータの完全なリストについては[、「ネットワーク通信のパラメータ」](#page-151-1) (132 [ページ](#page-151-1) ) を参照してください。

UNIX 上で ODBC データ・ソースを作成および管理するには、iqdsn コマンド・ ライン・ユーティリティを使用します。詳細については[、「コマンド・ライン](#page-91-0) からの ODBC [データ・ソースの作成」](#page-91-0)(72 ページ ) を参照してください。

ファイル・ロケーション ODBC 関数への参照は、実行時に解決されます。

ODBC データ・ソースに接続するには、*.odbc.ini* ファイルのロケーションが次 の変数のいずれかで参照される必要があります。Sybase IQ は、変数で指定さ れるディレクトリを次の順序で検索します。

- 1 \$ODBCINI *.odbc.ini* ファイルの正確なフル・パス名を格納している必要 があります。
- 2 \$HOME
- 3 現在のディレクトリ
- 4 \$PATH

Sybase IQ クライアントは、*.odbc.ini* の検索時に次の変数を無視します。

- 1 \$ODBC\_HOME
- 2 \$ODBC\_INI

テキスト・エディタで *.odbc.ini* ファイルを編集し、データ・ソースのエントリ を追加する必要があります。

UNIX システムでは、Sybase IQ は ODBC ドライバだけをインストールし、ドラ イバ・マネージャはインストールしません。ドライバ・ファイル名には、オ ペレーティング・システム固有の拡張子が付いています。たとえば、Solaris システムの場合は *so* です。*libodbc.so* (*libodbc.so.1*) または *libodbcinst.so* (*libodbcinst.so.1*) を使用する ODBC アプリケーションを使用している場合は、 それらに対して、*\$SYBASE/IQ-15\_2/lib/libdbodbc11.so.1* を指すシンボリック・ リンクを作成します。カスタム ODBC アプリケーションを作成する場合は、 *dbodbc11.so* に直接リンクできます。

ODBC ドライバ・マネージャがない場合、IQ ODBC ドライバ ( シンボリック・ リンク経由で検出 ) は、*.odbc.ini* を使用してデータ・ソース情報を取得します。

プラットフォームに適したドライバを使用しているかどうかを確認するには、 『SQL Anywhere サーバ - プログラミング』の「第 7 章 ODBC プログラミング」 を参照してください。

ODBC トレース出力の有 効化 ODBC トレース・ファイルを作成するには、『SQL Anywhere サーバ - データ ベース管理』>「SQL Anywhere データ・アクセス API」>「SQL Anywhere ODBC API」>「ODBC アプリケーションの構築」>「UNIX での SQL Anywhere ODBC ドライバ・マネージャの使用」を参照してください。

> UNIX システムおよび Linux システムでは、*libdbodbc11.so* ドライバを使用する と、このドライバによってマルチスレッド・ドライバまたは非スレッド・ドラ イバが選択されます。トレース機能は、個々のドライバ (*libdbodbc11\_n.so* また は *libdodbc11\_r.so*) ではなくスイッチ (*libdbodbc11.so*) に存在します。*\_r* version を示すドライバを変更する場合、呼び出しシーケンスからスイッチを削除し て、トレースを禁止します。

# **iAnywhere Solutions Oracle** ドライバの使用

iAnywhere Solutions 11 - Oracle ODBC ドライバは、Sybase IQ または iAnywhere 専用に作成されたドライバです。このドライバは、サード・パーティ製ソフト ウェアでは動作しません。

OMNI で Oracle を使用する場合は、この Oracle ドライバと同じコンピュータ に Oracle クライアントをインストールする必要があります。

Oracle ドライバを設定するには、ODBC Administrator、*.odbc.ini* ファイル (UNIX の場合 )、または iqdsn ユーティリティを使用します。

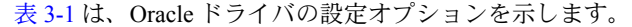

| <b>Windows ODBC</b><br><b>Administrator</b>    | iqdsn コマンドまたは<br>.odbc.ini ファイルの設定                                           | 説明                                                                                                    |
|------------------------------------------------|------------------------------------------------------------------------------|----------------------------------------------------------------------------------------------------|
| [Data Source Name]                             | igdsn では、-w オプショ<br>ンを使用します。                                                 | データ・ソースを識別する<br>名前。                                                                                                    |
| [ユーザ ID]                                       | iqdsn では、接続文字列で<br>UserID オプションを設定<br>します。                                   | アプリケーションが Oracle<br>データベースへの接続に使<br>用するデフォルトのログイ<br>ン ID。このフィールドをブ<br>ランクのままにした場合<br>は、接続時に情報を入力す<br>る必要があります。                                                                                                    |
| [パスワード]                                        | iqdsn では、接続文字列で<br>このオプションを設定し<br>ます。                                        | アプリケーションが Oracle<br>データベースへの接続に使<br>用するパスワード。この<br>フィールドをブランクのま<br>まにした場合は、接続時に<br>情報を入力する必要があり<br>ます。                                                                                                    |
| [SID]                                          | <b>SID</b>                                                                   | Oracle インストール・ディ<br>レクトリの<br>network/admin/tnsnames.ora<br>に保存されている TNS サー<br>ビス名。                                                                                                    |
| [Enable Microsoft<br>Distributed Transactions] | iqdsn では、接続文字列で<br>enableMSDIC オプション<br>を使用します。<br>odbc.ini ではサポートさ<br>れません。 | Microsoft 分散トランザク<br>ション・コーディネータに<br>トランザクションを登録す<br>る場合は、このオプション<br>を選択します。このオプ<br>ションを選択した場合、<br>Oracle ODBC ドライバには<br>Oracle バイナリ・ファイル<br>(Oracle 9i クライアントでは<br>oramts.dll, Oracle 10g $\overline{2}$ $\overline{2}$<br>イアントでは oramts10.dll)<br>が必要です。 |
| [パスワードの暗号化]                                    | iqdsn では、-pe オプショ<br>ンを使用します。<br>odbc.ini ではサポートさ<br>れません。                   | データ・ソースに暗号化さ<br>れた形式でパスワードを保<br>存する場合は、このオプ<br>ションを選択します。                                                                                                    |

<span id="page-100-0"></span>表 *3-1: iAnywhere Oracle* ドライバの設定オプション

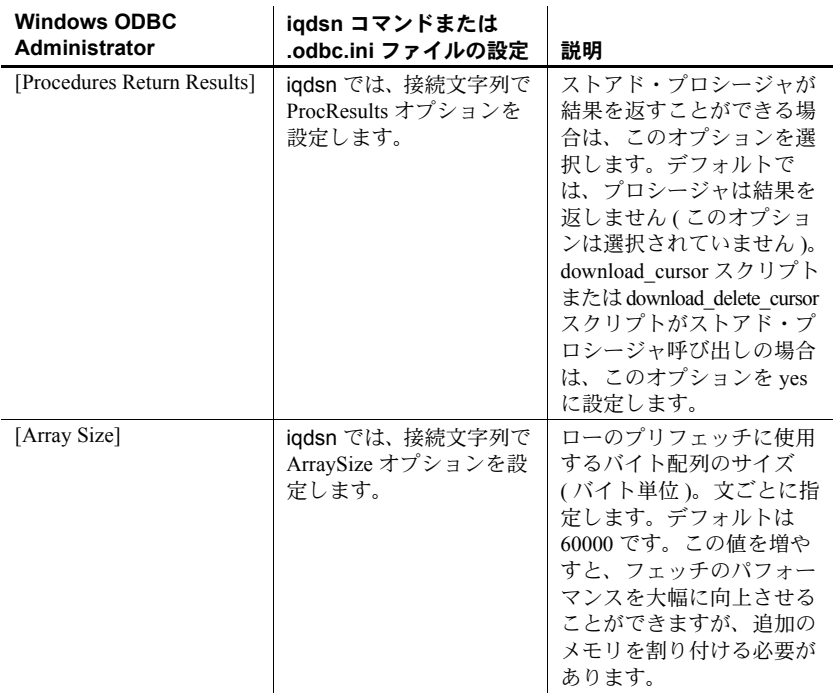

## **Windows** の設定

## ❖ **Windows** での **Oracle** ドライバ用 **DSN** の作成

- 1 [スタート] [プログラム] [Sybase] [Sybase IQ 15.2] [ODBC Administrator 32 ビット版 ] を選択します。
- 2 [ 追加 ] をクリックします。
- 3 [iAnywhere Solutions 11 Oracle] を選択し、[完了] をクリックします。
- 4 設定オプションを指定します。
- 5 [ テスト接続 ] をクリックし、[OK] をクリックします。

## **UNIX** 設定

UNIX では、ODBC システム情報ファイル ( 通常は *.odbc.ini*) でドライバを設定 する場合、このドライバのセクションは次のように表示されます (各フィール ドには適切な値が設定されます )。

[sample dsn using the ias odbc driver for oracle] Driver=full-path/libdboraodbc10\_r.so

UserID=user-id

Password=password

SID=TNS-service-name

ProcResults=[yes|no]

ArraySize=bytes

各フィールドについては、表 [3-1](#page-100-0) を参照してください。

### **IQDSN** 設定

iqdsn ユーティリティを使用して Oracle DSN を作成するには、次の構文を使用 します。

iqdsn -w data-source-name -or -c configuration-options

設定オプションについては、表 [3-1](#page-100-0) を参照してください。

例を示します。

```
iqdsn -w MyOracleDSN -or -pe -c 
Userid=dba;Password=sql;SID=abcd;ArraySize=100000;ProcResults
=y;enableMSDIC=n
```
## **OLE DB** を使用してデータベースに接続する

OLE DB は、COM (Component Object Model) を使用することで、アプリケー ションがさまざまなソースのデータを利用できるようにします。リレーショナ ル・データベースは、OLE DB を通じてアクセスできるデータ・ソースの 1 つ です。

この項では、次の環境で OLE DB を使用して Sybase IQ データベースに接続す る方法を説明します。

- Sybase PowerBuilder® が OLE DB データ・ソースにアクセスでき、Sybase IQ を PowerBuilder OLE DB データベース・プロファイルとして使用でき る環境。
- Microsoft ADO (ActiveX Data Object) が OLE DB データ・ソース用のプログ ラミング・インタフェースを提供している環境。Microsoft Visual Basic な どのプログラミング・ツールから Sybase IQ にアクセス可能。

OLE DB には Windows クライアントが必要です。ただし、OLE DB を使用すれ ば Windows サーバと UNIX サーバの両方にアクセスできます。

この項では、Sybase PowerBuilder 環境と Microsoft ADO 環境 (Visual Basic など ) から OLE DB を使用する方法の概要を示します。ここでは、ADO または OLE DB を使用したプログラミングについて完全に網羅しているわけではありませ ん。開発トピックの詳細については、開発ツールのマニュアルを参照してくだ さい。

OLE DB については、『SQL Anywhere サーバ - プログラミング』を参照して ください。

注意 Sybase IQ では、OLE DB で使用される一部機能に対するサポートが、SQL Anywhere のサポートとは異なっています。

- Sybase IQ では、Windows CE はサポートされません。
- Sybase IQ では、カーソルを通じたリモート・アップデートはサポートさ れません。
- Sybase IQ では、動的 ( 動的スクロール ) カーソル、静的 ( 無反応 ) カーソ ル、前方スクロールのみ (スクロールなし)カーソルがサポートされます が、キーセット ( スクロール ) カーソルはサポートされません。
- Sybase IQ では、独立性レベルは何を指定しても必ず 3 になります。

## **OLE DB** プロバイダ

アクセスするデータ・ソースの種類ごとに、「**OLE DB** プロバイダ」が必要で す。各プロバイダはダイナミック・リンク・ライブラリです。Sybase IQ にア クセスするには、次の 2 つの OLE DB プロバイダを使用できます。

**• Sybase SQL Anywhere OLE DB** プロバイダ SQL Anywhere OLE DB Provider は、ODBC コンポーネントを使用せずに、OLE DB データ・ソー スとして Sybase IQ へのアクセスを実現します。このプロバイダの短い名 前は SAOLEDB です。

SAOLEDB プロバイダは、インストール時に自身を登録します。この登録 プロセスでは、レジストリの COM セクションにレジストリ・エントリを 作成し、SAOLEDB プロバイダが呼び出されたときに ADO がこの DLL を 見つけられるようにします。DLL のロケーションを変更した場合は、そ のロケーションを再登録する必要があります。

SQL Anywhere OLE DB プロバイダを使用する場合は、配備時に ODBC は 必要ありません。

 OLE DB プロバイダの詳細については、『SQL Anywhere サーバ - プログ ラミング』を参照してください。

**• Microsoft OLE DB Provider for ODBC** Microsoft が提供する OLE DB プロバイダです。短い名前は MSDASQL です。

MSDASQL プロバイダは、ODBC データ・ソースを OLE DB データ・ソー スのように見せます。このプロバイダには SQL Anywhere ODBC ドライバ が必要です。

## **ADO** からの接続

ADO はオブジェクト指向のプログラミング・インタフェースです。ADO では、 データ・ソースとのユニーク・セッションを Connection オブジェクトで表し ます。

接続を開始するには、Connection オブジェクトの次の機能を使用します。

- プロバイダの名前を表す Provider プロパティ。プロバイダ名を指定しな い場合は、MSDASQL プロバイダが使用されます。
- 接続文字列を格納する ConnectionString プロパティ。このプロパティは Sybase IQ 接続文字列を格納します。この接続文字列は ODBC ドライバと 同じ方法で使用されます。ODBC データ・ソース名を指定することも、他 の接続文字列と同様に、UserID、Password、DatabaseName などのパラメー タを明示的に指定することもできます。

接続パラメータのリストについては[、「接続パラメータ」](#page-105-0)(86 ページ ) を参 照してください。

• 接続を開始する Open メソッド。

データベースに接続するためのサンプル・コードなど、ADO の詳細について は、『SQL Anywhere サーバ - プログラミング』を参照してください。

注意『SQL Anywhere サーバ - プログラミング』の各例を実行するには、デー タ・ソース「Sybase IQ デモ」とサンプル・ディレクトリ *%ALLUSERSPROFILE%¥All Users¥SybaseIQ¥samples¥SQLAnywhere¥VBSampler¥ vbsampler.sln* で代用します。Sybase IQ をインストールすると、適切なドライ バが自動的に登録されますが、64 ビット Windows マシンで OLE DB に基づく アプリケーションを開発し配備するには、32 ビットと 64 ビットの両方のドラ イバを登録する必要があります。regsvr32 を実行するときは、*dboledb11.dll* お よび *dboledba11.dll* へのフル・パスを指定してください。

## <span id="page-105-0"></span>接続パラメータ

「第 4 章 [接続パラメータと通信パラメータ」で](#page-128-0)は、Sybase IQ 接続パラメータ について説明します。

### 接続パラメータについてのヒント

接続パラメータでは、1 つの作業を実行するのに複数の方法を使用できること がよくあります。これは特に、埋め込みデータベースでデータベース・サーバ を接続文字列によって起動する場合に当てはまります。たとえば、接続時に データベースを起動する場合は、データベース名を DatabaseName (DBN) 接続 パラメータまたは DatabaseSwitch (DBS) パラメータで指定できます。

次に、接続パラメータが競合した場合の対処方法をいくつか示します。

- **•** データベース・ファイルを **DBF** で指定する データベース・ファイルは StartLine (START) パラメータでも DatabaseFile (DBF) 接続パラメータでも 指定できますが、後者を使用することをおすすめします。
- **•** データベース名を **DBN** で指定する データベース名は StartLine (START) パラメータ、DatabaseSwitch (DBS) 接続パラメータ、または DatabaseName (DBN) 接続パラメータで指定できますが、DBN を使用することをおすす めします。
- **•** キャッシュ・サイズを **START** パラメータで指定する DatabaseFile (DBF) 接続パラメータを使用してデータベース・ファイルを指定する場合でも、 開始方法の調整が必要となることがあります。これには、StartLine (START) 接続パラメータを使用します。推奨パラメータについては[、「必](#page-48-0) [須のコマンド・ライン・オプション」](#page-48-0)(29 ページ ) を参照してください。

たとえば、StartLine (START) 接続パラメータでカタログ・キャッシュ・メ モリの拡張を指定したい場合は、次に示す埋め込みデータベース接続パラ メータのようにします。この例では、Windows のデフォルトのカタログ・ キャッシュ・サイズ (32M) を 48M に増やしています。

DBF=path¥iqdemo.db DBN=Sybase IQ Demo ENG=Sample Server UID=DBA PWD=sql Start=start ig -c 48M -gd all -gp 4096

## <span id="page-106-0"></span>**Sybase IQ** の接続の確立方法

この項では、インタフェース・ライブラリが接続を確立する方法について説明 します。

この項の対象読者 タくの場合、この章の前の項で説明されている情報を使用して、簡単にデータ ベースに接続できます。しかし、サーバに正しく接続できない場合は、問題を 解決するために、Sybase IQ が接続を確立するしくみを理解する必要があります。 接続の問題を解決する方法の詳細については、「付録 [トラブルシューティング](#page-540-0) [のヒント」を](#page-540-0)参照してください。

> 注意 データベースに問題なく接続できる場合は、この項を読む必要はありま せん。

> Sybase IQ は、次に示す種類のクライアント・アプリケーションに対してまっ たく同じ手順を実行します。

- SQLDriverConnect 関数を使用する ODBC アプリケーション。この関数 は、ODBC アプリケーションが接続を確立する一般的な方法です。Sybase PowerBuilder や Power++ など、多くのアプリケーション開発システムは、 この種類に属しています。
- Embedded SOL™ を使用するクライアント・アプリケーションと、データ ベースに接続するための推奨関数 (db\_string\_connect) を使用するクライ アント・アプリケーション。

Embedded SQL アプリケーションと Interactive SQL では、SQL CONNECT 文を使用できます。SQL CONNECT 文には、CONNECT AS... と CONNECT USING... の 2 種類の形式があります。ユーティリティや Interactive SQL な どのデータベース管理ツールはすべて db\_string\_connect を使用します。

## 接続を確立する手順

Sybase IQ との接続を確立するため、クライアント・アプリケーションは次の 手順を実行します。

- 1 インタフェース・ライブラリを検出します。クライアント・アプリケー ションは ODBC ドライバまたは Embedded SQL インタフェース・ライブ ラリを検索する必要があります。
- 2 接続パラメータ・リストをアセンブルします。接続パラメータはさまざま な場所 ( データ・ソース、アプリケーションによってアセンブルされた接 続文字列、環境変数など ) で指定されていることがあるため、Sybase IQ は これらのパラメータを 1 つのリストにまとめます。
- 3 サーバを検出します。Sybase IQ は接続パラメータに基づいて、同じマシ ン上またはネットワーク上のデータベース・サーバを探します。
- 4 データベースを検出します。Sybase IQ は、検出したサーバ上で接続先の データベースを探します。

次の項では、各手順の詳細について説明します。

## インタフェース・ライブラリの検出

クライアント・アプリケーションは、Sybase IQ インタフェース・ライブラリ の 1 つを呼び出します。通常は、この DLL または共有ライブラリの位置をユー ザが意識する必要はありません。ここでは、問題が発生した場合にどのように ライブラリが検出されるかについて説明します。

ODBC ドライバの位置 ODBC では、インタフェース・ライブラリを ODBC ドライバとも呼びます。 ODBC クライアント・アプリケーションは ODBC ドライバ・マネージャを呼 び出し、このドライバ・マネージャが Sybase IQ のドライバを探します。

> ODBC ドライバ・マネージャは、*odbc.ini* ファイルまたはレジストリ内で指定さ れたデータ・ソースに基づいて、ドライバを探します。ODBC アドミニスト レータは、IQ クライアント・ソフトウェアのインストール時に設定されたドラ イバのレジストリ・エントリを基にして、ドライバの現在の場所を入力します。

Embedded SQL インタ フェース・ライブラリの 位置 Embedded SQL アプリケーションは、インタフェース・ライブラリを名前で指 定して呼び出します。Sybase IQ Embedded SQL インタフェース・ライブラリの 名前は、次のとおりです。

- *Windows* の場合:*dblib11.dll*
- *UNIX* の場合:*libdblib11* ( オペレーティング・システム固有の拡張子が付く ) 探索する場所は、オペレーティング・システムによって異なります。
- Windows の場合、クライアント・アプリケーションは、現在のディレクト リ、システム・パス、*Windows* ディレクトリ、*Windows¥system* ディレク トリからファイルを探します。
- UNIX の場合、クライアント・アプリケーションは、システム・パスとユー ザ・ライブラリ・パスからファイルを探します。
- ライブラリが検出される インタフェース・ライブラリが見つかると、クライアント・アプリケーション は、接続文字列をインタフェース・ライブラリに渡します。インタフェース・ ライブラリは接続文字列を使用して接続パラメータのリストをアセンブルし て、これをサーバとの接続を確立するときに使用します。
#### 接続パラメータ・リストのアセンブル

次の図は、インタフェース・ライブラリが接続の確立に使用する接続パラメー タのリストをアセンブルする方法を示しています。

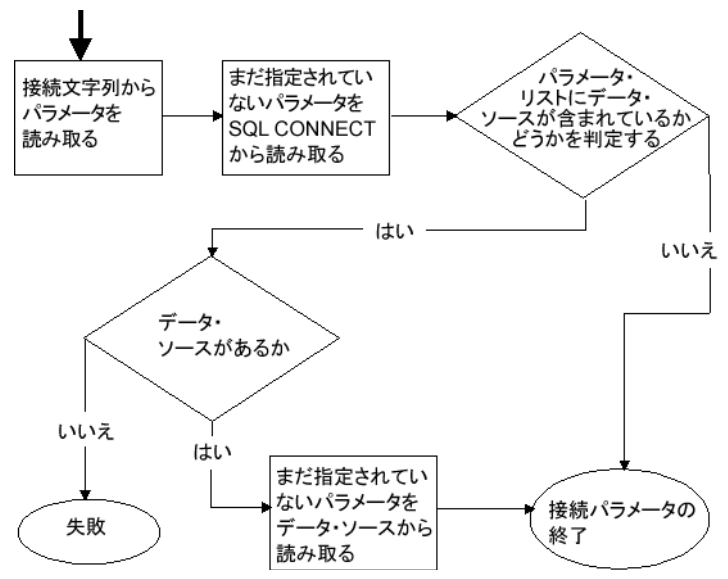

注意事項 図の重要な点を次に示します。

- 優先度 複数の場所に格納されているパラメータは、次の優先順位に従 います。
	- a 接続文字列
	- b SQLCONNECT
	- c データ・ソース

つまり、パラメータがデータ・ソースと接続文字列の両方に指定された場 合、データ・ソースの値より接続文字列の値が優先されます。

- 失敗 この段階で失敗するのは、接続文字列または SQLCONNECT に、 クライアントの接続ファイルに存在しないデータ・ソースが指定された場 合のみです。
- 共通パラメータ すでに他の接続が使用中である場合は、次の接続パラ メータが無視されることがあります。
	- **AutoStop** データベースがすでにロードされている場合は、無視され ます。
	- **DatabaseFile** DatabaseName が指定されていて、この名前を持つデー タベースがすでに実行されている場合は、無視されます。

インタフェース・ライブラリは、接続しようとするときに接続パラメータの完 全なリストを使用します。

### サーバの検出

接続を確立するための次の手順では、Sybase IQ がサーバを検出します。接続 パラメータ・リストにサーバ名 (EngineName (ENG) 接続パラメータ ) が含まれ ている場合は、まずその名前のデータベース・サーバが検索され、次にネット ワーク上で検索されます。ENG パラメータが指定されていない場合は、デフォ ルト・サーバが検索されます。

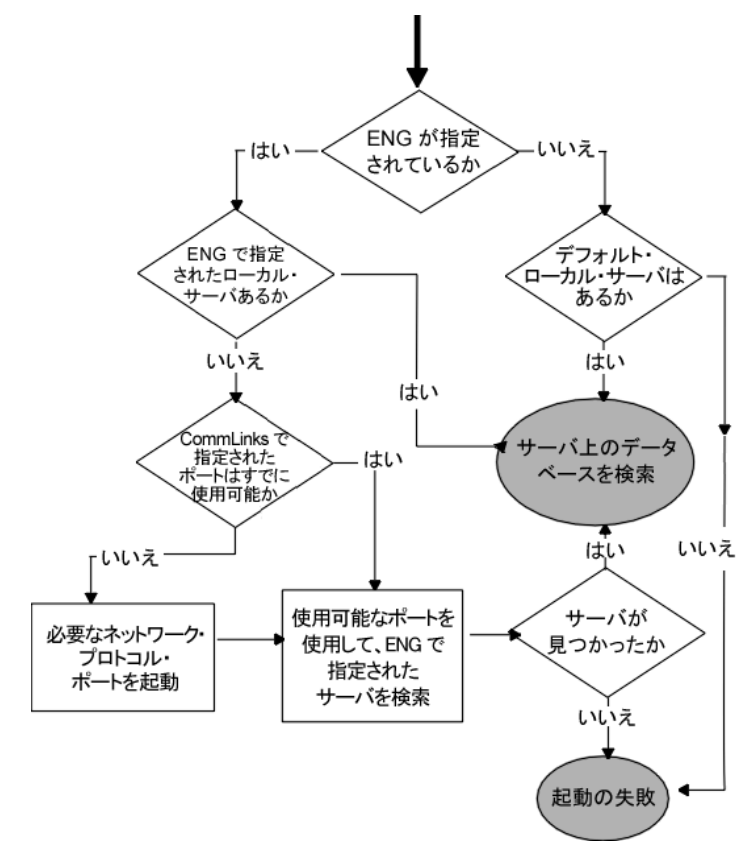

サーバが見つかった場合、Sybase IQ はそのサーバ上で目的のデータベースを見 つけるかロードします。詳細については[、「データベースの検出」](#page-111-0)(92 ページ ) を参照してください。

- 
- 注意 ローカル接続では、サーバの検出は簡単です。ネットワーク接続を経由す る場合は、CommLinks (LINKS) パラメータを使用し、ネットワーク通信パ ラメータを指定することで、検出方法を調整できます。
	- ネットワーク検索では、Sybase IQ でサポートされる 1 つまたは複数のプ ロトコルが検索されます。ネットワーク・ライブラリは、各プロトコルに 対して単一の「ポート」を開始します。この単一ポートは、そのプロトコ ルが使用されるすべての接続で同時に使用されます。
	- CommLinks (LINKS) パラメータの引数では、それぞれのネットワーク・ ポートに対して一連のネットワーク通信パラメータを指定できます。これ らのパラメータは、ポートが最初に開始されるときにのみ使用されます。 したがって、すでに開始しているポートに関しては、CommLinks (LINKS) で指定された通信パラメータは無視されます。
	- ローカルおよび各ネットワーク・ポートに対してサーバ検出を行うときに は、2 段階の手順を踏みます。まず、Sybase IQ がサーバ名キャッシュを 調べ、その名前のサーバが使用できるかどうかを確認します。次に、使用 可能な接続パラメータを使用して接続を試みます。
	- マシンで最初に起動されるサーバは、デフォルト・サーバと呼ばれます。 このサーバは、共有メモリ・ポートを使用します。

<span id="page-111-0"></span>データベースの検出

サーバが見つかると、次に、インタフェース・ライブラリはデータベースを検 索します。例を示します。

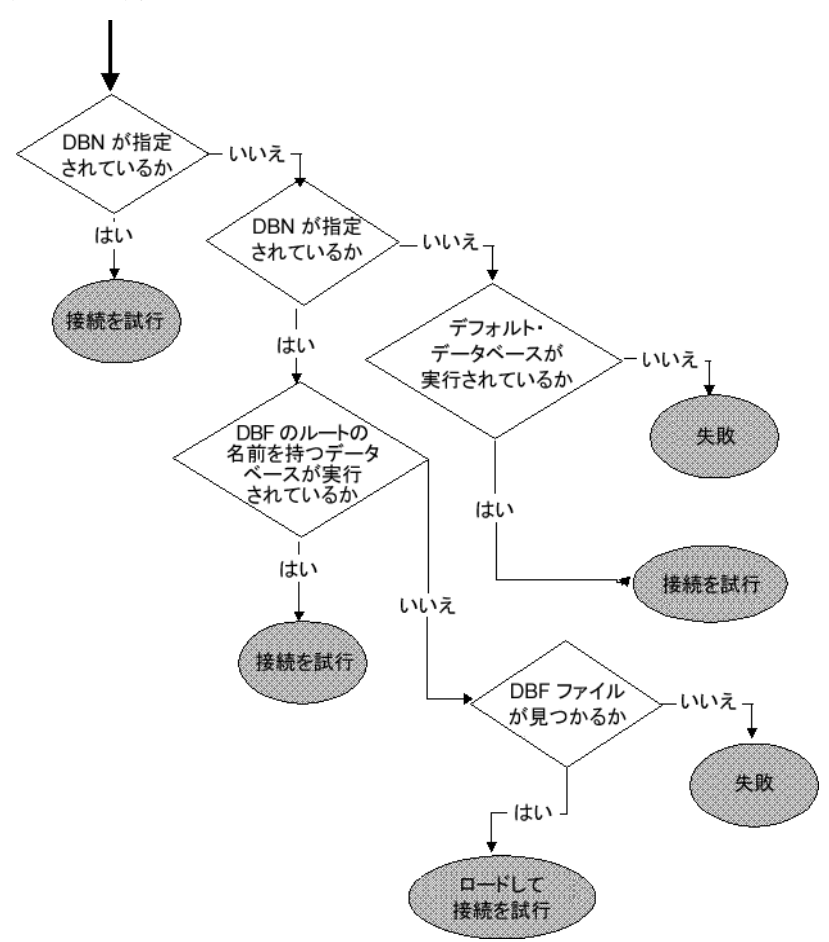

- 注意 DBF パラメータを使用する場合、Sybase IQ が指定のデータベースを探せ るようにするには、DBF パスは絶対パス、または、サーバが起動された 場所からの相対パスである必要があります。たとえば、*../foo/iqdemo* を指 定した場合、まずサーバが置かれているディレクトリが参照され、次に *foo* が参照されます。
	- デフォルトのデータベースは、サーバ上で起動しているものの中から 1 つ 選択されます。

#### **Interactive SQL** 接続

Interactive SQL (dbisql) ユーティリティは、データベースにすでに接続してい るときに CONNECT 文が発行された場合に、Embedded SQL のデフォルトの動 作とは異なる動作をします。CONNECT 文にデータベースやサーバが指定さ れていない場合、Interactive SQL は、デフォルト・データベースではなく現在 のデータベースに接続します。この動作は、データベースを再起動するときに 必要です。

例については、『リファレンス:文とオプション』の「CONNECT 文 [ESQL] [DBISQL]」を参照してください。

# 他のデータベースからの接続

Adaptive Server Enterprise から、Sybase IQ テーブル内のデータを外部データ・ ソースとして使用できます。この機能の利点は、コンポーネント統合サービス (CIS) インタフェースを使用して、分散している異種ソースのデータをクライ アントから使用できることです。

CIS を使用して、Sybase IQ テーブルを示す「プロキシ・テーブル」を Adaptive Server Enterprise 内に定義します。その後、Adaptive Server Enterprise からプロ キシ・テーブルにクエリを行うことができます。関連情報については、 「[Adaptive Server Enterprise](#page-340-0) のデータ型の対応」(321 ページ ) を参照してくださ い。CIS の詳細については、『Adaptive Server Enterprise and OmniConnect のコン ポーネント統合サービス・ユーザーズ・ガイド』を参照してください。

CIS と Sybase IQ を使用することによって、いろいろな方法で他のデータベー スに接続したり、データを共有したりできます。たとえば、ユーザ・アプリ ケーションが共通のインタフェースを通じてデータ・ウェアハウス全体にアク セスすることもできます。CIS を使用すると、次のことができます。

- Sybase IQ から Adaptive Server Enterprise データベース内のデータへのアク セス。この機能は、特定のプラットフォームでのみサポートされていま す。詳細については、プラットフォームに対応した『インストールおよび 設定ガイド』を参照してください。
- 他のデータベース・サーバ上にある Sybase IQ および SQL Anywhere デー タベース内のデータへのアクセス。
- 外部データ・ソース ( 他のベンダのリレーショナル・データベース、Excel スプレッドシート・データ、テキスト・ファイルなど ) へのアクセス。
- 異なる Sybase IQ データベース内にあるテーブルのジョイン。

詳細については、『システム管理ガイド第 2 巻』の「第 4 章 リモート・データ へのアクセス」を参照してください。

#### **UNIX** システムでのポート番号の競合防止

SQL Anywhere と Sybase IQ が同じシステムにインストールされている場合は、 製品の競合を回避するために、*default.cfg* と他の設定ファイル (*iqdemo.cfg* など ) 内で IQ ポート番号を変更する必要があります。両製品とも、デフォルト・ポー ト 2638 を使用しています。

#### ❖ **IQ** ポート番号の変更

1 次の行を *\$IQDIR15/scripts/default.cfg* に追加します。この例では、未使用 のポート番号は次の通りです。

-x tcpip{port=4444}

2 各設定ファイル内でポート番号の定義を検索します。たとえば、 */usr/summers/mydemo/iqdemo.cfg* には次の行が指定されています。

-x tcpip{port=2638}

3 行を編集して、デフォルトのポート番号を新しい番号に置換します。以下 に例を示します。

-x tcpip{port=4444}

4 作業が終了したら各ファイルを保存します。

SQL Anywhere と Sybase IQ が同じサブネット上にある場合、サーバ名はユニー クでなければなりません。

# サーバを検出できるかどうかのテスト

dbping コマンド・ライン・ユーティリティは、接続のトラブルシューティン グに役立ちます。これを使用すると、ネットワーク上で特定の名前のサーバが 使用可能かどうかをテストできます。

dbping ユーティリティは接続文字列をコマンド・ライン・オプションとして 受け取りますが、デフォルトでは、サーバを検出するために必要な部分だけが 使用されます。このユーティリティでは、サーバを起動しません。

次の行は、Ciaran という名前のサーバを TCP/IP 接続上で使用できるかどうか をテストします。

dbping -c "eng=Ciaran;CommLinks=tcpip"

次のコマンドでは、現在のマシン上のデフォルト・サーバが使用できるかどう かをテストします。

dbping

dbping のオプションの詳細については、『ユーティリティ・ガイド』を参照し てください。

接続試行中に詳細な情報を出力する方法については、「LogFile [接続パラメータ](#page-147-0) (LOG)」(128 [ページ](#page-147-0) ) を参照してください。この機能は、同じ章で説明されて いる Logfile 接続パラメータと組み合わせて使用すると特に有用です。

# 統合化ログインの使用

統合化ログイン機能では、データベース接続とオペレーティング・システム/ ネットワーク・ログインの両方に対して、単一のユーザ ID とパスワードを使 用できます。この項では、統合化ログイン機能について説明します。

サポートされているオペ<br>レーティング・システム 統合化ログイン機能は、Windows サーバでのみ利用できます。 サポートされる Windows プラットフォーム上のクライアントは、統合化ログインを使用して、 Windows 上のネットワーク・サーバに接続できます。

統合化ログインの利点 旅合化ログインは、1 つまたは複数の Windows ユーザ・プロファイルをデータ ベース内の既存のユーザにマッピングする機能です。ユーザ・プロファイルの セキュリティをナビゲートし、マシンへのログインに成功したユーザは、他の ユーザ ID またはパスワードを指定しないでデータベースに接続できます。

> そのためには、データベースでの統合化ログインの使用を有効にし、マシンや ネットワークへのログインに使用するユーザ・プロファイルとデータベース・ ユーザの間をマッピングする必要があります。

> 統合化ログインを使用すると、ユーザにとって便利なだけでなく、データベー スとネットワークの両方のセキュリティを 1 つのセキュリティ・システムで維 持できます。次のような利点があります。

- 統合化ログインを使用してデータベースに接続する場合、ユーザはユーザ ID またはパスワードを入力する必要がありません。
- 統合化ログインを使用する場合、ユーザの認証はデータベースではなくオ ペレーティング・システムによって行われます。データベースのセキュリ ティと、マシンやネットワークのセキュリティの両方が、単一のシステム によって確保されます。
- 複数のユーザ・プロファイルを 1 つのデータベース・ユーザ ID にマッピ ングできます。
- Windows マシンへのログインに使用する名前とパスワードは、データベー ス・ユーザの ID とパスワードに一致している必要はありません。

警告! 統合化ログインによって提供される単一のセキュリティ・システムは 便利ですが、データベース管理者が熟知しておく必要のある重要なセキュリ ティ上の考慮事項があります。

セキュリティと統合化ログインの詳細については[、「セキュリティについての](#page-118-0) [考慮事項:無制限データベース・アクセス」](#page-118-0)(99 ページ ) を参照してください。

### 統合化ログインの使用方法

統合化ログインを使用して正常に接続するには、いくつかの手順を実行する必 要があります。

- ❖ 統合化ログインの使用
	- 1 LOGIN MODE データベース・オプションの値を、デフォルト値の Standard の代わりに Mixed または Integrated ( このオプションは大文字と小文字を 区別しません ) のいずれかに設定することによって、データベース内で統 合化ログイン機能を有効にします。この手順には、DBA 権限が必要です。
	- 2 ユーザ・プロファイルと既存のデータベース・ユーザの間に、統合化ログ イン・マッピングを作成します。これには、SQL 文を使用します。
	- 3 統合化ログイン機能がトリガされる方法で、クライアント・アプリケー ションから接続します。

以上の各手順については、この後の項で説明します。

#### 統合化ログイン機能の有効化

login\_mode データベース・オプションは、統合化ログイン機能が有効かどうか を判断します。データベース・オプションが適用されるのは、それが指定され ているデータベースに対してだけであるため、同じサーバ内にロードされて動 作している場合でも、データベースが異なれば統合化ログインの設定も異なり ます。

login\_mode データベース・オプションは、次の 3 つの値のいずれかが設定され ます ( 大文字と小文字を区別します )。

- **Standard** 統合化ログインは使用できません。これがデフォルト設定で す。統合化ログインを使用して接続しようとすると、エラーが発生します。
- **Mixed** この設定では、統合化ログインと標準ログインの両方を使用で きます。
- **Integrated** この設定では、データベースへのすべてのログインを、統 合化ログインで行う必要があります。

警告! LOGIN MODE データベース・オプションを Integrated に設定すると、 統合化ログイン・マッピングを付与されているユーザだけに接続が制限されま す。ユーザ ID とパスワードを使用して接続しようとすると、エラーが生成さ れます。ここでの唯一の例外は、DBA 権限のあるユーザ ( 完全な管理権を持 つ ) です。

例 タンパン タリー 次の SQL 文は、LOGIN\_MODE データベース・オプションの値を Mixed に設 定し、Standard と Integrated の両方のログイン接続を許可します。

SET OPTION "PUBLIC". LOGIN MODE = Mixed

#### 統合化ログインの作成

ユーザ・プロファイルは、既存のデータベース・ユーザ ID にのみマップでき ます。データベース・ユーザ ID がデータベースから削除されると、そのデー タベース・ユーザ ID に基づくすべての統合化ログイン・マッピングが自動的 に削除されます。

ユーザ・プロファイルとデータベース・ユーザ ID を 1 対 1 の対応にする必要 はありません。同じユーザ ID に対して複数のユーザ・プロファイルをマップ できます。

DBA 権限を持つユーザのみ、統合化ログイン・マッピングを作成または削除 できます。

統合化ログイン・マッピングは、Sybase Central でウィザードを使用するか、 SQL 文を使用して作成できます。

#### ❖ 統合化ログインのマッピング **(Sybase Central)**

- 1 DBA 権限を持つユーザとしてデータベースに接続します。
- 2 データベースの [Login Mappings] フォルダを右クリックし、[ ログイン・ マッピング] を選択します。[統合化ログイン] ウィザードが表示されます。
- 3 ウィザードの最初のページに、統合化ログインが作成されるシステム ( コ ンピュータ ) のユーザ名を入力します。名前は、リストから選択しても入 力してもかまいません。

また、このユーザのマップ先のデータベース・ユーザ ID を選択します。 ウィザードに、使用可能なデータベース・ユーザが表示されます。その中 の 1 つを選択してください。新しいデータベース・ユーザ ID は追加でき ません。

4 ウィザードの残りの指示に従います。

#### ❖ 統合化ログインのマッピング **(SQL)**

次の SQL 文を使用すると、fran\_whitney と matthew\_cobb という Windows ユーザが、DBA のユーザ ID またはパスワードを知らなくても ( または指 定しなくても )、DBA ユーザとしてデータベースにログインできます。

GRANT INTEGRATED LOGIN TO fran whitney, matthew cobb AS USER DBA

詳細については、『リファレンス:文とオプション』の「GRANT 文」を参照 してください。

#### 統合化ログイン・パーミッションの取り消し

Interactive SQL を使用して、統合化ログイン・マッピングを削除できます。

#### ❖ 統合化ログイン・パーミッションの取り消し **(SQL)**

- 1 DBA 権限を使用してデータベースに接続します。
- 2 REVOKE INTEGRATED LOGIN FROM 文を実行します。

例 次の SQL 文では、pchin という Windows ユーザから統合化ログイン・パーミッ ションを削除します。

> REVOKE INTEGRATED LOGIN FROM pchin

詳細については、『リファレンス:文とオプション』の「REVOKE 文」を参照 してください。

#### クライアント・アプリケーションからの接続

クライアント・アプリケーションは、次のいずれかの方法で統合化ログインを 使用して、データベースに接続できます。

- 接続パラメータのリストで INTEGRATED パラメータを yes に設定します。
- 接続文字列または接続ダイアログ・ボックスで、ユーザ ID とパスワード をどちらも指定しません。この方法を使用できるのは、Sybase IQ 管理ユー ティリティなどの Embedded SQL アプリケーションのみです。

接続文字列で INTEGRATED=yes を指定した場合は、統合化ログインが実行さ れます。接続が失敗し、LOGIN MODE データベース・オプションが Mixed に 設定されている場合は、サーバは標準ログインを行います。

ユーザ ID やパスワードを指定しないでデータベースへ接続した場合、統合化 ログインが行われます。現在のユーザ・プロファイル名がデータベース内の統 合化ログイン・マッピングに一致するかどうかによって、接続の正否が決まり ます。

Interactive SQL の例 たとえば、ユーザが、サーバのデフォルト・データベース内の統合化ログイ ン・マッピングと一致するユーザ・プロファイル名を使用してログオンした場 合、次の Interactive SQL 文を使用した接続は成功します。

CONNECT USING 'INTEGRATED=yes'

次の Interactive SQL 文について考えます。

CONNECT

以下がすべてあてはまる場合、データベースに接続できます。

- サーバが現在動作中である
- 現在のサーバのデフォルト・データベースでは、統合化ログインの接続を 受け入れることができる

- 現在のユーザのユーザ・プロファイル名と一致する統合化ログイン・マッ ピングが作成されている
- サーバから接続情報をさらに要求するダイアログ・ボックスが表示された 場合に (dbisql ユーティリティの使用中などに発生 )、ユーザが情報を追加 せずに [OK] をクリックする
- ODBC を介した統合化ロ グイン ODBC を介してデータベースに接続するクライアント・アプリケーションは、 データ・ソース設定のその他の属性に Integrated パラメータを含めることに よって、統合化ログインを使用できます。

ODBC データ・ソースで属性 'Integrated=yes' を設定すると、統合化ログインを 行うために DSN を使用してデータベース接続が実行されます。LOGIN\_MODE データベース・オプションが Standard に設定されている場合は、ODBC ドラ イバがユーザに対してデータベース・ユーザ ID とパスワードを要求します。

#### <span id="page-118-0"></span>セキュリティについての考慮事項:無制限データベース・アクセス

統合化ログイン機能の基盤になっているのは、Sybase IQ がデータベースへの アクセスの制御に使用するシステムではなく、Windows のログイン制御システ ムです。データベースのホストであるマシンにログインでき、この章で説明し た他の条件を満たしている場合は、データベース・セキュリティを通過します。

ユーザが "dsmith" として Windows サーバに正常にログインした場合、その ユーザは、統合化ログイン・マッピングかデフォルトの統合化ログイン・ユー ザ ID のいずれかがある場合にかぎり、それ以上の資格情報を提示しなくても データベースに接続できます。

統合化ログインを使用する場合、データベース管理者は、データベースへの不 正なアクセスを制限するために、Windows のログイン・セキュリティの実施方 法に特に注意する必要があります。

特に、Windows のワークステーションやサーバをインストールすると、デフォ ルトで "Guest" ユーザ・プロファイルが作成されて、有効になることに注意し てください。

警告! ユーザ・プロファイル Guest を有効にしておくと、そのサーバがホスト となるデータベースへの無制限なアクセスが許可されます。

Guest ユーザ・プロファイルが有効で、かつパスワードがブランクの場合、そ のサーバに対するログインはすべて成功します。ユーザ・プロファイルがその サーバに存在することや、指定されたログイン ID にドメイン・ログイン・パー ミッションがあることは要求されません。そのサーバには、文字どおり、どの ユーザがどのログイン ID やパスワードを使用してもログインできてしまいま す。このようなユーザは、デフォルトでは Guest ユーザ・プロファイルにログ インします。

統合化ログイン機能を有効にしてデータベースに接続する場合は、このことに 注意する必要があります。

次のシナリオを考えてみてください。ここでは、データベースをホストする Windows サーバ上に、ブランクのパスワードで有効になる "Guest" ユーザ・プ ロファイルがあるものとします。

- ユーザ dsmith とデータベース・ユーザ ID DBA の間に統合化ログイン・ マッピングが存在します。ユーザ dsmith が正しいログイン ID とパス ワードを使用してサーバに接続すると、そのユーザは自動的に、完全な管 理権限を持つ DBA としてデータベースに接続します。
- しかし実際には、他のユーザが "dsmith" としてサーバに接続しようとした 場合、どんなパスワードを指定しても、この接続は成功します。これは、 Windows がデフォルトで "Guest" ユーザ・プロファイルに接続しようとす るためです。いったん "dsmith" のログイン ID を使用してサーバへのログ インに成功すると、権限のないユーザでも、統合化ログイン・マッピング を使用して、DBA としてデータベースに接続できます。

注意 セキュリティのため、"Guest" ユーザ・プロファイルは必ず無効にしてく ださい。最も安全な統合化ログイン・ポリシーは、Sybase IQ データベースを ホストするすべての Windows マシン上で "Guest" を無効にすることです。これ を行うには、Windows のユーザー・マネージャを使用します。

#### 一時的に **public** オプションを設定してセキュリティを追加する

次の SOL 文を使用してデータベースの LOGIN MODE オプションの値を Mixed または Integrated に設定すると、そのデータベースの統合化ログインが 永続的に可能になります。

SET OPTION Public.LOGIN MODE = Mixed

データベースが停止されて再起動した場合でも、このオプションの値は変わら ず、統合化ログインも有効のままです。

login\_mode オプションを一時的に変更した場合でも、ユーザは統合化ログイン を介してアクセスできます。次の文は、オプションの値を一時的に変更します。

SET TEMPORARY OPTION "Public".LOGIN MODE = Mixed

永久オプションが Standard の場合、データベースは停止時に元の値に戻ります。

一時的な public オプションの設定は、データベース・アクセスのためのセキュ リティ対策として考えられます。これは、統合化ログインを有効にすること が、データベースが動作しているオペレーティング・システムのセキュリティ に頼ることを意味するためです。データベースが停止されて別のマシン(ユー ザのマシンなど ) にコピーされた場合、そのデータベースへのアクセスは、コ ピー先マシンのオペレーティング・システムのセキュリティ・モデルではなく Sybase IQ のセキュリティ・モデルによって制御されるようになります。

SET OPTION 文の使用方法の詳細については、『リファレンス:文とオプショ ン』の「第 1 章 SQL 文」を参照してください。

### ネットワークから見た統合化ログイン

- データベースがネットワーク・サーバにある場合、統合化ログインを使用する には、次の 2 つの条件のいずれかが満たされている必要があります。
- 統合化ログイン接続に使用するユーザ・プロファイルが、ローカル・マシ ンとサーバの両方に存在する必要があります。ユーザ・プロファイル名、 ユーザ・プロファイルのパスワードが両方のマシンで同じである必要があ ります。

たとえば、ユーザ jsmith が、ネットワーク・サーバ上にロードされている データベースに統合化ログインを使用して接続しようとした場合は、ロー カル・マシンとそのデータベースのホストとなるアプリケーション・サー バの両方に、同じユーザ・プロファイルの名前とパスワードが存在してい る必要があります。jsmith は、ローカル・マシンおよびネットワーク・ サーバのホストとなるサーバの両方に対して、ログインを許可されている 必要があります。

• ネットワーク・アクセスが Microsoft Domain によって制御されている場 合、統合化ログインを試みるユーザは、Domain Controller サーバのドメイ ン・パーミッションを持ち、ネットワークにログインしている必要があり ます。ローカル・マシンのユーザ・プロファイルとネットワーク・サーバ のユーザ・プロファイルとは、一致している必要はありません。

#### デフォルトの統合化ログイン・ユーザの作成

デフォルトの統合化ログイン・ユーザ ID を作成すると、現在使用中のユーザ・ プロファイルに関する統合化ログイン・マッピングが存在しなくても、統合化 ログインを使用した接続を成功させることができます。

たとえば、ユーザ・プロファイル名 JSMITH に関する統合化ログイン・マッピ ングが存在しない場合、通常は、JSMITH のユーザ・プロファイルを使用した 統合化ログインによる接続は失敗します。

しかし、Guest という名前のユーザ ID をデータベースに作成しておくと、ユー ザ・プロファイル JSMITH を明示的に識別する統合化ログイン・マッピングが ない場合は、統合化ログインが Guest ユーザ ID にマップするようになります。

データベースに Guest というユーザ ID が含まれている場合、デフォルトの統 合化ログイン・ユーザは、統合化ログインを試みるすべてのユーザに対して データベースへの接続を許可します。新しく接続したユーザに付与されるパー ミッションと権限は、Guest ユーザ ID に付与されている権限によって決まり ます。

# 接続の切断と削除

接続は次の場合に切断されます。

- Interactive SQL または Embedded SQL では、ユーザまたはアプリケーショ ンが、現在の接続、指定の接続、またはアプリケーションのすべての接続 に対して明示的な DISCONNECT 文を発行した場合。
- Interactive SQL では、ユーザが [SQL] [ 切断 ] を選択した場合。
- Sybase Central では、ユーザが [ 接続 ] [ 切断 ] を選択した場合。
- Interactive SQL や Sybase Central など、アクティブな接続を持つアプリケー ションが停止した場合。

また、DBA 権限を持つユーザは、次の方法で特定の接続を削除できます。

- Interactive SQL または Embedded SQL では、DROP CONNECTION 文を発 行します。
- Sybase Central では、データベースの [ ユーザとグループ ] フォルダにアク セスします。

接続 ID とアクティブ接続の情報を表示する方法の詳細については、『リファ レンス:ビル ディング・ブロック、テーブル、およびプロシージャ』の 「sp\_iqconnection プロシージャ」を参照してください。文の構文については、 『リファレンス:文とオプション』の「DISCONNECT 文 [DBISQL]」と 「DROP CONNECTION 文」を参照してください。Sybase Central については、 『Sybase IQ の概要』の「第 4 章 Managing Databases」を参照してください。

# 接続ログ

デフォルトでは、ユーザがデータベースへの接続を確立または切断するたび に、その操作が *.iqmsg* によってログに記録されます。

LOG CONNECT データベース オプションを使用すると、ユーザの接続と切断 に関するロギングを制御できます。ユーザの接続時には接続ログが無効で、 ユーザの切断時には接続ログが有効に設定されていた場合は、そのユーザが接 続していないのに切断を行ったことがメッセージ・ログに記録されます。

詳細については、『リファレンス:文とオプション』の「LOG\_CONNECT オプ ション」を参照してください。

# 起動のトラブルシューティング、シャットダウン、接続

データベース・サーバ、接続、Interactive SQL の問題を解決する方法について は、以降の各項を参照してください。ネットワーク通信の問題など、その他の トラブルシューティングのヒントについては、「付録 14 [トラブルシューティン](#page-540-0) [グのヒント」を](#page-540-0)参照してください。

#### **Sybase IQ** を起動できない

この項では、データベース・サーバの起動時によく発生する問題について説明 します。

#### ファイルが有効なことを確認する

既存のトランザクション・ログが無効な場合、サーバは起動しません。このよ うな問題が発生する状況としては、たとえば、開発中に、データベース • ファ イルを新バージョンに置き換えるときに古いトランザクション・ログを削除し なかった場合などが考えられます。この場合、トランザクション・ログ・ファ イルがデータベースと一致しないため、無効になります。

IQ テンポラリ・ストア・ファイルの場合も同じです。

#### テンポラリ・ファイル用の十分なディスク領域があるかを確認する

Sybase IQ は、実行時の情報をテンポラリ・ファイルに保存します。このファ イルは、TMP または TEMP 環境変数で示されたディレクトリ内、または UNIX の場合には SATMP 環境変数で示されたディレクトリ内に格納されています。 Windows の場合、通常は *c:¥temp* ディレクトリが使用されます。UNIX の場合、 複数のデータベース・サーバが同じマシン上で実行されているときは、ユーザ ごとに個別のテンポラリ・ディレクトリが必要です。このディレクトリは、通 常、*/tmp/.userid* に設定されます。

テンポラリ・ディレクトリが使用できる十分なディスク領域がない場合、サー バの起動に問題が生じることがあります。

#### ネットワーク通信ソフトウェアが実行されているかを確認する

データベース・サーバを実行する前に、適切なネットワーク通信ソフトウェア がインストールされ、実行されている必要があります。1 つのネットワークだ けがインストールされた状態で信頼性の高いネットワーク・ソフトウェアを実 行している場合は、問題はありません。問題が発生した場合、標準以外のソフ トウェアを実行している場合、または複数のネットワークを実行している場合 は、『インストールおよび設定ガイド』のネットワーク通信の説明を参照して ください。また、ネットワーク・ベンダのマニュアルも参照してください。

データベース・サーバを実行する前に、ネットワーク通信を必要とする他のソ フトウェアが正しく動作していることを確認してください。

#### システム管理ガイド:第 1 巻 **103**

たとえば、TCP/IP プロトコルを使用している場合は、ping と telnet が正しく 動作しているかどうかを確認します。ping および telnet アプリケーションに は、さまざまな TCP/IP プロトコル・スタックが関係しています。

#### 環境変数を確認する

サーバを起動するには、特定の環境変数を正しく設定してください。Windows の場合、必要な環境変数はインストール手順によって自動的に設定されます。 UNIX の場合、自分で環境変数を設定する必要があります。こうした設定を自 分で変更していない場合でも、サーバを起動できないときは、設定が正しいこ とを確認してください。環境変数の設定については、『リファレンス:ビル ディング・ブロック、テーブル、およびプロシージャ』の「第1章 ファイル・ ロケーションとインストール設定」を参照してください。

#### ネットワーク通信の起動時の問題をデバッグする

ネットワークで接続を確立するときに問題が生じた場合は、クライアントと サーバの両方でデバッグ・オプションを使用し、問題点を診断できます。サー バ側では、-z コマンド・ライン・オプションを使用します。起動パラメータ はサーバのウィンドウに表示されます (start\_iq を使用してサーバを起動する 場合はサーバ・ログに記録されます)。サーバを start\_iq で起動する場合は、 -o *filename* オプションを使用して、結果を出力ファイルに記録できます。

### データベースに接続できない

Sybase IQ データベースに接続できない場合は、次の事項を確認してください。

- 入力したデータ・ソース名が正しいこと、または JDBC 接続で選択した サーバ名が正しいことを確認します。
- データ・ソース (DSN または FILEDSN) に、正しいサーバ名、データベー ス、ネットワーク・パラメータ、その他の必要となる接続情報が含まれて いることを確認します。
	- Windows の場合は、[設定 ] [ コントロール パネル ] [ データ ソース (ODBC)] を選択し、[ ユーザー DSN] タブを選択して、目的のサーバ のソース名を選択します。
	- UNIX の場合は、*.odbc.ini* ファイルを調べます。
- 目的のデータベース・サーバが実行中であることを確認します。
	- Windows の場合:サーバがローカル・ホスト上で実行されている場合 は、画面下部のツールバーのアイコンを調べます。サーバがリモート の場合は、[ 設定 ] - [ コントロール パネル ] - [ データソース (ODBC)] を選択すると、[ODBC データソース アドミニストレータ ] が表示さ れます。ここで、[ ユーザー DSN] タブを選択し、目的のサーバのソー ス名を選択し、[ 構成 ] - [ テスト接続 ] を選択します。目的のサーバ が実行中で、データ・ソースが正しく設定されている場合は、接続成 功のメッセージが表示されます。
	- UNIX の場合:システム・プロンプトで次のように入力します。*iqdemo* の部分は、使用しているデータベース・サーバ名に置き換えてください。

ps -eaf | grep iqdemo

• コマンド・ラインで入力した接続パラメータが正しいことを確認します。

データベースにすでに接続しているときに CONNECT 文が発行された場 合、Interactive SQL ユーティリティは Embedded SQL とは異なる動作をしま す。CONNECT 文にデータベースやサーバが指定されていなければ、 Interactive SQL は、デフォルト・データベースではなく現在のデータベース に接続します。この動作は、データベースを再ロードするときに必要です。

サーバ名を指定せずに、データベース名を指定した場合、Interactive SQL は現在のサーバ上の指定したデータベースに接続しようとします (データ ベース・ファイル名ではなく、-n データベース・スイッチで定義された データベース名を指定する必要があります )。データベース名を指定せず にサーバ名を指定した場合、Interactive SQL は、指定したサーバ上のデ フォルト・データベースに接続します。

- 実行中でないデータベースに接続する場合は、サーバを起動したときに gd ALL スイッチを指定したかどうかを確認します。このスイッチを指定 していない場合は、DBA だけがそのサーバ上のデータベースを起動でき ます (utility db データベースに接続し、目的のデータベースに対して START DATABASE コマンドを発行します )。
- 要求された操作に対してデータベースを使用する権限があることを確認 します。DBA またはデータベース所有者から、CONNECT 権限を付与し てもらう必要があります。詳細については、「第 8 章 ユーザ ID [とパーミッ](#page-352-0) [ションの管理」を](#page-352-0)参照してください。
- ネットワークで接続を確立するときに問題が生じた場合は、クライアント とサーバの両方でデバッグ・オプションを使用し、問題点を診断できま す。サーバ側では、-z コマンド・ライン・オプションを使用します。起動 情報はサーバ・ウィンドウに表示されます。-o オプションを使用して、こ の結果を出力ファイルに記録できます。
- 要求されたデータベースに存在するすべてのファイルを確認します。少な くとも、IQ ストア (*dbname.iq*)、カタログ・ストア (*dbname.db*)、IQ テンポラ リ・ストア (*dbname.iqtmp*)、トランザクション・ログ (*dbname.log*:新しく作 成され、まだ更新されていないデータベースにはない場合があります)、お よびメッセージ・ファイル (*dbname.iqmsg*) が必要です。かっこで囲んだ名 前はデフォルトのため、使用しているシステムによっては異なる場合があ ります。
- リストア操作が正常に完了したことを確認します。

「Sybase IQ [の接続の確立方法」](#page-106-0)(87 ページ ) も参照してください。

#### 緊急時のデータベース・サーバの停止 **(UNIX)**

通常は[、「データベース・サーバの停止」](#page-63-0)(44 ページ ) で説明する方法を使用し てサーバを停止します。この方法で停止できない場合や、データベース・サー バをバッチ・プロセスまたはバックグラウンド・プロセスとして起動した場合 (start iq を使用した場合)は、次の手順に従います。

- 1 可能であれば、他のユーザがデータベースに接続していないことを確認し ます。
- 2 UNIX プロンプトで次のコマンドを入力します。

kill -hup *pid*

ここで、*pid* は停止するデータベース・サーバのプロセス ID です。

通常の方法では停止できないサーバを停止したり、プロセスの強制終了後にシ ステムをクリーンアップしたりするときの注意事項については[、「付録](#page-540-0) 14 トラ [ブルシューティングのヒント」](#page-540-0)を参照してください。

#### **UNIX kill** コマンドによる **Interactive SQL** の停止

通常、Interactive SOL を終了するには [ ファイル ] - [ 終了 ] コマンドを使用し ます。緊急時に UNIX コマンド・レベルから Interactive SQL を停止する必要が ある場合は、正しいプロセスを停止するように注意してください。Interactive SQL を起動すると、2 つのプロセスが起動します。dbisql 実行プログラムを実 行するシェル・プロセスと、*\$SYBASE/IQ-15\_2/jre/bin/native\_threads* ディレクト リから実行される Java 実行プロセスです。このうち、Java 実行プロセスの方 を強制終了します。

両方のプロセスを探すには、次のようなコマンドを使用します。

ps -ef | egrep "jre|java|dbisql"

ami 1712 21442 0 12:01:17 pts/11 0:00 /bin/sh /mysystem/ami/IQ-15\_2/bin/dbisql

ami 1748 21894 0 12:10:13 pts/14 0:00 egrep jre|java|dbisql

ami 1715 1712 0 12:01:18 pts/11 0:07

/mysystem/ami/IQ-15\_2/jre/bin/../bin/sparc/native\_threa

その後、kill -9 などのコマンドを使用して、Java プロセス ( パス内に *jre* を含む もの ) のプロセス ID を強制終了します。次に例を示します。

kill -9 1715

# 第 4 章 接続パラメータと通信パラメータ

この章について この章では、接続パラメータについて説明します。このパラメータを使っ て、クライアント・アプリケーションからデータベースへの接続を確立し たり、記述したりします。

内容

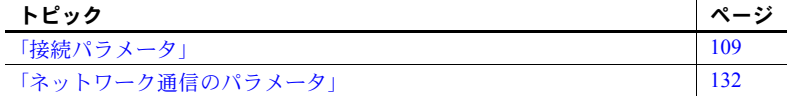

## <span id="page-128-0"></span>接続パラメータ

この項では、各接続パラメータについて説明します。パラメータ名の後 に、短い形式の名前をカッコで囲んで示します。短い形式の名前は、接続 コマンド内で省略形として使用できます。

接続パラメータは、接続文字列に含まれます。次の場所に入力することも できます。

- アプリケーションの接続文字列
- ODBC データ・ソース
- Sybase IQ 接続ダイアログ

詳細については、「第 3 章 [Sybase IQ](#page-70-0) の接続」を参照してください。

ODBC 設定ダイアログと Windows オペレーティング・システム用の Sybase IQ 接続ダイアログは、共通の形式を持ちます。一部のパラメータ は、これらのダイアログのチェックボックスやフィールドに対応していま す。その他のパラメータは、[Advanced] タブにあるテキスト・ボックスに 入力できます。

#### 使用法についての注釈 接続パラメータでは、大文字と小文字を区別しません。

各接続パラメータの使用法のところで、パラメータが使用される状況を説 明します。一般的に使用法にあげる項目は以下のとおりです。

**•** 埋め込みデータベース Sybase IQ を埋め込みデータベースとして 使用するときは、接続時にサーバが起動され、データベースがロード されます。アプリケーションがデータベースから切断されると、デー タベースがアンロードされ、サーバは停止します。埋め込みデータ ベースの詳細については[、「簡単な接続の例」](#page-79-0)(60 ページ ) を参照して ください。

**•** ネットワーク・サーバ Sybase IQ をネットワーク・サーバとして使用 するときは、ネットワーク上で既に動作中のサーバをクライアント・アプ リケーションが検索し、データベースに接続します。

dbping ユーティリティを使用して接続文字列をテストできます。例について は、『ユーティリティ・ガイド』の「Ping ユーティリティ (dbping)」を参照し てください。

ブール (true または false) 引数は、true の場合は YES、ON、1、TRUE のいずれ か、false の場合は NO、OFF、0、FALSE のいずれかになります。

インタフェース・ライブラリで使用される接続パラメータは、次の場所から取 得できます (優先度順)。

- 接続文字列
- SQLCONNECT 環境変数
- データ・ソース

サーバ名は、ASCII 文字セットの 1 ~ 127 の範囲の文字で構成してください。 他のパラメータには、このような制限はありません。文字セットの詳細につい ては[、「接続文字列と文字セット」を](#page-451-0)参照してください。

次の規則によって、パラメータの優先度が決まります。

- 接続文字列のエントリは左から右へ読み込まれます。同じパラメータを複 数指定すると、文字列の最後に指定したパラメータが適用されます。
- 文字列に DSN や FILEDSN のエントリが含まれている場合は、プロファイ ルが設定ファイルから読み込まれ、設定ファイル内のエントリが使用され ます ( そのエントリがまだ設定されていない場合 )。たとえば、接続文字 列にデータ・ソース名が含まれていて、かつ、データ・ソース内でいくつ かのパラメータが明示的に設定されているときに、両者の間で競合が発生 した場合は、明示的なパラメータの方が使用されます。

## **AppInfo** 接続パラメータ **(App)**

機能 管理者が、データベース・サーバから特定のクライアント接続のオリジンを識 別するのに役立ちます。 使用法 すべての場所 デフォルト アンスクランク 空の文字列 説明 この接続パラメータは、Embedded SQL、ODBC、または OLE DB クライアン トからデータベース・サーバに送信されます。Open Client アプリケーションや jConnect アプリケーション (Interactive SQL (dbisql) や Sybase Central など ) から は使用できません。

AppInfo 接続パラメータは、クライアント・マシンの IP アドレス、オペレー ティング・システムなど、クライアント・プロセスに関する情報を含む、生成 された文字列で構成されます。この文字列は、その接続のデータベース・サー バに関連付けられ、次の文を使用して取得できます。

SELECT connection property( 'AppInfo' )

クライアントは、この生成される文字列に付加する形で、独自の文字列を指定 できます。AppInfo プロパティの文字列は、一連の key=*value* のペアをセミコ ロンで区切ったものです。有効なキーは、次のとおりです。

- **API** DBLIB、ODBC、OLEDB、または ADO.NET (iAnywhere JDBC ドラ イバでは ODBC が戻される )
- **APPINFO** 接続文字列内で AppInfo を指定した場合は、そこで入力した 文字列
- **EXE** クライアントの実行ファイルの名前 (Windows のみ )
- **HOST** クライアント・マシンのホスト名
- **IP** クライアント・マシンの IP アドレス
- **OS** オペレーティング・システムの名前とバージョン番号 ( 例:Sun Solaris 2.9)
- **PID** クライアントのプロセス ID
- **THREAD** クライアントのスレッド ID
- **VERSION** 使用する接続プロトコルのバージョン ( メジャー番号、マイ ナー番号、ビルド番号を含む) (例: 9.0.1.1549)
- **TIMEZONEADJUSTMENT** 接続のローカルな時刻を表示するために万 国標準時 (UTC) に加算する必要がある時間 ( 分単位 )

クライアント接続パラメータでデバッグ・ログ・ファイルを指定した場合は、 APPINFO の文字列がデバッグ・ログ・ファイルに追加されます。

例 • Interactive SQL からデモ・データベースに接続します (iAnywhere JDBC ド ライバがデフォルトで使用されます )。

> dbisql -c "uid=DBA;pwd=SQL;dbf=C:¥Program Files¥Sybase¥IQ-15\_2¥demo¥iqdemo.db"

次の方法で、現在のアプリケーション情報を表示します。

SELECT connection\_property('AppInfo')

結果は次のようになります (1つの文字列です)。

```
IP=10.25.99.116;
HOST=machine-name;
OSUSER=smith;
OS="Windows XP Build 2600 Service Pack 3";
EXE=C:¥¥Program Files¥¥Sybase¥¥IQ-
15 2¥¥bin32¥¥dbisql.exe;
```
PID=0x108c; THREAD=0x124c; VERSION=11.0.1.5538; API=iAnywhereJDBC; TIMEZONEADJUSTMENT=-300

• Interactive SQL から、AppInfo プロパティに独自の情報を追加して、デフォ ルト・データベースに接続します。

dbisql -c "uid=DBA;pwd=SQL;app=ISQL connection"

次の方法で、現在のアプリケーション情報を表示します。

SELECT connection property('appinfo')

結果は次のようになります (1つの文字列です)。

```
HOST=machine-name;
OS=Sun_Solaris 2.8;
PID=0x10e;
THREAD=0xe1;
VERSION=9.0.1.1549;
TIMEZONEADJUSTMENT=-300
APPINFO=ISQL connection
```
### **AutoPreCommit** 接続パラメータ **(AutoPreCommit)**

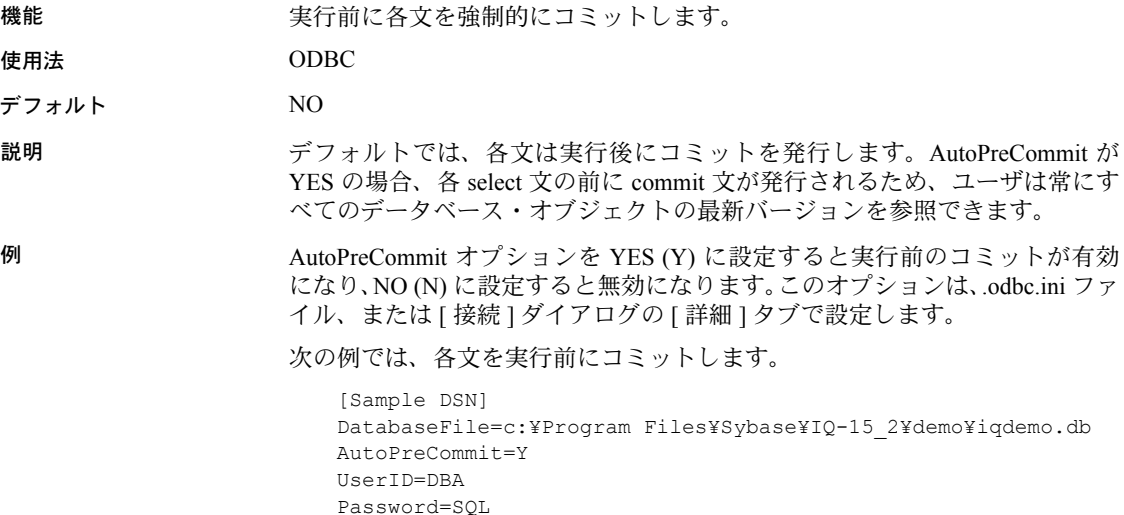

### **AutoStart** 接続パラメータ **(Astart)**

機能 接続が検出されない場合は、データベース・サーバを起動しないようにします。

使用法 すべての場所

デフォルト Yes

説明 デフォルトでは、接続中にサーバが検出されなくてデータベース・ファイルが 指定されている場合、データベース・サーバは同一のマシンで起動されます。 この動作が起こらないようにするには、接続文字列の AutoStart パラメータを OFF に設定します。

例 • 次のデータ・ソース・フラグメントは、ネットワーク・サーバがないとき にデータベース・サーバを起動しないようにします。

> [My Demo Database] DatabaseFile=c:¥sybase¥IQ-15\_2¥demo¥iqdemo.db Autostart=No UserID=DBA ENG=network\_server

### **AutoStop** 接続パラメータ **(Astop)**

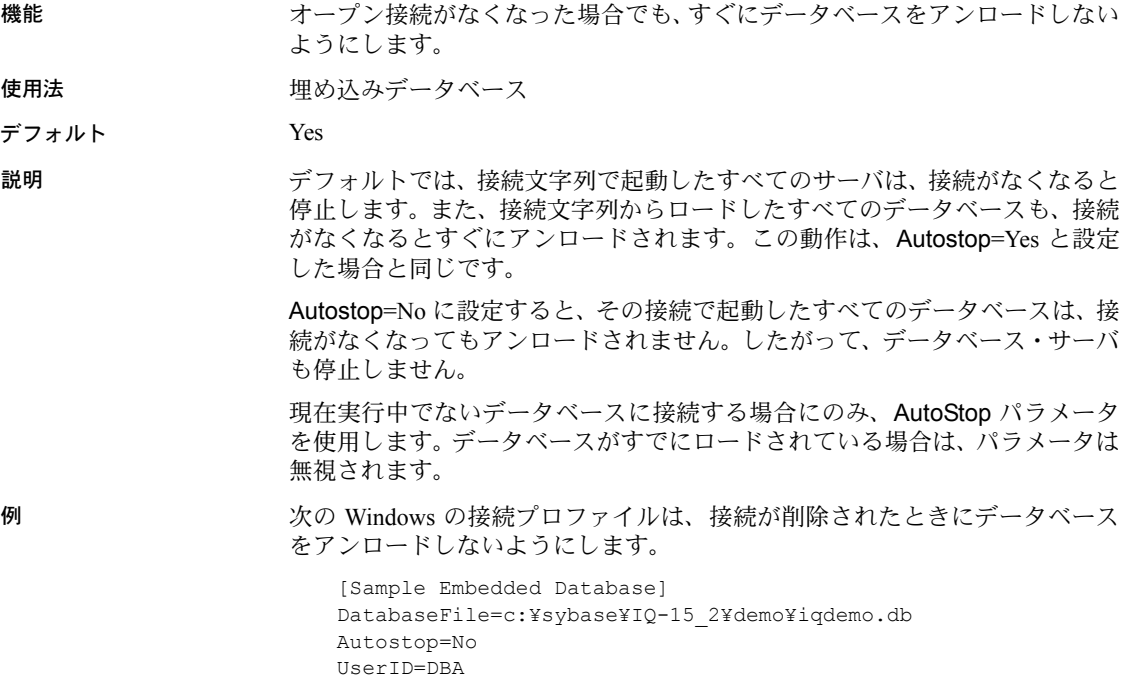

### **CharSet** 接続パラメータ **(CS)**

機能 この接続で使用する文字セットを指定します。

使用法 すべての場所

デフォルト ロケール文字セット。これを調べる方法の詳細については[、「ロケール情報の](#page-454-0) [決定」](#page-454-0)(435ページ) を参照してください。

説明 CharSet に値を指定すると、指定された文字セットが現在の接続に使用されま す。CharSet=none に設定すると、接続の文字セット変換が無効になります。

> データのアンロード時に、CharSet 接続パラメータを使用して、文字セットを 指定できます。有効な文字セット値については[、「ロケールの設定」](#page-454-1)(435 ペー [ジ](#page-454-1))を参照してください。

> 非可逆文字セット変換を回避するために、Unicode クライアント API の使用時 に CharSet 接続パラメータを設定しないことをおすすめします。Unicode クラ イアント API には、ADO.NET、OLE DB、および iAnywhere JDBC ドライバが あります。ワイド (Unicode) 関数の使用時には、ODBC も Unicode クライアン ト API です。

参照 まんじゃん おくしゃ [「接続パラメータの構造」](#page-73-0)(54 ページ)

#### **CompressionThreshold** 接続パラメータ **(COMPTH)**

説明 データベース・サーバが Web 要求に関する情報を書き込むログ・ファイルの 最大サイズを制御します。

> CompressionThreshold パラメータは、SQL Anywhere プロトコル・オプション です。『SQL Anywhere サーバ - データベース管理』>「データベースの起動 とデータベースへの接続」>「接続パラメータとネットワーク・プロトコル・ オプション」>「接続パラメータ」>「CompressionThreshold 接続パラメータ [COMPTH]」を参照してください。

### **CommBufferSize** 接続パラメータ **(CBSize)**

機能 通信パケットの最大サイズをバイト単位で設定します。キロバイト単位で指定 するには K を使用します。 使用法 さんじょう すべての場所 値 **the oral interval of the 整数値 [k]** デフォルト CommBufferSize 値を設定しないと、CommBufferSize はサーバ設定 ( デフォ ルト値は 1460 バイト ) を使って制御されます。 説明 CommBufferSize パラメータは、通信パケットのサイズをバイトで指定しま す。CommBufferSize の最小値は 300 で、最大値は 16000 です。

このプロトコル・スタックは、ネットワーク上のパケットの最大サイズを設定 します。CommBufferSize をネットワークで許可されているサイズより大きく 設定した場合は、最も大きいバッファがネットワーク・ソフトウェアによって 分割されます。バッファ・サイズは、ネットワークで許可されているサイズよ りいくらか小さく設定してください。これは、ネットワーク・ソフトウェア が、ネットワークに送信する前に各バッファに情報を追加することがあるため です。TCP/IP を使用しているときは、デフォルトの 1460 バイトでは、Ethernet パケットが完全にいっぱいになってしまいます。

パケット・サイズを大きくすると、マルチロー・フェッチと大きなローのフェッ チのパフォーマンスが向上しますが、クライアントとサーバの両方のメモリ使 用量が増加します。

クライアント上で CommBufferSize が指定されていない場合は、その接続で はサーバのバッファ・サイズが使用されます。クライアント上で

CommBufferSize が指定されている場合は、その接続では CommBufferSize の 値が使用されます。

-p データベース・サーバ・オプションを使用して CommBufferSize を設定し た場合は、CommBufferSize を独自に指定していないすべてのクライアント が、-p データベース・サーバ・オプションで指定されたサイズを使用するよう になります。

例 バッファ・サイズを 400 バイトに設定します。

CommBufferSize=400

... 別の方法として、接続ウィンドウの [ ネットワーク ] タブの [ バッファ・サイ ズ ] テキスト・ボックスに値を入力して、このパラメータを設定することもで

きます。

...

#### **CommLinks** 接続パラメータ **(Links)**

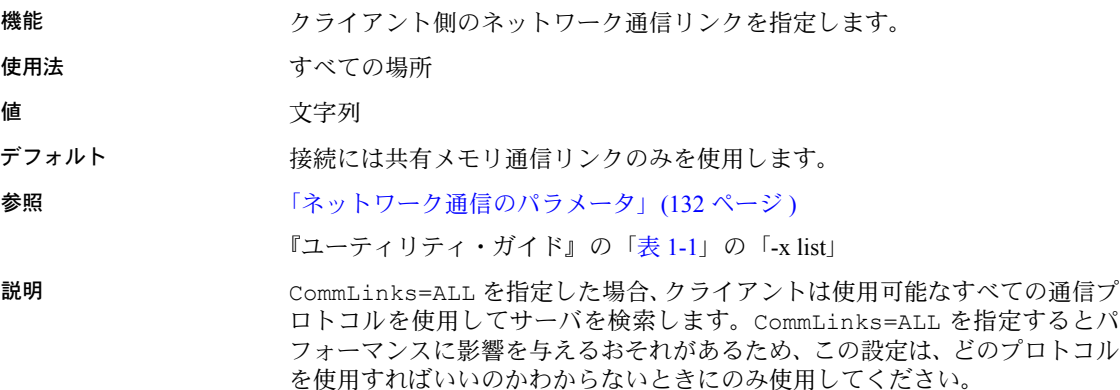

CommLinks (LINKS) 接続パラメータに複数のプロトコルを指定した場合は、ク ライアントはそれらの通信プロトコルを指定された順に使用してネットワー ク・データベース・サーバを検索します。指定されたプロトコルを使用した接 続試行が失敗した場合は、他に試すべきプロトコルが残っている場合でも、接 続エラーが発生し、接続試行がアボートします。

CommLinks (LINKS) 接続パラメータを指定しない場合、クライアントは現在の マシン上で、共有メモリ接続のみを使用してサーバを検索します。これはデ フォルト・サーバであり、CommLinks=ShMem と指定した場合と同じになり ます。共有メモリ・プロトコルは、同じマシン上の同じオペレーティング・シ ステムで実行されているクライアントとサーバの通信に使用されます。

次に、CommLinks パラメータの使用可能な値を説明します。

- **SharedMemory (ShMem)** 同一マシン通信のための共有メモリ・プロト コルを起動します。デフォルトの設定です。クライアントは、プロトコ ル・リストに共有メモリ・プロトコルがある場合は、リスト内のプロトコ ルの順序に関係なく、まず共有メモリ・プロトコルを試します。
- **ALL** まず共有メモリ・プロトコルを使用して接続を試行した後に、残り すべての使用可能な通信プロトコルを使用します。この設定は、どの通信 プロトコルを使用すればよいかわからない場合に使用します。
- **TCPIP** TCP/IP 通信リンクを起動します。TCP/IP は、すべてのオペレー ティング・システムでサポートされています。

これらの値には、それぞれ追加のネットワーク通信パラメータを指定できま す。パラメータのリストについては[、「ネットワーク通信のパラメータ」](#page-151-0)(132 [ページ](#page-151-0)) を参照してください。

次のような理由から、ALL とは反対に、特定のプロトコルを使用したい場合も あります。

- 不要なネットワーク・リンクが起動されていない場合は、ネットワーク・ ライブラリの起動が少し速くなる。
- データベースへの接続を高速化できる。
- 追加のネットワーク通信パラメータを指定して特定のプロトコルのブ ロードキャスト動作を調整したい場合は、明示的にリンクを指定する必要 がある。

追加のネットワーク通信パラメータを各リンクに指定すると、リンクのブロー ドキャスト動作を調整できます。

CommLinks パラメータは、データベース・サーバの -x コマンド・ライン・ス イッチに対応します。デフォルトでは、ネットワーク・サーバは使用可能なす べてのプロトコルを起動します (-x ALL を指定した場合と同じ )。

例 • 次の接続文字列フラグメントは、TCP/IP プロトコルのみを起動します。

CommLinks=tcpip

• 次の接続文字列フラグメントは、共有メモリ・プロトコルを起動し、共有 メモリ・プロトコルを通じてデータベース・サーバを検索します。検索が 失敗した場合は、TCP/IP ポートを起動し、直接接続されている TCP/IP ネッ トワーク上でサーバとホスト kangaroo を検索します。

CommLinks=tcpip(HOST=kangaroo),shmem

### **ConnectionName** 接続パラメータ **(CON)**

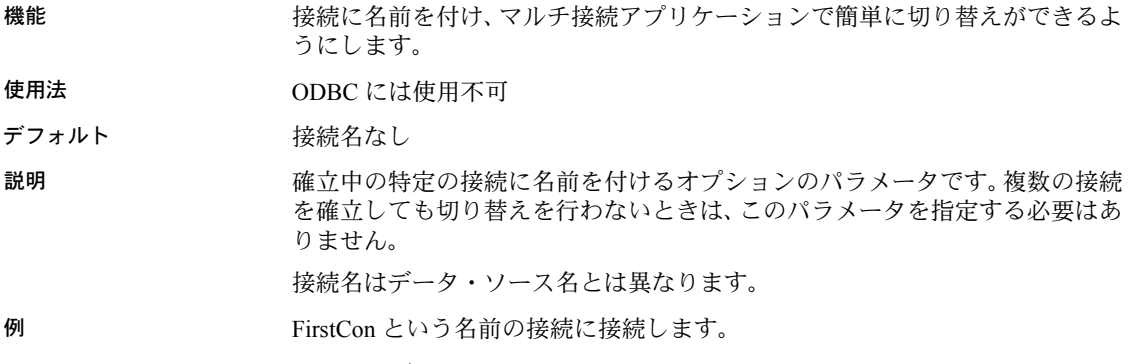

CON=FirstCon

### **DatabaseFile** 接続パラメータ **(DBF)**

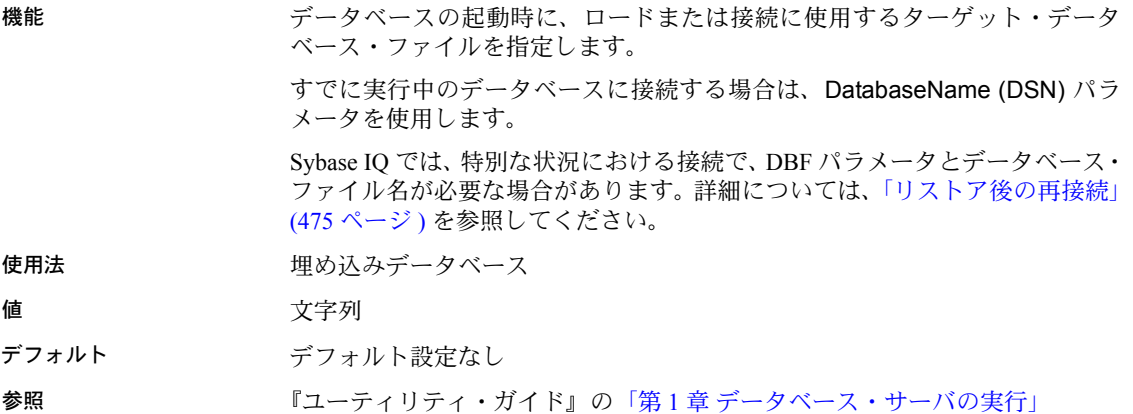

説明 DatabaseFile (DBF) 接続パラメータは、データベース・サーバ上でまだ実行さ れていない特定のデータベース・ファイルをロードし、そのデータベースに接 続するために使用されます。

- DatabaseFile パラメータと同じ名前であっても *.db* 拡張子のない名前で データベースがロードされた場合は、データベース・ファイルではなく、 そのデータベースに対して接続が確立されます。
- ファイル名に拡張子が含まれていない場合は、*.db* のファイルが検索され ます。
- ファイルのパスは、データベース・サーバの作業ディレクトリを基準とす る相対パスです。サーバをコマンド・プロンプトから起動すると、コマン ドを入力するときの (現在の)ディレクトリが作業ディレクトリになりま す。サーバをアイコンかショートカットから起動すると、アイコンか ショートカットで指定されたディレクトリが作業ディレクトリになりま す。完全なパスとファイル名を指定することをおすすめします。
- データベース・ファイルとデータベース名の両方を指定した場合、データ ベース・ファイルは無視され、実行中のデータベースへの接続には使用さ れません。

UNC ファイル名を使用することもできます。

#### 警告

データベース・ファイルは、データベース・サーバと同じマシン上にある必要 があります。ネットワーク・ドライブにあるデータベース・ファイルを操作す ると、ファイルが破損することがあります。

参照 「DatabaseName [接続パラメータ](#page-137-0) (DBN)」 例 デモ・データベース (Windows の場合は *C:¥Program Files¥Sybase¥IQ-15\_2¥demo*

ディレクトリにインストールされています ) をロードして接続するには、次の DBF パラメータを使用します。

DBF=C:¥Program Files¥Sybase¥IQ-15\_2¥demo¥iqdemo.db

### <span id="page-137-0"></span>**DatabaseName** 接続パラメータ **(DBN)**

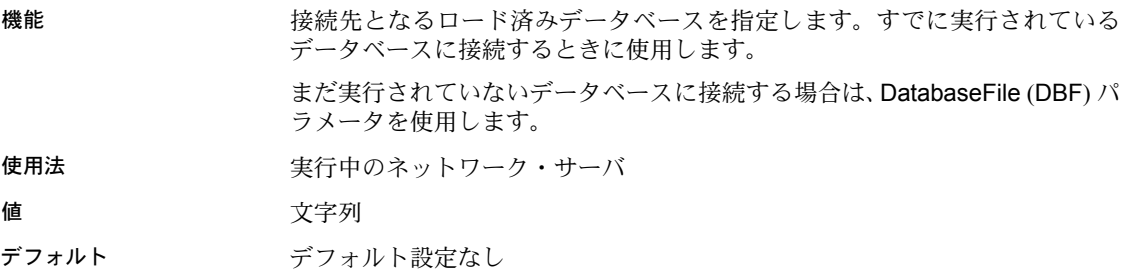

説明 サーバ上でデータベースが起動している場合は、データベース名が割り当てら れています ( 管理者が -n オプションを使用して割り当てるか、サーバが拡張 子とパスを削除したファイルのベース名を使用して割り当てます )。

> 接続先のデータベースがすでに実行されている場合は、データベース・ファイ ルではなくデータベース名を指定してください。

> 実行中のデータベースの名前と DatabaseName (DBN) パラメータで指定した名 前が一致する場合にのみ、接続が確立されます。

> 注意 データベース名とデータベース・ファイルの両方を指定した場合、デー タベース・ファイルは無視され、実行中のデータベースへの接続には使用され ません。

参照 HTTP 接続については、「DatabaseName [通信パラメータ](#page-155-0) (DBN)」(136 ページ ) を参照してください。

例 • *cities.db* というデータベース・ファイルを起動し、このデータベース名を Kitchener にするには、次のコマンドを使用します。

start ig cities.db -n Kitchener

• 上記のコマンドを実行した場合は、次のコマンドを使用して、Kitchener と いう名前の実行中のデータベースに接続できます。

DBN=Kitchener

• 別の方法として、次のコマンドを使用して Kitchener という名前の実行中 のデータベースに接続できます。

DBN=Kitchener;DBF=cities.db

• しかし、次のコマンドを使用して Kitchener という名前のデータベースに 接続しようとすると失敗します。

DBF=cities.db

### **DatabaseSwitches** 接続パラメータ **(DBS)**

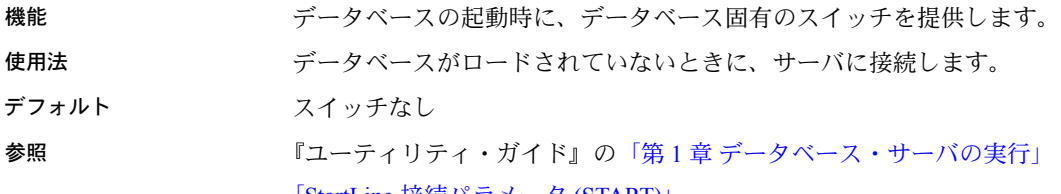

説明 アンバランス アンバーでないデータベースに接続する場合にのみ、DatabaseSwitches を 使用してください。DatabaseFile で指定したデータベースをサーバが起動する とき、サーバは提供された DatabaseSwitches をコマンド・ライン・オプショ ンとして使用して、データベースの起動オプションを決定します。

> このパラメータを使用して提供できるのは、データベース・スイッチだけで す。サーバ・スイッチは START 接続パラメータを使用して提供してください。

例 次の UNIX コマンドを 1 行で入力します。このコマンドでは、デフォルトのデー タベース・サーバに接続し、データベース・ファイル */IQ-15\_2/demo/iqdemo.db* (DBF パラメータ ) をロードします。さらに、このファイルに my\_db (DBS パ ラメータ ) という名前を付け、この名前のデータベース (DBN パラメータ ) に 接続します。

> dbcollat -c "uid=DBA;pwd=SQL;dbf=/IQ-15\_2/demo/iqdemo.db; dbn=my\_db;dbs=-n my\_db" /tmp/temp.col

### **DataSourceName** 接続パラメータ **(DSN)**

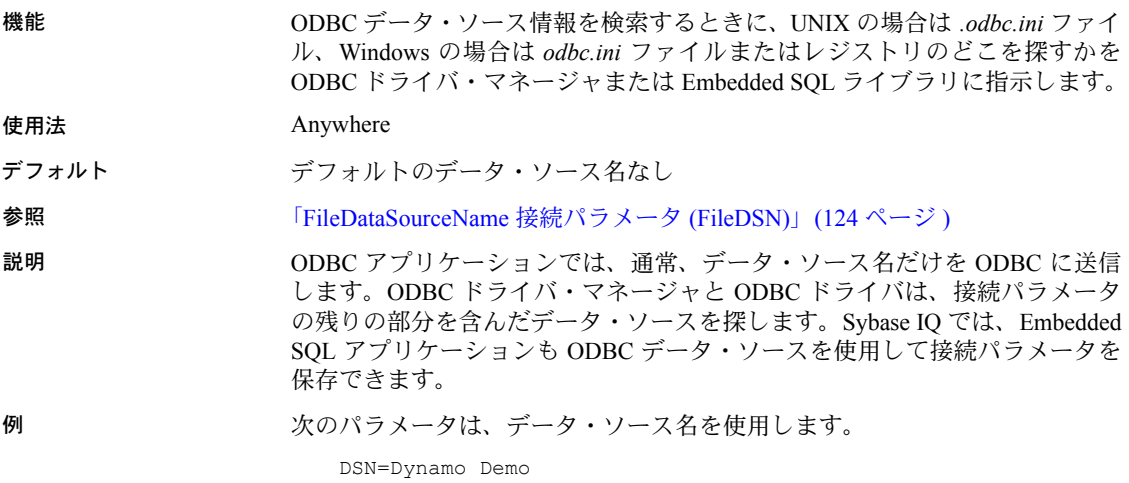

### **DBKEY** 接続パラメータ **(DBKEY)**

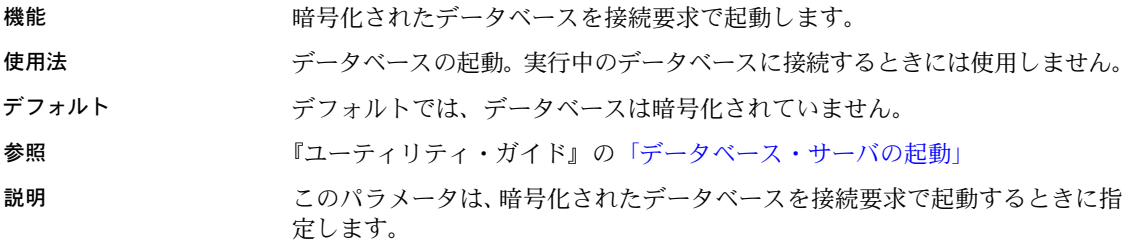

例 次のプロファイル・フラグメントは、暗号化されたキー "is!seCret" を使用し て、現在実行中の、強い暗号で保護された *marvin.db* という名前のデータベー スに接続することを示しています。

UID=dba;PWD=sql;DBF=marvin.db;DBKEY='is!seCret'

...

...

# **DisableMultiRowFetch** 接続パラメータ **(DMRF)**

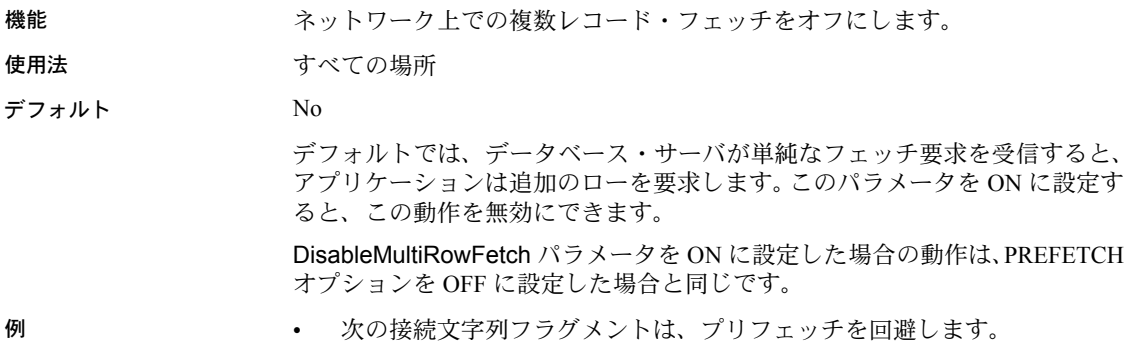

DMRF=Yes

### **EngineName** 接続パラメータ **(ENG)**

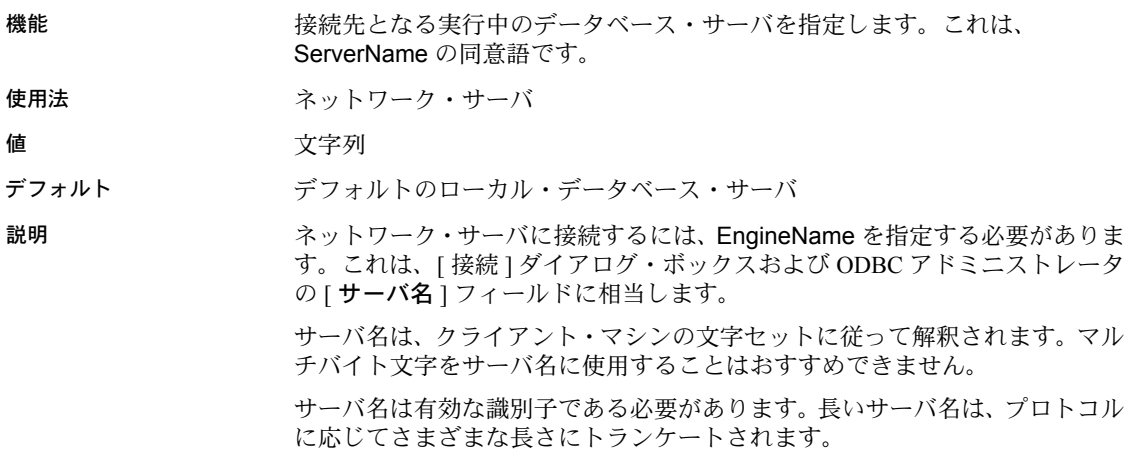

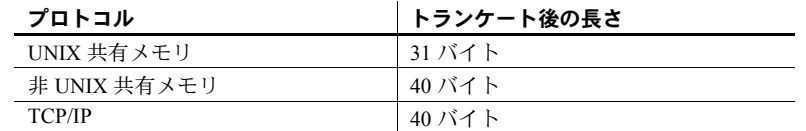

参照 『リファレンス:ビル ディング・ブロック、テーブル、およびプロシージャ』 の「第 2 章 SQL 言語の要素」の「識別子」

> 『ユーティリティ・ガイド』の「第 1 章 データベース・サーバの実行」の「デー タベース・サーバの命名制限 [-n]」

[「接続パラメータの構造」](#page-73-0)(54 ページ )

例 Guelph という名前のサーバに接続します。

ENG=Guelph

### **EncryptedPassword** 接続パラメータ **(ENP)**

機能 アンチャンパスワードを指定し、データ・ソースの暗号化形式で保管します。

使用法 すべての場所 (DSN および FILEDSN 接続パラメータは冗長形のキーワードを サポートしていません )。

値 文字列

デフォルト なし

説明 データ・ソースは、ファイルとしてディスク上に、またはレジストリ内に保管 されます。パスワードをディスクに保管する場合は、セキュリティ上の問題が 生じることがあります。そのため、パスワードをデータ・ソースに入力する と、パスワードは暗号化形式で保管されます。

> Password と EncryptedPassword の両方を指定した場合は、Password が優先さ れます。

参照 アンチュート あらい [「接続パラメータの構造」](#page-73-0)(54 ページ )

## **Encryption** 接続パラメータ **(ENC)**

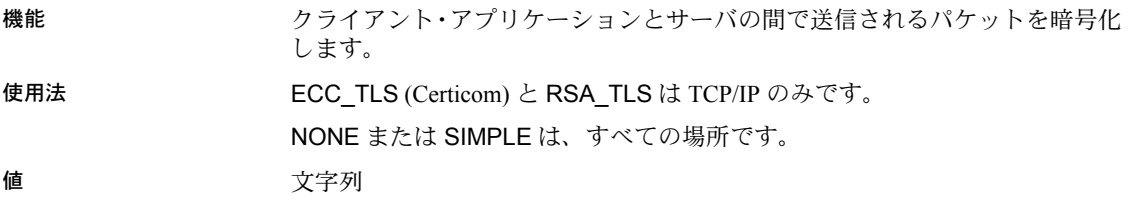

#### デフォルト NONE

Encryption の値を設定しない場合は、暗号化はサーバの設定 ( デフォルトは暗 号化なし ) によって制御されます。

説明 ネットワーク・パケットのセキュリティが確実でない場合は、このパラメー タを使用できます。暗号化はパフォーマンスにほとんど影響しません。 Encryption (ENC) 接続パラメータは次の引数を受け入れます。

- **NONE** 暗号化されていない通信パケットを受け入れます。この値は、以 前のバージョンの Sybase IQ での NO に相当します。
- **simple** すべてのプラットフォームと 12.6 より前のバージョンの Sybase IQ でサポートされている単純暗号を使って暗号化された通信パケットを 受け入れます。この値は、以前のバージョンの Sybase IQ での YES に相当 します。
- **ECC\_TLS** ( 以前の Certicom) Certicom 暗号化技術を使用して暗号化され た通信パケットを受け入れます。この種の暗号化を使用するには、サーバ とクライアントの両方が Solaris、Linux、およびサポートされるすべての Windows オペレーティング・システム上で稼働していて、その接続が TCP/IP ポートを使用している必要があります。UNIX プラットフォーム (Solaris および Linux を除く ) は、クライアントまたはサーバの Certicom パラメータを認識しません。このサーバを認証するには、Certicom ソフト ウェアが、次の引数で指定されるクライアントに関する値とサーバの証明 書の値が一致しているかどうかを確認します。
	- **trusted\_certificates** クライアントがサーバを認証するために使用 する証明書ファイルを指定します。
	- **certificate\_company** 組織フィールドの値を指定します。サーバの 値とクライアントの値は一致しなければなりません。
	- **certificate\_unit** 組織単位フィールドの値を指定します。サーバの値 とクライアントの値は一致しなければなりません。
	- certificate name 証明書の共通名を指定します。サーバの値とクラ イアントの値は一致しなければなりません。
- **RSA\_TLS** RSA 暗号化技術を使用して暗号化された通信パケットを受 け入れます。この種の暗号化を使用するには、サーバとクライアントの両 方が Solaris、Linux、およびサポートされるすべての Windows オペレー ティング・システム上で稼働していて、その接続が TCP/IP ポートを使用 している必要があります。UNIX プラットフォーム (Solaris および Linux を 除く)は、クライアントまたはサーバの RSA\_TLS パラメータを認識しま せん。このサーバを認証するには、Certicom ソフトウェアが、次の引数で 指定されるクライアントに関する値とサーバの証明書の値が一致してい るかどうかを確認します。
	- **trusted\_certificates** クライアントがサーバを認証するために使用 する証明書ファイルを指定します。
- **certificate company** 組織フィールドの値を指定します。サーバの 値とクライアントの値は一致しなければなりません。
- certificate unit 組織単位フィールドの値を指定します。サーバの値 とクライアントの値は一致しなければなりません。
- **certificate\_name** 証明書の共通名を指定します。サーバの値とクラ イアントの値は一致しなければなりません。

警告! サンプルの証明書は、テストのためだけに使用してください。サンプ ルの証明書からは、配備に耐えられる水準のセキュリティは提供されません。 この証明書とそこで使用されるパスワードは、Sybase ソフトウェアに付属して 広く配布されるからです。システムを保護するには、独自の証明書を作成する 必要があります。

connection\_property システム関数を使用すると、現在の接続の暗号化設定を 取得できます。この関数は、使用される暗号化の種類に応じて none、simple、 Certicom のいずれかの値を返します。

参照 『ユーティリティ・ガイド』の「データベース・サーバの起動」の「-ec サーバ・ コマンド・ライン・スイッチ」

> 『リファレンス:ビル ディング・ブロック、テーブル、およびプロシージャ』 の「CONNECTION\_PROPERTY 関数 [ システム ]」

> SQL Anywhere サーバ - データベース管理の「パート VI セキュリティ」の「ト ランスポート・レイヤ・セキュリティ」

例 • 次の接続文字列フラグメントでは、Certicom 暗号化と信頼された証明書の サンプルを使用して、TCP/IP リンクを通じてデータベース・サーバ myeng に接続します。

```
"ENG=myeng; LINKS=tcpip; Encryption=ECC_TLS 
(trusted_certificates=sample.crt)"
```
• 次の接続文字列フラグメントでは、RSA 暗号化と信頼された証明書のサ ンプルを使用して、TCP/IP リンクを通じてデータベース・サーバ myeng に接続します。

> "ENG=myeng; LINKS=tcpip; Encryption=RSA\_TLS (trusted\_certificates=sample.crt)"

#### <span id="page-143-0"></span>**FileDataSourceName** 接続パラメータ **(FileDSN)**

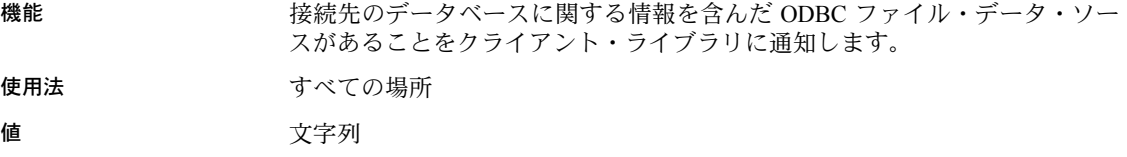
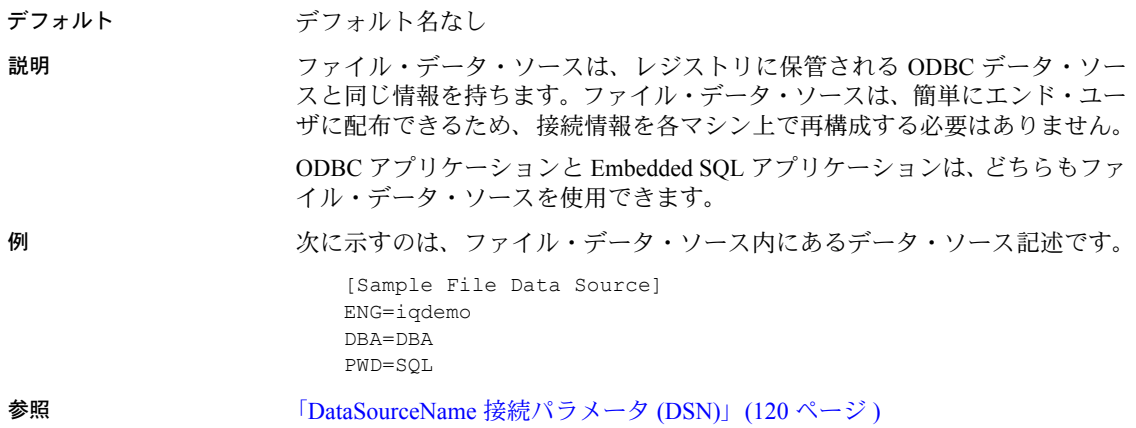

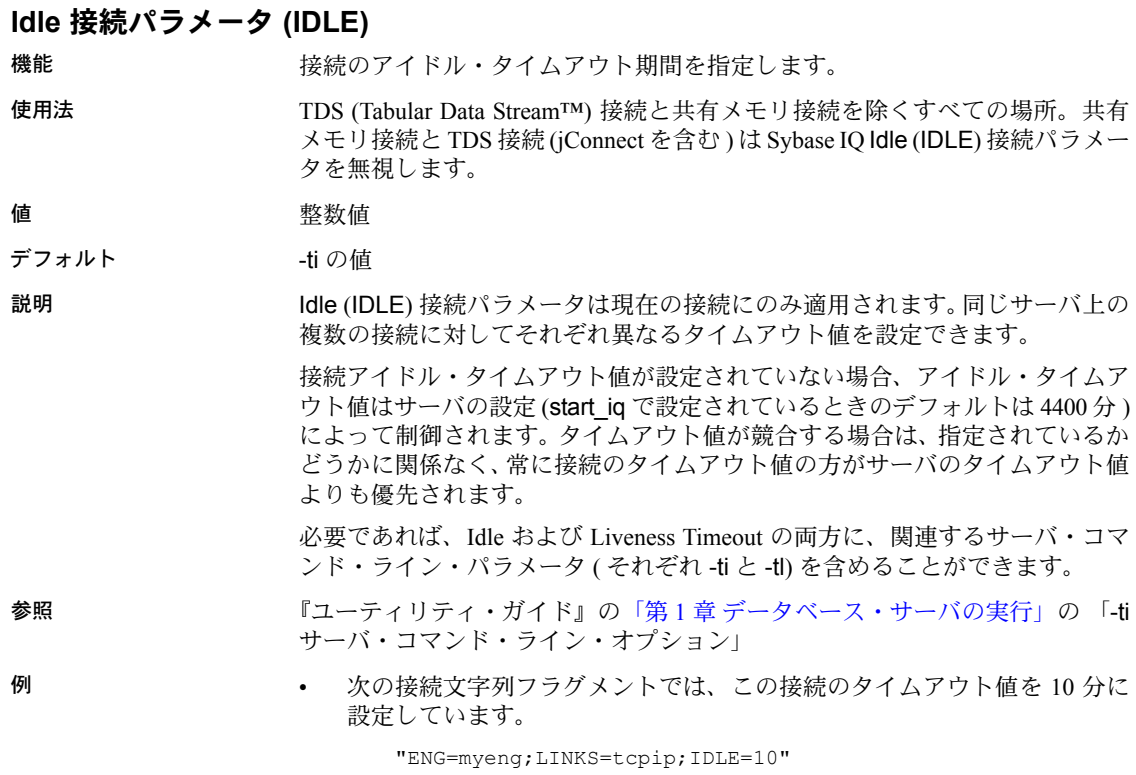

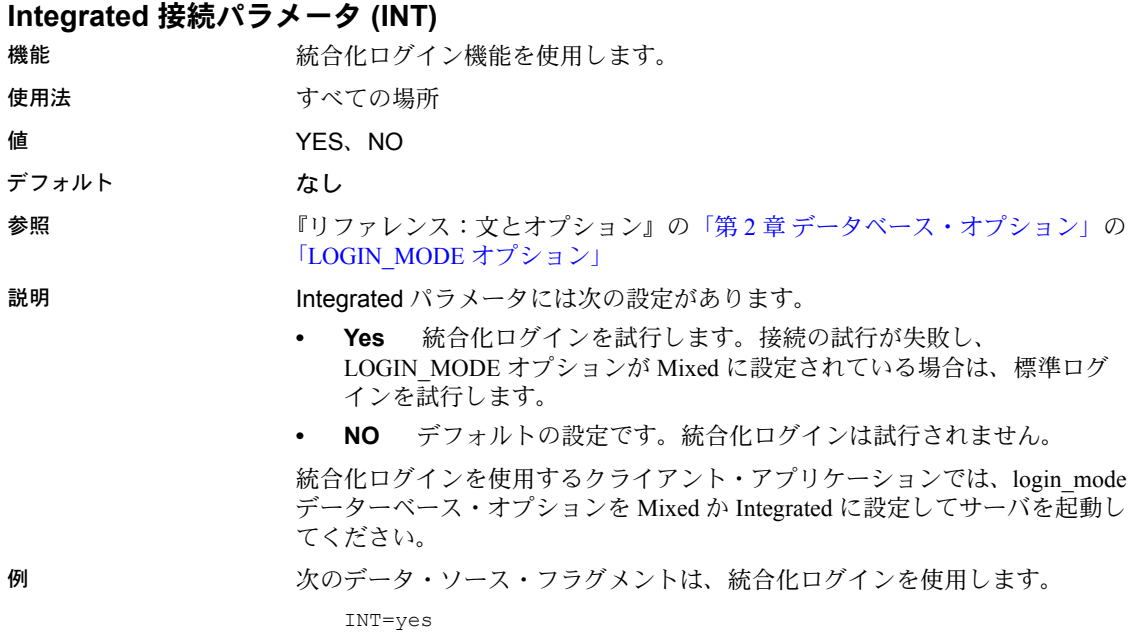

# **Language** 接続パラメータ **(LANG)**

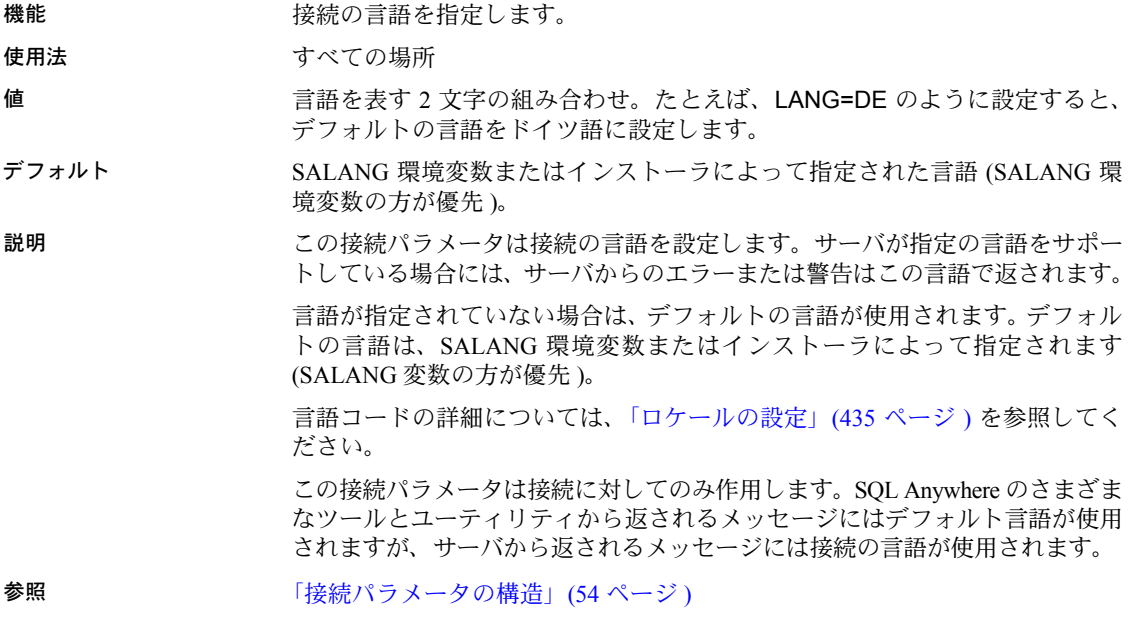

## **LazyClose** 接続パラメータ **(LCLOSE)**

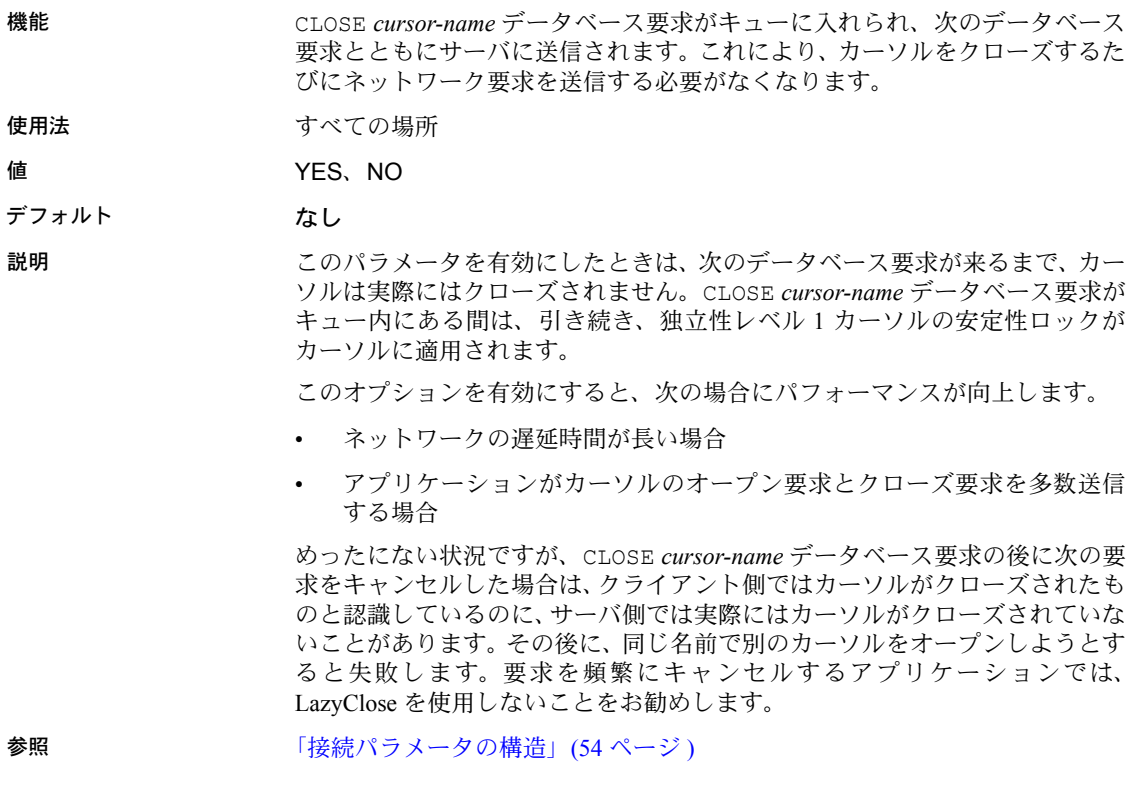

### **LivenessTimeout** 接続パラメータ **(LTO)**

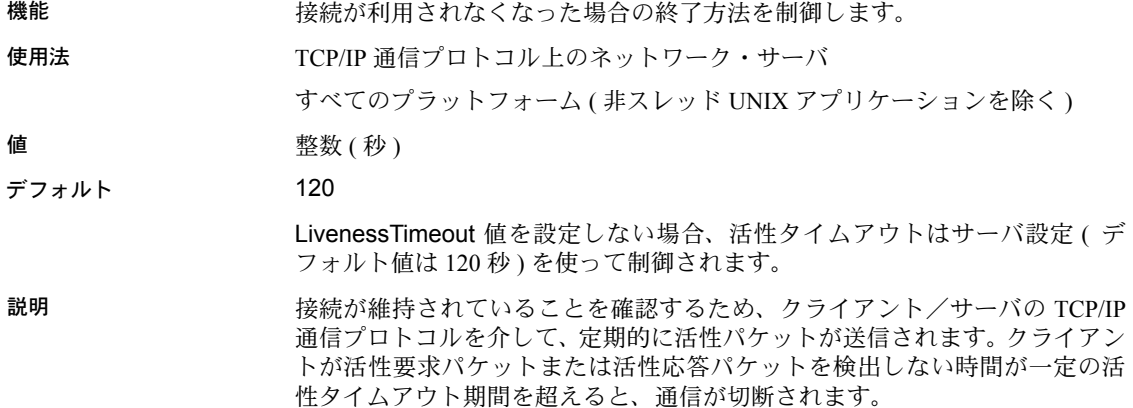

ある接続上で LivenessTimeout 値の 3 分の 1 から 3 分の 2 の期間パケットが送 信されないと、活性パケットが送信されます。

通信が切断されると、クライアント・マシンは接続先のサーバのアドレスを忘 れます。クライアント・マシンは、次にサーバに接続するときにアドレスを検 索し、そのサーバに対するすべての現在の接続を削除します。

サーバに対して 200 を超える接続が確立されているときは、サーバは自動的 に、指定の LivenessTimeout 値に基づいてもっと大きな LivenessTimeout 値を 計算します。その結果、より多くの接続がより効率よくサーバで処理できるよ うになります。

別の方法として、[ODBC Configuration] ダイアログ・ボックスの [ ネットワー ク ] タブの [LivenessTimeout] テキスト・ボックスに値を入力して、このパラ メータを設定することもできます。

例 次の例は、Liveness Timeout 値を 60 秒に設定します。

 $LTO=60$ 

#### **LogFile** 接続パラメータ **(LOG)**

機能 クライアントのエラー・メッセージおよびデバッグ・メッセージをファイルに 送信します。 使用法 さんじょう すべての場所 値 文字列 参照 アンチュート あらい [「接続パラメータの構造」](#page-73-0)(54 ページ ) 説明 クライアント・エラー・メッセージとデバッグ・メッセージをファイルに保存 する場合は、LogFile (LOG) パラメータを使用します。 ファイル名にパスが含まれる場合、そのパスはクライアント・アプリケーショ ンの現在の作業ディレクトリを基準とした相対パスになります。 LogFile (LOG) 接続パラメータは接続に対して固有なので、1 つのアプリケー ションからさまざまな接続に対して異なる LogFile 引数を設定できます。 例 次のコマンド・ライン・フラグメントでは、この接続に関するクライアント・ メッセージをクライアントの現在の作業ディレクトリ内の *error.log* ファイル に送信することを指定しています。 ...

> LogFile=error.log ...

### **NewPassword** 接続パラメータ **(NEWPWD)**

ファンクション パスワードの有効期限が切れていても、ユーザは DBA の介入なしにパスワー ドを変更できます。

参照 アンチャング SOL Anywhere サーバ - データベース管理』

### **Password** 接続パラメータ **(PWD)**

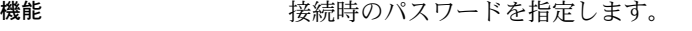

使用法 さんのりょう すべての場所

デフォルト パスワードの指定なし

参照 「[EncryptedPassword](#page-141-0) 接続パラメータ (ENP)」(122 ページ )

説明 すべてのデータベース・ユーザにはパスワードがあります。ユーザがデータ ベースに接続できるようにするには、ユーザにパスワードを提供する必要があ ります。デフォルトでは、パスワードの大文字と小文字の区別はデータと同じ です。IQ データベースは、デフォルトでは大文字と小文字を区別します。

> パスワード・パラメータは暗号化されていません。パスワードを接続プロファ イルに保存する場合は、EncryptedPassword パラメータを使用してください。 Sybase Central と Sybase IQ ODBC 設定ツールは、どちらも暗号化したパラメー タを使用します。

> Password と EncryptedPassword の両方を指定した場合は、Password が優先さ れます。

例 次の接続文字列フラグメントでは、ユーザ ID に DBA、パスワードに SQL を指 定します。

uid=DBA;pwd=SQL

別の方法として、接続ウィンドウの [User ID] および [Password] テキスト・ ボックスを使って、これらのパラメータを設定できます。

### <span id="page-148-0"></span>**PrefetchBuffer** 接続パラメータ **(PBUF)**

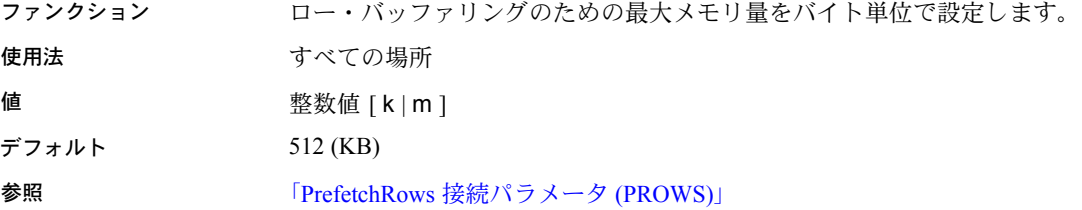

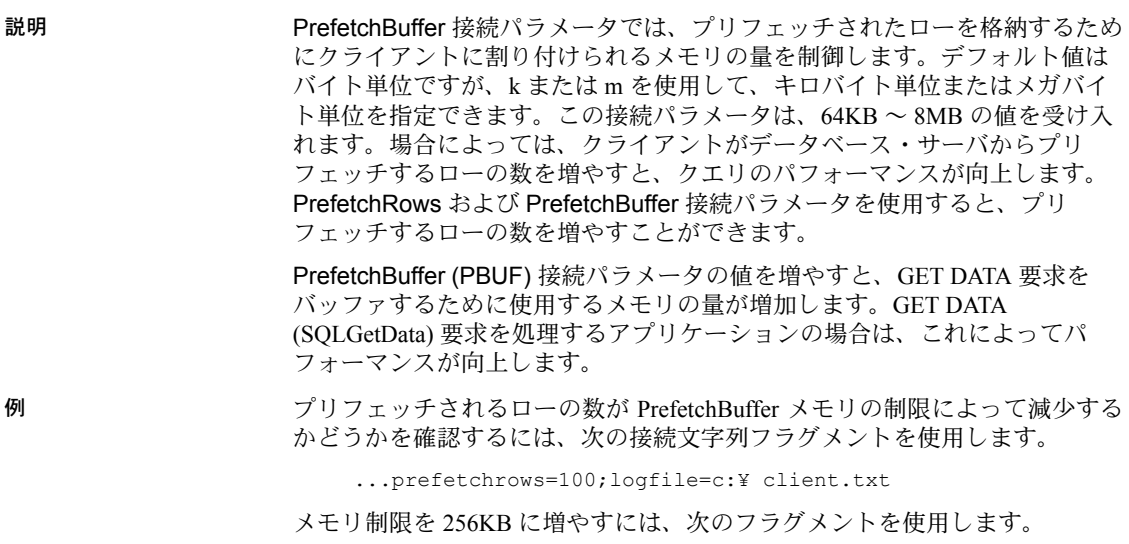

...prefetchrows=100;prefetchbuffer=256

# <span id="page-149-0"></span>**PrefetchRows** 接続パラメータ **(PROWS)**

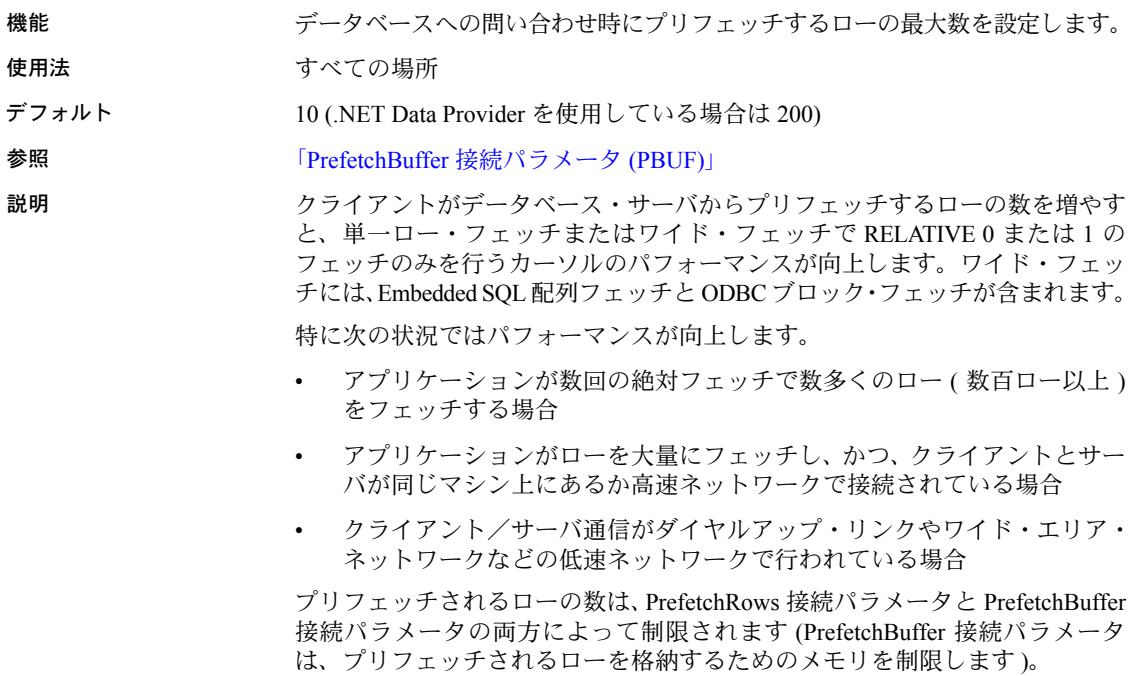

プリフェッチできるローの最大数は 1000 です。

例 次の接続文字列フラグメントでは、プリフェッチされるローの数を 100 に設定 しています。

...prefetchrows=100;...

### **Prompt** 接続パラメータ **(PROMPT)**

有効期限が切れたパスワードを持つユーザがログインを試行すると、ユーザに 新しいパスワードを表示し、そのパスワードで再接続します。

詳細については、SQL Anywhere サーバ - データベース管理 を参照してくだ さい。

### **RetryConnectionTimeout** 接続パラメータ **(RetryConnTO)**

サーバが見つからない場合は、指定した期間、接続をリトライし続けるようク ライアント・ライブラリ (dblib、ODBC、ADO など ) に指示します。

詳細については、『SQL Anywhere サーバ - データベース管理』を参照してくだ さい。

### **ServerName** 接続パラメータ **(ENG)**

「EngineName [接続パラメータ](#page-140-0) (ENG)」と同意語です。

詳細については、「EngineName [接続パラメータ](#page-140-0) (ENG)」(121 ページ ) を参照し てください。

### **StartLine** 接続パラメータ **(START)**

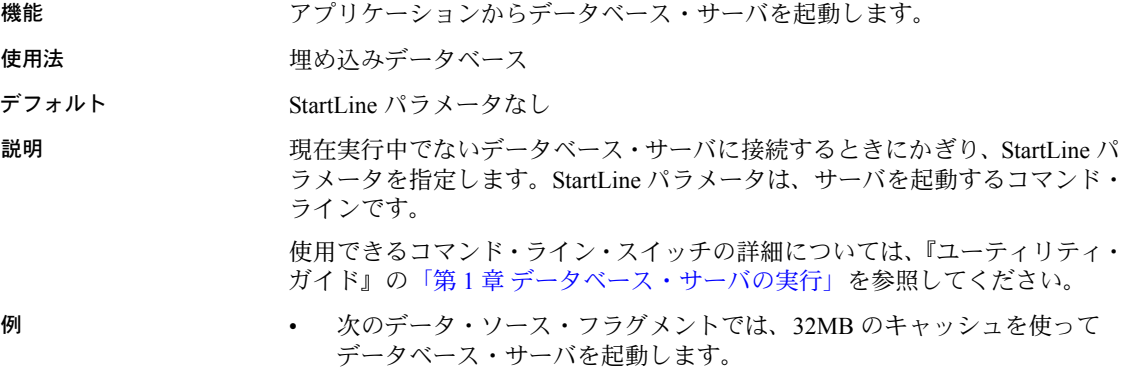

StartLine=dbeng6 -c 32M iqdemo.db

### **Unconditional** 接続パラメータ **(UNC)**

機能 サーバへの接続があるときでも、*dbstop* によってサーバを停止します。

使用法 すべての場所

デフォルト なし

参照 『ユーティリティ・ガイド』の「dbstop の構文」

説明 *dbstop* コマンドライン・ユーティリティはデータベース・サーバを停止しま す。接続文字列中に Unconditional=Yes と指定すると、アクティブな接続が あるときでもサーバは停止します。Unconditional が Yes に設定されていない 場合は、アクティブな接続がないときにかぎりサーバは停止します。

例 • 次のコマンド・ラインでは、無条件にサーバを停止します。

dbstop -c "uid=DBA;pwd=SQL;eng=server-name;unc=yes"

## **Userid** 接続パラメータ **(UID)**

機能 データベースへのログオン時に使用するユーザ ID を指定します。

使用法 すべての場所 (DSN および FILEDSN 接続パラメータは冗長形のキーワードを サポートしていません )。

デフォルト なし

説明 データベースに接続するときは、必ずユーザ ID を指定してください。ユーザ ID では大文字と小文字を区別しません。また、ユーザ ID は Case Respect デー タベース・プロパティの設定の影響を受けません。

例 次の接続文字列フラグメントでは、ユーザ ID に DBA、パスワードに SQL を指 定します。

uid=DBA;pwd=SQL

# ネットワーク通信のパラメータ

クライアント/サーバのネットワーク通信に問題がある場合は、クライアント とサーバに対して、多数のコマンド・ライン・パラメータを設定できます。こ のパラメータを使って、ネットワーク・プロトコルの問題を回避します。

次の例のように、サーバまたはクライアントのコマンド・ラインにネットワー ク通信パラメータを指定します。

start  $iq -x$  tcpip(PARM1=value1; PARM2=value2;. . .),...

クライアント側からは、通信パラメータは CommLinks 通信パラメータとして 入力されます。

CommLinks=tcpip(PARM1=value1;PARM2=value2;. . .),...

パラメータがスペースを含む場合は、ネットワーク通信パラメータを二重引用 符で囲んで、システム・コマンド・インタプリタによって正しく解析されるよ うにします。

start ig  $-x$  "tcpip(PARM1=value 1;PARM2=value  $2;...$ ),..." start iq -x "tcpip(PARM1=value1; PARM2=value2;...)"

UNIX では、セミコロンがコマンドの区切り文字として解釈されるため、複数 のパラメータを指定する場合は、二重引用符が必要です。

ブール・パラメータは、YES、ON、TRUE、1 のいずれかによってオンになり、 NO、OFF、FALSE、0 のいずれかによってオフになります。ブール・パラメー タは大文字と小文字を区別しません。

上記の例では、1 行にすべてのコマンドを入力しています。また、コマンドを 設定ファイルに記述し、サーバまたはクライアントのコマンド・ラインの @ スイッチを使って設定ファイルを呼び出すこともできます。

TCP/IP、HTTP、HTTPS の通信パラメータ

TCP/IP、HTTP、HTTPS で現在使用できるパラメータは次のとおりです。

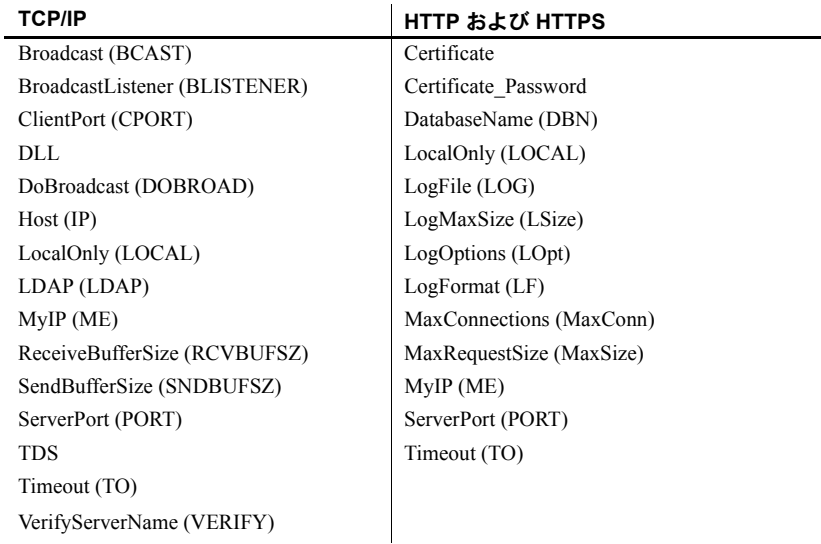

### <span id="page-152-0"></span>**Broadcast** 通信パラメータ **(BCAST)**

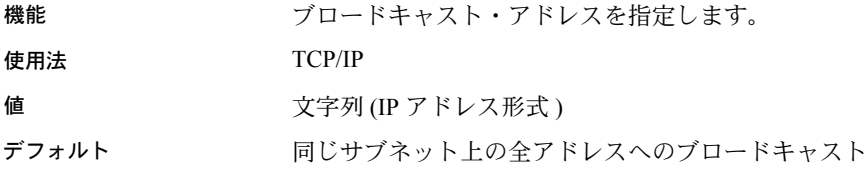

説明 ファンバ デフォルトのブロードキャスト・アドレスは、ローカル ΙΡ アドレスとサブネッ ト・マスクを使用して作成されます。サブネット・マスクは、IP アドレスの 中でネットワークを表す部分とホストを表す部分を示します。

> サブネットが 10.24.98.x でマスクが 255.255.255.0 の場合、デフォルトのブロー ドキャスト・アドレスは 10.24.98.255 になります。

> Windows プラットフォームで IPv6 アドレスを指定する場合は、インタフェー ス識別子を使用します。UNIX プラットフォームでは、IPv6 アドレスのイン タフェース識別子とインタフェース名の両方がサポートされています。Linux ( カーネル 2.6.13 以降 ) では、インタフェース識別子が必須です。

> 『SQL Anywhere サーバ - データベース管理』>「データベースの起動とデータ ベースへの接続」>「クライアント/サーバ通信」>「TCP/IP プロトコルの使 用」>「SQL Anywhere での IPv6 サポート」を参照してください。Sybase IQ で は、Mac OS X プラットフォームはサポートされていません。

例 IPv6 の使用時に、インタフェース番号 2 でのみブロードキャストするようク ライアントに指示するには、次のようにします。

LINKS=tcpip(BROADCAST=ff02::1%2)

### **BroadcastListener** 通信パラメータ **(BLISTENER)**

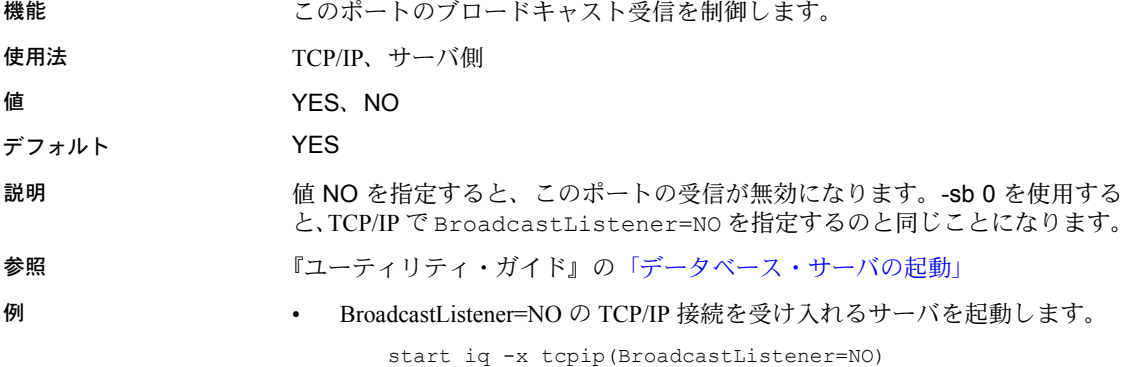

### **Certificate** 通信パラメータ

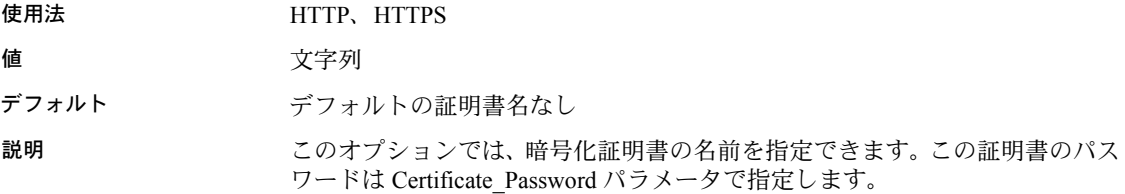

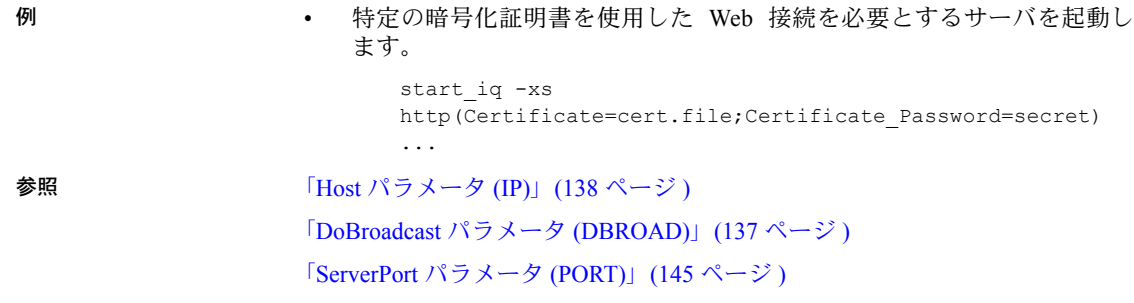

### **Certificate\_Password** 通信パラメータ

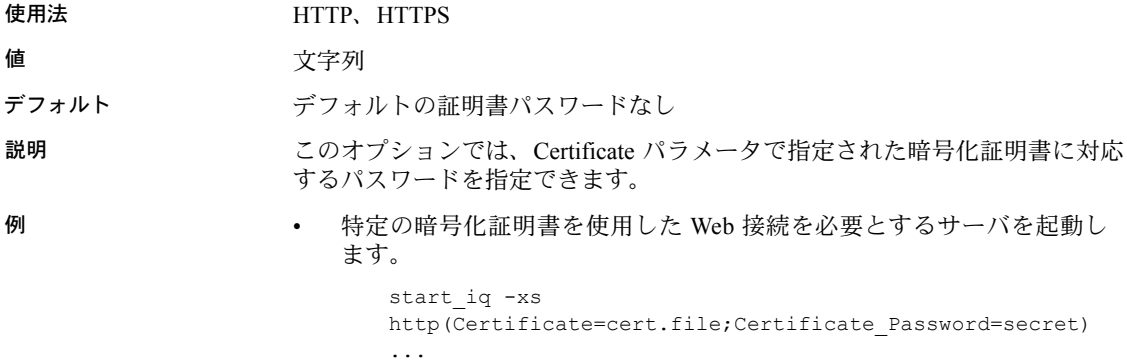

### <span id="page-154-0"></span>**ClientPort** パラメータ **(CPort)**

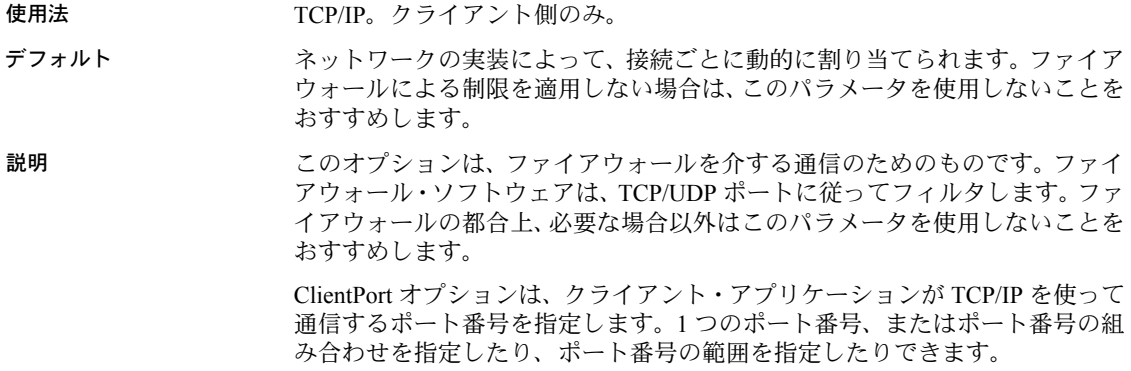

与えられたデータ・ソースまたは接続文字列を使用して複数の接続を確立する ときの最善策は、ポート番号リストまたはポート番号の範囲を指定することで す。ポート番号を 1 つだけ指定すると、アプリケーションは一度に 1 つの接続 しか維持できません。また、1 つの接続を閉じた後は、短いタイムアウト時間 が生じます。その間、指定されたポートを使って新しい接続を作成できませ ん。ポート番号リストかポート番号の範囲またはその両方を指定すると、アプ リケーションは、いずれかのポート番号との接続が確立するまで、指定された ポート番号のすべてに対して試行を続けます。

例 • 次の例は、ポート 6000 を使用するアプリケーションから、ポート 5000 を 使用する my\_server という名前のサーバへの接続を確立します。

```
CommLinks=tcpip{ClientPort=6000;ServerPort=5000}; 
ServerName=my_server
```
• 次の例は、ポート 5050 から 5060、および 5040 と 5070 を使用できるアプ リケーションから、デフォルトのサーバ・ポートを使用する my\_server と いう名前のサーバへ通信する接続を確立します。

CommLinks=tcpip{ClientPort=5040,5050- 5060,5070};ServerName=my\_server

### **DatabaseName** 通信パラメータ **(DBN)**

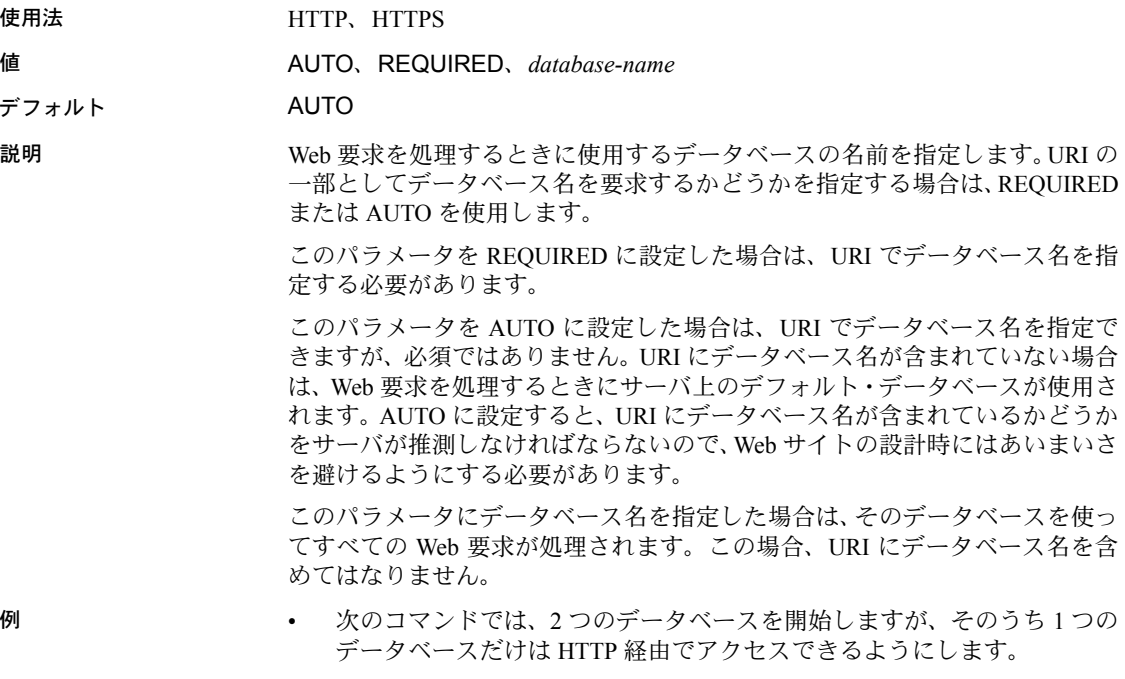

start ig -xs http(dbn=web) igdemo.db web.db

#### <span id="page-156-0"></span>**DoBroadcast** パラメータ **(DBROAD)**

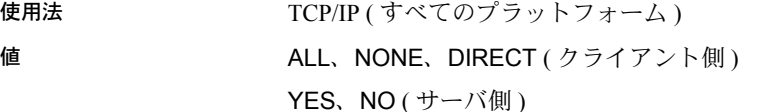

デフォルト ALL

説明 フライアントでの使用 DoBroadcast=ALL ( 以前の DoBroadcast=YES) に 設定した場合は、サーバを検索するときにブロードキャストが実行されます。 このブロードキャストは、最初にローカル・サブネットに到達します。HOST= を指定した場合は、指定した各ホストにもブロードキャスト・パケットが送信 されます。TCP の場合は、すべてのブロードキャスト・パケットが UDP パケッ トになります。

> DoBroadcast=DIRECT ( 以前の DoBroadcast=NO) に設定した場合は、 データベース・サーバを検索するときに、ローカル・サブネットに対してブ ロードキャストが実行されなくなります。ブロードキャスト・パケットは、 HOST (IP) 通信パラメータで指定したホストにのみ送信されます。 DoBroadcast=DIRECT に設定した場合は、HOST (IP) 通信パラメータが必要 です。

> DoBroadcast=NONE に設定した場合は、UDP ブロードキャストが使用されな くなります。指定の HOST/PORT に対して TCP/IP 接続が直接確立され、サー バ名が検証されます。TCP/IP では、VerifyServerName (VERIFY) 通信パラメー タを NO に設定することで、サーバ名の検証を回避できます。HOST (IP) 通信 パラメータは必須のパラメータですが、ServerPort (PORT) 通信パラメータはオ プションです。

> DIRECT または NONE の場合は、HOST オプションを使ってサーバ・ホストを 指定します。

> サーバでの使用 DoBroadcast=NO に設定した場合は、データベース・サー バが同じ名前を持つ他のサーバを探すときに、ブロードキャストを実行しなく なります。これはある特定の状況下では役に立ちますが、一般的には推奨でき ません。

例 • 次のコマンドを使ってクライアントを起動すると、データベース・サーバ を検索するためのブロードキャストは実行されません。silver という名前 のコンピュータ上でのみ、サーバが検索されます。

dbisql -x tcpip(DOBROADCAST=DIRECT;HOST=silver) iqdemo

• UNIX でこのオプションを使用する場合は、二重引用符で囲んでください。

dbisql -x "tcpip(DOBROADCAST=DIRECT;HOST=silver)" iqdemo

#### <span id="page-157-0"></span>**Host** パラメータ **(IP)**

#### 使用法 TCP/IP ( 全プラットフォーム )、サーバ側およびクライアント側

**参照 インタ (ClientPort** [パラメータ](#page-154-0) (CPort)」(135 ページ )

- 場所 サーバ側とクライアント側
- 説明 HOST は、クライアント・ライブラリの検索対象となる、直接接続されている ネットワークの外部にある追加マシンを指定します。サーバ上では、重複する 名前のサーバを起動しないようにして検索されます。

TCP/IP の場合は、*hostname* を指定するか、ピリオドで区切った IP アドレスを 指定します。

-z スイッチを使用した場合は、サーバの起動時にこのアドレス情報が表示され ます。また、LogFile が指定されている場合 (Debug が TRUE に設定されてい る場合 ) は、この情報がログ・ファイルに書き込まれます。

セミコロンで区切ったアドレスのリストを使って、複数のマシンを検索する こともできます。また、コロンを区切り文字として使って、ポート番号を IP アドレスに追加できます。別の方法として、*Host=nnn.nn.nnn.nnn;ServerPort=pppp* という形式で、ホストとサーバ・ポートを明示的に指定することもできます。

TCP/IP を使用しているときは、IP と HOST は同じ意味になります。

Windows プラットフォームで IPv6 アドレスを指定する場合は、インタフェー ス識別子を使用します。UNIX プラットフォームでは、IPv6 アドレスのイン タフェース識別子とインタフェース名の両方がサポートされています。Linux ( カーネル 2.6.13 以降 ) では、インタフェース識別子が必須です。

『SQL Anywhere サーバ - データベース管理』>「データベースの起動とデータ ベースへの接続」>「クライアント/サーバ通信」>「TCP/IP プロトコルの使 用」>「SQL Anywhere での IPv6 サポート」を参照してください。Sybase IQ で は、Mac OS X プラットフォームはサポートされていません。

#### 値 文字列

- デフォルト すい 追加のマシンなし
- 例 次の接続文字列フラグメントは、"kangaroo" と 197.75.209.222 ( ポート 2369) というマシンを検索して、iqdemo というデータベース・サーバを見つけ るようにクライアントに命令します。

...ENG=iqdemo CommLinks=tcpip(IP=kangaroo;IP=197.75.209.222:2369)

• UNIX では、TCP/IP オプションの前後を二重引用符で囲む必要があります。

dbisql -x "tcpip(HOST=kangaroo;HOST=197.75.209.222)" iqdemo

次の接続文字列フラグメントは、my\_server と kangaroo というマシンを検 索して、データベース・サーバを見つけるようにクライアントに命令しま す。クライアントは、最初に応答を返したホストに対して接続を確立しよ うとします。

> dbisql -c "UID=DBA;PWD=sql;LINKS=tcpip(HOST=my\_server,kangaroo;PORT  $=2639$ <sup>"</sup>

### **LDAP** 通信パラメータ **(LDAP)**

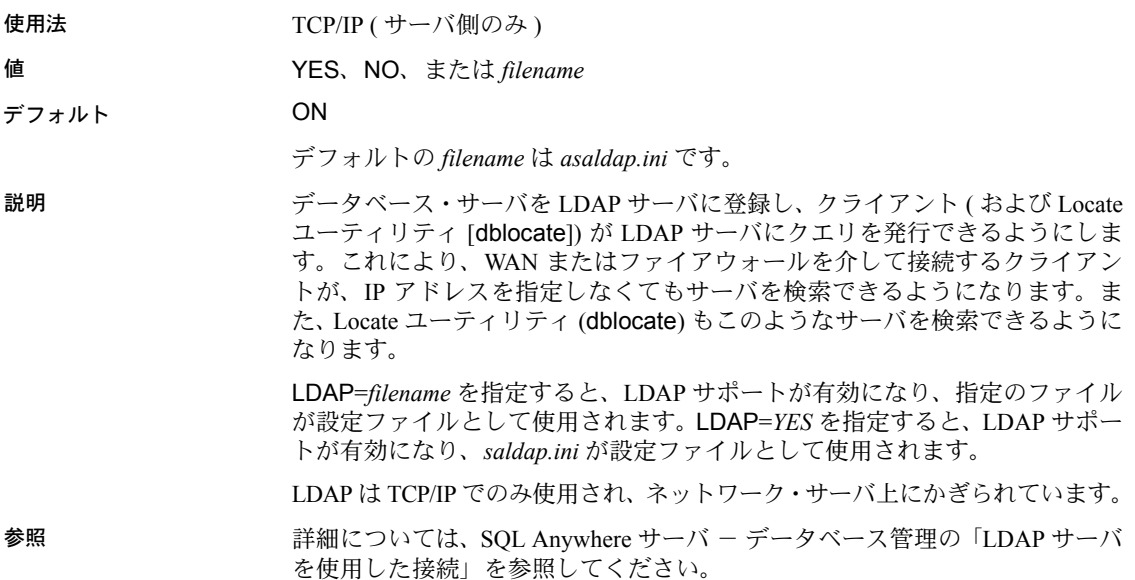

### **LocalOnly** 通信パラメータ **(LOCAL)**

使用法 TCP/IP、HTTP、HTTPS

値 YES、NO

デフォルト なし

説明 LocalOnly (LOCAL) 通信パラメータを指定すると、ローカル・マシン上にサー バがある場合は、クライアントがそのサーバにのみ接続します。ローカル・マ シン上に指定のサーバ名に該当するサーバがない場合は、サーバを自動起動し ません。

> LocalOnly (LOCAL) 通信パラメータが役に立つのは、DoBroadcast=ALL ( デ フォルト ) の場合のみです。

> LocalOnly=YES の場合は、別のマシン上のサーバからのブロードキャスト応 答が無視されるという点以外は、通常のブロードキャストが実行されます。

> サーバに対して LocalOnly (LOCAL) 通信パラメータを使用すると、ローカル・ マシンからのみ接続可能になります。リモート・マシンからの接続ではこの サーバを検出できず、Locate [dblocate] ユーティリティでもこのサーバを検出 できません。LocalOnly (LOCAL) 通信パラメータを YES に設定してサーバを 実行すると、そのネットワーク・サーバを接続や CPU の制限がないパーソナ ル・サーバとして実行できます。

参照 「Broadcast [通信パラメータ](#page-152-0) (BCAST)」(133 ページ )

### <span id="page-159-1"></span>**Logfile** 接続パラメータ **(LOG)**

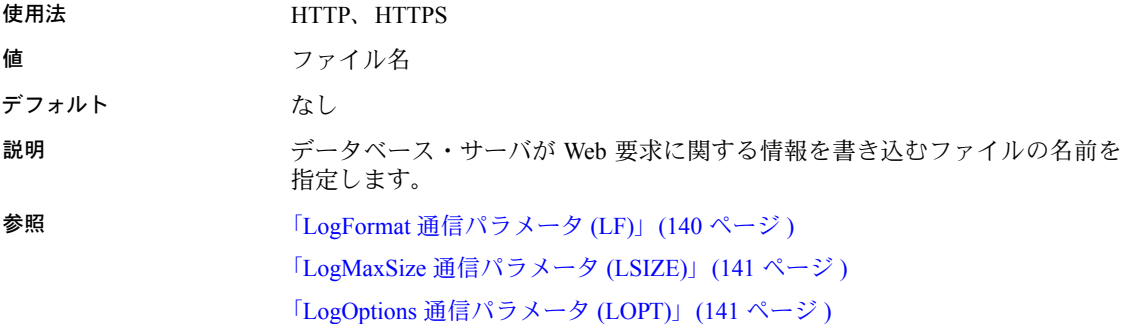

### <span id="page-159-0"></span>**LogFormat** 通信パラメータ **(LF)**

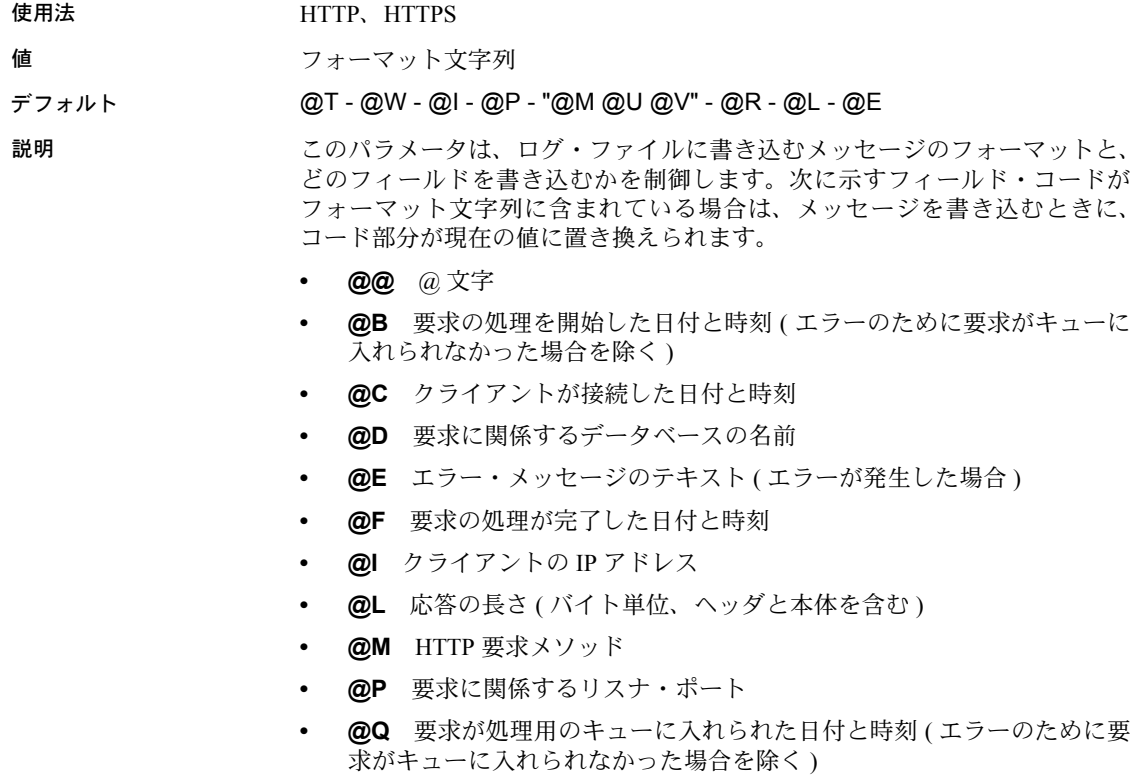

- **@R** HTTP 応答のステータス・コードと説明
- **@S** HTTP ステータス・コード
- **@T** 現在のログ・エントリが書き込まれた日付と時刻
- **@U** 要求された URI
- **@V** 要求された HTTP のバージョン
- **@W** 要求の処理にかかる時間 (@F ~ @B)。エラーのために要求が処理 されなかった場合は 0.000

**参照 そんじょう あいすい 「Logfile [接続パラメータ](#page-159-1) (LOG)」(140 ページ )** 「LogMaxSize [通信パラメータ](#page-160-0) (LSIZE)」(141 ページ ) 「LogOptions [通信パラメータ](#page-160-1) (LOPT)」(141 ページ )

### <span id="page-160-0"></span>**LogMaxSize** 通信パラメータ **(LSIZE)**

説明 データベース・サーバが Web 要求に関する情報を書き込むログ・ファイルの 最大サイズを制御します。

> LogMaxSize パラメータは、SQL Anywhere プロトコル・オプションです。『SQL Anywhere サーバ - データベース管理』>「データベースの起動とデータベー スへの接続」>「接続パラメータとネットワーク・プロトコル・オプション」> 「ネットワーク・プロトコル・オプション」>「LogMaxSize プロトコル・オプ ション [LSIZE]」を参照してください。

### <span id="page-160-1"></span>**LogOptions** 通信パラメータ **(LOPT)**

使用法 HTTP、HTTPS

値 NONE、OK、INFO、ERRORS、ALL、*status-codes*、REQHDRS、RESHDRS、 **HEADERS** 

デフォルト ALL

説明 メッセージの種類を表すキーワードと HTTP ステータス・コードを指定できま す。複数の値を指定したい場合は、カンマ区切りで指定します。

次のキーワードを使用して、ログに記録するメッセージの種類を制御できます。

- **NONE** 何もログに記録しません。
- **OK** 正常に完了した要求をログに記録します (20x HTTP ステータス・ コード )。
- **INFO** リダイレクトまたは無修正のステータス・コードを返す要求をロ グに記録します (30x HTTP ステータス・コード )。
- **ERRORS** すべてのエラーをログに記録します (40x および 50x HTTP ス テータス・コード )。
- **ALL** すべての要求をログに記録します。

次の一般的な HTTP ステータス・コードも指定できます。ステータス・コード を指定すると、そのステータス・コードを返す要求をログに記録できます。

- **C200** OK
- **C400** Bad request
- **C401** Unauthorized
- **C403** Forbidden
- **C404** Not found
- **C408** Request timeout
- **C501** Not implemented
- **C505** Service unavailable

さらに、次のキーワードを指定すると、メッセージに関する詳細情報も記録で きます。

- **REQHDRS** 要求を記録するときに、要求ヘッダもログ・ファイルに書き 込みます。
- **RESHDRS** 要求を記録するときに、応答ヘッダもログ・ファイルに書き 込みます。
- **HEADERS** 要求を記録するときに、要求ヘッダと応答ヘッダもログ・ ファイルに書き込みます (REQHDRS と RESHDRS の両方を指定した場合 と同じ )。

**参照 ファンバー あんぱ こうしゅう (LOG)** (140 ページ ) 「LogFormat [通信パラメータ](#page-159-0) (LF)」(140 ページ )

「LogMaxSize [通信パラメータ](#page-160-0) (LSIZE)」(141 ページ )

### **MaxConnections** 通信パラメータ **(MAXCONN)**

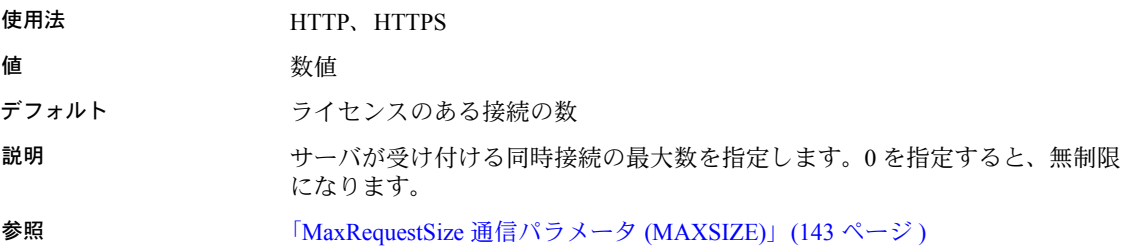

### <span id="page-162-0"></span>**MaxRequestSize** 通信パラメータ **(MAXSIZE)**

説明 データベース・サーバが受け入れることのできる要求の最大サイズを指定し ます。

> MaxRequestSize パラメータは、SQL Anywhere プロトコル・オプションです。 『SQL Anywhere サーバ - データベース管理』>「データベースの起動とデー タベースへの接続」>「接続パラメータとネットワーク・プロトコル・オプ ション」>「ネットワーク・プロトコル・オプション」>「MaxRequestSize プ ロトコル・オプション [MAXSIZE]」を参照してください。

### **MyIP** 通信パラメータ **(ME)**

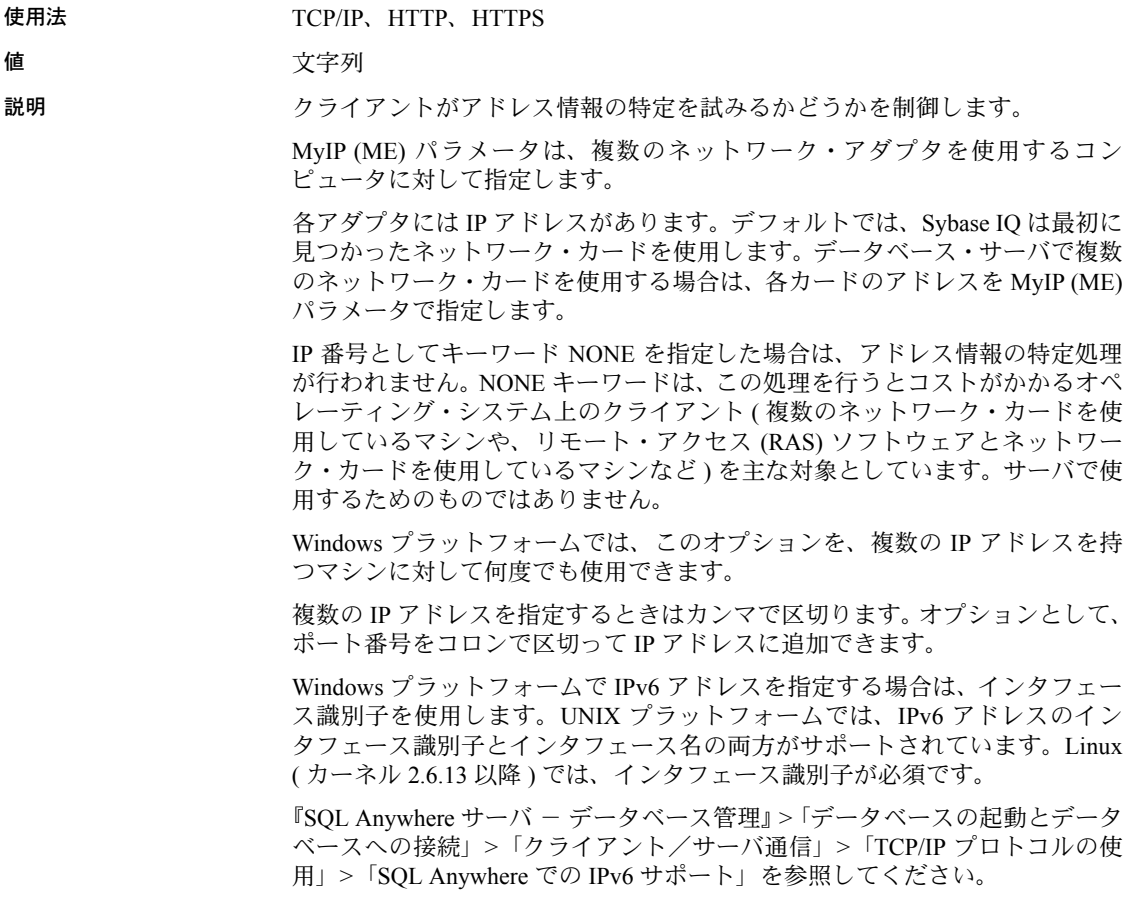

例 • 次の Windows コマンド・ライン ( すべて 1 行に入力 ) では、2 つのネット ワーク・カードを使用し、そのうち 1 つには指定のポート番号を使用する ようサーバに指示しています。

> start\_iq -x tcpip(MyIP=192.75.209.12:2367,192.75.209.32) c:¥sybase¥IQ-15\_2¥demo¥iqdemo.db

• 次のコマンド・ライン ( すべて 1 行に入力 ) では、IPv6 ネットワーク・ カードを使用するようサーバに指示しています。

start\_iq -x tcpip(MyIP=fe80::5445:5245:444f) "c:¥sybase¥IQ-15\_2¥demo¥iqdemo.db"

• 次の接続文字列フラグメントによって、クライアントがアドレス情報を決 定しないようにします。

...CommLinks= tcpip(MyIP=NONE)...

### **PreFetchOnOpen** 通信パラメータ

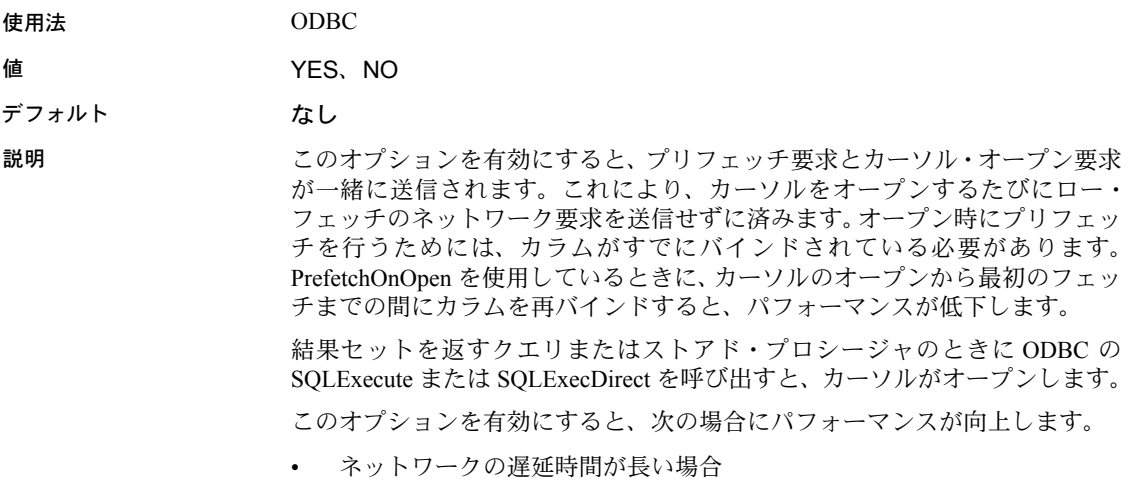

• アプリケーションがカーソルのオープン要求とクローズ要求を多数送信 する場合

### **ReceiveBufferSize** 通信パラメータ **(RCVBUFSZ)**

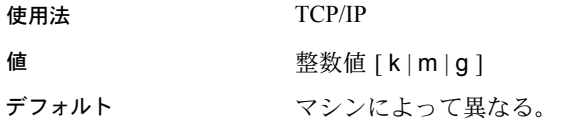

説明 TCP/IP プロトコル・スタックによって使用されるバッファのサイズを設定し ます。ネットワーク上の LOB のパフォーマンスが重要である場合には、この 値を増やします。k、m、または g を使用して、それぞれキロバイト、メガバ イト、またはギガバイトの単位を指定します。

### **SendBufferSize** 通信パラメータ **(SNDBUFSZ)**

使用法 TCP/IP

值 **整数值 [ k | m | g ]** 

デフォルト コンピュータによって異なる。

説明 TCP/IP プロトコル・スタックによって使用されるバッファのサイズを設定し ます。デフォルト値はバイト単位ですが、k、m、または g を使用して、それ ぞれキロバイト単位、メガバイト単位、ギガバイト単位を指定できます。ネッ トワーク上の LOB のパフォーマンスが重要である場合には、この値を増やし ます。

参照 『SQL Anywhere サーバ - データベース管理』>「データベースの起動とデータ ベースへの接続」>「クライアント/サーバ通信」>「TCP/IP プロトコルの使 用」を参照してください。サーバに RSA 暗号化機能を提供する RSA セキュリ ティ・モジュールは、Sybase IQ に無料で提供されていますが、Kerberos、ECC、 FIPS の各セキュリティ・モジュールについては別途ライセンスが必要です。ラ イセンスの詳細については、『 インストールおよび設定ガイド』を参照してく ださい。

### <span id="page-164-0"></span>**ServerPort** パラメータ **(PORT)**

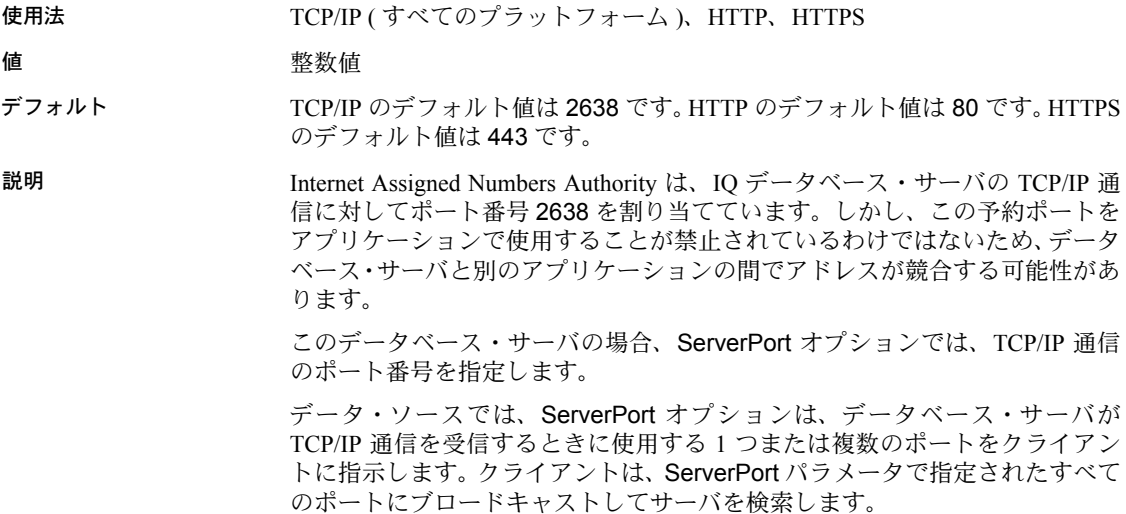

IQ データベース・サーバは常にポート 2638 で受信します ( ネットワーク通信 パラメータを使用して別のポートを指定した場合も、ポート 2638 を使用しま す )。そのため、アプリケーションはポート番号を指定しないで IQ データベー ス・サーバに接続できます。ただし HP-UX オペレーティング・システムでは、 IQ データベース・サーバが別のポートで開始されている場合には、ポート 2638 が受信に使われなくなります。

デフォルトでは、データベース・サーバは HTTP および HTTPS の標準ポート である 80 と 443 で受信を行います。

例 1 Windows で IQ ネットワーク・サーバを起動します。

start iq -x tcpip c:¥sybase¥IQ-15 2¥demo¥iqdemo.db

ポート番号 2638 が取得されます。

2 別のデータベース・サーバを起動しようとします。

start\_iq -x tcpip c:¥sybase¥IQ-15 2¥demo¥iqdemo2.db

これは、ポートが現在割り当て済みであるため、Server failed to start. Possible cause: - port number invalid or already in use というエラー・メッセージが表示されて失敗します。

-z スイッチを使用している場合にも、Couldn't bind to specified address というエラー・メッセージが表示されます。

3 別のデータベース・サーバを起動して、異なるポート番号を割り当てます。

start iq -x "tcpip(ServerPort=2639)" c:¥sybase¥IQ-15\_2¥demo¥iqdemo2.db

2639 が予約ポートでなく、他のアプリケーションが割り当てられていな いかぎり、正常に処理されます。

4 マシン上の別の Web サーバがすでにポート 80 を使用している場合、また はこの下位ポート番号でサーバを起動するパーミッションを持っていな い場合は、サーバの開始時に別の受信ポート ( たとえば 8080 など ) を指 定できます。

start iq -xs http{port=8080} -n server3 web.db

#### **Sessions** パラメータ

使用法 NetBIOS。サーバ側のみ。

説明 1 つの LAN アダプタからサーバが一度に通信できるクライアントの最大数を 設定します。デフォルト設定は、オペレーティング・システムによって異なり ます。値は整数で、最大値は 254 です。

NetBIOS ネットワーク・ソフトウェアでは、使用できるコマンドの数がマシン ごとに制限されています。Sybase IQ は NetBIOS コマンドを使用しており、コ マンドの数が上限に達した場合には、その数が Sessions パラメータの値より少 ない場合でも、以降の接続が拒否されます。

- デフォルト オペレーティング ・システムによって異なります。Windows では、デフォル トは 16 です。
- 例 次の文は、iqdemo というデータベースのサーバを起動し、最大 200 の NetBIOS 接続を可能にします。

start iq -x netbios(sessions=200) iqdemo.db

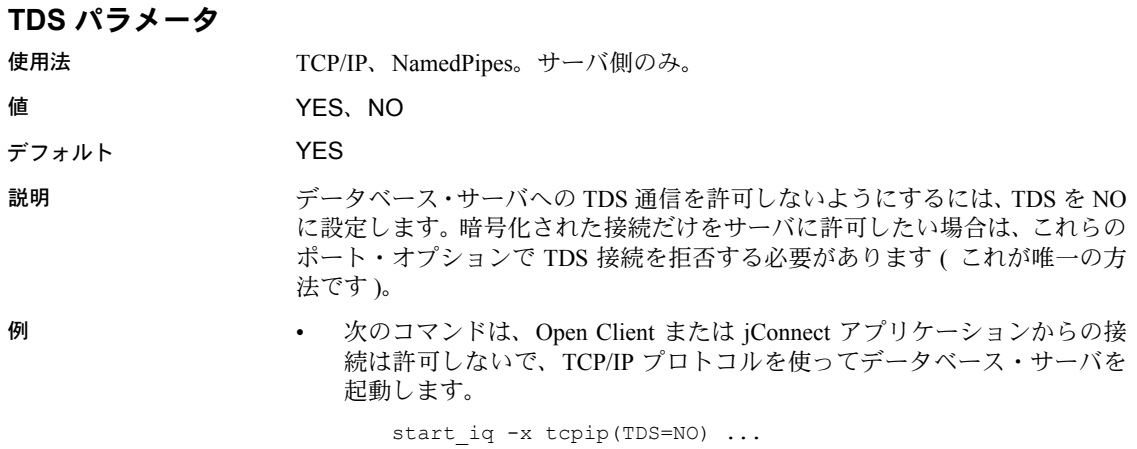

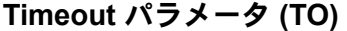

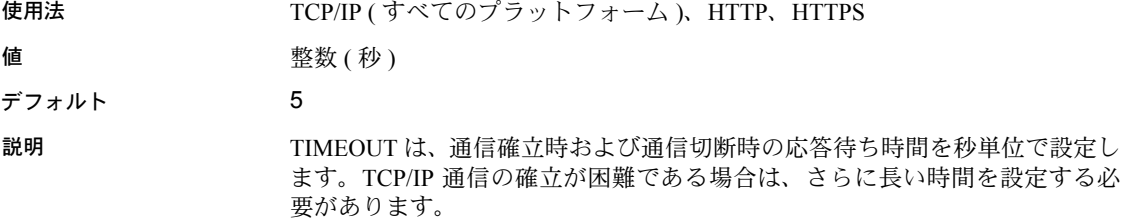

HTTP または HTTPS アプリケーションでは、このパラメータを使用して、要求 を受け取るときに許容される最大のアイドル時間を指定します。この限界に達 した場合は接続がクローズされ、クライアント側に 408 REQUEST TIMEOUT が返されます。0 を指定するとアイドル・タイムアウトが無効になりますが、 その場合は十分な注意が必要です。この制限がないと、悪意のあるクライアン トがサーバのリソースを消費し、他のクライアントからの接続を妨害するおそ れがあります。

例 次のデータ・ソース・フラグメントでは、タイムアウト時間を 20 秒にして、 TCP/IP 通信リンクのみを起動します。

> ... CommLinks=tcpip(TO=20) ...

### **VerifyServerName** 通信パラメータ **(Verify)**

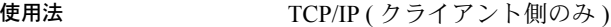

値 YES、NO

デフォルト YES

説明 このホストへの接続時にサーバ名を検証するかどうかを指定します。通常、こ のオプションは設定しません。このオプションは、マルチプレックス・セカン ダリ・サーバ間でクエリの負荷を分散させる必要がある場合に、これらのサー バに接続するときにのみ使用します。

> DoBroadcast=NONE パラメータを使用して TCP で接続するときは、クライ アントは TCP 接続を確立した後に、見つかったサーバの名前が目的のサーバ と同じかどうかを検証します。VerifyServerName=NO が設定されている場 合は、このサーバ名の検証が省略されます。これにより、IQ クライアントが IQ サーバの IP アドレス/ポートしか知らない場合でも、そのポートに接続で きます。

接続文字列にはサーバ名が指定されているはずですが、この名前は無視され ます。VerifyServerName (VERIFY) 通信パラメータが使用されるのは、 DoBroadcast=NONE の場合にかぎられます。

下記の例に示すとおり、このオプションを NO に設定すると、特定の IP アド レスやポート番号に接続するよう指定できます。この IP アドレスとポート番 号は、IQ クライアントと IQ サーバのゲートウェイとして機能するロード・ バランス・マシンのものです。

例 クライアント・マシン上でこのオプションを使用するには、ODBC Administrator 内で新しい ODBC DSN を作成し、次のようにパラメータを指定します。

- [ データベース ] タブで、すべてのクエリ・サーバへの接続で使用され る汎用的なサーバ名を指定します ( 例:qserv)。サーバ名は必須ですが、 [ ネットワーク ] タブのパラメータのために無視されます。
- [ ネットワーク ] タブで [TCP/IP] チェック・ボックスをオンにし、テキス ト・ボックスに次の情報を入力します。

host=*ip\_address*:*port#*;DOBROADCAST=NONE;VERIFY=NO

次に例を示します。

host=123.456.77.888:2222;DOBROADCAST=NONE;VERIFY=NO

IQ クライアントがこの DSN に接続するときには、ロード・バランサが特定のセ カンダリ・サーバへの接続をそのマシンの負荷に応じてディスパッチします。

# <span id="page-170-1"></span><sub>第 5 章</sub> データベース・オブジェクトの使用

この章について この章では、データベースと、テーブル、ビュー、インデックスなどの データベース・オブジェクトを作成、変更、および削除する方法について 説明します。これ以外にサポートされているデータベース・オブジェクト には、プロシージャ(『システム管理ガイド第2巻』を参照)とログイン· ポリシー (「第 8 章 ユーザ ID [とパーミッションの管理」を](#page-352-0)参照 ) の 2 つ のタイプがあります。

> 注意 Sybase IQ はカタログ・ストアと IQ ストアの両方から構成されます。 この章では、両方のストアと、IQ ストア内のオブジェクトの作成方法に ついて説明します。カタログ・ストアに作成されたテーブルは、SQL Anywhere のテーブル特性を持っています。カタログ・ストア内にテーブ ルを作成する場合は、SQL Anywhere のマニュアルを参照する必要があり ます。

内容

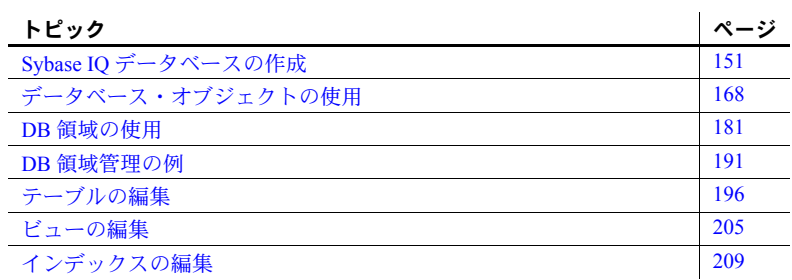

### <span id="page-170-0"></span>**Sybase IQ** データベースの作成

この項では、データベースを作成するための手順とツールについて紹介しま す。データの格納先、必要な領域サイズ、データベース・オブジェクトの定 義や修正の権限者など、決定する必要のある事項についても説明します。

### データベースの設計

データベースを作成する前に、まずしっかりした設計をすることが重要で す。データベース設計が正しいと、データの有用性と検索速度が大きく異 なります。

Sybase PowerDesigner® はデータベースの設計を支援するツールであり、概念 的、物理的、またはオブジェクト指向のデータ・モデルを作成してから、その モデルに基づいてデータベースを生成します。また、リバース・エンジニアリ ングを行って、既存のデータベースからモデルを作成することもできます。

どの設計ツールを使用するにしても、通常は、データベースを設計して内容を 定義するのはデータベース管理者 (DBA) の仕事です。効率的な設計を作成す るには、DBA は組織内の人間それぞれに対して調査を行い、データの使われ 方を把握する必要があります。DBA はまた、IQ データベースの基本となる概 念を理解する必要もあります。

Sybase IQ データベースは、データ・ウェアハウスとして使用することを目的 として最適化されたリレーショナル・データベースです。リレーショナル・ データベースとしては、データを編成する関連テーブルのセットを持ちます。 またデータ・ウェアハウスとしては、非常に大きなデータのセットへの、イン デックスを使用した効率的なアクセスを提供します。

データベースを作成するときには、テーブルの構造、テーブル内で許可される データ型、テーブル間の関係、テーブル・データを格納するインデックス、 データへのアクセスを制御するビューを指定します。この章で説明する手順に 従って IQ データベースを作成する前に、『Sybase IQ の概要』で説明されてい るリレーショナル・データベースとデータ・ウェアハウスの概念を理解してお いてください。

### データベース・オブジェクトの編集ツール

Sybase IQ には、データベース・オブジェクトを編集するユーティリティとし て、Sybase Central と dbisql の 2 つが含まれています。また、PowerDesigner も データ・ウェアハウス全体の設計や作成に使用できます。

### **Sybase Central** を使用したデータベース・オブジェクトの編集

Sybase Central は、ウィンドウ機能を持つシステム上でデータベース・オブジェ クトの編集を行うための主要ツールです。Sybase Central では、サーバ、デー タベース、dbspace を管理できます。テーブル、プロシージャ、ビュー、イン デックス、ユーザ、グループなど、あらゆる種類のデータベース・オブジェク トの作成、修正、削除を行うことができます。Sybase Central をマルチプレッ クス・サーバで使用する方法については、『Sybase IQ Multiplex の使用』を参照 してください。

この章では、データベース・オブジェクトを編集するための SQL 文について 説明します。Sybase Central を使用している場合、SQL 文は自動的に作成され ます。Sybase Central に関する主な情報源は、Sybase Central のオンライン・ヘ ルプです。この章では、Sybase Central を使用して実行できるタスクについて の説明は最小限にとどめます。

Sybase Central の使用方法の概要については、『Sybase IQ の概要』の「第 4 章 Managing Databases」を参照してください。

#### **Interactive SQL** を使用したデータベース・オブジェクトの編集

Interactive SQL (dbisql) は、SQL 文を入力するためのユーティリティです。 Interactive SQL を使用してデータベース・スキーマを編集する場合は、SQL 文 を 1 つずつ実行するのではなく、dbisql コマンド・ファイル内にコマンドの セットを作成します。その後、dbisql でこのファイルを実行して、データベー スを作成できます。

データベース・オブジェクトの定義はデータベース・スキーマを形成します。 スキーマは、空のデータベースと考えることができます。スキーマの作成と修 正を行う SQL 文は、「データ定義言語」(DDL) と呼ばれます。

注意 1 つのテーブルに対しては一度に 1 人のユーザしか DDL 文を実行できま せん。テーブルに対して DDL 操作が行われている間は、そのテーブルがロック されます。ただし、同じデータベース内の別のオブジェクトに対する DDL 文な らば同時に実行できます。詳細については[、「ロックの仕組み」](#page-427-0)(408 ページ ) を 参照してください。

dbisql 以外のツールを使用する場合も、この章の SQL 文に関する説明が適用 されます。

*dbisql* コマンド・ファ dbisql コマンド・ファイルは、次に示すようにコマンドの末尾にセミコロンが 付いたテキスト・ファイルです。

> CREATE TABLE t1 ( .. ); CREATE TABLE t2 ( .. ); CREATE LF INDEX i2 ON  $t2$  ( ... ); ..

通常、dbisql コマンド・ファイルには、拡張子 *.sql* が付きます。コマンド・ ファイルを実行するには、ファイルの内容を dbisql コマンド・ウィンドウに貼 り付けるか (500 行以内の場合 )、ファイルをコマンド・ウィンドウに読み込む ためのコマンドを入力します。たとえば、次のコマンドは、

read makedb

*makedb.sql* ファイル内の dbisql コマンドを読み込みます。

コマンド・ウィンドウにファイルを読み込む方法の詳細については、『リファ レンス:文とオプション』の「READ 文 [DBISQL]」を参照してください。

#### データベース設定手順の概要

IQ データベースの作成は、インストールしてからユーザがデータベースを利 用できるようになるまでの大きな設定プロセスの一部です。この項では、IQ データベースとそのオブジェクトを設定する手順の概要を示します。

- ❖ **IQ** データベースの設定
	- 1 Sybase IQ をインストールし、設定します。

この手順で、クライアントおよびサーバ環境と iqdemo データベースをイ ンストールします。詳細については、プラットフォームに対応した『イン ストールおよび設定ガイド』を参照してください。

2 IQ データベースを作成します。

この手順で、IQ ストアとカタログ・ストアの両方が作成されます。Sybase Central、CREATE DATABASE SQL 文、または iqinit ユーティリティを使 用できます。

マルチプレックス機能を簡単に使用できる Sybase Central の詳細について は、「Sybase Central を使用した IQ [データベースの作成」](#page-190-0)(171 ページ ) を 参照してください。

CREATE DATABASE の手順については、「SQL [によるデータベースの作](#page-187-1) 成」(168 [ページ](#page-187-1) ) を参照してください。

iqinit については、『ユーティリティ・ガイド』の「第 5 章 [データベース・](#page-170-1) [オブジェクトの使用」](#page-170-1)の「初期化ユーティリティ (iqinit)」を参照してくだ さい。

3 IQ データベースにテーブルを作成します。

CREATE TABLE 文、または Sybase Central のテーブル作成ウィザードを使 用します。詳細については[、「テーブルの編集」](#page-215-0)(196 ページ ) を参照して ください。

4 テーブルのインデックスを作成します。

CREATE INDEX 文、または Sybase Central のインデックス作成ウィザード を使用します。テーブルの作成時に、特定のインデックスの自動作成もで きます。詳細については、「第 6 章 Sybase IQ [インデックスの使用」を](#page-232-0)参 照してください。

5 テーブルにデータをロードします。

ファイルからデータのバルク・ロードを行うには、LOAD TABLE 文を使 用します。既存のデータベースからデータのローを抽出するには、 INSERT 文を使用します。詳細については、「第 7 章 [データベースへの](#page-284-0) [データの入出力」](#page-284-0)を参照してください。

### データ定義タスクのスケジュール

データベースが作成され、他のユーザからアクセスできる状態になった後に、 さらなるデータ定義操作 ( テーブルやインデックスの追加/修正など ) が必要 になったときには、次のガイドラインに従います。

データベースの使用が少ない時間にデータ定義操作をスケジュールします。 テーブルの作成中や変更中は、短時間であっても、他のすべてのユーザはその テーブルへの読み込み/書き込みをブロックされます。テーブルがジョイン・ インデックスの一部の場合、データ定義操作が完了するまでは、ユーザはジョ イン・インデックスのどのテーブルに対しても読み込み/書き込みを実行でき ません。データ定義中の同時実行性規則の詳細については、「DDL [操作のロッ](#page-429-0) [ク」を](#page-429-0)参照してください。

#### パフォーマンス・モニタリング用のダミー・テーブルの作成

IQ バッファ・キャッシュ・モニタを開始するには、永久テーブルまたはテン ポラリ・テーブルを指定する必要があります。できれば、モニタリングのため だけに使用するダミー・テーブルを指定したほうがよいでしょう。パフォーマ ンス・モニタの詳細については、『パフォーマンス&チューニング・ガイド』 の「第 5 章 パフォーマンスのモニタリングとチューニング」を参照してくだ さい。

### データ定義権限の拡張

データ定義タスクを実行するには、適切な権限が必要です。

- DBA 権限があれば、すべてのデータ定義タスクを実行できます。他のユー ザに権限を付与して特定のタスクを実行させることもできます。これに は、DBA 権限を他のユーザに付与できる権限も含まれます。
- データベース・オブジェクトを作成するには、作成するオブジェクト・タ イプに対応した RESOURCE 権限が必要です。
- オブジェクトの作成者は、そのオブジェクトの所有者となります。オブ ジェクトの所有者は自動的にそのオブジェクトに対するすべての操作を 実行する権限を持ち、他のユーザにテーブル内の情報を更新する権限を付 与できます。

DBA 権限または PERMS ADMIN 権限を持つユーザとオブジェクト所有者は、 個々のユーザやユーザ・グループに権限を付与できます。詳細については、 「第 8 章 ユーザ ID [とパーミッションの管理」を](#page-352-0)参照してください。-gu コマン ドライン・オプションを使用して、データベースの作成や削除に必要なパー ミッション・レベルの設定を行うこともできます。

### デバイス・タイプの選択

データベースやデータベース・オブジェクトはデバイス上に格納します。すべ てのプラットフォームで、これらのデバイスとしてオペレーティング・システ ム・ファイルを使用できます。また、ロー・パーティションと呼ばれるディス ク部分も使用できます。データベースの作成時に、Sybase IQ はロー・パーティ ションかディスク・ファイルかを自動的に決定します。

運用環境では、ロー・パーティションへインストールすると、処理パフォーマ ンスとリカバリ機能が向上します。一方、開発環境では、デバイスの管理が容 易になるためファイル・システムのほうが望ましい場合があります。

注意 カタログ・ストアとトランザクション・ログはロー・パーティション上 に格納できません。

### データベース用の領域の割り付け

すべての Sybase IQ データベースは、ファイル・システムとロー・パーティ ションのどちらに格納されている場合でも、事前に割り付けられます。

各データベースは複数のテーブル領域を含みます。「テーブル領域」とは、記 憶領域全体の論理的なサブセットして管理できるデータベース内の記憶単位 です。個々のオブジェクトとサブオブジェクトを個々のテーブル領域に割り付 けることができます。

「**DB** 領域」は、1 つ以上のオペレーティング・システム・ファイルで構成され るテーブル領域です。DB 領域には、次の 3 つのタイプがあり、それぞれ特定 のタイプの Sybase IQ データを格納するよう設計されています。

- IQ メイン・ストア
- IQ テンポラリ・ストア
- IQ カタログ・ストア

#### **DB** 領域のタイプ

DB 領域には、次の 6 つのタイプがあり、それぞれ特定のタイプの Sybase IQ データを格納するよう設計されています。

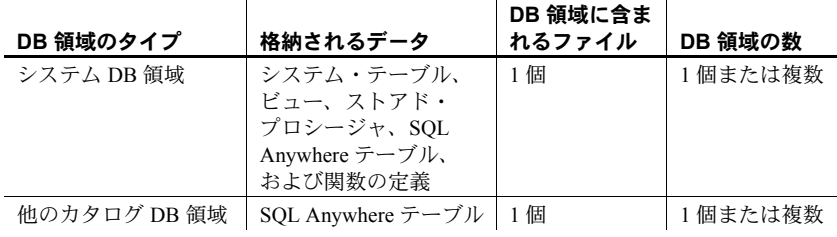

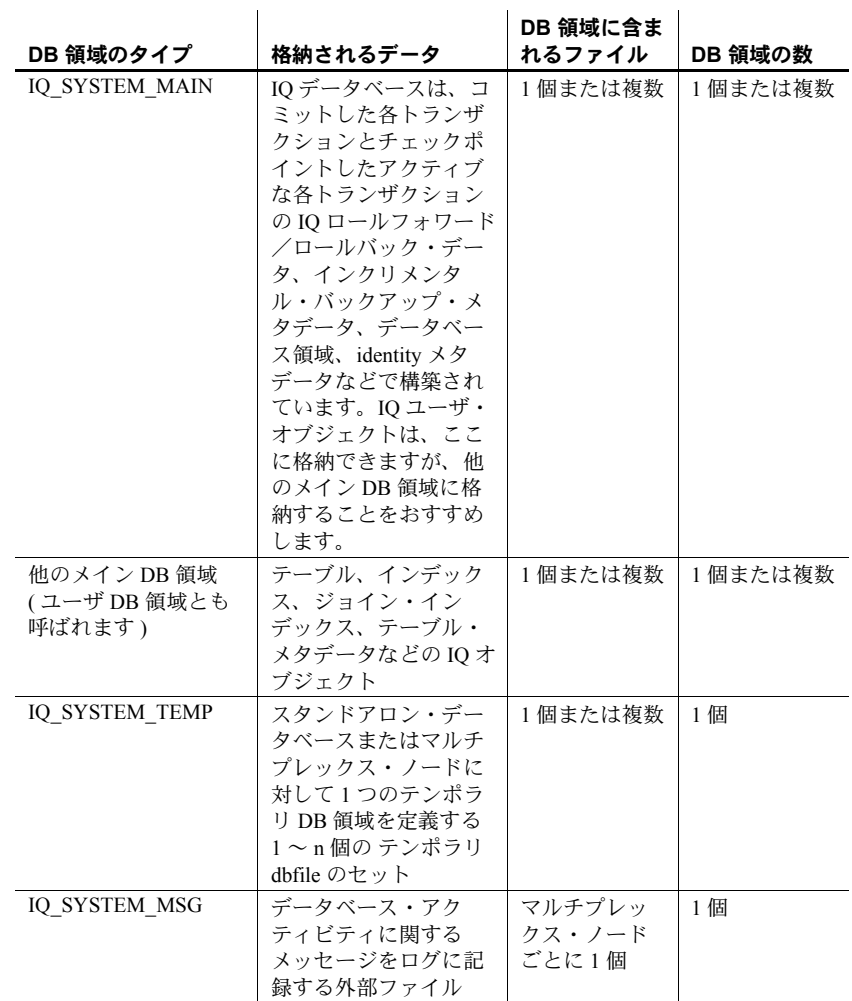

データベースを開始するには、特定のファイルが使用可能でなくてはなりま せん。詳細については[、「データベースの起動に関するガイドライン」](#page-68-0)(49 ペー [ジ](#page-68-0))を参照してください。

テーブルまたはジョイン・インデックスの DB 領域は、明示的または暗黙的 に指定されています。ベース・テーブルとジョイン・インデックスの場合は、 DEFAULT\_DBSPACE オプションの値によって DB 領域のロケーションが暗黙 的に決定されます。または、ロケーションは、CREATE TABLE IN *dbspace\_name* 句または CREATE JOIN INDEX IN *dbspace\_name* 句を使用して明 示的に指定できます。ベース・テーブルは通常、IQ メイン・ストアの DB 領 域に作成されますが、IQ インデックスを使用せずに、カタログ・ストアの DB 領域に作成することもできます。

グローバル・テンポラリ・テーブルの場合は、IN SYSTEM 句を指定して SA グローバル・テンポラリ・テーブルを明示的に作成します。IQ テンポラリ・ テーブルは、デフォルトで IQ SYSTEM TEMP に作成されます。

#### カタログ・ストア

これらのテーブルは、IQ データベース用の「メタデータ」を含んでいます。メ タデータは、IQ テーブル、カラム、インデックスのレイアウトを記述します。 カタログ・ストアは、単にカタログと呼ばれることもあります。

システム **DB** 領域 システムという名前の IQ カタログ DB 領域は、IQ データ ベース用のメタデータを含んでおり、テーブルと同じフォーマットで SQL Anywhere リレーショナル・データベース・システムに格納されています。SQL Anywhere は、IQ の有無にかかわらず存在できるリレーショナル・データベー ス・システムです。カタログ・ストアには、IQ テーブルとともに SQL Anywhere 形式のテーブルを持つことができます。つまり、別の SQL Anywhere データ ベースを持つことができます。各カタログ DB 領域には、必ず 1 つのファイル が含まれています。

他のカタログ **DB** 領域 システム DB 領域とは別の DB 領域に SQL Anywhere テーブルを作成できます。

#### **IQ\_SYSTEM\_MAIN DB** 領域

IQ\_SYSTEM\_MAIN DB 領域は、データベースの作成時や古い IQ データベース の Sybase IO 15.2 へのアップグレード時に作成されます。IO SYSTEM MAIN は、データベースがオープンするために必要な構造体 (IQ チェックポイント・ ログ、コミットされた各トランザクションとチェックポイントが設定されたア クティブな各トランザクションの IQ ロールフォワード/ロールバック・デー タ、インクリメンタル・バックアップ・メタデータ、データベース領域および identity メタデータ ) を格納する特別な DB 領域です。IQ\_SYSTEM\_MAIN は常 に、データベースが開いているときはオンラインです。

IQ\_SYSTEM\_MAIN のサイズ調整のガイドラインについては、表 [5-1 \(161](#page-180-0) ペー [ジ](#page-180-0))を参照してください。

#### 他のユーザ・メイン **DB** 領域

IQ\_SYSTEM\_MAIN には、ユーザ・テーブルやインデックスを配置しないよ うにしてください。管理者は、特に、これらのテーブルが小さく、非常に重 要なテーブルである場合に、IO SYSTEM MAIN にユーザ・テーブルを作成 することを許可できます。ただし、データベースを作成したらすぐに、管理 者は 2 つ目のメイン DB 領域 ( ユーザ・メイン DB 領域 ) を作成し、PUBLIC の DB 領域 IO SYSTEM MAIN における CREATE 権限を取り消し、選択した ユーザまたは PUBLIC に新しいメイン DB 領域の CREATE 権限を付与して、 PUBLIC.DEFAULT\_DBSPACE を新しいユーザ・メイン DB 領域に設定するこ とをおすすめします。

例を示します。

CREATE DBSPACE user main USING FILE user main 'user\_main1' SIZE 10000; GRANT CREATE ON user main TO PUBLIC; REVOKE CREATE ON IQ SYSTEM MAIN FROM PUBLIC; SET OPTION PUBLIC.DEFAULT DBSPACE = 'user\_main';

#### **IQ** テンポラリ **DB** 領域

IQ テンポラリ・ストア用の 1 つの DB 領域である IQ\_SYSTEM\_TEMP は、デー タベースの作成時や古い IQ データベースを Sybase IQ 15.2 にアップグレード したときに作成されます。

各 IQ DB 領域には、ファイルをいくつでも含めることができます。IQ ファイ ルの合計数だけが 16384 個に制限されています。

#### **IQ** メッセージ・ファイル **DB** 領域

IQ\_SYSTEM\_MSG は、データベース IQ メッセージ・ログ・ファイルのファイ ル・パスを指すシステム DB 領域です。IQ\_SYSTEM\_MSG はデータを格納し ないため、ストアとはみなされません。

IQ\_SYSTEM\_MSG DB 領域には、マルチプレックス・ノードごとに 1 つのファ イルがあります。デフォルトでは、シンプレックス・サーバまたはマルチプ レックスのコーディネータ上にあるメッセージ・ファイルの物理ファイル名 は、*<dbname>.iqmsg* です。マルチプレックスのセカンダリ・ノード上にある IQ メッセージ・ファイルの物理ファイル名は、*<servername>.iqmsg* です。

IQ SYSTEM MSG は IQ ストアの DB 領域ではないため、READONLY や OFFLINE などの ALTER コマンドは IQ\_SYSTEM\_MSG に適用されません。

#### データベースの領域

各ストアの最初の DB 領域は、そのデータベースの作成時に自動的に作成され ます。必要に応じて追加の dbspace を作成できます。

テーブルを作成しロードすると、Sybase IQ はそのストア内の、空き領域のあ る既存の DB 領域すべてにデータを分配します。DB 領域の作成時に、成長を 見込んで領域を多めに予約しておくことができます。dbspace のサイズは、予 約した最大領域まで拡大できます。また、dbspace を小さくすることもできま す。その場合は、dbspace のトランケートされる部分からすべてのデータを移 動しておくことが必要です。個々のデータベース・オブジェクトは、必要に応 じて特定の dbspace から移動させることができます。

すべてのディスク領域を IQ データベースに割り付けることは避けてくださ い。ディスク領域を 10 パーセントは残すようにします。この領域は、領域不 足の状態を Sybase IQ で適切に処理するために必要です。

古い DB 領域が満杯となったら DB 領域を徐々に追加するのではなく、可能で あれば、データベースの作成時にすべての DB 領域を作成します。この方法で あれば、DB 領域をより均等に埋めることができるため、ディスク I/O が向上 します。

一般には、デバッグ用の独立したデータベースを作成することをおすすめしま す。開発作業中はサーバに障害が起きる可能性が高いため、運用データベース 上での開発作業は避けるようにします。

#### **IQ** ストアとテンポラリ・ストアに必要な領域

IQ データベースに必要な領域の大きさは、データ量と、作成するインデック スの数と種類によって決まります。データベースへのロードまたは挿入時に領 域が不足すると、IQ サーバはトランザクション全体をロールバックするか、 セーブポイントにロールバックします。詳細については[、「ディスク領域の不](#page-556-0) 足」(537[ページ](#page-556-0))を参照してください。

Sybase IQ は、明示的に定義したテンポラリ・テーブルに加えて、テンポラリ・ ストアを一時的な結果領域として使用します ( ロード中または削除中のソー ト、ハッシュ、ビットマップの一時的な結果をここに格納します )。テンポラ リ・ストアに必要な領域量は、発行されたクエリのタイプ、同時使用の程度、 データのサイズによって決まります。

#### メイン・ストアとテンポラリ・ストアのサイズ調整ガイドライン

Sybase IQ 15.2 アーキテクチャでは、データ記憶領域に影響を与える次のよう な変更が加えられています。

- IO SYSTEM MAIN DB 領域は、IO テーブル・メタデータ以外のすべての データベース・メタデータを保持します。IQ テーブル・メタデータは、 テーブルの DB 領域と TLV ログに格納されています。ノードが停止した 場合、マルチプレックスは、ノードがバックアップしたときにバージョン と同期させるため、バージョンを格納する必要があります。これらのバー ジョンは、大きな領域を使用する場合があります。
- IO SYSTEM MAIN DB 領域の約 20 パーセントが事前割り付けされたフ リー・リスト領域で使用中であり、ユーザ・データに使用できません。
- Sybase IQ 15.2 では、より多くの処理を並列に実行するため、以前のリリー スよりも多くのテンポラリ領域を使用します。

IO SYSTEM MAIN ストアに必要な領域に影響を与えるのは、次の 3 つの要因 です。

- バージョン管理 管理されているバージョンの変化
- データとインデックスの性質
- データの動的性質 常により多くのデータをロードするための容量
Sybase では一般的なガイドラインを提供できますが、これらの要因が組み合わ さると各データベースの要件が異なってきます。合計サイズが 500GB より小 さい開発サーバまたはレポート・サーバの場合、IQ\_SYSTEM\_MAIN ファイル は 10 ~ 20GB で十分です。運用データベースのサイズのガイドラインについ ては、表 [5-1](#page-180-0) を参照してください。

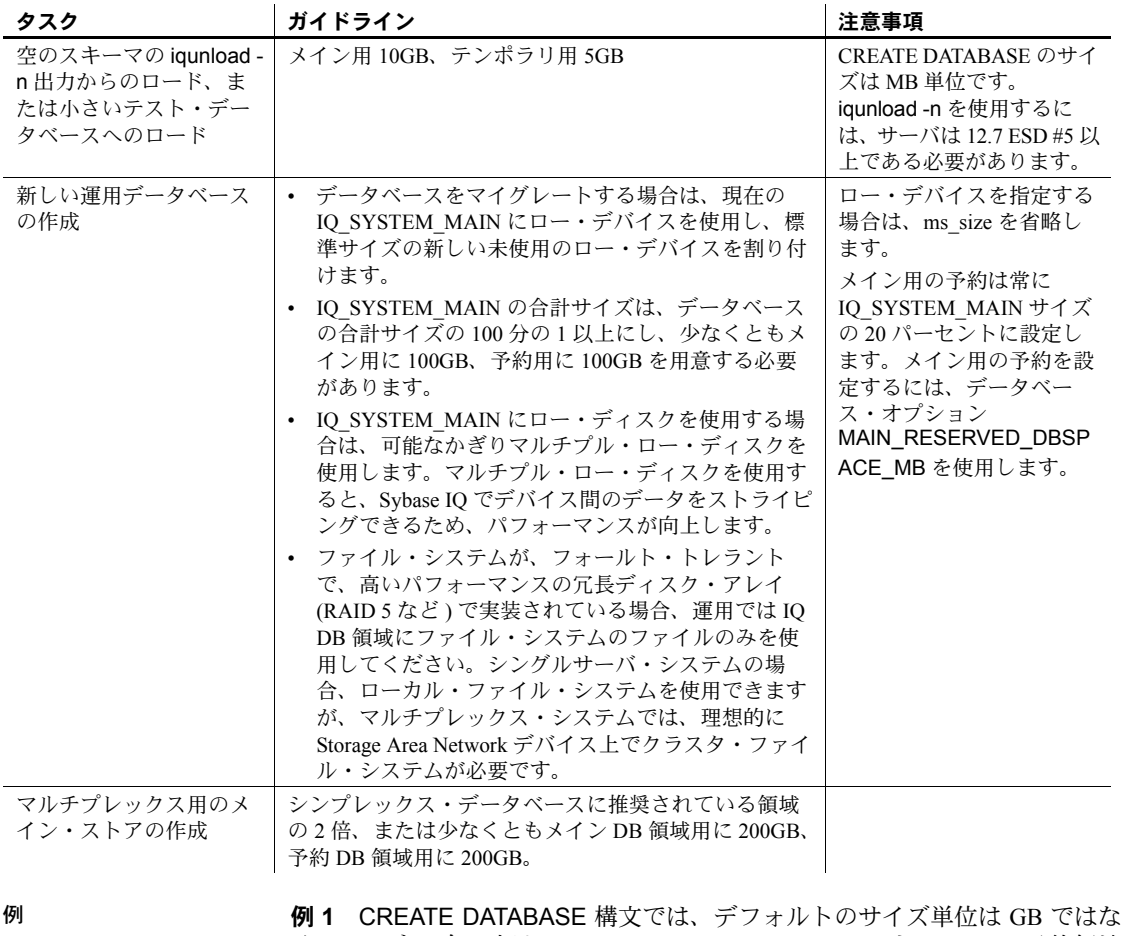

# <span id="page-180-0"></span>表 *5-1:* 運用データベースにおける *IQ\_SYSTEM\_MAIN* と *IQ\_SYSTEM\_TEMP* のサ イズのガイドライン

く MB です。次の文は、100GB の IQ\_SYSTEM\_MAIN と 100GB の予約領域 ( 将来的な拡張のため ) を持つデータベースを作成します。

> CREATE DATABASE 'test.db' IQ PATH 'test.iq' IQ SIZE 100000 IQ RESERVE 100000 TEMPORARY PATH 'test.iqtmp' TEMPORARY SIZE 5000

**例2 MAIN RESERVED DBSPACE MB を使用すると、セーブポイントの** 解放操作、コミット操作、チェックポイント操作で使用される小さいが重要 なデータ構造体用に Sybase IQ が IQ メイン・ストア内に確保する領域の量を 制御できます。Sybase では、MAIN\_RESERVED\_DBSPACE\_MB オプション の値を IO SYSTEM MAIN SIZE の 20 パーセントに設定することをおすすめ します。MAIN RESERVED DBSPACE MB の詳細については、「IQ [メイン・](#page-197-0) ストアと IQ [テンポラリ・ストアの領域管理」](#page-197-0)(178 ページ ) を参照してくださ い。たとえば、IO\_SYSTEM\_MAIN が 100GB の場合は、次のように 20GB に 設定します。

SET OPTION PUBLIC. MAIN RESERVED DBSPACE MB = 20000

例 **3** IQ\_SYSTEM\_MAIN のサイズは、データベースのマイグレーション・コ マンドで指定できます。-ms\_size パラメータには、GB ではなく MB 単位で指 定した値が必要です。ロー・デバイスを指定する場合は、-ms\_size を省略し ます。ロー・デバイスの場合、未使用のロー・パーティションを指定してくだ さい。移行の詳細については、『インストールおよび設定ガイド』を参照して ください。

たとえば、次の文はロー・デバイス上に IQ\_SYSTEM\_MAIN を作成します。

iqunload -au -ms\_filename /dev/rdsk/c1t0d1 -c "UID=DBA;PWD=SQL;DBF=latest.db"

たとえば、次の文は、ロー・デバイス上に IQ\_SYSTEM\_MAIN を作成します。

iqunload -au -ms\_filename ¥¥¥¥.¥¥PhysicalDrive1 -c "UID=DBA;PWD=SQL;DBF=latest.db"

#### <span id="page-181-0"></span>必要な領域と **DB** 領域の見積もり

データベースまたは特定の dbspace が満杯になった場合に生じる問題を避ける ため、データベースとそのオブジェクトを作成する前に、dbspace の要件を見 積もるようにします。データベースに必要な領域の量と DB 領域の数を見積も るには、Sybase IQ のストアド・プロシージャを実行します。各プロシージャ の構文と使用上の注意については、『リファレンス:ビル ディング・ブロック、 テーブル、およびプロシージャ』の「第 7 章 システム・プロシージャ」を参 照してください。

ストアド・プロシージャを次の順序で実行すると、オブジェクトの領域不足を 回避するのに役立ちます。

1 ストアド・プロシージャ sp\_iqestspace を実行して、データベースの作成 に必要な領域の量を、基本となるデータベース・テーブル内のロー数に基 づいて見積もります。作成する各テーブルに対して 1 回ずつ、このプロ シージャを実行します。構文は次のとおりです。

sp\_iqestspace *table\_name*, *rows*[, *iqpagesize*]

各テーブルに必要な領域の容量は、"RAW DATA index\_size" として返され ます。

- 2 "RAW DATA index\_size"の合計を足すと、すべてのテーブルの総合計にな ります。
- 3 ストアド・プロシージャ sp\_iqestjoin を実行して、頻繁にジョインする テーブル上にジョイン・インデックスを作成するために必要な追加領域の 量を見積もります。各テーブルの組み合わせに対して 1 回ずつ、このプロ シージャを実行します。構文は次のとおりです。

sp\_iqestjoin *table1*, *table1rows*, *table2*, *table2rows* [,*relation*] [,*iqpagesize*] ...

sp\_iqestioin が示すインデックス・サイズは、クエリによって異なります。

sp\_iqestioin を実行するたびに、提示されたインデックス・サイズの 1 つ を選択します。テーブルを常に 1 対 1 でジョインすることがわかってい る場合は、"Min Case index\_size" を使用します。1 対多のジョインをとき どき行うことが予想される場合は、"Avg Case index\_size" を使用します。 1 対多のジョインを多数使用することが予想される場合は、"Max Case index\_size" を使用します。

- 4 すべてのテーブルの組み合わせに対して選択した index\_size を合計します。
- 5 手順 4 のジョイン領域の合計を、手順 2 のテーブル領域の合計に足しま す。最小ジョイン領域と最大ジョイン領域に分けて計算します。
- 6 ストアド・プロシージャ sp\_iqestdbspaces を実行して、指定領域から作 成する DB 領域の数とサイズを決定します。手順 5 で計算したインデック スの最大合計サイズと最小合計サイズを、このプロシージャの *minsize* お よび *maxsize* パラメータとして次のように使用します。

sp\_iqestdbspaces (*dbsize* [,*iqpagesize*] [,*minsize*] [,*maxsize*] ...

これらの計算はすべて見積もりです。実際の結果は、データベースに作成した カラムとインデックスによって異なります。これらのストアド・プロシージャ の詳細については、『リファレンス:ビル ディング・ブロック、テーブル、お よびプロシージャ』の「第 7 章 システム・プロシージャ」を参照してください。

### **dbfile** と出力ファイル

SYSDBFILE ビューには、カタログ DB 領域ファイル、IQ メッセージ・ファイ ル、IQ のメイン DB 領域とテンポラリ DB 領域にある dbfile、トランザクショ ン・ログ・ファイル、および SA テンポラリ・ファイルを含む、使用している データベースにあるすべての dbfile が表示されます。

dbfile 以外のファイルは、SYSDBFILE ビューには表示されません。これらの ファイルには、コンソール・ログ (-o の切り替えで指定されます ) や SQL ログ (-zo で指定されます ) など、サーバ起動時に生成されるファイルが含まれます。 これらのログ・ファイルは、データベース・プロパティまたはサーバ・プロパ ティとして表示され、sa\_db\_properties( ) などのストアド・プロシージャまた はシステム関数 db\_property() によって検査される場合があります (構文につ いては、表 [14-1 \(529](#page-548-0) ページ ) を参照 )。

# 範囲分割

「分割」は、ラージ・オブジェクトをサブオブジェクトに分けるスキームです。 次に例を示します。

- 記憶領域は、テーブル領域に分割されます。
- テーブルは、テーブル・パーティションに分割できます。

「テーブル・オブジェクト」は、テーブル・パーティション、カラム、インデッ クス、IQ ベース・テーブル、ジョイン・インデックス、一意性制約、プライ マリ・キー、または外部キーです。

「テーブル・パーティション」はローの集まりであり、ユーザが作成したテー ブルのサブセットです。特定のローは、2 つの異なるパーティションに配置で きません。各パーティションは、独自の DB 領域に配置して、個々に管理でき ます。パーティションは、親テーブルの次のような論理属性を共有します。

- 整合性制約とデフォルトが同じであるカラム定義
- 同じ参照整合性制約
- 同じ一意性制約とプライマリ・キー制約
- 同じ検査制約

テーブル作成者は、テーブルを分割するかどうか、分割する方法、および分割 する数を選択します。テーブル作成者は、パーティション・キー、つまりテー ブルを分割する方法を決定するテーブル・カラムを定義します。構文について は、『リファレンス:文とオプション』の「CREATE TABLE 文」と「ALTER TABLE 文」を参照してください。

分割は、サブオブジェクトを読み取り専用にして管理することが基本的な目的 です。サブオブジェクトを読み取り専用に設定して確定し、バックアップする と、メンテナンスは最小限ですみます。

DB 領域管理とテーブル<br>分割の利点 分割と DB 領域管理を行うと、テーブル・レベルまたはデータベース・レベル よりも細かく管理操作 ( データ配置、dbcc、バックアップ、リストア ) を実行 できます。

> Sybase IQ 15.2 では、DB 領域管理と範囲テーブル・パーティションで次の機能 を使用できます。

- データ配置機能
- 階層状の記憶領域の管理 (安価な記憶領域への重要性の低いデータの移動 をサポート )

DB 領域管理と範囲テーブル・パーティションでは、次の機能によって保全性 と有用性が向上します。

- DB 領域の読み取り専用 (RO) 状態と読み込み/書き込み (RW) 状態のサ ポート
- DB 領域のオンライン状態とオフライン状態のサポート
- 1 つ以上の RO DB 領域またはファイル、またはすべての RW ファイルを バックアップまたはリストアすることによるバックアップ/リストアの 時間短縮
- DB 領域またはテーブル・パーティション・ターゲットでのデータ検証の サポート (『リファレンス:ビル ディング・ブロック、テーブル、および プロシージャ』の「第7章 システム・プロシージャ」の「sp\_iqcheckdb プ ロシージャ」を参照)
- Sybase IQ サーバが使用できない DB 領域、または「オフライン」とマー クされて使用不可能な DB 領域で起動できる機能。ただし、カタログ・ス トアと Sybase IQ システム DB 領域は除きます。

分割を行うと、記憶領域とデータがビジネス要件に応じて編成されるため、特 にバックアップ、リストア、データベース検証などの管理およびランタイム操 作が向上します。

Sybase IQ 15.2 の「範囲分割」では、1 つのテーブル・カラムの値に基づいて、 テーブルが論理パーティションに分割されます。分割できるのはベース・テー ブルのみです。グローバル・テンポラリ・テーブルや宣言したローカル・テン ポラリ・テーブルは分割できません。テーブル・パーティションのすべての ローは、物理的に同じ場所に配置され、ユーザは各パーティションに名前を付 ける必要があります。

Sybase IQ では、最大 1024 個のパーティションに範囲分割できます。

範囲分割では、日付ごとにテーブルを分割するのが最も一般的な形式です。た とえば、June 2009、July 2009 のようにします。範囲テーブル・パーティショ ンは、DB 領域に割り付けることができます。

# パーティションでの **DDL** 操作

テーブル・パーティションの削除、名前の変更、分割、分割の解除、マージ、 分割には、次の制限事項があります。

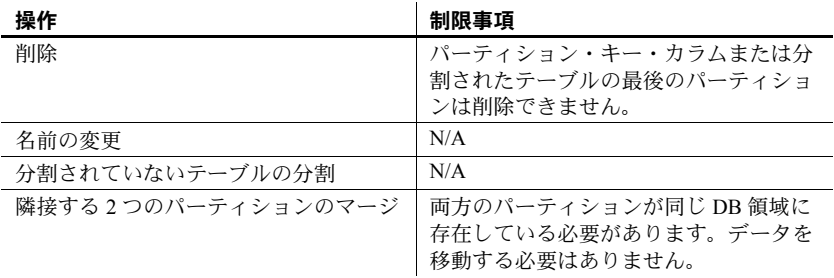

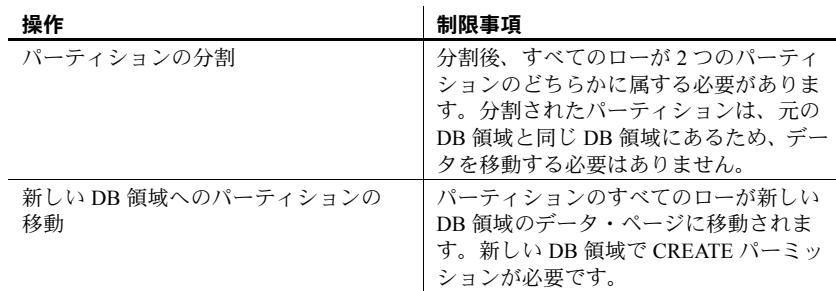

分割されたテーブルをジョイン・インデックスの一部にすることはできません。

#### パーティションでの **DML** 操作

範囲分割では、テーブル・パーティションのロード、挿入、削除、トランケー トなどの DML 操作を実行できます。パーティション・キー・カラム以外の更 新はサポートされています。

Sybase IQ では、読み取り専用テーブルまたは読み取り専用テーブル・パーティ ションで DML 操作を行うとエラーが返されます。特定のローが指定したパー ティションの範囲に適合しない場合、文の挿入やロード、更新可能カーソルに よる挿入を行うと、エラーが生成され、操作がロールバックされます。

分割されたテーブルでロードする場合、START ROW ID オプションを使用する ことはできません。分割されたテーブルで APPEND LOAD オプションを使用 してロードすると、新しいローは適切なパーティションの末尾に追加されます。

考慮事項の詳細については[、「分割されたテーブルのロード」](#page-305-0)(286 ページ ) を 参照してください。

#### 分割されていないテーブルのオブジェクト配置

オブジェクトの作成時やオブジェクトの移動時に、テーブル・オブジェクト ( データ型のカラム、インデックス、プライマリ・キー、外部キー、一意性制 約、ジョイン・インデックス、分割されていないテーブルなど)に対して DB 領域を指定できます。DB 領域に CREATE 権限が必要です。例を示します。

```
CREATE TABLE tab1 (
       col1 INT IN dsp1,
       col2 VARCHAR(20),
       col3 CLOB IN dsp2,
       col4 DATE,
       col5 BIGINT,
       PRIMARY KEY (col5) IN dsp4) IN dsp3;
CREATE DATE INDEX col4 date ON tab1(col4) IN dsp5;
```
データ配置の結果は次のようになります。

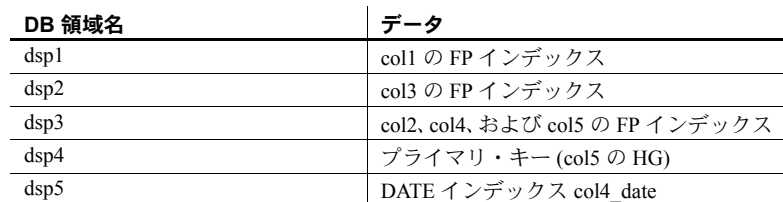

# 分割されたテーブルのオブジェクト配置

分割されたテーブルの場合は、個々の DB 領域に各テーブル・パーティション を配置できます。また、個々の DB 領域にテーブル・パーティションの各カラ ムを配置することもできます。ただし、一般的に、個々の DB 領域は、BLOB または CLOB カラム、または 255 バイトよりも大きい CHAR、VARCHAR、 VARBINARY のカラムのみに推奨されます。 例を示します。

```
CREATE TABLE tab2(
   col1 INT IQ UNIQUE(65500),
    col2 VARCHAR(20),
    col3 CLOB PARTITION (p1 IN dsp11, p2 IN dsp12, 
      p3 IN dsp13),
    col4 DATE,
    col5 BIGINT,
    col6 VARCHAR(500) PARTITION (p1 IN dsp21, 
       p2 IN dsp22),
    PRIMARY KEY (col5) IN dsp2) IN dsp1
   PARTITION BY RANGE (col4) 
    (p1 VALUES <= ('2006/03/31') IN dsp31, 
    p2 VALUES <= ('2006/06/30') IN dsp32,
   p3 VALUES <= ('2006/09/30') IN dsp33
   );
```
CREATE DATE INDEX c4 date ON tab2(col4) IN dsp3;

データ配置の結果は次のようになります。

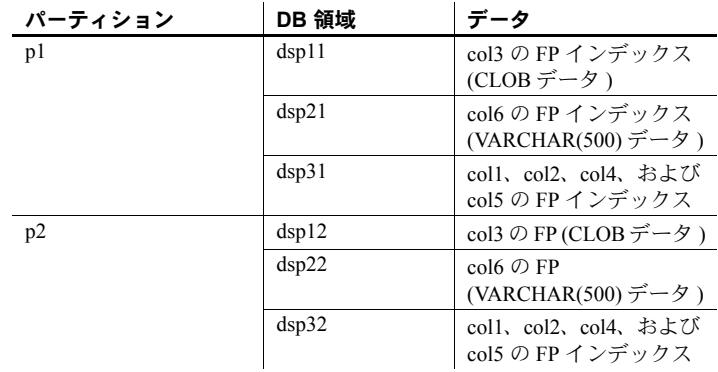

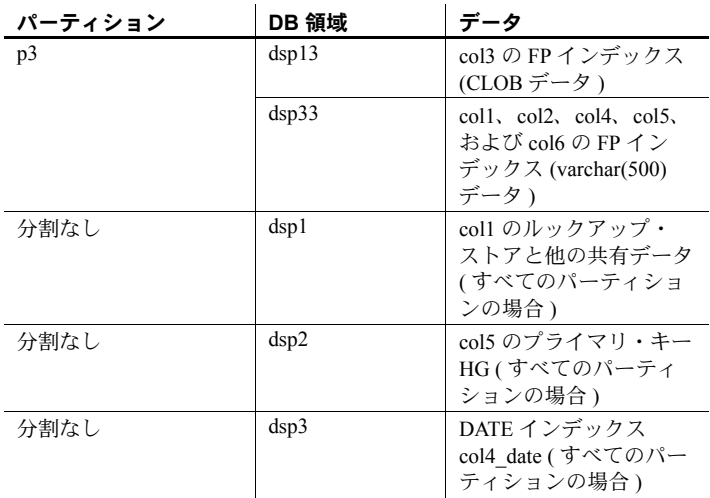

# データベース・オブジェクトの使用

アプリケーション設計システムには、Sybase PowerDesigner® のようにデータ ベース・オブジェクトの作成機能を備えたものがあります。これらのツールは SQL 文を作成し、それを通常 ODBC インタフェースを通してサーバに送りま す。このようなツールを使えば、ユーザがテーブルの作成やパーミッションの 割り当てなどを行う SQL 文を作成する必要はありません。

この章では、データベース・オブジェクトを定義する SQL 文について説明し ます。dbisql などの対話型 SQL ツールからデータベースを構築する場合は、 SQL 文を直接使用できます。アプリケーション設計ツールを使っている場合 でも、設計ツールでサポートされない機能をデータベースに追加するには SQL 文を使うことになります。

さらに高度な用途のために、Sybase PowerDesigner などのデータベース設計 ツールは、すぐれた設計のデータベースを開発するためのより堅牢で信頼性の 高い方法を提供しています。

# **SQL** によるデータベースの作成

データベースの作成時に、データベース・サーバは次の 4 つの DB 領域を作成 します。

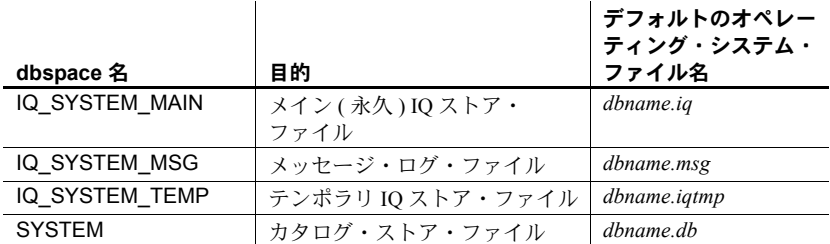

SYSTEM DB 領域には、データベース作成時のスキーマ定義を保持するシステ ム・テーブルが格納されています。また、カタログ・ストア用に、個別のチェッ クポイント・ログ、ロールバック・ログ、およびオプションとしてライト・ ファイル、トランザクション・ログ、トランザクション・ログ・ミラーも保持 します。

注意 これらのデータベース・ファイルに加えて、データベース・サーバは、セッ ション時に必要な情報をテンポラリ・ファイルに保持します。このテンポラリ・ ファイルは、IQ テンポラリ・ストアとは別のものであり、データベース・サー バが停止すると不要になります。このファイルには、サーバが生成した名前に 拡張子 *.tmp* が付きます。テンポラリ・ファイルのロケーションは TEMP 環境 変数 (UNIX の場合は、コーディネータ環境変数 ) により決定されます。

データベースが作成されたら、それに接続して、データベースに必要なテーブ ルやその他のオブジェクトを作成できます。

#### データベースを作成する SOL 文を使用してデータベースを作成するには、次の操作を行います。

- データベース・サーバの起動
- dbisql の起動

dbisql でデータベースを作成するには、既存のデータベースに接続するか、 「ユーティリティ・データベース」を起動します。ユーティリティ・データベー スは、データベース・ファイルもデータも持たない幻データベースです。まだ データベースが作成されていない場合は、新しいデータベースを作成する前に ユーティリティ・データベースを起動します。

ユーティリティ・データベースは次の方法で起動できます。

- 起動コマンドに -n enginename だけを指定して、データベースのない データベース・サーバを起動します。
- コマンドラインから dbisql を起動します。このとき、次のように接続文字 列内で Database Name を utility\_db に設定します。

dbisqlc -c "uid=dba; pwd=sql; eng=myserver; dbn=utility db;...

(utility\_db にはデータベース・ファイルがないため、これを Database File で指定してはいけません )

• Sybase Central のデータベース作成ウィザードで、[ リモート・ホストで IQ エージェントを使用してユーティリティ・サーバを起動する] を選択します。

ユーティリティ・データベースとそのセキュリティの詳細については[、「ユー](#page-364-0) [ティリティ・データベース・サーバのセキュリティ」](#page-364-0)(345 ページ ) を参照して ください。

IQ データベースを初めて作成する場合は、『Sybase IQ の概要』の手順を参照 してください。

注意 サーバの起動時に -m サーバ・オプションが設定されている場合は、デー タベースを作成できません。

データベース・ファイル<br>の配置と移動 データベースを作成する場合、そのロケーションを指定します。指定を行う前 に、そのデータベースを移動する必要が出てくるかどうか検討します。

> IQ カタログ・ファイル (*.db*) とトランザクション・ログ・ファイル (*.log*) は安 全に移動できます。実行中のデータベースをコピーすることは絶対に避けてく ださい。相対パス名を使用してデータベースを作成した場合は、サーバを停止 してオペレーティング・システムのファイル・コピー・コマンドを使用するこ とで、これらのファイルを移動できます。絶対パス名 ( 完全修飾パス名 ) を使 用してデータベースを作成した場合、ファイルを移動するには、BACKUP コ マンドを使用してフル・バックアップを行い、RENAME オプションを指定し た RESTORE コマンドを使用してバックアップをリストアする必要がありま す。詳細については、「第 13 章 [システムのリカバリとデータベースの修復」を](#page-512-0) 参照してください。

> データベースが停止しているときは、ロー・パーティション上の IQ DB 領域 を別のパーティションに移動できます。移動先のパーティションは、少なくと も現在の dbspace と同じサイズでなければなりません。また、移動先のパー ティションは、DB 領域を開始するために同じパスを持っていなければなりま せん。

> 警告! システム、IQ メイン、IQ テンポラリの DB 領域にファイル・システム・ ファイルを割り付けるときは、そのファイルを、ローカル・エリア・ネット ワーク上で共有されているファイル・システムに配置しないでください。こう すると I/O パフォーマンスが低下し、ローカル・エリア・ネットワークの負荷 が大きくなり、dbspace ファイルに問題が起きるおそれがあります。UNIX プ ラットフォームでは、Network File System (NFS) にマウントされたファイル・シ ステムを避けてください。Windows プラットフォームでは、別のノードが所有 するネットワーク・ドライブに DB 領域のファイルを配置しないでください。

> IQ 要件が大きくて複雑なため複数の物理システムが必要な場合は、Sybase IQ のマルチプレックス機能の使用を検討します。概要については[、「マルチプレッ](#page-25-0) [クス機能」](#page-25-0)(6 ページ ) を参照してください。

データベース・ファイル<br>の互換性 Sybase IO サーバでは、Sybase IO 12.6 より前のバージョンで作成されたデータ ベースを管理できません。同様に、古いサーバでは新しいデータベースを管理 できません。

Sybase Central を使用 した IQ データベースの 作成 Sybase Central で IQ データベースを作成する方法については、『Sybase IQ の概 要』の「第 4 章 Managing Databases」の「Creating databases」を参照してくださ い。マルチプレックス・データベースを作成する方法については、『Sybase IQ マルチプレックスの使用』を参照してください。

CREATE DATABASE 文 の使用 CREATE DATABASE 文を使用して、IQ データベースを作成できます。カタロ グ・ストアのファイル名と IQ PATH を指定する必要があります。他のパラメー タはすべてオプションです。すべてデフォルトを使用すると、データベースの 特性は次のようになります。

- 大文字と小文字が区別されます (CASE RESPECT)。つまり、"ABC" と "abc" の比較は NOT EQUAL になります。デフォルトのログインのユーザ ID は DBA ( 大文字 ) で、パスワードは sql ( 小文字 ) です。デフォルトで は、パスワードは大文字と小文字を区別します。ユーザ名は常に、大文字 と小文字を区別しません。
- カタログ・ページ・サイズは 4096 バイトです (PAGE SIZE 4096)。
- 長さの異なる 2 つの文字列を比較する場合、IQ は短い方の文字列を長い 方の文字列と同じ長さになるまでブランクを埋め込んだものとして扱い ます。つまり 'abc' と 'abc' は等しいとされます (BLANK PADDING ON)。
- Adaptive Server Enterprise との互換性はありません。
- IQ ページ・サイズは 128KB です (IQ PAGE SIZE 131072)。
- IQ メッセージ・ファイルと IQ テンポラリ・ストアは、カタログ・ストアと 同じディレクトリにあります[。「相対パス名の使用」](#page-191-0)も参照してください。
- ロー・デバイスの場合、IQ SIZE と TEMPORARY SIZE はロー・パーティ ションの最大サイズになります。オペレーティング・システム・ファイル の場合は、後述のこのパラメータの説明を参照してください。
- IQ テンポラリ・ストア・サイズは IQ サイズの半分になります。
- jConnect JDBC ドライバが有効になります (JCONNECT ON)。
- 照合 ISO\_BINENG が使用されます。照合順序は ASCII 文字セットの文字 順序と同じです。大文字と小文字を区別するデータベースでは、すべての 大文字がすべての小文字に先行します ( たとえば、'A' も 'B' も 'a' に先行 します )。
- IQ RESERVE と TEMPORARY RESERVE は 0 になります。

注意 新しいデータベースにおけるパスワードの大文字小文字の区別の詳細に ついては、『リファレンス:ビル ディング・ブロック、テーブル、およびプロ シージャ』の「付録 A 他の Sybase データベースとの互換性」の「ユーザ ID と パスワード」を参照してください。

全パラメータの詳細については、『リファレンス:文とオプション』の「CREATE DATABASE 文」を参照してください。次に IQ データベースの作成例をいくつ か示します。

<span id="page-191-0"></span>相対パス名の使用 データベースの各ファイルに相対パス名または完全修飾パス名を使用して、 データベースを作成できます。相対パス名を使用してデータベースを作成する ことをおすすめします。絶対パス名を指定した場合は、データベースをバック アップしてリストアしないかぎり、ファイルを別のパス名に移動できなくなり ます。

> データベースが UNIX 上にある場合は、各パス名のシンボリック・リンクを定 義できます。詳細については、『リファレンス:文とオプション』の「CREATE DATABASE 文」を参照してください。

ディレクトリ・パスを省略すると、次のようにファイルが配置されます。

- カタログ・ストアは、サーバの作業ディレクトリを基準とする相対位置に 作成されます。
- IQ ストア、テンポラリ・ストア、メッセージ・ログのファイルは、カタ ログ・ストアと同じディレクトリ内に作成されるか、カタログ・ストアを 基準とする相対位置に作成されます。
- トランザクション・ログは、カタログ・ストアと同じディレクトリ内に作 成されます ( ファイル名を指定しない場合にも作成されます )。ただし、 同じ物理マシン上の、カタログ・ストアと IQ ストアとは別の物理デバイ ス上に置く必要があります。

注意 相対パス名を使用してデータベースを作成した場合、データベースが配 置されているディレクトリからデータベース・サーバを起動する必要がありま す。設定ファイルを使用してサーバを起動すると、一貫したロケーションから サーバを起動できます。

IQ PATH の指定 める須の IQ PATH パラメータは、Anywhere データベースではなく IO データベー スを作成することを Sybase IQ に指示します。このパラメータ内に IQ ストア のロケーションを指定します。

> データベースのロケーションは慎重に選択してください。IQ データベースや そのファイルを別のロケーションに移動することはできますが、そのためには データベースを停止し、場合によってはバックアップとリストアを実行する必 要があります。

> 「DB [領域の追加」](#page-207-0)(188 ページ ) で説明したように、別のドライブ上に領域を追 加することはできますが、この追加領域には新しいデータしか格納できませ ん。特定のインデックス、テーブル、データのローを、あるロケーションから 別のロケーションへと簡単には移動できません。

各オペレーティング・システムには、ロー・デバイス名に関する独自のフォー マットがあります。Sun Solaris でのロー・デバイスの初期化に関する重要な注 意事項については、『リファレンス:ビル ディング・ブロック、テーブル、お よびプロシージャ』の「第 6 章 物理的制限」を参照してください。

#### 表 *5-2: UNIX* 上でのロー・デバイスの名前

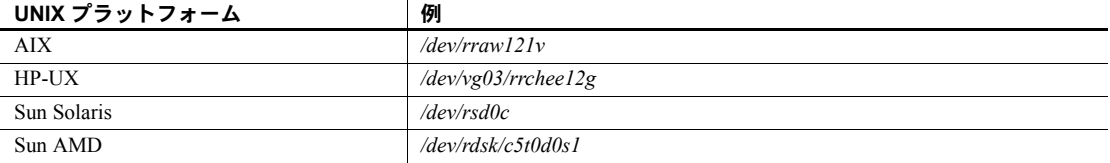

#### 表 *5-3: Windows* 上でのロー・デバイスの名前

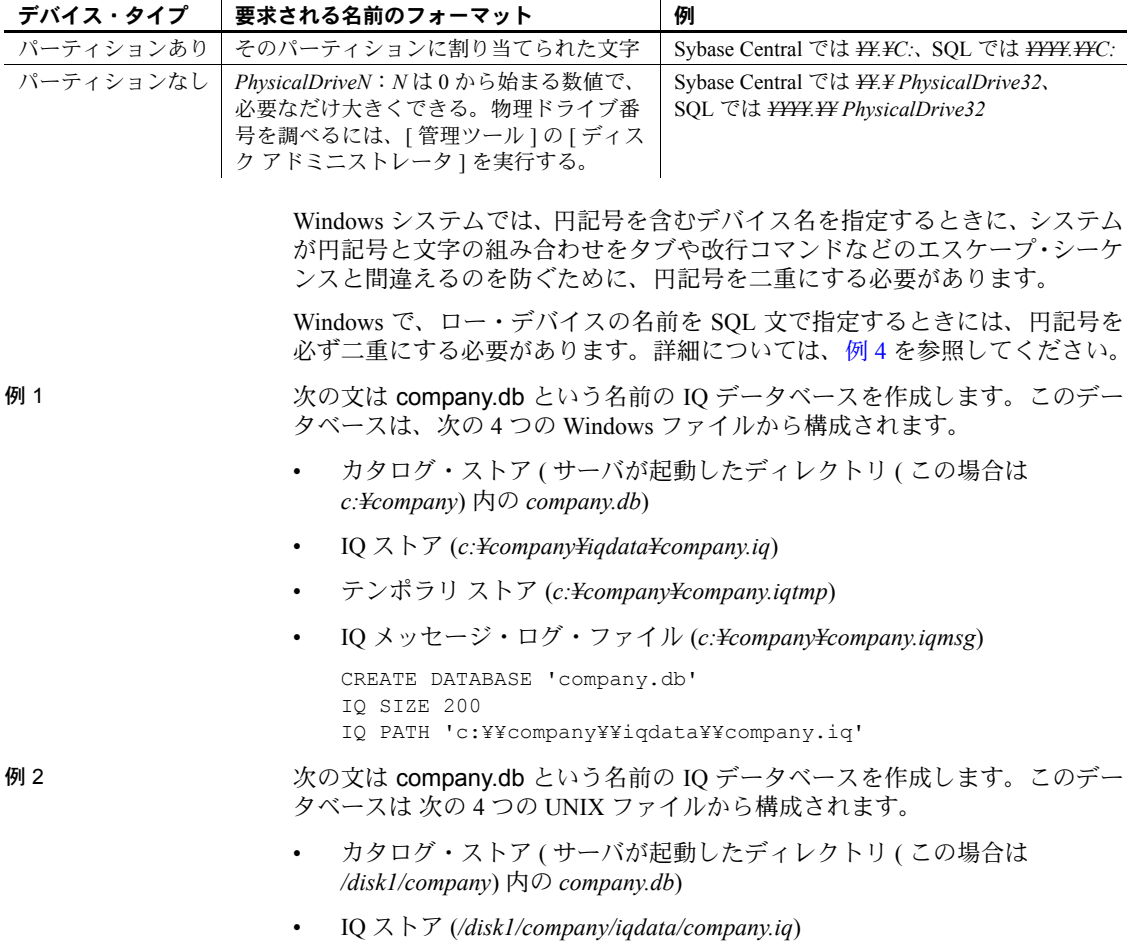

- テンポラリ・ストア (*/disk1/company/iqdata/company.iqtmp*)
- IQ メッセージ・ログ・ファイル (*/disk1/company/iqdata/company.iqmsg*)

CREATE DATABASE 'company.db' IQ SIZE 2000 IQ PATH '/disk1/company/iqdata/company.iq'

例 3 次に示す UNIX の例では、IQ PATH で指定したロー・パーティションに company という名前の IQ データベースを作成しています。

> CREATE DATABASE 'company' IQ PATH '/dev/rdsk/c0t0d0s0'

<span id="page-193-0"></span>例 4 次に示す Windows の例では、IQ PATH で指定したロー・パーティションに company という名前の IQ データベースを作成しています。

> CREATE DATABASE 'company' IQ PATH '¥¥¥¥.¥¥D:'

#### **IQ** ページ・サイズの選択

IQ ストアのページ・サイズを設定するには、IQ PAGE SIZE オプションを使用 します。このオプションで、メモリとディスクの使用量が決定されます。IQ PAGE SIZE には 65536 ~ 524288 バイトの 2 の累乗の値を指定します。IQ ス トア内のすべての DB 領域で、IQ ページ・サイズは同じとなります。

最高のパフォーマンスを得るためには、次の最小 IQ ページ・サイズの使用を おすすめします。

- 最も大きいテーブルのロー数が 10 億以下のデータベース、または合計サ イズが 8TB 未満のデータベースの場合は、64KB (IQ PAGE SIZE 65536)。 これは新規データベースの最小サイズです。32 ビット・プラットフォー ムでは、IQ ページ・サイズを 64KB にすると最高のパフォーマンスが得 られます。
- 64 ビット・プラットフォームで、最も大きいテーブルのロー数が 10 億よ り多く 40 億より少ないデータベース、または合計サイズが 8TB 以上にな ることが予想されるデータベースの場合は、128KB (IQ PAGE SIZE 131072)。128KB はデフォルトの IQ ページ・サイズです。
- 64 ビット・プラットフォームで、最も大きいテーブルのロー数が 40 億よ り多いデータベース、または合計サイズが 8TB 以上になることが予想さ れるデータベースの場合は、256KB (IQ PAGE SIZE 262144)。

マルチユーザ環境とメモリ制約のあるシステムでは、IQ ページサイズを最小 の 64KB にすると、ページングを最小減に抑えることができます。

Sybase IQ はデータを圧縮済みの形でディスクに格納します。データを処理す るときは、データを圧縮解除して、データ・ページをメモリに移動します。IQ ページ・サイズから、IQ ストアのディスク圧縮量とデフォルト I/O 転送ブロッ ク・サイズが決まります。ほとんどのアプリケーションでは、デフォルト値を 使用するのが最適です。これらの設定、およびリソース使用量とパフォーマン スに影響を与えるその他のオプションについては、『パフォーマンス&チュー ニング・ガイド』の「第 4 章 システム・リソースの管理」を参照してください。

ワイド・データ用の IQ データベース内にワイド・テーブルが含まれている場合は、現在のロー数に適 したものよりも 1 つ上のランクの IQ ページ・サイズを使用するとパフォーマ ンスが良くなります。たとえば、CHAR または VARCHAR のワイド・カラム (255 ~ 32,767 バイトのカラム ) を複数含むテーブルでは、通常よりも大きな IQ ページ・サイズが必要になります。

> IQ ではデータをカラムに格納するため、ローの最大長という概念はありませ ん。しかし、実質的な限界は IQ ページ・サイズの半分になります。これが、 クエリがクライアントに返すことのできる最も広い結果セットだからです。少 なくとも、最も広いテーブルの幅の 2 倍ある IQ ページ・サイズを選択してく ださい。

### データベースのサイズの指定

データベースの作成時に、初期 IQ データベース・ファイル (IQ\_SYSTEM\_MAIN DB 領域 ) のサイズと予約サイズを MB 単位で設定しま す。これらの値は、メイン・ストアの IQ SIZE および IQ RESERVE パラメー タと、テンポラリ・ストアの TEMPORARY SIZE および TEMPORARY RESERVE パラメータで定義されます。

- ロー・パーティションの場合は、IQ SIZE または TEMPORARY SIZE を指 定する必要はありません。Sybase IQ がロー・デバイスのサイズを決定し、 IQ SIZE と TEMPORARY SIZE を自動的に設定します。サイズを明示的に 指定する場合は、実際のロー・パーティション・サイズよりも大きな値は 指定できません。
- オペレーティング・システム・ファイルの場合は、下記のデフォルトを使 用するか、データのサイズに基づいて、下記の必要最小値から最大 4TB までの値を 1MB 刻みで指定します。

IQ RESERVE および TEMPORARY RESERVE パラメータは一連のブ ロックを予約するため、DB 領域のサイズを後から変更できます。ただし、 IQ RESERVE を必要以上に大きくすると追加のディスク領域を消費する ことになります。

| <b>IQ ページ・</b><br>サイズ | <b>IQ ストアの</b><br>デフォルト・<br>サイズ | テンポラリ・<br>ストアのデ<br>フォルト・<br>サイズ | 明示的に指定<br>する場合の<br><b>IQストアの</b><br>最小サイズ | 明示的に指定す<br>る場合のテンポ<br>ラリ・ストアの<br>最小サイズ |
|-----------------------|---------------------------------|---------------------------------|-------------------------------------------|----------------------------------------|
| 65536                 | 4096000                         | 2048000                         | 4MB                                       | 2MB                                    |
| 131072                | 8192000                         | 4096000                         | 8M <sub>B</sub>                           | 4MB                                    |
| 262144                | 16384000                        | 8192000                         | 16KB                                      | 8M <sub>B</sub>                        |
| 524288                | 32768000                        | 16384000                        | 32MB                                      | 16KB                                   |

表 *5-4: IQ* ストアとテンポラリ・ストアのデフォルトと最小サイズ

# カタログ・ページ・サイズの選択

CREATE DATABASE PAGE SIZE オプションを指定して、カタログ・ストア のページ・サイズを選択できます。このオプションのデフォルト値かつ最小値 は 4096 (4KB) です。

例 次の文では、PAGE SIZE が 4KB のカタログを備えたデータベースを作成しま す。このデータベースの IQ ストアは UNIX ロー・パーティション上にあり、 IQ PAGE SIZE は 128KB です。デフォルトでは、IQ ストア・サイズはロー・ パーティションのサイズに等しくなり、テンポラリ・ストアはその半分になり ます。ここではテンポラリ・ストアのパスを指定していないため、テンポラ リ・ストアはカタログ・ストアと同じディレクトリに作成されます。

> CREATE DATABASE 'company' IQ PATH '/dev/rdsk/c2t6d0s3' PAGE SIZE 4096 IQ PAGE SIZE 131072

# データベースのブロック・サイズの選択

ほとんどの場合は、IQ ページ・サイズに基づくデフォルトのブロック・サイ ズをそのまま使用します。

#### データベースでの **Java** の有効化

デフォルトでは、IQ データベースで Java サポートが ON になっています。こ れは、JAVA OFF オプションで OFF にできます。Java が ON の場合、次のこ とが可能です。

- カタログ・ストアまたは IQ ストア内のテーブルにアクセスする Java プロ シージャを記述できます。これらのクエリは他のクエリと同じように処理 されます。
- Java データは IQ テーブルまたはカタログ・ストア・テーブルには格納でき ません。Java タイプの IQ カラムを作成しようとするとエラーになります。
- Java アプリケーション・プログラミング・インタフェース (API: Application Programming Interface) をストアド・プロシージャで使用できます。
- Java データを IQ データベース内のテーブルに格納することはできないた め、JDBC インタフェースを使用すると SQL データのみにアクセスでき ます。
- Sybase IQ では、ネットワーク・クライアント CD に収録されている複合 Java /ストアド・プロシージャ・デバッガの動作確認が行われています。

次の Java 機能は、カタログ・ストアのみでサポートしています。

- Java ベースのユーザ定義関数は IO テーブルへのクエリ内では使用できま せんが、カタログ・ストア・テーブル上では使用できます。
- IQ テーブルでは Java クラスをデータ型として使用できませんが、カタロ グ・ストア・テーブルでは使用できます。
- SQL Anywhere でサポートされている Java API 句は、IQ カタログ・ストア でもサポートされています。

Sybase IQ では、プロキシ・テーブルを利用することで、IQ から SQL Anywhere テーブルへのアクセスと、SQL Anywhere から IQ テーブルへのアクセスをサ ポートしています。リモート・データ・アクセス機能を使用して Anywhere か ら IQ テーブルに、または IQ から Anywhere テーブルにアクセスするときには、 追加の Java 機能を利用できます。

- SQL Anywhere データベース内のテーブルに対するクエリでも、SQL Anywhere データベースから IQ テーブルへのクエリでも、Java ベースの ユーザ定義関数を使用できます。リモート・データ・アクセス機能の使 用方法の詳細については、『システム管理ガイド第 2 巻』の「第 4 章 リ モート・データへのアクセス」を参照してください。
- SQL 文で Java 演算子を使用できます。
- SQL 文で Java API 句を使用できます。
- Java API クラスを、SQL で提供される使用可能な組み込み関数の拡張機能 として扱うことができます。

Sybase IQ での Java サポートの詳細については、次を参照してください。

- Sybooks Online Help の SQL Anywhere Studio のマニュアルにある『SQL Anywhere サーバ - プログラミング』の「データベースにおける Java の 概要」[\(http://infocenter.sybase.com/help/index.jsp\)](http://infocenter.sybase.com/help/index.jsp)
- 『システム管理ガイド第 2 巻』の「付録 B データベースでのロジックのデ バッグ」

# <span id="page-197-0"></span>**IQ** メイン・ストアと **IQ** テンポラリ・ストアの領域管理

MAIN\_RESERVED\_DBSPACE\_MB オプションと

TEMP\_RESERVED\_DBSPACE\_MB オプションを設定すると、チェックポイ ント操作、コミット操作、セーブポイントの解放操作に余裕ができます。こ れらのオプションでは、IQ\_SYSTEM\_MAIN または IQ\_SYSTEM\_TEMP のそ れぞれで、最後の読み込み/書き込み dbfile の予約領域の割り付けサイズを 決定します。領域の使用状況のモニタリングと領域不足の対処法については、 [「リソースの問題」](#page-556-0)(537 ページ ) を参照してください。

DBA 権限を持つユーザは、接続ごとに使用される領域量を制限できます。ま た、Sybase IQ の IQ メイン・ストアまたは IQ テンポラリ・ストアで領域が不 足した場合は、新しい領域が追加されるまで、サーバが領域不足のトランザク ションをサスペンドすることはなくなりました。IQ メイン・ストアまたは IQ テンポラリ・ストアで領域が不足しているトランザクションは失敗し、ロール バックされます。

データベース・オプション MAX\_TEMP\_SPACE\_PER\_CONNECTION は、接 続ごとに使用される IQ テンポラリ・ストアの領域量を制限し、クエリに加 え、すべてのデータ操作言語 (DML) 文のテンポラリ・ストアの使用率も追跡 します。MAX TEMP SPACE PER CONNECTION は、文によるテンポラ リ・ストアの実際の実行時の使用率をモニタして制限します。接続が MAX TEMP\_SPACE\_PER\_CONNECTION オプションで設定された割り当て を超えた場合は、エラーが返され、現在の文がロールバックされます。

QUERY\_TEMP\_SPACE\_LIMIT データベース・オプションのデフォルト値は 0 です。これは、クエリによるテンポラリ・ストアの使用率が制限されてい ないことを意味します。接続ごとのテンポラリ・ストアの使用率を制限する には、DBA は、クエリを含むすべての DML 文に

MAX TEMP SPACE PER CONNECTION オプションを設定します。

Sybase IQ データベースをバージョン 15.0 より前のリリースからアップグレー ドすると、MAX\_TEMP\_SPACE\_PER\_CONNECTION データベース・オプショ ンがデフォルト値の 0 に設定されます。sp\_iqcheckoptions を使用すると、アッ プグレードの前と後のオプションのデフォルト値と現在の値を見つけること ができるため、新しいオプション設定がアップグレードしたデータベースに適 しているかどうかを判断できます。

データベース・オプションの詳細については、『リファレンス:文とオプショ ン』の「第 2 章 データベース・オプション」を参照してください。

# データベース・オプションの設定

データベース・オプションとは、データベースの動作方法や実行方法を変更す るための設定オプションです。Sybase Central では、これらのオプションがす べて [データベース・オプション] ダイアログにまとめられています。Interactive SQL では、これらのオプションを SET OPTION 文で指定できます。

- ❖ データベース・オプションの設定 **(Sybase Central)**
	- 1 サーバを開きます。
	- 2 データベースを右クリックし、[ オプション ] を選択します。
	- 3 値を編集します。
- ❖ データベース・オプションの設定 **(SQL)**
	- SET OPTION 文の中でプロパティを指定します。

#### ヒント

[データベース・オプション ] ダイアログでは、特定のユーザおよびグループ に関するデータベース・オプションも設定できます。

データベースそのもののオプションを設定すると、実際には、そのデータベー ス内の PUBLIC グループのオプションを設定することになります。すべての ユーザとグループは PUBLIC のオプション設定を継承するからです。

詳細については、『リファレンス:文とオプション』の「第2章 データ ベース・オプション」を参照してください。

# データベース内のシステム・オブジェクトの表示

データベース内のテーブル、ビュー、ストアド・プロシージャ、ドメインはシ ステム・オブジェクトです。システム・テーブルはデータベースそのものに関 する情報を格納し、システム・プロシージャとシステム・ドメインは Sybase Transact-SQL 互換性をほぼサポートしています。

Interactive SQL では、システム・テーブルにクエリを実行することはできませ んが、システム・ビューの内容は参照できます。ほとんどのシステム・テーブ ルには、クエリを実行できる同じシステム・ビューがあります。

#### ❖ データベース内のシステム・オブジェクトの表示 **(Sybase Central)**

- 1 サーバを開きます。
- 2 接続されているデータベースを右クリックし、[ 所有者/コンテナのフィ ルタリングの設定 ] を選択します。
- 3 SYS と dbo を有効にし、[OK] をクリックします。

システム・テーブル、システム・ビュー、システム・プロシージャ、シス テム・ドメインが、それぞれのフォルダに表示されます ( たとえば、シス テム・テーブルは [ テーブル ] フォルダ内に通常のテーブルと一緒に表示 されます )。システム・ビューは、SYS ユーザ ID によって所有されてい ます。

#### ❖ システム・ビューのクエリ **(SQL)**

- 1 Interactive SOL を使用してデータベースに接続します。
- 2 検索するテーブルのシステム・ビューを指定して、SELECT 文を実行します。

例 ISYSTAB システム・テーブルを検索するには、ビュー SYS.SYSTAB の内容を [ 結果 ] ペインに表示します。

> SELECT \* FROM SYS.SYSTAB

# データベースからの切断

データベースに対する作業が終わったら、データベースから切断できます。 Sybase IQ では、他のユーザを特定のデータベースから切断することもできま す。これを Sybase Central で行う方法については、オンライン・ヘルプを参照 してください。

connection\_property 関数を使用して接続番号を要求すると、ユーザの *connection-id* を取得できます。次の文は、現在の接続の接続 ID を返します。

SELECT connection property( 'number' )

#### ❖ データベースから切断する **(Sybase Central)**

- 1 目的のサーバを開きます。
- 2 目的のデータベースを選択します。
- 3 ツールバーの [ 切断 ] ボタンをクリックします。

#### ❖ データベースから切断する **(SQL)**

- DISCONNECT 文を実行します。
- 例 1 次の文は、Interactive SQL から DISCONNECT を使用し、すべての接続を切断 する方法を示します。

DISCONNECT ALL

例 2 次の文は、Embedded SQL 内での DISCONNECT の使用法を示します。 EXEC SQL DISCONNECT : conn name

#### ❖ データベースから他のユーザを切断する **(SQL)**

- 1 DBA 権限を使用して既存のデータベースに接続します。
- 2 DROP CONNECTION 文を実行します。

例 3 2 2 2 2 2 2 2 2 2 次の文は、ID 番号 4 の接続を削除します。 DROP CONNECTION 4

> 詳細については、「DISCONNECT 文 [DBISQL]」および『リファレンス:文と オプション』の「DROP CONNECTION 文」を参照してください。

# データベースの削除

データベースを削除すると、データベースへの変更を記録するトランザクショ ン・ログを含むすべてのテーブルとデータが、ディスクから削除されます。そ のデータベースに関連付けられたすべての dbspace も削除されます。

データベースを削除するには、次の SQL 文を使用します。

#### DROP DATABASE *dbname*

データベースの作成時に指定したものとまったく同じデータベース名とパス 名を指定する必要があります。

たとえば、Windows システムでは次のようになります。

DROP DATABASE 'c:¥sybase¥data¥mydb.db'

データベースは、停止してから削除してください。接続パラメータ AUTOSTOP=no が使用されている場合、STOP DATABASE 文の実行が必要に なる場合があります。

# **DB** 領域の使用

DBA は、どのテーブル、インデックス、およびジョイン・インデックスをど の DB 領域に入れるかを決定でき、オブジェクトを別の DB 領域に移動させた り、DB 領域内のデータを空にしてからその DB 領域を削除したりできます。 また、各 DB 領域に何回書き込みを行ったらディスク・ストライピング・アル ゴリズムが別のストライプに移動するかを定義することもできます。

DB 領域の SQL 文とストアド・プロシージャを使用して、領域予約済みの DB 領域の作成、DB 領域のサイズ変更、DB 領域に関する情報の表示、オブジェ クトの移動、空の DB 領域の削除を行う場合の例については、「DB [領域管理の](#page-210-0) 例」(191 [ページ](#page-210-0)) を参照してください。

# **dbfile** の属性と操作

dbfile には、読み込み/書き込み状態または読み取り専用状態があります。 dbfile は、dbfile を追加した時は読み込み/書き込み状態ですが、その実行時 の読み込み/書き込み状態は、DB 領域と dbfile の両方の読み込み/書き込み 状態によって異なります。管理者は、dbfile の読み取り/書き込み状態と読み 取り専用状態を変更できますが、dbfile のオンライン/オフライン状態を変更 することはできません。

dbfile では、追加、削除、論理名の変更、ファイル・パス名の変更などの操作 を実行できます。詳細については、『リファレンス:文とオプション』の「ALTER DBSPACE 文」を参照してください。

# **DB** 領域の属性と操作

DB 領域には、オンライン、オフライン、動的にオフラインの 3 つの状態があ ります。動的にオフラインとは、DB 領域がカタログでオフラインとマークさ れるのではなく、メモリでオフラインとマークされることを意味します。デー タベースの起動時に 1 つ以上の dbfile をオープンできない場合、データベース は起動しますが、DB 領域は動的にオフラインとマークされます。管理者は問 題を解決した後に ALTER DBSPACE ONLINE を使用して DB 領域をオンライ ンに戻すことができますが、この場合、DB 領域のメモリ内状態だけが変更さ れます。

DB 領域には、オンライン、オフライン、動的にオフライン状態以外に、読み 込み/書き込み状態または読み取り専用状態もあります。作成時は、DB 領域 はオンラインかつ読み込み/書き込み状態です。

DB 領域には、ストライピング属性もあります。管理者は、ストライピングを オンにするかどうかとストライプ・サイズを指定できます。

DB 領域では、追加、削除、名前の変更などの操作を実行できます。『リファ レンス:文とオプション』の「第 1 章 SQL 文」の「ALTER DBSPACE 文」、 「CREATE DBSPACE 文」、および「DROP 文」を参照してください。マルチプ レックス DB 領域については、『Sybase IQ マルチプレックスの使用』の「第 3 章 マルチプレックス・トランザクションの実行」の「マルチプレックス内の DB 領域の更新」を参照してください。

# 読み取り専用および読み込み/書き込み **DB** 領域とファイル

読み取り専用 DB 領域では、管理者は次の操作を実行できます。

- ファイルの追加
- DB 領域にある dbfile のファイル・パス名の変更 ( メイン DB 領域をオフ ラインにする必要があります )
- 空のファイルの削除
- DB 領域にある DB 領域または dbfile の名前変更

ファイルは、ファイルの状態が読み取り専用または読み取り/書き込みのいず れかである場合は、読み取り専用ですが、所有する DB 領域の状態は読み取り 専用です。DB 領域を読み取り専用に変更しても、関連ファイルのカタログの 状態は読み取り専用に変更されませんが、オペレーティング・システム・レベ ルで関連ファイルが読み取り専用になります。つまり、ファイルのカタログの 読み取り専用状態または読み込み/書き込み状態は維持されますが、ファイル 内のデータは修正できません。DB 領域でのオブジェクトの作成と移動に必要 なパーミッションについては、「DB [領域管理パーミッション」](#page-359-0)(340 ページ ) を 参照してください。

DB 領域とその関連ファイルは、個々に読み取り専用 (RO) 状態または読み込 み/書き込み (RW) 状態を持つことができます。

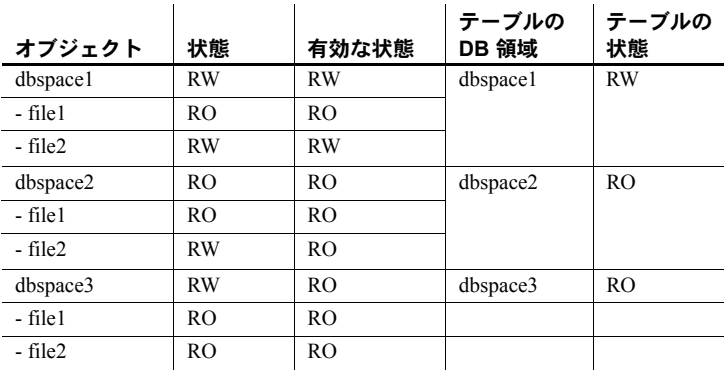

テーブルまたはジョイン・インデックスは、読み取り専用 DB 領域に割り当て ると読み取り専用になります。テーブル・パーティションも、読み取り専用 DB 領域に割り当てると読み取り専用になります。読み取り専用テーブルまた は読み取り専用テーブル・パーティションでは、テーブルの入力、削除、更 新、ロード、トランケート、更新可能カーソルを使用した挿入/削除/更新な どのデータ修正を行うことはできません。読み取り専用テーブルまたは読み取 り専用テーブル・パーティションでは、ALTER TABLE によるカラムの追加/ 削除、インデックスの作成/削除などの DDL 操作は実行できません。

読み取り専用 DB 領域に書き込もうとすると、修正されたページがディスク にフラッシュされる際に検出されます。INSERT...VALUES 文の実行時に修正 されたページは、INSERT...VALUES 文ではない次のコマンドが実行されるま で、データベースには書き込まれません ( このような動作をするコマンドは INSERT...VALUES だけです )。Sybase IQ では、読み取り専用テーブルや読み 取り専用テーブル・パーティションで DML 操作が実行されるとエラーが返さ れます。

ジョイン・テーブルのいずれかが読み取り専用である場合、ジョイン・イン デックスの作成、削除、同期など、ジョイン・インデックスに対する操作は失 敗します。

表 [5-5](#page-203-0) は、変更可能な DB 領域の設定を示します。

<span id="page-203-0"></span>表 *5-5:* 変更可能な *DB* 領域の設定

| 状態              | 変更の種類                                           | ユーザ・メイン<br>での変更                 | IQ SYSTEM MAIN また<br>は IQ SYSTEM TEMP で<br>の変更        |
|-----------------|-------------------------------------------------|---------------------------------|-------------------------------------------------------|
|                 |                                                 |                                 |                                                       |
| オンラインの<br>DB 領域 |                                                 |                                 |                                                       |
|                 | <b>ALTER DBSPACE OFFLINE</b>                    | ROの場合は可                         | 不可                                                    |
|                 | <b>ALTER DBSPACE ONLINE</b>                     | 不可                              | IO SYSTEM MAINの場<br>合は可、<br>IQ_SYSTEM_TEMP の場<br>合は可  |
|                 | ALTER DBSPACE<br><b>READONLY</b>                | RW の場合は可                        | 不可                                                    |
|                 | <b>ALTER DBSPACE</b><br><b>READWRITE</b>        | RO の場合は可                        | 不可                                                    |
|                 | ALTER STRIPING または<br><b>STRIPESIZEKB</b>       | 可                               | 可                                                     |
|                 | <b>RENAME DBSPACE</b>                           | 可                               | 不可                                                    |
|                 | <b>ADD FILE</b>                                 | 可                               | 可                                                     |
|                 | <b>DROP FILE</b>                                | 空の場合は可                          | 空の場合は可                                                |
|                 | <b>ALTER FILE READONLY</b>                      | RWの場合は可                         | RW で、かつ最後の RW<br>dbfile でない場合は可                       |
|                 | ALTER FILE READWRITE                            | ROの場合は可                         | ROの場合は可                                               |
|                 | <b>ALTER FILE SIZE</b>                          | RW (DB 領域と<br>dbfile) の<br>場合は可 | RW ファイルの場合は可                                          |
|                 | <b>ALTER FILE RENAME</b><br><b>LOGICAL NAME</b> | 可                               | र्मा                                                  |
|                 | <b>ALTER FILE RENAME</b><br>PATH                | 不可                              | IQ SYSTEM MAINの場<br>合は不可、<br>IQ_SYSTEM_TEMP の場<br>合は可 |
|                 |                                                 |                                 |                                                       |
| オフラインの<br>DB 領域 |                                                 |                                 |                                                       |
|                 | ALTER DBSPACE OFFLINE                           | 不可                              | N/A                                                   |
|                 | <b>ALTER DBSPACE ONLINE</b>                     | 可                               | N/A                                                   |
|                 | <b>ALTER DBSPACE</b><br><b>READONLY</b>         | 不可                              | N/A                                                   |
|                 | <b>ALTER DBSPACE</b><br><b>READWRITE</b>        | 不可                              | N/A                                                   |

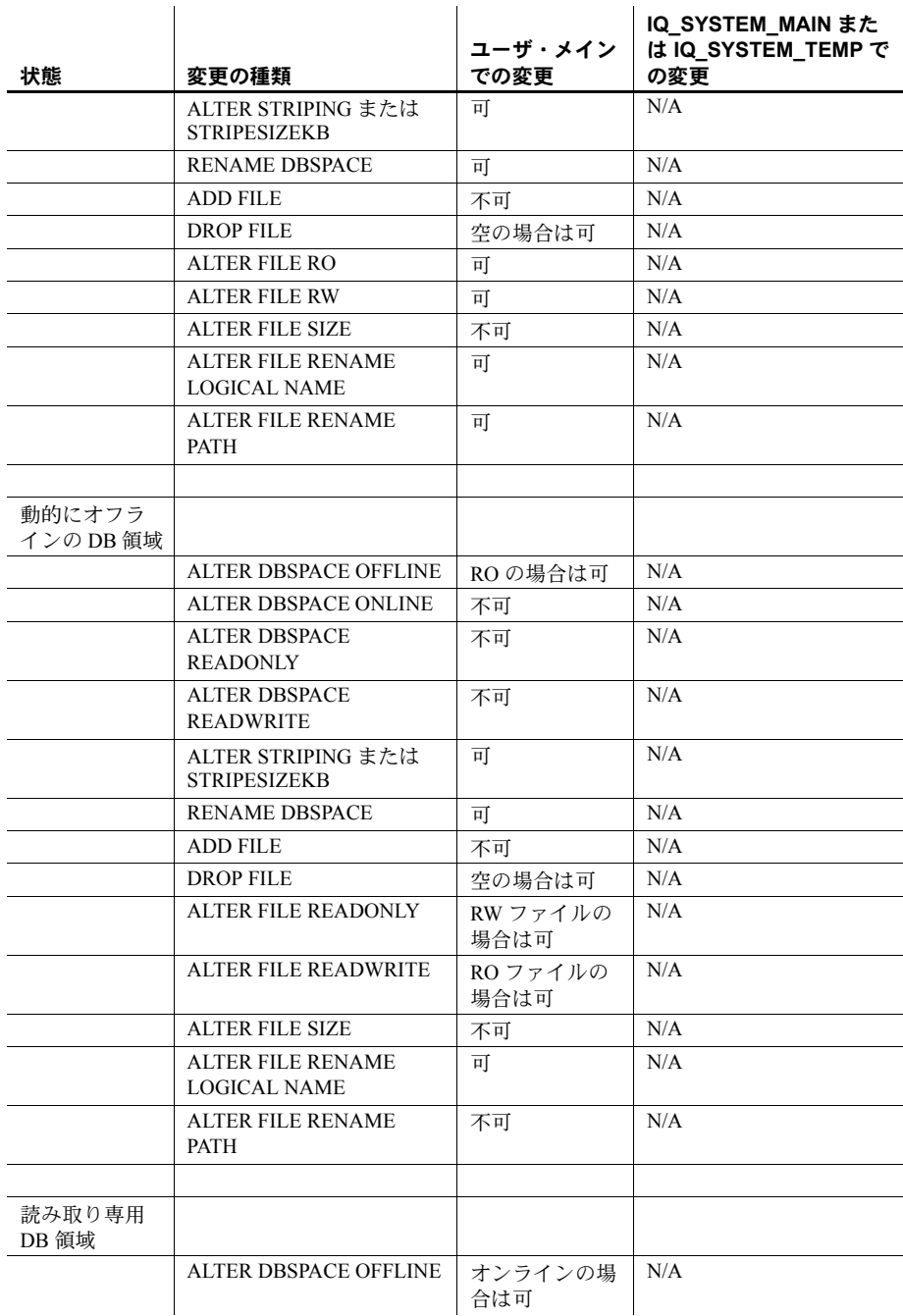

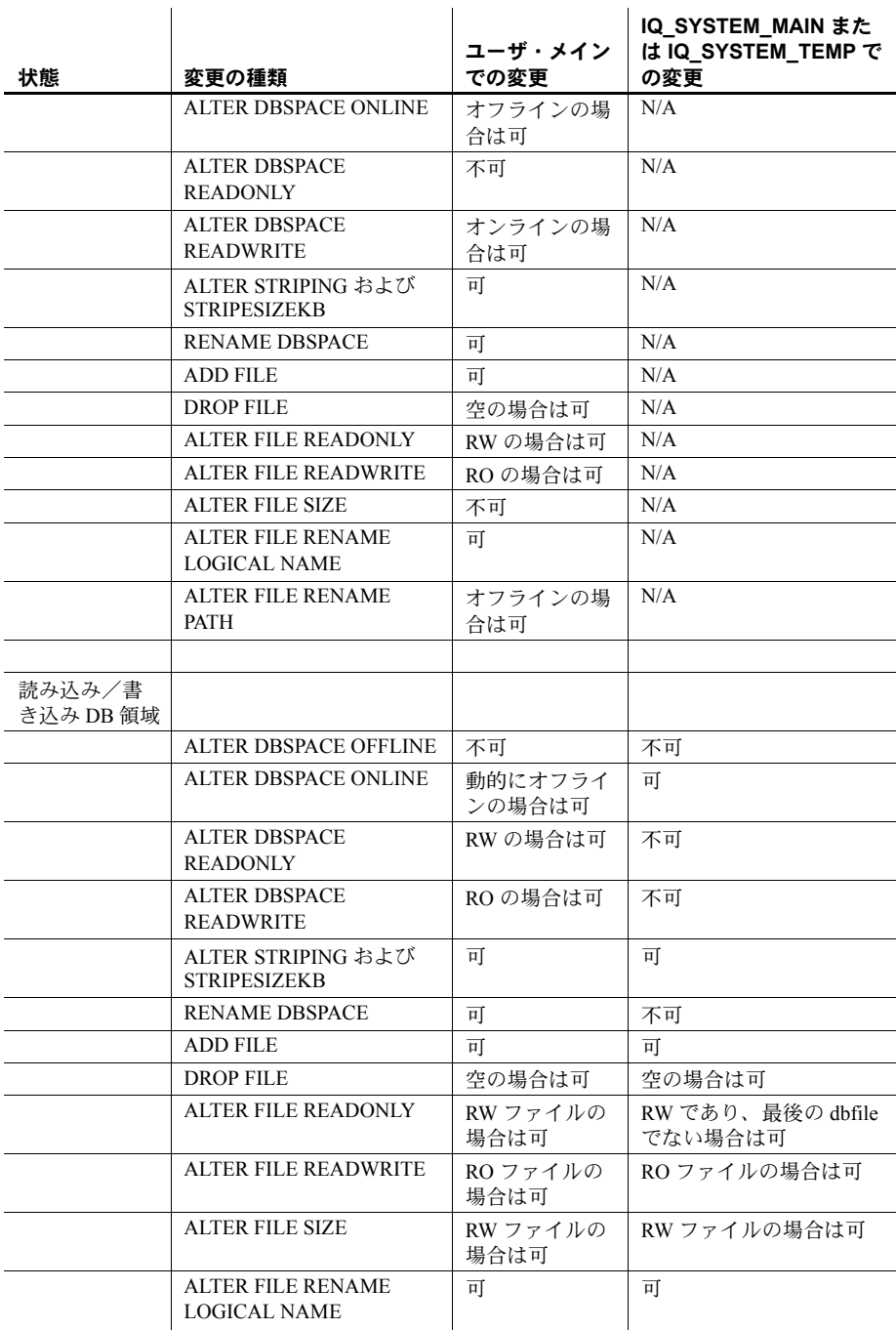

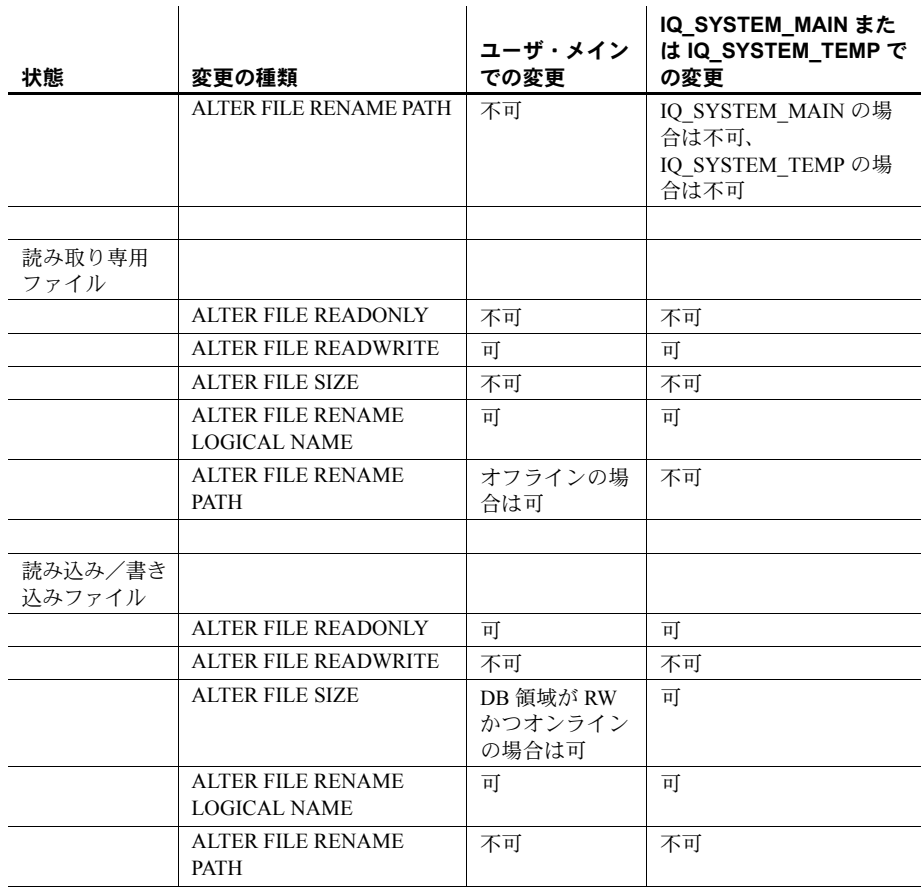

#### 注意事項

- 動的にオフラインとは、DB 領域がカタログでオフラインとマークされるのではなく、メモ リ内でオフラインとマークされることを意味します。
- 読み取り専用 IQ\_SYSTEM\_MAIN dbfile は、動的にオフラインにできます。
- IO SYSTEM MSG の場合、許可されている修正は、パス名の変更だけです。この変更は、 コマンド ALTER DBSPACE IQ\_SYSTEM\_MSG RENAME 'filepath' を使用して実行され ます。

# **DB** 領域の命名

DB 領域または dbfile の名前は変更できますが、カタログ DB 領域 SYSTEM、 IQ メイン DB 領域 IQ\_SYSTEM\_MAIN、IQ テンポラリ DB 領域 IO SYSTEM TEMP、および IO メッセージ DB 領域 IO SYSTEM\_MSG の名前 変更や削除はできません。

IO SYSTEM\_MAIN や IO SYSTEM\_TEMP にあるファイルの論理名と IQ\_SYSTEM\_MSG ファイルの論理名は変更できますが、SYSTEM にあるファ イルの論理名は変更できません。ALTER DBSPACE RENAME TO を使用して、 DB 領域 IQ\_SYSTEM\_MAIN、IQ\_SYSTEM\_TEMP、IQ\_SYSTEM\_MSG、また は SYSTEM の名前を変更することはできません。

# <span id="page-207-0"></span>**DB** 領域の追加

DB 領域は、CREATE DBSPACE 文または Sybase Central の DB 領域作成ウィ ザードを使用して作成します。新しい DB 領域は既存の DB 領域と同じディス ク・ドライブに作成しても、違うディスク・ドライブに作成してもかまいませ ん。DBA 権限または SPACE ADMIN 権限が必要です。

ロー・デバイスおよびオペレーティング・システム・ファイルにおける DB 領 域の最大サイズについては、『リファレンス:ビル ディング・ブロック、テー ブル、およびプロシージャ』の「第 6 章 物理的制限」を参照してください。プ ラットフォームによっては、ファイル・システムのファイルを、この最大サイ ズまで大きくできるようにする必要があります。

SIZE と RESERVE は、IQ ストアと IQ テンポラリ・ストアにのみ指定できま す。カタログ・ストアには指定できません。

Sybase では、ロー・デバイス上にメイン・ストアを作成することを推奨してい ます。

新しい DB 領域に対してロー・デバイスを指定すると、Sybase IQ はそのファ イル・サイズを自動的に決定し、IQ ストアとして使用できるようにデバイス 全体を割り付けます。ファイル・デバイスの場合、これは予測不可能な結果を もたらす可能性があります。

デバイスがロー・デバイスでないことを示すと、ファイル・サイズを指定でき るようになります。ウィザードでは、指定されたパスが存在するかどうかが確 認されます。パスが存在しない場合、Sybase IQ はエラーを返します。

リソース使用やパフォー マンスへの DB 領域数の 影響

1 データベース当たりの DB 領域の最大数はオペレーティング・システムに よって制限され、この制限は調整可能です。具体的な最大数は、1 つの IQ デー タベースにつき 2,047 個の DB 領域に、カタログ・ストア用の最大 12 個の DB 領域を足したものです。DB 領域の数を増やしても、メモリ使用状況やパフォー マンスに実際的な影響はありません。ただし、最大数に達するような状況にな らないようにしてください。

注意 HP および AIX プラットフォームでは、より多くの DB 領域にデータを分 割すると、重複 I/O のパフォーマンスが向上します。

データをロー・パーティション上に格納している場合は、ドライブごとに 1 つ の DB 領域を持つことができます。DB 領域のサイズ制限については、『リファ レンス:ビル ディング・ブロック、テーブル、およびプロシージャ』の「第 6 章 物理的制限」を参照してください。

データをファイル・システムに格納している場合は、記憶領域システム内でス トライプを利用できます。マルチユーザ・システム上にストライピングしてい るオペレーティング・システムまたはハードウェアを使用する場合、ストライ プ・サイズは最小 1MB、または可能なかぎり最大サイズである必要がありま す。ストライプ・サイズは、IQ ページ・サイズの数倍であることが必要です。 また、ソフトウェア・ストライピングを実行するよう IQ を設定することもで きます。

ディスク・ストライピングと複数の DB 領域の使用方法の詳細については、『パ フォーマンス&チューニング・ガイド』の「I/O の分散」を参照してください。

DB 領域を追加する前に、領域の必要量を見積もることができます。詳細につ いては、「必要な領域と DB [領域の見積もり」](#page-181-0)(162 ページ ) を参照してくださ い。リソースを最も効率的に使用するためには、DB 領域をバックアップ・メ ディアに入るくらいに小さく、そしてディスクを十分に埋めるくらいの大きさ にします。

例 タイングルファンドは、IQ\_SYSTEM\_MAIN DB 領域と同じディレクトリにある *library.iq* というオペレーティング・システム・ファイルを指す library という 新しい DB 領域を作成します。

> CREATE DBSPACE library USING FILE library 'library.iq' SIZE 100 MB IQ STORE

Sybase Central で DB 領域を作成するには、オンライン・ヘルプまたは『Sybase IQ の概要』の「第 6 章 DB 領域の管理」の「DB 領域の作成」を参照してください。

DB 領域を追加または削除したら、CHECKPOINT を発行します。システム・ リカバリは、最新のチェックポイントの後から開始されます。

# **DB** 領域の削除

データベース・ファイルを削除するには、DROP DBSPACE コマンドを発行し ます。DB 領域を削除するには、次の条件を満たす必要があります。

- DBA 権限または SPACE ADMIN 権限を持っていること。
- ユーザ・テーブルまたはジョイン・インデックスのデータが含まれていな いこと。Sybase IQ では、空でない DB 領域は削除できません。
- 必須の DB 領域 (SYSTEM、IQ SYSTEM\_MAIN、IQ SYSTEM\_TEMP、ま たは IQ SYSTEM MSG) ではないこと。これらの DB 領域は削除できま せんが、DB 領域にユーザ作成のオブジェクトが含まれていない場合は、 IQ メイン・ストアまたはカタログ・ストアから他の DB 領域を削除でき ます。

DB 領域を空にするには、次の作業を行う必要があります。

- DB 領域のすべてのオブジェクトを移動または削除します。
- 古いバージョンのテーブルを使用しているトランザクションのみをコ ミットまたはロールバックします。

Sybase IQ では、DB 領域へのデータの格納方法の都合上、テーブルやジョイ ン・インデックスを明示的に移動しただけで DB 領域が空になることはまずあ りません ( 特にディスク・ストライピングを使用している場合 )。通常は、空 のテーブルも多少の領域を占めているため、DB 領域内のテーブルをトラン ケートしても DB 領域を空にできません。テーブルを移動するには、ALTER TABLE MOVE を使用します。

他のユーザが読み込み中のテーブルを移動すると、テーブルの通常のバージョ ン管理規則が適用されます。つまり、そのユーザのトランザクションが完了す るまで、古いテーブル・バージョンが保持されます。詳細については[、「第](#page-416-0) 10 章 [トランザクションとバージョン管理」](#page-416-0)を参照してください。

DBA は、ストアド・プロシージャ sp\_iqspaceinfo、sp\_iqdbspaceinfo、 sp\_iqindexinfo を実行することで、テーブルやインデックスが配置されている DB 領域を特定できます。これらのプロシージャは、各 DB 領域内でそれぞれ のテーブル、ジョイン・インデックス、およびインデックスによって使用さ れているブロックの数を示します。

特定の DB 領域を削除できるかどうかを調べるには、sp\_iqdbspace を実行し ます。Block Types (Blk Types) カラムを調べると、各 DB 領域の内容がわかりま す。このカラムにブロック・タイプ "H"、"F"、"R"、"B"、"X"、"C" が含まれ、 他のブロック・タイプが含まれていない場合は、DB 領域を削除できます。

ブロック・タイプ "A" は、アクティブなテーブル・バージョンのデータを表し ます。移動するテーブルを特定するには、sp\_iqdbspaceinfo を使用します。

ブロック・タイプ "O" は、まだ使用されている可能性がある古いバージョンを 表します。アクティブな接続をロールバックまたはコミットして、この領域を 解放する必要があります。ブロック・タイプ "M" は、マルチプレックスを表 します。

sp\_iqdbspace の出力フィールドの値の詳細については、『リファレンス:ビル ディング・ブロック、テーブル、およびプロシージャ』の「第7章 システム・ プロシージャ」の「sp\_iqdbspace プロシージャ」を参照してください。

# <span id="page-210-0"></span>**DB** 領域管理の例

この項では、新しいデータベースの作成から、データベースへのオブジェクト/ データの追加、オブジェクトの移動、空の DB 領域の削除にいたるまで、一連 の DB 領域管理プロセスを具体的に見ていきます。この例では、サンプル SQL コードと、関連するシステム・ストアド・プロシージャの出力も併せて紹介し ます。

データベース・オブジェ<br>クトの作成 次の文を使用して、dbspacedb という小さなデータベースを作成します。

> CREATE DATABASE 'D:¥IQ¥dbspacedb' IQ PATH 'D:¥IQ¥dbspacedb.iq' IQ SIZE 10 IQ RESERVE 100 TEMPORARY SIZE 10 TEMPORARY RESERVE 10 JAVA OFF JCONNECT OFF;

dbspacedb データベースに接続します。

CONNECT DATABASE dbspacedb user DBA identified by sql;

dbspacedb データベースに 2 つの DB 領域を追加します。

CREATE DBSPACE dbspacedb2 USING FILE dbspace2 'D:¥IQ¥dbspacedb.iq2' SIZE 10 RESERVE 20MB;

CREATE DBSPACE dbspacedb3 USING FILE dbspace3 'D:¥IQ¥dbspacedb.iq3' SIZE 10 RESERVE 40MB;

#### DB 領域のサイズの変更 次の例でテーブルを追加するには、前の例のメイン・ストアは小さすぎます。 ここでは、ALTER DBSPACE コマンドを使用して DB 領域のサイズを変更し ます。

データベース dbspacedb では、CREATE DATABASE 文の IQ RESERVE パラ メータを使用して、IQ メイン・ストア用の予約サイズを 100MB に設定して います。この IQ メイン・ストア (IQ\_SYSTEM\_MAIN DB 領域 ) は 100MB ず つ拡張できます。元の IQ\_SYSTEM\_MAIN は 10MB のサイズで作成されてい ます (CREATE DATABASE の IQ SIZE パラメータで設定 )。次の ALTER DBSPACE コマンドでは、ADD パラメータを使用して IQ\_SYSTEM\_MAIN DB 領域に 10MB を追加し、合計 20MB にしています。

ALTER DBSPACE IQ SYSTEM MAIN ADD 10mb;

sp\_iqdbspace;

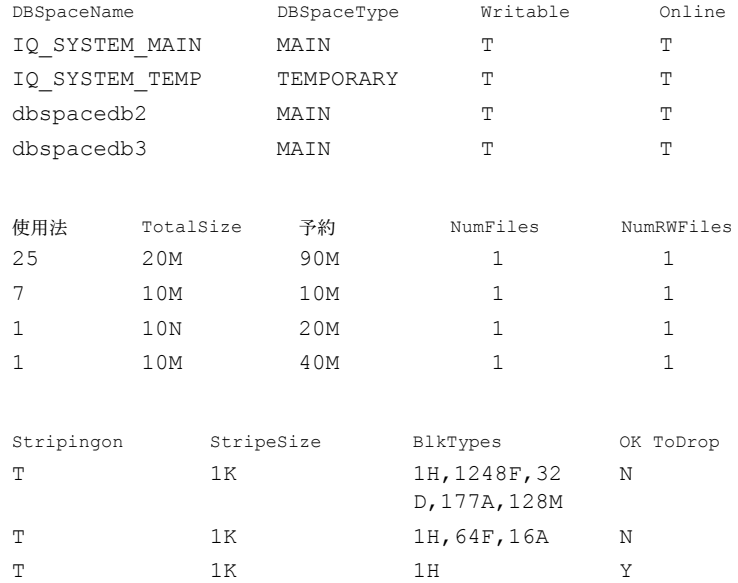

IQ RESERVE 値を指定しないで dbspacedb データベースを作成した場合、DB 領域を拡張することはできません。ただし、DB 領域を小さくし、DB 領域か らトランケートしたサイズを予約領域に追加することはできます。

 $\begin{array}{ccc}\n\text{T}\n\end{array}\n\qquad\n\begin{array}{ccc}\n\text{1K}\n\end{array}\n\qquad\n\begin{array}{ccc}\n\text{1H}\n\end{array}\n\qquad\n\begin{array}{ccc}\n\text{Y}\n\end{array}$ 

現在の IQ\_SYSTEM\_MAIN DB 領域のサイズは 20MB です。DB 領域のサイズ を 15MB に変更します。

ALTER DBSPACE IQ\_SYSTEM\_MAIN SIZE 15mb;

sp\_iqdbspace;

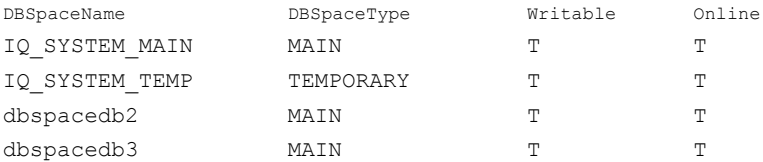

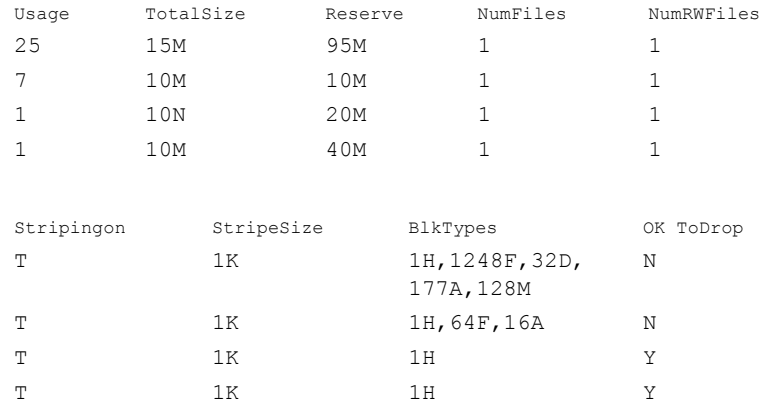

DB 領域のサイズを減らすことができるのは、トランケートする部分が未使用 である場合だけです。DB 領域上でオブジェクトに使用されているブロックを 判別するには、sp\_iqdbspaceinfo を使用します。

ALTER DBSPACE コマンドの完全な構文と動作については、『リファレンス: 文とオプション』の「第 1 章 SQL 文」を参照してください。

データベース・オブジェ<br>クトの追加

dbspacedb データベースに 2 つのテーブルを作成し、インデックスを作成し て、データを追加します。

```
CREATE TABLE t1(c1 int);
CREATE TABLE t2(c1 int);
CREATE hg INDEX t1c1hg ON t1(c1);
CREATE hng INDEX t2c1hng ON t2(c1);
INSERT t1 VALUES(1);
INSERT t2 VALUES(2);
COMMIT;
```
dbspace に関する情報の dbspacedb データベース内のすべての DB 領域に関する情報を表示します。次 の例は、iqdemo データベース内の DB 領域を示しています。出力は 2 つの部 分に分けて読みやすくしてあります。

sp\_iqdbspace;

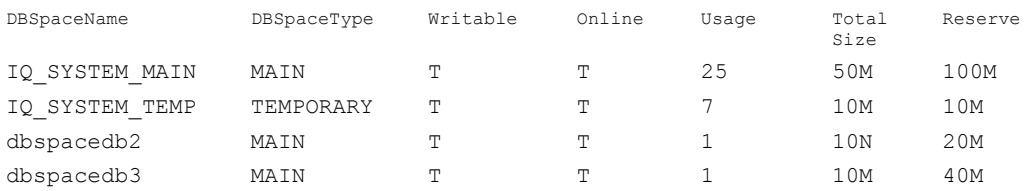

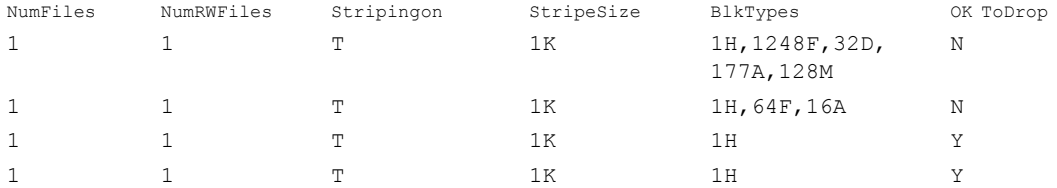

特定の DB 領域のオブジェクトの配置と領域の使用状況に関する情報を表示 します。

注意 出力内容をわかりやすくするため、次の 2 つの例は iqdemo データベース 内のオブジェクトを示しています。iqdemo には、iq\_main というサンプルの ユーザ DB 領域が含まれていますが、この領域はユーザ独自のデータベースに は存在しない場合があります。

次の出力は、複数の部分に分けて読みやすくしてあります。

sp\_iqdbspaceinfo;

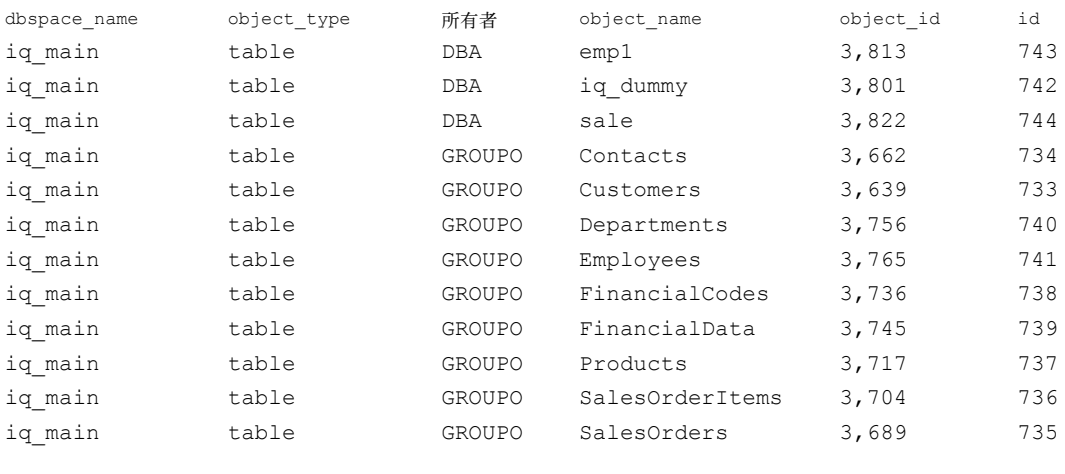

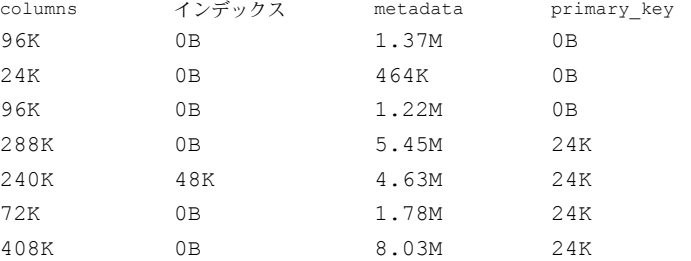

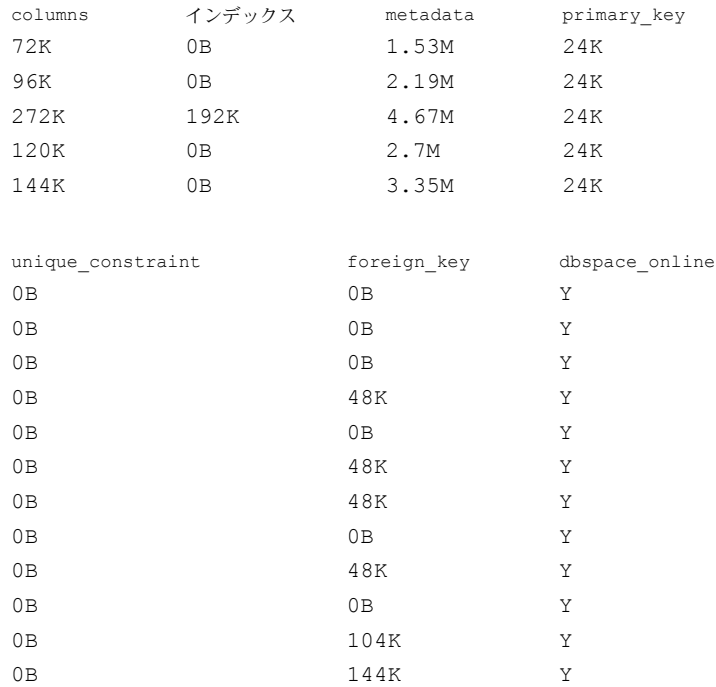

sp\_iqindexinfo システム・ストアド・プロシージャを使用して、特定のテーブ ルまたはインデックスのオブジェクトの配置と領域の使用状況を表示します。 次の情報は、iqdemo データベースからの情報です。

sp\_iqindexinfo 'table GROUPO.Customers';

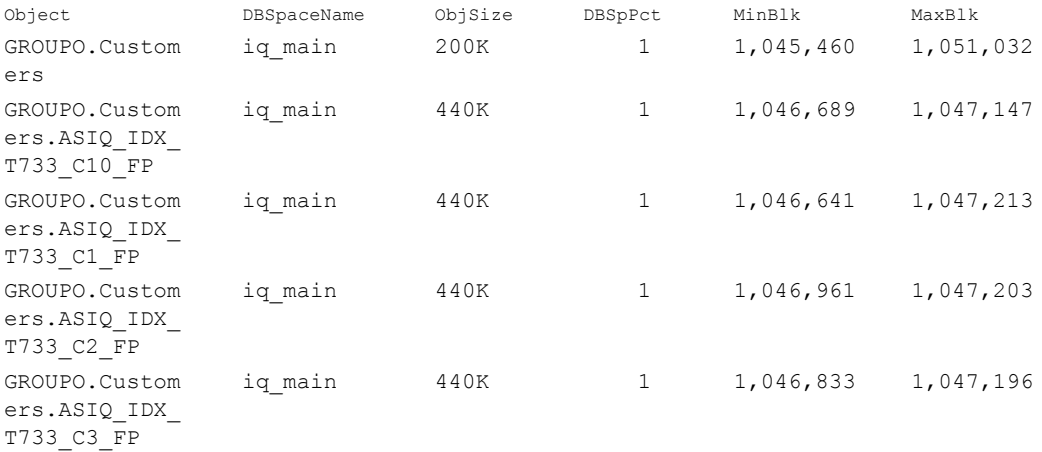

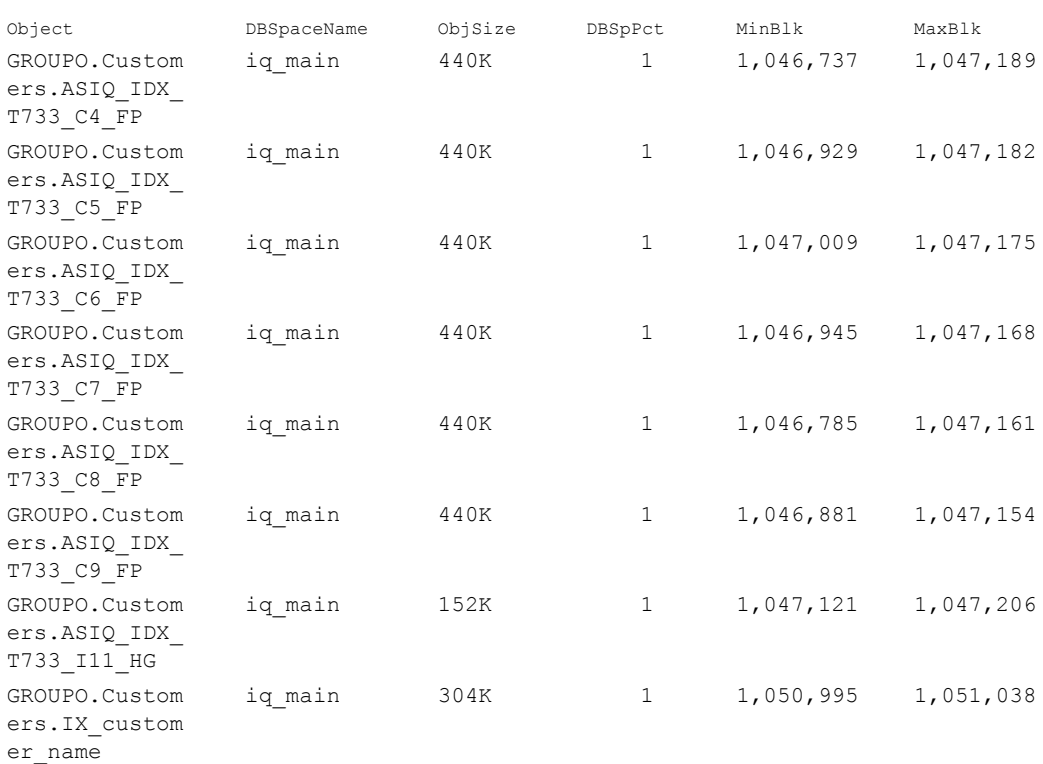

sp\_iqdbspace、sp\_iqdbspaceinfo、および sp\_iqindexinfo システム・ストア ド・プロシージャの完全な構文については、『リファレンス:ビル ディング・ ブロック、テーブル、およびプロシージャ』の「第 7 章 システム・プロシー ジャ」を参照してください。

# テーブルの編集

データベースを作成したときにデータベース内にあるテーブルは、データベー ス・スキーマを保持する「システム・テーブル」だけです。

この項では、データベースでのテーブルの作成、変更、削除の方法について説 明します。例は dbisql 内で実行できますが、SQL 文は使用している管理ツー ルに依存しません。

### テーブルの編集
データベースのテーブルを定義してソース・コード・コントロール・システム に格納する、CREATE TABLE 文と ALTER TABLE 文を含んだコマンド・ファ イルを作成できます。このコマンド・ファイルで、必要に応じてデータベース を再作成できます。また、標準化した方法でのテーブルの作成も可能となり、 テーブルのコピーや修正ができます。

# テーブルの作成

Sybase Central でのテー<br>ブル作成 Sybase Central を使用してテーブルを作成する方法については、『Sybase IQ の 概要』の「Managing tables」を参照してください。

テーブルを作成する テーブルを作成する SQL 文は CREATE TABLE 文です。

この項では、CREATE TABLE 文の使い方を説明します。この項の例には、サ ンプル・データベースを使用します。例を試してみる場合は、dbisql を実行し、 ユーザ ID DBA とパスワード sql を指定してデモ・データベースに接続します。

dbisql からデモ・データベースに接続する方法については、「[Sybase Central](#page-79-0) ま たは Interactive SQL [からデモ・データベースへの接続」を](#page-79-0)参照してください。

Interactive SQL 以外のツールでもテーブルを作成できます。次に説明する SQL 文は、使用するツールに依存しません。

SQL でのテーブルの作成 次の文は、会社内の従業員のスキル・レベルを記述する永久的な IO テーブル を新しく作成します。テーブルには各スキルの ID 番号、名前、種別 ( たとえ ば、technical や administrative など ) のカラムが作成されます。

```
CREATE TABLE skill (
skill_id INTEGER NOT NULL,
skill name CHAR( 20 ) NOT NULL,
skill type CHAR( 20 ) NOT NULL
)
```
このコマンドを実行するには、dbisql コマンド・ウィンドウに入力して、実行 キー ([F9] キー ) を押します。

- それぞれのカラムには「データ型」があります。skill\_id カラムは integer (101 などの整数)、skill\_name カラムは最大 20 字の固定幅の CHARACTER 文字列です。
- データ型の後に指定されているフレーズ NOT NULL は、この例のすべて のカラムに値を入れなければならないことを示します。
- 通常、プライマリ・キーを持たないテーブルは作成しません。プライマ リ・キーの作成方法については[、「プライマリ・キーと外部キーの作成」](#page-223-0) (204 [ページ](#page-223-0) ) を参照してください。

Sybase IQ はテーブル作成前に COMMIT 文を内部的に実行し、データベースに 対するそれまでの変更すべてを永久的なものにします。テーブル作成後も COMMIT 文が実行されます。

CREATE TABLE 文の詳細については、『リファレンス:文とオプション』の 「CREATE TABLE 文」を参照してください。CREATE TABLE 文を使用してテー ブル定義に制約を組み込む方法については、「第 9 章 [データ整合性の確保」を](#page-390-0) 参照してください。

警告! グローバル・テーブルまたはベース・テーブルを変更または作成する 際、データベースの他のユーザに支障がある場合があります。大きなテーブル の場合、ALTER または CREATE TABLE の実行に時間がかかる可能性があり ます。CREATE TABLE の処理によって、文が完了するまで、他の IQ プロセ スの実行が遅れます。ALTER TABLE 文は、他の接続がアクティブなときでも 実行できますが、変更するテーブルを他の接続が使用しているときには実行で きません。ALTER TABLE の処理によって、文の処理中に提供されるテーブル を参照している他の要求が除外されます。

データ型の指定 テーブルの作成時に、各カラムのデータ型を指定します。

カスタマイズしたデータ型も定義できます。サポートされているデータ型のリ ストについては、『リファレンス:ビル ディング・ブロック、テーブル、およ びプロシージャ』の「第 3 章 SQL データ型」を参照してください。カスタマ イズしたデータ型の作成方法の詳細については、『リファレンス:文とオプショ ン』の「CREATE DOMAIN 文」を参照してください。

#### テーブル・タイプ

Sybase IQ では、次の 4 つのテーブル・タイプを認識します。

- ベース・テーブル
- ローカル・テンポラリ・テーブル
- グローバル・テンポラリ・テーブル
- ジョイン仮想テーブル

タベースに存在します。

永久的なベース・テー<br>ブル ブル ベース・テーブルは、明示的に削除されるまでデータベース内に永久的に維持 されるため、メイン・テーブル、永続テーブル、永久テーブルとも呼ばれま す。ユーザの切断、サーバの再起動、リカバリを行っても、ベース・テーブル は維持されます。ベース・テーブルとその中のデータには、適切なパーミッ ションを持つすべてのユーザがアクセスできます。前の例で示した CREATE TABLE 文はベース・テーブルを作成します。

テンポラリ・テーブルの テ<mark>ンポラリ・テーブルの</mark> テンポラリ・テーブルには、グローバルとローカルの 2 種類があります。<br>**作成** グローバル・テンポラリ・テーブルは、CREATE TABLE の GLOBAL TEMPORARY オプションを使用するか、Sybase Central のグローバル・テン ポラリ・テーブル作成ウィザードを使用して作成します。作成したグローバ ル・テンポラリ・テーブルは、DROP TABLE 文で明示的に削除するまでデー データベースには、ベース・テーブルの場合と同様に、グローバル・テンポラ リ・テーブルの定義は 1 つしか含まれません。ただし、各ユーザはグローバ ル・テンポラリ・テーブル内に個々にデータのインスタンスを持っています。 これらのローは、そのローを挿入した接続だけが参照できます。接続の終了時 またはコミット時には削除されます。それぞれの接続は、グローバル・テンポ ラリ・テーブルのスキーマを、そのテーブルを最初に参照したときの状態のま ま継承します。マルチプレックス・サーバ上に作成されたグローバル・テンポ ラリ・テーブルは、他のマルチプレックス・サーバ上でも作成されます。詳細 については、Sybase IQ マルチプレックスの使用 を参照してください。

テンポラリ・テーブルに作成するには、次の構文を使用します。

SELECT \* INTO #TableTemp FROM lineitem WHERE 1 discount  $< 0.5$ 

注意 テンポラリ・テーブルに対して SELECT INTO を実行するスクリプトを 作成するときは、ベース・カラムではない select リスト項目を CAST 式にラッ プすることを強くおすすめします。これにより、テンポラリ・テーブルのカラ ムのデータ型が目的のデータ型になることが保証されます。

自分の接続専用のローカル・テンポラリ・テーブルを宣言するには、DECLARE LOCAL TEMPORARY TABLE 文を使用します。ローカル・テンポラリ・テーブ ルは、接続の終了時またはコミット時まで、または宣言した複合文内で存在し ます。他のユーザはこのテーブルとそのデータにまったくアクセスできません。

その接続に同じ名前のローカル・テンポラリ・テーブルがある場合、ベース・ テーブルまたはグローバル・テンポラリ・テーブルを作成しようとしても失敗 します。これは、新しいテーブルを *owner.table* がユニークに識別できないか らです。

ただし、既存のベース・テーブルまたはグローバル・テンポラリ・テーブルと してなら、ローカル・テンポラリ・テーブルを同じ名前で作成できます。テー ブル名への参照は、ローカル・テンポラリ・テーブルにアクセスします。ロー カル・テンポラリ・テーブルが最初に解決されるからです。

次のシーケンス例を見てみましょう。

CREATE TABLE t1 (c1 INT); INSERT t1 VALUES (9);

DECLARE LOCAL TEMPORARY TABLE t1 (c1 INT); INSERT t1 VALUES (8);

SELECT \* FROM t1;

返される結果は 8 です。ローカル・テンポラリ・テーブルが接続により削除さ れるまで、t1 に対する参照はいずれも、ローカル・テンポラリ・テーブル t1 を参照します。

ローカル・テンポラリ・テーブルのバージョン管理の詳細については[、「テン](#page-426-0) [ポラリ・テーブルのバージョン管理」を](#page-426-0)参照してください。

グローバル・テンポラ リ・テーブルの削除と 変更 グローバル・テンポラリ・テーブルを削除するには、ベース・テーブルの場合 と同じように、DROP TABLE 文か Sybase Central を使用します。他の接続で使 用されている場合は、グローバル・テンポラリ・テーブルの削除や変更はでき ません。

テーブルの配置 Sybase IQ では、テーブルは現在のデータベース内に作成されます。IQ データ ベースに接続している場合、テーブルは次のように配置されます。

表 *5-6:* テーブルの配置

| テーブル・タイプ   | 許可されている配置                                                  | デフォルトの配置 |
|------------|------------------------------------------------------------|----------|
| 永久         | IQ ストア、カタログ・ストア                                            | IOストア    |
|            | グローバル・テンポラリ   IQ テンポラリ・ストア、カタ   IQ テンポラリ・ストア<br>ログ・ストア     |          |
| ローカル・テンポラリ | IQ テンポラリ・ストアまたは│IQ テンポラリ・ストア<br>カタログ・ストア。作成ユーザ<br>のみが参照可能。 |          |

ジョイン仮想テーブル ジョイン仮想テーブルとは、通常のテーブルと同じように見える非正規化テー ブルであり、名前、カラム、ロー、インデックスを持ちます。ジョイン仮想 テーブルは、CREATE JOIN INDEX の結果として Sybase IQ によって内部処理 用に作成され、DROP JOIN INDEX コマンドによって削除されます。ジョイン 仮想テーブルを明示的に作成、修正、削除することはできません。それらを使 用または修正しようとするとエラー・メッセージが表示されることがありま す。ジョイン仮想テーブルはすべて無視してください。

> マルチプレックス内で動作中のサーバは、ジョイン・インデックスを作成また は削除できません。詳細については、Sybase IQ Multiplex の使用 を参照してく ださい。

#### **IQ** テーブルのインデックスの自動作成

特定のカラムについてのインデックス作成を自動化するには、テーブル作成時 に PRIMARY KEY または UNIQUE 制約を使用します。これらのオプションを 指定すると、Sybase IQ はそのカラムの一意性を確保するための HG インデッ クスを作成します。

ALTER TABLE コマンドを使用して、既存のテーブルに UNIQUE カラムを追 加するか、既存のカラムを UNIQUE として指定すると、HG インデックスが 自動的に作成されます。

IQ インデックス作成の詳細については、「第 6 章 Sybase IQ [インデックスの使](#page-232-0) [用」](#page-232-0)を参照してください。

#### 記憶領域とクエリ・パフォーマンスの最適化

永久テーブルを IQ データベース内に作成すると、Sybase IQ は自動的にその永 久テーブルを、射影と呼ばれるタイプのクエリを簡単に実行できるようにする デフォルト・インデックスに格納します。

Sybase IQ は、クエリ・パフォーマンスの向上と必要な記憶領域量の削減のた めに、次の要素に基づいてこの構造を最適化します。

- IQ UNIQUE オプション (CREATE TABLE またはプラグインの [ カラムの プロパティ ] ページ )
- MINIMIZE STORAGE オプション (SET OPTION またはプラグインの [ データベース・オプション ] ダイアログ )
- カラムのデータ型と幅
- IQ PAGE SIZE オプション (CREATE DATABASE またはプラグインの データベース作成ウィザード )

次の表に、IQ UNIQUE オプションの意味を示します。

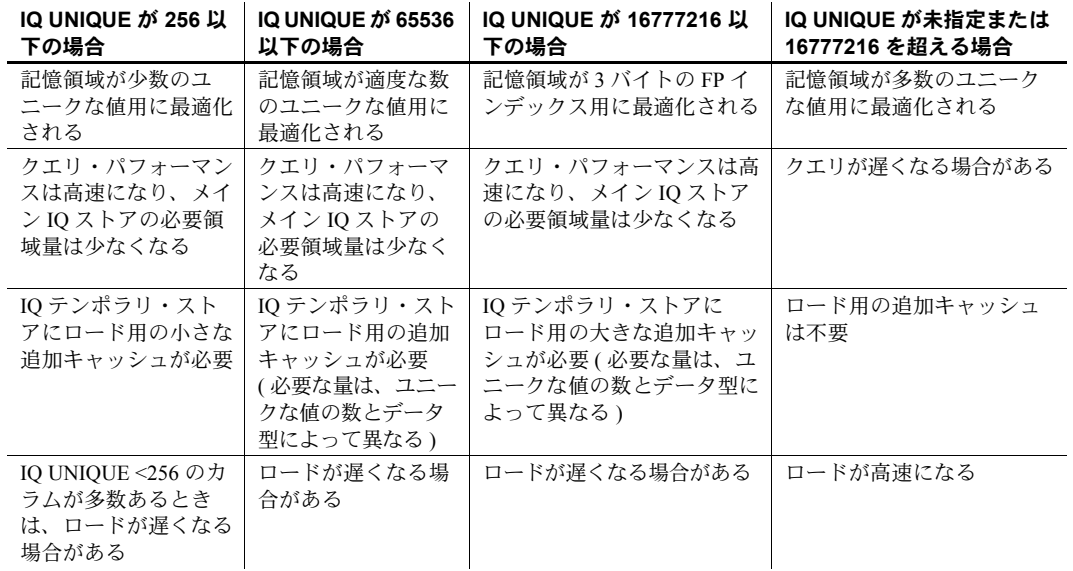

#### 表 *5-7: IQ UNIQUE* の影響

MINIMIZE\_STORAGE<br>オプションの影響 MINIMIZE\_STORAGE を ON にすると、すべての新規カラムに IQ UNIQUE 255 を指定したのと同じことになります。MINIMIZE\_STORAGE のデフォル トは OFF です。詳細については、『リファレンス:文とオプション』の 「MINIMIZE STORAGE オプション」を参照してください。

インデックスと IQ UNIQUE IQ UNIQUE の見積もりが間違っている場合でも、オプティマイザは次に大き いインデックスを使用するため、ロードに不利益が出ることはありません。ク エリの場合、IQ UNIQUE の見積もりを間違えて HG、LF、または記憶領域を 最適化したデフォルト・インデックスを作成したときは、オプティマイザは IQ UNIQUE の値を無視し、実際のインデックス数を使用します。これらのイ ンデックスを作成せず、さらに見積もりが大幅に間違っている場合は ( たとえ ば、ユニーク値の実際の数が 1200 万個のときに IQ UNIQUE 1000000 と指定 した場合など )、クエリのパフォーマンスが低下することがあります。

> 既存のインデックスの IQ UNIQUE 値を変更するには、sp\_iqrebuildindex プロ シージャを実行します。詳細については、『リファレンス:ビル ディング・ブ ロック、テーブル、およびプロシージャ』の「第 7 章 システム・プロシージャ」 を参照してください。

UNIQUE と IQ UNIQUE の相違点 IQ UNIQUE (*count*) は、特定のカラム内に入れることのできる別個の値の概数 を指定します。別個の値はそれぞれ何度でも使用できます。たとえば、 employee テーブルの state カラムで使用できる値は限られていますが、それ ぞれの値は複数のローで使用できます。

> 一方、UNIQUE または PRIMARY KEY を指定した場合は、そのカラム内ではそ れぞれの値を一度しか使用できません。たとえば、employee テーブルの ss\_number カラムの各値、つまり従業員の社会保障番号は、そのカラム全体で 一度しか使用できません。この一意性は NULL 値にも適用されます。したがっ て、UNIQUE と指定したカラムは、NOT NULL 制約も持つ必要があります。

# テーブルの変更

この項では、ALTER TABLE 文を使用してテーブル構造を変更する方法につい て説明します。

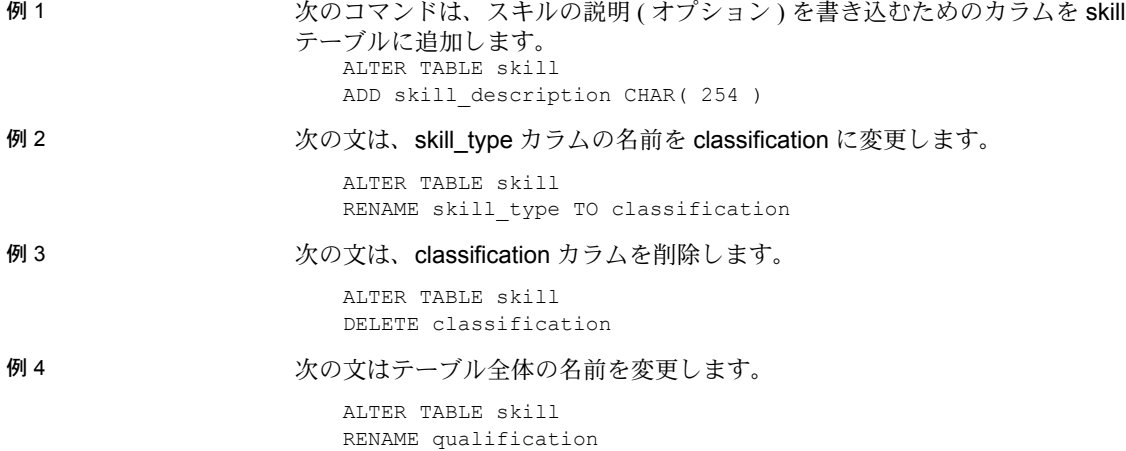

これらの例は、データベースの構造を変更する方法を示しています。ALTER TABLE 文では、外部キーの追加や削除など、多くのテーブル特性を変更でき ます。ただし、MODIFY を使用してテーブルやカラムの制約を変更すること はできません。変更するのではなく、DELETE で古い制約を削除し、ADD で 新しい制約を追加する必要があります。いずれの場合も一度変更を行うと、こ のカラムを参照しているストアド・プロシージャ、ビュー、およびその他の項 目は機能しなくなります。

詳細については、『リファレンス:文とオプション』の「ALTER TABLE 文」を 参照してください。ALTER TABLE を使用してテーブル定義に制約を組み込む 方法については、「第9章[データ整合性の確保」](#page-390-0)を参照してください。

- Sybase Central でのテー ブル変更 Sybase Central でテーブル定義を変更するには、Sybase Central のオンライン・ ヘルプを参照してください。
- ジョイン・インデックス<br>でのテーブル変更 ジョイン・インデックスのジョイン条件に使用されているベース・テーブルの カラムに対しては、ADD、DROP、MODIFY を実行できません。ジョインし たカラムを変更するには、ジョイン・インデックスを削除し、そのテーブルを 変更してからジョイン・インデックスを再作成する必要があります。ジョイ ン・インデックスの詳細については[、「ジョイン・インデックスの使用」](#page-264-0)を参 照してください。

#### テーブルの削除

次に示す DROP TABLE 文は、skill テーブルからすべてのレコードを削除し、 データベースから skill テーブルの定義を削除します。

DROP TABLE skill

CREATE 文と同様に、DROP 文はテーブルの削除前後に COMMIT 文を自動的 に実行します。これで、最後に COMMIT または ROLLBACK を実行した後に データベースに加えた変更がすべて確定されます。

DROP 文は、テーブル内のカラムのいずれかがジョイン・インデックスに使用 されている場合を除き、テーブルのすべてのインデックスを一緒に削除します。

データ・ローだけを削除し、テーブル自体は残す場合は、TRUNCATE TABLE 文を使用します。他のユーザが読み込んでいる最中のテーブルをトランケート すると、通常のテーブルのバージョン管理規則が適用され、そのユーザのトラ ンザクションが完了するまで古いバージョンのテーブルが残されます。詳細に ついては、「第 10 章 [トランザクションとバージョン管理」を](#page-416-0)参照してください。

DROP TABLE 文と TRUNCATE TABLE 文の実行には数秒しかかかりません。 データ・サイズは操作の速度に影響しません。

詳細については、『リファレンス:文とオプション』の「DROP 文」を参照し てください。

- ❖ **Sybase Central** でのテーブルの削除
	- 1 データベースに接続します。
	- 2 データベースの [ テーブル ] フォルダをクリックします。
	- 3 削除するテーブルを右クリックして、ポップアップ・メニューから [ 削除 ] を選択します。

#### <span id="page-223-0"></span>プライマリ・キーと外部キーの作成

CREATE TABLE 文と ALTER 文では、カラムの制約と検査を含め、さまざま なテーブル属性を設定できます。この項では、プライマリ・キーと外部キーを 例に、テーブル属性の設定方法について説明します。

プライマリ・キーの作成<br> マリ・キーが追加されます。

> CREATE TABLE skill ( skill\_id INTEGER NOT NULL, skill name CHAR( 20 ) NOT NULL, skill type CHAR( 20 ) NOT NULL, primary key( skill\_id ) )

プライマリ・キーの値は、テーブル内の各ローでユニークでなければなりませ ん。つまり今回の例では、特定の skill\_id を持つローが複数存在してはなりま せん。テーブル内の各ローは、このプライマリ・キーによってユニークに識別 されます。

プライマリ・キーのカラムに NULL 値を入れることはできません。このため、 プライマリ・キーのカラムには、NOT NULL を指定する必要があります。

外部キーの作成 それぞれの外部キー関係では、あるカラム内の候補キー(プライマリ・キーと 一意性制約 ) を別のテーブル内のカラムに関連付けます ( これが外部キーにな ります )。

> たとえば、従業員のスキルごとのスキル・レベルを含む emp\_skill テーブルを、 次のように作成します。

CREATE TABLE emp\_skill( emp\_id INTEGER NOT NULL, skill\_id INTEGER NOT NULL, "skill level" INTEGER NOT NULL, PRIMARY KEY( emp id, skill id ), FOREIGN KEY REFERENCES employee, FOREIGN KEY REFERENCES skill )

この emp\_skill テーブル定義には、emp\_id と skill\_id の 2 つのカラムで構成さ れるプライマリ・キーがあります。1 人の従業員が複数のスキルを持っている 場合は、複数のローに表示されます。また、複数の従業員が特定のスキルを 持っている場合は、同じ skill\_id が何度か表示されることがあります。

emp\_skill テーブルには、2 つの外部キーがあります。これらの外部キー・エ ントリは 2 つのことを表しています。第一に、emp\_id カラムには、employee テーブルに含まれている有効な従業員番号 (employee テーブルのプライマリ・ キー)を格納する必要があります。第二に、skill\_id カラムには、skill テーブル に含まれている有効なスキル ID (skill テーブルのプライマリ・キー ) を格納す る必要があります。

テーブルにはプライマリ・キーは 1 つしか定義できませんが、外部キーはいく つでも定義できます。

ローカル、グローバル、自動のどの種類のテンポラリ・テーブルであっても、 外部キー制約を作成することはできません。

有効な文字列と識別子の詳細については、『リファレンス:ビル ディング・ブ ロック、テーブル、およびプロシージャ』の「第 2 章 SQL 言語の要素」を参 照してください。

プライマリ・キーと外部キーの使い方の詳細については、「第 9 章 [データ整合](#page-390-0) [性の確保」を](#page-390-0)参照してください。

#### システム・ビューに含まれるテーブル情報

データベースのテーブルに関する情報は、SYS.SYSTAB システム・ビューにあ ります。詳細については、『リファレンス:ビル ディング・ブロック、テーブ ル、およびプロシージャ』の「第 8 章 システム・テーブルとシステム・ビュー」 を参照してください。

このビューの情報を参照するには、Interactive SQL を使用します。dbisql コマ ンド・ウィンドウに次の文を入力すると、SYS.SYSTAB ビューのすべてのカラ ムが表示されます。

SELECT \* FROM SYS.SYSTAB

Sybase Central でシステム・ビューを表示するには[、「データベース内のシステ](#page-198-0) [ム・オブジェクトの表示](#page-198-0) (Sybase Central)」(179 ページ ) の手順に従います。

# ビューの編集

ビューは計算されたテーブルです。ビューを使うと、データベースのユーザが 必要とする情報を、制御可能なフォーマットで表示できます。

ビューとベース・テーブ ビューは、次のような点でデータベースの永久テーブル (「ベース・テーブル」 ともいいます ) に似ています。

- ベース・テーブルと同様、ビューにもアクセス・パーミッションを設定可能
- **ビュー上でも SELECT クエリが実行可能**
- 複数のビューに対して INSERT 操作と DELETE 操作が実行可能
- 他のビューに基づいたビューを作成可能

#### ビューと永久テーブルの<br>相違点 相違点 ビューと永久テーブルの相違点を次に示します。

- ビュー上ではインデックスは作成不可
- 特定のビュー上では、INSERT、DELETE、UPDATE 操作のみ実行可能
- ビューには整合性の制約とキーは設定不可
- ビューはベース・テーブル内の情報を参照するだけで、その情報を自分で 持ってはいません。ビューは呼び出されるたびに再計算されます。
- アクセスを調整する利点 ビューを使用して、データベース内のデータへのアクセスを調整します。アク セスの調整にはいくつか目的があります。
	- **•** セキュリティの向上 ユーザのアクションに関係のないデータへのア クセスを制限する
	- **•** 利便性の向上 ユーザとアプリケーション開発者に、ベース・テーブル よりも見やすい形でデータを提供する
	- **•** 一貫性の向上 よく使われるクエリの定義をデータベース内で集中管 理する

## ビューの作成

SELECT 文は 1 つ以上のテーブルを処理し、結果セットを生成します。結果 セットはテーブルでもあります。ベース・テーブルと同様に、SELECT クエ リの結果セットにはカラムとローがあります。ビューが作成するクエリには名 前が与えられ、データベースのシステム・テーブルに定義が格納されます。

例 各部署の従業員数を頻繁にリストするとします。このリストは次の文で取得で きます。

> SELECT DepartmentID, COUNT(\*) FROM Employees GROUP BY DepartmentID

このクエリの結果を含むビューを作成するには次の文を使います。

CREATE VIEW DepartmentSize AS SELECT DepartmentID, COUNT(\*) FROM Employees GROUP BY DepartmentID

ビュー内の情報は、独立した形でデータベースに格納されているわけではあり ません。ビューを参照するたびに関連する SELECT 文が実行され、適切なデー タが取り出されます。

この方法の長所は、Employees テーブルに変更があると、DepartmentSize ビューの情報も自動的に更新されることです。ただし、SELECT 文が複雑な 場合は、ビューを使用するたびに正しい情報を集めるのに時間がかかります。

Sybase Central でビューを作成する方法については、『Sybase IQ の概要』の 「第8章 ビューの使用」の「ビューの定義」を参照してください。

### ビューの使用

ビューを使用するときは、ビュー作成に使用する SELECT 文にも、ビューに対 する挿入、削除、更新の機能にも、一定の制限があることに注意してください。

SELECT 文に対する制限 ビューを作成する SELECT 文にはいくつかの制限があります。特に、SELECT クエリでは ORDER BY 句は使用できません。カラムとローの並び順が重要で ないことがリレーショナル・テーブルの特性であり、ORDER BY 句を使用す ると、ビュー内のローの順序が決まってしまいます。ビューの定義内では、 GROUP BY 句、サブクエリ、ジョインを使用できます。

> ビューを作成するには、まず、必要な結果が必要なフォーマットで入手できる まで SELECT クエリを調整します。思いどおりの SELECT クエリが完成した ら、そのクエリの先頭に次のフレーズを追加してビューを作成します。例を示 します。

CREATE VIEW *viewname* AS

ビューでの挿入と削除 ビューに関連付けられている SELECT 文によっては、そのビューに対する UPDATE、INSERT、DELETE 文を実行できないことがあります。

次のビューに対しては更新、挿入、削除を実行できません。

- COUNT(\*) などの集約関数を含むビュー
- SELECT 文内に GROUP BY 句を含むビュー
- UNION 操作を含むビュー

いずれの場合でも、ビューに対する UPDATE、INSERT、DELETE 操作を基本 となるテーブルへのアクションに変換することはできません。

警告! dbo ユーザ ID が所有するビューを削除しないでください。このような ビューを削除したり、テーブルに変更したりすると、予期しない問題が発生す る可能性があります。

#### ビューの修正

ビューを修正するには、ALTER VIEW 文を使用します。ALTER VIEW 文は、 既存のビューの定義を修正するわけではなく、ビューの定義を新しい定義に置 き換えます。

ALTER VIEW 文は、ビューのパーミッションを維持します。

例 前述の DepartmentSize ビューのカラム名をよりわかりやすい名前に変更する 場合は、次の文を使用します。

```
ALTER VIEW DepartmentSize 
   (DepartmentID, NumEmployees) 
\Delta SELECT DepartmentID, COUNT(*)
   FROM Employees
   GROUP BY DepartmentID
```
#### ビューに対するパーミッション

次に示す条件が 1 つ以上満たされている場合、ビューを通して操作を実行でき ます。

- ビューに対するその操作用の適切なパーミッションが、DBA によってユー ザに付与されている。
- ユーザがすべてのベース・テーブルに対するその操作用の適切なパーミッ ションを持っている。
- ビューに対するその操作用の適切なパーミッションが、非 DBA ユーザに よってユーザに付与されている。この非 DBA ユーザはビューの所有者で あるか、ビューに対する適切なパーミッションの WITH GRANT OPTION を持っている必要がある。ビューの所有者は次のいずれかである。
	- DBA
	- 非 DBA ユーザだが、ビューが参照するすべてのベース・テーブルを 所有しているユーザ
	- 非 DBA ユーザで、ビューが参照する一部または全部のベース・テー ブルを所有していないが、自分が所有していないベース・テーブルに 対する SELECT パーミッションの WITH GRANT OPTION と操作に必 要なその他のパーミッションの WITH GRANT OPTION を持っている ユーザ 。

所有者がベース・テーブルに対するパーミッションの WITH GRANT OPTION を持つ代わりに、パーミッションが PUBLIC に付与されてい る場合もあります。これには、システム・テーブルに対する SELECT パーミッションが含まれます。

UPDATE パーミッションはビュー全体に対してのみ付与できます。テーブルの 場合と異なり、ビュー内の各カラムに対する UPDATE パーミッションは付与 できません。

### ビューの削除

Interactive SQL でデータベースからビューを削除するには、DROP 文を使用し ます。次に DepartmentSize ビューを削除する文を示します。

DROP VIEW DepartmentSize

Sybase Central での<br>ビューの削除 Svbase Central でビューを削除するには、対象のビューを右クリックし、ポッ プアップ・メニューから [Delete] を選択します。

詳細については、Sybase Central のオンライン・ヘルプを参照してください。

### システム・ビューに含まれるビュー情報

データベースのビューに関する情報は、SYS.SYSVIEW システム・ビューにあ ります。詳細については、『リファレンス:ビル ディング・ブロック、テーブ ル、およびプロシージャ』の「第 8 章 システム・テーブルとシステム・ビュー」 を参照してください。

このビューの情報を参照するには、Interactive SQL を使用します。dbisql コマ ンド・ウィンドウに次の文を入力すると、SYS.SYSVIEW ビューのすべてのカ ラムが表示されます。

SELECT \* FROM SYS.SYSVIEW

特定のビューの定義を含むテキスト・ファイルを抽出する文の例を、次に示し ます。

SELECT view def FROM SYS.SYSVIEW WHERE view\_object\_id = 1583; OUTPUT TO viewtext.sql FORMAT ASCII

# インデックスの編集

データベースの設計と作成を行う上で、パフォーマンスは重要な考慮事項で す。Sybase IQ インデックスを使用すると、従来のリレーショナル・データベー スの検索に比べて、検索のパフォーマンスが画期的に向上します。ただし、 Sybase IQ においても、最高のパフォーマンスを達成し、メモリ、ディスク、 CPU サイクルを最も効率よく使用するためには、データに合った正しいイン デックスの選択が重要です。

## インデックスの概要

データのあるすべての IQ データベース・カラムにはインデックスが必要です。 IQ ストア内にデータベースを作成する場合、デフォルト・インデックスが各 テーブルの各カラムに自動的に作成されます。次のいくつかのインデックス・ タイプからも選択できます。

- インデックス化されたカラムに対する特定のタイプのクエリを最適化す る、4 つのカラム・インデックス・タイプ
- 2 つ以上のテーブルのカラムを関連付けるクエリを最適化する、ジョイン・ インデックス

たいていの場合、デフォルトのインデックスだけではなく、データベース内の カラムの大半に対して 1 つ以上のインデックスを選択します。ユーザ・クエリ 内で一定の方法でジョインされるテーブル・カラムに対して、ジョイン・イン デックスの定義を行うこともできます。データベースのサイズ、利用可能なディ スク領域、ユーザが送信するクエリに基づいてインデックスを選択します。

インデックスは、指定したテーブル、またはジョイン・インデックス用のテーブ ルのセットに対して作成されます。ビューにはインデックスを作成できません。

# インデックスの作成

カラム・インデックスの作成には、次の 3 つの方法があります。

- CREATE INDEX コマンド
- Sybase Central の [ インデックス作成 ] ウィザード
- CREATE TABLE の UNIQUE または PRIMARY KEY カラム制約 ( これによ りユニーク・インデックスが自動的に作成される )

ジョイン・インデックスの作成には、次の 2 つの方法があります。

- CREATE JOIN INDEX 文
- Sybase Central のジョイン・インデックス作成ウィザード

インデックスの選択や作成の詳細については、「第 6 章 Sybase IQ [インデック](#page-232-0) [スの使用」](#page-232-0)を参照してください。コマンドの構文については、『リファレンス: 文とオプション』の「CREATE INDEX 文」と「CREATE JOIN INDEX 文」を 参照してください。Sybase Central の使用方法については、『Sybase IQ の概要』 の「第 5 章 インデックス機能とデータのロード」を参照してください。

#### システム・ビューに含まれるインデックス情報

インデックスの情報はシステム・ビュー SYSINDEX、SYSIQINDEX、 SYSIXCOL に、ジョイン・インデックスの情報は SYSIQJOINIXTABLE にあ ります。これらのビューの詳細については、『リファレンス:ビル ディング・ ブロック、テーブル、およびプロシージャ』の「第 8 章 システム・テーブル とシステム・ビュー」を参照してください。

ストアド・プロシージャ を使用したインデックス の表示

ストアド・プロシージャ sp\_iqindex を使用して、インデックスのリストやイ ンデックスの情報を表示できます。たとえば、Departments テーブルのイン デックスをリストするには、次のコマンドを発行します。

sp\_iqindex 'Departments'

次の情報が表示されます。出力は、2 つの部分に分けて読みやすくしてあります。

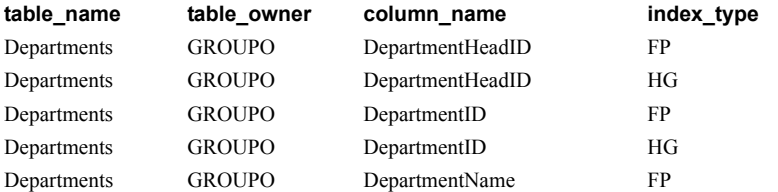

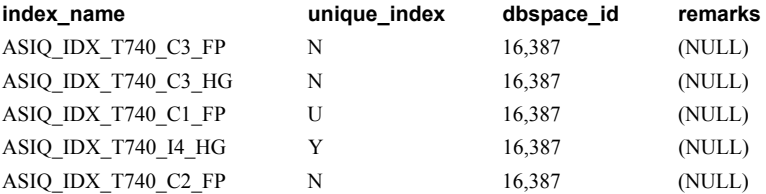

このコマンドでテーブル名を省略すると、sp\_iqindex はデータベース内の全 テーブルに関する情報を表示します。

## インデックスの検証

カタログ・ストアでは、SQL Anywhere のテーブルのインデックスを検証して、 インデックスで参照されているすべてのローがテーブル内で実際に機能して いるかどうかを確認できます。外部キー・インデックスの場合は、正当性の検 証により、対応するローがプライマリ・テーブルに存在することと、それらの ハッシュ値が一致することも確認できます。この検証は、SQL Anywhere の VALIDATE TABLE 文による正当性の検証と同じです。

インデックスを検証するには、コマンド・プロンプトを開いて dbvalid ユー ティリティを実行します。

たとえば次の文は、EmployeeIndex というインデックスを検証します。-i スイッ チは、指定したオブジェクト名がインデックスであることを表します ( コマン ドは 1 行に入力します )。

dbvalid -c "uid=dba;pwd=sql;eng=myserver" -i EmployeeIndex

詳細については、ユーティリティ・ガイド を参照してください。

### インデックスの名前変更

所有者のタイプが USER のベース・テーブルまたはグローバル・テンポラリ・ テーブルのインデックスは名前を変更できます。インデックスの名前変更と外 部キーの役割名の変更の詳細については、『リファレンス:文とオプション』 の「ALTER INDEX 文」を参照してください。キー制約を適用するために作成 されたインデックスの名前は変更できません。

# インデックスの削除

カラム・インデックスまたはジョイン・インデックスが不要になったときは、 DROP 文を使用してデータベースから削除できます。Sybase Central でイン デックスを削除するには、テーブル名をクリックし、右クリックでオプション を表示して [ 削除 ] オプションをクリックします。ジョイン・インデックスを 削除する前に[、「ジョイン・インデックスに含まれるテーブルの修正」に](#page-279-0)書か れている特別な要件を参照してください。

<span id="page-232-0"></span><sup>第</sup> 6 <sup>章</sup> **Sybase IQ** インデックスの使用

内容

この章について こつ音では、Sybase IQ のインデックス・タイプ、インデックスの作成方 法、データベース内のデータにもっとも適合するインデックス・タイプを 判定する方法、そしてインデックスに関連するパフォーマンスとリソース の問題について説明します。

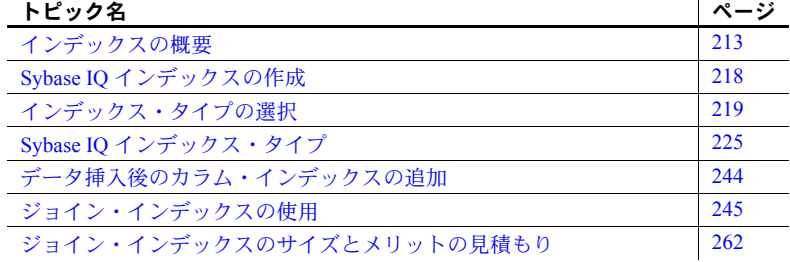

# <span id="page-232-1"></span>インデックスの概要

インデックスは、データ検索のパフォーマンスを改善するために使用しま す。従来のインデックスでは、ほとんどの場合データ・レコードを示すの に B-tree という方法を使用します。B-tree が役に立つのは、一意のデータ 値を数多く使用してフィルタリングし、非常に少数のレコードのセットま で絞り込む場合に限られます。たとえば、トランザクション処理システム の受注番号や顧客名のカラムなどで使われます。

Sybase IQ のインデックスは実際に、データをさまざまなクエリの高速化 に使用できるように表現し、格納します。これは、データ・ウェアハウス 環境、つまり一意の値が比較的少ない膨大なレコード群をクエリで検索 し、集約関数の結果を求めるような環境に合わせて設計された方式です。

インデックスの負荷のモニタリングと解析の詳細については、『パフォー マンス&チューニング・ガイド』の「第 3 章 クエリと削除の最適化」の 「負荷のモニタリング」を参照してください。

 $\mathbf{r}$ 

# **Sybase IQ** インデックス・タイプ

テーブルにデータをロードすると、Sybase IQ はそのデータをテーブル内の各 カラムにローではなくカラム単位で物理的に保管します。カラム単位にするこ とで、IQ インデックスには従来のローベースのインデックスにはない大きな 利点が生まれています。論理的に、データはこれまでどおりローごとにアクセ スでき、従来のローベースの SQL データベースと同様です。またカラムで保 管することにより、追跡しようと考える属性に従ってデータが構築されます。 データ・ウェアハウス環境では通常、処理の対象となるのは数千から数百万 ローに及ぶデータの特定の属性であって、従来のトランザクション処理で扱う ような完全なロー単位のデータではありません。そのため、カラム単位で保管 することにより、必要な属性の選択や計算を実行する機能が最適化されます。

Sybase IQ がカラムごとに作成するデフォルトのカラム保管構造は、実際には データの保管および射影のために最適化されたインデックスです。データベー スのサイズ、利用可能な空きディスク容量およびユーザが送信するクエリのタ イプによっては、このデフォルトのインデックスに Sybase IQ のビット処理イ ンデックス・タイプを 1 つまたはそれ以上割り当てたいと考えることはかなり 多いと思われます。カラム・インデックス・タイプは、いくつかの選択肢の中 から選択できます。定義したカラム・インデックスは、個々のテーブルの一部 として作成されます。ジョイン・インデックスは注意して作成してください。 ジョイン・インデックスにより大幅な負荷と更新が追加され、コストが削減さ れます。

カラム・インデックスの他に、Sybase IQ ではジョイン・インデックスも定義 できます。ジョイン・インデックスは、関連テーブルのジョインに最適化され ています。管理者は、ユーザがクエリを解析するためによくジョインする任意 のテーブル・セットに対してジョイン・インデックスを作成できます。カラ ム・インデックスは、そのようなカラムを含むすべてのジョイン・インデック スの基礎となります。

この章の前半では、カラム・インデックスについて解説します。この章の後半 では、ジョイン・インデックスについて解説します。詳細については[、「ジョ](#page-264-1) [イン・インデックスの使用」](#page-264-1)(245 ページ ) を参照してください。

Sybase IQ では、射影を最適化する「デフォルト・インデックス」がすべての カラムに対して作成されます。

ユニークな値の数が 1,600 万個未満のカラムは、最適化されたデフォルト・イ ンデックスに格納されるため、必要記憶領域が大幅に削減されます。この形式 は IQ オプティマイザによるパフォーマンス向上をサポートし、SUM、SUM DISTINCT、MAX、MIN、および COUNT DISTINCT などの集約関数もサポー トしています。この形式は次のカラムで使用できます。

- IQ UNIQUE()が指定されているすべてのカラム
- MINIMIZE\_STORAGE データベース・オプションが ON のときに作成され たすべてのカラム

ただし、クエリのパフォーマンスを最大限に引き出すには、ほとんどのカラム について、カラムのデータのカーディナリティと利用率をもっともよく表[す表](#page-234-0) [6-1](#page-234-0) に示されているインデックス・タイプを、以下のうちから追加で 1 つ以上 選択しなくてはなりません。

インデックス・タイプ 説明 比較または CMP | 同じデータ型、精度、位取りの2つの異なるカラムのバイ ナリ比較 (<、>、または =) を格納します。 DATE **DATE データ型のカラムのインデックス。日付量を扱うクエ** リを処理するときに使用されます。 Datetime または DTTM | DATETIME または TIMESTAMP データ型のカラムのインデッ クス。日時量を扱うクエリを処理するときに使用されます。 High Group または HG 高カーディナリティ・データに対する操作によって等価お よびグループを処理するための拡張 B-tree インデックス ( 独自の値が 1,000 個以上の場合に推奨 )。 High\_Non\_Group また は HNG 範囲や集約関数を含む高カーディナリティの意思決定支援 オペレーションに最適な、値ベースでないビットマップ・ インデックス。 Low\_Fast または LF | 低カーディナリティ・データ上の処理クエリに関する値 ベースのビットマップ・インデックス ( 一意の値が 1,000 ま での場合に推奨、ただし一意の値が 10,000 まで対応可能 )。 TIME TIME データ型のカラムのインデックス。時間量を扱うクエ リを処理するときに使用されます。 WD CHAR、VARCHAR、または LONG VARCHAR カラムの内 容を区切られたリストとして扱うことで、キーワードにイ ンデックスを付けます。 TEXT まま | 単語 (ワード) とその位置のインデックスを作成するときに 使用されます。指定の距離、特定の順序、およびこれらの 条件の組み合わせで、個々の単語、フレーズ、単語のペア を検索できます。

<span id="page-234-0"></span>表 *6-1: Sybase IQ* インデックス・タイプ

カラム内のデータの型や、そのカラム・データで行おうとしている操作に応じ て、適切なカラム・インデックスを選択してください。一般的には、すべての カラムに、任意のインデックスまたはインデックスの組み合わせを使用できま す。ただし、いくつか例外があります。

DATE データ型を使用してテーブルを作成すると、DATE フィールドに最適化 された 2 バイトの FP インデックスが作成されます。このインデックスは、デー タベース・オプション MINIMIZE\_STORAGE の設定に依存しません。

DATE フィールドに 3 バイトの FP インデックスまたはフラットスタイルの FP インデックスを作成する場合は、テーブルの作成時に次の IQ UNIQUE 値を使 用します。

- 3 バイトの FP の場合 IQ UNIQUE を 65537 ~ 16777216 の値にする必要 があります。
- フラット・スタイルの FP の場合 IQ UNIQUE を 16777216 より大きい値 にする必要があります。

非整数の数値データを含むカラムで High\_Non\_Group インデックス・タイプを 利用するには、254 桁までをサポートする NUMERIC または DECIMAL データ 型を使用します。

インデックス型の中には、不必要なインデックスを作成してディスク領域を消 費する重複した機能を持っているものがあります。インデックスの選択方法の 詳細については、以下の項で解説します。

カラムを FOREIGN KEY、PRIMARY KEY、または UNIQUE として指定したと きは、Sybase IQ によって自動的に High\_Group インデックスが作成されます。 それぞれの外部キーには、非ユニークな High\_Group インデックスが作成され ます。

注意 カラム・セットに対して明示的に High Group インデックスを作成するこ ともできます。詳細については、『リファレンス:文とオプション』の「CREATE INDEX 文」を参照してください。

Sybase IQ でのインデッ<br>クスの使われ方 最高のパフォーマンスを得るために、カラムに追加のインデックスを定義する こともできます。Sybase IQ では、現在のクエリやジョイン述部に利用可能な 最も高速なインデックスが使用されます。カラムに対して正しいタイプのイン デックスを作成しなかった場合でも、Sybase IQ はそのカラムを含むクエリを 解析できます。ただし、インデックス・タイプが正しい場合よりもレスポンス が遅くなります。

> 特定のカラムに複数のインデックスが定義されている場合、Sybase IQ はその カラムのすべてのインデックスを同じ入力データから構築します。

オプティマイザからのア<br>ドバイス データベースで INDEX ADVISOR オプションを設定している場合、Sybase IQ は、パフォーマンス向上のためにインデックスを追加することを推奨するメッ セージをメッセージ・ログまたはクエリ・プランに発行します。このメッセー ジは次の領域に注目します。

- ローカル述部カラム
- シングルカラム・ジョイン・キー・カラム
- 相関サブクエリ・カラム
- グループ化カラム

詳細については、『リファレンス: 文とオプション』の「第2章 データベース・ オプション」の「INDEX\_ADVISOR オプション」を参照してください。

推奨に従う場合には、インデックスを自分で作成します。

インデックスの追加と インデックスの追加と 後でインデックスを追加する必要が生じてもインデックスは簡単に追加でき<br>削除 ますが、データを挿入する前に必要なインデックスをすべて作成する方が時間 を短縮できます。

所有者タイプが USER のベース・テーブルまたはグローバル・テンポラリ・ テーブルのインデックスにかぎり、変更または名前の変更ができます。イン デックスの名前変更と外部キーの役割名の変更の詳細については、『リファレ ンス:文とオプション』の「第 1 章 SQL 文」の「ALTER INDEX 文」を参照し てください。

必要ないと判断したオプションのインデックスは、削除が可能です。インデッ クスの削除の詳細については、『リファレンス:文とオプション』の「第 1 章 SQL 文」の「DROP 文」に記載されている DROP INDEX コマンドに関する記 述を参照してください。

注意 外部キー制約を削除するときは、基本となる HG インデックスを残して ください。非ユニークな HG インデックスはクエリのパフォーマンスを向上さ せますが、作成にコストがかかることがあります。

ALTER TABLE DROP FOREIGN KEY CONSTRAINT では、自動生成された非 ユニークな HG インデックスは削除されません。関連する外部キーが残ってい る場合は、プライマリ・キーを削除できません。このようなインデックスを削 除するには、ALTER TABLE DROP FOREIGN KEY コマンドの発行後に明示的 にインデックスを削除します。

#### 従来のインデックスに勝る利点

Sybase IQ インデックスには、従来のインデックス技術に勝る、以下のような 利点があります。

- 通常、インデックスのサイズを小さく維持できます。データベース全体が 完全にインデックス化され、アドホック・クエリで使用可能になります。 格納に要する領域は、生データの場合と変わりません。従来のデータベー スでは、たいてい約 3 倍の領域が必要になります。
- クエリは、関連するカラム上だけでインデックスを効率的に組み合わせて 操作することによって解析されます。これにより、時間のかかるテーブ ル・スキャンを行う必要がなくなります。
- I/O が最小化され、潜在的なボトルネックがなくなります。
- インデックスが小型なので、その後のクエリのためにより多くのデータを メモリに保管でき、したがって反復する分析のスループットが向上します。
- チューニングはデータに依存するため、アドホック・クエリを何度行う場 合でも、一度データを最適化すれば済みます。

# <span id="page-237-0"></span>**Sybase IQ** インデックスの作成

CREATE INDEX 文または Sybase Central を使用すると、明示的にカラム・イン デックスを作成できます。これら 2 つの方法は、以下の項で解説します。

#### **CREATE INDEX** 文

Sybase IQ のカラム・インデックスを作成するには、次の構文を使用します。

**CREATE** [ **UNIQUE** ] [ *index-type* ] **INDEX** *index-name*

- ... **ON** [ *owner*.]*table-name*
- ... ( *column-name* [, column-name]...)
- ... [ { **IN** | **ON** } *dbspace-name* ]
- ... [ **NOTIFY** *integer* ]
- ... [ **DELIMITED BY** '*separators-string*' ]
- ... [ **LIMIT** *maxwordsize-integer* ]

*index-type* を指定しなかった場合は、HG インデックスが作成されます。フロ ントエンド・ツールの中には、この理由で自動的に HG インデックスを作成す るものがいくつかあります。

例 最初の例では、SalesOrderItems テーブルの ShipDate カラムに、ShipIx とい う High\_Non\_Group (HNG) インデックスを作成します。

> CREATE HNG INDEX ShipIx ON dbo.SalesOrderItems (ShipDate)

この 2 つ目の例では、SalesOrder テーブルの Region カラムに、 SalesOrderRegionIX という Low\_Fast (LF) インデックスを作成します。

CREATE LF INDEX SalesOrderRegionIx ON dbo.SalesOrder (Region)

CMP インデックスの作成方法の例については、「比較 (CMP) [インデックス・タ](#page-253-0) [イプ」](#page-253-0)(234 ページ ) を参照してください。

デフォルトでは、100,000 レコードが挿入されてインデックスにロードされる ごとに、処理状況のメッセージが表示されます。レコード数を変更するには、 CREATE INDEX または NOTIFY\_MODULUS の NOTIFY オプションを指定し ます。これらのメッセージを表示しないようにするには、NOTIFY 0 と指定し ます。

複数の CREATE INDEX 文をグループとして同時に実行したいときは、キー ワード BEGIN PARALLEL IQ と END PARALLEL IQ で区切ります。これらの キーワードが使用できるのは IQ テーブル上でインデックスを作成するときの みで、テンポラリ・テーブルや SQL Anywhere テーブル上で作成するときには 使用できません。これらの CREATE INDEX 文が 1 つでも失敗すると、すべて がロールバックされます。詳細については、リファレンス:文とオプション を参照してください。

#### **Sybase Central** を使用したインデックスの作成

Sybase Central を使用してカラム・インデックスを作成するには、『Sybase IQ の 概要』の「第 5 章 インデックス機能とデータのロード」の「カラム・インデッ クスの作成」を参照してください。

# **TEXT** インデックスの作成

詳細については、『Sybase IQ の非構造化データ分析の概要』の「第 2 章 TEXT インデックスとテキスト設定オブジェクト」の「TEXT インデックスの作成」 を参照してください。

#### 複数のインデックスの同時作成

場合により、同時に 2 つ以上のカラム・インデックスを作成できます。

- CREATE INDEX 文では、それぞれ 1 つのインデックスしか作成できません。
- 同じテーブルに対して 2 つの接続が CREATE INDEX 文を発行した場合 は、先に発行した文が処理されます。後に発行した文に対しては、書き込 みは 1 人しか許可されないというエラー・メッセージが返されます。
- 2 つの接続がそれぞれ異なるテーブルに対して CREATE INDEX 文を発行 した場合は、両方の文が並行して処理されます。
- 2つの接続がそれぞれ異なるテーブルに対して CREATE INDEX 文を発行 したが、両方のテーブルが同じジョイン・インデックスに入っている場合 は、一方の CREATE INDEX のみが処理され、もう一方に対しては書き込 みは 1 人しか許可されないというエラー・メッセージが返されます。

# <span id="page-238-0"></span>インデックス・タイプの選択

ある所定のカラムにインデックス・セットを定義すると、クエリの処理速度を 大幅に向上させることができます。インデックスを選択するときには、4 つの 主要な条件があります。

- ユニークな値の数
- クエリのタイプ
- ディスク領域の使用率
- データ型

個々の条件ではなくすべての条件を組み合わせて、推奨されるものを使用して ください。また、すべてのカラムは自動的に、高速射影が簡単に行える方法で 保管されます。追加インデックスの作成を判断するには、各カラムのデータを 詳しく見ます。ユニークな値と合計値の数、ユーザが期待するクエリ結果、お よびそのデータがアドホック・ジョインとジョイン・インデックスのどちらで 使用されるかを予測してください。

インデックス・タイプの詳細と、正しいタイプを選択するための条件について は、以下の項で解説します。

#### インデックス内のユニークな値の数

Sybase IQ インデックスは、その中に含まれるユニークな値 ( 別個の値 ) の数に 従って最適化されています。この数が特定のレベルに達したら、表 [6-2](#page-239-0) の推奨 事項に従ってインデックスを選択してください。

<span id="page-239-0"></span>表 *6-2:* 考慮する順序

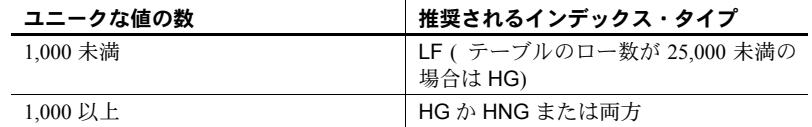

MINIMIZE\_STORAGE オプションを ON にして作成したカラム、または IQ UNIQUE 65536 以下を指定したカラムは、記憶領域の削減と、ある種のクエ リのパフォーマンス向上のために最適化されたデフォルト・インデックスの 形式で自動的に配置されます。

以下に、さまざまな数のユニークな値を含むカラムの例を示します。

- 結婚状況のカラム。このカラムに入るユニークな値は非常に少数です ( 独 身、既婚、NULL)。
- 州名や県名のカラム。このカラムに入るユニークな値は、100 個未満です。
- 日付データが入るカラム。このカラムに入るユニークな値は、100 個以上 65536 個未満となります。
- 口座番号や社会保険番号が入るカラム。このカラムに入るユニークな値 は、数千個または数百万個にも及びます。

#### クエリのタイプ

カラム内のデータが一般的にどのように問い合わせられるかを、あらかじめ理 解しておく必要があります。例を示します。

• そのカラムはジョイン述部の一部になるか?

- カラム内にユニークな値が多数ある場合、そのカラムは GROUP BY 句で使 用されるのか、COUNT DISTINCT の引数になるのか、SELECT DISTINCT 射影に含まれるのか、またはこれらのうち複数が当てはまるのか?
- そのカラムは、同じデータ型、精度、位取りを持つ他のカラムと頻繁に比 較されるか?

多くの場合、カラムのデータ型によって、そのカラムの用途を判断できます。 たとえば、日付カラムは WHERE 句で範囲検索に使用されることが多く、価 格や売上高のカラムは射影の中で集約関数 (SUM、AVG など ) の引数として使 用されるのが一般的です。

注意 Sybase IQ は不適切なインデックス・タイプのカラムを含むクエリでも解 析できますが、効率は下がります。

次の表は、推奨されるインデックス・タイプをクエリのタイプ別に示します。 各クエリでの動作が通常速いものから遅いものへと順に記載します。これらの 推奨インデックスのみが、インデックス・タイプを選択する条件というわけで はありません。また、ユニークな値の数やディスク空き容量も考慮に入れる必 要があります。この項のもう 1 つの表を参照してください。

| クエリ用途のタイプ                                            | 推奨されるインデックス・タイプ                  |
|------------------------------------------------------|----------------------------------|
| SELECT 射影のリスト内                                       | デフォルト                            |
| SUM(A+B) などの計算式内                                     | デフォルト                            |
| AVG/SUM 引数として                                        | HNG、LF、HG、デフォルト                  |
| MIN/MAX 引数として                                        | LF, HG, HNG                      |
| COUNT 引数として                                          | デフォルト                            |
| COUNT DISTINCT、SELECT DISTINCT または<br>GROUP BY 引数として | LF、HG、デフォルト                      |
| 分析関数の引数として                                           | LF、デフォルト                         |
| フィールドが重複不可の場合                                        | ΗG                               |
| アドホック・ジョイン条件で使用されるカラム                                | デフォルト、HGÅALF、                    |
| ジョイン・インデックスで使用されるカラム                                 | HG, LF                           |
| WHERE 句の LIKE 引数として                                  | デフォルト                            |
| IN 引数として                                             | HG, LF                           |
| 等号または不等号 (=、!=)内                                     | HG, LF, CMP                      |
| WHERE 句の範囲述部 (>、 <、 >=、 <=、 BETWEEN                  | LF、HG、または HNG。CMP、DATE、TIME、DTTM |
| DATEPART 等号述部、範囲述部、および IN リスト<br>述部内                 | DATE, TIME, DTTM                 |
| CONTAINS 述部                                          | WD. TEXT                         |

表 *6-3:* クエリのタイプ/インデックス

HNG が推奨されていますが、場合によっては LF または HG の方が速く、HNG の代わりに使用されることもたびたびあります。HNG はたいていの場合一貫 したパフォーマンスを示しますが、範囲を含む LF や HG のパフォーマンスは、 選択した範囲のサイズによって異なります。

IQ ではオプティマイザで利用できる統計がインデックスしかないため、クエ リ・パフォーマンスを最適化するには、ジョイン述部、サブクエリの述部、 GROUP BY 句、および DISTINCT 句で使用されるカラムが HG インデックス か LF インデックスを持っている必要があります。高カーディナリティ・カラ ムでは HG、低カーディナリティ・カラムでは LF を使用しますが、ロー数が 100,000 未満のテーブルでは HG を使用してください。

これらの推定値は一般的には有効ですが、以下のように他の要素が優先される 場合もあります。

- 範囲述部に関しては、ユニークな値の数の方が重要な要素となります。
- COUNT、COUNT DISTINCT、SUM、MIN、MAX、AVG などの set 関数でデ フォルト以外のインデックスを使用するには、クエリ全体を単一のテーブ ルまたはジョイン・インデックスを使用して解決できなくてはなりません。
- BIT データは、デフォルト・インデックスでのみ使用できます。255 バイ トよりも大きい VARBINARY データは、デフォルト、TEXT、CMP の各 インデックス・タイプでのみ使用できます。255 バイトよりも大きい CHAR および VARCHAR データは、デフォルト、CMP、TEXT、WD の各 インデックス・タイプでのみ使用できます。LONG VARCHAR データは、 デフォルト、TEXT、WD の各インデックス・タイプでのみ使用できます。 DATE データは、DATE インデックス・タイプでのみ使用できます。TIME データは、TIME インデックス・タイプでのみ使用できます。DATETIME および TIMESTAMP データは、DTTM インデックス・タイプでのみ使用 できます。

## インデックス条件:ディスク領域の使用率

次の表では、各インデックスが使用する領域量の推定値と、ソース・データ ベースまたはフラット・ファイルのカラム・データの量との比較を示します。

| インデックス・<br>タイプ | 生データと比較した領域<br>の概算 | コメント                                                                       |
|----------------|--------------------|----------------------------------------------------------------------------|
| Default        | 生データより小さいか、<br>同じ  | 独自の値の数が 255 未満の場合、イ<br>ンデックスが使用する領域は生デー<br>タよりも大幅に小さくなる。                   |
| High Group     | 2 倍未満              | 独自の値の数が減少する(つまりグ<br>ループごとのエントリの数が増加す<br>る)につれて、使用領域は生データ<br>のサイズに比例して減少する。 |
| High Non Group | 生データより小さいか、<br>同じ  | ほとんどの場合は生データよりも小<br>さくなる。                                                  |
| Low Fast       | 2 倍未満              | High Group と同じ。                                                            |
| Date           | 生データより小さいか、<br>同じ  | High Non Group より大きい。                                                      |
| Time           | 生データより小さいか、<br>同じ  | High Non Group より大きい。                                                      |
| Datetime       | 生データより小さいか、<br>同じ  | High Non Group より大きい。                                                      |

表 *6-4:* インデックスによるディスク領域の使用率

LF および HG インデックスでは、インデックスのサイズはユニークな値の数 によって異なります。ユニークな値の数が多いほど、インデックスが使用する 領域は増加します。

CMP インデックスは常に追加のインデックスになるので、ディスク領域の節 約にはなりません。

# インデックス内のデータ型

デフォルト・インデックスには任意のデータ型を使用できます。各データ型で サポートされるその他のインデックスについては、次の表を参照してください。

| データ型             | サポートされるインデックス      | サポートされないインデックス                          |
|------------------|--------------------|-----------------------------------------|
| tinyint          | CMP, HG, HNG, LF   | WD, DATE, TIME, DTTM, TEXT              |
| smallint         | CMP, HG, HNG, LF   | WD, DATE, TIME, DTTM, TEXT              |
| int              | CMP, HG, HNG, LF   | WD, DATE, TIME, DTTM, TEXT              |
| unsigned int     | CMP, HG, HNG, LF   | WD, DATE, TIME, DTTM, TEXT              |
| bigint           | CMP, HG, HNG, LF   | WD, DATE, TIME, DTTM, TEXT              |
| unsigned bigint  | CMP, HG, HNG, LF   | WD, DATE, TIME, DTTM, TEXT              |
| numeric, decimal | CMP, HG, HNG, LF   | WD, DATE, TIME, DTTM, TEXT              |
| double           | LF (HG も許容、ただし非推奨) | CMP, HNG, WD, DATE, TIME,<br>DTTM, TEXT |
| float            | LF (HG も許容、ただし非推奨) | CMP, HNG, WD, DATE, TIME,<br>DTTM, TEXT |

表 *6-5:* 各データ型でサポートされるインデックス

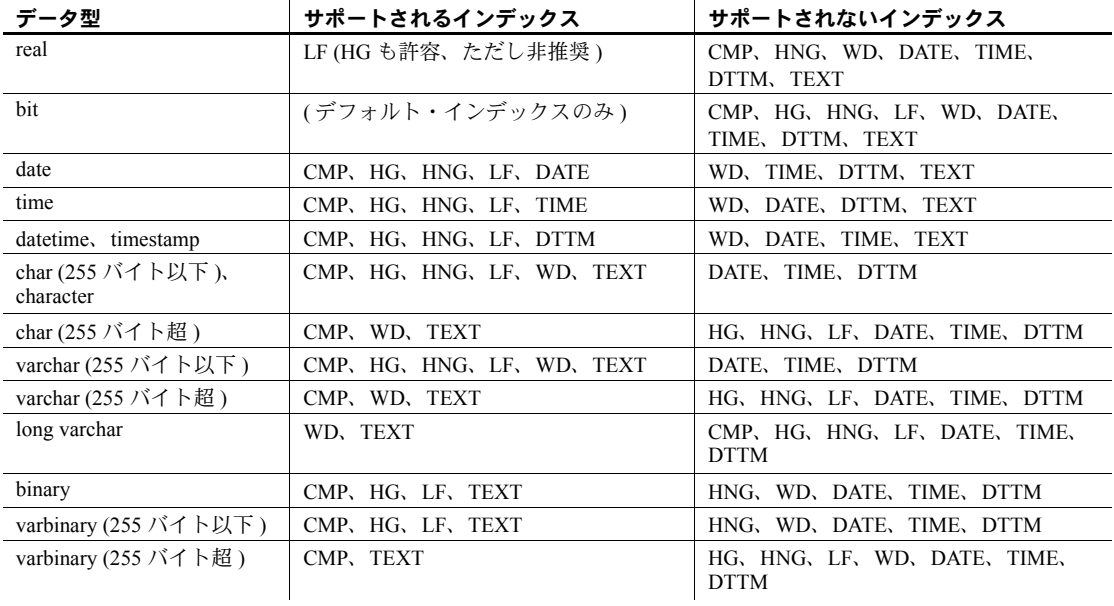

# インデックス・タイプの組み合わせ

カラムを複数のタイプのクエリで使用するときには、適切なカラム・インデッ クス・タイプが複数ある場合があります。

表 [6-6](#page-243-0) は、インデックス・タイプの有効な組み合わせを示します。

#### <span id="page-243-0"></span>表 *6-6:* インデックスの組み合わせ

追加するインデックス

| 既存のインデックス  | HG | <b>HNG</b> | LF | $\text{CMP}^a$ | <b>WD</b> | DATE、TIME、または DTTM |
|------------|----|------------|----|----------------|-----------|--------------------|
| HG         | -  |            |    |                |           |                    |
| <b>HNG</b> |    |            |    |                |           |                    |
|            |    |            |    |                |           |                    |

1 = 妥当な組み合わせ

2 = 推奨されない組み合わせ

a. CMP インデックスは 1 対のカラムに適用されます。それぞれのカラムは、CMP 以外のインデックスを少なくと も 1 つは持っています。

# <span id="page-244-0"></span>**Sybase IQ** インデックス・タイプ

この項では、カラム・インデックス・タイプを使用する理由をそれぞれ詳しく 解説します。

### 高速射影 **(FP)** デフォルト・インデックス・タイプ

トークン化は、64K 以上の個別値があるカラムに適用できます。

Sybase IQ データベースに永久テーブルを作成すると、IQ によってすべてのカ ラム値がデフォルト・インデックスに保存されます。FP ( 高速射影 ) インデッ クスと呼ばれるこのデフォルト・インデックスによって、射影が最適化され、 特定の種類の検索条件を評価できるようになります。

カラムごとに 1 つの FP インデックスがあり、それぞれの FP は *n* 個の固定長 エントリの配列になっています。ここで *n* は、テーブル内のローの数です。各 カラム値は RecordID の昇順で保存されます。

状態、日付、月のフィールドなど、少数の個別値やユニークな値を使用する と、必要なディスク・ページの数を低減する最適化された形式の FP を作成で きるため、射影のためにカラムに必要な記憶領域と I/O コストが大幅に削減さ れます。

最適化されたこれらの FP インデックスは、2 つの部分で構成されます。カラ ムの各個別値が正確に 1 度だけ出現する検索テーブルと、論理配列の各要素が 検索テーブル内でセル値が保存されるロケーションを指すキーになっている 値の論理配列です。

sp\_iqindexmetadata ストアド・プロシージャは、指定の所有者またはテーブ ルに属する指定のインデックスを記述したレポートを生成します。 sp\_iqindexmetadata の出力には、特定のインデックスが 1 バイト、2 バイト、 3 バイト、およびフラット・スタイルの FP インデックスの中のどれに該当す るかが示されます。詳細については、『リファレンス:ビル ディング・ブ ロック、テーブル、およびプロシージャ』の「sp\_iqindexmetadata プロシー ジャ」を参照してください。

#### **FP(1)** インデックス

カラム値の数が 256 未満の場合は、1 バイト FP インデックスが作成されます。 各ローの実際のキー値は検索テーブルに保存され、FP エントリ ( 検索キー) に は検索テーブルへのインデックスが含まれます。1 バイト FP インデックスで は、FP エントリごとに 1 バイトが占有されます。

メイン・キャッシュがデフォルトの 32MB に設定され、 FP\_LOOKUP\_SIZE\_PPM がデフォルトの 2500 に設定されている場合、 LOAD、INSERT、または UPDATE を使用して、char(2)、binary(2)、または小 さい整数の FP(1) カラムに新しい個別値を追加すると、FP(1) からフラット FP に変換されます。

#### **FP(2)** インデックス

カラム値の数が 256 より多く 65536 以下の場合は、同じ検索テーブルが拡張さ れます。各 FP エントリ ( 検索キー ) には検索テーブルへのインデックスが含 まれますが、1 バイトではなく 2 バイトが占有されます。

1 バイトのエントリが 2 バイトのエントリに変換される際のコストを抑えるに は、テーブルの作成時に IQ UNIQUE 値を 256 よりも大きく 65536 以下になる ように指定できます。

#### **FP(3)** インデックス

カラム値の個別カウントが 65536 を超えると、3 バイトの FP インデックスを 作成できます。FP(3) インデックスは、構造上 FP(1) および FP(2) インデックス と類似していますが、次の点が異なります。

- FP(3) 検索テーブルの最大サイズは、65536 ではなく 16777216 です。
- FP(3) インデックス・バッファ・ストレージには、それぞれ 3 バイトの検 索キーが含まれます。

3 バイトのインデックスでは、個別カウントが 16777216 を超えない場合はカ ラムに値が格納されます ( カラム・データ )。カラム・データのサイズが 3 バ イトを超える場合のみ、カラムに 3 バイトのインデックスを作成できます。し たがって、データ型 BIT、TINYINT、SMALLINT、CHAR(<=3)、VARCHAR(<=3)、 BINARY(<=3)、および VARBINARY(<=3) のカラムで FP(3) インデックスを作 成することはできません。また Sybase IQ では、LONG VARCHAR および LONG VARBINARY データ型の FP(3) インデックスもサポートしていません。

FP(3) インデックスを作成するには、MINIMIZE\_STORAGE を ON に設定する か、65537 ~ 16777216 の IQ UNIQUE 制約値を使用してカラムを作成しておく 必要があります。ユニーク・カウントが 65536 を超えたら、FP(2) インデック スから FP(3) を作成することもできます。ただし、表 [6-7](#page-245-0) に示すデータ・サイ ズにのみ対応し、BIT、TINYINT、SMALLINT、CHAR(<=3)、VARCHAR(<=3)、 BINARY(<=3)、および VARBINARY(<=3) の各データ型は除外されます。詳細 については、『Sybase IQ システム管理ガイド』の「第 9 章 データ整合性の確 保」の「カラムに対する IQ UNIQUE 制約の使用」、および『Sybase IQ リファ レンス・マニュアル』の「第 2 章 データベース・オプション」の 「MINIMIZE\_STORAGE オプション」を参照してください。

動作変更 FP インデックスの動作には、15.0 より前のバージョンの Sybase IQ とは異な る点がいくつかあります。

| 個別カウント           | カラム・データ・   カラム・データ・<br>サイズ=1バイト   サイズ=2バイト |       |       | <b>カラム・データ・ カラム・データ・サ</b><br>│ サイズ = 3 バイト│ イズ = 3 バイト未満 |
|------------------|--------------------------------------------|-------|-------|----------------------------------------------------------|
| < 257            | FP(1)                                      | FP(1) | FP(1) | FP(1)                                                    |
| 257 - 65536      |                                            | FP(2) | FP(2) | FP(2)                                                    |
| 65537 - 16777216 |                                            |       | フラット  | FP(3)                                                    |
| >16777216        |                                            |       |       | フラット                                                     |

<span id="page-245-0"></span>表 *6-7: Sybase IQ* 高速射影 *(FP)* インデックス

FP(1) および FP(2) インデックスと同様に、データ型が 255 バイトよりも広く 4 バイト幅よりも狭いカラムでは FP(3) インデックスはサポートされません。

FP(3) インデックスの作成、オーバーフロー、または FP(3) インデックスへの 強制的な移行は、検索テーブルで使用される領域が FP\_LOOKUP\_SIZE オプ ションの現在の値よりも小さく、FP\_LOOKUP\_SIZE\_PPM の現在の設定で指 定されているメイン・キャッシュ部分よりも少ない場合にのみ許可されます。

Svbase IO で使用される検索ページの最大数は、FP\_LOOKUP\_SIZE オプショ ンと FP\_LOOKUP\_SIZE\_PPM オプションのうち、値が小さい方のオプショ ンによって制御されます。『リファレンス:文とオプション』の「第 2 章 デー タベース・オプション」の「FP\_LOOKUP\_SIZE オプション」および 「FP\_LOOKUP\_SIZE\_PPM オプション」を参照してください。

表 [6-8](#page-246-0) では、次の式に基づいて FP(3) インデックスでサポート可能な一意の値 の最大数が計算されます。

FP\_LOOKUP\_SIZE / (Column-Data size + Cardinality size)

カーディナリティ・サイズは、検索ストアにすべての個別データのカーディナ リティを保存するために予約されている領域です。カーディナリティ・サイズ には 4 または 8 バイトのいずれかの値を指定できます。次の例では、8 バイト の最大値が指定されます。

|                     | カラム・データ型の幅 (バイト) |          |         |         |         |         |  |
|---------------------|------------------|----------|---------|---------|---------|---------|--|
| FP LOOKUP SIZE (MB) | 4                | 8        | 32      | 64      | 128     | 255     |  |
| 1MB                 | 87381            | 65536    | 26214   | 14563   | 7710    | 3986    |  |
| 4MB                 | 349525           | 262144   | 104857  | 58254   | 30840   | 15947   |  |
| 8M <sub>B</sub>     | 699050           | 524288   | 209715  | 116508  | 61680   | 31895   |  |
| 16MB                | 1398101          | 1048576  | 419430  | 233016  | 123361  | 63791   |  |
| 32MB                | 2796202          | 2097152  | 838860  | 466033  | 246723  | 127583  |  |
| 64MB                | 5592405          | 4194304  | 1677721 | 932067  | 493447  | 255166  |  |
| 128MB               | 11184810         | 8388608  | 3355443 | 1864135 | 986895  | 510333  |  |
| 256MB               | 16777216         | 16777216 | 6710886 | 3728270 | 1973790 | 1020667 |  |

<span id="page-246-0"></span>表 *6-8: FP(3)* における最大ユニーク値

#### 注意事項

表 [6-8](#page-246-0) に示されている値は、オプション FP\_LOOKUP\_SIZE が特定の値のとき のカラム内のユニーク値の数についての見積もりです。実際の値とは異なる可 能性があります。このような差は、カウントが 4 バイトまたは 8 バイトで保存 されることに原因があります。

表 [6-8](#page-246-0) は、FP\_LOOKUP\_SIZE の値は FP\_LOOKUP\_SIZE\_PPM の値以下であ るという条件に基づいています。

### **FP(3)** インデックスの設定

3 バイトのインデックスを設定する際には、テンポラリ・キャッシュ・サイズ を調整しなければならない場合があります。次のようにサーバー起動コマン ド・ライン・パラメータ -iqtc か sa\_server\_option システム・プロシージャ temp\_cache\_memory\_mb オプションを使用して、値を設定できます。

CALL sa\_server\_option('temp\_cache\_memory\_mb', *value*)

列挙型 FP インデックスは、ハッシュ・オブジェクトを使用してカラムに表さ れる値を管理します。3 バイトの FP で使用されるハッシュ・オブジェクトの サイズは、個別値の数とカラムの幅に応じて大きくすることができます。テ ンポラリ・キャッシュに十分な割り付けが行われていると、 HASH\_PINNABLE\_CACHE\_PERCENT オプションの値がデフォルト値の 20 パーセント以上増加しても、ハッシュ・オブジェクト全体をキャッシュ内 に保持できるため、パフォーマンスを向上させることができます。

キャッシュの使用率 FP(3) インデックスを最大限に使用するには、FP\_LOOKUP\_SIZE オプション をデフォルトの 16MB よりも大きい値に設定します。FP(3) インデックスのカ ラムで許容される個別カウントの最大数については、表 [6-8](#page-246-0) を参照してくださ い。表 [6-8](#page-246-0) には、値の数が 16777216 未満の場合の例も示されています。この 場合、フラット FP へのロールオーバは、想定された 16777216 よりも小さい ユニーク・カウントで発生します。

ロード 3 バイトのインデックスがあるカラムには、データをロードするための追加の キャッシュが必要です。3 バイトのインデックスがあるカラムをロードする前 に、FP\_LOOKUP\_SIZE を適切な値に設定します。

> 固定バッファの不足が発生すると、Sybase IQ は *.iqmsg* ファイルに警告を返し ます。このファイルには、予想されるスラッシングの通知も含まれています。

Warning: Hash Insert forced buffer unpinning detected for FP Index Warning: Hash Insert thrashing detected for FP Index

#### フラット **FP** インデックス

一意の値の数が 16777216 を超えると、検索テーブルは作成されません。各 FP エントリは、実際のカラム・セル値を含みます。

MINIMIZE STORAGE が ON の場合、検索 FP エントリをフラット・スタイル に変換するオーバヘッドを回避できます。特定のフィールドの個別ロー・カウ ントが 16777216 よりも増えると、FP(3) インデックスがフラット・スタイルの FP インデックスに自動的に変換されます。フラット・スタイルの FP を作成す るには、テーブル作成時に IQ UNIQUE 値が 16777216 よりも大きくなるよう に指定します。

注意 DATE データ型を使用してテーブルを作成すると、DATE フィールドに 2 バイトの FP インデックスが作成されます。このインデックスは、データベー ス・オプション MINIMIZE STORAGE の設定に依存しません。

DATE フィールドに 3 バイトの FP インデックスまたはフラット・スタイルの FP インデックスを作成するには、テーブルの作成時に次の値を使用します。

- 3 バイトの FP インデックスの場合 65537 ~ 16777216 の IQ UNIQUE 値
- フラット・スタイルの FP インデックスの場合 16777216 より大きい IQ UNIQUE 値

# **Low\_Fast (LF)** インデックス・タイプ

このインデックスは、性別や Yes/No、True/False、扶養家族の人数、収入レベ ルなど、非常に少数のユニークな値 (1,000 未満 ) を含むカラムで使用するには 理想的です。LF は Sybase IQ でもっとも高速なインデックスです。

等号のテストを行うときは、ルックアップを 1 回行うだけで結果セットをすば やく取得できます。不等号のテストを行うには、あと 2 ~ 3 回のルックアップ を行う必要があります。SUM、AVG、COUNT などの計算も、このインデック スを使用すると非常に高速に行うことができます。

カラム内のユニークな値の数が増加すると、挿入やいくつかのクエリでパ フォーマンスが低下し、必要なメモリとディスクの容量が増加し始めます。そ れでも、等号のテストを行うときには、多数のユニークな値を含むカラムで も、これがもっとも高速なインデックスとなります。

#### 推奨される使用法

LF インデックスは、以下の場合に使用します。

- カラムに含まれるユニークな値の数が 1,000 未満である。
- カラムに含まれるユニークな値の数が 1,000 未満で、そのカラムがジョイ ン述部で使用されている。

10,000 個以上のユニークな値を含むカラムには、LF インデックスを使用しな いでください。テーブル内のローの数が 25,000 未満の場合は、HG インデック スを使用してください。これにより、同じ操作で必要とされるディスク I/O 操 作が減少します。

#### **Low\_Fast** の長所と短所

次の表は、Low Fast インデックスの長所と短所の一覧です。

#### 表 *6-9: LF* の長所/短所

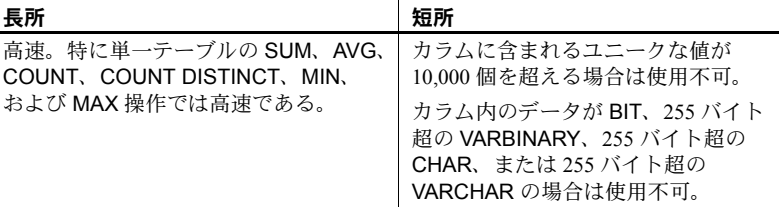

#### 他のインデックスとの比較

*HNG***/***HG* 考慮するべき主要な要素は、カラム内のユニークな値の数です。 数が小さい場合は LF を使用します。

#### 追加インデックス

Low Fast カラムには、High\_Non Group インデックス・タイプも使用できます。

注意 ユニークな値の数が少ない場合 (1,000 未満の場合 ) は、通常、LF インデッ クスを使用するのが最適です。WHERE 句に指定されるカラムの場合は、まず このインデックスを検討し、ユニークな値の数が多い場合にだけ、その他のイ ンデックス (HG および HNG) を検討してください。ユニークな値の数が多い 範囲クエリでは、HNG インデックスの使用も検討します。

# **High\_Group (HG)** インデックス・タイプ

High Group インデックスは一般的に、integer データ型のジョイン・カラムで 使用します。また High\_Group インデックスは GROUP BY を効率的に処理す るため、High Non Group よりも一般的に使用されます。

#### 推奨される使用法

HG インデックスは、以下の場合に使用します。

- カラムをジョイン述部で使用する。
- カラムに含まれるユニークな値の数が 1000 を超える。

マルチカラム HG インデックスを使用して、複数のカラムへの参照がある ORDER BY クエリのパフォーマンスを強化します。この変更をユーザが意識 することはありませんが、クエリ・パフォーマンスが向上します。例について は、『パフォーマンス&チューニング・ガイド』の「第 3 章 クエリと削除の最 適化」にある「ORDER BY クエリ・パフォーマンスの強化」を参照してくだ さい。

注意 外部キー・カラムには、それぞれ個別の HG インデックスが必要です。た だし、ジョイン・インデックスがある場合は、明示的に作成された HG イン デックスと外部キー制約の両方を同じカラムに持たせることはできません。

#### **High\_Group** の長所と短所

次の表は、High Group インデックスの長所と短所の一覧です。

#### 表 *6-10: HG* の長所/短所

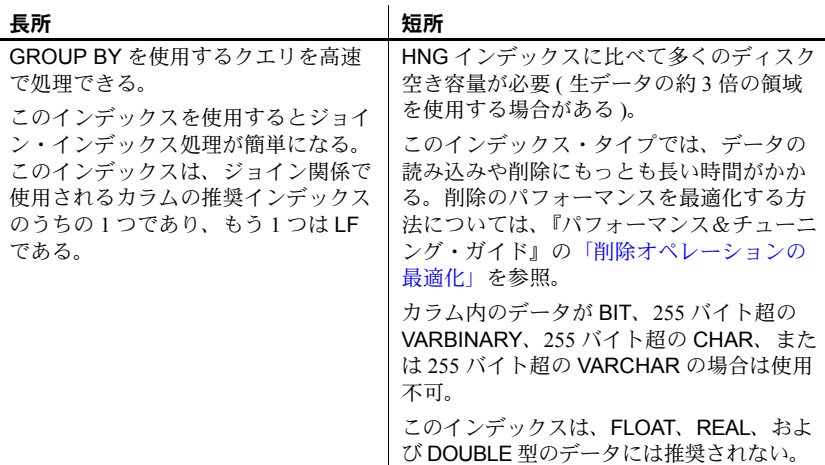

HG インデックスのロード・パフォーマンスの改善については、『パフォーマ ンス&チューニング・ガイド』の「第 4 章 システム・リソースの管理」の「大 きい単一 ( ファクト ) テーブルのロードの改善」を参照してください。

#### 他のインデックスとの比較

**LF** 決定要因となるのは、ユニークな値の数です。カラムに入るユニークな 値の数が大きい場合は、High\_Group を使用します。ユニークな値の数が小さ い場合には Low Fast を使用します。

**HNG** 決定要因となるのは、カラムがジョイン・カラムであるかと、そのカ ラムについての GROUP BY が処理されるかです。このいずれかが真であれば High Group を使用します。単体でも、High Non Group と組み合わせてもか まいません。両方とも偽の場合は、ディスク領域を節約するために High Non Group を使用します。

### 追加インデックス

場合によっては、High Group インデックスの条件に適合するカラムが、別の インデックス・タイプの方が速いクエリの中で使用されることもあります。こ の場合は、そのカラムに追加インデックスを作成します。

#### **High\_Group** インデックスの自動作成

インデックス・タイプを指定せずに CREATE INDEX 文を発行すると、Sybase IO では常にデフォルトで High Group インデックスが作成されます。

Sybase IQ では、任意の UNIQUE、FOREIGN KEY、または PRIMARY KEY 制 約に対して自動的に High Group インデックスが作成されます。単一カラム外 部キーに対しては、非ユニークなシングルカラム High Group インデックスが 作成されます。マルチカラム外部キーに対しては、非ユニークな複合 High Group インデックスが暗黙的に作成されます。非ユニークな HG インデッ クスでは重複する値が許可され、オプションで NULL も許可されます。この インデックスは参照整合性の基盤となり、クエリ・パフォーマンスの向上のた めに使用されます。

Sybase IQ では、カラム定義で NULL 値の使用が許可され、制約 ( プライマリ・ キーまたは一意性 ) も適用されていない場合に、ユーザが作成したユニークな マルチカラム HG インデックスのデータ値の中で NULL を使用できます。詳 細については、『リファレンス:文とオプション』の「第 1 章 SQL 文」の 「CREATE INDEX 文」にある「注意事項」で説明されている「マルチカラム・ インデックス」を参照してください。

複数のカラムに対するジョインまたはマルチカラムの GROUP BY 句を含むク エリは、このインデックスによってパフォーマンスが向上します。これは、ユ ニークでない複合 High Group インデックスが、ジョインおよび結果サイズの カーディナリティをより正確に見積もるからです。さらに、このインデックス はプッシュダウンとサブクエリも最適化します。

# **High\_Non\_Group (HNG)** インデックス・タイプ

範囲検索を行う場合は、HNG インデックスを追加します。

HNG インデックスで必要となるディスク領域は、HG インデックスで必要な ディスク領域の約 1/3 です。この点だけを考えても、グループ・オペレーショ ンが必要でない場合は、HG ではなく HNG インデックスを使用してください。
逆に、HG インデックスのほうが効率的に処理できるとわかっているクエリを 行う場合、またはカラムがジョインの一部であるか一意性を確保したい場合 は、HG インデックスを使用してください。

注意 HG インデックスの代わりに HNG インデックスを使用すると、4 つ以上 のテーブルを結合する複雑なアドホック・クエリのパフォーマンスが大幅に低 下する場合があります。そのようなクエリのパフォーマンスが重要となるアプ リケーションでは、HG と HNG の両方を選択します。

#### 推奨される使用法

HNG インデックスは、以下の場合に使用します。

- ユニークな値の数が多い (1,000 超 )
- そのカラムに対して GROUP BY を行う必要がない

#### **High\_Non\_Group** の長所と短所

次の表では、High Non Group インデックスを使用する上での長所と短所を示 します。

#### 表 *6-11: HNG* の長所/短所

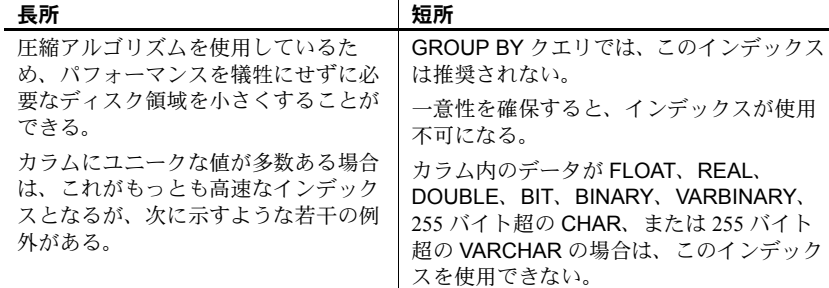

#### 他のインデックスとの比較

- HNG インデックスは、必要なディスク領域は HG よりも小さくなります が、GROUP BY を効率的に実行できません。
- LF と HNG の間で選択する場合、決定要因となるのはユニークな値の数 です。ユニークな値の数が 1,000 を超える場合は、HNG を使用します。

#### 追加インデックス

High Group インデックスは、HNG カラムにも使用できます。

#### システム管理ガイド:第 1 巻 **233**

## 比較 **(CMP)** インデックス・タイプ

比較 (CMP) インデックスは、2 つのカラム間の関係に対するインデックスで す。比較インデックスは、同じデータ型、精度、位取りを持つ 2 つの異なるカ ラムに対して作成できます。CMP インデックスには 2 つのカラムのバイナリ 比較 (<、>、または =) が格納されます。

### 推奨される使用法

CMP インデックスは、NULL、NOT NULL、または混合のカラムに対して作成 できます。CMP インデックスはユニークにできません。数値データ型と 10 進 数データ型は同一とみなされます。精度と位取りが等しい場合には、これらの カラムに対して CMP インデックスを作成できます。CHAR、VARCHAR、 BINARY、および VARBINARY カラムでは、精度とはカラム幅が等しいことを 指します。

たとえば次のコマンドは、テーブルを作成した後に適切な比較インデックスを 作成する方法を示しています。

CREATE TABLE f(c1 INT NOT NULL, c2 INT NULL, c3 CHAR(5), c4  $CHAR(5)$ )

CREATE CMP INDEX c1c2cmp ON f(c1, c2)

次のインデックスは、対象のカラムのデータ型、精度、位取りが等しくないの で無効になります。

CREATE CMP INDEX c1c3cmp ON f(c1, c3)

#### 制限

CMP には、次の制限が適用されます。

- CMP インデックスは削除できます。
- CMP インデックスはユニークにできません。
- CMP インデックスは、基本となるジョイン・インデックスには複製され ません。
- CMP インデックス内に定義されているカラムを変更または削除しようと すると、例外が発生します。
- ユーザは、CMP インデックス内に定義されている既存のカラムに ALTER TABLE MODIFY を発行することはできません。
- CMP インデックスは BIT、FLOAT、DOUBLE、および REAL データ型を サポートしません。

# 包含 **(WD)** インデックス・タイプ

包含 (WD) インデックスは、CHAR、VARCHAR、および LONG VARCHAR データ型のカラム文字列に含まれる単語を格納します。

注意 LONG VARCHAR カラムを作成するには、非構造化データ分析機能を使 用する正規のライセンスを取得している必要があります。非構造化データ分析 オプションの詳細については、『Sybase IQ の非構造化データ分析の概要』を参 照してください。

#### 推奨される使用法

WD インデックスは、キーワードのリストを含んでいるカラムへの高速アクセ スを実現したいときに使用します ( たとえば図書目録レコードや Web ページ など )。

WD には、次の制限が適用されます。

- UNIQUE 属性を指定できません。
- WD インデックスは CONTAINS または LIKE 述部でのみ使用されます。
- カラム名には、ベース・テーブルの CHAR、VARCHAR、または LONG VARCHAR カラムを指定する必要があります。
- 最小許容カラム幅は 3 バイトで、最大許容カラム幅は LOB カラムの最大 幅です ( 最大長は、4GB にデータベース・ページ・サイズを掛けた値にな ります )。
- 区切り文字のリストは一重引用符で囲む必要があります。Sybase Central の インデックス作成ウィザードでは、区切り文字の入力を求めるプロンプト が表示されたときにこのことは指示されませんが、一重引用符を省略する とエラーが返されます。
- DELIMITED BY 句を省略した場合、または指定した *separators-string* 値が空 の文字列 (1 対の単一引用符 ) である場合は、デフォルトの区切り文字セッ トが使用されます。デフォルトの区切り文字セットには、すべての 7 ビッ トの ASCII 文字のうち、7 ビットの ASCII 英数字ではないものと、ハイフ ンおよび単一引用符 ( これらはデフォルトで単語の一部とみなされます ) を除いたものが含まれます。デフォルトのセパレータのセットには 64 文 字が含まれます。
- 複数の DELIMITED BY 句と LIMIT 句が指定されると、エラーは返されま せんが、各タイプで最後の句だけが使用されます。たとえば、次の 2 つの 文は同じ結果を返します。

文 1:

```
CREATE WD INDEX c1wd on foo(c1)
DELIMITED BY 'f' LIMIT 40 LIMIT 99 DELIMITED BY 'g' 
DELIMITED BY 'h';
```

```
文 2:
```

```
CREATE WD INDEX c1wd on foo(c1)
DELIMITED BY 'h' LIMIT 99;
```
• WD インデックスを作成すると、そのカラムに挿入されるデータはすべて、 セパレータと最大ワード・サイズで解析されるようになります。このセパ レータと最大ワード・サイズは、インデックスの作成後に変更することは できません。

CHAR カラムを使用する場合は、少なくとも空白を区切り文字の 1 つに指 定するか、デフォルトの区切り文字セットを使用することを推奨します。 Sybase IQ では、CHAR カラムに最大カラム幅になるまで空白が埋め込ま れます。カラム内に文字データの他に空白が含まれていると、WD イン デックス付きのデータに対して発行したクエリが不正な結果を返すこと があります。たとえば company\_name というカラムに、区切り文字で区 切られた 2 つの単語が含まれているとします。ただし、2 つ目の単語には 次のように空白が埋め込まれています。

'Concord' 'Farms '

このとき、ユーザが次のクエリを入力したとします。

SELECT COUNT(\*)FROM Customers WHERE CompanyName contains ('Farms')

パーサはこの文字列を次のように解釈します。

'Farms '

次の文字列に一致するとは解釈しないため、

'Farms'

1 を返します。この問題を防ぐには、CHAR カラムではなく VARCHAR カ ラムを使用します。

sp\_iqcheckdb (DBCC 一貫性チェッカ) の allocation、check、verify、およ び repair モードは、CHAR、VARCHAR、および LONG VARCHAR カラム の WD インデックスをサポートしています。

#### **WD** の長所と短所

次の表では、WD インデックスを使用する上での長所と短所を示します。

#### 表 *6-12: WD* の長所/短所

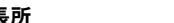

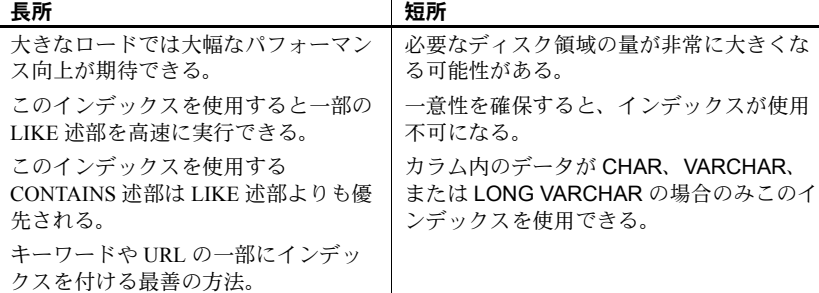

WD インデックスのロード・パフォーマンスの改善については、『パフォーマ ンス&チューニング・ガイド』の「第 4 章 システム・リソースの管理」の「大 きい単一 ( ファクト ) テーブルのロードの改善」を参照してください。

### 日付 **(DATE)**、時刻 **(TIME)**、日時 **(DTTM)** インデックス・タイプ

日付、時刻、日時の量を扱うクエリを処理するときには、次の 3 種類のイン デックス・タイプが使用されます。

- DATE インデックスは、日付を扱うクエリを処理するときに、データ型 DATE のカラムに対して使用されます。
- TIME インデックスは、時間を扱うクエリを処理するときに、データ型 TIME のカラムに対して使用されます。
- DTTM インデックスは、日時を扱うクエリを処理するときに、データ型 DATETIME または TIMESTAMP のカラムに対して使用されます。

#### 推奨される使用法

日時関連の関数や操作を含むクエリで DATE、TIME、DATETIME、または TIMESTAMP カラムが使用されているときは、次のような場合に DATE、TIME、 または DTTM インデックスを使用します。

- DATEPART 等号述部 (=、!=)、DATEPART 範囲述部 (>、<、>=、<=、!>、 !<、BETWEEN)、DATEPART IN リスト述部を含むクエリ
- **範囲述部 (>、<、>=、<=、BETWEEN) を含むクエリ**

注意 DATE、TIME、DATETIME、または TIMESTAMP カラムを使用する単純 な等号述部 (DATEPART を含まない ) の場合は、LF および HG インデックスを 使用すると最高のパフォーマンスが得られます。LF または HG インデックス が使用できない場合は、DATE、TIME、または DTTM インデックスで結果を 取得します。

等号述部 ( ジョイン条件を含む ) または IN 述部のための GROUP BY 句または WHERE/HAVING 句で DATE、TIME、DATETIME、または TIMESTAMP カラ ムが使用されている場合は、これらのカラムに LF または HG インデックスを 用意する必要があります。高速な等号探索を実行できるのはこれらのインデッ クスだけだからです。DATE、TIME、DATETIME、TIMESTAMP カラムで推奨 されるインデックスについては[、「追加インデックス」](#page-261-0)(242 ページ ) を参照し てください。

この項の例で使用する tab テーブルには、次のカラムが含まれています。

CREATE TABLE tab (col1 DATE, col2 DATETIME, col3 TIME);

#### **DATEPART** 等号述部、範囲述部、**IN** リスト述部を含むクエリ

等号述部 (= または !=) を含むクエリでは、比較の一方が DATEPART 式または その他の日時関数 ( たとえば YEAR、QUARTER、DAY、MINUTE) で、もう一 方が定数式 ( 定数値またはホスト変数を含む ) である場合は、DATE、TIME、 または DTTM インデックスを使用して結果セットを取得します ( インデック スが使用可能な場合 )。

たとえば次のクエリでは DATE、TIME、または DTTM インデックスが使用さ れます。

SELECT \* FROM tab WHERE DATEPART (YEAR, coll) = 2002; SELECT \* FROM tab WHERE DATEPART (HOUR,  $col2$ ) = 20; SELECT  $*$  FROM tab WHERE MINUTE (col3) != 30; SELECT \* FROM tab WHERE DATEPART (MONTH, col2) = @tmon;

上記の @tmon は INTEGER 型のホスト変数です。

DATE、TIME、DTTM インデックスを使用して処理を行うときには、DATEPART 範囲述部や IN リスト述部に対して次のような条件が求められます。

• 比較条件 (>、<、>=、<=、!>、!<)

比較の一方が、テーブル・カラムまたはビュー・カラムをパラメータとす る日時関数または DATEPART 関数です。さらに、比較のもう一方が定数 式です ( 整数または整数型のホスト変数など )。例を示します。

```
DATEPART(WEEK, col1) !<23
DATEPART(YEAR, col1) = 2001
HOUR(col3) \geq 1
```
• BETWEEN ... AND 条件

BETWEEN の左側が、テーブル・カラムまたはビュー・カラムをパラメー タとする日時関数または DATEPART 関数です。さらに、AND の両側が定 数式です ( 整数または整数型のホスト変数など )。例を示します。

DATEPART(YEAR, col1) BETWEEN host-var1 AND host-var2

• IN 条件

IN の左側が、テーブル・カラムまたはビュー・カラムをパラメータとす る日時関数または DATEPART 関数です。さらに、IN リスト内の値が定数 式です。例を示します。

DATEPART(MONTH, col1) IN (1999, 2001, 2003)

注意 DATE、TIME、および DTTM インデックスは、一部の日付要素 (Calyearofweek、Calweekofyear、Caldayofweek、Dayofyear、Millisecond) をサ ポートしません。例を示します。

SELECT \* FROM tab WHERE DATEPART (MILLISECOND,  $\text{col3)} = 100$ ;

SELECT \* FROM tab WHERE DATEPART (DAYOFYEAR, coll) <= 89;

この場合は、クエリ・オプティマイザは他のインデックスを使用して結果を取 得します。

#### 範囲述部を含むクエリ

次のような範囲述部を含むクエリでは、DATE、TIME、または DTTM インデッ クスを使用して処理が行われます。

#### • 比較条件

SELECT \* FROM tab WHERE  $\text{coll} \leq 2002/10/09$ ';

SELECT \* FROM tab WHERE col2 >= '2002/01/01 09:12:04.006';

比較の一方がカラム名で、もう一方が定数式 ( 定数値またはホスト変数 ) です。

• BETWEEN 条件

SELECT \* FROM tab WHERE col3 BETWEEN '09:12:04.006' AND '20:12:04.006';

SELECT \* FROM tab WHERE col2 BETWEEN tmp\_datetime1 AND tmp\_datetime2;

以上のクエリでは、通常は HNG インデックスよりも DATE、TIME、または DTTM インデックスを使用した方が高速です。

次の 3 つの特殊な状況では、DATE または DTTM インデックスを使用すると大 幅なパフォーマンス向上が期待できます。

• 述部の範囲がちょうど年単位です ( 実開始日が年始で、実終了日が年末で す )。例を示します。

> SELECT \* FROM tab WHERE col1 BETWEEN '1993-01-01' AND '1996-12-31';

SELECT \* FROM tab WHERE coll  $>=$  '1993-01-01' AND col1 < '1997-01-01';

SELECT \* FROM tab WHERE col2 BETWEEN '1993-01-01 00:00:00.000000' AND '1996-12-31 23:59:59.999999';

• 述部の範囲が同一年内でちょうど月単位です ( 実開始日が月始で、実終了 日が月の月末です)。例を示します。

> SELECT \* FROM tab WHERE col1 > '1993-01-31' AND col1  $\leq$  '1993-06-31';

SELECT \* FROM tab WHERE col2 >=  $'1993-01-01$ 00:00:00.000000' AND col1 < '1993-06-01 00:00:00.000000';

• 述部の範囲がちょうど 1 日です。例を示します。

SELECT \* FROM tab WHERE col2  $\ge$  '1993-01-31 00:00:00.000000' AND col2  $\le$  '1993-01-31 23:59:59.999999';

注意 上記の 3 つの状況では、年の範囲、月の範囲、1 日の範囲という概念に注 意する必要があります。たとえば、DTTM インデックスは次の 4 パターンを 「年の範囲」として認識します。

col2 > 'year1/12/31 23:59:59.999999' and col2 < 'year2/01/01 00:00:00.000000' col2 >= 'year1/01/01 00:00:00.000000' and col2 < 'year2/01/01 00:00:00.000000' col2 > 'year1/12/31 23:59:59.999999' and col2 <= 'year2/12/31 23:59:59.999999'

col2 >= 'year1/01/01 00:00:00.000000' and col2 <= 'year2/12/31 23:59:59.999999'

次のような範囲は年の範囲に一致しません。

col2 > 'year1/12/31 23:59:59.999999' and col2 <= 'year2/01/01 00:00:00.000000'

col2 > 'year1/01/01 00:00:00.000000' and col2 < 'year2/01/01 00:00:00.000000'

1 つめの範囲は、正しい年の範囲に 'year2/01/01 00:00:00:000000' の値が加わっ ているため一致しません。2 つめの範囲では、'year1/01/01 00:00:00.000000' の 値が足りません。

月の範囲と 1 日の範囲に関しても、DTTM インデックスと DATE インデックス の両方に対して同様の規則が適用されます。

上記 3 つの特殊な状況に該当しない小さな日付範囲 ( 値の数が 60 未満 ) の場 合は、DATE インデックスよりも LF および HG インデックスの方が高速です。

#### **DATE/TIME/DTTM** の長所と短所

次の表では、DATE、TIME、または DTTM インデックスを使用する上での長 所と短所を示します。

表 *6-13: DATE/TIME/DTTM* の長所/短所

| 長所                                           | 短所                                                                |
|----------------------------------------------|-------------------------------------------------------------------|
| 日付、時刻、日時を扱うクエリを他の<br>インデックス・タイプより高速に処理       | HNGインデックスよりも多くのディスク領<br>域を使用する。                                   |
| できる。<br>DATE、TIME、DTTM インデックスは<br>作成と削除ができる。 | 高速な等号探索を行うには LF または HG イ<br>ンデックスが必要である。                          |
|                                              | カラム内のデータがDATE、TIME、<br>DATETIME、または TIMESTAMP データ型<br>の場合のみ使用できる。 |

#### **DATE/TIME/DTTM** インデックスの制限

DATE、TIME、および DTTM インデックスには、次の制限が適用されます。

- UNIQUE キーワードを使用できない。
- 単一カラムに対してのみ作成できる。
- Calyearofweek, Calweekofyear, Caldayofweek, Dayofyear, Millisecond の日 付要素をサポートしていない。

### 他のインデックスとの比較

DATE、TIME、および DTTM インデックスのパフォーマンスは、HNG イン デックスに関係しています。HNG に比べると、サポートされる状況では、通 常は DATE、TIME、および DTTM インデックスの方が高速です。「推奨される 使用法」で説明した特殊な状況では、DATE、TIME、および DTTM インデッ クスはさらに高速に処理されます。したがって、DATE、TIME、DATETIME、 または TIMESTAMP データ型のカラムでは、DATE、TIME、または DTTM イ ンデックスに加えて、HNG インデックスを作成する必要はありません。

### <span id="page-261-0"></span>追加インデックス

DATE、TIME、DATETIME、または TIMESTAMP データ型のカラムを WHERE 句、ON 条件、GROUP BY 句で参照する場合には、それらのカラムで DATE、 TIME、または DTTM インデックスを必ず使用することをおすすめします。さ らに、DATE、TIME、DATETIME、または TIMESTAMP 型のカラムに対して HG または LF インデックスを作成した方がよいこともあります ( 特に、カラ ムに対する等号述部を評価する場合 )。また、そのカラムを GROUP BY 句で 頻繁に使用し、かつ、そのカラムのユニークな値の数が 1000 未満である場合 ( つまり 3 年分の日数より少ない場合 ) には、LF インデックスを推奨します。

### **TEXT** インデックス

注意 TEXT インデックスを使用するには、非構造化データ分析機能を使用する 正規のライセンスを取得しておく必要があります。詳細については、『Sybase IQ の非構造化データ分析の概要』を参照してください。

カラム文字列でキーワードを使用する包含 (WD) インデックスとは異なり、 TEXT インデックスには、インデックス・カラム内の単語の位置情報が格納さ れます。TEXT インデックスを使用するクエリは、テーブル内のすべての値を スキャンする必要があるクエリよりも高速になる可能性があります。

### アドホック・ジョインのパフォーマンスの最適化

アドホック・ジョインの処理をもっとも高速にするには、以下で参照されるす べてのカラムに Low Fast または High Group インデックスを作成します。

- アドホック・ジョイン・クエリの WHERE 句
- 集約関数以外のアドホック・ジョイン・クエリの HAVING 句の条件

例を示します。

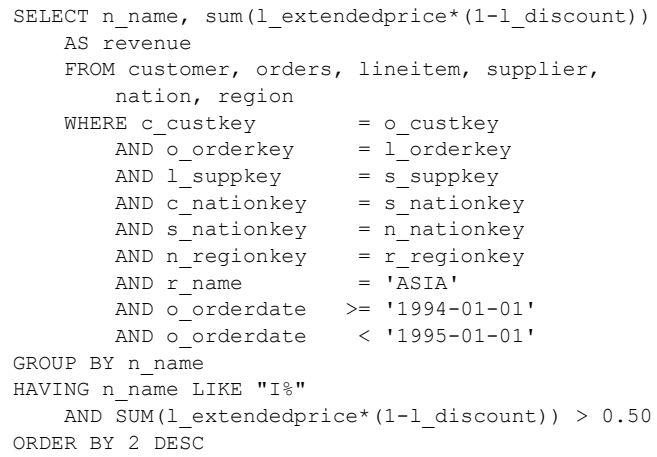

このクエリで参照されるカラムのうち、*l\_extendedprice* と *l\_discount* を除くす べてのカラムは、LF または HG インデックスを持っている必要があります。

# インデックスの選択

インデックス・タイプの選択方法を要約したクイックチャートを以下に示し ます。

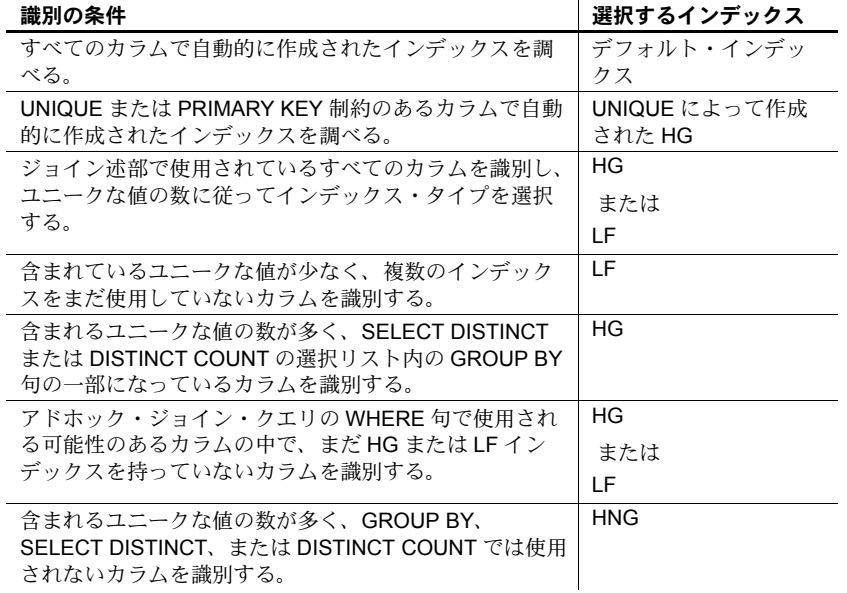

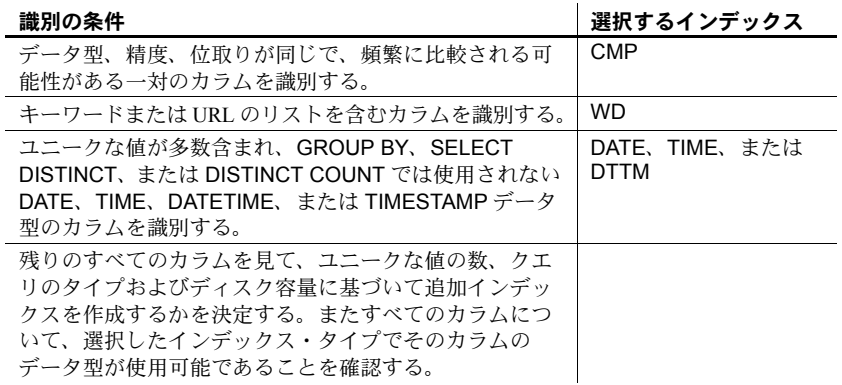

# データ挿入後のカラム・インデックスの追加

追加のカラム・インデックスを作成すると、CREATE INDEX コマンドによっ て新規インデックスが作成され、このインデックスは個々のテーブルの一部お よびそのカラムを含むすべてのジョイン・インデックスの一部となります。 CMP およびマルチカラム HG のインデックスはこの規則の例外です。

個々のテーブル内の既存のカラム・インデックスにすでにデータが入っている 場合は、CREATE INDEX 文によって、既存のインデックスから新規インデッ クスにデータが挿入されます。これによって、個々のテーブルにあるカラムの すべてのカラム・インデックス間で、データの整合性が確保されます。ジョイ ン・インデックスの一部として前にロードされたテーブルにインデックスを追 加すると、自動的にデータも挿入および「同期」されます。同期の詳細につい ては[、「ジョイン・インデックスの同期」を](#page-271-0)参照してください。

この機能は、すでにカラムにデータを挿入した後で追加インデックスが必要だ とわかった場合に便利です。これを使用すると、最初からやりなおさなくても インデックスを追加できます。

注意 既存のインデックスからのデータの挿入には、時間がかかる場合があり ます。データを挿入する前に適切なインデックスをすべて作成し、それから LOAD TABLE 文または INSERT 文を使用してすべてのインデックスに一度に データを挿入したほうが、かかる時間は短くなります。

# ジョイン・インデックスの使用

同じデータベース内の特定のテーブルが通常は一定の方法でジョインされる ことがわかっている場合は、それらのテーブルのジョイン・インデックスを作 成できます。

ジョイン・インデックスを作成すると、テーブル・カラムに関連する内部構造 が新しく作成されます。この内部構造は、内部、左外部、および右外部ローを 含む 2 つまたはそれ以上のテーブルを表します。

### ジョイン・インデックスによって向上するクエリのパフォーマンス

ジョイン・インデックスを使用すると、クエリ時に初めてジョインを定義する 方法 (アドホック・ジョイン) よりも、通常はクエリのパフォーマンスが向上 します。ただし多くの場合は、ジョイン・インデックスを作成しなくてもジョ イン・カラムで最適なパフォーマンスを実現できます。

#### ジョイン・インデックスのロード時の考慮事項

ジョイン・インデックスは、他の IQ インデックスよりも多くの領域とロード 時間を必要とします。ジョイン・インデックスをロードするには、まず基本と なるテーブルをロードしてから、ジョイン・インデックスをロードする必要が あります。

# クエリでのジョイン・インデックスの使用法

作成したジョイン・インデックスの用途は、SELECT 文の条件によって決ま ります。FROM 句内のテーブルを WHERE 句で指定した関係によってジョイ ンするジョイン・インデックスや、ナチュラル・ジョインまたはキー・ジョイ ンの ANSI ジョイン構文に基づくジョイン・インデックスがある場合、これら のインデックスはクエリ処理を速めるのに使用されます。それ以外の場合は、 個々のテーブルのインデックス間のアドホック・ジョインがクエリ時に実行さ れます。SELECT 内のテーブルのサブセットに対するジョイン・インデック スがある場合、Sybase IQ はそのジョイン・インデックスを使用してアドホッ ク・ジョインの結果生成を速めます。

### ジョイン・インデックス間の関係

Sybase IQ のジョイン・インデックスは、1 対多のジョイン関係をサポートして います。1 対多の関係の簡単な例は、営業担当者と顧客との関係です。営業担 当者には 2 人以上の顧客がいますが、顧客には営業担当者は 1 人しかいません。

このような関係には、複数のレベルがある場合があります。しかし管理者は常 に、2 つのテーブルの間、または 1 つのテーブルと、下のレベルのジョインと の間でジョイン関係を指定します。関係の「多」側を表すテーブルを「トッ プ・テーブル」といいます。詳細については、次[の「ジョイン階層の概要」を](#page-265-0) 参照してください。

### ジョインがアドホックになるとき

1 つのクエリに含まれるすべての参照テーブルを処理するジョイン・インデッ クスがない場合、クエリはアドホック・ジョインによって解析されます。多対 多のジョイン関係を表すジョイン・インデックスを作成することは不可能なた め、そのような関係に対してはアドホック・クエリを発行することしかできま せん。アドホック・クエリは、パフォーマンスを犠牲にして柔軟性を実現する ものです。ジョイン・インデックスのための十分な領域があり、多対多の関係 またはマルチレベルのスター・ジョイン・インデックスが必要ない場合は、パ フォーマンスが重視される部分にジョイン・インデックスを作成すると役に立 ちます。

### <span id="page-265-0"></span>ジョイン階層の概要

Sybase IQ でサポートされるジョイン関係にはすべて階層があります。ジョイ ン階層は、ジョイン内のすべてのテーブルのつながり方を示すツリーと考えて ください。

Sybase IQ のジョイン階層では、このツリーの最上部つまりジョインの終端に テーブルが 1 つあります。このテーブルは「トップ・テーブル」と呼ばれ、他 のテーブルはここにつながりますが、このテーブルからは他のテーブルにつな がっていません。トップ・テーブルは常に、1 対多の関係の「多」側です。

ジョインの複雑さにより、ツリーの最下部とジョインの最初に向けてテーブル が一直線につながっている場合もあれば、ツリーを下へたどるにつれて横にた くさんの枝が出ている場合もあります。次の図では、枝が 2 つあるジョイン階 層を示します。

<span id="page-265-1"></span>図 *6-1:* ジョイン関係の階層

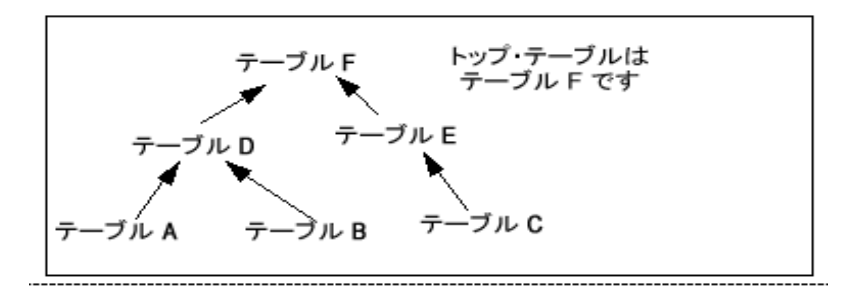

ジョイン階層は、以下のようになっています。

- 1 つのテーブルは一度しか出てこない。
- 1 つのテーブルから他のテーブルへは一度しかつながらない ( 出る矢印は 1 本のみ )。
- すべてのテーブルがつながっている。

### ジョイン・インデックス内のカラム

テーブル A から E までを、ABCDE というジョイン・インデックスにジョイン したとします。各テーブルに 2 カラムのデータが入っている場合、このジョイ ン・インデックスには合計 14 カラムが入ることになります。Sybase IQ では、 ジョインされたすべてのテーブル ( トップ・テーブルを除く ) について、追加 の ROWID カラムがそれぞれ作成されます。この例では、カラムが 10 個 (5 つ のテーブルそれぞれから 2 つずつ ) と、ROWID カラムが 4 つになります。

LOAD TABLE 文または INSERT 文の NOTIFY オプションを使用すると、カラ ム・インデックスにデータを挿入したときに通知メッセージを受け取ることが できます。この通知メッセージには、ジョイン・インデックス内の各カラム (ROWID を含む ) が示されます。

メッセージの表示頻度は NOTIFY\_MODULUS オプションで設定でき、このオ プションの値は CREATE DATABASE または LOAD TABLE コマンドで変更で きます。これらのメッセージの例については[、「通知メッセージの解釈」](#page-577-0)(558 [ページ](#page-577-0)) を参照してください。

ジョイン・インデックスのカラムのデータ型、精度、位取りは同じであること が必要です。

### クエリ解析におけるジョイン階層

Sybase IQ では、ジョイン・インデックスで指定された完全なジョイン関係を 扱うクエリを解析するときも、そのジョイン関係の連続サブセットを扱うクエ リを解析するときも、同じジョイン・インデックスが使用されます。このよう なサブセット関係のために別個のジョイン・インデックスを作成する必要はあ りません。

たとえば、図 [6-1 \(246](#page-265-1) ページ ) で示したテーブルをジョインするジョイン・イ ンデックス ABCDEF があるとします。Sybase IQ では、ジョイン・インデック ス ABCDEF を使用して、次の関係を扱うクエリを解析できます。

- 関係全体
- テーブル A 対テーブル D
- テーブル A 対テーブル D 対テーブル F
- テーブル B 対テーブル D
- テーブル B 対テーブル D 対テーブル F
- テーブル D 対テーブル F
- テーブル C 対テーブル E
- テーブル E 対テーブル F
- テーブル C 対テーブル E 対テーブル F

ただし、たとえばテーブル E 対テーブル D に対するクエリを解析するときに ジョイン・インデックス ABCDEF を使用することはできません。

#### **1** 対多の関係

1 対多のジョイン関係では、あるテーブルの 1 つのローは別のテーブルの 1 つ または複数のローと一致することがありますが、最初のテーブルのローには、 2 つめのテーブルの同じローと一致するものは 1 つしかありません。この状態 を真にするには、最初のテーブルのジョイン・カラムに入る値をユニークにし なくてはなりません。

いずれかのテーブルに、もう一方のテーブルと一致するローがない場合もあり ます。この場合は外部ジョインを構築します。Sybase IQ では外部ジョインが 完全にサポートされています。詳細については、『パフォーマンス&チューニ ング・ガイド』を参照してください。

ジョイン・カラムが複数のカラムで構成されている場合、その値の組み合わせ は、1 対多の「1」側でユニークでなければなりません。たとえば、iqdemo データベースでは、Customers テーブルの ID と SalesOrders テーブルの CustomerID にそれぞれ顧客 ID が含まれています。Customers テーブルには 顧客ごとに 1 つのローがあるため、各ローの ID カラムにはユニークな値が含 まれます。SalesOrders テーブルには、顧客が行う取り引きごとに 1 つのロー が含まれます。それぞれの顧客は多くの取り引きを行うことが考えられるた め、SalesOrders テーブルには、CustomerID カラムに同じ値を持つローが複 数あります。

Customers.ID を SalesOrders.CustomerID にジョインすると、ジョイン関係は 1 対多になります。次の例に示すように、Customers の各ローに対して、 SalesOrders のローが数多く対応する可能性があります ( 出力例のローは 15 に 制限されています )。

SELECT SalesOrders.ID, SalesOrders.CustomerID, Customers.GivenName from SalesOrders, Customers where SalesOrders.CustomerID = Customers.ID

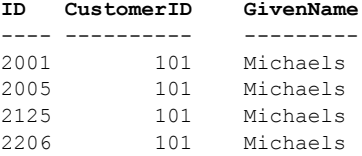

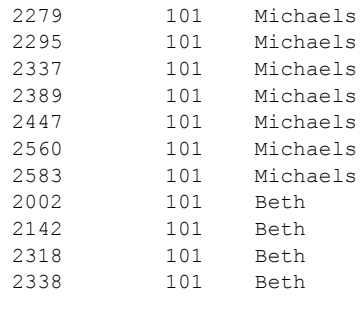

警告! 1 対多の関係が不正な場合、「1」側のテーブルから余分なローを削除し ないと、ジョインを同期することはできません。同期しようとすると、ローの 重複によるエラーが発生し、トランザクションがロールバックします。

ジョイン・インデックスを作成するときには、ANSI FULL OUTER ジョイン構 文を使用します。Sybase IQ では、このインデックスを完全な外部ジョインと して保存します。その後は、ジョイン・インデックス内のカラムに対してクエ リを発行するときに、完全な外部ジョインや、内部、左外部、右外部のジョイ ン関係を指定できます。Sybase IQ は、ジョイン・インデックスのうち、所定 のクエリに必要な部分だけを使用します。

### 複数テーブルのジョインとパフォーマンス

複数テーブルのジョインに関するルールを次に示します。

- テーブルを 1 対多の関係の「1」側にできるのは 1 回だけです。たとえば、 ジョイン・インデックスまたはジョイン・クエリの中で、テーブル A を テーブル B に 1 対多の関係でジョインし、かつテーブル A をテーブル C に 1 対多の関係でジョインすることはできません。これらの関係では、そ れぞれ別個のジョイン・インデックスを作成する必要があります。
- 1 つのテーブルは関係階層に一度だけ定義できます。そのため、たとえば、 テーブル A がテーブル B にジョインされ、テーブル B がテーブル C に ジョインされ、テーブル C がテーブル A にジョインされるようなジョイ ン関係を事前に定義することはできません。定義済みのジョインを使用す ると、テーブル A 対テーブル B の関係とテーブル C 対テーブル A の関係 を別々にクエリすることができます。これを行うには、これらの関係それ ぞれに別個のジョイン・インデックスを作成してください。
- テーブルは、別のテーブルやジョイン定義にジョインすることができま す。たとえば、テーブル A をテーブル B にジョインするジョイン・イン デックスや、テーブル C をテーブル A と B のジョインにジョインする ジョイン・インデックスを作成できます。
- 階層のトップ・テーブルは、他の階層との 1 対多の関係における「多」側 です。
- もっとも有用なジョイン・インデックスは、通常は 2 つのテーブル間の ジョインです。

環境によっては、ジョイン関係のサブセットに別個のジョイン・インデックス を作成できます。ジョイン・インデックスのサブセットのトップ・テーブル に、完全なジョイン・インデックスのトップ・テーブルよりも極端に少ない数 のローしかない場合、サブセットのクエリは、サブセットのテーブルだけをク エリで使用した場合の完全なジョイン・インデックスについて同じクエリを行 うよりも高速になります。

もちろんこのアプローチでは、追加のジョイン・インデックスを構築するの に、より大きなディスク領域とインデックス構築時間 ( メンテナンスの増加は 言うに及ばず)が必要となります。サブセット・ジョイン・インデックスの場 合、追加ジョイン・インデックスは、完全なジョイン・インデックスにすでに 含まれている情報のサブセットを反復しています。このような特定のジョイン 関係においては、クエリの速度とアプリケーションのディスク使用率のどちら がより重要かを決定しなくてはなりません。また、現在のバージョンの Sybase IQ では、ジョイン・インデックスを使用しても以前のリリースと同様のパ フォーマンス向上を実現できないことがあるという点に注意してください (特 に関係階層に複数のレベルが含まれている場合 )。

# ジョイン・インデックスの作成手順

ジョイン・インデックスを作成するには、以下の手順をすべて実行します。

- 1 CREATE TABLE コマンドまたは Sybase Central を使用して、ジョイン・イ ンデックスに含まれるテーブルを作成します。これは永久テーブルでなけ ればなりません。テンポラリ・テーブルはジョイン・インデックスの作成 に使用できません。
- 2 任意のジョインに含まれる基本となるテーブル内で、カラムの特定のペア に関連するジョイン条件を特定します。

ジョインの条件やデータ構造に関するその他の仮定を明確にするために、 データベースのスキーマを定義することが重要です。このスキーマは、外 部キーとプライマリ・キーの関係を表し、スキーマ設計のその他のベス ト・プラクティスに従う必要があります。外部キーに関連付けられるカラ ムは、データ型、精度、位取りが等しくなければなりません。

この関係がキー・ジョインに基づいている場合は、手順 1 の CREATE TABLE コマンドまたは ALTER TABLE コマンドで、ジョイン条件を参照 整合性制約 ( プライマリ・キー宣言と外部キー宣言 ) として定義する必要 があります。

3 ジョインに含まれる各カラムに対してプライマリ・キーを作成します。

4 ジョインされるテーブルのカラム・インデックスを作成します。

Sybase IQ でテーブル間にジョイン・インデックスを作成すると、そのジョ イン・インデックス内では、それぞれのテーブルですでに定義されている IQ カラムのインデックス・タイプとデータ型が使用されます。ベース・ テーブルのマルチカラム・インデックスは、そのベース・テーブルを使用 して作成されたジョイン・インデックスに複写されません。

5 LOAD TABLE コマンドを使用して、テーブルにデータをロードします。 また、INSERT INTO コマンドを使用して、既存のテーブルにデータを追 加することもできます。

注意 ジョイン・インデックスそのものに挿入するのではなく、ジョイン・ インデックスの各テーブルに単一テーブルの挿入として挿入してくださ い。この方法は、インデックス付きデータに関する ANSI 規定に準拠して います。

- 6 CREATE JOIN INDEX コマンドを発行するか、Sybase Central のジョイン・ インデックス作成ウィザードを使用して、ジョイン・インデックスを作成 します[。「ジョイン階層の概要」](#page-265-0)で説明したとおり、ジョイン階層はこの 手順の一部として指定してください。
- 7 手順を実行する順序によっては、次で示すようにジョイン・インデックス 内でテーブルを同期しなくてはならない場合があります。ジョイン・テー ブルにデータがあると、自動的に同期が起こります。

手順がすべて完了するまで、インデックスは使用できません。ただし、必要に 応じて手順の順序を一部調整することはできます。

- テーブルの作成時に関係を定義すると、手順 1 と 2 を一度に済ませること ができます。
- データのロードは、ジョイン・インデックスの作成前と作成後のどちらで もかまいません。ジョイン・インデックスの作成後に、基本となるカラ ム・インデックスへデータをロードする場合は、同期のステップを実行し てください。

#### ジョイン・インデックスの作成に必要な権限

あるテーブルを含むジョイン・インデックスを作成、変更、または同期できる のは、そのテーブルの所有者と DBA のみです。DBA でない場合は、そのテー ブルの所有者であり、かつ RESOURCE 権限を持っていないかぎり、ジョイン・ インデックスを作成できません。

データの挿入と削除の詳細については、「第 7 章 [データベースへのデータの入](#page-284-0) [出力」を](#page-284-0)参照してください。完全な構文については、『リファレンス:文とオ プション』の「CREATE TABLE 文」、「ALTER TABLE 文」、「LOAD TABLE 文」、 「INSERT 文」、「SYNCHRONIZE JOIN INDEX 文」を参照してください。以下 の項では、ジョイン・インデックスの作成について詳しく説明します。

### <span id="page-271-0"></span>ジョイン・インデックスの同期

ジョイン・インデックスを使用する前には、ジョイン・インデックス・テーブ ルのデータを同期してください。同期を行うことで、ジョインに適した正しい 順序でデータがロードされるようになります。

ジョイン・インデックスを作成すると、自動的に同期が実行されます。データ のロードや挿入を伴うトランザクションの完了前に同期を行うと、そのテーブ ルは即座に、誰でも読み込める状態になります。データをロードしたらジョイ ン・インデックスを明示的に同期しなくてはなりません。ただし例外として、 ジョイン階層のトップ・テーブルに変更を加えた場合のみ、ジョイン・イン デックスは自動的に同期されます。

明示的に同期を行うには、以下のコマンドを実行します。

**SYNCHRONIZE JOIN INDEX** [*join-index-name* [, *join-index-name*]

インデックス名を省略すると、すべてのジョイン・インデックスが同期されます。

#### 同期のパフォーマンスについてのヒント

同期には時間がかかります。パフォーマンスを改善するには、以下のことを試 してみてください。

- オフピークの時間帯に同期の予定を組む。
- すべてのジョイン・インデックスを一度に同期するのではなく、1 つずつ 行う。
- 挿入と削除の作業をすべて完了した後に、同期を行う。挿入や削除を 1 つ 行うごとに同期を行うのは得策ではありません。それは、ジョイン・イン デックスの更新にかかる時間が、テーブルを更新する順序によって大きく 異なるためです。一連の更新内容を同期した場合には、テーブルの変更を ジョイン・インデックスに適用するための最適な順序が Sybase IQ によっ て選択されます。

### テーブル間のジョイン関係の定義

ジョイン・インデックスを作成するときは、ジョイン内の関連するペアの関係 を定義してください。関連するペアは常に 2 つのテーブルですが、あるテーブ ルを別のジョイン関係に関連させることによって関係を指定することもでき ます。

関係によって、指定する回数が 1 回のときと 2 回のときがあります。

• 「キー・ジョイン」は、あるテーブルのプライマリ・キーを別のテーブル の外部キーに関連付けます。キー・ジョインでは、CREATE TABLE また は ALTER TABLE コマンドを使用して基本となるテーブルを作成または 変更するときに PRIMARY KEY と FOREIGN KEY を指定する必要があり ます。

• すべてのジョインについて、CREATE JOIN INDEX コマンドを使用して ジョイン・インデックスを作成するときに、関係を指定します。ジョイ ンは、テーブルをリストする順序、指定するカラム、およびジョインの 型 ( キー・ジョイン、ナチュラル・ジョイン、または ON 句のジョイン ) によって定義されます。

ジョイン関係のルールは、以下のとおりです。

- ジョイン関係内のテーブルのペアには、それぞれ最低 1 つのジョイン・カ ラムが入っていなくてはなりません。
- いずれのテーブルにもジョイン・カラムがなくてはなりません。
- 2 つのテーブルのカラム数が同じで、指定された時点でジョイン・カラム が各テーブル・リスト内の同じ位置にあれば、その 2 つのテーブルは複数 のジョイン・カラムを持つことができます。2 つのテーブルのリストの順 序によって、カラムがどのように対応するかが決まります。

#### 外部参照の使用

Sybase IQ では外部キーを使用して、ジョイン・インデックス内で使用するカ ラムの間の関係を定義したり、クエリを最適化したりします。

ある種のジョイン・インデックスには外部キーに基づくキー・ジョインが必要 とされることに注意してください。

Sybase IQ は、マルチカラム外部キーに基づくキー・ジョイン・インデックス をサポートしていません。

#### テーブル定義でのジョイン関係の例

次の例では、プライマリ・キーと外部キーを使用したジョイン関係の指定方 法を示します。この例では 1 人の顧客が多数の注文を持つことができるため、 Customers テーブルの ID カラム ( プライマリ・キー ) と SalesOrders テーブ ルの CustomerID カラムの関係は、1 対多です。そのため、SalesOrders の CustomerID を、Customers テーブルの ID カラムを参照する FOREIGN KEY として指定します。

最初の例では、ID カラムをプライマリ・キーとする Customers テーブルを作 成します。簡単にするため、他のカラムは省略記号 (...) で表します。

```
CREATE TABLE GROUPO.Customers
( ID INTEGER NOT NULL,
... 
PRIMARY KEY (ID),)
```
次に、カラムが 6 つある SalesOrders テーブルを作成し、CustomerID という カラムをプライマリ・キーに指定します。また、SalesOrders テーブルの CustomerID カラムを Customers テーブルの ID カラムに関連付ける外部キー を追加する必要があります。

外部キーは、テーブル作成時でもその後でも追加できます。この例では、 REFERENCES 句を CREATE TABLE 文のカラム制約として含めることで、外 部キーを追加します。

```
CREATE TABLE GROUPO.MySalesOrders
(ID INTEGER NOT NULL,
CustomerID INTEGER 
REFERENCES GROUPO.Customers(ID), 
OrderDate DATE NOT NULL, 
FinancialCodesID CHAR(2), 
Region CHAR(7), 
SalesRep INTEGER NOT NULL, 
PRIMARY KEY (ID),)
```
別の方法として、次の ALTER TABLE 文で行っているように、REFERENCES 句なしでテーブルを作成し、後から外部キーを追加することもできます。どち らかの文を実行できますが、両方を実行できません。

ALTER TABLE GROUPO.MySalesOrders ADD FOREIGN KEY ky so customer (CustomerID) REFERENCES GROUPO.Customers (ID)

スター・ジョイン・インデックスの場合は、テーブル作成に特殊な要件があり ます。例については[、「スター・ジョイン」](#page-276-0)(257 ページ ) を参照してください。

### ジョイン・インデックス作成時のジョイン・タイプの指定

ジョイン・タイプは常に FULL OUTER で、キーワード OUTER はオプション です。また、以下のいずれかを実行してください。

- 2 つのテーブルから同じ名前を持つ対等なカラムをジョインする場合は、 ジョイン・タイプに NATURAL JOIN を指定します。
- キーに基づいてカラムをジョインする場合は、基本となるテーブルの関係 を、PRIMARY KEY を参照する FOREIGN KEY として指定する必要もあ ります。
- 2 つのテーブルのカラムにある等価の値をジョインする ( 等価ジョイン ) 場合は、ON 句を指定します。

これらのルールは、ANSI 構文の要件に準拠しています。

### ジョイン・インデックス作成時の関係の指定

非キー・ジョインでは、ジョイン・インデックスを作成するときにテーブルを 指定する順序によって、テーブル間のジョイン関係の階層が決定されます。 CREATE JOIN INDEX 文では、以下の 2 つの方法によってジョイン階層を指定 できます。

• 各テーブルを階層の一番下から順にリストして、テーブルの各ペアの間の ジョイン関係を書き出します。リストの最後にくるテーブルが、その階層 のトップ・テーブルとなります。たとえば図 [6-1 \(246](#page-265-1) ページ ) では、F が トップ・テーブルで E がその下、C が階層の最下層になります。これら 3 つ のテーブルのジョイン階層を指定するには、次のようにします。

C FULL OUTER JOIN E FULL OUTER JOIN F

• ジョイン関係の評価順を制御するには、カッコを使用します。数学の計算 順序と同様、カッコによって評価順が決まります。つまり、もっとも内側 のペアが最初に評価されます。この方法では、まず一番外側のカッコで囲 まれたトップ・テーブルから始めて、次のレベルに進み、一番内側のカッ コにはもっとも下の 2 つのレベルを記述します。この方法で前述の 3 つの テーブルのジョインを指定すると、次のようになります。

(F FULL OUTER JOIN (C FULL OUTER JOIN E))

1 つめの方法と同様、一番下のレベルのテーブルをもっとも内側のカッコ の中に記述することに注意してください。

注意 この 3 つのテーブルはここで解説した方法でジョインできますが、図 [6-1](#page-265-1) に示す完全な階層を作成するにはキー・ジョインを使用する必要があります。 詳細については[、「ジョイン階層のタイプ」](#page-275-0)を参照してください。

ジョイン・インデックスを作成すると、ログのメッセージによってジョインの トップ・テーブルが識別されます。例を示します。

[20691]: Join Index 'join on tabletable' created from the following join relations: [20694]: Table Name Relationship  $[20697]:$  -------[20696]: 1. join on table a joined to 'join on table b' One >> Many [20692]: The ultimate/top table is join on table b [20697]: ------------------------------------------------------------------

#### **CREATE JOIN INDEX** 文の実行

ジョイン・インデックスを作成するための構文については、『SQL Anywhere サーバ - SQL リファレンス』の「第 1 章 SQL 文」の「CREATE JOIN INDEX 文」を参照してください。

例 1:キー・ジョイン この例では、SalesOrders テーブルと Customers テーブルの間にキー・ジョ インのジョイン・インデックスを作成します。このキー・ジョインは、 SalesOrders テーブルの CustomerID カラムを Customers テーブルのプライ マリ・キー ID に関連付ける外部キー ky\_so\_customer に基づいています。イ ンデックスには、自由に名前をつけることができます。この例では、キー・ ジョインの基礎となる外部キーを識別するために、ky\_so\_customer\_join とい う名前をつけます。

CREATE JOIN INDEX ky so customer join FOR GROUPO.Customers FULL OUTER JOIN GROUPO.SalesOrders

例 2:ON 句のジョイン この例では、ON 句を使用して同じ 2 つのテーブルのジョイン・インデックス を作成します。この構文は、外部キーの有無にかかわらず使用可能です。

> CREATE JOIN INDEX customer sales order join FOR GROUPO.Customers FULL OUTER JOIN GROUPO.SalesOrders ON Customers.ID=SalesOrders.CustomerID

例 3 : ナチュラル・ジョ<br>イン イン ナチュラル・ジョインを作成するには、ジョインされたカラムの名前が同じで なくてはなりません。前の例のテーブルにナチュラル・ジョインを作成してい ると、まったく見当違いの結果になります。次のコマンドは、SalesOrders テーブルの CustomerID カラムに Customers テーブルの ID カラムをジョイン するのではなく、2 つのテーブル内の異なる ID カラムをジョインしますが、認 められません。

> CREATE JOIN INDEX customers sales order join FOR GROUPO.Customers NATURAL FULL OUTER JOIN GROUPO.SalesOrders

SalesOrders テーブルと SalesOrderItems テーブルそれぞれの id カラム間に ナチュラル・ジョインを作成したほうが合理的です。この場合、同じ名前のカ ラムには、対応する値が入っていなくてはなりません。これら 2 つのテーブル の間のナチュラル・ジョインに基づいてジョイン・インデックスを作成するコ マンドは、次のとおりです。

CREATE JOIN INDEX sales order so items join FOR GROUPO.SalesOrders NATURAL FULL OUTER JOIN GROUPO.SalesOrderItems

# **Sybas Central** でのジョイン・インデックスの作成

Sybase Central を使用してジョイン・インデックスを作成する方法については、 『Sybase IQ の概要』の「第 5 章 インデックス機能とデータのロード」の「ジョ イン・インデックスの作成」を参照してください。

# <span id="page-275-0"></span>ジョイン階層のタイプ

Sybase IQ では、2 つの異なるタイプのジョイン階層をサポートしています。

- リニア・ジョイン
- スター・ジョイン

アドホック・ジョインは、リニア・ジョインとスター・ジョインのどちらにも 作成できます。ジョイン・インデックスはリニア・ジョインで使用するために 設計されたものです。

#### リニア・ジョイン

リニア・ジョインは、枝分かれしていないツリーと考えられます。階層の各 テーブルはその上のテーブルに関連付けられており、最終的にトップ・テーブ ルに到達します。図 [6-1 \(246](#page-265-1) ページ ) を参照してください。この図では、テー ブル A、D、F は、リニア・ジョイン階層を構成しています。テーブル C、E および F も、もう1つのリニア・ジョイン階層を形成します。

リニア・ジョインでは、テーブルの各ペアは 1 対多の関係を表し、ペアの下の テーブルは「1」側、上のテーブルは「多」側となります。リニア・ジョイン 階層は、基礎となるジョイン条件 (キー・ジョイン、ナチュラル・ジョインま たは ON 句ジョイン ) のいずれにも依存できます。

#### <span id="page-276-0"></span>スター・ジョイン

スター・ジョインは、多くの分岐から成り、それぞれの分岐が中央の 1 つの テーブルに直接関連している構造です[。図](#page-265-1) 6-1 では、テーブル D、F、E が非 常に単純なスター·ジョインとなっています。一般的には、テーブル F が多数 のテーブルの中心にあり、それぞれのテーブルがテーブル F にジョインしてい ます。

スター・ジョインでは、ジョインの中心にある 1 つのテーブルに複数のテーブ ルが関連して、1 対多の関係になります。ジョインの中心にあるテーブルは関 係の「多」側、その周囲の各テーブルは関係の「1」側です。「1」側の各テー ブルには、独自のユニークなプライマリ・キーを持つ値セットが含まれます。 このテーブルは、関係の「多」側のテーブル内の外部キーによって、関係の 「1」側のテーブルのプライマリ・キーに関連付けられます。

スターの中央にある「多」側のテーブルは、「ファクト・テーブル」と呼ばれ ることがあります。それに関連する「1」側のテーブルは、「次元テーブル」と 呼ばれます。

例 次の例では、SalesOrders テーブルに 3 つの外部キーが含まれており、それぞ れが別のテーブルのプライマリ・キーに関連付けられています。

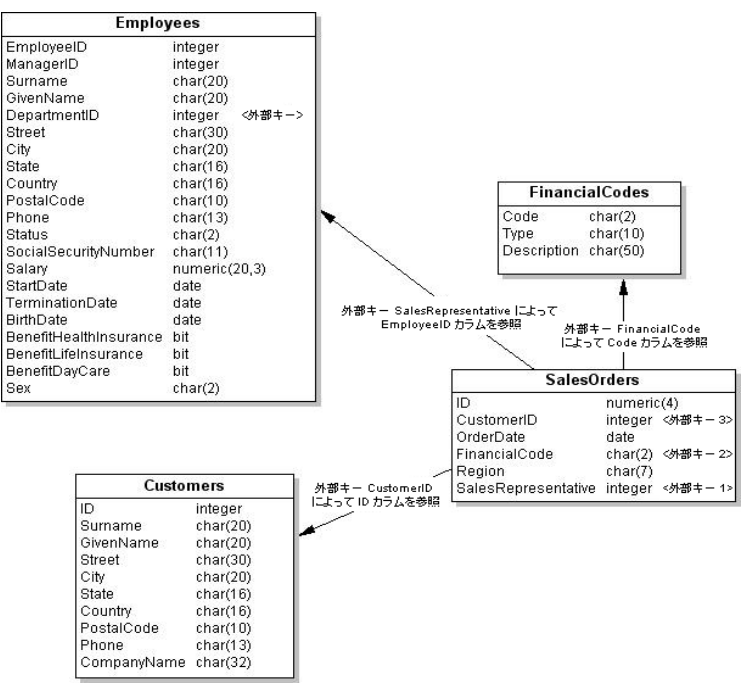

このテーブルを作成するには、次のコマンドを使用します。

CREATE TABLE GROUPO.SalesOrders ( ID NUMERIC (4) NOT NULL IQ UNIQUE (648), CustomerID INTEGER NOT NULL IQ UNIQUE (109), OrderDate date NOT NULL IQ UNIQUE (376), FinancialCode CHAR (2) NULL IO UNIQUE (1), Region CHAR (7) NULL IQ UNIQUE (5), SalesRepresentative INTEGER NOT NULL IQ UNIQUE (11) );

COMMENT ON TABLE GROUPO.SalesOrders is 'sales orders that customers have submitted to the sporting goods company';

ALTER TABLE GROUPO.SalesOrders ADD FOREIGN KEY FK CustomerID ID (CustomerID) REFERENCES GROUPO.Customers (ID) ON DELETE RESTRICT ON UPDATE RESTRICT;

ALTER TABLE GROUPO.SalesOrders

ADD FOREIGN KEY FK FinancialCode Code (FinancialCode) REFERENCES GROUPO.FinancialCodes (Code) ON DELETE RESTRICT ON UPDATE RESTRICT;

```
ALTER TABLE GROUPO.SalesOrders
ADD FOREIGN KEY
FK SalesRepresentative EmployeeID
(SalesRepresentative)
REFERENCES GROUPO.Employees (EmployeeID)
ON DELETE RESTRICT ON UPDATE RESTRICT;
```
上の図からわかるように、このスター・ジョインの中心となっているのは Salesorders テーブルです。このテーブルの外部キー・カラムそれぞれには、 そのカラムが参照するプライマリ・キーのインスタンスが多数含まれていま す。たとえば、次のように入力します。

SELECT SalesRepresentative FROM SalesOrders WHERE SalesRepresentative = 299

その結果、SalesRepresentative カラムの値が 299 であるローが、114 個表示 されます。

しかし、次のように入力すると結果が異なります。

SELECT EmployeeID FROM Employees WHERE EmployeeID = 299

この場合は、EmployeeID カラムの値が 299 であるローが 1 つだけ表示されます。

注意 どのジョインでも、クエリの最適化は基礎となるプライマリ・キーに大 いに依存します。このときに外部キーは必要ありません。しかし、外部キーを 使用するとメリットがあります。Sybase IQ は、プライマリ・キーと外部キー の関係を確認するためにロードを設定している場合は外部キーを使用します。

Sybase IQ は、特定のジョインに対する複数のジョイン・キー・カラムを使用 したスター・ジョイン方式のジョイン・インデックスをサポートしていません。

真のスター・ジョイン ( つまり他の次元とジョイン・キーを共有する次元が存 在しない場合 ) では、IQ クエリ・オプティマイザは 1 つの句の中で最大 24 の 次元テーブルを許可します。しかし、次元の数が増えるとクエリ処理にかかる 時間が急激に増加するため、この上限に近づくにつれてパフォーマンスが低下 します。

外部キーを作成するには[、「プライマリ・キーと外部キーの作成」](#page-223-0)(204 ページ ) を参照してください。外部キーの詳細については[、「エンティティ整合性と参](#page-406-0) [照整合性の宣言」](#page-406-0)(387ページ)を参照してください。

### ジョイン・インデックスに含まれるテーブルの修正

いったんジョイン・インデックスを作成すると、ジョイン・インデックスおよ び基礎となるテーブルやインデックスに対して実行できる変更の種類が制限 されます。

ジョイン・インデックスの一部となっているテーブルを削除することはできま せん。また、ALTER TABLE を使用して、ジョイン・インデックスの一部と なっているカラムを追加、削除、修正することはできません。いずれの場合 も、最初にジョイン・インデックスを削除する必要があります。そうすると、 テーブルの削除や、ジョイン・インデックスを形成しているカラムの修正が可 能になります。

ジョイン・インデックスを形成しているテーブルにカラムを追加することは可 能です。しかし、次の項で説明するとおり、これらのカラムへのデータの挿入 には制限があります。

ジョイン関係に含まれないカラムのインデックスを削除することや、ジョイン・ インデックス内のテーブルの非ジョイン・カラムを修正することは可能です。 しかし、ジョイン・カラムのインデックスやジョイン・カラムそのものを削除 することはできません。定義済みジョイン関係にあるカラムには、最低 1 つの インデックスが必要です。ジョイン・インデックスを形成するすべてのカラム に HG インデックスと LF インデックスのどちらかが入っていることが、非常 に望ましいとされます。

Sybase IQ は、ベース・テーブルを変更するときに、その変更内容をジョイン・ インデックスにも自動的に適用します。非ジョイン・カラムに対して ALTER TABLE を実行した後に、ジョイン・インデックスを同期する必要はありません。

ジョイン・インデックスの ALTER TABLE に関する制限には、その他に以下の ようなものがあります。

- NATURAL ジョイン条件に出し入れするカラムの名前を変更することはで きません。
- 前に指定した NATURAL ジョインを形成するカラムを追加することはで きません。
- ジョイン・インデックスで使用中のジョイン条件と PRIMARY KEY/FOREIGN KEY 関係が一致する場合、この関係を削除することはで きません。
- ジョイン条件の一部となっているカラムから NOT NULL 制約を削除する ことはできません。
- ジョイン条件の一部となっているカラムのデータ型を修正することはで きません。

### ジョイン・インデックス内のテーブルでの挿入と削除

ジョイン・インデックスそのものではなく、基礎となるテーブルで挿入、ロー ド、または削除を行うことはいつでも可能です。最初にジョイン・インデック スを作成すると、以前にデータをテーブルにロードしていてもいなくても、 ジョインされたテーブルを Sybase IQ が自動的に同期します。

既存のジョイン・インデックスを形成しているテーブルで挿入や削除を行う場 合は、ジョイン階層のトップ・テーブルを更新しないかぎり、ジョイン・イン デックスを明示的に同期する必要があります。ローを挿入し、その後同期を実 行する前にそのローを削除すると、Sybase IQ は同期を最適化して挿入を省略 します。

#### ジョイン・テーブル内のデータを操作するのに必要な権限

ジョイン・インデックスを作成する管理者は、そのジョインに対する操作を実 行するのに必要な権限を持っています。ただし、グループの別のユーザがジョ イン内のテーブルを操作できるようにするには、基本となる「ジョイン仮想 テーブル」に対するパーミッションをそのユーザに明示的に付与する必要があ ります。ジョインに含まれるテーブルに対する適切な権限だけでなく、ジョイ ン仮想テーブルに対する権限も付与しなければなりません。

ジョイン仮想テーブルに対する権限を付与する前に、そのテーブルがシステ ム・テーブルにどのような名前で格納されているかを調べる必要があります。 ジョイン・インデックスの名前が emp\_location の場合は、次のクエリを使用 すると、ジョイン仮想テーブルの名前が返されます。

select table name from sys.systable where table id in (select jvt id from sys.sysiqjoinindex where joinindex name='emp location')

このクエリで返されたジョイン仮想テーブルの名前 jvt\_name を使用して、こ のジョイン仮想テーブルに対するパーミッションを付与します。

grant all on jvt name to user names

基盤となるジョイン仮想テーブルに対する必要な権限を付与した後は、グルー プの他のユーザが、パーミッション・エラーを受け取らずにジョイン・イン デックス内のテーブルに対して操作を実行できます。

### テーブルのバージョン管理によるジョイン・インデックスへのアクセス制御

いずれのテーブルも、複数ユーザが同時に書き込むことはできません。これは、 ジョイン・インデックスにおいて、あるユーザがジョイン・インデックス内の いずれかのテーブルを更新しているときには、他のユーザはそのインデックス 内のテーブルを一切更新できないことを意味しています。最初のユーザのトラ ンザクションがコミットされ、SYNCHRONIZE コマンドでテーブルが同期され るまでは、ジョインされたテーブルはすべて使用不可のままになります。

ジョイン・インデックスのテーブルの使用中、他のユーザには次のエラーが表 示されます。

Cannot write to this table in current transaction. Another user has write mode access.

現在のトランザクションでは、そのジョイン・インデックスのテーブルに書き 込むことはできません。書き込みを行うには、新しいトランザクションを開始 する必要があります。

バージョン管理の詳細については、「第 10 章 [トランザクションとバージョン](#page-416-0) [管理」](#page-416-0)を参照してください。

# ジョイン・インデックスのサイズとメリットの見積もり

ジョイン・インデックスを作成する前に、そのサイズと潜在的なメリットを見 積もる必要があります。

### **sp\_iqestjoin** によるジョイン・インデックス・サイズの見積もり

Sybase IQ では、ジョイン・インデックスのサイズを見積もるためのストアド・ プロシージャ sp\_iqestjoin が使用できます。

ジョインされるテーブルの各ペアについて、このプロシージャを実行してくだ さい。プロシージャを実行するときは、そのつど次のパラメータを入力します。

- 最初にジョインするテーブルの名前
- 最初のテーブルのローの数
- 2 つめにジョインするテーブルの名前
- 2 つめのテーブルのローの数
- 関係 (デフォルトは1対多)
- IQ ページ・サイズ ( デフォルトは 131072 バイトまたは 128KB)

ジョイン・インデックスのサイズに影響する要因は数多くありますが、特に ジョイン・インデックスに含まれる外部ジョインの数が大きく影響します。そ のため、プロシージャから出される結果には 3 つの種類があります。テーブル を常に 1 対 1 でジョインすることがわかっている場合は、"Min Case index\_size" を使用します。1 対多のジョインをときどき使用することが予想される場合 は、"Avg Case index\_size" を使用します。1 対多のジョインを多数使用するこ とが予想される場合は、"Max Case index\_size" を使用します。

これらの計算で示されるのは、ジョイン・インデックスに必要となるディスク 領域の目安です。計算結果にはセグメントのバイト数と、ブロックの数が含ま れます。このプロシージャでは、ジョイン・インデックスの作成にかかる時間 もわかります。

既存のジョイン・インデックスの正確なサイズを知りたい場合は、別のストア ド・プロシージャ sp\_iqjoinindexsize を使用します。

すべてのストアド・プロシージャの構文については、『リファレンス:ビル ディング・ブロック、テーブル、およびプロシージャ』の「第7章 システム・ プロシージャ」を参照してください。

### ロー数を比較したジョイン・インデックスのメリットの見積もり

ジョイン・インデックスの作成を検討するときは、トップ・テーブル内のロー 数と関連テーブル内のロー数を比較します。一般的には、トップ・テーブル内 のロー数と関連テーブル内のロー数の比率が 10 対 1 未満のクエリでは、ジョ イン・インデックスによってパフォーマンスが向上します。この比率が 100 対 1 と大きくても、ジョイン・インデックスのメリットが得られる場合もありま す。逆に、比率が 10 対 1 と小さくても、クエリ・パフォーマンスが低下する 場合もあります。大きな比率で使用することを検討している場合は、テストを 行って、クエリの効率化に役立つかどうかを確認してください。

<span id="page-284-0"></span>第 7 章 データベースへのデータの入出力

この章について この章では、データベースにデータを入出力する各種の方法、および各方 法をいつ使用するとよいかについて説明します。また、他のタイプのデー タベースから挿入されたデータを変換するときの問題点についても説明 します。

内容

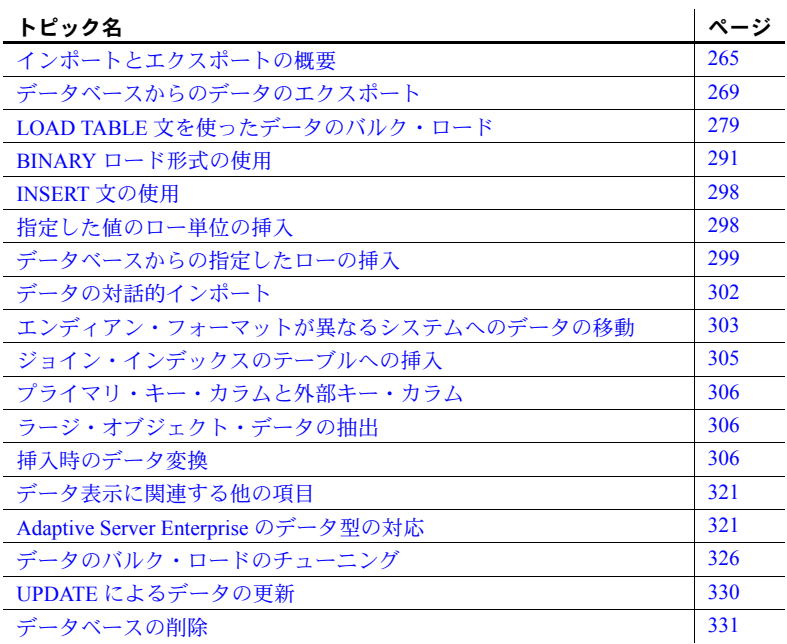

# <span id="page-284-1"></span>インポートとエクスポートの概要

Sybase IQ では、フラット・ファイルまたは直接データベース・テーブル からデータをインポートできます。データベースに指定した値を直接入力 できます。他のフォーマットへのデータのエクスポートは、Interactive SQL ユーティリティと IQ データ抽出機能から実行できます。

Sybase IQ テーブルは論理テーブルで、データは格納されていません。データ など、クエリを解決するために必要なすべての情報は、Sybase IQ のインデッ クスに格納されています。データを IQ テーブルのカラムに挿入しても、実際 はデータはテーブルのカラムではなく、カラムのインデックスに追加されま す。インデックスを作成するには、テーブル単位でデータを挿入します。

### インポートとエクスポートの方法

Sybase IQ では、データを追加、変更、または削除する方法を選択できます。

- フラット・ファイルからテーブルを効率的にバルク・ロードするには、 SQL 文 LOAD TABLE を使用します。
- 指定した値をテーブルにロー単位で挿入するには、VALUES オプションを 指定した SQL 文 INSERT を使用します。
- テーブルから選択したローを挿入するには、SELECT 句を指定した SQL 文 INSERT を使用します。
- 他のデータベース内にあるテーブルからローを挿入するには、LOCATION 句を指定した SQL 文 INSERT を使用します。
- テーブルから特定のローを削除するには、DELETE 文を使用します。 TRUNCATE 文を使用すると、テーブルが 0 ローに初期化されます。
- テーブルにある既存のローを変更するには、UPDATE 文を使用します。

IQ データ抽出機能では、データがバイナリまたは ASCII フォーマットでエク スポートされ、それを他のデータベースにロードできます。この機能は、大量 のデータを移動する場合や、ロードに使用できる出力ファイルが必要な場合に 使用します。この機能の詳細とメリットについては[、「データ抽出オプション」](#page-289-0) (270 [ページ](#page-289-0) ) を参照してください。

Interactive SQL からは、データをさまざまなフォーマットで別のデータベース にエクスポートしたり、テキスト・ファイルを出力したりできます。フォー マットとその選択方法については、次の項を参照してください。コマンドの出 力のリダイレクトもできます。

注意 Sybase IQ では、LOAD TABLE FORMAT BCP オプションによって BCP を サポートしています。また、LOAD TABLE USING CLIENT FILE オプションを 使用したリモート・データのバルク・ロードもサポートしています。詳細につ いては[、「クライアントからの直接のデータ・ロード」](#page-305-0)(286 ページ )、および 『リファレンス:文とオプション』の「第 1 章 SQL 文」の「LOAD TABLE 文」 を参照してください。

SQL Anywhere テーブルへの BCP を実行してから、内容を Sybase IQ に転送で きますが、ローの転送は一度に 1 ローずつ行われます。Sybase IQ では、Open Client の Bulk-Library (blklib) ルーチンをサポートしていません。そのため、Open Client の Bulk-Library を使用する BCP は、バルク・ロード・モードでは機能し ません (Bulk-Library/C は、Client-Library アプリケーションと Server-Library ア プリケーションが、高速データ転送用に Adaptive Server のバルク・コピー・イ ンタフェースを使用できるようにするルーチンを提供します )。Sybase IQ と Adaptive Server の BCP フォーマットでは、日付に含まれる 1 桁の値の前にあ る先行ブランクをサポートしています。

### データの入出力フォーマット

LOAD TABLE 文では、ファイルからロー単位でデータをインポートします。固 定長フィールド、または可変長フィールドの ASCII 入力ファイルとバイナリ入 力ファイルの両方がサポートされます。可変長フィールドは、フィールドの末 尾がデリミタによって指定されます。

INSERT 文は、指定した一連の値から、または直接テーブルから、データを Sybase IQ テーブルに移動します。

Interactive SQL は次の出力ファイル・フォーマットをサポートします。

| ノアイル・           |                                 |
|-----------------|---------------------------------|
| フォーマット          | 説明                              |
| ASCII           | 1行に1ローを持ち、値がデリミタで区切られたテキスト・     |
|                 | ファイル。文字列値は状況によっては一重引用符で囲まれ      |
|                 | る。これは、LOAD TABLE で使われるフォーマットと同じ |
| <b>DBASEII</b>  | DBASE II フォーマット                 |
| <b>DBASEIII</b> | DBASE III フォーマット                |
| <b>EXCEL</b>    | Excel フォーマット                    |
| <b>FIXFD</b>    | 各カラム幅がカラム・タイプで定義した幅か、パラメータで     |
|                 | 指定された幅で、固定フォーマットのデータ・レコード       |
| <b>FOXPRO</b>   | FoxPro フォーマット                   |

ファイル・  $\mathbf{I}$ 

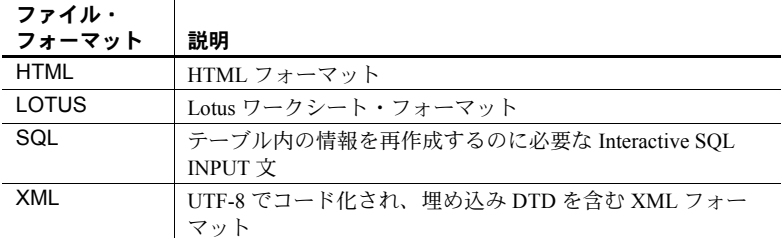

IQ データ抽出機能では、データはバイナリまたは ASCII フォーマットでエク スポートされます。データ抽出の出力フォーマットの詳細については[、「デー](#page-289-0) [タ抽出オプション」](#page-289-0)(270 ページ ) を参照してください。

#### ❖ **Interactive SQL** の出力フォーマットの指定

- 1 Interactive SOL のメニュー・バーから [ コマンド ] [ オプション ] を選択 します。
- 2 [ 出力フォーマット ] を選択します。
- 3 ここで選択した設定をデフォルトの出力フォーマットにするには、[ 恒久 的な設定を行う ] をクリックします。

### データ修正のパーミッション

修正するデータベース・テーブルに適切なパーミッションがある場合のみ、 データの修正文を実行できます。データベースの管理者とデータベース・オブ ジェクトの所有者は、grant 文と revoke 文を使用して、だれがどのデータ修正 機能にアクセスするかを決定します。

データを挿入するには、テーブルまたはビューの INSERT パーミッションが必 要となります。データを削除するには、テーブルまたはビューの DELETE パー ミッションが必要です。データを更新するには、UPDATE パーミッションが必 要です。DBA は、テーブルへのデータの挿入や削除を行うことができます。 テーブルの所有者には、該当するテーブルの INSERT、DELETE、UPDATE の パーミッションが付与されています。

パーミッションを個々のユーザ、グループ、または public グループに付与した り、取り消したりできます。パーミッションの詳細については、「第 8 章 ユー ザ ID とパーミッションの管理」を参照してください。

### データベース更新のスケジュール

1 人のユーザがテーブルにデータを挿入している間も、複数のユーザがデータ ベース・テーブルに問い合わせできます。複数のユーザが異なるデータベース に対してデータの挿入や削除を行っている場合は、データベースを同時に更新 できます。
データベースの更新中の同時使用が許可されている場合は、パフォーマンスと ディスクの使用率が低下します。Sybase IQ での同時実行性に関する問題の処 理方法については、「第 10 章 トランザクションとバージョン管理」を参照し てください。ロード・パフォーマンスを改善するその他の方法については、 [「データのバルク・ロードのチューニング」](#page-345-0)(326 ページ ) を参照してください。

# データベースからのデータのエクスポート

この項では、Sybase IQ データベースからデータをエクスポートする方法につ いて説明します。

注意 現在のバージョンの Sybase IQ のデータベースから IQ データをエクス ポートする場合は、この章で説明する方法を使用することをおすすめします。 独自の、またはサード・パーティ製のフロント・エンド・ツールを使用して、 効率よく IQ データベースに問い合わせて希望どおりにフォーマットしたデー タをエクスポートすることもできます。

システム・テーブル以外のテーブルをカタログ・ストアからエクスポートする 必要がある場合には、この章で説明する方法に従ってください。データのアン ロード方法については、『SQL Anywhere サーバ - SQL リファレンス』を参照 してください。

### 出力先リダイレクションの使用

出力リダイレクションを使用して、クエリ結果をエクスポートできます。

リダイレクション記号の ># とともに出力先を指定してコマンドを実行するこ とにより、コマンドの出力をファイルまたはデバイスにリダイレクトできま す。リダイレクション記号の後にはファイル名が続きます。コマンド・ファイ ル内では、ファイル名の後に置かれたセミコロンが文のターミネータとして使 用されます。ファイルは、Interactive SQL が起動したディレクトリからの相対 位置に配置されます。

この例では、出力はファイル *empfile* にリダイレクトされます。

```
SELECT *
FROM Employees
># empfile
```
ファイル名を引用符で囲まないようにします。

出力リダイレクションは、SELECT 文の中で特に有効です。

ファイルの内容を置き換える代わりに、出力を指定したファイルに付加するに は、1 つのリダイレクション記号に > を 1 つではなく 2 つ使用します (>># な ど )。指定したファイルの最初から出力を開始する場合、見出しをサポートす る出力フォーマットでは、SELECT 文の結果に見出しが付加されます。

出力とメッセージのリダ イレクト リダイレクション記号の >& を使うと、エラー・メッセージと、エラーが発生 したコマンドに関する統計を含むすべての出力がリダイレクトされます。例を 示します。

> SELECT \* FROM Employees >& empfile

ファイル名を引用符で囲まないようにします。

この例は、ファイル *empfile* に SELECT 文を出力し、さらにその SELECT 文 からの出力と関係する統計を出力します。

*>&* を使ったリダイレクションは、READ コマンドの動作やエラーのログを作 成するのに役立ちます。各コマンドの統計値とエラーは、出力ファイルの中で コマンドに続いて書き出されます。

NULL 値の出力 データを書き出す理由のうち、最も多いのは他のソフトウェアで使うためで す。ただし、他のソフトウェアでは NULL 値を適切に処理できない場合があ ります。

> dbisql オプションの NULLS を使用すると、NULL 値を出力する方法を選択で きます。または、IFNULL 関数を使用して、NULL 値が出てくるたびに指定し た値を出力できます。

dbisql オプションの設定については、『リファレンス:文とオプション』の 「第2章データベース・オプション」を参照してください。

## データ抽出オプション

データ抽出機能により、サイズの大きい結果セットを生成するクエリのパ フォーマンスが大幅に向上します。現在この機能は、SET OPTION コマンド を使用して設定する一連のデータベース・オプションから構成されています。 他のデータベース・オプションと同様に、データ抽出オプションはテンポラ リ・オプションまたは永久オプションとして設定できます。これらのオプショ ンは通常はテンポラリとして設定されます。抽出オプションは接続に対して設 定されます。

抽出オプションを使用すると、SELECT 文の出力先を標準インタフェースか らリダイレクトし、1 つまたは複数のディスク・ファイルまたは名前付きパイ プに直接出力できます。抽出オプションを使用する利点として、次の 2 点が挙 げられます。

バイナリ・フォーマットがサポートされています。したがって、出力デー タを同一または異なる IQ データベースにロードできます。

• SELECT 文の出力が大きい場合に、ASCII 出力では最高 4 倍、バイナリ出 力では最高 9 倍速く処理できます。

抽出オプション 抽出処理を制御するオプションは 27 種類あります。次の表は、各オプション の指定可能な値とデフォルト値です。

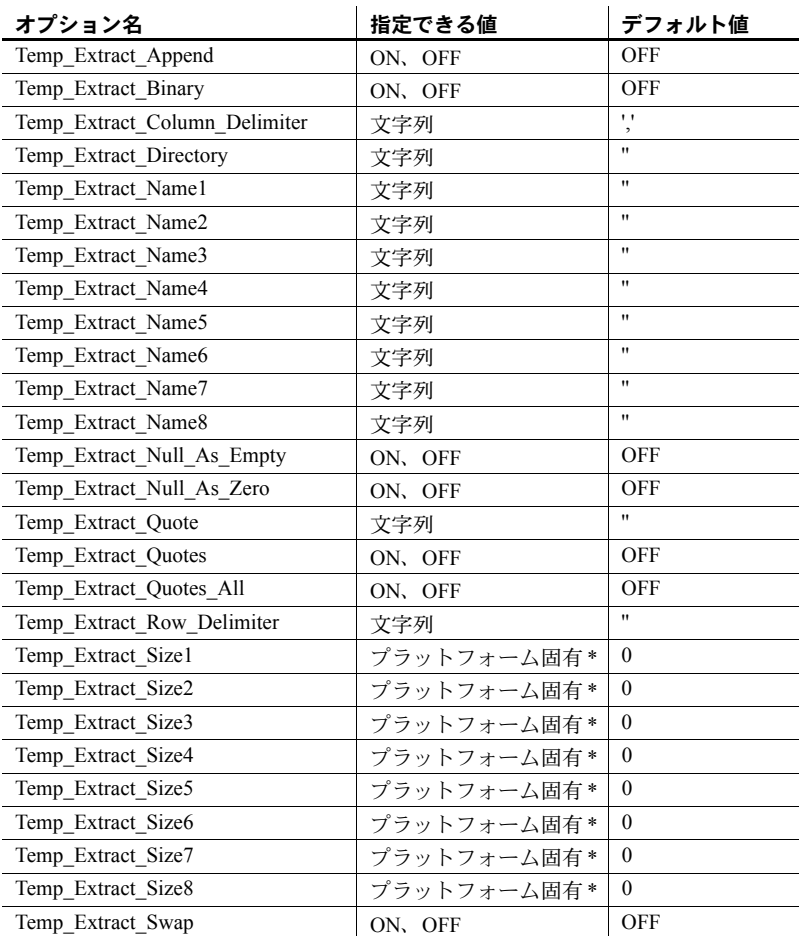

\*Temp Extract Sizen オプションのデフォルト値はプラットフォーム固有です。 これらの値は次のとおりです。

- AIX  $\geq$  HP-UX:  $0 \sim 64GB$
- Sun Solaris:  $0 \sim 512GB$
- Windows の場合:  $0 \sim 128$ GB
- Linux:  $0 \sim 512GB$

JFS2 など、大規模なファイル・システムでデフォルト値よりも大きなファイ ル・サイズをサポートしている場合、TEMP\_EXTRACT\_SIZEn をファイル・ システムが許可する値に設定します。たとえば、lTB をサポートするには、次 のように設定します。

TEMP\_EXTRACT\_SIZE1 = 1073741824 KB

注意 整数値を指定できるデータベース・オプションでは、小数の *option-value* の設定が常に整数値にトランケートされます。たとえば、値 3.8 は 3 にトラン ケートされます。

この中で最も重要なオプションは TEMP\_EXTRACT\_NAME1 です。 TEMP\_EXTRACT\_NAME1 がデフォルト値 ( 空の文字列 ) に設定されている 場合、抽出処理は使用できず、リダイレクトされる出力もありません。抽出 処理を使用可能にするには、Temp Extract Name1 を有効なパス名に設定し ます。すると、そのパス名のファイルに対して抽出が始まります。他で使用 されていないファイルのパス名を選択してください。存在しないファイルを 指定した場合、データ抽出機能がそのファイルを作成します。

指定されたファイルが置かれたディレクトリまたはフォルダと、指定された ファイルの両方に対する書き込みのパーミッションを、IQ の開始に使用して いるユーザ ( たとえば **sybase**) が持っていなくてはなりません。追加モードの 場合は、データ抽出機能は、抽出された行をファイルの末尾に追加します。 ファイルに既に書き込まれているデータへは上書きしません。ファイルが存在 しない場合は、データ抽出機能がファイルを作成します。

警告! 既存のファイルのパス名を指定し、TEMP\_EXTRACT\_APPEND オプ ションが OFF ( デフォルト ) に設定されている場合は、ファイルの内容が上書 きされます。これは、ウィークリー・レポートなどのファイルであれば問題あ りませんが、データベース・ファイルに対しては行わないでください。

TEMP\_EXTRACT\_NAME2 ~ TEMP\_EXTRACT\_NAME8 の各オプションは、 TEMP\_EXTRACT\_NAME1 に追加して、複数の出力ファイルを指定するため に使用されます。これらのオプションは順番に使用する必要があります。たと えば、TEMP\_EXTRACT\_NAME1 および TEMP\_EXTRACT\_NAME2 がすでに 設定されていないかぎり、TEMP EXTRACT NAME3 を設定しても無効とな ります。

TEMP\_EXTRACT\_SIZE1 ~ TEMP\_EXTRACT\_SIZE8 の各オプションには、 それぞれに対応する出力ファイルの最大サイズを指定します。

TEMP\_EXTRACT\_SIZE1 は TEMP\_EXTRACT\_NAME1 で指定された出力ファ イルの最大サイズ、TEMP\_EXTRACT\_SIZE2 は TEMP\_EXTRACT\_NAME2 で 指定された出力ファイルの最大サイズ、というように指定します。

なお、データ抽出サイズのオプションのデフォルト値は 0 です。IQ はこのデ フォルト値を、次の値に変換します。

デバイス・タイプ **Size**

| ,,,,,,,,, | ----                                      |
|-----------|-------------------------------------------|
| ディスク・ファイル | AIX $\geq$ HP-UX : 0 $\sim$ 64GB          |
|           | Sun Solaris $\geq$ Linux : $0 \sim 512GB$ |
|           | Windows の場合:0 $\sim$ 128GB                |
| テープ*      | 524288KB (0.5GB)                          |
| その他       | 制限なし                                      |

\* テープ・デバイスは現時点ではサポートされていません。

TEMP\_EXTRACT\_APPEND は、TEMP\_EXTRACT\_SIZEn オプションと互換 性がありません。抽出追加出力ファイルのサイズを制限しようとすると、 Sybase IQ からエラーが表示されます。

抽出先のディスク・ファイルまたは名前付きパイプが 1 つだけの場合は、 TEMP\_EXTRACT\_NAME2  $\sim$  TEMP\_EXTRACT\_NAME8  $\geq$ TEMP\_EXTRACT\_SIZE1 ~ TEMP\_EXTRACT\_SIZE8 の各オプションはデ フォルト値のままにします。

注意 SELECT がローを返さず、リダイレクトする出力がない場合は、長さゼ ロの空のファイルが作成されます。複数の抽出ファイルを指定したが、それら すべてを使用するほどデータがない、という場合でも、すべてのファイルが作 成されます。

アクセスの制御 TEMP\_EXTRACT\_DIRECTORY オプションは、ユーザがデータ抽出機能を使 用できるかどうかを制御します。また、一時抽出ファイルが配置されるディレ クトリを制御し、TEMP\_EXTRACT\_NAMEn オプションで指定されたディレ クトリ・パスは上書きされます。

> ユーザの TEMP\_EXTRACT\_DIRECTORY オプションが FORBIDDEN (大文字 と小文字を区別しない ) という文字列に設定されている場合、そのユーザは データ抽出を実行できません。このユーザがデータ抽出機能を使用しようとす ると次のようなエラーになります。"You do not have permission to perform Extracts"。

> PUBLIC グループの TEMP\_EXTRACT\_DIRECTORY が FORBIDDEN に設定 されている場合は、どのユーザもデータ抽出を実行できません。

> TEMP\_EXTRACT\_DIRECTORY が有効なディレクトリ・パスに設定されてい る場合、一時抽出ファイルはそのディレクトリに配置され、

TEMP\_EXTRACT\_NAMEn オプションで指定されたパスは上書きされます。

TEMP\_EXTRACT\_DIRECTORY が無効なディレクトリ・パスに設定されてい る場合は、次のようなエラーが発生します。"Files does not exist File:<invalid path>"。

TEMP\_EXTRACT\_DIRECTORY が空白の場合、一時抽出ファイルは、 TEMP\_EXTRACT\_NAMEn で指定されたディレクトリに配置されます。 TEMP\_EXTRACT\_NAMEn でパスが指定されていない場合、抽出ファイルは デフォルトでサーバ起動ディレクトリに配置されます。

TEMP\_EXTRACT\_DIRECTORY オプションは、大きなデータ抽出ファイルの 作成を書き込みアクセス権のあるディレクトリに制限することで、セキュリ ティを高め、ディスク管理を容易にします。このオプションを設定するには DBA 権限が必要です。

抽出の種類 データ抽出には、次の 3 種類があります。

- バイナリ
- バイナリ/スワップ
- ASCII

バイナリ抽出を実行すると、LOAD TABLE 文を使ってロードできるファイル が生成されます。この文では、全体的には「バイナリ」フォーマット、各カラ ムには「null バイト付きバイナリ」フォーマットが指定されています。

バイナリ/スワップ抽出は、逆のエンディアンの別のマシンにロードするよう に設計されている点以外は、バイナリ抽出と同じ働きをします。

ASCII 抽出を実行するとテキスト・ファイルが生成されます。

2 つのオプション Temp\_Extract\_Binary と Temp\_Extract\_Swap によって、3 種類 の抽出処理のうちどの抽出処理が実行されるかが決まります。

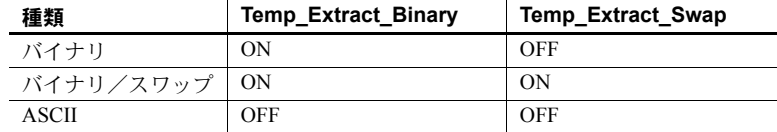

抽出の種類のデフォルトは ASCII です。

データ抽出機能を使用してデータをアンロードするときに、 TEMP\_EXTRACT\_BINARY オプションを ON に設定した場合は、バイナリ・ データをロードするときに、LOAD TABLE 文の BINARY WITH NULL BYTE パ ラメータを各カラムに対して必ず指定しなくてはなりません。

カラムとローのデリミタ ASCII 抽出の場合は、デフォルトでは、カラム値はカンマで区切られ、ローの 末尾は、UNIX プラットフォームでは改行文字、Windows プラットフォームで は復帰/改行文字となっています。文字列には引用符は付きません。このデ フォルト設定が適切でない場合は、次のオプションを使用してデリミタを変更 してください。

- Temp\_Extract\_Column\_Delimiter
- Temp\_Extract\_Row\_Delimiter
- Temp\_Extract\_Quote
- Temp\_Extract\_Quotes
- Temp\_Extract\_Quotes\_All

デリミタには 1 バイトから最大 4 バイト必要で、マルチバイト照合順を使用し ている場合はその照合順でデリミタが有効である必要があります。デリミタと して使用する文字列は、データ出力文字列内で使われないものにしてください。

なお、Temp Extract Row Delimiter オプションのデフォルトは空文字列です。 IQ は、このオプションのデフォルトの空文字列を、UNIX プラットフォームで は改行文字、Windows プラットフォームでは復帰/改行文字に変換します。

Temp\_Extract\_Column\_Delimiter オプションは、カラム間のデリミタを制御しま す。ASCII 抽出で、このオプションが空文字列"に設定されている場合は、抽 出されたデータは、カラム・デリミタなしの固定幅の ASCII で書き込まれま す。数値とバイナリ・データ型は、*n* ブランクのフィールドに右揃えされます。 ここで *n* は、その型の値を表すのに必要な最大バイト数を表します。文字デー タ型は、*n* ブランクのフィールドで左揃えされます。

注意 固定幅 ASCII 抽出での最小のカラム幅は 4 バイトです。NULL 値に対し て文字列 "NULL" を設定できるようにするためです。たとえば、抽出されたカ ラムが CHAR(2) で、Temp\_Extract Column\_Delimiter が空の文字列 "に設定さ れている場合、抽出されたデータの後に 2 つのスペースが置かれます。

ASCII 抽出の間、引用符の使用は次のオプションで制御されます。

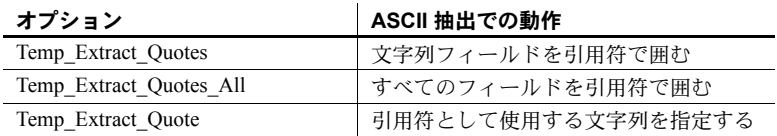

Temp Extract Quote オプションで指定する引用符文字列には、デリミタと同じ 制限があります。このオプションのデフォルトは空文字列で、IQ はこれを一 重引用符に変換します。

#### null 値の表現 Temp\_Extract\_Null\_As\_Zero オプションと Temp\_Extract\_Null\_As\_Empty オプ ションは、ASCII 抽出での NULL 値の表現を制御します。 Temp\_Extract\_Null\_As\_Zero オプションが ON に設定されている場合、NULL 値は次のように表現されます。

- 算術型には '0'
- CHAR 文字型と VARCHAR 文字型には '' ( 空文字列 )
- 日付には '' ( 空文字列 )
- 時刻には"(空文字列)
- タイムスタンプには '' ( 空文字列 )

Temp\_Extract\_Null\_As\_Empty オプションが ON に設定されている場合は、すべ てのデータ型に対して、null 値は '' ( 空文字列 ) で表現されます。

上記の引用符は、抽出出力ファイルには含まれないため注意してください。 Temp\_Extract\_Null\_As\_Zero オプションと Temp\_Extract\_Null\_As\_Empty オプ ションが OFF に設定されている場合は、すべての状況において、NULL 値の 表現には文字列 'NULL' が使用されます。デフォルトは OFF です。

Temp Extract Null As Zero が ON に設定されている場合は、ASCII 抽出で CHAR または VARCHAR カラムに対してファイルに書き込まれる文字数は、 そのカラムの文字数に等しくなります。4 文字未満のカラムの場合でも同じで す。以前のリリースでは、文字列 'NULL' を格納できるよう、Sybase IQ は最低 4 文字を必ず返していました。

メッセージ・ロギング Ouery Plan オプションが ON の場合、抽出されたカラムのタイムスタンプ付き のリストが IQ メッセージ・ログに出力されます

データ抽出機能の有効化 データ抽出オプションの使用には注意が必要です。

警告! 抽出オプションを設定して SELECT 文を 2 回実行する場合、2 回目の ときに抽出ファイル名を変更しないと、1 回目の実行時に出力したファイルが 2 回目の実行時に上書きされてしまいます。たとえ 1 秒後であっても 1 週間後 であっても、SELECT 文を再度実行するたびに、抽出は先頭からやり直され ます。ただし、Temp Extract Append オプションを ON に設定している場合は 除きます。

また、抽出オプションは接続に対して設定される点にも注意してください。抽 出オプションを設定した場合に、他のユーザが同じ接続を使用してデータベー スに接続すると、そのユーザに対してもデータ抽出機能が有効化されてしまい ます。自分が抽出した出力が、同じ接続を使用する他のユーザによって上書き される可能性があります。

また、別のユーザが同じユーザ ID でログインした場合、オプションを無効に するまでは、このユーザが実行したクエリの出力は、同じ抽出ファイルに書き 込まれます。抽出機能を使用する場合は、ユニークなユーザ ID から要求を実 行してください。

#### ❖ データ抽出オプションの有効化

- 1 前回の抽出出力ファイルを残しておきたい場合は、そのファイルに別の名 前を付けて保存します。
- 2 以前に使用した抽出出力ファイルを削除します。
- 3 必要な抽出オプションを設定します。Temp Extract Name1 に出力先ファ イル・パスが設定されているか確認してください。

SET [ TEMPORARY ] OPTION *option-name* = *option-value*

4 SELECT 文を発行して必要なデータを抽出します。

5 抽出処理が終了したら、Temp Extract Name1 を空の文字列にリセットす るか、一時的な設定の場合は接続を切断します。

例 タンファン エンジェンスタ・ファイルへの抽出 次の文は、単一のディスク・ファイル *daily\_report.txt* への抽出を実行します。

```
SET TEMPORARY OPTION Temp Extract Name1 = 'daily report.txt';
SET TEMPORARY OPTION Temp Extract Name2 = '';
SELECT ....;
SET TEMPORARY OPTION Temp Extract Name1 = '';
```
ここでは、SELECT 文の実行前に Temp\_Extract\_Name2 を空の文字列に設定し ています。1 つのファイルのみに出力されるようにするためです。

また、SELECT 文の後で Temp\_Extract\_Name1 を空の文字列に設定しています。 抽出を無効にするためです。抽出を無効にしないと、次回の SELECT 文の実 行時に *daily\_report.txt* ファイルが上書きされます。

追加モードでの抽出 この例では、ディスク出力ファイル *hourly\_report.txt* は すでに作成されており、ユーザ **sybase** に対して書き込みパーミッションが設 定されています。次の文は、*hourly\_report.txt* への抽出を実行し、各 SELECT 文の出力をファイルの末尾に追加していきます。

```
SET TEMPORARY OPTION Temp Extract Append = ON;
SET TEMPORARY OPTION Temp_Extract_Name1 = 'hourly_report.txt';
SET TEMPORARY OPTION Temp Extract Name2 = '';
SELECT ....;
SELECT ....;
SELECT ....;
SET TEMPORARY OPTION Temp Extract Name1 = '';
```
3 つの SELECT 文の出力はいずれも *hourly\_report.txt* ファイルに書き込まれま す。最後の SELECT 文の後で Temp\_Extract\_Name1 を空の文字列に設定してい ます。抽出を無効にするためです。抽出を無効にしないと、次に実行する SELECT 文の出力も、*hourly\_report.txt* ファイルの末尾に追加されます。

複数のディスク・ファイルへの抽出 次の文は、*file1.out*、*file2.out*、*file3.out* の 各ディスク・ファイルへの抽出を実行します。

まず、ファイル名のオプションを設定します。

```
SET TEMPORARY OPTION Temp Extract Name1 = 'file1.out';
SET TEMPORARY OPTION Temp Extract Name2 = 'file2.out';
SET TEMPORARY OPTION Temp Extract Name3 = 'file3.out';
SET TEMPORARY OPTION Temp Extract Name4 = ';
```
次にファイルのサイズを、たとえば各 1MB に制限します。それには、対応す る抽出サイズ・オプションを設定します。

```
SET TEMPORARY OPTION Temp Extract Size1 = '1024';
SET TEMPORARY OPTION Temp Extract Size2 = '1024';
SET TEMPORARY OPTION Temp Extract Size3 = '1024';
```
サイズ・オプションは KB (1024 バイト ) 単位です。

これらの設定に基づいて、抽出の出力はまず *file1.out* に書き込まれます。そし て、次のローを書き込むと *file1.out* のファイル・サイズが 1MB を超えるとい う時点で、出力は *file2.out* にリダイレクトされます。そして、*file2.out* も満杯 ( 次のローを書き込むと *file2.out* のファイル・サイズが 1MB を超える ) という 時点で、出力は *file3.out* にリダイレクトされます。IQ がまだ抽出していない ローが残っている段階で、*file3.out* のサイズが 1MB を超えた場合、エラーが通 知されます。

#### 抽出処理の制約事項 データ抽出機能には、次の制限事項が適用されます。

- 抽出は、IQ ストアに格納されたデータに対してのみ実行できます。
- 抽出は、システム・テーブルやデータベース間ジョインに対しては実行で きません。
- 抽出は、ユーザ定義関数やシステム関数を使用するクエリに対しては実行 できません。ただし、システム関数 suser\_id() と suser\_name() は例外です。
- バイナリ LOAD TABLE は、常に VARCHAR データから空白を削除しま す。VARCHAR データに後続ブランクがある場合は、バイナリ・ロードに よる挿入処理によってそのブランクがなくなります。
- VARBINARY データについては、抽出時に後続のゼロが埋め込まれます。 たとえば、varbinary(6) として宣言されたフィールドに 0x1234 というデー タが入っている場合、抽出時にゼロが埋め込まれ、抽出後には 0x123400 としてロードされます。
- バイナリ・フォーマットは今後のリリースで変更される予定です。
- 浮動小数点データを正確に再現する必要がある場合は、バイナリ・オプ ションを使用してください。
- 現在、テープ・デバイスはサポートしていません。
- -q ( クワイエット・モード ) オプションを指定して dbisql (Interactive SQL) を実行するときに、データ抽出コマンドがコマンド・ファイル内にある場 合は、dbisql の [ 複数の結果セットを表示 ] オプションを設定し、これを 永続的なものにしておく必要があります。このオプションが設定されてい ない場合、出力ファイルは作成されません。

[ 複数の結果セットを表示 ] オプションを設定するには、dbisql ウィンド ウの [ ツール ] - [ オプション ] を選択し、[ 複数の結果セットを表示 ] ボッ クスをクリックして [ 永続化する ] をクリックします。

また、Temp Extract Name1 を設定した場合には、次の操作は実行できない点 を留意しておいてください。

- ジョインのトップ・テーブルに対する LOAD、DELETE、INSERT または INSERT...LOCATION
- SYNCHRONIZE JOIN INDEX ( 明示的に発行した場合、または CREATE JOIN INDEX の処理過程で実行された場合 )
- INSERT...SELECT

抽出とイベント イベントは、結果セットを返す文の実行をサポートしません。サーバ・ログ は、次のようなエラーを返します。

> Handler for event 'test\_ev' caused SQLSTATE '09W03' Result set not permitted in 'test\_ev'

イベントによってクエリを実行するには、ストアド・プロシージャを呼び出す イベントを作成し、そのストアド・プロシージャの結果をテンポラリ・テーブ ルに挿入します。抽出を使用した場合、テンポラリ・テーブルは常に空とな り、オーバヘッドはわずかしか必要ありません。

次に例を示します。

CREATE PROCEDURE proc1() **BEGIN** SET TEMPORARY OPTION temp extract name1 = 'testproc.out'; SELECT \* FROM iq table; END; CREATE EVENT "test\_ev" ENABLE HANDLER **BEGIN** SELECT \* INTO #tmp FROM proc1(); END;

TRIGGER EVENT test\_ev;

名前付きパイプによる 名前付きパイプによる Sybase IQ では、ノンブロッキング・モードで名前付きパイプを開きます。つ<br>抽出 オータ データ ディ・メディブッと地中出力を持っ取るプロセスは、パイプからデータ まり、名前付きパイプから抽出出力を読み取るプロセスは、パイプからデータ がなくなるまで読み取ると、パイプを閉じます。Sybase IQ は、データがなく なるまで名前付きパイプに出力データを送信します。UNIX システムおよび Linux システムの場合、Sybase IQ はそれ以上出力するデータがなくなると、名 前付きパイプを閉じます。Windows システムの場合、Sybase IQ は出力データ をすべて送信し、データを読み取るプロセスが読み取りを終了するのを待って から、名前付きパイプを閉じます。これらの名前付きパイプを読み取るために 使用するアプリケーションを適宜設計する必要があります。

# <span id="page-298-0"></span>**LOAD TABLE** 文を使ったデータのバルク・ロード

LOAD TABLE 文を使用すると、テキスト・ファイルまたはバイナリ・ファイ ルから既存のデータベース・テーブルに効率よくデータをインポートできま す。この文では、自動的に作成されたかまたはユーザによって定義されたカラ ム・インデックスにデータをロードします。

LOAD TABLE 文の実行に必要なパーミッションは、サーバのコマンド・ライ ンで -gl オプションを使用して設定します。-gl all 設定の使用をおすすめしま す。この設定では、任意のユーザがテーブルをロードおよびアンロードできま す。これは、startiq により設定されるデフォルトの設定です。-gl all を設定し た場合、LOAD TABLE 文を使用するためには、テーブルの所有者であるか、 DBA 権限または ALTER パーミッションを持っていなくてはなりません。ま た、テーブルに対する INSERT パーミッションも必要です。

ロード中の入力ファイル・エラー処理については、『リファレンス:文とオプ ション』の「LOAD TABLE 文」の ON FILE ERROR ロード・オプションの説 明を参照してください。

LOAD TABLE は、ラージ・オブジェクト (LOB) データのロードをサポートし ています。詳細については、Sybase IQ の非構造化データ分析の概要 を参照し てください。

- データのロードのため のコマンド・ファイル の使用 大量のデータをロードする場合、通常はコマンド・ファイルを作成します。コ マンド・ファイルを作成するには、『ユーティリティ・ガイド』の「第 2 章 Interactive SQL (dbisql) の使用」の手順に従います。
- トランザクション処理と<br>LOAD TABLE IQ テーブルに対して LOAD TABLE 文を発行すると、データがロードされる前 に自動的にセーブポイントが設定されます。ロードの完了に成功すると、 Sybase IQ はセーブポイントを解放します。ロードに失敗した場合は、セーブ ポイントまでトランザクションがロールバックします。この方法によって、ト ランザクションを柔軟にコミットできます。たとえば、2 つの LOAD TABLE コマンドを発行する場合は、両方のコマンドをコミットしたり、どちらもコ ミットしないようにできます。

カタログ・ストア・テーブルに対して LOAD TABLE を発行する場合は、自動 セーブポイントは設定されません。ロードに成功すると、自動的にコミットし ます。ロードに失敗すると、ロールバックします。ロードに成功したカタロ グ・ストア・テーブルはロールバックできません。

トランザクション処理の詳細については、「第 10 章 トランザクションとバー ジョン管理」を参照してください。

整合性制約と LOAD TABLE LOAD TABLE では、整合性制約違反があった場合のロード動作を制御したり、 違反についての情報をログに適宜記録したりすることができます。ロード時に 発生する UNIQUE、NULL、DATA VALUE、FOREIGN KEY の制約違反を無視 するかどうかや、違反が最大何件に達するまではロールバックを開始せずに無 視するかを指定できます。また、特定の種類の整合性制約違反についての情報 を、違反単位とロー単位の両方でロギングすることもできます。メッセージ・ ログでは違反単位、ロー・ログではロー単位です。

> メッセージ・ログとロー・ログの内容とフォーマットについては[、「整合性制](#page-307-0) [約違反のロギング」](#page-307-0)(288 ページ ) を参照してください。

LOAD TABLE の簡単な例 次の文は、ファイル *dept.txt* から Departments テーブルのすべてのカラムに データをロードします。この例では、明示的にデータを変換する必要はなく、 入力カラムの幅が Departments テーブルのカラムの幅と一致することが前提 となります。指定された場所にフラット・ファイル *dept.txt* が存在している必 要があります。

> LOAD TABLE Departments ( DepartmentID, DepartmentName, DepartmentHeadID ) FROM '/d1/MILL1/dept.txt'

ロードするファイルの 指定 データのロード元のファイルを 1 つ以上指定します。FROM 句で、各 *filenamestring* を指定し、複数の文字列をカンマで区切ります。

> ファイルは 1 つずつ読み込まれ、FROM 句で指定された順に左から右へ処理 されます。SKIP または LIMIT の値は、ロードの開始時に適用され、各ファイ ルには適用されません。

> メモリが不足しているなどの理由でロードを完了できない場合は、ロード・ト ランザクション全体がロールバックします。

> **filename-string** *filename-string* は、文字列としてサーバに渡されます。し たがって、文字列は他の SQL 文字列と同じフォーマット要件に従います。特 に、次のような場合です。

> • 円記号 (¥) が文字 n、x、または ¥ の前に付いている場合は、エスケープ 文字とみなされます。このため、Windows システムでディレクトリ・パス を指定する場合に、円記号の次に n、x、または ¥ が続く場合は、円記号 を 2 つ続けて、1 つの円記号を表す必要があります。たえず円記号を 2 つ 続けると安全です。したがって、ファイル *c:¥newinput.dat* から employees テーブルにデータをロードする文は、次のようになります。

> > LOAD TABLE employees FROM 'c:¥¥newinput.dat' ...

- サーバ側のロード (LOAD TABLE ... USING FILE) の場合、パス名はクラ イアント・アプリケーションではなく、データベース・サーバを起点とし ます。別のコンピュータのデータベース・サーバ上で文を実行している場 合、ディレクトリ名はそのサーバ・マシンのディレクトリを参照し、クラ イアント・マシンのディレクトリは参照しません。ロード用の入力ファイ ルはサーバ・マシン上になければなりません。
- クライアント側のデータのロード (LOAD TABLE ... USING CLIENT FILE) の場合、パス名はクライアント・アプリケーションを起点とする必要があ ります。ディレクトリ名は、クライアント・マシンのディレクトリを参照 します。

名前付きパイプ ファイルは名前付きパイプを使用して指定できます。Windows で名前付きパ イプ ( または FIFO) を使用してロードする場合は、パイプを記述したプログ ラムで特殊な方法を使用して、パイプを閉じます。パイプ・ライタでは、 FlushFileBuffers( ) を呼び出し、その後に DisconnectNamedPipe( ) を呼び出す必 要があります ( プログラムによって呼び出されない場合、Sybase IQ は hos\_io::Read() から例外を報告します )。これによって PIPE\_NOT\_CONNECTED エラーが発生します。このエラーによって、パイプ が停止したのは手順どおりの方法によってであり、制御不可能な接続解除状 態になったためではないことが Sybase IQ に通知されます。呼び出しの詳細に ついては、Microsoft のマニュアルを参照してください。

テーブル全体のフォー マット・オプションの 指定 入力データのフォーマットを記述するオプションを複数指定できます。 **FORMAT** オプション *column-spec* を省略した場合に適用される、テーブルの

カラム用のデフォルト・フォーマットを指定できます。*column-spec* に記述で きるフォーマットと同じフォーマットをここに記述できます。FORMAT ロー ド・オプションも省略した場合は、ファイルはバイナリと解釈されます。

FORMAT BINARY および BINARY カラム指定句を使用した LOAD TABLE 文 で読み込むことができるデータ・ファイルを生成するために、Sybase IQ で使 用されるバイナリ・フォーマットの詳細については、「BINARY [ロード形式の](#page-310-0) [使用」](#page-310-0)(291 ページ ) を参照してください。

**DELIMITED BY** オプション *column-spec* 定義でカラムのデリミタを省略した 場合は、デフォルトのカラム・デリミタ文字であるカンマが使用されます。別 のカラム・デリミタを指定するには、単一の ASCII 文字または 16 進の文字表 現を指定します。特に、タブデリミタ値を指定するには、次のように、タブ文 字 (9) の 16 進 ASCII コードを使用します。

...DELIMITED BY '¥x09' ...

デリミタとして改行文字を使用する場合は、特殊文字の組み合わせである '¥n' またはその ASCII 値である '¥x0a' を指定できます。

注意 *column-spec* の *delimiter-string* には最大 4 文字を指定できますが、 DELIMITED BY オプションでは、ASCII 文字またはその 16 進表現を 1 つのみ 指定できます。

**STRIP** STRIP 句では、引用符で囲まれていない値を挿入する前に、後続ブ ランクを削除するかどうかを指定します。LOAD TABLE コマンドでは、次の STRIP キーワードを指定できます。

- **STRIP OFF** 後続ブランクを削除しません。
- **STRIP RTRIM** 後続ブランクを削除します。
- **STRIP ON** 廃止されました。STRIP RTRIM に相当します。

STRIP を ON ( デフォルト ) に指定すると、後続ブランクを削除してから値を 挿入します。これは VARCHAR データの場合にのみ効果的です。STRIP オプ ションをオフにするには、次の句を使用します。

... STRIP OFF ...

後続ブランクが削除されるのは、引用符で囲まれていない文字列だけです。引 用符で囲まれた文字列は、後続ブランクを保持します ブランクを区別する必 要がない場合は、後続スペースをすべて削除する代わりに、FILLER オプショ ンを使用して、削除するバイト数をより詳細に指定できます。Sybase IQ の場 合、このオプションをオフにしたほうが効率的です。後続ブランクの処理は ANSI 規格に準拠します。CHAR データでは、常にブランクが埋め込まれます。 したがって、この STRIP オプションが有効なのは、VARCHAR データの場合 だけです。

STRIP オプションは、可変長の非バイナリ・データだけに適用され、ASCII 固定 幅の挿入には適用されません。たとえば、次のようなスキーマを想定できます。

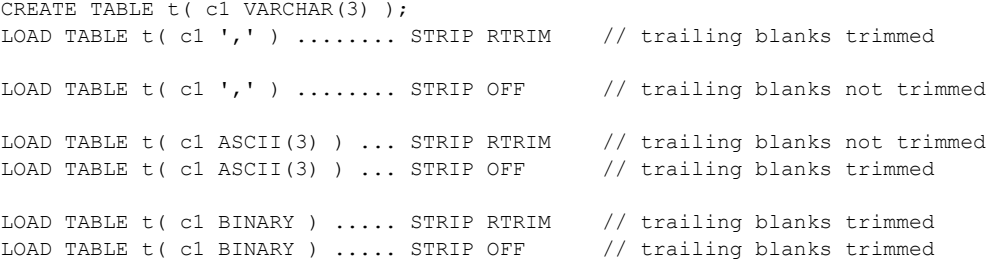

バイナリ・データの後続ブランクは常に削除されます。

**QUOTES** オプション QUOTES パラメータは省略可能であり、デフォルトは ON です。QUOTES が ON の場合、LOAD TABLE は入力文字列が引用符文字に 囲まれていることを想定します。引用符文字はアポストロフィ ( 一重引用符 ) ま たは二重引用符のいずれかです。文字列の中で最初に出てくるこのような文字 は、文字列の引用符文字として処理されます。文字列データは、対応する引用 符文字で終わっている必要があります。

QUOTES ON の場合、カラム・デリミタ文字またはロー・デリミタ文字をカ ラム値の一部とすることができます。先行する引用符文字と終端の引用符文字 は、値の一部とはみなされず、ロードされるデータ値から取り除かれます。

QUOTES OFF の場合、Sybase IQ は、アポストロフィ ( 一重引用符 ) または二 重引用符を削除しません。入力ファイル内で引用符が検出されると、データの 一部として処理されます。QUOTES OFF の場合、カラム・デリミタ文字をカ ラム値の一部とすることができません。

構文と使用方法の詳細については、『リファレンス:文とオプション』の「第 1 章 SQL 文」の「LOAD TABLE 文」を参照してください。

**LOAD TABLE**

**LOAD TABLE QUOTES** オプションの例 次のように定義されたテーブルを 想定します。

CREATE TABLE t1 (c1 INT, c2 VARCHAR(20), c3 VARCHAR(20))

入力データは次のとおりです。

- 1, apple , fruit1 ,
- 2, "banana" , "fruit2",
- 3, " pear ", " fruit3 ",

次のクエリを実行すると、このデータのロード結果が表示されます。

SELECT c1, c2, c3, LENGTH(c2), LENGTH(c3) FROM t1

次の表に、LOAD TABLE コマンドで使用される QUOTES および STRIP オプ ションの値と、各値を指定した場合の上記のクエリの結果を示します。各結果 は '<' と '>' で囲まれています。

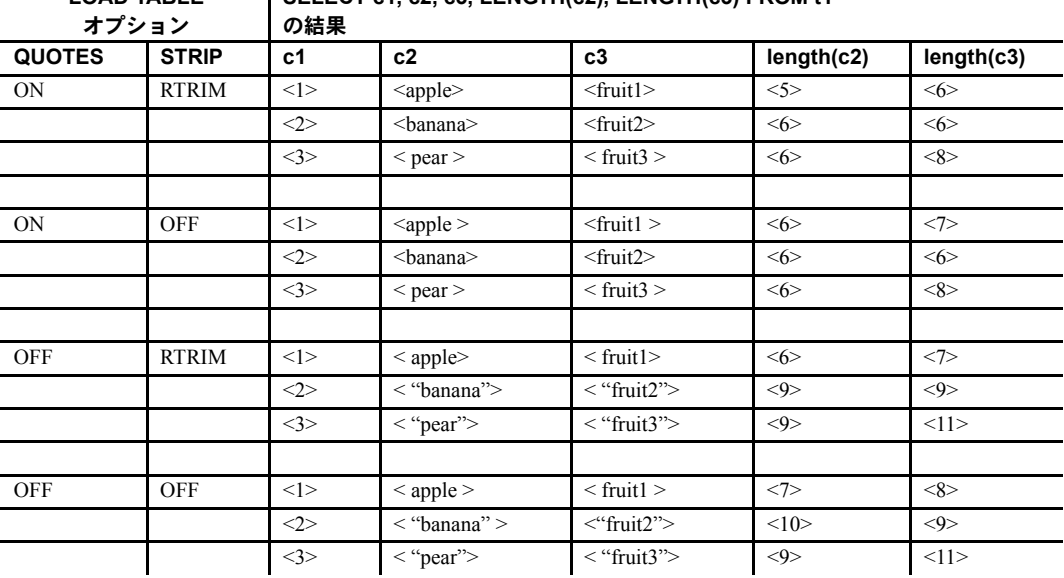

**SELECT c1, c2, c3, LENGTH(c2), LENGTH(c3) FROM t1** 

結果についての注意

- QUOTES ON で STRIP RTRIM の場合、囲まれていないフィールド c2 の ロー 1 は、先行スペースと後続スペースの両方がトリムされます。
- QUOTES ON で STRIP OFF の場合、囲まれていないフィールド c2 のロー 1は、先行スペースだけがトリムされます。
- QUOTES OFF で STRIP RTRIM の場合、囲まれていないフィールド c2の ロー 1 は、後続スペースだけがトリムされます。
- QUOTES OFF で STRIP OFF の場合、囲まれていないフィールド c2 の ロー 1 は、先行スペースも後続スペースもトリムされません。
- QUOTES ON で STRIP RTRIM の場合、囲まれているフィールド c2 およ び c3 のロー 3 は、引用符内の先行スペースと後続スペースの両方ともト リムされません。

<span id="page-304-0"></span>ロード・オプションの Sybase IQ では、さまざまなロード・オプションを指定して、入力ファイルの 解釈方法と処理方法、エラーが発生した場合の処理内容を指定できます。

> ロード・オプションは、どのような順序で指定してもかまいません。すべての オプションの詳細については、『リファレンス:文とオプション』の「LOAD TABLE 文」を参照してください。

**FILLER オプションの例** Windows の例を次に示します。

```
LOAD TABLE nn
     (l_orderkey,
     l_quantity ASCII(PREFIX 2),
     FILLER(2),
FROM 'C:¥¥iq¥archive¥¥mill.txt'
BYTE ORDER LOW
```
**LIMIT** オプションの例 次に示す Windows の例では、ローは省略されずに、最 大 1,000,000 のローが挿入されます。

```
LOAD TABLE lineitem
     (l_shipmode ASCII(15),
     l_quantity ASCII(8),
     FILLER(30))
FROM 'C:¥¥iq¥archive¥¥mill.txt'
PREVIEW ON
LIMIT 1000000
```
**ROW DELIMITED BY オプションの例** 次の Windows の例では、1 orderkey カ ラムのカラム・デリミタをタブに設定し、ロー・デリミタを改行 (¥x0a) とそれ に続く復帰 (¥x0d) の組に設定します。

```
LOAD TABLE mm
     (l_orderkey '¥x09',
     l_quantity ASCII(4),
    FILLER(6),
     l_shipdate DATE('YYYY/MM/DD'))
FROM 'C:¥¥iq¥¥archive¥¥mill.txt'
ROW DELIMITED BY '¥x0a¥x0d'
```
**SKIP オプションの例** この UNIX の例では、Sybase IQ は入力ファイルから 9,000 個のローを読み込み、最初の 5,000 個を省略して次の 4,000 個のローを ロードします。入力ファイルに 8,000 個のローしかない場合は、3,000 個だけ ロードされます。

```
LOAD TABLE lineitem(
    l_shipmode ASCII(15),
     l_quantity ASCII(8),
FILLER(30))
FROM '/d1/MILL1/tt.t'
LIMIT 4000
SKIP 5000
PREVIEW ON
```
LOAD TABLE でのロー の追加 LOAD TABLE 文は、ファイルの内容をテーブルの既存のローに追加します。既 存のローを置き換えるわけではありません。既存のローを置き換えるには、 START ROW ID ロード・オプションを指定します。

> 既存のテーブルを空にするには、TRUNCATE TABLE 文を使用してすべての ローを削除します。

## クライアントからの直接のデータ・ロード

Sybase IQ では、LOAD TABLE USING CLIENT FILE 文を使用したリモート・ データのバルク・ロードをサポートしています。LOAD TABLE USING FILE は、ローカル・サーバ上のデータをロードします。これは、廃止された iq\_bcp ユーティリティに代わるものです。

サーバとクライアントの両方が、Sybase IQ バージョン 15.0 以降である必要が あります。サーバのリリースが 15.0 以降で、クライアントが 12.7 の場合は、 ファイル I/O エラーが返されます。

構文については、『リファレンス:文とオプション』の「LOAD TABLE 文」の 「USING 句」を参照してください。

## 分割されたテーブルのロード

分割されたテーブルをロードする場合は、いくつかの点に特に注意する必要が あります。

• 分割されたテーブルを修正するときは、分割カラムがコマンドのカラム・ リストの最初のカラムである場合に最高のパフォーマンスが得られます。

INSERT...LOCATION 文の SELECT 句で、ラージ・オブジェクト (LOB) カ ラムの前に分割カラムをリストし、プライマリ・ファイルからデータを ロードしてください。可能であれば、プリロード・プロセスを使用して、 プライマリ・ファイル内のデータを並べ替えてください。

• 分割されたテーブルでは、LOAD TABLE 文および INSERT 文の START ROW ID 句を使用できません。次のエラーが報告され、ロード操作がロー ルバックされます。

> "Option START ROW ID not allowed on a partitioned table." (SQLCODE -1009416L, SQLSTATE QCB14, Sybase error code 21054)

• 分割されたテーブルと分割されていないテーブルでは、APPEND\_LOAD データベース・オプションの動作が異なります。各パーティションにロー ID の範囲が割り当てられます。

分割されたテーブルで APPEND\_LOAD が ON の場合は、適切なパーティ ションの最後に新しいローが追加されます。APPEND LOAD が OFF の場 合は、適切なパーティションの削除されたローから最初に使用可能なロー ID および領域が再利用されます。

分割されていないテーブルで APPEND\_LOAD が ON の場合は、テーブル のローの最後にある最大ロー ID の後に、新しいローが追加されます。 APPEND LOAD が OFF の場合は、削除されたロー ID が再利用されます。 LOAD または INSERT の START ROW ID 句を使用して挿入を開始する ローを指定することもできます。

• 分割カラムの内容を更新しようとすると、次のエラーが発生します。

"Updating partition key column on a partitioned table is not allowed." (SQLCODE -1009417L, SQLSTATE QCB15, Sybase error code 21055)

テーブルの分割は、個別にライセンスが必要な Sybase IQ VLDB Management オ プションの一部です。

## メッセージ・ロギングの制御

挿入およびロード操作中に表示されるメッセージの詳細については、「通知 メッセージの解釈」(558 ページ)を参照してください。NOTIFY\_MODULUS データベース・オプションは、ロード中に通知メッセージを表示する頻度のデ フォルト値を調節したり、このメッセージを省略したりします。LOAD コマン ドで NOTIFY オプションを指定すると、NOTIFY\_MODULUS 設定が上書きさ れます。詳細については、『リファレンス:文とオプション』の「第 2 章 デー タベース・オプション」を参照してください。

IQMsgMaxSize サーバ・プロパティと -iqmsgsz サーバ起動スイッチによって、 メッセージ・ログ・ラッピングとメッセージ・ログ・ファイルのサイズを制御 します。詳細については、「第 1 章 Sybase IQ システム管理の概要」の「メッ セージ・ログ・ラッピング」を参照してください。

## <span id="page-307-0"></span>整合性制約違反のロギング

LOAD TABLE では、整合性制約違反があった場合のロード動作を制御したり、 違反についての情報をログに適宜記録したりすることができます。MESSAGE LOG ... ROW LOG オプションで ONLY LOG 句を指定すると、ロード時に特定 の種類の整合性制約違反の情報をロギングできます。メッセージ・ログ・ファ イルでは違反ごと、ロー・ログ・ファイルではローごとに記録されます。ONLY LOG 句を指定しなかった場合、これらのファイルには、ロードの開始と完了 を示すタイムスタンプのみがロギングされます。

なお、整合性制約違反が記録されるメッセージ・ログ・ファイルとロー・ファ イルは、IQ メッセージ・ログ・ファイル (*.iqmsg*) とは別物です。

## **MESSAGE LOG** の内容とフォーマット

MESSAGE LOG ファイルには、それぞれの整合性制約違反のローとカラムの 情報がロギングされています。各ロードについて、ロギングされるメッセージ は 3 種類あります。タイムスタンプが付いたヘッダ、ロー情報、タイムスタン プが付いたトレーラです。ヘッダは各ロードにつき 1 回記録されます。トレー ラは、文が正常に実行された場合に 1 回記録されます。ロー情報は、ロギング された整合性制約違反それぞれに対して 1 回記録されます。

ヘッダ・メッセージのフォーマットは次のとおりです。

<datetime load started> Load Table <table-name>: Integrity Constraint Violations

例を示します。

2009-05-24 23:04:31 Load Table Customers: Integrity Constraint Violations

ロー情報メッセージは次の 3 つの部分で構成されます。

- **rowid** 整合性制約違反がなかったとしたらこのローがロードされてい た、テーブル内でのロー番号です。
- **•** タイプ 検出された整合性制約違反の種類です。
- **•** カラム番号 スキーマで指定されたカラム番号です。

例を示します。

1267 DATA VALUE 4 3216 UNIQUE 1 3216 NULL 3 3216 NULL 6 9677 NULL 1

トレーラ・メッセージのフォーマットは次のとおりです。

<datetime load completed> Load Table <table-name> Completed

例を示します。

2009-05-24 23:05:43 LOAD TABLE Customers: Completed

注意 MESSAGE LOG ファイルのローの数 (報告されるエラーの数)は、 IGNORE CONSTRAINT オプションの制限を超えることがあります。並行して 動作する複数のスレッドによってロードが実行されるからです。制約違反の数 が指定された制限値を超えたということが、複数のスレッドによって報告され る場合があります。

#### **ROW LOG** の内容とフォーマット

ROW LOG ファイルには、整合性制約違反が発生した各ローの rowid とデータ 値がロギングされています。ローのデータは、各ローにつき 1 回のみ記録され ます。そのローで整合性制約違反が何件発生したかは関係ありません。各ロー ドについて、ロギングされるメッセージは 3 種類あります。タイムスタンプが 付いたヘッダ、ロー・データ、タイムスタンプが付いたトレーラです。ヘッダ は各ロードにつき 1 回記録されます。トレーラは、文が正常に実行された場合 に1回記録されます。

ヘッダ・メッセージのフォーマットは次のとおりです。

<datetime load started> Load Table <table-name>: Integrity Constraint Violations <formatting information>

> ここで、<formatting information> は、ロー・データのフォーマットに 使用されている、日付、時刻、日付時刻フォーマットを表します。例を示します。

2009-05-24 23:04:31 Load Table Customers: Integrity Constraint Violations Date Format: yyyy/mm/dd Time Format: hh:mm:ss Datetime format: yyyy/mm/dd hh:mm:ss

ロー・データ・メッセージは次の 2 つの部分で構成されます。

- **rowid** 整合性制約違反がなかったとしたらこのローがロードされてい た、テーブル内でのロー番号です。
- **•** データ値 ロー内のデータ値です。カンマか、またはユーザ指定の LOG DELIMITED BY セパレータで区切られています。

例を示します。

3216 #Jones John#NULL#NULL#S#1945/01/12#NULL#

ロー・データ・メッセージでのデータ値のフォーマットは、次の規則に応じて 決まります。

- データ型が VARBINARY または BINARY の場合は、データは ASCII の 16 進 文字で表されます。
- DATE 値は、DATE\_FORMAT データベース・オプションで指定された フォーマットで表されます。デフォルト・フォーマットは YYYY-MM-DD です。
- DATETIME 値と TIMESTAMP 値は、TIMESTAMP\_FORMAT データベー ス・オプションで指定されたフォーマットで表されます。デフォルトは YYYY-MM-DD HH:NN:SS.SSS です。
- TIME 値は、TIME\_FORMAT データベース・オプションで指定された フォーマットで表されます。デフォルトは HH:NN:SS.SSS です。
- NULL 値は、トークン NULL で表されます。

#### 注意 ロー・データ・メッセージには、フィラー・フィールドは含まれません。

トレーラ・メッセージのフォーマットは次のとおりです。

<datetime load completed> Load Table <table-name>: Completed

例を示します。

2009-05-24 23:05:43 Load Table Customers: Completed

注意 MESSAGE LOG ファイルに記録された個々のエラーの数と、ROW LOG ファイルに記録されたローの数は一致しない場合があります。両者のローの数 の違いは、複数のスレッドによって実行される、ロードの並行処理によるもの です。制約違反の数が指定された制限値を超えたということが、複数のスレッ ドによって報告される場合があります。

#### **MESSAGE LOG** と **ROW LOG** の例

この例では、MESSAGE LOG ファイルと ROW LOG ファイルの内容とフォー マットを示します。

次の CREATE TABLE 文は、テーブルを作成します。このテーブルは、LOAD TABLE 文を使用してロードするためのものです。

CREATE TABLE Customers(name VARCHAR(80) NOT NULL, age TINYINT NULL, sex CHAR(1) NOT NULL, marital\_status CHAR(1) NULL, birthdate DATE NOT NULL, credit\_card VARCHAR(20)NOT NULL)

次の LOAD TABLE 文は、Customers テーブルにデータをロードします。

LOAD TABLE Customers ... IGNORE CONSTRAINT UNIQUE 200 MESSAGE LOG 'msg.log' ROW LOG 'row.log' ONLY LOG UNIQUE, NULL, DATA VALUE LOG DELIMITED BY '#'

次に示す生データは、上記の LOAD TABLE 文でディスク・ファイルからロー ドされるデータです。

Jones John, 19, M, S, 06/19/83, CC Cleven Bill, 56, M, OSIDJFJ, 02/23/43, CC Jones John, 339, M, NULL, 01/12/45, NULL NULL, 55, F, M, 10/02/37, ST

LOAD TABLE が完了した時点で、MESSAGE LOG ファイル *msg.log* には次の 情報が記録されています。

2009-05-24 23:04:31 LOAD TABLE Customers: Integrity Constraint Violations 1267 DATA VALUE 4 3216 UNIQUE 1 3216 NULL 6 9677 NULL 1 2009-05-24 23:05:43 LOAD TABLE Customers Completed

> LOAD TABLE が完了した時点で、ROW LOG ファイル *row.log* には次の情報が 記録されています。

2009-05-24 23:04:31 LOAD TABLE Customers Integrity Constraint Violations Date Format: yyyy/mm/dd Time Format: hh:mm:ss Datetime format: yyyy/mm/dd hh:mm:ss

1137 #Jones John#19#M#S#1983/06/19#CC# 1267 #Cleven Bill#56#M#OSIDJFJ#1943/02/23#CC# 3216 #Jones John#NULL#NULL#S#1945/01/12#NULL# 9677 #NULL#55#F#M#1937/10/02#ST#

2009-05-24 23:05:43 LOAD TABLE Customers Completed

# <span id="page-310-0"></span>**BINARY** ロード形式の使用

Sybase IQ へのデータのロードを高速化するには、Sybase IQ のバイナリ・フォー マットでデータ・ファイルを作成し、LOAD TABLE の FORMAT BINARY およ び BINARY カラム指定句を使用して、このデータを Sybase IQ にロードします。

LOAD TABLE の使用方法については、『リファレンス:文とオプション』を参 照してください。

これらのバイナリ・フォーマットでデータ・ファイルを作成して、対応する データ型のカラムにロードします。ほとんどの場合、Sybase IQ はプラット フォームに固有のバイナリ・フォーマットを使用します。例外として、次の データ型は Sybase IQ に固有のバイナリ・フォーマットを使用します。

- DATE
- TIME
- DATETIME
- NUMERIC

## **IQ** の **BINARY** ロード形式とロード効率

Sybase IQ の BINARY ロード形式は、固定幅のフォーマットです。

一般的に、固定幅のロードは可変幅のロードよりも高速です。ロード・ロジッ クがカラムとローの長さを認識している場合、データの処理効率が向上しま す。幅が一定でないカラムとローをデリミタによって分割すると、ロード中に 入力データをスキャンしてデリミタを探す時間がかかるようになります。

IQ の BINARY ロード形式は、固定幅のロードです。ロードでは、テーブルの 定義の情報から各カラムの幅と各ローの長さを確認できます。

注意 BINARY ロード形式はビッグ・エンディアンとリトル・エンディアンを 区別します。これは、BINARY ロード形式がネイティブ・バイナリ・データ型 を使用してデータを表現するためです。

## オペレーティング・システムのネイティブ・データ型

次のデータ型のデータは、オペレーティング・システムのネイティブ・バイナ リ・フォーマットで保存され、そのフォーマットで直接データ・ファイルに書 き込むことができます。Sybase IQ は、変換することなく各バイト数を関連デー タ型に直接読み込みます。

- BIT $(1 \vee \vee \vee)$
- TINYINT  $(1 \nmid \nmid \nmid \nmid \nmid \nmid \nmid \nmid$
- SMALLINT (2 バイト )
- INT/UNSIGNED INT (4 バイト )
- BIGINT/UNSIGNED BIGINT (8 バイト )
- FLOAT (4 バイト )
- DOUBLE (8 バイト )
- CHAR/VARCHAR ( 文字データ )
- BINARY/VARBINARY ( バイナリ・データ )

デフォルトでは、VARCHAR カラムと VARBINARY カラムが、LOAD TABLE *column-spec* により指定された値までのバイト数で読み取られます。

## **DATE**

DATE カラム・データは、0000-01-01 以降の日数を表す 4 バイト (32 ビットの 符号なし整数 ) として Sybase IQ に格納されます。

ある年、月、日に対応する暦日を Sybase IQ のバイナリ・フォーマットに変換 するには、次の式を使用します。

```
year = current_year - 1;
days in year 0000 = 366;
binaryDateValue = (year * 365)+ (year / 4)
- (year / 100)
+ (year / 400)
+ days_in_year_0000
+ day_of_current_year 
-1;
```
上記の式の *day\_of\_current\_year* 値には、たとえば 2 月 12 日の場合、第 43 日と 指定します。

## **TIME**

TIME データは、マイクロ秒数 ( つまり、1.0e-6 秒 ) を表す 64 ビットの符号な し数量として格納されます。ある時間、分、秒、マイクロ秒 (*usec*) に対応する マイクロ秒数は、次のように計算します。

```
binaryTimeValue = (hour * 3600 + minute * 60 + second +
microsecond ) * 1000000
```
## **TIMESTAMP**

TIMESTAMP データは、マイクロ秒数を表す 64 ビットの符号なし整数として 格納されます。ある年、月、日、時間、分、秒、マイクロ秒に対応するバイナ リ TIMESTAMP 値は、次のように計算できます。

前述の日付の *binaryDateValue* を計算します。

前述の時間の *binaryTimeValue* を計算します。

binaryDateTimeValue = binaryDateValue \* 86400000000 + binaryTimeValue

## **NUMERIC と DECIMAL**

NUMERIC データ型と DECIMAL データ型のフォーマットは、精度の関数とし て変化します。値の右側には、値のフル・スケールまで 0 を埋め込む必要があ ります。さらに、左側にも 0 を埋め込む必要がありますが、埋め込みはバイナ リ・プログラミングにより自動的に行われます。値に 0 が埋め込まれると、小 数点が削除されます。たとえば、値 12.34 は次のようになります。

- NUMERIC(4,2): 1234
- NUMERIC(6.4): 123400
- NUMERIC(8,4): 00123400
- NUMERIC(12,6): 000012340000
- NUMERIC(16,8): 0000001234000000

値に 0 を埋め込み、小数点を削除すると、次の規則が当てはまります。

- 精度が 4 以下の場合、バイナリ・フォーマットは、2 バイトの整数量に対 するオペレーティング・システムのネイティブ・バイナリ・フォーマット と同じです。
- 精度が 5 から 9 までの場合、バイナリ・フォーマットは、4 バイトの整数 量に対するオペレーティング・システムのネイティブ・バイナリ・フォー マットと同じです。
- 精度が 10 から 18 までの場合、バイナリ・フォーマットは、8 バイトの整 数量に対するオペレーティング・システムのネイティブ・バイナリ・フォー マットと同じです。
- 精度が 19 以上の場合、次の C++ 構造定義を使用する特別なフォーマット が存在します。

```
struct {
unsigned char sign; // sign 1 for +, 0 for -
unsigned char ndig; // # digits
unsigned char exp; // exponent
unsigned char erracc; // should be 0
unsigned short digits[80];
};
```
値がゼロでないかぎり、指数は excess-80 形式です。「ゼロ」値は次のよう に表現されます。

```
sign = 1ndiq = 0\text{errac} = 0exp = 0
```
最大指数値は 159 です。サポートされる最大桁数は 288 です。"digits[0]" には、最下位桁が含まれます。数字は、「符号なし短整数型」(2 バイト) 数量あたり 2 桁のパックされた表現に格納されます。ある数の場合、次の ようになります。

lower order digit = digit[i] &  $0x00FF$ 

high order digit = digit[i]  $&0xFF00$ 

たとえば、NUMERIC(20) として表現される値 100 を考えてみます。この 値のバイナリ・レイアウトは次のようになります。

0x0101 0x5000 0x0064 0x0000 0x0000 ......

```
Sign = 0x01Number digits = 0x01
Exponent = 0x50\text{Erracc} = 0 \times 00Diquits = 0x0064
```
別の例として、値 32769 を考えてみます。

0x0102 0x5000 0x0ad1 0x0003 0x0000 0x0000 ....

 $Sign = 0x01$ Number digits = 0x02 Exponent  $= 0x50$ Erracc =  $0x00$  $Digits = 0x0ad1 0x0003$ 

これらの数を基数 10 に変換すると、次のようになります。

 $0 \times 0$ ad1 = 2769  $0 \times 0003 = 3$ 

### **NULL** の挿入

NULL 値を挿入する最も適切な方法は、入力ファイルに NULL BYTE を使用 し、LOAD TABLE 文のカラム指定に WITH NULL BYTE を指定することです。 このためには、入力ファイルの各データ・フィールドの終わりを "x00" か "x01" にします。入力ファイルの各データ・フィールドの終わりを "x01" とすると、 ロードでカラムに NULL が挿入されます。例を示します。

create table d1 ( c1 date ); load table d1 ( c1 binary with null byte ) from 'filename' quotes off escapes off format binary;

ロード入力ファイルの内容が 000b32cb00000b32cc00 の場合、テーブルに 2 つ のローがロードされます。最初のローは、2009 年 5 月 7 日、2 番目のローは 2009 年 5 月 8 日です。入力ファイルの各バイナリ日付の後に NULL BYTE が 追加されています。最初のローに NULL をロードする場合は、入力ファイル の NULL BYTE の値を "x01" に変更します。

000b32cb01000b32cc00

別の例として、値 32769 を NUMERIC(20) カラムにロードする場合、入力ファ イルの内容は次のようになります。

0x0102 0x5000 0x0ad1 0x0003 0x0000 0x00

これには NULL BYTE が含まれています。

NUMERIC(19,2) と定義されたカラムに 23456789012345678.12 をロードする場 合、ロード入力ファイルの内容は次のようになります。

0x0106 0x4f00 0x04b0 0x162e 0x04d2 0x1ed2 0x0d80 0x0002 0x0000  $0 \times 00$ 

数字の後には、NULL BYTE ( 0x00 ) が続きます。

この数字を表す構造の桁配列には、7つ(0~6)の符号なし短整数型が含まれ ています。"digits[0]" には、最下位桁が含まれます。

```
diqits[0] = 0x04b0 (decimal 120)
digits[1] = 0x162e (decimal 5678)
digits[2] = 0x04d2 (decimal 1234)
digits[3] = 0x1ed2 (decimal 7890)
digits[4] = 0 \times 0d80 (decimal 3456)
digits[5] = 0 \times 0002 (decimal 2)
digits[6] = 0 \times 0000
```
カラム指定の NULL の部分は、テーブルのカラムにデータをロードするとき に、特定の入力値を NULL として処理する方法を指定します。NULL として処 理される文字には、BLANKS、ZEROS、または定義したその他のリテラルの リストなどがあります。NULL 値を指定するか、またはソース・ファイルから NULL 値を読み込む場合は、ロード先のカラムに NULL を格納できる必要があ ります。

ZEROS は次のように解釈されます。

- 入力データがすべてバイナリのゼロ ( 文字のゼロではない ) の場合、カラ ムが NULL に設定されます。
- 入力データが文字のゼロの場合は、次のようになります。
	- NULL(ZEROS) を指定しても、カラムに NULL が設定されることは ない。
	- NULL('0') を指定すると、カラムに NULL が設定される。例を示します。

ロード:

CREATE TABLE t1 ( c1 INT, c2 INT );

ビッグ・エンディアン・バイト順を使用する入力データ・ファイルの 表示:

od -x data.inp 3030 3030 0000 04d2 実行:

```
LOAD TABLE t1 ( c1 ASCII(4) NULL( '0000'),
   c2 BINARY )
FROM 'data.inp'
   FORMAT BINARY
   QUOTES OFF
   ESCAPES OFF;
```
結果:

SELECT \* FROM t1; c1 c2 NULL 1234

• 入力データがバイナリのゼロ ( 全ビットがクリア ) の場合は、次のように なります。

- NULL(ZEROS) を指定すると、カラムに NULL が設定される。
- NULL('0') を指定しても、カラムに NULL が設定されることはない。 次に例を示します。

ロード:

CREATE TABLE t1 ( c1 INT, C2 INT );

ビッグ・エンディアン・バイト順を使用する入力データ・ファイルの 表示:

od -x data.inp 0000 0000 0000 04d2

#### 実行:

```
LOAD TABLE t1 ( c1 ASCII(4) NULL( zeros ), 
   c2 BINARY )
FROM 'data.inp' 
   FORMAT BINARY
    QUOTES OFF 
   ESCAPES OFF;
```
#### 結果:

SELECT \* FROM T1; c1 c2 NULL 1234

別の例として、LOAD TABLE 文に col1 date( 'yymmdd' ) null(zeros) が記述され、ロードするデータが 000000 である場合 は、000000 を DATE(4) に変換できないことを示すエラーが表示され ます。データが 000000 である場合に、LOAD TABLE 文で col1 に NULL 値が挿入されるようにするには、NULL 句を null('000000') のように記述するか、データをバイナリのゼロに修正して NULL (ZEROS) を使用する必要があります。

BINARY ロード形式で NULL をロードする別の方法として、ロード先カラム が NULL 値を受け入れる場合に、LOAD TABLE 文のカラムにデータを指定し ない方法があります。例を示します。

CREATE TABLE t1 ( c1 INT, c2 INT ); LOAD TABLE T1 ( c2 BINARY ) FROM 'data.inp' FORMAT BINARY QUOTES OFF ESCAPES OFF; SELECT \* FROM T1; c1 c2 NULL 1234 NULL 1234

ビッグ・エンディアン・バイト順を使用する入力データ・ファイルの表示:

od -x data.inp 0000 04d2 0000 04d2

# <span id="page-317-0"></span>**INSERT** 文の使用

INSERT 文を使用すると、フラット・ファイルに最初にデータを記述しなくて も、データを挿入できます。このコマンドを使用して、次の処理を実行できます。

- 指定した一連の値をロー単位で挿入する。
- データベース・テーブルからデータを直接挿入する。

これらの 2 つのコマンド形式については、この後の項を参照してください。

## 指定した値のロー単位の挿入

指定した値をテーブルにロー単位で追加するには、『リファレンス:文とオプ ション』の「INSERT 文」の構文 1 を使用します。

Sybase IQ は、指定された最初の値を指定された最初のカラムに挿入し、指定 された 2 番目の値を 2 番目のカラムに挿入し、以下同様に処理します。カラム 名のリストを指定しない場合は、カラムの作成順 (SELECT \* を使って取り出 すときと同じ順序 ) にテーブル・カラムの中に値を挿入します。Sybase IQ は、 テーブルに空きがある場合には必ずローを挿入します。

値には、NULL、任意の正数と負数、またはリテラルを使用できます。

• CHAR、VARCHAR、DATE、TIME、TIMESTAMP または DATETIME カラ ムの値を一重引用符や二重引用符で囲みます。引用符を含む値を指定する には、"Smith' s" のように、その引用符の外側を別の引用符の組で囲みます。 • DATE、TIME、TIMESTAMP または DATETIME カラムの場合は、特定の フォーマットを使用します。データ型の変換については[、「挿入時のデー](#page-325-0) [タ変換」を](#page-325-0)参照してください。Sybase IQ のデータ型の詳細については、 『リファレンス:ビル ディング・ブロック、テーブル、およびプロシー ジャ』の「第 3 章 SQL データ型」を参照してください。

注意 TIMESTAMP と DATETIME のデータ型は同一です。

NULL 値の許可 カラムに NULL が許可されている場合に、ローのカラムの一部にのみ値を指 定すると、値が指定されなかったカラムには NULL が挿入されます。NULL 値 を指定する場合は、ロード先のカラムで NULL が許可されている必要があり ます。許可されていない場合は、INSERT が拒否されて、メッセージ・ログに エラー・メッセージが出力されます。Sybase IQ のカラムでは、デフォルトで NULL が許可されていますが、CREATE TABLE 文のカラム定義で NOT NULL を指定するか、プライマリ・キーなどの別の方法を使用して、この設定を変更 できます。

例 タック例では、lineitem テーブルの l\_shipdate カラムに 1995-06-09 が、l\_orderkey カラムに 123 が、それぞれ追加されます。

> INSERT INTO lineitem (l\_shipdate, l\_orderkey) VALUES('1995-06-09', 123)

データ・ローを多数挿入する場合は、次の項で説明するように、選択したロー をデータベースから直接挿入するか、または LOAD TABLE 文を使用してフ ラット・ファイルからデータをロードする方が、値をロー単位で挿入するより も効率的です。少数のローに値を挿入するのではなく、サーバへのアクセス回 数が 1 回で済むように、少数の union を使用して SELECT 文を使用するように してください。

# データベースからの指定したローの挿入

現在のデータベースの他のテーブル、または特殊データ・ストアとして定義さ れたデータベースから Sybase IQ にデータを挿入する場合は、『リファレンス: 文とオプション』の「INSERT 文」の構文 2 を使用します。

この形式の INSERT 文を使用すると、一般的な SELECT 文の結果に基づいて データのローをいくつでも挿入できます。

効率を最大化するには、1 つの INSERT 文でできるだけ多くのローを挿入しま す。最初の挿入後にさらにローを挿入するには、別の INSERT 文を使用します。 他の SQL データベースと同様に、Sybase IQ は、ロード先カラム・リスト内で 指定されたカラムの順番と選択リストを照合して、データを挿入します。つま り、選択リスト内の最初のカラムのデータは最初のロード先カラムに挿入さ れ、以下同じように処理されます。INSERT SELECT と INSERT VALUES で ロード先カラム名を省略した場合は、Sybase IQ がデータをカラムに挿入する 順番は、カラムが作成された順番と同じになります。

挿入先のテーブルは、現在接続しているデータベース内にある必要があります。 Sybase IQ はデータをロード先カラムのすべてのインデックスに挿入します。

選択リスト内にあるテーブルのカラムのデータ型は同じか、または互換性があ る必要があります。つまり、選択した値はテーブルのカラムのデータ型の値で あるか、またはそのデータ型に変換可能でなければなりません。データ型と変 換オプションの詳細については[、「挿入時のデータ変換」](#page-325-0)を参照してください。

この形式の INSERT 文では、いずれかの insert-load-options を指定できます。

これらの全オプションの詳細については[、「ロード・オプションの指定」を](#page-304-0)参 照してください。

例 この例では、テーブル partsupp から同じデータベース内の別のテーブル lineitem ヘデータを挿入する場合を示します。ソース・カラム I quantity のデー タはロード先カラム ps\_availqty に挿入されます。

> INSERT INTO partsupp(ps\_availqty) SELECT 1 quantity FROM lineitem

## 別のデータベースからの挿入

以下のアクセス可能なデータベースのテーブルからデータを挿入できます。

- 現在接続しているデータベースの IQ ストアまたはカタログ・ストアの テーブル。
- Adaptive Server Enterprise データベース内のテーブル。
- リモート・サーバ上のデータベースのテーブルに対応する、現在接続して いるデータベースのプロキシ・テーブル。詳細については、『システム管 理ガイド第2巻』の「第4章リモート・データへのアクセス」と「第5章 リモート・データ・アクセス用のサーバ・クラス」を参照してください。

Adaptive Server Enterprise データベース からの直接挿入

Adaptive Server Enterprise や SQL Server データベースのデータは、INSERT 文 の LOCATION 構文を使用して簡単に挿入できます。この方法で、選択したカ ラムを 2 つの Sybase IQ データベース間で移動することもできます。

この機能を使用するには、次のすべての条件が整っている必要があります。

• Sybase のコネクティビティ・ライブラリをシステムにインストールして、 プラットフォームのロード・ライブラリ・パス環境変数をインストール先 ディレクトリに設定する。

- 接続中の Adaptive Server Enterprise サーバがローカル・マシン上の *interfaces* ファイルに存在している。
- ソース・データベースである ASE または Sybase IQ データベースの読み込 みパーミッション、およびターゲット・データベースである Sybase IQ デー タベースの INSERT パーミッションがある。

#### ❖ **Adaptive Server Enterprise** からの直接のデータ挿入

- 1 同じユーザ ID とパスワードを使用して、Adaptive Server Enterprise と Sybase IQ データベースの両方に接続します。
- 2 Sybase IQ データベースで、次の構文を使用する文を発行します。

INSERT INTO *iq\_table* LOCATION '*ase\_servername.ase\_dbname*' { SELECT *col1*, *col2*, *col3*,... FROM *owner*.*ase\_table* }

3 COMMIT を発行して、挿入を実行します。

Sybase IQ がリモート・サーバに接続するときに、CREATE EXTERNLOGIN で リモート・ログインが作成されており、CREATE SERVER 文でリモート・サー バが定義されている場合は、INSERT...LOCATION は現在の接続のユーザ ID に リモート・ログインを使用できます。詳細、完全な構文、および例について は、『リファレンス:文とオプション』の「第 1 章 SQL 文」の「INSERT 文」 を参照してください。

ASE の text および<br>image データのロード Sybase IQ は Adaptive Server Enterprise のデータ型である TEXT をサポートして いませんが、長さが 255 バイトを超える IQ の CHAR または VARCHAR カラ ム、または LONG VARCHAR カラムから INSERT...LOCATION ( 構文 3) を実 行できます。また、ASE データベース・カラムのデータ型である TEXT から も実行可能です。ASE の TEXT および IMAGE カラムは、Sybase IQ が内部変 換をサポートしていれば、他の Sybase IQ データ型のカラムに挿入できます。 また、INSERT...LOCATION では、SELECT 文での変数の使用はサポートされ ていない点にも注意してください。デフォルトでは、リモート・データ・カラ ムの内容が 2GB を超えている場合、Sybase IQ は暗黙的にカラム値を 2GB に トランケートします。

> 非構造化データ分析機能を使用するには、正規のライセンスを取得しておく必 要があります。詳細については、『Sybase IQ の非構造化データ分析の概要』を 参照してください。

> SELECT 文を区切る一重引用符の代わりに中カッコ {} を使用することもでき ます。なお、中カッコは、ODBC 標準ではエスケープ・シーケンスの開始と終 了を表すため、ODBC のコンテキストではエラーが発生する可能性があります。

> さらに大きなデータをロードする必要がある場合は、「[LOAD TABLE](#page-298-0) 文を使っ [たデータのバルク・ロード」](#page-298-0)を参照してください。

INSERT 文の構文の詳細については、『リファレンス:文とオプション』の 「第 1 章 SQL 文」を参照してください。

例 次のコマンドを実行すると、detroit サーバの Sybase IQ データベース iq11db.dba にある lineitem テーブルの I shipdate と I orderkey カラムから、現在のデー タベースの lineitem テーブルの対応するカラムにデータが挿入されます。

```
INSERT INTO lineitem
    (l_shipdate, l_orderkey)
    LOCATION 'detroit.iq11db'
    { SELECT l_shipdate, l_orderkey
    FROM lineitem }
```
- ロード先カラムの名前とソース・カラムの名前は違ってもよい。
- 指定された最初のソース・カラムが、指定された最初のターゲット・カラ ムに挿入され、以下同じように処理されるため、カラムを指定する順序は 重要である。
- INSERT コマンド内で SELECT 文の述部を使用して、テーブル内の特定 のローからのみデータを挿入できる。

例 ついのは、挿入されるカラムは前の例と同じですが、I orderkey が 1 のロー のみが挿入されます。また、この例では、TDS パケット・サイズを 512 バイ トと指定しています。

```
INSERT INTO lineitem
    (1 shipdate, 1 orderkey)
    LOCATION 'detroit.iqdb'
   PACKETSIZE 512
   { SELECT l_shipdate, l_orderkey
    FROM lineitem
   WHERE 1 orderkey = 1 }
```
# データの対話的インポート

少量のデータを挿入する場合は、Interactive SQL で INSERT 文を使用して対話 的に値を入力してもかまいません。

たとえば、次のコマンドを使用すると、1 つのローに対して、リストされた値 を一度に挿入できます。

```
INSERT INTO T1 
VALUES ( ... )
```
INSERT コマンドの詳細については、「INSERT [文の使用」](#page-317-0)を参照してください。

注意 Interactive SQL の [ データ ] メニューの [ インポート ] オプションは使用 しないでください。このオプションは、Sybase IQ データベースの使用時には サポートされません。

## エンディアン・フォーマットが異なるシステムへのデータの移動

この項では、ビッグ・エンディアン・フォーマットのデータベースのデータを リトル・エンディアン・フォーマットのデータベースに移動する方法について 説明します。この手順では、テーブル定義を移動しますが、再作成が必要なス トアド・プロシージャやイベントなどのデータベース・オブジェクトの移行は 行いません。

たとえば、Sun64 SPARC システムで作成された Sybase IQ データベースは、ビッ グ・エンディアン ( 最上位バイトを先頭に配置 ) フォーマットのバイナリ・デー タを格納します。Sun Solaris x64 はリトル・エンディアン・システムであるた め、Sun64 SPARC で作成された Sybase IQ データベースを ALTER DATABASE UPGRADE を使用してアップグレードし、Sun Solaris x64 システムで実行する ことはできません。

エンディアン構造が異なるハードウェア・プラットフォーム間でデータベース のデータを移動するには、次の手順に従う必要があります。

- ソース・プラットフォームからデータベース・スキーマ ( テーブル、イン デックスなど ) をコピーします。
- ターゲット・プラットフォームで新しいデータベースを作成します。
- ソース・データベースからバイナリ・データのダンプを実行します。
- 新しいターゲット・データベースにデータをロードします。

#### ❖ ビッグ・エンディアン・システムからリトル・エンディアン・システムへ、 またはリトル・エンディアン・システムからビッグ・エンディアン・システ ムへのデータの移動

注意作業を始める前に、データベース・スキーマとテーブル・スキーマを取 得する手段があることを確認してください。

次の例では、lineitem という名前のテーブルをロードし、UFS ( ファイル・シ ステム ) の *lineitem\_binary.inp* という名前の抽出ファイルを特定します。

システムの最大ファイル・サイズについては、オペレーティング・システムの マニュアルで確認してください。たとえば、Sun Solaris x64 の抽出ファイルの 最大サイズは、512GB です。

1 抽出オプションを有効にします。

SET TEMPORARY OPTION Temp Extract Name1 = 'lineitem\_binary.inp' SET TEMPORARY OPTION Temp Extract Name2 = ''

2 *lineitem* テーブルのバイナリ抽出ファイルを設定します。

SET TEMPORARY OPTION Temp Extract Binary = 'on' SET TEMPORARY OPTION Temp Extract Swap = 'off'

3 出力を *lineitem\_binary.inp* ファイルに格納します。

SELECT \* FROM lineitem

4 抽出オプションを無効にします。

SET TEMPORARY OPTION Temp Extract Name1 = ''

- 5 ターゲット・システムにデータベースのコピーを作成します。
- 6 *lineitem* テーブルが次のように定義されている場合、次の手順で *lineitem* テーブルをロードします。

LOAD TABLE lineitem

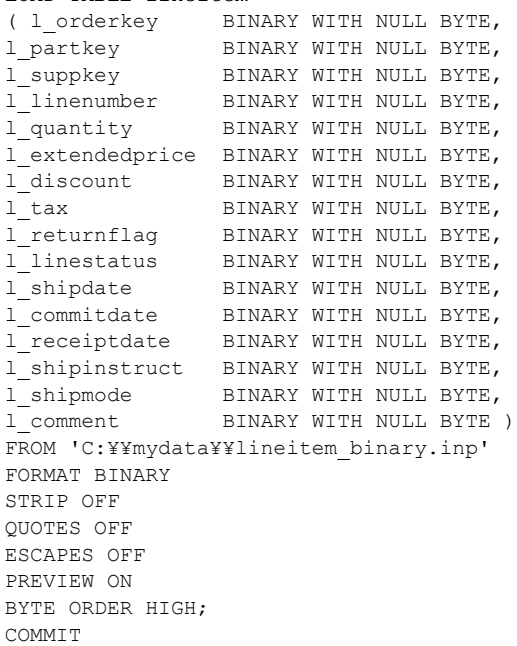

特に次の 2 つの句に注意してください。

- BINARY WITH NULL BYTE はバイナリ・ファイルのロード時に必要 になります。
- BYTE ORDER HIGH は、元のデータが格納されたシステムからのバ イト順序を指定します。この例のソース・データベースは、ビッグ・ エンディアン・プラットフォームであるため、このデータにはバイト 順序 HIGH が必要になります ( リトル・エンディアン・データベース にはバイト順序 LOW が必要になります )。

マルチプレックス・データベースをロードする場合、ファイル名に絶対パス ( 完全に修飾されたパス ) を使用します。相対パス名は使用しないでください。
# ジョイン・インデックスのテーブルへの挿入

他のインデックスと同様にジョイン・インデックスの基本となるテーブルに データをロードまたは挿入できます。唯一の違いは、ジョイン・インデックス を使用してクエリを解析する前に、ジョイン・インデックスのデータの同期を 取る必要があることです。

注意 ジョイン・インデックスの一部となっているベース・テーブルを更新す ることはできません。挿入、ロード、または削除のみ可能です。

ジョイン・インデックスを初めて作成する場合、Sybase IQ によって自動的に ジョイン・インデックスの同期が取られます。ジョイン・インデックスは、 ロードの前後を問わず作成できます。ロードとジョイン・インデックス作成の 順序は、ロードまたは同期のパフォーマンスに影響はありません。

ただし、ジョイン・インデックスを作成すると、ジョイン階層の一番上のテー ブル以外の基本となるテーブルにデータを挿入またはロードする場合、明示的 に同期を取る必要があります。これを行うには、SYNCHRONIZE コマンドを 使用します。このコマンドの構文については、『リファレンス:文とオプショ ン』の「ジョイン・インデックスの同期」または「SYNCHRONIZE JOIN INDEX 文」を参照してください。

1 人のユーザがジョイン・インデックスのテーブルを更新すると、ジョイン・ インデックスの同期を取るまで、他のユーザはそのジョイン・インデックスの 基本となるテーブルを更新できません。

- エラーの原因となる異な<br>る接続からの更新 複数のユーザが同じジョイン・インデックスに関連する別々のテーブルにデー タを挿入するか、または削除する場合、2 人目のユーザがトランザクションを 開始する前に同期を行わないと、2 人目のユーザは更新できません。次のいず れかの場合に、更新は失敗します。
	- 最初のユーザのトランザクションが実行される前に 2 人目のユーザのト ランザクションが開始される場合
	- 最初のユーザのトランザクションが実行された後、ジョイン・インデック スの同期を取る前に 2 人目のユーザが更新しようとする場合

この問題が生じる原因は、基本となるテーブルが更新されたときに Sybase IQ が新しいバージョンのジョイン・インデックスを作成することにあります。す でに開始されている他のトランザクションは新しいバージョンのジョイン・イ ンデックスを認識できません。新しいバージョンのテーブルは元の変更を行っ たユーザに見えるため、1 人のユーザがすべての変更を行う場合は問題はあり ません。

たとえば、テーブル A、B、C が同じジョイン・インデックスのメンバーであ ると仮定します。ユーザ 2 がトランザクションを開始し、ジョインに関連のな い他のテーブルに書き込みます。次に、ユーザ 1 がテーブル B にデータを挿 入します。この操作によって新しいバージョンのテーブル B と新しいバージョ ンのジョイン・インデックスが作成されます。ユーザ 2 は次にテーブル C に 書き込みをしようとします。他のユーザがテーブル C を変更していない場合 でも、テーブル C はジョイン・インデックスのメンバーなので、ジョイン・イ ンデックスの同期を取るまで更新できません。

ジョイン・インデックスの詳細については、「第 6 章 Sybase IQ インデックス の使用」を参照してください。トランザクション処理の詳細については、「第 10 章 トランザクションとバージョン管理」を参照してください。

# プライマリ・キー・カラムと外部キー・カラム

他のカラムと同様にプライマリ・キー・カラムと外部キー・カラムにデータを ロードまたは挿入します。

プライマリ・キーに挿入すると、Sybase IQ は、各値がユニークかどうかを チェックします。各値がユニークではない場合は、エラーが発生します。

# ラージ・オブジェクト・データの抽出

ラージ・オブジェクト・データをロードまたは抽出する方法については、 『Sybase IQ の非構造化データ分析の概要』の「第 6 章 ラージ・オブジェクト・ データのロードとアンロード」を参照してください。非構造化データ分析機能 を使用するには、正規のライセンスを取得しておく必要があります。

# 挿入時のデータ変換

Sybase IQ データベースに入力するデータは、さまざまなソースから取り込ま れます。Sybase IQ のデータ型と正確に一致しないデータもあります。このた め、データの変換が必要になることがあります。データは、明示的または暗黙 的に変換されます。たとえば、INT データを CHAR カラムに挿入する場合は、 明示的に変換します。

暗黙的な変換は次の場合に行われます。

- 同じデータベースの別のカラムから選択したデータを挿入する場合
- 他のデータベースから選択されたデータを挿入する場合
- フラット・ファイルからデータをロードする場合

明示的な変換が必要な場合、変換を指定する方法は、フラット・ファイルから ロードするか、選択されたローを挿入するかによって異なります。

- LOAD TABLE 文で、*column-spec* にフォーマットを指定することによって、 明示的にデータを変換する。
- INSERT 文で、SELECT 文または VALUES リストにデータ変換関数 CAST、CONVERT、DATEPART を使用することによって、明示的に データを変換する。

Sybase IQ のデータ型の暗黙的および明示的な変換については、「IQ [における](#page-328-0) [データ変換」](#page-328-0)(309ページ)の表を参照してください。

プロキシ・テーブルから挿入する場合の変換については、『システム管理ガイ ド第 2 巻』の「第 4 章 リモート・データへのアクセス」を参照してください。

Sybase IQ のデータ型の多くは、SQL Anywhere および Adaptive Server Enterprise の同名のデータ型と完全な互換性がありますが、いくつかの相違点もありま す。互換性の詳細については、「[Adaptive Server Enterprise](#page-340-0) のデータ型の対応」 (321 [ページ](#page-340-0) ) を参照してください。

バージョン間の互換性を確保するために、いくつかのデータ型は他のデータ型 の同意語として定義されています。

- DECIMAL は NUMERIC の同意語です。
- INTEGER は INT の同意語です。
- DATETIME は TIMESTAMP の同意語です。
- FLOAT (*precision*) は、*precision* の値によって、REAL か DOUBLE のいず れかの同意語です。Adaptive Server Enterprise では、*precision* が 15 以下の 場合は REAL が使用され、*precision* が 15 よりも大きい場合は DOUBLE が 使用されます。Sybase IQ および SQL Anywhere の場合、カットオフ値は プラットフォームによって異なりますが、すべてのプラットフォームで カットオフ値は 22 より大きい値になります。
- MONEY は、Adaptive Server Enterprise の NUMERIC(19,4) と互換性のある 同意語で、NULL を許容します。
- SMALLMONEY は、Adaptive Server Enterprise の NUMERIC(10,4) と互換性 のある同意語で、NULL を許容します。

標準データ型と同じように同意語を使用できます。同意語が存在する場合、 データは内部で標準データ型として格納されます。エラー・メッセージには同 意語ではなく標準名が表示されます。

注意 デフォルトでは、Sybase IQ は入力データをバイナリ (数値データ)とみ なし、バイナリとして挿入します。ただし、入力カラム長 ( バイト ) は宛先カ ラム長 ( バイト ) と一致する必要があります。一致しない場合、挿入は失敗す るか、または予期しない結果が生じます。たとえば、4 バイトの整数データの 入力カラムを SMALLINT 宛先カラムに挿入する場合、Sybase IQ はその入力カ ラムの最初の 2 バイトのみをロードします。

# **15** より前のバージョンの **Sybase IQ** からのデータの挿入

以前のバージョンから Sybase IQ バージョン 15.x にデータを移動する場合、挿 入またはロードする前に特定のデータ型を変換する必要があります。詳細につ いては、『インストールおよび設定ガイド』の「第 6 章 データの移行」の「以 前のバージョンからのアップグレード」を参照してください。

# ロード変換オプション

次の表では、LOAD TABLE 文の変換オプションをアルファベット順に示し、各 オプションの機能について簡単に説明します。各オプションの詳細について は、以降の項を参照してください。LOAD TABLE 文にこれらのオプションを 使用する場合は[、「ロード・オプションの指定」を](#page-304-0)参照してください。

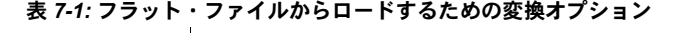

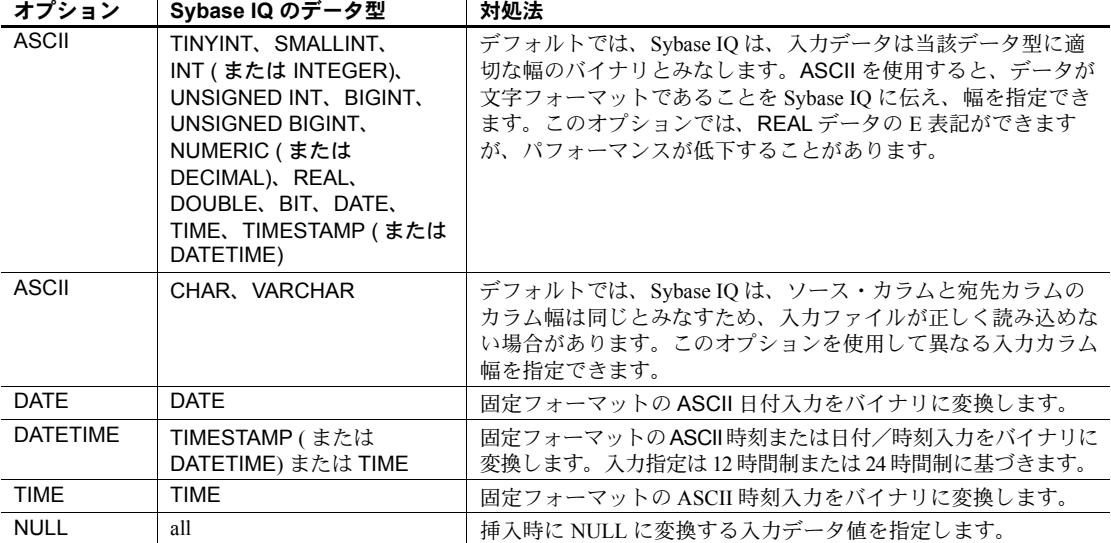

注意 フラット・ファイルからロードするときに、バイナリ・データまたは文 字データを選択できる場合、バイナリ・データを使用します。バイナリ入力を 使用すると、変換が不要なため、パフォーマンスが向上します。

#### <span id="page-328-0"></span>**IQ** におけるデータ変換

INSERT 文を使用してフラット・ファイルではなくデータベースから直接デー タを挿入する場合、ロード変換オプションを使用できません。データを明示的 に変換する必要がある場合、挿入するデータを指定する SELECT 文または VALUES リストで、変換関数 CAST または CONVERT を使用します。データ を暗黙的に変換する場合は、Sybase IQ によって自動的に変換されます。

SELECT 文でデータ型を一致させる必要があるのに一致しない場合、暗黙的 または明示的な変換が必要です。あるデータ型から他のデータ型へのINSERT SELECT を実行したり、データ型が異なる値を比較または計算したりする場 合に、SELECT 文でデータ型が一致しなくなります。

以下の各表に、次の項目を示します。

- Sybase IQ が暗黙的に行う変換 (I)
- 明示的に行う必要がある変換 (E)
- サポートされていない変換 (U)

これらの変換は、Sybase IQ データベース、SQL Anywhere データベース、また は特殊データ・ストアとして接続された他のデータベースのデータに適用され ます。

最初の表は、SELECT 文に WHERE 句が指定されていない場合、または WHERE 句が比較演算 (=、>、または <) に基づく場合の、暗黙的 (I)、明示的 (E)、未サ ポート (U) の変換を示します。

<span id="page-328-1"></span>表 *7-2:* 比較演算のための *IQ* 変換

|                    | To: |    |             |    |    |    |    |    |    |    |    |    |    |    |           |    |    |
|--------------------|-----|----|-------------|----|----|----|----|----|----|----|----|----|----|----|-----------|----|----|
| From:              | ti  | si | in          | ui | bi | ub | nu | rl | dl | bt | dt | tm | ts | ch | <b>VC</b> | bn | vb |
| tinyint            |     |    |             |    | I  |    | ш  | I  | I  |    | E  | E  | E  | E  | E         |    |    |
| smallint           |     |    | I           | I  | I  | x  | 1  | I  | I  |    | E  | E  | E  | E  | E         | I  | 1  |
| int                |     | I  | I           | I  | I  | х  | 1  | I  | I  |    | E  | E  | E  | E  | E         | I  | 1  |
| unsigned<br>int    |     | I  | $\mathbf I$ | I  | I  | x  | I  | I  | I  | I  | E  | E  | E  | E  | E         | I  | I  |
| bigint             |     |    | I           | I  | I  |    | 1  | I  | I  |    | E  | E  | E  | E  | E         | I  | ш  |
| unsigned<br>bigint |     | Ī  | $\mathbf I$ |    | I  |    |    | I  | I  |    | E  | E  | E  | E  | E         | I  | I  |
| numeric            |     | Ī  | I           | Ī  | I  | ×  |    | I  | I  |    | E  | E  | E  | E  | E         | U  | U  |
| real               |     | Ī  | I           | Ī  | Ī  |    |    | I  | I  |    | E  | E  | E  | E  | E         | U  | U  |
| double             |     |    | $\bf{l}$    |    | I  |    |    | I  |    |    | E  | E  | E  | E  | E         | U  | U  |

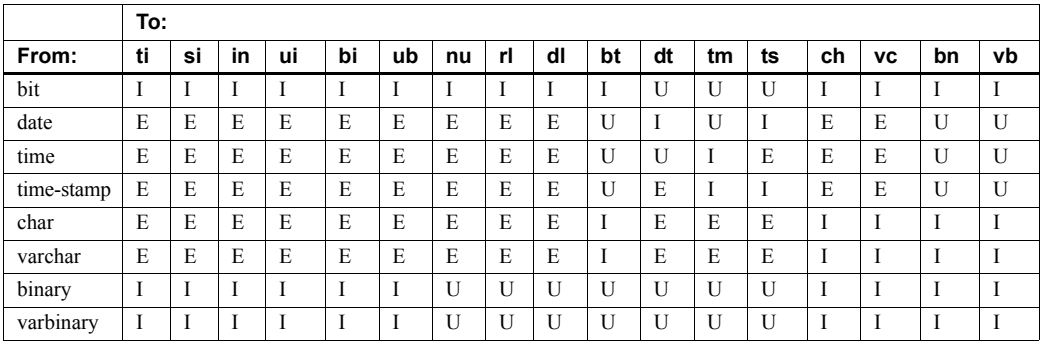

次のリストは、表 [7-2](#page-328-1)、表 [7-3](#page-329-0)、表 [7-4](#page-330-0) で使用されているコードの意味を示します。

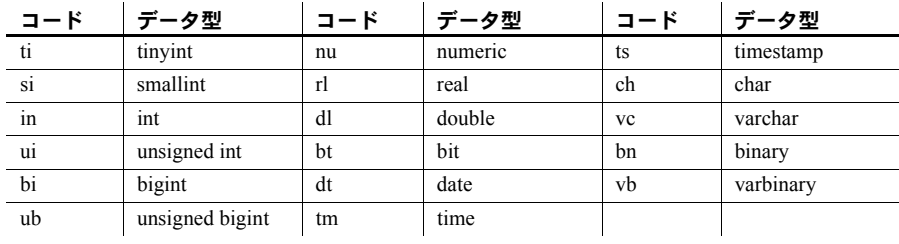

2 番目の表は、SELECT 文の WHERE 句が算術演算 (+、-、など ) に基づく場 合の暗黙的 (I)、明示的 (E)、未サポート (U) の変換を示します。

|                    | To:          |    |              |              |              |    |    |    |                |    |              |              |              |              |           |              |    |
|--------------------|--------------|----|--------------|--------------|--------------|----|----|----|----------------|----|--------------|--------------|--------------|--------------|-----------|--------------|----|
| From:              | ti           | si | in           | ui           | bi           | ub | nu | rl | dl             | bt | dt           | tm           | ts           | ch           | <b>VC</b> | bn           | vb |
| tinyint            | I            |    | I            | I            | I            | I  | I  | I  | I              |    | U            | U            | U            | E            | E         | $\mathbf I$  | I  |
| smallint           | I            | I  | I            | I            | I            | I  | I  | I  | I              |    | U            | $\mathbf{U}$ | $\mathbf{U}$ | E            | E         | I            | I  |
| int                | I            | Ī  | I            | I            | I            | I  | I  | I  | I              | I  | U            | $\mathbf{U}$ | U            | E            | E         | $\mathbf I$  | I  |
| unsigned int       | I            | I  | I            | I            | I            | I  | I  | I  | I              |    | U            | $\mathbf{U}$ | U            | E            | E         | $\mathbf I$  | I  |
| bigint             | I            | Ī  | I            | I            | I            | I  | T  | I  | I              |    | U            | $\mathbf{U}$ | U            | E            | E         | $\mathbf I$  | I  |
| unsigned<br>bigint | I            | I  | I            | I            | I            | I  | I  | I  | I              |    | U            | $\mathbf{U}$ | U            | E            | E         | I            | I  |
| numeric            | I            | I  | I            | I            | I            | I  | I  | I  | T              |    | U            | $\mathbf{U}$ | $\mathbf{U}$ | E            | E         | U            | U  |
| real               | I            | I  | I            | I            | I            | I  | I  | I  | I              | I  | U            | U            | U            | E            | E         | U            | U  |
| double             | I            | Ī  | I            | I            | $\mathbf I$  | I  | I  | Ī  | I              | Ī  | U            | $\mathbf{U}$ | U            | E            | E         | $\mathbf{U}$ | U  |
| bit                | I            |    | I            | I            | I            | I  | Ī  | I  | I              |    | $\mathbf{U}$ | $\mathbf{U}$ | U            | I            | I         | $\mathbf I$  | I  |
| date               | $\mathbf{U}$ | U  | $\mathbf{U}$ | U            | $\mathbf{U}$ | U  | U  | U  | $\mathbf{U}$   | U  | U            | I            | U            | $\mathbf{U}$ | U         | $\mathbf{U}$ | U  |
| time               | U            | U  | $\mathbf{U}$ | $\mathbf{U}$ | U            | U  | U  | U  | U              | Ū  | I            | $\mathbf{U}$ | $\mathbf{U}$ | U            | U         | U            | U  |
| timestamp          | $\mathbf{U}$ | U  | $\mathbf{U}$ | U            | $\mathbf{U}$ | U  | U  | U  | $\overline{U}$ | U  | U            | U            | U            | $\mathbf{U}$ | U         | $\mathbf{U}$ | U  |
| char               | E            | E  | E            | E            | E            | E  | E  | E  | E              |    | U            | U            | U            | I            | I         | I            | I  |

<span id="page-329-0"></span>表 *7-3:* 算術演算のための *IQ* 変換

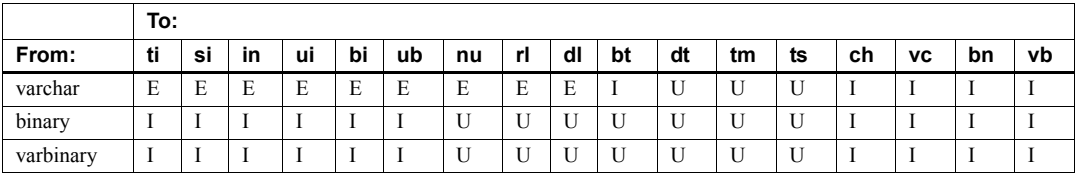

注意 算術演算では、bit データは暗黙的に tinyint に変換されます。

3 番目の表は、INSERT 文と UPDATE 文の暗黙的 (I)、明示的 (E)、未サポート (U) の変換を示します。

**To: From: ti si in ui bi ub nu rl dl bt dt tm ts ch vc bn vb** tinyint I I I I I I I I I I E E E E E I I smallint I I I I I I I I I I E E E E E I I int I I I I I I I I I I E E E E E I I unsigned int IIIIII IIIIIIII $\lfloor$ IIII $\lfloor$ IIII $\lfloor$ III $\lfloor$ EE $\lfloor$ E $\rfloor$ E $\lfloor$ E $\lfloor$ E $\lfloor$ E $\lfloor$ IIIII bigint I I I I I I I I I I E E E E E I I unsigned bigint IIIII IIIIIIIII EEE EE III numeric I I I I I I I I I E E E E E E U U real I I I I I I I I I I E E E E E U U double I I I I I I I I I I E E E E E U U bit I I I I I I I I I I U U U I I I I date E E E E E E E E E E I U I E E U U time E E E E E E E E E E U I E E E U U timestamp EEEEEEEEEEEETIIEEUU char I I I I I I I I I I E E E I I I I varchar I I I I I I I I I I E E E I I I I binary I I I I I I U U U I U U U I I I I varbinary I I I I I I U U U I U U U I I I I

<span id="page-330-0"></span>表 *7-4: INSERT* と *UPDATE* のための *IQ* 変換

# カラム幅の問題

Sybase IQ は、入力データの幅が宛先カラムの幅と同じとみなして、入力ファ イルを読み込みます。幅が同じでない場合、Sybase IQ が入力ファイルの当該 カラムから読み込むバイト数が少なすぎたり多すぎたりすることがあります。 この結果、カラムのデータを正しく読み込むことができません。また、これに 続くカラムの読み込み開始位置がずれてしまうため、以降のカラムについて も、データを正しく読み込むことができません。

たとえば、input column1 の幅が 15 バイト、destination\_column1 の幅が 10 バ イトで、ASCII 変換オプションを指定しない場合、Sybase IQ は、入力カラム の幅が 10 バイトであるとみなします。入力データはいずれにせよ 10 バイトに トランケートされるため、destination column1 については問題ありません。 しかし、入力ファイルの次のカラムの正しい開始位置はバイト 16 ですが、 Sybase IQ は、最初のカラムの途中のバイト 11 から始まるとみなします。

逆に、input column1 の幅が 10 バイト、destination\_column1 の幅が 15 バイ トで、ASCII 変換オプションを指定しない場合、Sybase IQ は入力カラム幅は 15 バイトとみなします。Sybase IO は、入力ファイルから input\_column1 のす べてと次のカラムの 5 バイトを読み込み、その値を destination\_column1 に挿 入します。このため、destination\_column1 に挿入された値と、それ以降のす べてのカラムの値は、いずれも正しくありません。

このような問題を避けるには、ASCII 変換オプションを使用します。このオプ ションによって、Sybase IQ は、入力カラムの固定または可変幅を指定するさ まざまな方法を提供します。入力データには、特定のサイズ ( バイト単位 ) の 固定幅入力カラム、カラム・デリミタを含む可変幅入力カラム、バイナリ・プ レフィクス・バイトで定義される可変幅入力カラムを含めることができます。

# 日付と時刻のロードの最適化

Sybase IQ には、日付、時刻、日付時刻データのロード時に ASCII からバイナ リへの変換を行うためのパフォーマンスの最適化が組み込まれています。ロー ドする生データがこれらのフォーマットのいずれかにぴったり合致する場合 は、適切なフォーマットを使用することによってロード時間を大幅に短縮でき ます。認識されるフォーマットは次のとおりです。

- "YYYY-MM-DD"
- "YYYY/MM/DD"
- "YYYY.MM.DD"
- "YYYYMMDD"
- "MM-DD-YYYY"
- "MM/DD/YYYY"
- "DD-MM-YYYY"
- "DD/MM/YYYY"

• "DD.MM.YYYY"

• "HH:NN:SS.S"

• "HH:NN:SS" • "HHNNSS"

- "HH:NN:SS.SS" • "HH:NN:SS.SSS"
- "HH:NN:SS.SSSS"
- "HH:NN:SS.SSSSS"
- "HH:NN:SS.SSSSSS"
- "YYYY-MM-DD HH:NN:SS"
- "YYYYMMDD HHNNSS"
- "YYYY-MM-DD HH:NN:SS.S"
- "YYYY-MM-DD HH:NN:SS.SS"
- "YYYY-MM-DD HH:NN:SS.SSS"
- "YYYY-MM-DD HH:NN:SS.SSSS"
- "YYYY-MM-DD HH:NN:SS.SSSSS"
- "YYYY-MM-DD HH·NN·SS SSSSSS"

日付、時刻、または日付時刻カラムが 1 つまたは複数あるテーブルをロードす る場合で、入力フォーマットが前述のいずれかのフォーマットのときには、 ロード文で適切なフォーマットを明示的に指定すれば、ロード処理は非常に高 速になります。そうしないと、ロードは非常に遅くなることがあります。

次のように作成した、日付カラムを持つテーブルがあるとします。

CREATE TABLE table1(c1 DATE);

このテーブルをロードするには、次のような文を使用します。

LOAD TABLE table1 (c1 ASCII(10)) FROM ...

生データ・フォーマットが、最適化されたフォーマット (YYYY-MM-DD など ) となっている場合の方が、ロードははるかに速くなります。

以下の項では、変換オプションについてさらに詳しく説明します。

### **LOAD TABLE** の **ASCII** 変換オプションの使用

ASCII 変換オプションによって次の操作を行います。

- ASCII 入力データをバイナリに変換し、カラムのデータが正しく読み取れ るように入力カラムの幅を指定します。
- 入力カラムの幅が宛先カラムの幅と異なる場合、ASCII データを ASCII データ型のカラムに挿入します。このオプションは、各カラムで読み込む 入力データのサイズを指定できます。

1、2、または 4 バイトのプレフィックスおよびカラム・デリミタによって、す べての Sybase IQ データ型にこのオプションを使用できます。

VARCHAR および CHAR カラムのデータのトラン ケート Sybase IQ は、入力カラムの幅が宛先カラムの幅より大きい場合、挿入時にデー タをトランケートします。入力データの幅が宛先カラムの幅より小さい場合、 CHAR または VARCHAR データ型では、Sybase IQ は挿入時にデータにスペー スを埋め込みます。

> VARCHAR カラムへの可変幅挿入では、後続ブランクは削除されませんが、 VARCHAR カラムへの固定幅挿入では削除されます。たとえば、テーブル vartable のカラム varcolumn に挿入する場合を考えてみます。次の例は固定幅 挿入で、2つのブランク ( で示す) が明示的に指定されているため、値は削 除されません。

INSERT INTO vartable VALUES ('box\_\_')

区切られた入力を使用してフラット・ファイルから同じ値を入力する場合は、 可変幅挿入となり、後続ブランクは削除されます。

次の表は、Sybase IQ のデータ型に対する ASCII 変換オプションの動作を示し ます。この例では、フラット ASCII ファイル *shipinfo.t* から Sybase IQ テーブル lineitem にデータを挿入し、入力データとテーブルの内容とフォーマットの要 約を示します。

表 *7-5:* 入力ファイル変換例

| ファイル shipinfo.t |        |    | テーブル lineitem |                |    |  |  |  |
|-----------------|--------|----|---------------|----------------|----|--|--|--|
| カラム             | フォーマット | 幅  | カラム           | データ型           | 幅  |  |  |  |
| 1 shipmode      | CHAR   | 15 | l shipmode    | <b>VARCHAR</b> | 30 |  |  |  |
| l quantity      | ASCII  |    | quantity      | INT            |    |  |  |  |

l\_shipmode カラムの場合、ASCII データを ASCII カラム (VARCHAR データ型) に挿入します。2 つのカラムの幅が異なることに注意してください。このカラ ムと次の I quantity カラムから正しく挿入するために、I shipmode カラムの 幅を指定して、正しいサイズの入力データを正しい位置で読み込めるようにし ます。

I quantity カラムでは、ASCII データをバイナリ・カラム (INT データ型) に挿 入します。このカラムから正しく挿入するため、入力データをバイナリに変換 し、入力カラムの幅を指定する必要があります。

次に示す UNIX の例は変換を指定するコマンドです。

```
LOAD TABLE lineitem(
     l_shipmode ASCII(15),
     l_quantity ASCII(8),
FILLER(1))
FROM '/d1/MILL1/shipinfo.t'
PREVIEW ON
```
#### **NULL** またはブランク文字の置換

Sybase IQ では、長さ 0 の VARCHAR データがサポートされます。VARCHAR のセルの長さが 0 で、そのセルが NULL でない場合、長さ 0 のセルが作成さ れます。

その他のデータ型では、セルの長さがゼロの場合、Sybase IQ によって NULL が挿入されます。

このような長さ 0 の文字データの処理は、ANSI 規格に準拠しています。ANSI 以外の処理を行う場合は、『リファレンス:文とオプション』の「データベー ス・オプション」の「NON ANSI\_NULL\_VARCHAR オプション」を参照して ください。

**DATE** オプション

DATE 変換オプションによって、固定フォーマットで格納された ASCII データ を DATE カラムに挿入します。このオプションは、ASCII データ入力をバイナ リに変換し、入力データのフォーマットを指定します。DATE フォーマットは 入力を解釈するために内部で使用され、データの格納または出力フォーマット に影響はありません。詳細については、ASCII 変換フォーマットを参照してく ださい。

例 この Windows の例では、l\_shipdate カラムのデータは、指定フォーマットから バイナリに変換されます。1 バイトの FILLER は入力ファイル内の改行を省略 します。

> LOAD TABLE lineitem( l\_orderkey NULLS(ZEROS) ASCII(4), l\_partkey ASCII(3), l\_shipdate DATE('MM/DD/YY'), l\_suppkey ASCII(5), FILLER(1)) FROM 'C:¥¥MILL1¥¥shipinfo.t' PREVIEW ON

#### **DATE** フォーマットの指定

y または Y (年)、m または M (月)、d または D (日)、j または J ( ユリウス日 付 ) を使用して入力データのフォーマットを指定します。フォーマット文字列 の長さは入力カラム幅です。表 [7-6](#page-335-0) は、フォーマット・オプションを示します。

| オプション                    | 意味                                                                                                    |
|--------------------------|----------------------------------------------------------------------------------------------------|
| vyyy または YYYY            | 年を表す。デフォルトは1900年。                                                                                                    |
| vy または YY                |                                                                                                    |
| mm または MM                | 月を表す。1桁の月は、月の先頭に0を付ける。た<br>とえば、5月は'05'となる。DATE 値で月を省略する<br>と、日付はユリウス日付として扱われる。たとえば、<br>'03' のように月のみを入力した場合、Sybase IQ はデ<br>フォルトの年と日を適用し、'1900-03-01'に変換する。 |
| dd または DD<br>iii または JJJ | 日付を表す。デフォルトの日付は01。1桁の日付は、<br>日付の先頭に0を付ける。たとえば、最初の日は'01'<br>となる。Jまたは j は年のユリウス日付 (1~366) を<br>示す。                                                           |

<span id="page-335-0"></span>表 *7-6:* 日付のフォーマット

入力時にはフォーマット・コードの大文字と小文字は無視されます。

出力時にはフォーマット・コードの大文字と小文字は次のように処理されます。

- 大文字と小文字が混在する場合 ( たとえば、"Dd")、ゼロを補わない。
- 大文字または小文字のみの場合 ( たとえば、"DD"、"dd")、足りない桁の 分だけゼロを補う。

たとえば、デフォルトの時刻フォーマットを使用する場合、時刻は 17:23:03.774 で、'HH:NN:Ss.SSS' を使用する場合は、17:23:3.774 となります。

次の表には、日付入力データと DATE 変換オプションによるフォーマットの指 定方法が示されています。表の次に、日付を指定するための一般的な規則を示 します。

| 入力データ          | フォーマット指定          |
|----------------|-------------------|
| 12/31/09       | DATE ('MM/DD/YY') |
| $12 - 31 - 09$ | DATE ('MM-DD-YY') |
| 20091231       | DATE ('YYYYMMDD') |
| 12/09          | DATE ('MM/YY')    |
| 2009/123       | DATE ('YYYY/JJJ') |

表 *7-7: DATE* フォーマット・オプションの例

- DATE 指定は、カッコと一重引用符または二重引用符で囲みます。
- Sybase IQ は、年、月、日の値のみを格納し、入力データの他の文字は格 納しません。ただし、入力データに、スラッシュ (/)、ダッシュ (-)、ブラ ンクなどの月、日、年の区切り文字が含まれる場合は、DATE フォーマッ トにその文字の位置を示し、無視できるようにします。
- Y、M、J、D 以外の文字を使用して Sybase IQ が省略する区切り文字を指 定します。ブランクも使用できます。
- DATE フォーマットに年と、その年の日数のみを指定すると、Sybase IQ は 日付をユリウス日付とみなします。たとえば、2009-33 は 2009 年の 33 日 目、つまり、2009 年 2 月 2 日です。
- "5/27/32" などのように年を 2 桁のみで指定する場合、Sybase IQ は年およ び NEAREST\_CENTURY オプションの設定に応じて 19yy または 20yy に 変換します。

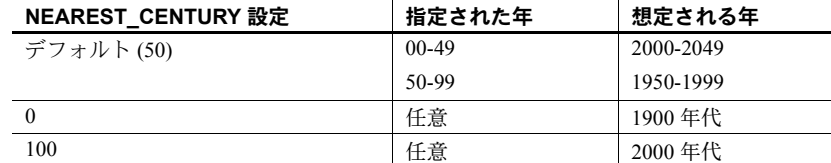

詳細については、『リファレンス:文とオプション』の「第 2 章 データベース・ オプション」を参照してください。

# **DATETIME** 変換オプション

固定フォーマットで格納された ASCII データを、TIME、TIMESTAMP、また は DATETIME カラムに挿入するには、DATETIME 変換オプションを使用しま す。このオプションは、ASCII データ入力をバイナリに変換し、入力データの フォーマットを指定します。DATETIME フォーマットは入力を解釈するため に内部で使用され、データの格納または出力フォーマットに影響はありませ ん。詳細については、ASCII 変換フォーマットを参照してください。

注意 以前のリリースとの互換性を保つため、カラムに DATETIME データが含 まれるよう指定できます。ただし、DATETIME データは内部では同じフォー マット TIMESTAMP として格納されます。

次の構文を使用します。

DATETIME ('*input-datetime-format*')

この UNIX の例では、スラッシュは入力データの日付部分の区切り文字、コロ ンは時刻部分の区切り文字です。

```
LOAD TABLE lineitem(
     l_quantity ASCII(4),
     l_shipdate DATETIME('MM/DD/YY hh:mm:ss'),
FILLER(1))
FROM '/d1/MILL1/tt.t'
PREVIEW ON
```
この UNIX の例では、FILLER(1) 句があるため、Sybase IQ は DATETIME カラ ムの次のカラム (VWAP) に NULL を挿入しません。

```
LOAD TABLE snapquote_stats_base
SYMBOL '¥x09',
snaptime DATETIME('MM/DD/YY hh:mm:ss'),
FILLER(1))
VWAP '¥x09',
RS_DAY '¥x09',
FROM '/d1/MILL1/tt.t'
PREVIEW ON
```
この UNIX の例では、宛先カラムに TIME データが含まれていますが、入力 データは DATETIME です。DATETIME 変換オプションと FILLER を使用して 日付部分をスキップします。

```
LOAD TABLE Customers(
    open_time DATETIME('hh:mmaa'),
    close_time DATETIME('hh:mmaa'),
FILLER(9))
FROM '/d1/MILL1/tt.t'
PREVIEW ON
```
#### **DATETIME** 変換フォーマットの指定

DATETIME 入力データのフォーマットを次のように指定します。

- 年は Y または y
- $H$ は M または m
- 日は D または d
- 時刻は H または h
- 分を示す N または n ( コロンを区切り文字として使用する場合、mm も使 用でききる )
- 秒またはコンマ以下の秒数を表す S または s

フォーマット文字列の長さは、入力カラム幅です。表 [7-6](#page-335-0) は、日付フォーマッ ト・オプションを示します。次の表では、時間のフォーマット・オプションに ついて説明します。

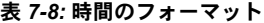

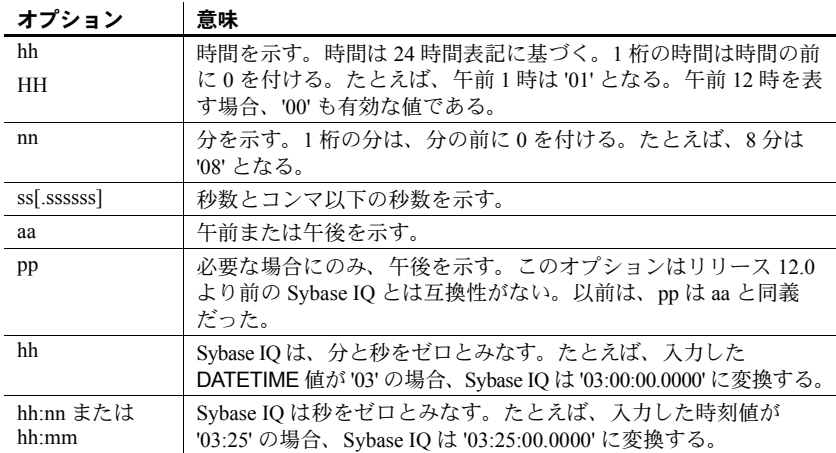

表 [7-9](#page-338-0) は、時刻入力データと DATETIME オプションのフォーマットの指定方 法の例を示します。表の次に、時刻を指定する場合の一般的な規則を示します。

<span id="page-338-0"></span>表 *7-9: DATETIME* フォーマット・オプション

| 入力データ                  | フォーマット指定                            |
|------------------------|-------------------------------------|
| 12/31/00 14:01:50      | DATETIME ('MM/DD/YY hh:nn:ss')      |
| 123100140150           | DATETIME ('MMDDYYhhnnss')           |
| 14:01:50 12-31-00      | DATETIME ('hh:mm:ss MM-DD-YY')      |
| 12/31/00 14:01:12.456  | DATETIME ('MM/DD/YY hh:nn:sssssss') |
| 12/31/00 14:01:.123456 | DATETIME ('MM/DD/YY hh:mm:sssssss') |
| 12/31/00 02:01:50AM    | DATETIME ('MM/DD/YY hh:mm:ssaa')    |
| 12/31/00 02:01:50pm    | DATETIME ('MM/DD/YY hh:mm:sspp')    |

- 時刻要素の指定文字は、かっこと一重引用符または二重引用符で囲みます。
- 浮動小数点を含め、9 桁までの秒数を入力できるため、コンマ以下の秒数 を指定できます。入力とクエリでは、小数点の位置が変わるため、6 つま での小数点位置を指定できます。ただし、Sybase IQ では、常に 2 桁の秒 数と 6 桁の小数点以下の数値のみが格納されます (ss.ssssss)。それ以上の 小数点以下の数値は指定できません。
- 区切り文字は、時間要素を区切るために使用します。ブランクを含むすべ ての文字は、区切り文字として使用できます。例ではコロン (:) を使用し ています。
- Sybase IQ は、時間、分、秒の数値のみを格納し、入力データの他の文字 は格納しません。ただし、時間、分、秒を区切るためにコロン (:) または ブランクなどの他の文字がデータに含まれる場合は、フォーマット指定の 時刻部分にこれらの文字の位置を指定し、Sybase IQ がスキップできるよ うにします。
- 特定の値が午前または午後であることを示す場合は、入力データの特定の 位置に大文字または小文字の 'a' または 'p' を指定してください。Sybase IQ が午前または午後の指定を検索する場所を示すため、フォーマット指定の 適切な場所に小文字で 'aa' または 'pp' を指定します。'aa' は常に午前 / 午後 を示すことを指定し、'pp' は必要な場合にのみ午後であることを示すこと を指定します。
- フォーマット指定には、入力のすべての文字と一致する文字を使用する必 要があります。'm' は分を表すために使用されているため、入力の 'm' と一 致させる目的では使用できません。
- 時刻セクションで時間、分、または秒を指定しない場合、Sybase IQ はそ れぞれの値を 0 と見なします。

#### **NULL** の処理

Sybase IQ カラム・インデックスに挿入するときに、入力データの特定の値を NULL に変換するには、NULL 変換オプションを使用します。このオプション は、すべてのカラムに使用できますが、カラムは NULL を許容する必要があり ます。すべての Sybase IQ のデータ型に、この変換オプションを指定できます。

次の構文を使用します。

NULLS ({BLANKS | ZEROS | literal' ['literal']...})

各パラメータの意味は、次のとおりです。

- BLANKS は、ブランクを NULL に変換することを示します。
- ZEROS は、バイナリ・ゼロを NULL に変換することを示します。
- literal は、指定したリテラルをすべて NULL に変換することを示します。 指定したリテラルが入力ファイルの値と一致していると Sybase IQ に認識 させるためには、先行ブランクおよび後続ブランクも含めて、両者が正確 に一致している必要があります。20 までのリテラル値をリストできます。

同じカラムに追加の変換オプションを指定することが必要な場合があります。 たとえば、ASCII データを INT カラムに挿入し、バイナリ・フォーマットで格 納し、入力データのブランクを挿入時に NULL に変換する場合、ASCII 変換オ プションを使用して入力をバイナリに変換し、さらに NULL 変換オプションを 使用してブランクを NULL に変換します。

Windows の場合の例を次に示します。

```
LOAD TABLE lineitem(
    l_orderkey NULLS(ZEROS) ASCII(4),
    l_partkey ASCII(3),
    l_shipdate date('MM/DD/YY'),
    l_suppkey ascii(5),
FILLER(1))
FROM 'C:¥¥MILL1¥¥tt.t'
PREVIEW ON
```
# データ表示に関連する他の項目

Sybase IQ では、クエリまたは挿入時にデータ型を明示的または暗黙的に変換 する必要がある場合、結果は常にトランケートされます。以下に、このような 場合について説明します。

- データを明示的に低い位取りに変換する場合、Sybase IQ は結果の値をト ランケートします。たとえば、位取り 4 に格納されているクエリのカラム 値を位取り 2 に CAST する場合は、2.4561 の値は 2.45 となります。詳細 については、『リファレンス:ビル ディング・ブロック、テーブル、およ びプロシージャ』の「第 4 章 SQL 関数」を参照してください。
- Sybase IQ は、挿入時に低い位取りに暗黙的に変換する場合は、データを テーブルに挿入する前に値をトランケートします。たとえば、データ型 NUMERIC(7,3) のテーブルからデータ型 DECIMAL(12,2) のテーブルへ挿 入する場合、2.456 の値は 2.45 となります。
- 算術演算の結果、規定の位取りより高くなった場合、Sybase IQ では、『リ ファレンス:ビル ディング・ブロック、テーブル、およびプロシージャ』 の「第 3 章 SQL データ型」の「数値データ型」に定められている規則に 従って位取りが決定された後に、その位取りに合わせて結果をトランケー トします。

結果の値をトランケートではなく、丸める必要がある場合は、コマンドに ROUND 関数を使用します。ただし、挿入の場合、ROUND 関数をクエリ式の 一部にのみ適用できます。

数値データの最大精度は 126 です。

# <span id="page-340-0"></span>**Adaptive Server Enterprise** のデータ型の対応

次の表に Sybase IQ データ型と Adaptive Server Enterprise データ型との互換性を 示します。

- 一般的な規則は次のとおりです。
- Sybase IQ 文字列型は、いかなる Adaptive Server Enterprise 文字列型でも受 け入れます。
- Sybase IQ 真数値型は、いかなる Adaptive Server Enterprise 数値型でも受け 入れます。ただし、Sybase IQ データ型が、Adaptive Server Enterprise デー タ型よりも少ないデータしか格納できない場合は、値は NULL に変換さ れます ( たとえば、基本のデータベースからデータをテーブルに挿入する 場合 )。
- Sybase IQ の日付/時刻型は、Adaptive Server Enterprise のすべての日付/ 時刻型を受け入れます。

# サポートされていない **Adaptive Server Enterprise** のデータ型

次に示す Adaptive Server Enterprise のデータ型は、このバージョンの Sybase IQ ではサポートされていません。

- nchar, nvarchar
- unichar, univarchar, unitext
- text
- image
- unsigned smallint
- ネイティブな Java データ型
- XML データ型

次の点に注意してください。

- Sybase IQ は、バイナリ・ラージ・オブジェクト (BLOB) およびキャラク タ・ラージ・オブジェクト (CLOB) データ型を通じて Adaptive Server Enterprise の text および image データ型をサポートします。詳細について は、『Sybase IQ の非構造化データ分析の概要』を参照してください。
- Sybase Central では、SYSTEM DB 領域 ( カタログ・ストア ) でのみ、特定 のデータ型のカラムを作成できます。テーブル作成ウィザードで、[ シス テム・ストアにテーブルを作成 ] を選択します。
- Sybase IQ は、Adaptive Server Enterprise の DATE、TEXT、UNSIGNED SMALLINT、NCHAR、NVARCHAR、UNICHAR、UNIVARCHAR、また は UNITEXT データ型をサポートしていません。ただし、INSERT 文の LOCATION 構文を使用して、Adaptive Server Enterprise データベースの DATE、TEXT、UNSIGNED SMALLINT、NCHAR、NVARCHAR、 UNICHAR、UNIVARCHAR、または UNITEXT データ型のカラムから データを挿入できます。

# **Adaptive Server Enterprise** データ型の等価性

次の表は、Adaptive Server Enterprise の真数値型と、それに対応する Sybase IQ のデータ型を示します。

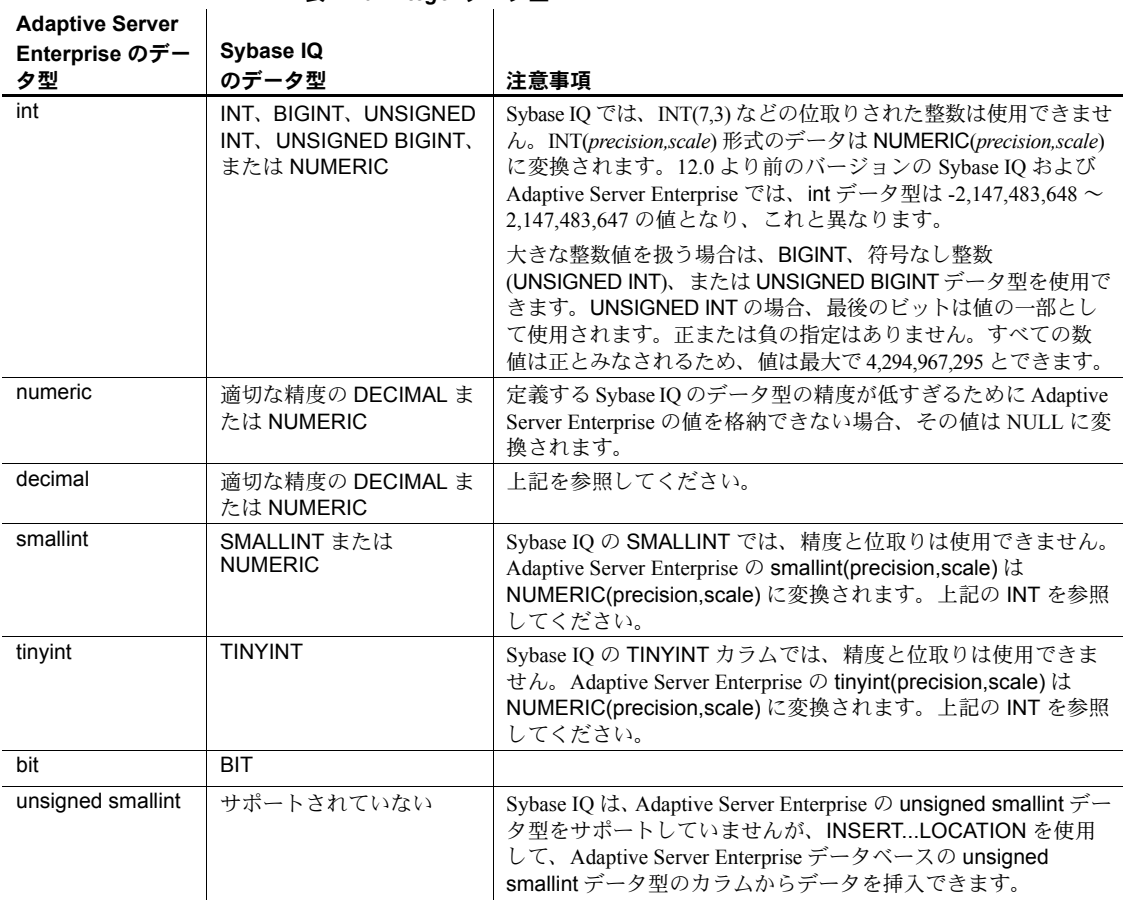

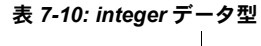

次の表は、Adaptive Server Enterprise の概数値データ型と、それに対応する Sybase IQ のデータ型を示します。

# 表 *7-11:* 概数値データ型

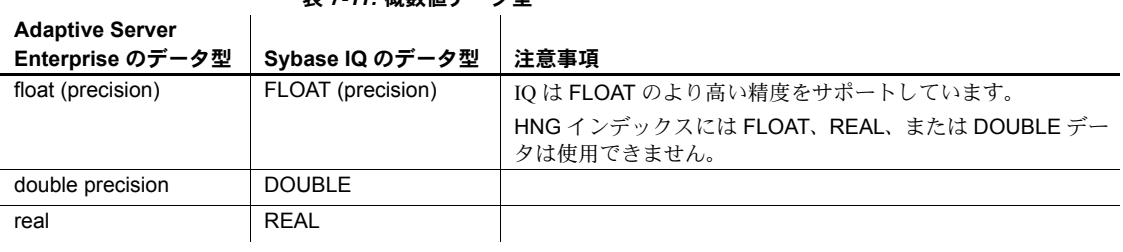

次の表は、Adaptive Server Enterprise の文字データ型と、それに対応する Sybase IQ のデータ型を示します。

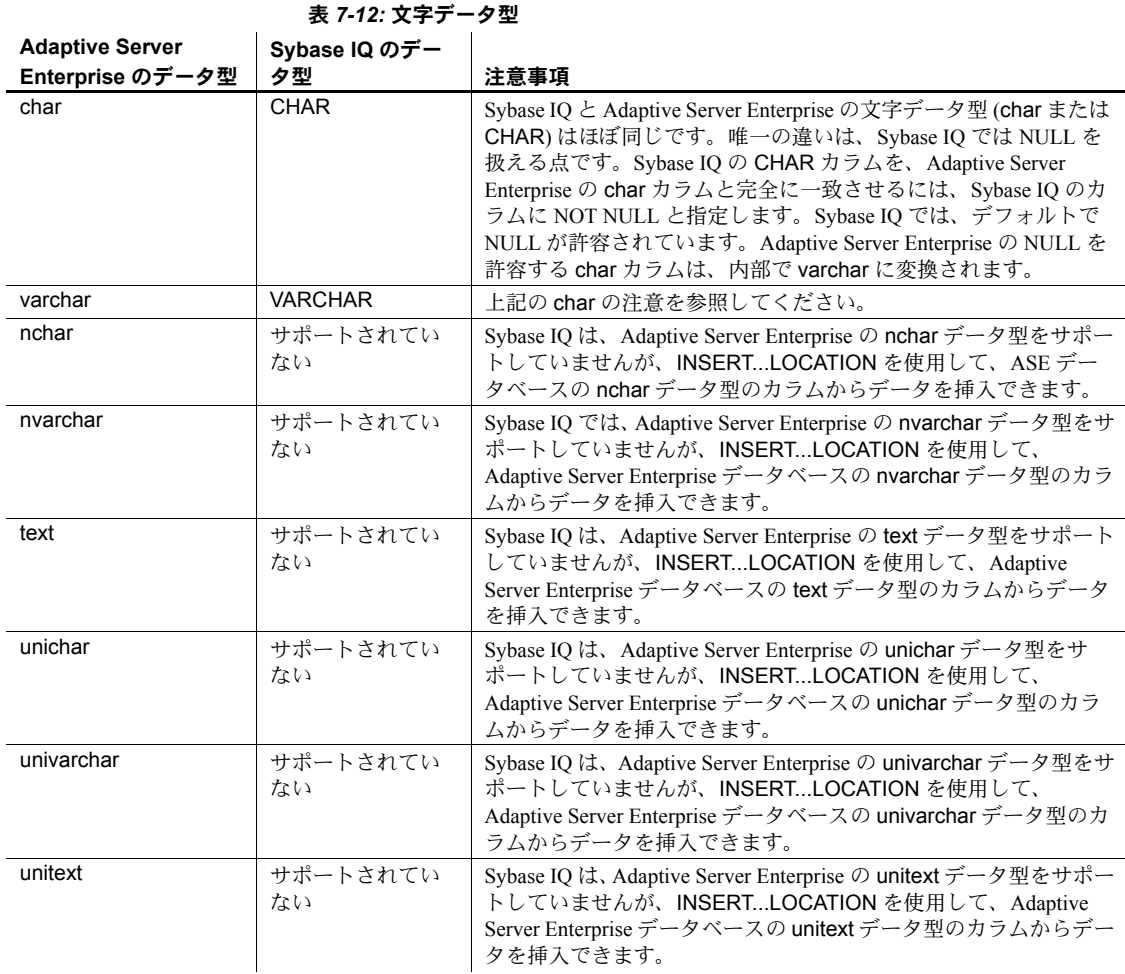

次の表は、Adaptive Server Enterprise の money データ型と、それに対応する Sybase IQ のデータ型を示します。

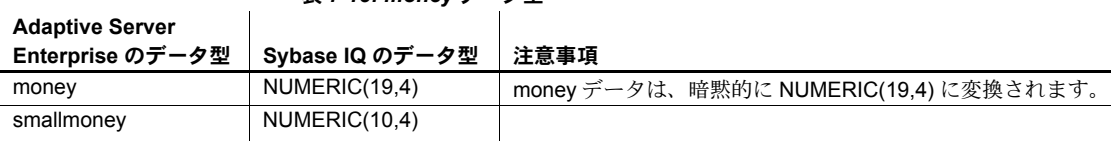

# 表 *7-13: money* データ型

次の表は、Adaptive Server Enterprise の DATE/TIME データ型と、それに対応す る Sybase IQ のデータ型を示します。

| <b>Adaptive Server</b><br>Enterprise のデータ型 | Sybase IQ のデー<br>夕型                                       | 注意事項                                                                                                    |
|--------------------------------------------|-----------------------------------------------------------|----------------------------------------------------------------------------------------------------|
| datetime                                   | <b>TIMESTAMP.</b><br>DATE、または<br><b>TIME</b>              | Adaptive Server Enterprise の datetime カラムでは、仮想的な日付で<br>ある 0/0/0000 を基準日として、その前後の日数を4バイトの数値、<br>時刻を8バイトの数値として保持し、1/1,000,000 秒の精度で日付<br>を指定できます。Sybase IQ の TIMESTAMP (または DATETIME)<br>カラムは、24時間制に基づき 1/10,000 秒の精度で、1/1/0 以降の日<br>数と時刻の2つをそれぞれ4バイト整数値として保持します。<br>Sybase IQ はこの変換を自動的に行います。<br>Sybase IO には、DATE データ型も別にあります。これは単一の4バ<br>イト整数です。SQL Server または Adaptive Server Enterprise の<br>datetime カラムから日付だけを抽出する場合は、Sybase IQ の<br>DATE データ型を使用して抽出できます。それには、Sybase IQ の<br>DATE カラムを、Adaptive Server Enterprise の datetime カラムと同<br>じ名前で定義します。Sybase IO は datetime 値の該当部分を自動的<br>に選択します。 |
| smalldatetime                              | <b>TIMESTAMP.</b><br>DATETIME.<br>DATE、または<br><b>TIME</b> | Adaptive Server Enterprise の smalldatetime カラムを、Sybase IQ で<br>は TIMESTAMP (または DATETIME) データ型として定義します。<br>Sybase IQ は変換を正しく行います。通常の datetime と同様に、<br>Adaptive Server Enterprise の smalldatetime カラムから日付のみを抽<br>出する場合は、Sybase IQ の DATE データ型を使用します。                                                                                                    |
| date                                       | date                                                      | INSERTLOCATION を使用して、Adaptive Server Enterprise データ<br>ベースの date データ型のカラムからデータを挿入できます。                                                                                                    |
| time                                       | time                                                      | Sybase IO のデータ型は、時、分、秒、秒以下で構成される時間で<br>す。秒の小数点以下は6桁まで格納されます。time値には8バイ<br>トの格納領域が必要です。                                                                                                    |
|                                            |                                                           | Adaptive Server Enterprise の time データ型は 00:00:00:000 から<br>23:59:59:999 の間です。24 時間制、または正午を 12AM、真夜中を<br>12PM とする 12 時間制のどちらでも使用できます。time 値には、<br>コロンか AM/PM 指示子を含めてください。AM または PM は、大<br>文字でも小文字でもかまいません。time 値には4バイトの格納領<br>域が必要です。<br>INSERTLOCATION を使用して、Adaptive Server Enterprise データ<br>ベースの time データ型のカラムからデータを挿入できます。                                                                                                    |

表 *7-14:* 日付および時刻データ型

次の表は、Adaptive Server Enterprise の binary データ型と、それに対応する Sybase IQ のデータ型を示します。

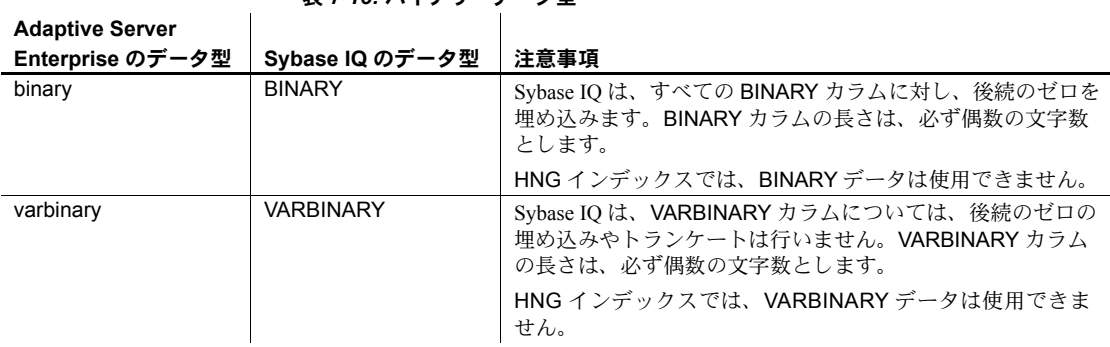

次に示す Adaptive Server Enterprise のデータ型はサポートされていないため、こ れらのデータ型のカラムは省略する必要があります。

- nchar、nvarchar
- univar、univarchar

表 *7-15:* バイナリ・データ型

- unsigned smallint
- ネイティブな Java データ型

これは、Adaptive Server Enterprise のカスタム・データ型にも適用されます。

# データのインポート時のおける変換エラーの処理

外部ソースからデータをロードするときには、エラーが発生する可能性があ ります。たとえば、日付カラムに日付としては有効でないデータや、数字カ ラムに有効でない数字が入力されている可能性があります。 CONVERSION\_ERROR データベース・オプションを使用すると、変換エ ラーが NULL 値に変換されるため、それらのエラーを無視できます。

dbisql データベース・オプションの設定の詳細については、『リファレンス: 文とオプション』の「第 1 章 SQL 文」の「SET OPTION 文」を参照してください。

# データのバルク・ロードのチューニング

データベースに大量のデータをロードする場合、時間がかかり、多くのディス ク領域が使用されます。時間を節約するには、次の方法があります。

# データベースを定義するときのロード・パフォーマンスを向上させる

データベース、テーブル、インデックスを定義する方法によっては、ロード・ パフォーマンスに大きな影響を及ぼします。

#### 特殊値の数を最適化する

Sybase IQ は、大量または少量の別個の値に対して、データのロードを最適化 します。これは、MINIMIZE STORAGE データベース・オプションの設定と、 データベースおよびテーブルの作成時に指定するパラメータに基づいて行わ れます。ロードの最適化に関するパラメータには、次のものがあります。

- UNIQUE オプションと IQ UNIQUE オプション、およびカラムのデータ型 と幅。これらはすべて、CREATE TABLE または ALTER TABLE コマンド で指定します。
- IQ PAGE SIZE。これは CREATE DATABASE コマンドで指定します。

ロードに関連するパラメータとその指定方法については、「テーブルの作成」 (196 ページ ) および「IQ ページ・サイズの選択」(174 ページ ) を参照してく ださい。

#### インデックスの作成

システム・リソースを最大限に活用するには、データをロードする前に必要な すべてのインデックスを作成します。データをロードした後で新しいインデッ クスを追加できますが、すべてのインデックスを一度にロードした方がロード 操作がすばやく完了します。

#### **DB** 領域の追加

領域の使用状況のモニタリングおよび DB 領域の追加の詳細については、 「ディスク領域の不足」(537 ページ ) および「ディスク領域の使用状況のモニ タリング」(541 ページ ) を参照してください。

#### サーバ起動オプションの設定

プラットフォームによっては、コマンドライン・オプションを設定し使用可能 なメモリ量を調整できます。メモリを増やすとロード・パフォーマンスを改善 できます。パフォーマンスに影響するコマンドライン・オプションについて は、「第 4 章 接続パラメータと通信パラメータ」を参照してください。

#### ロード時の環境の調整

データをロードするときにいくつかの要素を調整すると、ロード・パフォーマ ンスが向上します。

- ASCII またはバイナリ・フォーマットで生データにアクセスし、特に数百 以上のローをロードするような場合、LOAD TABLE コマンドを使用しま す。LOAD TABLE コマンドを使用すると、最も速く挿入できます。
- フラット・ファイルからロードするときに、バイナリ・データまたは文字 データを選択できる場合、バイナリ・データを使用します。バイナリ・ データを使用すると、変換処理が行われず、I/O が少なくなるためパフォー マンスが向上します。
- 「LOAD TABLE [文を使ったデータのバルク・ロード」](#page-298-0)の説明に従って、 LOAD TABLE コマンド・オプションを適切に設定します。

無視された整合性制約違反をロギングする場合は、LOAD TABLE の IGNORE CONSTRAINT オプションの limit はゼロ以外の値に設定するこ とを強くおすすめします。ロギングする違反の数が多すぎると、ロードの パフォーマンスに影響します。

- データ・ファイルとデータベース・ファイルを物理的に別のディスク・ド ライブに置くと、ロード中のディスク・ヘッドの動きを削減できます。
- データベース・キャッシュ・サイズを大きくします。ロードのために十分 なメモリを確保することは、パフォーマンスを向上させるための重要な要 素です。コマンド・ライン・オプション iqmc と iqtc を使用して、キャッ シュ・サイズを増やします。詳細については、『ユーティリティ・ガイド』 の第1章の「start\_iq の server options」を参照してください。これらのオプ ションを有効にするには、サーバを再起動してください。
- ロック競合を避けるために、データベースまたはサーバのバッファ・パー ティションの程度を調整します。CPU 数に基づくバッファ・パーティショ ンはデフォルトで有効になっており、-iqpartition サーバ・コマンド・ライ ン・オプションか Cache\_Partitions データベース・オプションを設定する ことで調整できます。詳細については、「ロック競合の管理」(412 ページ ) を参照してください。
- 一度に 1 人のユーザのみがデータベースを更新するようにしてください。 複数のユーザが同時に異なるテーブルにデータを挿入できますが、テーブ ルの更新が同時に行われると、サーバのパフォーマンスは低下します。
- 混雑していない時間帯に、主要な更新をスケジュールしてください。更新 中に数多くのユーザがテーブルを照会できますが、このためには CPU サ イクル、ディスク領域、メモリが必要となります。これらのリソースを確 保することによって、さらに速く挿入を行うことができます。
- INSERT 文を使用している場合は、可能であれば、サーバと同じマシン上 で Interactive SQL またはクライアント・アプリケーションを実行します。 ネットワークを介してデータをロードすると、通信のために余分な時間が かかります。新しいデータをロードする場合は、混雑している時間帯を避 けてください。

INSERT...LOCATION を使用して、リモートの Adaptive Server Enterprise データベースから大量のテキストまたはバルク・データをネットワーク経 由でロードしている場合は、LOCATION 句の PACKETSIZE パラメータを 使用して TDS パケット・サイズを大きくします。この変更により、ロー ド・パフォーマンスが大きく向上することがあります。INSERT 文の構文 の詳細については、『リファレンス:文とオプション』の「第 1 章 SQL 文」 を参照してください。

#### インクリメンタル・ロード時の **IQ** メイン・ストア領域使用の低減

インクリメンタル・ロードでは、ロードするテーブル内の多数のページが変更 されることがあります。このため、トランザクションがコミットされ、チェッ クポイントによって以前のバージョンが解放されるまでメイン・データベース 領域内でページが一時的にバージョン化されます。同じテーブルから削除した 後にインクリメンタル・ロードを行う場合に、このバージョン化がよく行われ ます。これは、デフォルトでは、Sybase IQ は削除されたレコードのロー ID を 再利用するためです。

バージョン管理されたページからの領域使用を減らすには、APPEND\_LOAD オプションを ON に設定し、IQ がテーブルの最後に新しいデータを付加でき るようにします。APPEND\_LOAD はデフォルトでは OFF です。

APPEND\_LOAD オプションは、LOAD、INSERT...SELECT、INSERT...VALUES の各文に適用されます。

バージョン管理の詳細については、「第 10 章 トランザクションとバージョン 管理」を参照してください。

### ロード時のスレッド使用についての理解

Sybase IQ は、可能なときにはマルチスレッドを使用してロード・パフォーマ ンスを向上させます。

固定幅のロード、およびロー・デリミタのある完全幅のロード (size と limit が 0) は、リソース ( メモリかスレッドまたはその両方 ) が十分にある場合には、 完全にマルチスレッドで動作します。リソースが十分にない場合には、ロード はシングル・スレッドで動作し、*.iqmsg* ファイルに次のメッセージが出力され ます。

The insert to the table will be single threaded.

ロー・デリミタのないデータの可変幅ロードは、これを実行できるだけの十分 なリソースがある場合でも、部分的なマルチスレッド動作にとどまります。部 分的なマルチスレッドのロードでは、*.iqmsg* ファイルに次のメッセージが出力 されます。

Portions of the insert/load will be multithreaded.

# **UPDATE** によるデータの更新

UPDATE 文を使用して、その後にテーブル名やビュー名を続けると、テーブ ルにある単一のロー、ローのグループ、またはテーブル内のすべてのローを変 更できます。すべてのデータ修正文と同様に、一度に 1 つのテーブルまたは ビュー内のデータしか更新できません。

UPDATE 文によって、変更するローと新しいデータを指定します。新しいデー タは、指定する定数か式、または他のテーブルから引き出したデータです。

UPDATE 文が整合性制約に違反すると、更新は行われず、エラー・メッセー ジが表示されます。たとえば、追加された値の 1 つが誤ったデータ型であった り、カラムやデータ型のいずれかに定義された制約に違反した場合には、更新 は実行されません。UPDATE 文のデータ型変換の詳細については、「IQ [におけ](#page-328-0) [るデータ変換」](#page-328-0)の表 [7-4 \(311](#page-330-0) ページ ) を参照してください。

UPDATE 構文 インテンスをついては、『リファレンス:文とオプション』の「UPDATE 文」 を参照してください。UPDATE 構文の簡略バージョンは次のとおりです。

#### **UPDATE** *table-name*

**SET** *column\_name* = *expression*

#### **WHERE** *search-condition*

デモ・データベースの Customers テーブルの Newton Ent. 社が Einstein, Inc. 社に 吸収される場合は、次のような文を使用して会社の名前を更新できます。

```
UPDATE Customers
SET company name = 'Einstein, Inc.'
WHERE company name = 'Newton Ent.'
```
WHERE 句で条件を使用できます。入力された正式会社名が不明の場合、次の ような文を使用して会社名に Newton と付くデータに更新を試みます。

```
UPDATE Customers
SET company name = 'Einstein, Inc.'
WHERE company name LIKE 'Newton%'
```
探索条件は更新されるカラムを参照する必要はありません。Newton Entertainments の会社 ID は 109 です。ID 値はテーブルのプライマリ・キーな ので、次の文を使用して正確なローを確実に更新できます。

```
UPDATE Customers
SET company name = 'Einstein, Inc.'
WHERE id = 109
```
SET 句 SET 句は更新されるカラムとその新しい値を指定します。WHERE 句は更新 する必要があるローを決定します。WHERE 句がない場合、すべてのローの指 定されたカラムが SET 句による値で更新されます。

SET 句には正しいデータ型の式をすべて使用できます。

WHERE 句 WHERE 句は更新されるローを指定します。たとえば、次の文は One Size Fits All Tee Shirt を Extra Large Tee Shirt に置換します。

```
UPDATE Products
SET size = 'Extra Large'
WHERE name = 'Tee Shirt' 
    AND size = 'One Size Fits All'
```
FROM 句 FROM 句を使用して、1 つ以上のテーブルから更新するテーブルにデータを引 き出すことができます。また、FROM 句は、更新するローを制御する選択条 件を他方のテーブルに対して適用するために使用することもできます。

# データベースの削除

データベースからデータを削除するには、次のいずれかを行います。

- 指定した基準を満たすすべてのローをテーブルから削除するには、 DELETE 文を使用する。
- すべてのデータのローを含むテーブル全体を削除するには、DROP TABLE 文を使用する。
- テーブル定義は削除しないでテーブルからすべてのローを削除するには、 TRUNCATE TABLE 文を使用する。

これらの文の構文については、『リファレンス:文とオプション』の「第1章 SQL 文」を参照してください。

削除用の領域 DELETE または TRUNCATE TABLE 文を使用する場合、Sybase IQ がデータ・ ページのバージョンを格納する方法によっては、データベースに領域を追加 することが必要な場合があります。詳細については、「重複したバージョンと 削除」を参照してください。

> DROP TABLE を使用する場合は、追加のバージョン・ページは必要ないため、 領域を追加する必要はありません。

# <sup>第</sup> 8 <sup>章</sup> ユーザ **ID** とパーミッションの管理

この章について アンチングータベースの各ユーザには、ユニークなユーザIDを割り当てる必要が あります。ユーザ ID とは、データベースに接続するときに入力する名前 です。この章では、ユーザ ID を管理する方法について説明します。

内容

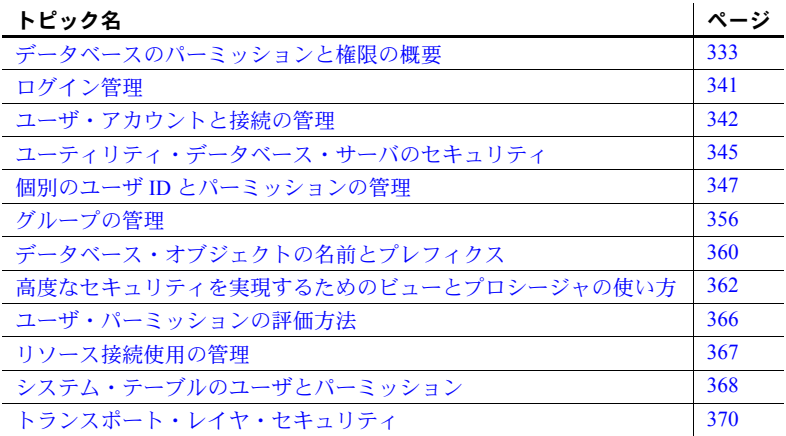

# <span id="page-352-0"></span>データベースのパーミッションと権限の概要

ユーザ ID とパーミッションを正しく管理することは、データ・ウェアハウ スではとても重要です。これによりユーザは、データベース内の情報のセ キュリティとプライバシーを管理しながら作業を効率的に処理できます。

SQL 文を使用して、データベースの新規ユーザに対するユーザ ID の割り 当て、パーミッションの付与と取り消し、ユーザの現在のパーミッション の表示を行います。

「パーミッション」は、データベース・オブジェクト ( テーブル、ビュー、 ユーザなど ) の作成、修正、クエリ、使用、または削除を許可するもので す。「権限」は、データベース・レベルの作業 ( データベースのバックアッ プなど ) の実行を許可するものです。

パーミッションはユーザ ID に対して割り当てられます。この章では、 「ユーザ」とユーザ ID は同義語として扱います。ただし、パーミッション の付与および取り消しは、常に各ユーザ ID に対して行います。

個別のユーザ ID の設定 マルチユーザ・データベースにおいて、セキュリティが問題とならない場合で も、各ユーザに対して個別のユーザ ID の設定が必要な場合もあります。グルー プを作成して適切なパーミッションを付与すれば、各ユーザ ID の管理作業に かかるオーバヘッドが非常に少なくなります。ユーザのグループについては後 ほど説明します。

個別にユーザ ID を設定する理由を次に示します。

- ネットワーク・サーバ画面と Sybase Central の接続リストでは、個別のユー ザ ID があればどの接続がどのユーザであるかを知ることができます。
- バックアップ・ログでバックアップを作成したユーザ ID を識別します。
- メッセージ・ログには、各データベース接続のユーザ ID が表示されます。 詳細については、『システム管理ガイド第1巻』の「第1章 Sybase IO シ [ステム管理の概要」](#page-20-0)[の「メッセージ・ロギング」](#page-28-0)を参照してください。

パーミッションは ( ユーザが属するグループから ) すべて継承できますが、権 限は一部しか継承できません。

完全な管理権限を持つ DBA を除き、各権限には特定の種類の作業を実行する パーミッションがあります。詳細については[、「プロシージャを使用したセキュ](#page-383-0) [リティの調整」](#page-383-0)(364 ページ ) を参照してください。

### 権限の継承

表 [8-1](#page-353-0) は、ユーザに割り当てることができる権限と、各権限がグループ・メン バシップを通じて継承可能かどうかを示します。

#### <span id="page-353-0"></span>表 *8-1:* 権限

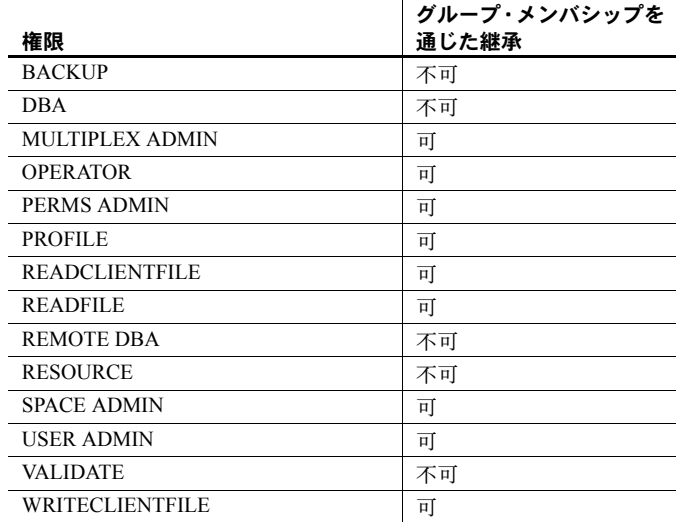

MULTIPLEX ADMIN 権限については、『Sybase IQ マルチプレックスの使用』の 「第 2 章 マルチプレックス・サーバの管理」の「MULTIPLEX ADMIN 権限の 概要」を参照してください。

Sybase IQ が提供する権限の詳細については[、「権限の概要」](#page-354-0)(335 ページ ) を参 照してください。

表 [8-1](#page-353-0) の一覧にある権限は SQL Anywhere によって提供されています。『SQL Anywhere サーバ - データベース管理』>「データベースの設定」>「ユーザ ID、権限、パーミッションの管理」>「データベースのパーミッションと権限 の概要」を参照してください。

Sybase IQ 15.2 より前のバージョンで作成されたデータベースに対する権限 MULTIPLEX ADMIN、OPERATOR、PERMS ADMIN、SPACE ADMIN、USER ADMIN の付与または取り消しを行うと、次のエラー・コード 1347 が返され ます。

Use of authority '%1' is not supported on this current database.

# パーミッションの継承

表 [8-2](#page-354-1) は、ユーザに割り当てることができるパーミッションと、各パーミッ ションがグループ・メンバシップを通じて継承可能かどうかを示します。

 $\mathbf{r}$ 

<span id="page-354-1"></span>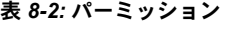

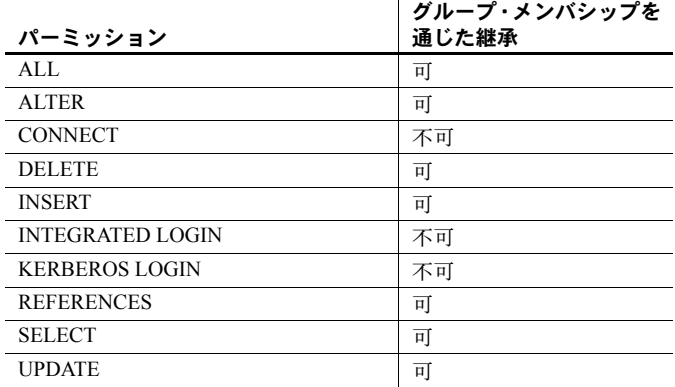

# <span id="page-354-0"></span>権限の概要

以下の各項では、権限について詳しく説明します。

#### **DBA** 権限の概要

データベースを作成すると、ユーザ ID が 1 つ作成されます。この最初のユー ザ ID は DBA で、初期パスワードはデフォルトで sql に設定されます。デフォ ルトのユーザ名またはパスワードを上書きするには、DBA USER 句または DBA PASSWORD 句を含む CREATE DATABASE 文を使用します。ユーザ ID の DBA には、自動的に DBA パーミッション (DBA 権限ともいう ) が付与され ます。このレベルのパーミッションでは、DBA ユーザ ID がデータベースでの すべての作業 ( テーブルの作成、テーブル構造の変更、新規ユーザ ID の作成、 ユーザのパーミッションの取り消しなど ) を実行できます。

注意 データベースのセキュリティを確保するために、DBA はパスワードをデ フォルトの sql から別の値に変更する必要があります。

DBA 権限を持つユーザ DBA 権限のあるユーザは、「データベース管理者」または「データベース所有 者」と呼ばれます。この章では、データベース管理者、つまり *DBA* について 頻繁に記述されています。これは、DBA 権限を持つ 1 人または複数のユーザ という意味になります。

> DBA 権限は他のユーザ ID に付与したり引き継いだりできますが、この章では DBA ユーザ ID はデータベース管理者であることを前提としています。また、 省略形の *DBA* は、DBA ユーザ ID と DBA 権限を付与されたユーザ ID の両方 を意味するものとして使用されています。

> 警告! マルチプレックス・データベースの DBA ユーザを削除しないでくださ い。これを行うと、データベースが無効になります。

例 次の例は、DBA 権限が必要なコマンドを実行するパーミッションを非 DBA ユーザに付与する方法を示します。この例では、非 DBA ユーザ (user1) にバッ クアップの実行を許可するポリシーを作成します。

```
CREATE PROCEDURE "DBA".do_backup()
BEGIN
  BACKUP DATABASE
      CRC ON
      ATTENDED OFF
     BLOCK FACTOR 4
      FULL.
      TO 'fileA' SIZE 2000
     TO 'fileB' SIZE 2000
      TO 'fileC' SIZE 2000
;
END;
GRANT EXECUTE ON "DBA".do_backup TO user1;
```
新しいユーザの追加 DBA は、データベースに新しいユーザを追加する権限を持っています。追加 されたユーザは、データベース上でタスクを実行するためのパーミッションを 付与されます。この中には、SQL クエリを使ってデータベース中の情報を参 照するだけのユーザもいますし、データベースに情報を追加するユーザもいま す。また、データベースの構造そのものを変更するユーザもいます。DBA の 責任を他のユーザ ID に分散することは多少できますが、データベース全体の 管理は DBA 権限を持つ DBA の責任です。

> DBA はデータベース・オブジェクトを作成して、他のユーザ ID に所有権を割 り当てることができます。

> データベース・オブジェクトを作成するコマンドの構文については、『リファ レンス:ビル ディング・ブロック、テーブル、およびプロシージャ』の「第 2章 SOL 言語の要素」を参照してください。

大文字と小文字を区別す るデータベースでの DBA ユーザ ID ユーザ ID とパスワードは、実際にはデータベース内のオブジェクトです。パ スワードの大文字と小文字の区別の詳細については、『リファレンス:ビル ディング・ブロック、テーブル、およびプロシージャ』の「付録 A 他の Sybase データベースとの互換性」の「ユーザ ID とパスワード」を参照してください。

#### **OPERATOR** 権限の概要

OPERATOR 権限には、データベースのチェックポイントの設定、接続の削除 (DBA 権限を持つユーザの接続を含む )、データベースのバックアップ、およ びシステムのモニタを行うパーミッションがあります。

OPERATOR 権限を他のユーザに付与できるのは、DBA 権限または PERMS ADMIN 権限を持つユーザだけです。DBA 権限のないユーザが BACKUP、 CHECKPOINT、または DROP CONNECTION コマンドを実行するには、 OPERATOR 権限が必要です。

### **PERMS ADMIN** 権限の概要

PERMS ADMIN 権限は、データのパーミッション、グループ、権限、パスワー ドを管理するパーミッションです。

次のことを行うには、PERMS ADMIN 権限または DBA 権限が必要です。

- 該当するユーザ・オブジェクト ( テーブル、ビュー、カラムなど ) に対す る SELECT、INSERT、UPDATE、DELETE、ALTER、または REFERENCES パーミッションの付与または取り消し。
- 該当するユーザ・オブジェクト (プロシージャや関数など)に対する EXECUTE パーミッションの付与または取り消し。
- グループの作成と削除、およびグループ・メンバシップの付与または取り 消し。

• DBA と REMOTE DBA を除く、既存および新規のすべての権限の付与ま たは取り消し。

アカウントのパスワードの変更。

PERMS ADMIN 権限を他のユーザに付与できるのは、DBA 権限または PERMS ADMIN 権限を持つユーザだけです。

#### **RESOURCE** 権限の概要

RESOURCE 権限とは、テーブル、ビュー、ストアド・プロシージャなどのデー タベース・オブジェクトを作成するパーミッションのことです。RESOURCE 権限を他のユーザに付与できるのは、DBA 権限または PERMS ADMIN 権限を 持つユーザだけです。

#### **SPACE ADMIN** 権限の概要

SPACE ADMIN 権限は、DB 領域を管理するパーミッションです。 次のことを行うには、SPACE ADMIN 権限が必要です。

- DB 領域の作成、変更、削除、コメント追加
- DB 領域に対する CREATE パーミッションの付与または取り消し
- DB 領域へのデータおよびメタデータの移動
- 読み取り専用の選択的リストア操作の実行 ([「リストア前の作業」](#page-484-0)(465 ペー [ジ](#page-484-0))を参照)

注意 SPACE ADMIN 権限では DB 領域を作成できます。ただし、DB 領域にオ ブジェクトを作成するには、その DB 領域に対する CREATE パーミッション をユーザに付与する必要があります。ユーザが SPACE ADMIN 権限と RESOURCE 権限の両方を持っている場合でも、DB 領域にオブジェクトを作成 するには、その DB 領域に対する CREATE 権限を付与する必要があります。 CREATE 権限がない状態でオブジェクトを作成しようとすると、Permission Denied エラーが返されます。CREATE 権限を追加するには、GRANT CREATE ON を使用します。

SPACE ADMIN 権限を他のユーザに付与できるのは、DBA 権限または PERMS ADMIN 権限を持つユーザだけです。

### **USER ADMIN** 権限の概要

USER ADMIN 権限は、ユーザ、外部ログイン、ログイン・ポリシーを管理す るパーミッションです。

次のことを行うには、USER ADMIN 権限が必要です。

- データベース・ユーザの作成と削除、および初期パスワードの割り当て
- ログイン・ポリシーの作成、変更、または削除、およびユーザへのログイ ン・ポリシーの割り当て
- ユーザ認証メカニズム (Kerberos や統合化ログインなど ) の定義
- 外部ログインの作成または削除
- ユーザに対する次回ログイン時のパスワード変更の強制
- ユーザ・ログイン・ポリシーのリセット

USER ADMIN 権限を他のユーザに付与できるのは、DBA 権限または PERMS ADMIN 権限を持つユーザだけです。

### 所有権パーミッションの概要

データベース・オブジェクトの作成者は、そのオブジェクトの所有者になりま す。データベース・オブジェクトの所有権は、すなわちそのオブジェクトに対 してアクションを実行するパーミッションになります。これらのパーミッショ ンは、この章に出てくる他のパーミッションのようにはユーザに割り当てられ ることはありません。

所有者 データベース内に新しくオブジェクトを作成したユーザは、そのオブジェクト の「所有者」と呼ばれます。所有者には、そのオブジェクトに対してすべての 操作を行うパーミッションが自動的に付与されます。たとえば、テーブルの所 有者はそのテーブルの構造を変更したり、他のユーザにテーブルのデータを更 新するパーミッションを付与したりできます。

> 注意 テーブルの所有者がテーブルをロードできるのは、所有者が DBA である 場合か、コマンド・ラインまたは設定ファイルで -gl all スイッチを指定して サーバを起動した場合だけです。所有権と RESOURCE 権限だけでは、LOAD TABLE は使用できません。LOAD TABLE 文を使用するためには、テーブルに 対する INSERT パーミッションも必要です。

> DBA は、データベース内のすべてのコンポーネントを修正するパーミッショ ンを持っています。したがって、たとえば他のユーザが作成したテーブルを削 除することもできます。DBA は、各オブジェクトの所有者が持つデータベー ス・オブジェクトに関するすべてのパーミッションを持ちます。

> また DBA は、他のユーザのためにデータベース・オブジェクトを作成できま す。この場合、オブジェクトの所有者は CREATE 文を実行したユーザ ID では ありません。この機能の使い方については[、「パスワードのないグループ」](#page-378-0)(359 [ページ](#page-378-0) ) を参照してください。ここではデータベース・オブジェクトの所有者 と作成者を同様に扱います。

### **DB** 領域管理パーミッション

DB 領域でテーブル・オブジェクトまたはジョイン・インデックスを作成した り、新しい DB 領域にテーブル・オブジェクトまたはジョイン・インデックス を移動したりするには、DB 領域の CREATE パーミッションが必要です。DB 領域の CREATE パーミッションは、ユーザまたはグループ間で付与したり取 り消したりできます。グループのメンバは、そのグループの CREATE パー ミッションを継承します。デフォルトでは、IQ\_SYSTEM\_MAIN、 IO SYSTEM TEMP、および SYSTEM の CREATE パーミッションは PUBLIC に 付与されます。他の IQ メイン DB 領域では、システム管理者がグループ/ ユーザに DB 領域の CREATE パーミッションを明示的に付与してから、グルー プ/ユーザがその DB 領域にオブジェクトを作成または移動する必要がありま す。たとえば、テーブルを新しい IQ メイン DB 領域に配置する場合、ユーザ はその DB 領域の CREATE パーミッションを持っている必要があります。ま た、オブジェクトを作成するには RESOURCE パーミッションも必要です。

# テーブルとビューのパーミッションの概要

テーブルおよびビューに関するユーザ ID に付与されるパーミッションを次に 示します。

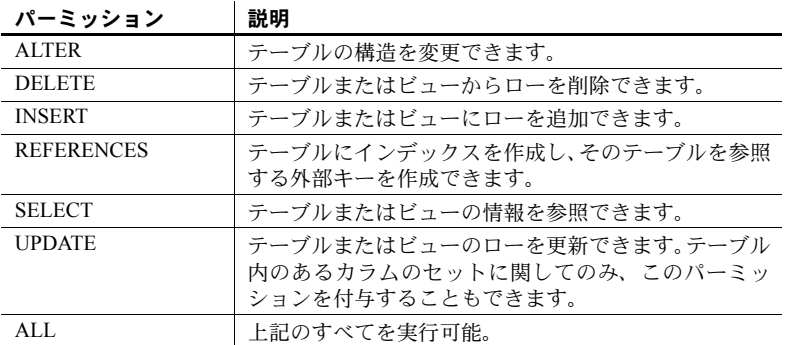

マルチプレックスでは、書き込みサーバが所有するテーブルのテーブル・パー ミッションを変更できるのは書き込みサーバだけです。

# グループ・パーミッションの概要

各ユーザに対して個別にパーミッションを設定するのは時間がかかり、またエ ラーの原因になります。ほとんどのデータベースでは、グループ単位のパー ミッション管理の方が、ユーザ ID 単位の管理よりはるかに効率的です。

グループに対してパーミッションを割り当てる方法は、個別のユーザに対する方 法とまったく同じです。各新規ユーザに対してそのグループのメンバシップを割 り当てれば、メンバシップに関連する一連のパーミッションを付与できます。
例 たとえば、さまざまな部署のグループ (sales、marketing など ) を社内データ ベースに作成し、これらのグループにパーミッションを割り当てることができ ます。各営業部員は sales グループのメンバになり、自動的にデータベースの 適切な領域にアクセスできるようになります。

> ユーザ ID は複数のグループのメンバとなることができ、各グループのパー ミッションをすべて継承します。

#### サーバのコマンド・ラインのパーミッション・オプション

データベース・サーバの起動コマンド start\_iq には、データベースとサーバの いくつかの機能のパーミッション・レベルを設定するオプションがあります。 表 [8-3](#page-360-0) にオプションのリストを示します。

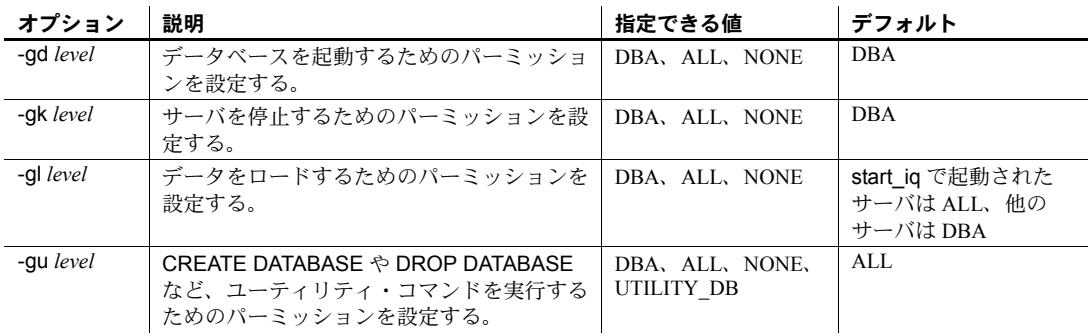

<span id="page-360-0"></span>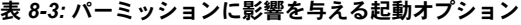

これらのオプション、およびパーミッション・レベルの値とデフォルトの詳細 については、『システム管理ガイド第 1 巻』の「第 2 章 [Sybase IQ](#page-40-0) の実行」の [「コマンド・ラインからのパーミッションの制御」](#page-54-0)、および『ユーティリティ・ ガイド』の「第 1 章 データベース・サーバの実行」を参照してください。

# ログイン管理

Sybase IQ では、データベース・オブジェクト内のユーザのデータベース接続 を確立するときに従う必要のある規則が定義されています。これをログイン・ ポリシーと呼びます。ログイン・ポリシーは、オプションのセットから構成さ れるデータベース内の名前付きオブジェクトです。各ログイン・ポリシーは、 ログイン・ポリシー・オプションと呼ばれるオプションのセットに関連付けら れています。詳細については、『リファレンス:文とオプション』の「第 1 章 SQL 文」の表 1-5 を参照してください。

新しいログイン・ポリシーを作成したり、既存のログイン・ポリシーをユーザ に割り当てたりするには、DBA 権限または USER ADMIN 権限が必要です。ロ グイン・ポリシーはユーザ・グループの階層で継承することはできません。ポ リシーを管理する SQL コマンドの構文については、『リファレンス:文とオプ ション』の「第 1 章 SQL 文」の「ALTER LOGIN POLICY 文」、「ALTER USER 文」、「CREATE LOGIN POLICY 文」、「DROP LOGIN POLICY 文」を参照して ください。

新しい各データベースは、root ポリシーと呼ばれるデフォルトのログイン・ポ リシーで作成されます。root ログイン・ポリシーのオプション値は変更できま すが、ポリシーは削除できません。ログイン・ポリシーを指定しないでユー ザ・アカウントを作成した場合、ユーザは root ログイン・ポリシーの一部にな ります。ログイン・ポリシーを作成したときに明示的に設定されなかったオプ ションは、root ポリシーからその値を継承します。

『SQL Anywhere サーバ - データベース管理』>「データベースの起動とデータ ベースへの接続」>「接続パラメータとネットワーク・プロトコル・オプショ ン」>「ユーザ ID、権限、パーミッションの管理」> 「ログイン・ポリシーの 管理の概要」を参照してください。

ログイン管理コマンドは、どのマルチプレックス・サーバ上でも実行できま す。コマンドは、マルチプレックス内のすべてのサーバに自動的に伝達されま す。最高のパフォーマンスを実現するために、これらのコマンドまたは DDL をコーディネータで実行することをおすすめします。詳細については、『Sybase IQ マルチプレックスの使用』を参照してください。

12.7 から Sybase IQ 15.2 にデータベースを移行すると、既存のログイン管理設 定が削除されます。移行後にログイン管理設定を再作成するには、次の項の SQL 構文を使用します。

# <span id="page-361-0"></span>ユーザ・アカウントと接続の管理

Sybase IQ ログイン管理機能は、ユーザとデータベース接続を管理するのに役 立ちます。

DBA 権限または USER ADMIN 権限を持つユーザは、次の方法でユーザを追加 または削除したり、接続を制御したりできます。

• 単一ユーザのアクティブなログインの数を制限する。

ログインの数を制限するには、ユーザを max connections ログイン・ポ リシー・オプションを指定したログイン・ポリシーに割り当てます。

• ユーザをロックアウトする。

ロックアウトするには、ユーザを locked オプションを ON に設定したロ グイン・ポリシーに割り当てます。

• ユーザ・パスワードの有効期間を設定する。

有効期間を設定するには、ログイン・ポリシーに max failed login attempts および max days since login を指定し、この ポリシーにユーザを割り当てます。また、SQL 文 CREATE/ALTER USER の FORCE PASSWORD CHANGE 句を使用して、ユーザ・パス ワードの有効期限を明示的に設定することもできます。

ポリシーを管理する SQL コマンドの構文については、『リファレンス:文とオ プション』の「CREATE LOGIN POLICY」、「ALTER LOGIN POLICY」、「DROP LOGIN POLICY」を参照してください。

新しい各データベースには、root という名前のログイン・ポリシーがありま す。root ログイン・ポリシーのオプション値は変更できますが、ポリシーは削 除できません。ログイン・ポリシーを指定しないでユーザ・アカウントを作成 した場合、ユーザは root ログイン・ポリシーの一部になります。

表 [8-4](#page-362-0) は、Sybase IQ ログイン管理の各機能を実行するときに呼び出すプロシー ジャを示します。

| ストアド・プロシージャ           | 目的                                                               | 必要な権限                                      |
|-----------------------|------------------------------------------------------------------|--------------------------------------------|
| sa get user status    | 既存のユーザすべての現在のステータスを取得する。                                         | DBA または USER ADMIN                         |
| sp expireallpasswords | すべてのユーザ・パスワードをすぐに期限切れにする。                                        | DBA または USER ADMIN                         |
| sp igaddlogin         | 次回ログイン時に、ユーザの追加、ユーザ・パス<br>ワードの定義、ログイン・ポリシーとパスワードの<br>有効期限の指定を行う。 | <b>DBA</b>                                 |
| sp igcopyloginpolicy  | 既存のログイン・ポリシーをコピーして、新しいロ<br>グイン・ポリシーを作成する。                        | <b>DBA</b>                                 |
| sp igdroplogin        | 指定されたユーザを削除する。                                                   | <b>DBA</b>                                 |
| sp igmodify           | 指定されたユーザにログイン・ポリシーを割り当てる。                                        | <b>DBA</b>                                 |
| sp igmodifyadmin      | 名前付きログイン・ポリシーのオプションを所定の<br>値に設定する。                               | <b>DBA</b>                                 |
| sp igpassword         | ユーザのパスワードを変更する。                                                  | 他のユーザのパスワード<br>を変更する場合は DBA。<br>すべてのユーザが   |
|                       |                                                                  | sp iqpassword を実行して<br>各自のパスワードを変更<br>できる。 |

<span id="page-362-0"></span>表 *8-4:* ログイン管理用のストアド・プロシージャ

Sybase IQ ログイン管理プロシージャの詳細については、『リファレンス:ビル ディング・ブロック、テーブル、およびプロシージャ』の「第7章 システム・ プロシージャ」を参照してください。

Sybase IQ ログイン管理で使用されるシステム・テーブルについては、『リファ レンス:ビル ディング・ブロック、テーブル、およびプロシージャ』の「第 8 章 システム・テーブルとシステム・ビュー」を参照してください。

#### ログイン要求失敗後の接続の阻止

次の例は、ユーザが 5 回ログイン要求に失敗したら、それ以降は接続できない ようにする方法を示します。

まず、ログイン・ポリシー・オプション max failed login attempts を値 5 に 設定したログイン・ポリシー lp を作成します。

CREATE LOGIN POLICY lp max failed login attempts=5;

ログイン・ポリシー lp に属するユーザ John を作成します。

CREATE USER john IDENTIFIED BY j345 LOGIN POLICY lp;

John は max\_failed\_login\_attempts=5 の lp ログイン・ポリシーに属するため、 このユーザは max\_failed\_login\_attempts の制限 5 回を超えると、IO サーバに ログインできなくなります。

## ユーザのロックアウト

ロックアウトするユーザのログイン・ポリシーを明確にすることで、ユーザを ロックアウトできます。次のように、ログイン・ポリシー locked=ON である ログイン・ポリシーを作成します。

CREATE LOGIN POLICY locked users locked=ON

ロックアウトするユーザを locked users ポリシーに割り当てます。次に例を 示します。

ALTER USER john LOGIN POLICY locked\_users

#### ユーザのロックアウト解除

前のセクションでは、locked=ON のログイン・ポリシーに属するユーザがロッ クアウトされました。このようなユーザのロックアウトを解除するには、その ユーザをオプション locked=OFF のログイン・ポリシーに割り当てます。

また、ユーザは max failed login attempts または max days since login を超 えた場合にもロックアウトされます。このようなユーザのロックアウトを解除 するには、次のような文を使用します。

ALTER USER john RESET LOGIN POLICY

この文は、ALTER USER userid LOGIN POLICY current-policy-foruser とセマンティック的に等価です。

## ユーティリティ・データベース・サーバのセキュリティ

Sybase IQ には、「ユーティリティ・データベース」というものがあります。こ れは、物理的な存在を持たない、幻データベースです。このデータベースに は、データベース・ファイルはなく、データの格納もできません。ユーティリ ティ・データベースは、任意の Sybase IQ サーバで実行できます。

ユーティリティ・データベースは、限られた機能に特化されています。これ は、CREATE DATABASE や DROP DATABASE などのデータベース・ファイ ル操作文を、物理データベースに接続せずに実行できるようにするために用意 されているものです。また、ユーティリティ・データベースからは、データ ベース・プロパティと接続プロパティも取得できます。これらのプロパティ は、ユーティリティ・データベースに接続しているときに作成するデータベー スに適用されます。Sybase Central では、ユーティリティ・データベースのサー バはユーティリティ・サーバといいます。

ユーティリティ・データベースを起動するには、接続時にデータベース名とし て utility\_db を指定します ("utility\_db" をデータベース・ファイルとして指定し ないでください。ユーティリティ・データベースにはデータベース・ファイル は関連付けられていないからです )。例を示します。

dbisqlc -c "uid=dba;pwd=sql;eng=myserver;dbn=utility\_db"

注意 ユーティリティ・データベースに接続して Windows のロー・パーティショ ンを持つ IQ データベースを作成するときには、IQ PATH の構文の違いに注意 してください。たとえば、デバイス I の Windows ロー・パーティションを指定 する場合、ユーティリティ・データベースでは "¥¥.¥I:" と指定します。他の IQ データベースでは、円記号を二重にする必要があります。つまり、この同じデ バイスを "¥¥¥¥.¥¥I:" と指定します。円記号は、IQ データベースではエスケー プ文字として扱われるのに対し、ユーティリティ・データベースでは通常の文 字として扱われます。

設定作業の 1 つとして、ユーティリティ・データベースとそのサーバのセキュ リティの設定があります。ユーティリティ・データベース・サーバのセキュリ ティには次の 2 つの側面があります。

- ユーティリティ・データベースに接続できるのはどのユーザか
- ファイル管理文を実行できるのはどのユーザか

この項では、これらの内容について説明します。

## ユーティリティ・データベースのパスワードの定義

ユーティリティ・データベースを使用するには、ユーザ ID DBA を指定する必 要があります。ユーティリティ・データベースのパスワードは、*util\_db.ini* と いうファイルに保持されています。このファイルは、サーバの実行ファイルと 同じディレクトリにあります。このディレクトリはサーバ上にあるので、この ファイルへのアクセスは制御できます。つまり、どのユーザがパスワードにア クセスできるかを制御できます。

*util\_db.ini* ファイルには次の内容が記述されています。

[UTILITY\_DB] PWD=password

utility db セキュリティ・レベルの使用は、データベース・サーバをホストす るコンピュータの物理的なセキュリティに依存します。*util\_db.ini* ファイルは テキスト・エディタで簡単に参照できるからです。

#### ファイル管理文を実行するためのパーミッション

データベースのセキュリティを高めるために、データベースの作成と削除は別 個のレベルのセキュリティで制御されています。データベース・サーバのコマ ンドライン・オプションである -gu を使用して、どのユーザがファイル管理 文を実行できるかを制御できます。

ファイル管理文の使用には、4 つのレベルのパーミッションがあります。具体 的には、all、none、DBA、utility db の 4 つです。utility db レベルでは、ユー ティリティ・データベースに接続できるユーザだけがファイル管理文を使用で きます。

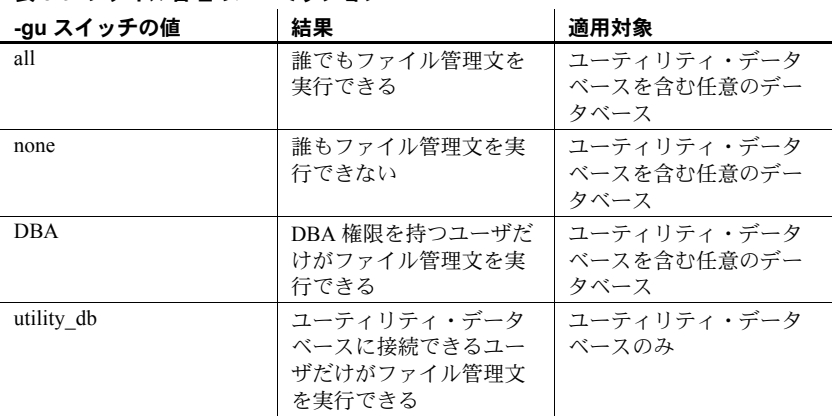

#### 表 *8-5:* ファイル管理のパーミッション

例 Sun、HP、Linux、Windows の各プラットフォームで、ユーティリティ・デー タベースへの接続とデータベースの作成または削除を許可する対象を、ユー ティリティ・データベースのパスワードを知っているユーザだけに限定するに は、コマンド・ラインから次のコマンドでサーバを起動します。

start ig -n testsrv -gu utility db

AIX で、ユーティリティ・データベースへの接続とデータベースの作成または 削除を許可する対象を、ユーティリティ・データベースのパスワードを知って いるユーザだけに限定するには、コマンド・ラインから次のコマンドでサーバ を起動します。

start iq -n testsrv -gu utility db -iqmt 256

ユーティリティ・データベースのパスワードが IQ&Mine49 へのインストール 時に設定されていたものとすると、次のコマンドにより、Interactive SQL ユー ティリティがクライアント・アプリケーションとして起動し、testsrv という サーバに接続し、ユーティリティ・データベースをロードして、ユーザを接続 します。

dbisql -c "uid=DBA;pwd=IQ&Mine49;dbn=utility\_db;eng=testsrv"

この文を実行すると、ユーティリティ・データベースに正常に接続されます。 これで、データベースの作成と削除ができるようになります。

注意 データベース名、ユーザ ID、パスワードは、大文字と小文字が区別され ます。dbisql コマンドと *util\_db.ini* ファイルで、大文字と小文字を一致させて ください。

# <span id="page-366-0"></span>個別のユーザ **ID** とパーミッションの管理

この項では、ユーザにパーミッションを付与する方法、および Interactive SQL と Sybase Central を使用して新しいユーザを作成する方法について説明しま す。ほとんどのデータベースでは、パーミッション管理の大半を個別のユーザ にパーミッションを割り当てて行うのではなく、グループで行います。ただ し、グループは単に特別なプロパティが付加されたユーザ ID にすぎないので、 グループ管理に関する説明に移る前に、ここでの説明をお読みください。

IQ ストアド・プロシー ジャを使用したユーザ 管理 新しいユーザの作成には、IQ システム・プロシージャも使用できます。ユー ザを Sybase IQ ログイン管理機能で管理するには、これらのプロシージャを使 用してユーザの追加、パスワードやその他のログイン機能の修正を行う必要が あります。

> Sybase IQ ログイン管理でユーザを追加または変更するには[、「ユーザ・アカウ](#page-361-0) [ントと接続の管理」](#page-361-0)(342 ページ ) で説明したシステム・プロシージャを使用し ます。

なお、データベース・オブジェクトに対するパーミッションをユーザに付与す るには、この項で説明するコマンドとプロシージャを使用する必要があります。

ASE ストアド・プロ シージャを使用したユー ザ管理 この章では、Interactive SQL と Sybase Central を使用してユーザとグループを 管理する方法について説明します。また、Adaptive Server Enterprise 互換のスト アド・プロシージャを使用して、同様なタスクを数多く実行できます。Adaptive Server Enterprise またはバージョン 12.0 より前の Sybase IQ をすでに使用して いる場合は、そのストアド・プロシージャも使用できます。詳細については、 『リファレンス:ビル ディング・ブロック、テーブル、およびプロシージャ』 の「第 7 章 システム・プロシージャ」を参照してください。ASE ストアド・ プロシージャの場合は、Sybase IQ ログイン管理機能を使用して接続を制限す ることはできません。

#### 新規ユーザの作成

DBA または USER ADMIN 権限を持つユーザは、CREATE USER 文を使用し て新しいユーザを作成できます。例を示します。

#### ❖ データベースに新規ユーザを追加するには

この例では、ユーザ ID が M\_Haneef でパスワードが *welcome* の新規ユーザを データベースに追加します。

- 1 Interactive SQL から、DBA 権限または USER ADMIN 権限を持つユーザと してデータベースに接続します。
- 2 次の SQL 文を発行します。

CREATE USER M\_Haneef IDENTIFIED BY welcome

新規ユーザに対する初期<br>パーミッション デフォルトでは、新規ユーザにはデータベースに接続してシステム・テーブルを 参照するためのパーミッションしか割り当てられていません。データベース内の テーブルにアクセスするには、パーミッションを割り当てる必要があります。

> DBA は、特殊なグループである PUBLIC ユーザ・グループに対してパーミッ ションを割り当てることで、新規ユーザに自動的に付与されるパーミッション を設定できます。この方法については[、「特殊なグループ」](#page-378-0)(359 ページ ) を参 照してください。

dbisql コマンド・ファイ ルを使用した新規ユーザ の設定 新規ユーザを設定するコマンドを dbisql コマンド・ファイルに入力できます。 コマンド・ファイルによって、繰り返し実行する処理を標準化できます。コマ ンド・ファイルの使用方法の詳細については、『ユーティリティ・ガイド』の 「第 2 章 Interactive SQL (dbisql) の使用」を参照してください。

Sybase Central でユーザ を作成する

#### ❖ **Sybase Central** でユーザを作成するには

- 1 データベースに接続します。
- 2 「 ユーザとグループ 1 フォルダを右クリックします。
- 3 [ 新規 ] [ ユーザ ] を選択します。ユーザ作成ウィザードに従って操作を 行います。

詳細については、IQ プラグインに関する Sybase Central オンライン・ヘルプを 参照してください。

#### パスワードの変更

変更

ユーザ・パスワードの DBA 権限または PERMS ADMIN 権限がある場合は、次のコマンドを使用して 既存のユーザのパスワードを変更できます。

ALTER USER *userid* IDENTIFIED BY *password*

新しいユーザを追加するときに既存のユーザのユーザ ID を誤って入力する と、その既存ユーザのパスワードを変更することになります。これは正常な動 作とみなされるため、警告は発生しません。この動作は、バージョン 12 より 前の Sybase IQ とは異なっています。

このような状況を回避するには、sp\_iqaddlogin システム・プロシージャまた は CREATE USER を使用してユーザを追加します。sp\_addlogin および sp\_adduser システム・プロシージャを使用することもできます。Adaptive Server Enterprise やバージョン 12 より前の Sybase IQ の場合と同様に、これら のプロシージャでは、既存のユーザ ID を追加しようとするとエラーが発生し ます。

パスワード・ルールの 実装 パスワード・ルールを設定し、割り当てられる新しいパスワードがそれらの ルールに適合しているかどうかを確認できます。たとえば、パスワードに数 字を 1 つ含めることや、ユーザ ID を使用してはならないことをルールに指定 できます。詳細については、『リファレンス:文とオプション』の 「VERIFY\_PASSWORD\_FUNCTION オプション」を参照してください。

> 最短のパスワード長を設定する方法については、『リファレンス:文とオプショ ン』の「MIN PASSWORD LENGTH オプション」を参照してください。

DBA パスワードの変更 ユーザ ID DBA は、すべての管理権限とリソース作成権限を持ちます。ユーザ ID DBA のデフォルト・パスワードは、すべてのデータベースにおいて sql で す。データベースに対する不正なアクセスを防ぐために、このパスワードを変 更してください。次にユーザ ID DBA のパスワードを new\_password に変更す るコマンドを示します。

> ALTER USER DBA IDENTIFIED BY new\_password

DBA パスワードを変更するには、DBA 権限または PERMS ADMIN 権限が必要 です。

dbisql を使用している場合は、付与されたパーミッションを参照できるようコ マンド・ファイルに入力することをおすすめします。これにより、パーミッ ションを再作成する必要性が生じた場合に、そのファイルを修正し再度実行で きます。

## 権限の付与

ほとんどの権限は同じ方法で付与されます。DBA 権限はすべての権限を付与 できます。PERMS ADMIN 権限は、DBA と REMOTE DBA 以外のすべての権 限を付与できます。

#### ❖ ユーザ **ID** に **RESOURCE** パーミッションを付与するには

- 1 DBA 権限または PERMS ADMIN 権限を持つユーザとしてデータベースに 接続します。
- 2 次の SQL 文を入力して実行します。

GRANT RESOURCE TO *userid*

#### ❖ ユーザ **ID** に **DBA** パーミッションを付与するには

- 1 DBA 権限のあるユーザとしてデータベースに接続します。
- 2 次の SQL 文を入力して実行します。

GRANT DBA TO *userid*

- ❖ ユーザ **ID** に **OPERATOR** パーミッションを付与するには
	- 1 DBA 権限または PERMS ADMIN 権限を持つユーザとしてデータベースに 接続します。
	- 2 次の SQL 文を入力して実行します。

GRANT OPERATOR TO *userid*

- ❖ ユーザ **ID** に **PERMS ADMIN** パーミッションを付与するには
	- 1 DBA 権限または PERMS ADMIN 権限を持つユーザとしてデータベースに 接続します。
	- 2 次の SQL 文を入力して実行します。

GRANT PERMS ADMIN TO *userid*

- ❖ ユーザ **ID** に **RESOURCE** パーミッションを付与するには
	- 1 DBA 権限または PERMS ADMIN 権限を持つユーザとしてデータベースに 接続します。
	- 2 次の SQL 文を入力して実行します。

GRANT RESOURCE TO *userid*

- ❖ ユーザ **ID** に **SPACE ADMIN** パーミッションを付与するには
	- 1 DBA 権限または PERMS ADMIN 権限を持つユーザとしてデータベースに 接続します。
	- 2 次の SQL 文を入力して実行します。

GRANT SPACE ADMIN TO *userid*

- ❖ ユーザ **ID** に **USER ADMIN** パーミッションを付与するには
	- 1 DBA 権限または PERMS ADMIN 権限を持つユーザとしてデータベースに 接続します。
	- 2 次の SQL 文を入力して実行します。

GRANT USER ADMIN TO *userid*

- 
- 注意事項 DBA 権限をデータベース・ユーザに付与できるのは DBA だけです。
	- DBA 権限は非常に強力です。データベースに対するすべてのアクション の実行と、データベース中のすべての情報へのアクセスを付与する権限を 持っています。DBA 権限はごく少数のユーザだけに持たせるように制限 してください。
	- DBA 権限を持つユーザには、DBA 権限があるユーザ ID と権限がないユー ザ ID の 2 つのユーザ ID を提供してください。これにより、ユーザは必要 な場合にのみ DBA として接続できます。
	- RESOURCE 権限は、テーブル、ビュー、インデックス、プロシージャな どの新規データベース・オブジェクトの作成を、ユーザに許可します。

## <span id="page-370-0"></span>テーブルおよびビューに対するパーミッションの付与

個々のテーブルやビューにパーミッションのセットを割り当てることができ ます。ユーザにこれらのパーミッションの組み合わせを付与して、テーブルま たはビューへのアクセスを定義します。

パーミッションの組み合 わせ • ALTER パーミッション ( テーブル構造を変更できるパーミッション ) と REFERENCES パーミッション ( インデックスおよび外部キーを作成でき るパーミッション ) は、データベース・スキーマを修正できる権限を付与 します。したがって、この組み合わせを割り当てるユーザを制限してくだ さい。これらのパーミッションはビューには適用されません。

- DELETE、INSERT、UPDATE パーミッションは、テーブルまたはビュー のデータを変更する権限を与えます。この中で UPDATE パーミッション は、対象をテーブルまたはビュー内のカラムのセットに限定できます。
- SELECT パーミッションは、テーブルまたはビューのデータを参照する権 限を与えますが、変更はできません。
- ALL パーミッションは、上記のすべてのパーミッションを付与します。

例 テーブルとビューに対するパーミッションはすべて、非常に似た方法で付与さ れます。たとえば、sample\_table というテーブルからローを削除するパーミッ ションを M Haneef に付与するには、次の手順に従います。

- DBA 権限または PERMS ADMIN 権限を持つユーザか、sample\_table の所 有者としてデータベースに接続します。
- 2 次の SQL 文を入力して実行します。

GRANT DELETE ON sample\_table TO M\_Haneef

sample\_table というテーブルのカラム column\_1 と column\_2 だけを更新する パーミッションを M\_Haneef に付与するには、次の手順に従います。

- 1 DBA 権限または PERMS ADMIN 権限を持つユーザか、sample\_table の所 有者としてデータベースに接続します。
- 2 次の SQL 文を入力して実行します。

```
GRANT UPDATE (column_1, column_2)
ON sample_table
TO M_Haneef
```
テーブルとビューのパーミッションのうち UPDATE パーミッション以外に は、テーブルまたはビューのすべてのデータに適用されるという制約がありま す。より細かいパーミッションを設定するには、テーブルに対してアクション を実行するプロシージャを作成し、そのプロシージャを実行するパーミッショ ンをユーザに付与します。

Sybase Central でテーブ ルに対するパーミッショ ンをユーザに付与する Sybase Central で、プロシージャに対してユーザ・パーミッションを付与する には、次の手順に従います。

#### ❖ **Sybase Central** でテーブルに対するパーミッションをユーザに付与する

- 1 データベースに接続します。
- 2 そのデータベースの [ テーブル ] フォルダをダブルクリックして、左パネ ルにテーブルを表示します。
- 3 テーブルをマウスの右ボタンでクリックし、ポップアップ・メニューから
- 4 [ プロパティ ] ダイアログの [ パーミッション ] タブで、テーブルのパー ミッションを次のように設定します。
	- [Grant] をクリックして、完全なパーミッションを付与するユーザま たはグループを選択します。
	- ユーザまたはグループの横のフィールドをクリックし、特定のパー ミッションを設定します。パーミッションはチェック・マークで示さ れ、付与オプションは 2 つの '+' 記号の付いたチェック・マークで示 されます。
	- ユーザを選択し、[ 参照 ]、[ 選択 ]、または [ 更新 ] の横のボタンをク リックして、その種類のパーミッションを個々のカラムに対して設定 します。
	- リストのユーザまたはグループを選択し、[Revoke] をクリックして、 すべてのパーミッションを取り消します。

また、[ ユーザ & グループ ] プロパティ・シートからもパーミッションを割り 当てることができます。多数のユーザとグループに対してパーミッションをま とめて割り当てる場合は、テーブルのプロパティ・シートを使用します。多数 のテーブルに対してパーミッションをまとめて割り当てる場合は、ユーザのプ ロパティ・シートを使用します。

### パーミッションを付与する権利をユーザに付与する

[「テーブルおよびビューに対するパーミッションの付与」](#page-370-0)(351 ページ ) で説明 したテーブルとビューに対する各パーミッションには、WITH GRANT OPTION を割り当てることができます。このオプションはパーミッションを他のユーザ に引き継ぐ権利を与えます。グループでのこの機能については[、「グループの](#page-377-0) [パーミッション」](#page-377-0)(358ページ)を参照してください。

- 例 sample\_table というテーブルからローを削除するパーミッションと、このパー ミッションを他のユーザに引き継ぐ権利を M\_Haneef に付与するには、次の手 順に従います。
	- 1 DBA 権限または PERMS ADMIN 権限を持つユーザか、sample\_table の所 有者としてデータベースに接続します。
	- 2 次の SQL 文を入力して実行します。

GRANT DELETE ON sample\_table TO M\_Haneef WITH GRANT OPTION

#### <span id="page-373-0"></span>プロシージャに対するパーミッションの付与

プロシージャに関して付与できるパーミッションは、プロシージャを実行する ( 呼び出す ) ための EXECUTE パーミッションだけです。

ストアド・プロシージャを実行するパーミッションは、DBA または PERMS ADMIN か、プロシージャの所有者 ( そのプロシージャを作成したユーザ ID) が付与できます。

プロシージャを実行するパーミッションを与える方法は[、「テーブルおよび](#page-370-0) [ビューに対するパーミッションの付与」](#page-370-0)(351 ページ ) で説明したテーブルおよ びビューに対するパーミッションを付与する方法と似ています。

例 my\_procedure というプロシージャを実行するパーミッションを M\_Haneef に 付与するには、次の手順に従います。

- 1 DBA 権限または PERMS ADMIN 権限を持つユーザか、my\_procedure プ ロシージャの所有者としてデータベースに接続します。
- 2 次の SQL 文を実行します。

GRANT EXECUTE ON my\_procedure TO M\_Haneef

プロシージャの実行パー ミッション プロシージャは所有者のパーミッションのもとで実行されます。テーブルの データを更新するプロシージャは、そのプロシージャの所有者が対象となる テーブルの UPDATE パーミッションを持っていないと実行できません。

> プロシージャの所有者が適切なパーミッションを持っていれば、そのプロシー ジャ実行のパーミッションを持ったユーザは、基本となるテーブルに対する パーミッションの有無にかかわらず、そのプロシージャを実行できます。プロ シージャは、テーブルに対するパーミッションなしで、ユーザがテーブルに一 定の作業を行うことを許可するのに使えます。

Sybase Central でプロ シージャに対するパー ミッションをユーザに付 与する Sybase Central で、プロシージャに対してユーザ・パーミッションを付与する には、次の手順に従います。

#### ❖ **Sybase Central** でプロシージャに対するパーミッションをユーザに付与する

- 1 データベースに接続します。
- 2 [ ユーザ & グループ ] フォルダをクリックして、パーミッションを付与す るユーザを検索します。
- 3 ユーザをマウスの右ボタンでクリックし、ポップアップ・メニューから [ コピー ] を選択します。
- 4 [ ストアド・プロシージャ] フォルダからユーザに実行を許可するプロシー ジャを検索します。
- 5 プロシージャをクリックし、メイン・メニューの [ 編集 ] [ 貼り付け ] を 選択して、パーミッションを付与します。

詳細については、Sybase Central のオンライン・ヘルプを参照してください。

#### ユーザ・パーミッションの取り消し

ユーザのパーミッションは、実際には付与されたパーミッションと取り消され たパーミッションの組み合わせです。パーミッションの付与と取り消しを使っ て、データベースのユーザ・パーミッションを管理できます。

REVOKE 文は、GRANT 文とはまったく逆の処理を行います。M\_Haneef が my\_procedure を実行するのを禁止するには、次のコマンドを使用します。

REVOKE EXECUTE ON my procedure FROM M Haneef

このコマンドは、DBA 権限または PERMS ADMIN 権限によって発行するか、 プロシージャの所有者が発行する必要があります。

sample\_table からローを削除するパーミッションを取り消すには、次のコマ ンドを発行します。

REVOKE DELETE ON sample table FROM M Haneef

警告! 権限の取り消しまたはユーザの削除を行う前に、次の制限に注意して ください。

- REVOKE CONNECT または sp\_dropuser を発行する前に、そのユーザが 所有するオブジェクト ( テーブルなど ) をすべて削除してください。ユー ザが所有するデータベース・オブジェクトが残っている状態で、そのユー ザの接続権限を取り消したり、ストアド・プロシージャ sp\_dropuser を使 用したりすると、エラーが通知されます。
- sp\_dropuser などのプロシージャには、Adaptive Server Enterprise のストア ド・プロシージャとの互換性はほとんどありません。Adaptive Server Enterprise ( または Sybase IQ 11.x) のストアド・プロシージャを使い慣れて いる場合は、それらのテキストと Sybase IQ 15.2 のプロシージャとを比較 してから、dbisql でプロシージャを使用してください。比較には、次のコ マンドを使用します。

sp\_helptext '*owner.procedure\_name*'

Sybase が提供するすべてのシステム・ストアド・プロシージャでは、所有 者は dbo です。別のユーザが所有する同じ名前のストアド・プロシージャ のテキストを参照するには、そのユーザを指定する必要があります。次に 示すのはその例です。

sp\_helptext 'myname.myprocedure'

# グループの管理

前述の項で説明した個別ユーザのパーミッション管理を理解すれば、グループ の管理は簡単です。グループも個別ユーザと同様にユーザ ID によって識別さ れますが、このユーザ ID には「メンバ」を持つというパーミッションが与え られています。

DBA、RESOURCE、お よび GROUP パーミッ ション テーブル、ビュー、プロシージャに対するパーミッションがグループに対して 付与されるか取り消されると、そのグループのメンバ全員が変更を継承します。 しかし、DBA、RESOURCE、GROUP パーミッションは継承されません。これ らのパーミッションは、ユーザ ID ごとに個別に割り当てる必要があります。

> グループは、単に特別なパーミッションを持つユーザ ID にすぎません。グルー プに対するパーミッションの付与と取り消しは[、「個別のユーザ](#page-366-0) ID とパーミッ [ションの管理」](#page-366-0)(347 ページ ) で説明したコマンドを使って、通常のユーザと まったく同じ方法で行います。

> グループは、他のグループのメンバになることもできます。グループの階層が 構築され、各グループはその親グループのパーミッションを継承します。

> ユーザ ID には複数のグループのメンバシップを付与できます。したがって、 ユーザとグループの関係は多対多になります。

> パスワードなしのグループも作成できます。これは、部外者がグループ・ユー ザ ID を使ってデータベースに侵入するのを防ぐ役割を持ちます。このセキュ リティ機能については[、「パスワードのないグループ」](#page-378-1)(359 ページ ) を参照し てください。

## グループの作成

#### ❖ 名前とパスワードのあるグループを作成するには

- 1 DBA 権限を持つユーザ、または USER ADMIN と PERMS ADMIN の両方 の権限を持つユーザとしてデータベースに接続します。CREATE USER に は USER ADMIN、GRANT GROUP には PERMS ADMIN がそれぞれ必要 です。
- 2 次に示す SQL 文を使って、グループのユーザ ID を作成します。

CREATE USER personnel IDENTIFIED BY group\_password

3 personnel ユーザ ID に次の SQL 文を使って、メンバを持つパーミッション を付与します。

GRANT GROUP TO personnel

ユーザ ID にメンバを持てるようにする GROUP パーミッションは、グループ のメンバには受け継がれません。そうしないと、ユーザ ID のそれぞれが、特 殊な PUBLIC グループのメンバシップの結果として、自動的にグループになっ てしまいます。

Sybase Central でグルー プを作成する

#### ❖ **Sybase Central** でグループを作成するには

- 1 データベースに接続します。
- 2 「ユーザとグループ 1 フォルダを右クリックします。
- 3 「新規1-「グループ1を選択します。ウィザードに従って処理を行います。

詳細については、Sybase Central のオンライン・ヘルプを参照してください。

#### ユーザにグループのメンバシップを付与する

ユーザをグループのメンバにするには GRANT 文を使います。グループのメン バシップは、DBA 権限または PERMS ADMIN 権限によって付与できます。

たとえば、次にユーザ M Haneef にグループ personnel のメンバシップを付与 する手順を示します。

- 1 DBA 権限または PERMS ADMIN 権限を持つユーザとしてデータベースに 接続します。
- 2 次の SOL 文を使用して、M\_Haneef にグループのメンバシップを付与し ます。

GRANT MEMBERSHIP IN GROUP personnel TO M\_Haneef

グループのメンバシップを割り当てられたユーザは、そのグループのテーブ ル、ビュー、プロシージャに関するパーミッションをすべて継承します。特定 のユーザが特定のテーブル、ビュー、またはプロシージャにアクセスできない ようにするには、そのオブジェクトのパーミッションを持つグループのメンバ からそのユーザを除外します。

グループ内の特定のユーザに対してパーミッションを取り消すことはできま せん。

Sybase Central でユーザ をグループに追加する

#### ❖ **Sybase Central** でユーザをグループに追加するには

- 1 データベースに接続します。
- 2 そのデータベースの [ ユーザ & グループ ] フォルダをダブルクリックして 開きます。グループは左パネルに表示され、ユーザとグループの両方が右 パネルに表示されます。
- 3 右パネルでグループに追加するユーザを選択し、目的のグループまでド ラッグします。

詳細については、Sybase Central のオンライン・ヘルプを参照してください。

#### システム管理ガイド:第 1 巻 **357**

## <span id="page-377-0"></span>グループのパーミッション

グループへのパーミッションは、通常のユーザ ID とまったく同じように付与 できます。テーブル、ビュー、プロシージャに関するパーミッションは、他の グループとそのメンバも含めて、そのグループのメンバに継承されます。グ ループのパーミッションについては、データベース管理者が注意する点がいく つかあります。

注意 DBA、RESOURCE、GROUP パーミッションは、グループのメンバには継承さ れません。つまり、personnel ユーザ ID に RESOURCE パーミッションが付与さ れていても、personnel のメンバは RESOURCE パーミッションを持ちません。

> データベース・オブジェクトの所有権は単一のユーザ ID に属し、グループ・ メンバには継承されません。ユーザ ID personnel がテーブルを作成した場合、 ユーザ ID personnel がそのテーブルの所有者であり、テーブルに変更を加え る権限だけでなく、テーブルに関する権限を他のユーザに付与する権限も持ち ます。personnel のメンバである他のユーザ ID は、このテーブルの所有者で はなく、これらの権利を持っていません。ただし、DBA またはユーザ ID personnel 自身が SELECT 権限をユーザ ID personnel に明示的に付与した場合 は、すべてのグループ・メンバがそのテーブルに対する SELECT アクセス権 を持つことになります。言い換えれば、付与されたパーミッションだけが継承 されます。

### グループが所有するテーブルの参照

グループを使用して、データベース内のテーブルとプロシージャを検索できま す。次のクエリを例にとります。

SELECT \* FROM SYSGROUPS

このクエリは SYSGROUPS テーブルを常に検索します。これは、すべてのユー ザが PUBLIC グループに属し、PUBLIC は SYSGROUPS テーブルの所有者であ る SYS グループに属するからです (SYSGROUPS テーブルには、データベース 内のグループ・メンバシップを示す *group\_name* と *member\_name* の組み合わせ のリストが入っています )。

テーブル Employees の所有者が personnel ユーザ ID で、M\_Haneef が Personnel グループのメンバであれば、M\_Haneef はテーブル Employees を SQL 文で単に Employees として参照できます。Personnel グループのメンバ ではないユーザは、修飾名 Personnel.Employees を使用する必要があります。

テーブルを所有するグ<br>ループの作成 テーブルを所有することだけが目的のグループの作成をおすすめします。この グループには何のパーミッションも与えませんが、すべてのユーザをこのグ ループのメンバにします。こうすれば、すべてのユーザがテーブルを短い名前 で参照できます。次にパーミッション・グループを作成し、ユーザを適宜それ らのパーミッション・グループのメンバにします。例については[、「データベー](#page-379-0) [ス・オブジェクトの名前とプレフィクス」](#page-379-0)(360 ページ ) を参照してください。

#### <span id="page-378-1"></span>パスワードのないグループ

グループのユーザ ID に属するユーザには、何らかのパーミッションがありま す。またこのユーザは、グループのユーザ ID の名のもとに作成されたデータ ベース中のテーブルに対して、所有者のパーミッションを持ちます。

他のユーザ ID にグループ・メンバシップの変更を許可するのではなく、DBA、 または PERMS ADMIN 権限を持つ指定のユーザだけがグループとそのデータ ベース・オブジェクトのすべての処理を実行するようにデータベースを設定で きます。

これを行うには、グループを作成するときに、そのグループのユーザ ID で接 続できないように指定します。そのためには、GRANT CONNECT 文をパス ワードなしで入力します。例を示します。

GRANT CONNECT TO personnel

これで、ユーザ ID personnel が作成されます。このユーザ ID にはグループ・ パーミッションが付与できます。他のユーザ ID にもグループのメンバシップ を付与でき、personnel に付与されたパーミッションを継承できます。しかし、 personnel というユーザ ID を使用してデータベースに接続できるユーザはい ません。これは、このユーザ ID には有効なパスワードがないためです。

ユーザ ID personnel を使用してデータベースに接続できるユーザがいない場 合でも、このユーザ ID はデータベース・オブジェクトの所有者になることが できます。CREATE TABLE 文、CREATE PROCEDURE 文、CREATE VIEW 文 のすべてで、文の実行者以外のユーザをオブジェクトの所有者として指定でき ます。このように所有権の割り当てを実行できるのは、DBA だけです。

#### <span id="page-378-0"></span>特殊なグループ

データベースを作成するとき、2 つのグループが自動的に作成されます。SYS と PUBLIC です。どちらのグループもパスワードを持たないため、これらの名 前でデータベースに接続することはできません。この 2 つのグループはデータ ベース内で重要な働きをします。

SYS グループ SYS グループはデータベース・オブジェクトとユーザ ID のすべてを含む、デー タベース構造を記述するシステム・テーブルとビューの所有者です。

> システム・テーブルとビューの詳細、およびテーブルへのアクセスの詳細につ いては、『リファレンス:ビル ディング・ブロック、テーブル、およびプロ シージャ』の「第 8 章 システム・テーブルとシステム・ビュー」を参照して ください。

#### PUBLIC グループ PUBLIC グループはデータベースの作成時に自動的に作成され、データベース に対する CONNECT パーミッションとシステム・テーブルに対する SELECT パーミッションが付与されます。

PUBLIC グループは SYS グループのメンバで、いくつかのシステム・テーブ ルとビューへのアクセスを継承しています。したがって、データベースのユー ザは誰でもデータベース・スキーマについての情報を取得できます。このアク セスを制限するには、PUBLIC の SYS グループにおけるメンバシップを取り 消します。

新しいユーザ ID は自動的に PUBLIC グループのメンバとなり、DBA により明確 にそのグループに付与されたパーミッションをすべて継承します。必要に応じ て、ユーザごとに PUBLIC グループのメンバシップを取り消すこともできます。

# <span id="page-379-0"></span>データベース・オブジェクトの名前とプレフィクス

データベース・オブジェクトの名前は識別子である必要があります。有効な識 別子の規則については、『リファレンス:ビル ディング・ブロック、テーブル、 およびプロシージャ』の「第 2 章 SQL 言語の要素」の「識別子」を参照して ください。

このマニュアルのクエリとサンプル SQL 文では、デモ・データベースのデー タベース・オブジェクトを簡略名を使用して参照します。例を示します。

SELECT \* FROM Employees

テーブル、プロシージャ、ビューにはすべて所有者がいます。デモ・データ ベースのテーブルの所有者はユーザ ID DBA です。場合によっては、プレフィ クスとして所有者のユーザ ID をオブジェクト名に付ける必要があります。次 に例を示します。

SELECT \* FROM "DBA".Employees

この Employees テーブルは「修飾された」といいます ( この場合、所有者名 DBA は SQL キーワードなので二重引用符で囲みます )。単にオブジェクト名 だけを示すだけでよい場合もあります。この項では、どのような場合にテーブ ル、ビュー、プロシージャに所有者名をプレフィクスとして付ける必要がある かを説明します。

データベース・オブジェクトを参照するとき、プレフィクスが必要ないのは次 の場合です。

- 自分がデータベース・オブジェクトの所有者である場合
- 自分がデータベース・オブジェクトを所有するグループのメンバである場合

例 企業のデータベースを例に説明します。テーブルはすべてユーザ ID company によって作成されます。このユーザ ID はデータベース管理者が使うので、DBA 権限が付与されています。

```
GRANT CONNECT TO company
IDENTIFIED BY secret;
GRANT DBA TO company;
```
データベースのテーブルはユーザ ID company によって作成されます。

```
CONNECT USER company IDENTIFIED BY secret;
CREATE TABLE company.Customers ( ... );
CREATE TABLE company.Products ( ... );
CREATE TABLE company.Orders ( ... );
CREATE TABLE company.Invoices ( ... );
CREATE TABLE company.Employees ( ... );
CREATE TABLE company.Salaries ( ... );
```
会社の従業員全員がすべての情報にアクセスできるようにはしません。営業部 の 2 人のユーザ ID、Joe と Sally にテーブル Customers、Products、Orders に 対するアクセス権を持たせるために、Sales グループを作成します。

GRANT CONNECT TO Sally IDENTIFIED BY XXXXX; GRANT CONNECT TO Joe IDENTIFIED BY XXXXX; GRANT CONNECT TO Sales IDENTIFIED BY xxxxx; GRANT GROUP TO Sales; GRANT ALL ON Customers TO Sales; GRANT ALL ON Orders TO Sales; GRANT SELECT ON Products TO Sales; GRANT MEMBERSHIP IN GROUP Sales TO Sally; GRANT MEMBERSHIP IN GROUP Sales TO Joe;

これで、Joe と Sally にこれらのテーブルを使用するパーミッションが付与さ れました。しかし、テーブルの所有者は company であり、Sally と Joe は company グループのメンバではないため、彼らがテーブルを参照するときに は修飾子を付ける必要があります。

SELECT \* FROM company.customers

この状況を修正するために、Sales グループを company グループのメンバに します。

GRANT GROUP TO company; GRANT MEMBERSHIP IN GROUP company TO Sales;

これで、Sales グループのメンバである Joe と Sally は、間接的に company グ ループのメンバになるため、修飾子なしでテーブルを参照できます。したがっ て、次のコマンドを使えるようになります。

```
SELECT *
FROM Customers
```
注意 company グループのメンバシップにより、Joe と Sally には上記以外のパー ミッションはありません。company グループに対して他のテーブル・パーミッ ションを明示的に付与していないためです (company ユーザ ID は Salaries な どのテーブルを作成して DBA 権限を持っているので、それらのテーブルを参 照するパーミッションを暗黙的に持っています)。したがって、Joe と Sally は 次のコマンドを実行するとエラーになります。

```
SELECT *
FROM Salaries;
SELECT *
FROM company.Salaries
```
どちらの場合も、Joe と Sally は Salaries テーブルを参照するパーミッション を持っていません。

# 高度なセキュリティを実現するためのビューとプロシージャの使 い方

上位レベルのセキュリティが必要なデータベースでは、テーブルに対して直接 パーミッションを定義するには限界があります。ユーザに付与したテーブルに 関するパーミッションは、テーブル全体に対して適用されます。テーブルごと でなく、ユーザのパーミッションをより厳密に定義する必要がある場合は数多 くあります。例を示します。

- employee テーブルにアクセスする必要があるユーザに対して、テーブル にある個人的な情報にまでアクセスを許可することは望ましくない。
- 営業担当者に訪問販売の詳細を含むテーブルの更新を許可したいが、その パーミッションを担当者自身の部分だけに制限したい。

これらのケースでは、会社のニーズに応じてパーミッションを調整するために ビューとストアド・プロシージャを使うことができます。この項では、パー ミッション管理でのビューとストアド・プロシージャの使い方について説明し ます。

ビューの作成方法については、『システム管理ガイド第 1 巻』の「第 5 章 [デー](#page-170-0) [タベース・オブジェクトの使用」](#page-170-0)[の「ビューの編集」](#page-224-0)を参照してください。

### ビューを使用したセキュリティの調整

ビューはベース・テーブルから選択したローとカラムを含む、計算されたテー ブルです。ビューはユーザにテーブルの一部分だけへのアクセスを与える場合 に便利です。その部分として、ローまたはカラムを定義できます。たとえば、 ユーザのグループがEmployeesテーブルのSalaryカラムを参照できないように したり、ユーザ自身が作成したローしか参照できないようにしたりできます。

例 1 販売管理者は、自分の部署の従業員に関するデータベースの情報にアクセスす る必要があります。しかし、この管理者が他部署の従業員のデータにアクセス する理由はありません。

> 次に、販売管理者のユーザ ID を作成し、管理者が必要な情報を得るための ビューを作成して、販売管理者のユーザ ID に適切なパーミッションを付与す る手順を示します。

> 1 DBA 権限を持つユーザ ID から GRANT 文を使って新しいユーザ ID を作 成します。次のように入力します。

```
CONNECT "DBA" 
IDENTIFIED by sql;
GRANT CONNECT 
TO SalesManager 
IDENTIFIED BY sales
```
SELECT や FROM の場合と同様に、DBA は SQL キーワードなので引用 符で囲む必要があります。

2 営業部の従業員だけを参照するビューを次のように定義します。

```
CREATE VIEW emp_sales AS
SELECT EmployeeID, GivenName, Surname
FROM "DBA".Employees
WHERE DepartmentID = 200
```
ユーザ ID SalesManager がビューを使用できるように、テーブルの所有 者を明示的に指定して、テーブルを "DBA".Employees と指定します。こ のようにしないと、SalesManager がビューを使用するときに、SELECT 文 はこのユーザ ID が認識しないテーブルを参照することになります。

- 3 次のように、SalesManager にビューを参照するパーミッションを付与します。
	- GRANT SELECT ON emp\_sales TO SalesManager

テーブルに対するパーミッションを付与するときと同じコマンドを使用 して、ビューに対するパーミッションを付与します。

- 例2 2 2 2 2 次の例は、販売管理者が注文のまとめを参照できるビューを作成します。この ビューは、複数のテーブルからの情報を必要とします。
	- 1 ビューを作成します。

CREATE VIEW order\_summary AS SELECT OrderDate, Region, SalesRepresentative FROM "GROUPO".SalesOrders KEY JOIN "GROUPO".Customers

2 SalesManager にこのビューを参照するパーミッションを付与します。

GRANT SELECT ON order summary TO SalesManager

3 成功したかどうかを確認するために、SalesManager ユーザ ID に接続して 作成したビューを参照します。

> CONNECT SalesManager IDENTIFIED BY sales ; SELECT \* FROM "GROUPO".emp sales ; SELECT \* FROM "GROUPO".order summary ;

販売管理者には基本となるテーブルを参照するパーミッションは付与されて いません。したがって、次のコマンドはパーミッション・エラーを起こします。

SELECT \* FROM "DBA".Employees ; SELECT \* FROM "DBA".SalesOrders;

ビューに対するその他の 前述の例では、ビューを使用して SELECT パーミッションを調整する方法に ついて説明しました。同じ方法で、ビューに関する INSERT、DELETE、UPDATE パーミッションを付与できます。

> ビューでのデータの修正を許可する方法については、『システム管理ガイド第 1 巻』の「第 5 章 [データベース・オブジェクトの使用」の](#page-170-0)[「ビューの使用」を](#page-226-0) 参照してください。

## プロシージャを使用したセキュリティの調整

ビューはデータへのアクセスを制限しますが、プロシージャはユーザの行動を 制限します[。「プロシージャに対するパーミッションの付与」](#page-373-0)(354 ページ ) で 説明したように、ユーザは、プロシージャの対象となるテーブルに対するパー ミッションがなくても、プロシージャの EXECUTE パーミッションを持つこと ができます。

デフォルトでは、プロシージャはそのプロシージャの所有者のパーミッション で実行されます。テーブルを更新するプロシージャの場合、プロシージャの所 有者がそのテーブルの UPDATE パーミッションを持っていれば、ユーザはプ ロシージャを実行できます。プロシージャの所有者は、CREATE/ALTER PROCEDURE 文に対して SQL SECURITY INVOKER を指定することよって、 プロシージャを実行するユーザのパーミッションを使用してプロシージャを 実行するよう制限できます。

#### 厳密なセキュリティを完全にするには、基本となるテーブルへのアクセスをすべて禁 止し、ユーザまたはユーザのグループには、特定のストアド・プロシージャを 実行するパーミッションだけを付与します。この方法であれば、データベース のデータを変更する方法を厳密に定義できます。

特定の権限を持つユーザが、IQ システム・プロシージャを使用して特定のタ スクを管理できるようにするには、次の手順に従います。

- 対象の各権限用にグループを作成します。
- 指定したグループに権限を付与します。
- グループに、その権限のタスクを実行する IQ プロシージャの EXECUTE パーミッションを付与します。

権限を付与する新しいユーザを作成したら、その権限用に作成したグループに ユーザのメンバシップを付与します。ほとんどの権限はグループ・メンバシッ プを通じて継承されるため、ユーザは権限と IQ プロシージャの実行パーミッ ションをグループから継承します。

❖ 関連ストアド・プロシージャを実行するためのパーミッションをユーザに付 与する

次の手順には、DBA 権限、または PERMS ADMIN 権限と USER ADMIN 権限 が必要です。

USER ADMIN 権限と、ユーザ管理に関連するプロシージャの実行パーミッ ションをユーザ user1 に付与するには、次の手順に従います。CREATE USER USERADMIN\_GRP 文には USER ADMIN 権限が必要です。

1 グループ USER ADMIN GRP を作成します。

CREATE USER USERADMIN\_GRP GRANT GROUP TO USERADMIN\_GRP

2 USER ADMIN 権限を USERADMIN\_GRP に付与します。

GRANT USER ADMIN TO USERADMIN\_GRP

3 ユーザ管理用の Sybase IQ ストアド・プロシージャの EXECUTE パーミッ ションを USERADMIN GRP に付与します。

```
GRANT EXECUTE on sp_iqaddlogin 
to USERADMIN_GRP
GRANT EXECUTE on sp_iqcopyloginpolicy 
to USERADMIN_GRP
GRANT EXECUTE on sp_iqdroplogin 
to USERADMIN_GRP
GRANT EXECUTE on sp_iqmodifyadmin 
to USERADMIN_GRP
GRANT EXECUTE on sp_iqmodifylogin 
to USERADMIN_GRP
```
4 USERADMIN GRP グループのメンバシップを user1 に付与します。ユー ザ user1 は、USER ADMIN 権限と、割り当てられている IQ プロシージャ の実行パーミッションを USERADMIN GRP グループのメンバシップを 通じて継承します。

GRANT MEMBERSHIP IN GROUP USERADMIN\_GRP TO user1

同じ手順を使用して、他の権限用の同様のグループを作成できます。次に例を 示します。

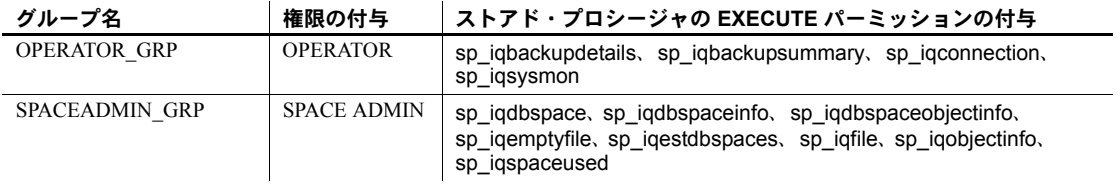

マルチプレックスの例については、『Sybase IQ マルチプレックスの使用』を参 照してください。

## プロシージャを使用して接続を無効にする

ストアド・プロシージャ sp\_iqmodifylogin を使用して、接続を無効にできま す。例については、『リファレンス:ビル ディング・ブロック、テーブル、お よびプロシージャ』の「システム・プロシージャ」の「sp\_iqmodifylogin プロ シージャ」を参照してください。

# ユーザ・パーミッションの評価方法

グループのためにユーザのパーミッションは複雑になります。ユーザ M\_Haneef はあるテーブルに対する SELECT パーミッションと UPDATE パー ミッションを個人的に付与されていますが、このテーブルへのアクセス権が まったくないグループと、SELECT アクセス権だけを持つグループのメンバで もあるとします。この場合、このユーザのパーミッションは一体どうなるので しょうか。

Sybase IQ は、ユーザ ID が特定のアクションを実行するパーミッションを持っ ているかどうかを、次のように判断します。

- 1 ユーザ ID が DBA パーミッションを持っている場合、そのユーザはデー タベース内ですべての作業を行うことができます。ユーザが[「権限」](#page-353-0)(334 [ページ](#page-353-0) ) で説明した権限を持っている場合、ユーザはその権限に関連付け られたパーミッションを持っています。
- 2 DBA パーミッションがない場合、パーミッションは、個別のユーザに割 り当てられたパーミッションによって異なります。そのアクションを実行 するパーミッションが付与されていれば、アクションを処理できます。
- 3 そのユーザに個別の設定が行われていない場合は、そのユーザがメンバで あるグループごとのパーミッションを見ます。いずれかのグループがその アクションを実行するパーミッションを持っていれば、そのユーザ ID も メンバとしてパーミッションを持っており、アクションを処理できます。

特定のユーザが特定のテーブル、ビュー、またはプロシージャにアクセス できないようにするには、そのオブジェクトのパーミッションを持つグ ループのメンバからそのユーザを除外します。

このようにして、パーミッションが設定されている順序に関する問題を最小限 に抑えます。

## リソース接続使用の管理

ユーザとグループのセットを構築すると、データベースのパーミッションを管 理できます。またデータベースのセキュリティと管理によって、個々のユーザ が使用できるリソースを制限することもできます。

たとえば、データベースの他のユーザの接続速度を遅らせないために、単一の 接続がメモリや CPU を大量に使用するのを防止できます。

## ユーザ・リソースを制御するデータベース・オプション

Sybase IQ には、DBA がリソースの制御に使用できるデータベース・オプショ ンのセットが用意されています。これらのオプションは「リソース・ガバナー」 と呼ばれます。

オプションの設定 SET OPTION 文を使用してデータベース・オプションを設定できます。構文 については、『リファレンス:文とオプション』の「SET OPTION 文」を参照 してください。

> オプションに関するリファレンス情報については、『リファレンス:文とオプ ション』の「第 2 章 データベース・オプション」を参照してください。

- 管理できるリソース リソースを管理するには次のデータベース・オプションを使用できます。これ らのオプションの詳細については、『パフォーマンス&チューニング・ガイド』 の「第 4 章 システム・リソースの管理」、または『リファレンス:文とオプ ション』を参照してください。
	- **CURSOR\_WINDOW\_ROWS** バッファへのカーソル・ローの数を定義し ます。
	- **MAX\_CARTESIAN\_RESULT** 直積ジョインを含むクエリの結果ローの 数を制限します。
	- **MAX IQ THREADS PER CONNECTION** IQ の操作で使用する接続に 対し有効な処理スレッドの数を設定します。
	- **TEMP CACHE MEMORY MB** IQ テンポラリ・ストアのキャッシュ・ サイズを設定します ( テンポラリ・キャッシュ・サイズの設定には、サー バ・オプション -iqtc の使用をおすすめします )。
- **QUERY TEMP SPACE LIMIT** 1 つのクエリが使用できるテンポラリ dbspace の量を制限します。
- QUERY ROWS RETURNED LIMIT 1クエリ・オプティマイザに対し、 リソース消費が多すぎるクエリを拒否するよう指定します。オプティマイ ザの見積もりで、クエリの結果セットがこのオプションの値を超えると判 断された場合、オプティマイザはクエリを拒否し、エラー・メッセージを 返します。

次のデータベース・オプションはエンジンに影響を与えますが、Sybase IQ に はほとんど影響しません。

- **JAVA HEAP SIZE** 接続ベースで Java アプリケーションに割り付ける メモリの一部の最大サイズ ( バイト単位 ) を設定します。
- **MAX\_CURSOR\_COUNT** 1 接続に対するカーソル数を制限します。
- **MAX\_STATEMENT\_COUNT** 1 接続に対する準備文の数を制限します。

データベース・オプション設定は、グループ構造内で継承されません。

#### ユーザ・リソースに影響するその他の設定

Sybase IQ ログイン管理で、ユーザが利用できるリソースを制御できます。こ れにより、全ユーザまたは個々のユーザのデータベース接続数を制限したり、 パスワードの有効期間を設定したり、個々のユーザをロックアウトしてデータ ベースに接続できないようにすることができます。詳細については[、「ユーザ・](#page-361-0) [アカウントと接続の管理」](#page-361-0)(342 ページ ) を参照してください。

メモリに影響する設定と、ユーザ接続で利用できる他のリソースに影響する設 定の詳細については、『パフォーマンス&チューニング・ガイド』の「第 4 章 システム・リソースの管理」を参照してください。

# システム・テーブルのユーザとパーミッション

現在のデータベースのユーザとそのパーミッションに関する情報は、システ ム・テーブルとシステム・ビューに入っています。

これらの各テーブルの詳細については、『リファレンス:ビル ディング・ブ ロック、テーブル、およびプロシージャ』の「第 8 章 システム・テーブルと システム・ビュー」を参照してください。

ほとんどのシステム・テーブルは、特殊なユーザ ID である SYS が所有してい ます。SYS ユーザ ID には接続できません。

DBA は他のテーブルと同様にすべてのシステム・テーブルに対して SELECT アクセス権を持ちます。他のユーザのシステム・テーブルへのアクセスは制限 されています。たとえば、データベース・ユーザのパーミッションに関するす べての情報と、各ユーザ ID のパスワードに関する情報が格納されている SYS.SYSUSERPERM テーブルには、DBA だけがアクセスできます。しかし、 パスワード以外の SYS.SYSUSERPERM のすべての情報が表示される SYS.SYSUSERPERMS ビューには、デフォルトですべてのユーザが SELECT ア クセス権を持っています。新しいデータベース中で SYS、PUBLIC、DBA に対 して設定されたすべてのパーミッションとグループ・メンバシップは自由に変 更できます。

次に示すテーブルは、ユーザ ID、グループ、パーミッションに関する情報を 含むシステム・テーブルとビューの要約です。すべてのテーブルとビューは ユーザ ID SYS によって所有されており、修飾名は SYS.SYSUSERPERM など になります。

これらのテーブルに対して適切な SELECT クエリを使えば、すべてのユーザ ID とパーミッションの情報を得られます。

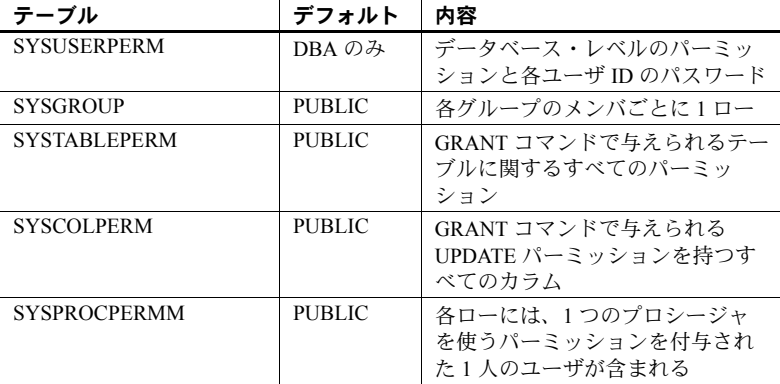

次に、ユーザ ID、グループ、パーミッションに関する情報を含むシステム・ ビューの要約を示します。

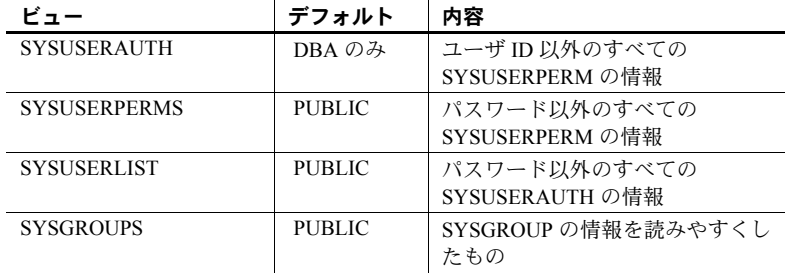

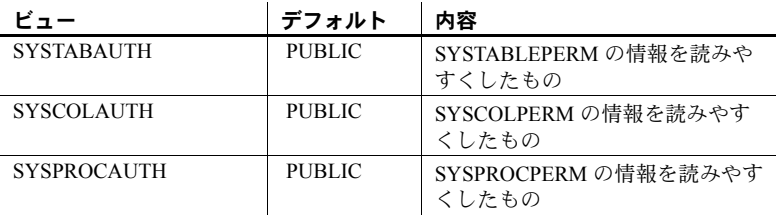

これらのテーブルとビュー以外に、データベースの各オブジェクトの情報を含 むテーブルとビューがあります。

# トランスポート・レイヤ・セキュリティ

トランスポート・レイヤ・セキュリティ (TLS: Transport-Layer Security) を使用 して、クライアントと IQ サーバ間や IQ クライアントとデータベース・サーバ 間の通信を保護できます。

Sybase IQ データベースのデータベース・ファイル暗号化は、SQL Anywhere データベースのものと似ています (Sybase Product Manuals Web サイトの『SQL Anywhere サーバ - データベース管理』を参照 )。また、Sybase IQ では、カラム を暗号化することもできます (『Sybase IQ による高度なセキュリティ』を参照 )。

FIPS 暗号化、Kerberos 認証、およびカラムの暗号化のサポートは、別途ライ センスが必要な Sybase IQ Advanced Security オプションに含まれています。こ のオプションについては、『Sybase IQ による高度なセキュリティ』を参照して ください。

### **IPv6** のサポート

Sybase IQ ではインターネット・プロトコル・バージョン 6 (IPv6) をサポート しています。これには、インターネット上でパケットをルーティングするため のアドレス情報と制御情報が含まれています。IPv6 では 2<sup>128</sup> 個のユニークな IP アドレスをサポートします。この数は、先行の IPv4 がサポートしていたア ドレス数に比べ大幅に増加しています。Sybase IQ では、クライアントまたは サーバで IP アドレスを指定できる IPv4 および IPv6 のアドレスをサポートし ます。

ODBC クラスでは、リモート・データ・アクセスでの IPv6 アドレスの使用を サポートします。JDBC クラスでは、リモート・データ・アクセスでの IPv6 ア ドレスの使用をサポートしていません。

IPv6 サポートの詳細については、『SQL Anywhere サーバ - データベース管理』 の「TCP/IP プロトコルの使用」を参照してください。

# 第 9 章 ブータ整合性の確保

この章について この章では、データベースのデータの有効性と信頼性を確保するための機 能について説明します。これらの機能には、テーブルおよびカラムに対す る制約や、適切なデータ型の選択が含まれます。

> この章では、SQL 文の CREATE TABLE 文と ALTER TABLE 文について説 明します。これらの基本的な使い方については、「第 5 章 [データベース・](#page-170-0) [オブジェクトの使用」](#page-170-0)を参照してください。

内容

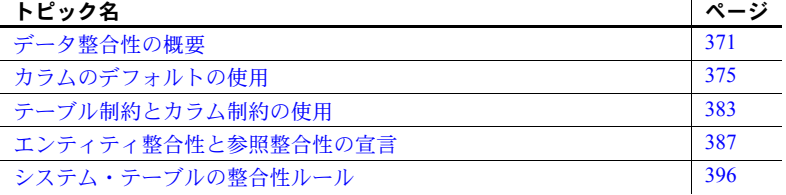

# <span id="page-390-0"></span>データ整合性の概要

データに整合性があるとは、データが有効、つまり適切かつ正確で、デー タベースの関係構造が保たれていることを意味します。データベースの関 係構造は、参照整合性制約 ( テーブル間のデータの一貫性を保つビジネ ス・ルール) によって記述されます。

Sybase IQ では、データベースへのデータ入力を詳細に制御するためのス トアド・プロシージャと JDBC を使用できます。プロシージャについて は、『システム管理ガイド第 2 巻』を参照してください。

JDBC の詳細については、Sybooks Online Help の SQL Anywhere Studio の マニュアルにある『SQL Anywhere サーバ - プログラミング』の「第 5 章 JDBC プログラミング」を参照してください。 (<http://infocenter.sybase.com/help/index.jsp>)

#### データが無効になるとき

適切な検査が行われない場合にデータベースのデータが無効になる例を いくつか次に示します。どの場合についても、この章で説明する機能を使 用して、データが無効にならないようにできます。

- customers テーブルに存在しない customer\_id に対応する注文を orders テーブルに入力した場合
- 数値データを入力するべき場所にテキストを入力した場合
- カラム長より長い数値データを入力した場合
- dept\_id が 200 の新しい部署が設置され、これを会社のデータベースの department テーブルに追加する必要があるが、この情報を 2 人で別々に入 力した場合

### データの有効性の確保

データベースのデータの有効性を確保するには、有効なデータと無効なデータ を定義するための検査と、データが従うべきルールが必要です。こうしたルー ルは、ビジネス・ルールと呼ばれることがよくあります。検査とルールをまと めて制約と呼びます。特定のカラムのデータ整合性を管理するルールはカラム 制約です。特定のテーブルの 1 つまたは複数のカラムの整合性を管理するルー ルはテーブル制約です。テーブル制約とカラム制約はいずれも、テーブル内の 単一のカラムに適用できます。また、テーブル制約では、テーブル内の一連の カラムに対するルールも設定できます。

制約は組み込みが必要 データベースそのものに組み込まれた制約のほうが、クライアント・アプリ ケーションに組み込まれたり、データベース・ユーザへの説明として書き出さ れた制約よりも、本質的に信頼できます。データベースに組み込まれた制約は データベースの定義の一部であり、すべてのアプリケーションに対して常に適 用されるからです。

> データベースに一度制約を組み込めば、データ・ソースにかかわらず、それ以 降のデータベースに対するすべての動作に対して制約が適用されます。これに 対して、クライアント・アプリケーションに組み込まれた制約は、アプリケー ションが変更されるたびに無効になります。場合によっては、制約を複数のア プリケーションに組み込むか、1 つのアプリケーション内で複数の箇所に組み 込む必要があります。

> IQ のデータは、通常、少数のユーザによって入力され、他のデータベースか ら直接ロードされることもしばしばです。このため、使用する抽出処理、変換 処理、ロード処理によっては、IQ データベースの方が、OLTP データベースに 比べて、データが無効になるようなエラーが発生する頻度は少なくなることが あります。

> Sybase IQ によって自動的に適用されるかどうかにかかわらず、適用する制約 をすべて宣言してください。制約を宣言することによって、データ要件を確認 し、組織のビジネス・ルールに合ったデータベースを設計できます。

制約による IQ の最適化<br>の支援 Sybase IO は、指定された制約に基づいて、何種類かの最適化を実行します。 この最適化には、制約は適用されません。クエリとロード・オペレーションで 最高のパフォーマンスを得るには、データベースにすべての制約を組み込んで ください。

次に、最適化をいくつか示します。この最適化は、データベースに組みこむ制 約とその他の機能に依存します。

- ジョイン・インデックスは、異なるカラムからデータをジョインするクエ リを最適化します。多くの場合、1 つのジョイン・インデックスのジョイ ン関係は、ジョインされるテーブルに対して指定した外部キー制約に依存 します。
- FOREIGN KEY、PRIMARY KEY、UNIQUE の各カラム制約と IQ UNIQUE パ ラメータを使用すると、ロードとクエリのパフォーマンスを向上できます。

制約が最適化に与える影響の詳細については[、「テーブルの作成」](#page-216-0)(197 ページ ) を参照してください。ジョイン・インデックスと外部キーの詳細については、 [「ジョイン・インデックスの使用」](#page-264-0)(245 ページ ) を参照してください。

- ロード中に制約を検査 Sybase IQ は、特定の制約が守られているかどうかを、ロード・オペレーショ ン中に検査します。
	- Sybase IQ は、ロードされているデータのデータ型と長さが適切かどうか を確認します。
	- 外部キー プライマリ・キー関係に依存するジョイン・インデックスが ある場合、Sybase IQ は、ジョイン・インデックスの同期時に、基本とな るテーブル内のデータがジョイン対象のカラム間で想定される 1 対多の 関係を保っているかを確認します。

### データベース内容の変更

クライアント・アプリケーションは、SQL 文を発行することによってデータ ベース・テーブル内の情報を変更します。データベースの情報を実際に変更す る SQL 文は、それほど多くはありません。

- テーブルの既存のローを削除するには、DELETE 文を使用します。
- テーブルに新しいローを挿入するには、INSERT または LOAD TABLE 文 を使用します。
- セルの値を変更するには、UPDATE 文を使用します。

#### データ整合性ツール

データ整合性の確保を支援するために、データ制約やデータベースの参照構造 を指定する制約を使用できます。

制約 個々のカラムまたはテーブルごとに、データに対して何種類かの制約を使用で きます。次に例を示します。

> • NOT NULL 制約は、カラムに null 値が入力されるのを防ぎます。Sybase IQ がこの制約を適用します。

- カラムに CHECK 条件を付けて、カラムのすべてのローが特定の条件に従 うように指定できます。たとえば、入力範囲を指定して、salary カラムに 入力させることができます。
- 複数のカラム間で関連する値に CHECK 条件を付けることができます。た とえば、図書館データベースで、date\_returned は date\_borrowed よりも 後のエントリであるという条件を設定できます。

ここにあげた制約とその他のテーブルおよびカラムの制約については[、「テー](#page-402-0) [ブル制約とカラム制約の使用」](#page-402-0)(383 ページ ) を参照してください。カラムの制 約はユーザ定義のデータ型から継承できます。

エンティティおよび参照 エンティティおよび参照 リレーショナル・データベース・テーブル内のデータは、テーブル間の関係に<br>整合性 ショッシュ トープ互いに問題せせくセブいきす この間をけっき、々べ、スジョンは知み よって互いに関連付けられています。この関係は、データベース設計に組み込 まれた候補キーと外部キーによって定義されます。

> 外部キーは、1 つのカラムまたは複数のカラムの組み合わせによって構成され ます。各外部キーは、一方のテーブル (「foreign」テーブル ) の情報をもう一 方のテーブル (「referenced」または「primary」テーブル ) の情報と関連付け ます。外部テーブル内の特定のカラム ( またはカラムのセット ) がプライマリ・ テーブルに対する外部キーとして指定されます。

> 一意性制約を持つプライマリ・キーまたはカラム ( 単一または複数 ) は、候補 キーと呼ばれます。参照されるカラム ( 単一または複数 ) は候補キーでなくて はなりません。このカラムは参照キーと呼ばれます。

候補キーには次の制限があります。

- ジョイン・インデックスが存在する場合は、外部キーは候補キーにはなれ ません。
- 外部キーでもある候補キーに対しては、外部キー制約を指定できません。

次に示す整合性ルールによって、データベースの構造が定義されます。

- **•** エンティティ整合性 プライマリ・キーを追跡します。これで、null では ないことが確かなプライマリ・キーによって、
- **•** 参照整合性 テーブル間の関係を定義する外部キーを追跡します。これ で、すべての外部キーの値が、対応するプライマリ・キーの値に一致する か、NULL 値が許可されている場合は NULL になっていることが保証され ます。

参照整合性の詳細については[、「エンティティ整合性と参照整合性の宣言」](#page-406-0)(387 [ページ](#page-406-0))を参照してください。

## 整合性制約を実装するための **SQL** 文

整合性制約を実装するための SQL 文を次に示します。

- **CREATE TABLE** 文 この文は、データベースの作成時に整合性制約を 実装します。
- **ALTER TABLE** 文 この文は、既存のデータベースに整合性制約を追加 したり、制約を削除したりします。

これらの文の構文の詳細については、『リファレンス:文とオプション』の 「第 1 章 SQL 文」を参照してください。

# <span id="page-394-0"></span>カラムのデフォルトの使用

データベース・テーブルに新しいローが入力されるたびに、カラムのデフォル トによって、指定された値が単数または複数のカラムに自動的に割り当てられ ます。割り当てられるデフォルト値について、クライアント・アプリケーショ ン側では何もする必要はありません。ただし、クライアント・アプリケーショ ンでカラムの値を指定すれば、その新しい値によってカラムのデフォルト値が 上書きされます。

カラムのデフォルトを使用すると、ローが挿入された日付や時刻、テーブル内 のローを最初に変更したユーザのユーザ ID といった情報を、カラムにすばや く自動的に入力できます。カラムのデフォルトを使用すると、データの整合性 が高まりますが、データの整合性が強制的に適用されるわけではありません。 クライアント・アプリケーションは常にデフォルトに上書きできます。

#### サポートされるデフォル Sybase IO は、カラムについて次のデフォルト値をサポートします。

- CREATE TABLE 文または ALTER TABLE 文で指定された文字列
- CREATE TABLE 文または ALTER TABLE 文で指定された数値
- 自動的に増分された数値 ( カラムの前の最大値より 1 つ大きい値 )
- NEWID 関数によって生成される UUID (Universally Unique IDentifier) 値
- 現在の日付、時刻、またはタイムスタンプ
- 現在のデータベースの名前
- データベース・ユーザの現在のユーザ ID およびローを最後に変更した ユーザの名前
- SQL Remote アプリケーション用データベースのパブリッシャ・ユーザ ID
- NULL 値
- データベース・オブジェクトを参照していない定数式
- CREATE DOMAIN 文を使用してユーザ定義のドメイン ( データ型 ) で指 定された、サポートされるデフォルト値

デフォルト値の制限 Sybase IQ は、カラムのデフォルトとして次の値をサポートしません。

- UTC TIMESTAMP、CURRENT UTC TIMESTAMP、および GLOBAL AUTOINCREMENT という特別値を使用する値
- カラムのデータ型と互換性のないデフォルト値
- テーブルまたはカラムの検査制約に違反するデフォルト値
- データベース・オブジェクトを参照する定数式

Sybase IQ は、DEFAULT\_TIMESTAMP\_INCREMENT データベース・オプショ ンの設定を無視します。

## カラムのデフォルトの作成

CREATE TABLE 文を使用して、テーブルの作成時にカラムのデフォルトを作 成するか、または ALTER TABLE 文を使用して、カラムのデフォルトを後で追 加できます。CREATE DOMAIN 文を使用して、ユーザ定義のドメイン ( デー タ型 ) の作成時にデフォルト値を指定することもできます。

ストアド・プロシージャ sp\_iqcolumn によって、すべてのテーブルのすべての カラムに関する情報が返されます。sp\_iqcolumn の結果セットによって返され るカラムの 1 つは「デフォルト」と呼ばれ、そのカラムの特定のデフォルト値 を示します。

例 次の文は、CHARACTER 型のカラム c1 に対して指定されたデフォルトの特別 値 LAST USER を持つ tab1 というテーブルを作成します。

CREATE TABLE tab1(c1 CHAR(20) DEFAULT LAST USER)

次の文は、sales\_order テーブルの id という既存のカラムに条件を追加します。 これによって、クライアント・アプリケーションが値を指定しないかぎり、こ のカラムの値は自動的に増分されます。

ALTER TABLE sales\_order MODIFY id DEFAULT AUTOINCREMENT

次の文は、データ型が INTEGER でデフォルト値が 45 の、dom1 というドメ インを定義します。

CREATE DOMAIN dom1 INTEGER DEFAULT 45

他のデフォルト値は同様のやり方で指定します。詳細については、『リファレ ンス:文とオプション』の「第 1 章 SQL 文」の「ALTER TABLE 文」、「CREATE TABLE 文」、および「CREATE DOMAIN 文」を参照してください。
## カラムのデフォルトの変更と削除

デフォルトを作成するときと同じ形式の ALTER TABLE 文を使用して、カラム のデフォルトを変更または削除できます。次の文は、order\_date というカラム のデフォルト値を、現在の設定から CURRENT DATE に変更します。

ALTER TABLE sales\_order MODIFY order date DEFAULT CURRENT DATE

カラムのデフォルトを NULL に変更すれば、そのデフォルトを削除できます。 次の文は、order\_date カラムからデフォルトを削除します。

ALTER TABLE sales\_order MODIFY order\_date DEFAULT NULL

# カラムのデフォルト値の操作

Sybase IQ は、次の文によってカラムのデフォルト値のロードと挿入をサポー トします。

- INSERT. VALUES
- INSERT...SELECT
- INSERT...LOCATION
- LOAD TABLE
- UPDATE
- SELECT...FROM...FOR UPDATE

Sybase IQ は、次の要件に従ってカラムのデフォルト値の定義と挿入を処理し ます。

- Sybase IQ では、Sybase IQ が評価できないデフォルト値を指定できます。サ ポートされていないデフォルト値を持つテーブルに INSERT、LOAD、ま たは ALTER ADD オペレーションを実行すると、エラーが報告されます。
- カラムのデータ型と互換性のないデフォルト値をサーバが挿入しようと すると、Sybase IQ がエラーまたは警告を生成します。たとえば、整数カ ラムに対して 'N/A' というデフォルト式を定義し、カラム値を指定せずに 挿入またはロードを行うと、CONVERSION\_ERROR データベース・オ プションの設定に応じてエラーまたは警告が生成されます。サポートされ ている暗黙のデータ型変換については、表 [7-4 \(311](#page-330-0) ページ ) を参照してく ださい。
- デフォルト値が CHARACTER 型のカラムには長すぎる場合、 STRING RTRUNCATION データベース・オプションの設定に応じて、 Sybase IQ は文字列をトランケートするか例外を生成します。
- VARCHAR または LONG VARCHAR 型のカラムのデフォルト値が長さゼ ロの文字列の場合、NON ANSI\_NULL\_VARCHAR データベース・オプ ションの設定に応じて、Sybase IQ は NULL または長さゼロの文字列を挿 入します。
- VARCHAR、CHAR、または LONG VARCHAR 型のカラムのデフォルト値 がマルチバイト文字の一部を含む文字列の場合、TRIM\_PARTIAL\_MBC データベース・オプションの設定に応じて、Sybase IQ は値を挿入する前 にその部分をトリムすることがあります。
- カラムのデフォルト値がテーブルまたはカラムの検査制約に違反してい る場合、サーバがそのデフォルト値を挿入しようとするたびに、Sybase IQ はエラー・メッセージを生成します。
- LOAD TABLE オペレーションの最中にデフォルト値の挿入によって発生 するすべての制約違反は、ユーザが指定した IGNORE CONSTRAINT お よび MESSAGE LOG/ROW LOG オプションに適用されます。
- Sybase IQ では、UTC TIMESTAMP および CURRENT UTC TIMESTMAP のカラムのデフォルト値はサポートされていません。このタイプのカラム のデフォルト値を挿入または更新しようとするたびに、エラーが報告され ます。
- ベース・テーブルに定義されたカラムのデフォルト値は、それらのテーブ ルが関与するジョインに伝達されません。
- ジョイン・インデックスに関与するテーブルにはカラムのデフォルト値が 許可されません。そうしたテーブルにデフォルト値を定義しようとする と、Sybase IQ はエラーを生成します。このルールは、AUTOINCREMENT デフォルト値のサポートに類似しています。
- デフォルト値が定義されているカラムがテーブルに追加されると、その新 しいカラムのすべてのローにそのデフォルト値が入れられます。
- テーブルの既存のカラムのデフォルト値を変更しても、テーブルの既存の 値は変更されません。
- LOAD TABLE 文の DEFAULT オプションで指定されたデフォルト値を使 用するには、LOAD TABLE DEFAULTS オプションを ON に設定してくだ さい。DEFAULTS オプションが OFF だと、指定されたロード・デフォル ト値は使用されず、代わりに NULL 値がカラムに挿入されます。
- LOAD TABLE DEFAULT の指定には、LOAD TABLE コマンドで指定され たファイルからロードされる必要があるカラムを少なくとも 1 つ以上含 めます。
- LOAD TABLE DEFAULT *default-value* の文字セットは、データベースと同 じである必要があります。また、カラムとデフォルト値に関する制限で サポートされているデフォルト値に準拠する必要があります。LOAD TABLE DEFAULT オプションでは、ロード・デフォルト値として AUTOINCREMENT、IDENTITY、GLOBAL AUTOINCREMENT をサポー トしていません。
- LOAD TABLE DEFAULT 句で指定されたロード・デフォルト値では、デ フォルト値の暗号化はサポートされていません。

カラムのデフォルト値の定義と挿入の詳細については、それぞれのデフォルト 値の型について説明している後出の各項を参照してください。デフォルトのカ ラム値の式で使用できる特別値の詳細については、『リファレンス:ビル ディ ング・ブロック、テーブル、およびプロシージャ』の「第 2 章 SQL 言語の要 素」の「特別値」も参照してください。

## <span id="page-398-0"></span>**Sybase Central** におけるカラムのデフォルトの編集

Sybase Central で、カラム・プロパティ・シートの [ 値 ] タブを使用して、カラ ムのデフォルトを追加、変更、削除できます。詳細については、「[Sybase Central](#page-398-0) [におけるカラムのデフォルトの編集」](#page-398-0)(379 ページ ) を参照してください。

注意 新しいカラムを作成する場合、[データ型]または [値] を選択してから 省略記号をクリックするまで、一部の属性は表示されません。

## 日付、時刻、タイムスタンプのデフォルト

DATE、TIME、または TIMESTAMP データ型のカラムの場合、デフォルトと して特別値の CURRENT DATE、CURRENT TIME、TIMESTAMP、または CURRENT TIMESTAMP を使用できます。カラムのデータ型と互換性のある デフォルトを選択する必要があります。

CURRENT DATE デフォ ルトの例 CURRENT DATE デフォルトは記録に便利です。

- 顧客連絡先データベースにおける通話の日付
- 販売エントリ・データベースにおける注文の日付
- 図書館データベースにおける本の貸し出し日付

CURRENT TIMESTAMP デフォルト CURRENT TIMESTAMP は CURRENT DATE に似ていますが、こちらのほう が高精度です。たとえば、顧客連絡先管理アプリケーションのユーザが、1 日 のうちに同じ顧客と何度も連絡をとることがあります。CURRENT TIMESTAMP デフォルトは、これらの連絡を区別するのに便利です。

CURRENT TIMESTAMP では日付と時刻がマイクロ秒単位の精度で記録され るため、データベースの中でイベントのシーケンスが重要な意味を持つときに も CURRENT TIMESTAMP が便利です。

 TIMESTAMP デフォルト DEFAULT TIMESTAMP によりカラムを宣言した場合、挿入処理およびロード 処理のデフォルト値が提供されます。この値は、ローが更新されたときに常 に、最新の日時に更新されます。

> INSERT および LOAD では、DEFAULT TIMESTAMP は CURRENT TIMESTAMP と同じ効果があります。UPDATE では、TIMESTAMP のデフォ ルト値を持つカラムが明示的に変更されなければ、カラムの値は現在の日時 に変更されます。

Sybase IQ は、UTC TIMESTAMP または CURRENT UTC TIMESTAMP のデ フォルト値をサポートしません。また、データベース・オプション DEFAULT\_TIMESTAMP\_INCREMENT もサポートしません。UTC TIMESTAMP または CURRENT UTC TIMESTAMP タイプのカラムでデフォルト値の挿入ま たは更新が試みられるたびに、Sybase IQ はエラーを生成します。

タイムスタンプと時刻と日付の詳細については、『リファレンス:ビル ディン グ・ブロック、テーブル、およびプロシージャ』の「第 3 章 SQL データ型」 を参照してください。

# **USER** デフォルト

カラムに DEFAULT USER を割り当てるのは、データベース内にエントリを作 成したユーザを識別するための簡単で確実な方法です。たとえば、営業部員が 歩合制で働いている場合は、この情報が必須になることもあります。

ユーザ ID をテーブルのプライマリ・キーに組み込むのは、たまに接続するユー ザに有効な方法であり、情報更新中に矛盾が起きるのを防ぐのに役立ちます。 こうしたユーザは、自分の作業に関連のあるテーブルのコピーをポータブル・ コンピュータ上に作成し、マルチユーザ・データベースに接続していないとき に変更を行い、その後、帰社後にトランザクション・ログをサーバに適用でき ます。

USER デフォルト 特別値の USER と CURRENT USER は、現在の接続のユーザ ID が含まれて いる文字列を返し、文字データ型のカラムのデフォルト値として使用できま す。UPDATE では、USER または CURRENT USER のデフォルト値を持つカ ラムは変更されません。

LAST USER デフォルト 特別値の LAST USER は、ローを最後に変更したユーザの名前を返し、文字 データ型のカラムのデフォルト値として使用できます。INSERT および LOAD では、この定数は CURRENT USER と同じ効果があります。UPDATE では、 LAST USER のデフォルト値を持つカラムが明示的に変更されない場合、現在 のユーザの名前に変更されます。

> LAST USER のデフォルト値を DEFAULT TIMESTAMP と組み合わせて使用す ると、ローを最後に変更したユーザと日時の両方を ( 別々のカラムに ) 記録で きます。

# **IDENTITY** または **AUTOINCREMENT** のデフォルト

IDENTITY/AUTOINCREMENT のデフォルトは、数値データ・フィールドの 数値自体が意味を持たない場合に有用です。この機能では、新しい各ローの 当該カラムに対して、それまでの最大値よりも 1 大きい値が代入されます。 IDENTITY/AUTOINCREMENT カラムは、購入注文番号の記録や、カスタマ・ サービスの通話の識別など、番号の識別が必要な場合に使用できます。

AUTOINCREMENT カラムは、プライマリ・キー・カラムであるか、またはユ ニークな値を持つように制約が付けられたカラムであるのが普通です (『リ ファレンス:文とオプション』の「第 1 章 SQL 文」の「CREATE TABLE 文」 を参照してください )。たとえば、オートインクリメントのデフォルトは、当 該カラムがインデックスの先頭カラムの場合に有用です。サーバはインデック スまたはキー定義を使用して最大値を検出するからです。

オートインクリメントのカラムに挿入された最新の値は、*@@identity* グローバ ル変数を使用して取得できる場合もあります。詳細については、『リファレン ス:ビル ディング・ブロック、テーブル、およびプロシージャ』の「第 2 章 SQL 言語の要素」を参照してください。

Sybase IQ は、特別値の GLOBAL AUTOINCREMENT をサポートしません。

オートインクリメントと 負の数 IDENTITY/AUTOINCREMENT は、正の数に対して使用するためのものです。 テーブルの作成時には、IDENTITY/AUTOINCREMENT の初期値は 0 に設定さ れます。

オートインクリメントと IDENTITY カラム AUTOINCREMENT のデフォルトが設定されたカラムは、Transact-SQL アプリ ケーションでは IDENTITY カラムと呼ばれます。Sybase IQ は、互換性を維持 するために、両方のキーワードをサポートします。

# **NEWID** デフォルト

GUID (Globally Unique IDentifiers) と呼ばれることもある UUID (Universally Unique IDentifiers) を使用すると、テーブル内のローを一意に識別できます。 この値は、あるコンピュータで生成される値が、別のコンピュータで生成さ れる値と一致しないような方法で生成されます。このため、UUID は複写や 同期の環境でキーとして使用することが可能です。

詳細については、『リファレンス:ビル ディング・ブロック、テーブル、およ びプロシージャ』の「第 4 章 SQL 関数」にある「NEWID 関数 [ その他 ]」か 「第 3 章 SQL データ型」の「バイナリ・データ型」にある「UNIQUEIDENTIFIER データ型」を参照してください。

# **NULL** デフォルト

NULL 値を許容するカラムの場合、NULL デフォルトを指定することは、デ フォルトをまったく指定しないことと同じです。ローを挿入するクライアント が値を明示的に割り当てなければ、ローは自動的に NULL 値を受け取ります。

NULL デフォルトを使用できるのは、一部のカラムの情報がオプションの場合 か必ず使用できるとはかぎらない場合です。

NULL 値の詳細については、『リファレンス:ビル ディング・ブロック、テー ブル、およびプロシージャ』の「第 2 章 SQL 言語の要素」の「NULL 値」を 参照してください。

# 文字列と数値のデフォルト

カラムが文字列データ型または数値データ型を保持するものであるかぎり、特 定の文字列または数値をデフォルト値として指定できます。カラムのデータ型 に変換できるデフォルト値を指定する必要があります。

デフォルトの文字列と数値は、当該のカラムに典型的なエントリがある場合に 有用です。たとえば、2つのオフィスを持つ組織があり、本部が city 1 に、支 部が city 2 に置かれている場合、ロケーション・カラムのデフォルト・エント リを city 1 に設定するとデータ入力が容易になる可能性があります。

# 定数式のデフォルト

データベース・オブジェクトを参照していないかぎり、定数式をデフォルト値 として使用できます。GETDATE や DATEADD などの関数を定数式のデフォル ト値の中で使用できます。デフォルト定数式が関数や単なる値でない場合は、 その式をカッコで囲む必要があります。

定数式では、カラムのデフォルトに、たとえば今日から 15 日目の日付を表す エントリを含めることができます。

... DEFAULT ( DATEADD( DAY, 15, GETDATE() ) )

# テーブル制約とカラム制約の使用

CREATE TABLE 文と ALTER TABLE 文を使って、テーブルにさまざまな属性 を設定できます。基本的なテーブル構造 ( カラム番号、カラム名、データ型、 テーブルの名前と保存場所 ) 以外にも、データの整合性を保つための設定がで きます。

警告! テーブルを変更または作成すると、他のデータベース・ユーザに支障 がある場合があります。大きなテーブルの場合、ALTER TABLE または CREATE TABLE の実行に時間がかかる可能性があります。CREATE TABLE の処理によって、文が完了するまで、他の IQ プロセスの実行が遅れます。 ALTER TABLE 文は、他の接続がアクティブなときでも実行できますが、変 更するテーブルを他の接続が使用しているときには実行できません。ALTER TABLE の実行中、文の処理は行われますが変更するテーブルを参照するその 他のリクエストは受け入れられません。

この項では、制約を使用してテーブルに正しいデータを入力したり、Sybase IQ のパフォーマンスが向上するように情報を与えたりする方法について説明し ます。

# カラムまたはテーブルに対する **UNIQUE** 制約の使用

UNIQUE 制約では、1 つまたは複数のカラムによってテーブル内の各ローがユ ニークに識別されるように指定します。UNIQUE 制約を適用すると、Sybase IQ がこの条件を実行します。

UNIQUE は、基本的には PRIMARY KEY 制約と同じです。違うのは、UNIQUE 制約は 1 つのテーブル内で複数指定できる点です。UNIQUE と PRIMARY KEY のいずれでも、カラムは NULL 値を持つことはできません。

例 1 カップ エンジンの例では、ss\_number というカラムを employee テーブルに追加し、テーブ ル全体でカラムの各値をユニークにします。

> ALTER TABLE employee ADD ss\_number char(11) UNIQUE

例2 この例では、ユニーク・エントリの作成に 3 つのカラムが必要です。

ALTER TABLE product ADD UNIQUE (name, size, color)

# カラムに対する **IQ UNIQUE** 制約の使用

IQ UNIQUE 制約は、カラム内の個別の値の予測数を指定します。IQ UNIQUE 制約は、テーブル内のすべてのカラムに適用できます。この制約を使用して、 インデックスのロードを最適化できます。

Sybase Central の IQ プラグインでは、カラム・プロパティ・ページで IQ UNIQUE 制約を追加できます。詳細については、オンライン・ヘルプを参照してください。

たとえば、employee テーブルの state カラムに IQ UNIQUE(50) を指定して、 可能な値が 50 個 ( アメリカの州の数 ) だけであることを示します。可能な値 は、それぞれ何度も使用できます。

MINIMIZE STORAGE データベース・オプションが ON の場合、新しいカラム すべてに対して IQ UNIQUE(255) を指定するのと同じ意味になります。バー ジョン 12.6 現在、このオプションはデフォルトで OFF になっています。

# カラムに対する **CHECK** 条件の使用

CHECK 条件を使用して、カラム内の値がある一定の基準を満たすように指定 できます。

1 つのカラム内の値に CHECK 条件を適用して、値が従うべきルールを指定で きます。こうしたルールを指定することによって、不正なデータが入力されな いようにします。企業内部の規定や手順を反映する場合は、さらに厳密なルー ルにします。

カラム内の値を一定の範囲に収めるときに、個々のカラム値に対して CHECK 条件を使用すると便利です。次にその例を示します。

例1 わけのは、決められた値のいずれかが入力されるように設定できます。たとえば、city 力 ラムに事業所の所在地以外は入力できないようにするには、次に示すような制 約を使います。

```
ALTER TABLE office
MODIFY city
CHECK ( city IN ( 'city 1', 'city 2', 'city_3' ) )
```
デフォルトでは、文字列の比較の場合、CASE RESPECT オプションを使用し て特に指定しないかぎり、大文字と小文字が区別されません。詳細について は、『リファレンス:文とオプション』の「CREATE DATABASE 文」の CASE 句を参照してください。

例 2 日付や数字が一定の範囲内に収まるように設定できます。たとえば、employee テーブルの start\_date カラム ( 従業員の入社日 ) の日付が、会社創立日から今 日の日付までの範囲内となるように指定できます。

> ALTER TABLE employee MODIFY start\_date CHECK ( start\_date BETWEEN '1983/06/27' AND CURRENT DATE )

使用できる日付フォーマットはいくつかあります。この例で使用した YYYY/MM/DD フォーマットには、現在のオプション設定に関係なく、常に 認識されるという利点があります。

# ユーザ定義データ型の **CHECK** 条件の定義

ユーザ定義のデータ型に CHECK 条件を付加できます。そのデータ型で定義さ れたカラムは CHECK 条件を継承します。そのカラムに対して明示的に別の CHECK 条件を設定すると、この新しい条件は、先にユーザ定義のデータ型で 設定した CHECK 条件よりも優先されます。

ユーザ定義データ型に CHECK 条件を設定すると、CHECK 条件が評価される ときに、先頭に @ の付いた変数はカラムの名前と置き換えられます。たとえ ば、次に示すユーザ定義データ型は正の整数しか受け付けません。

```
CREATE DATATYPE posint INT
CHERCK ( @col > 0 )
```
変数名の先頭に @ が付いていれば、@col の代わりに使用できます。posint データ型を使用して定義されたカラムは、CHECK 条件が明示的に指定されて いないかぎり、正の整数だけを受け付けます。

ALTER TABLE 文とともに DELETE CHECK 句を使用して、ユーザ定義のデー タ型から継承した CHECK 条件をはじめとするすべての CHECK 条件を、テー ブル定義から削除できます。

ユーザ定義のデータ型の詳細については、『リファレンス:ビル ディング・ブ ロック、テーブル、およびプロシージャ』の「第 3 章 SQL データ型」の「ド メイン」を参照してください。

#### **Sybase Central** におけるカラム制約の編集

Sybase Central でカラム制約を追加、修正、削除するには、カラム・プロパ ティ・シートの [ 制約 ] タブを使います。

- ❖ カラムのプロパティ・シートの表示
	- 1 データベースに接続します。
	- 2 目的のデータベースの [ テーブル ] フォルダをクリックし、変更するカラ ムの入ったテーブルをクリックします。
	- 3 カラムを選択し、[ ファイル ] [ プロパティ ] をクリックします。

詳細については、Sybase Central のオンライン・ヘルプを参照してください。

# テーブルに対する **CHECK** 条件の使用

1 つのカラムに対する制約ではなくテーブル全体への制約として、CHECK 条 件を適用できます。通常、このような CHECK 条件を使って、ローで入力また は変更された 2 つの値が互いに正しい関係を持っているかをチェックします。 さまざまなカラム CHECK 条件を個別にシステム・テーブルに格納して、それ ぞれの条件を個別に置き換えたり削除したりできます。この方法は柔軟性が高 いので、可能であれば CHECK 条件をカラムごとに設定することをおすすめし ます。

たとえば、図書館データベースでは、返却日 date\_returned は貸出日 date borrowed よりも必ず後 (または同じ日) になる必要があります。

ALTER TABLE loan ADD CHECK(date returned >= date borrowed)

# **CHECK** 条件の修正と削除

テーブルで既存の CHECK 条件を変更するには、いくつかの方法があります。

- 前述のように、テーブルまたはカラムに新しい CHECK 条件を追加でき ます。
- カラムの CHECK 条件を NULL に設定して削除できます。次に示す文で は、customer テーブルの phone カラムから CHECK 条件が削除されます。

```
ALTER TABLE customer MODIFY phone
CHECK NULL
```
• CHECK 条件を追加するときと同じ方法で、CHECK 条件を置き換えるこ とができます。次に示す文では、office テーブルの city カラムに対して、 CHECK 条件の追加または置き換えが実行されます。

```
ALTER TABLE office
MODIFY city
CHECK ( city IN ( 'city 1', 'city 2', 'city 3' ) )
```
カラムに定義されている CHECK 条件に対し、テーブルに定義されている CHECK 条件を修正するには、2 通りの方法があります。

- ALTER TABLE と ADD テーブル制約句を使って、新しい CHECK 条件を 追加します。
- ALTER TABLE DELETE CHECK を使って、カラムの CHECK 条件を含む すべての CHECK 条件を削除し、新しく CHECK 条件を作成します。

テーブル上のすべてのカラムの CHECK 条件とユーザ定義データ型から継承 した CHECK 条件を含む、テーブル上のすべての CHECK 条件は、ALTER TABLE 文とともに DELETE CHECK 句を使用して削除します。次に例文を示 します。

ALTER TABLE table\_name DELETE CHECK

テーブルからカラムを削除しても、そのテーブルの制約に含まれる CHECK 条 件は削除されません。制約が削除されていない場合、テーブルのデータに対し てクエリを実行しようとすると、column not found というエラー・メッ セージが返されます。

# エンティティ整合性と参照整合性の宣言

データベースの関係構造によって、データベース・サーバはデータベース内の 情報を識別できます。また、Sybase IQ では、テーブル間のプライマリ・キー - 外部キー関係が、その関係に依存しているあらゆるジョイン・インデック ス内のすべてのローによって適切に維持されます。

# エンティティ整合性の宣言

各テーブルのプライマリ・キーを指定したら、クライアント・アプリケーショ ンの開発者やデータベース管理者は、エンティティ整合性を管理するための追 加的な操作は必要ありません。

テーブル所有者は、テーブルの作成時にそのプライマリ・キーを定義します。 テーブルの構造を後日変更する場合は、ALTER TABLE 文の DELETE PRIMARY KEY 句か ADD PRIMARY KEY 句を使用して、プライマリ・キーの 再定義もできます。詳細については、『リファレンス:文とオプション』の 「ALTER TABLE 文」を参照してください。

アプリケーション開発システムやデータベース設計ツールには、データベー ス・テーブルを作成したり修正したりできるものがあります。そのようなシス テムを使用している場合は、CREATE TABLE コマンドや ALTER TABLE コマ ンドを明示的に入力する必要はありません。指定した情報に基づいて、アプリ ケーションが文自体を生成してくれます。

プライマリ・キーの作成については[、「プライマリ・キーと外部キーの作成」](#page-223-0) (204 [ページ](#page-223-0) ) を参照してください。CREATE TABLE 文の構文の詳細について は、「CREATE TABLE 文」を参照してください。テーブル構造の変更について は、「ALTER TABLE 文」を参照してください。どちらの文についても、『リ ファレンス:文とオプション』の「第 1 章 SQL 文」に記載されています。

# エンティティ整合性の確保

テーブルのローが挿入または更新されると、データベース・サーバは、その テーブルのプライマリ・キーの有効性が確実に保たれる ( テーブル内の各ロー がプライマリ・キーによってユニークに識別される ) ようにします。

例 1 デモ・データベースの employee テーブルでは、employee ID がプライマリ・ キーとして使用されます。新しい従業員がこのテーブルに追加されると、新し い employee ID の値がユニーク、かつ NULL でないことを、IQ はチェックし ます。デモ・データベースの構造図については、『Sybase IQ の概要』を参照し てください。

例 2 アンチング・データベースの sales order items テーブルでは、2 つのカラムを使用 して 1 つのプライマリ・キーを定義します。

> このテーブルは注文されたアイテムの情報を格納します。カラムには注文の番 号が入っています。1 つの注文にはいくつかのアイテムが含まれているため、 このカラムだけではプライマリ・キーにはなりません。追加の line\_id カラム はアイテムに対応する行を識別します。id カラムと line\_id カラムの 2 つを組 み合わせると、アイテムをユニークに指定できるため、プライマリ・キーを作 成できます。これはマルチカラム・プライマリ・キーと呼ばれます。

# クライアント・アプリケーションがエンティティ整合性に違反する場合

エンティティ整合性では、プライマリ・キーまたは一意性制約の値がテーブル 内でユニークであること、かつキーに NULL 値を含まないことが必要です。ク ライアント・アプリケーションがプライマリ・キー値を挿入または更新すると きに値がユニークでない場合は、エンティティ整合性違反になります。

エンティティ整合性違反があると、新しい情報はデータベースに追加されず、 クライアント・アプリケーションにエラーが返ります。

このエラーをユーザに知らせる方法や、ユーザに適切な処置を実施させる方法 は、アプリケーション・プログラマが判断してください。ここでの適切な処置 とは、プライマリ・キーに対してユニークな値を指定するだけです。

Sybase IQ は、外部キーまたは候補キーに基づく各 UPDATE、候補キーに基づ く各 DELETE、外部キーに基づく各 LOAD/INSERT について、参照整合性を チェックします。参照整合性違反が発生すると、UPDATE または DELETE の 要求は直ちに拒否されてロールバックされます。参照整合性に違反する LOAD/INSERT 要求も、拒否またはロールバックされます。また、Sybase IQ で は、ユーザ指定のデータ整合性に違反するローも拒否させることができます。

# 参照整合性の宣言

外部キーの関係を有効にするには、外部キーのエントリを参照先テーブルの ローのプライマリ・キー値に対応させてください。場合によっては、プライマ リ・キー以外のカラムの組み合わせが参照先になります。一意性制約を持つプ ライマリ・キーまたはカラム ( 単一または複数 ) は、候補キーと呼ばれます。 参照されるカラム ( 単一または複数 ) は候補キーでなくてはなりません。この カラムは参照キーと呼ばれます。

#### 外部キーの定義

外部キーの作成には、プライマリ・キーと同様に、CREATE TABLE 文または ALTER TABLE 文を使用します。

注意 ローカル・テンポラリ・テーブルに対しては外部キー制約を作成できま せん。グローバル・テンポラリ・テーブルは ON COMMIT PRESERVE ROWS で作成してください。

プライマリ・キーの作成については[、「プライマリ・キーと外部キーの作成」](#page-223-0) (204 [ページ](#page-223-0) ) を参照してください。

例 デモ・データベースには、employee テーブルと department テーブルが含まれ ています。employee テーブルのプライマリ・キーは employee ID、department テーブルのプライマリ・キーは department ID です。たとえば、次のようなス キーマを想定できます。

```
DEPT table
{ DeptNo int primary key
DeptName varchar(20),
Mgr int,
foreign key MGR_EMPNO (Mgr) references EMPLOYEE(EmpNo) on 
update restrict }
EMPLOYEE table
{ EmpNo int primary key,
DeptNo int references DEPT(DeptNo) on delete restrict,
LastName varchar(20),
FirstName varchar(20),
Salary int }
```
この employee テーブルで、department ID は、department テーブルに対する外 部キーです。employee テーブルの各 department ID は、department テーブルの department ID と厳密に一致しています。

外部キーの関係は、多対 1 の関係です。employee テーブルの中には、同じ department ID エントリを含む複数のエントリがありますが、department ID は department テーブルのプライマリ・キーであり、ユニークです。重複したエン トリを含む department テーブルのカラムを外部キーが参照できるとすると、 department テーブルのどのローが正しい参照先になるのかがわからなくなり ます。これは必須の外部キーです。

Sybase IQ は、RESTRICT アクション付きの参照整合性 (ANSI デフォルト ) を 文レベルでサポートしています。つまり、Sybase IQ は、プライマリ・キーや 一意性制約のあるカラムに対する更新と削除の要求が、対応する外部キーが依 存する値を削除するようなものである場合、その要求を拒否します。( 削除と 更新を要求する順番には注意してください )。Sybase IQ はエラー・メッセージ を返し、参照整合性に違反するロード処理をロールバックしますが、特定の ローを無視するように指定することは可能です。詳細については[、「参照整合](#page-414-0) [性チェックの無効化」](#page-414-0)(395 ページ ) を参照してください。

#### ❖ 強制力のない既存の外部キーによる参照整合性の適用

1 候補キーと外部キーの関係を特定します。

前述のスキーマでは、この関係には次の 2 つがあります。

- 外部キー (EMPLOYEE.DeptNo) から候補キー (DEPT.DeptNo)
- 外部キー (DEPT.Mgr) から候補キー (EMPLOYEE.EMPNo)
- 2 プライマリ・キー、または候補キーの一意性制約がない場合は、ALTER TABLE 文を使用して追加します ( 前述の例では、プライマリ・キーが既に 存在します )。候補キーの値はすべて、ユニークでかつ null 以外でなくて はなりません。
- 3 強制力のない外部キー制約がある場合は、ALTER TABLE 文を使用して削 除します。例を示します。

ALTER TABLE DEPT DROP FOREIGN KEY MGR\_EMPNO; ALTER TABLE EMPLOYEE DROP FOREIGN KEY DEPT;

外述のスキーマでは、強制力のない外部キー制約である、DEPT(DeptNo) を参照する MGR\_EMPNO と EMPLOYEE(DeptNo) を削除する必要があり ます。EMPLOYEE(DeptNo) から DEPT(DeptNo) に対し、ユーザ指定の役 割名がない場合は、デフォルトの役割名はプライマリ・テーブルと同じ ( つまり DEPT) です。

4 外部キー制約を追加します。例を示します。

ALTER TABLE DEPT ADD FOREIGN KEY MGR\_EMPNO(Mgr) REFERENCES EMPLOYEE(EmpNo); ALTER TABLE EMPLOYEE ADD FOREIGN KEY EMP\_DEPT(DeptNo)

REFERENCES DEPT(DeptNo);

例3 カランス かんいテーブルを作成する場合は、参照整合性は次のように適用します。

#### ❖ 新しいテーブルでの参照整合性の適用

1 プライマリ・テーブルを作成します。次に例を示します。

CREATE TABLE DEPT(DeptNo int primary key, DeptName varchar(20), Mgr int );

2 外部テーブルを作成します。たとえば、次の文では、指定した外部キーの デフォルトの役割名は DEPT です。

```
CREATE TABLE EMPLOYEE(EmpNo int primary key,
DeptNo int references DEPT(DeptNo)
on delete restrict,
LastName varchar(20),
FirstName varchar(20),
Salary int);
```
次に示すのは、外部テーブルの作り方の別の例です。この文では、同じ外 部キーに対するユーザ指定の役割名は EMP\_DEPT です。

```
CREATE TABLE EMPLOYEE(EmpNo int primary key,
DeptNo int,
LastName varchar(20),
FirstName varchar(20),
Salary int,
FOREIGN KEY EMP DEPT(DeptNo) REFERENCES DEPT(DeptNo));
```
3 外部キー制約を追加します。例を示します。

ALTER TABLE DEPT ADD FOREIGN KEY MGR\_EMPNO(Mgr) REFERENCES EMPLOYEE(EmpNo);

例4 タンナンス 外部キー制約を削除する方法は次のとおりです。

• 1 つ目の CREATE TABLE の例のように、役割名が割り当てられていない 場合は、指定した外部キーのデフォルトの役割名は DEPT です。

ALTER TABLE EMPLOYEE DROP FOREIGN KEY DEPT;

外部キーが複数あり、役割名が不明の場合は、sp\_iqconstraint プロシー ジャを使用して役割名を表示できます。詳細については、『リファレンス: ビル ディング・ブロック、テーブル、およびプロシージャ』の「第 7 章 システム・プロシージャ」を参照してください。

• 2 つ目の CREATE TABLE の例では、役割名 EMP\_DEPT を割り当てたの で、キーの削除時にその名前を次のように指定します。

ALTER TABLE EMPLOYEE DROP FOREIGN KEY EMP DEPT;

例 5 これらの文では、暗黙的に作成される、EMPLOYEE(DeptNo) の非ユニークな HG インデックスは削除されません。これを削除するには、次のように、 sp\_iqindex を使用して HighGroup インデックス名を見つけ、DROP INDEX 文 を使用します。

> sp\_iqindex('EMPLOYEE'); EMPLOYEE DBA DeptNO FP ASIQ\_IDX\_T27\_C2\_FP N EMPLOYEE DBA DeptNO HG ASIQ\_IDX\_T27\_C2\_HG N EMPLOYEE DBA EmpNO FP ASIQ\_IDX\_T27\_C1\_FP N EMPLOYEE DBA EmpNO HG ASIQ\_IDX\_T27\_I11\_HG N EMPLOYEE DBA FirstName FP ASIQ\_IDX\_T27\_C4\_FP N EMPLOYEE DBA LastName FP ASIQ\_IDX\_T27\_C3\_FP N EMPLOYEE DBA Salary FP ASIQ\_IDX\_T27\_C5\_FP N DROP INDEX ASIQ\_IDX\_T27\_C2\_HG

例 6 テーブルを削除するには、関連付けられている外部キー制約をすべて削除する 必要があります。外部キー制約とテーブルはこの順序で削除します。

> ALTER TABLE DROP FOREIGN KEY MGR\_EMPNO; DROP TABLE EMPLOYEE; DROP TABLE DEPT;

これらのテーブルを削除するもう 1 つの方法としては、次の 2 つの ALTER TABLE 文を任意の順序で実行してから、DROP TABLE 文を任意の順序で実行 するやり方もあります。

ALTER TABLE DEPT DROP FOREIGN KEY MGR\_EMPNO; ALTER TABLE EMPLOYEE DROP FOREIGN KEY EMP DEPT;

例 7 このデータベースに、事業所をリストする office テーブルも含まれているとし ます。employee テーブルでは、office テーブルに対する外部キーを作成し、そ れぞれの従業員が勤務する事業所を示すこともできます。ただし、データベー ス設計者は、従業員が採用された時点でまだ勤務地が決定していない場合を想 定する必要があります。この場合、勤務地が不明または未決定の場合に備え て、外部キーに NULL 値を指定できるように設定してください。

# 参照整合性の損失

データベースに対して、次のいずれかが行われた場合、参照整合性が失われる 可能性があります。

- プライマリ・キー値が更新または削除され、それに対応する外部キー値が ある場合。そのプライマリ・キーを参照するすべての外部キーが参照整合 性違反となります。
- 外部テーブルに新しいローを追加し、外部キーに入力した値に対して、対 応する候補キー値がない場合。データベースは参照整合性違反となります。

Sybase IQ には、参照整合性が失われるこれら 2 つの事態の両方に対する保護 が備わっています。

参照されている候補キーが更新または削除されるときには、Sybase IQ は、 UPDATE や DELETE を許可しません。

## 同時処理の制御

Sybase IQ の参照整合性では、外部テーブルに対するロードまたは挿入の間は、 プライマリ・テーブルに対する更新または削除の同時処理が制限されます。

```
表 9-1: IQ エラーが返る同時処理
```
■最初の要求 オンディング マイン すいのと 最初の要求 せいしょう しゅうしゅう おんきょう しゅうしょく

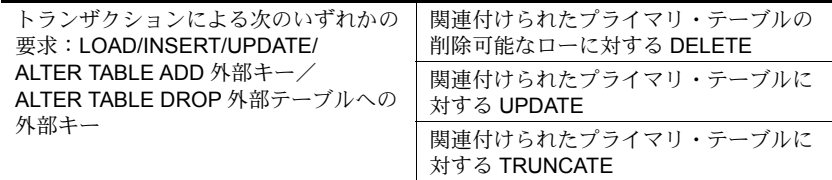

Sybase IQ は、古いバージョンの外部テーブルかプライマリ・テーブルまたは その両方を使用しているトランザクションがあるときに、別のトランザクショ ンが ALTER TABLE ADD 外部キーまたは DROP 外部キーを要求した場合に も、エラーを生成します。

強制力のある、または強制力のない外部キーとプライマリ・キーの両方につい て、Sybase IQ では以下が実行できます。

- 1 つまたは複数の外部テーブルと共有プライマリ・テーブルに対する LOAD/INSERT の同時実行。
- 外部テーブルに対する LOAD/INSERT と、1 つまたは複数の別の外部テー ブルに対する DELETE/UPDATE/TRUNCATE TABLE の同時実行。
- 2 つ以上の外部テーブルに対する DELETE/UPDATE/TRUNCATE TABLE の同時実行 ( 同じプライマリ・テーブルを共有している場合でも可能 )。
- 外部テーブルに対する DELETE/TRUNCATE TABLE と、共有プライマリ・ テーブルに対する DELETE/UPDATE/TRUNCATE TABLE の同時実行。
- ALTER TABLE ADD 外部キーまたは DROP 外部キー ( 古いバージョンの 外部テーブル/プライマリ・テーブルを使用しているトランザクションが なく、それらの古いテーブルが外部キーの ADD/DROP 処理によって削除 される場合 )。

外部テーブルとプライマ リ・テーブルに対する同 Sybase IQ では、テーブル・レベルのバージョン管理により、一貫した参照整 合性チェックを実現しつつ、外部テーブルに対する LOAD/INSERT/UPDATE 処理と、プライマリ・テーブルに対する LOAD/INSERT 処理の同時実行が可 能となっています。

> また、Sybase IQ では、DELETE または UPDATE を要求するトランザクション の開始時に、削除された古い値が外部テーブルに存在しないことが確認されま す。これにより、外部テーブルに対する DELETE とプライマリ・テーブルに 対する DELETE/UPDATE の同時実行のときに、一貫した参照整合性チェック が実現されます。

時処理

外部テーブルとプライマリ・テーブルに対する同時処理を理解するために、次 のような例を考えてみましょう。ftab1 と ftab2 という 2 つの外部テーブルと、 ptab という 1 つのプライマリ・テーブルの間に、2 つの外部キー制約があると します。外部キー ftab1(fk1,fk2) は候補キー ptab(pk1,pk2) を参照します。外部 キー ftab2(fk1,fk2) も同じ候補キーを参照します。候補キー ptab(pk1,pk2) は プライマリ・キーか一意性制約のいずれかです。

表 [9-2](#page-413-0) は、外部テーブルとプライマリ・テーブルの両方に対して、許可される 処理とエラーを返す処理を示します。表 [9-2](#page-413-0) は、強制力のある外部キーと候補 キーにのみ当てはまります。

|                                                                               | LOAD/<br><b>INSERT</b><br>ftab1 | DELETE/<br><b>TRUNCATE</b><br><b>TABLE</b><br>ftab1 | <b>UPDATE</b><br>ftab1<br>(fk1, fk2) | 新しいイン<br>デックス非<br>FK ftab1<br>の挿入<br>(fk1, fk2) | <b>ADD FK ftab1</b><br>(fk1 fk2)                   | <b>DROP FK</b><br>ftab1<br>(fk2, fk2)                  |
|-------------------------------------------------------------------------------|---------------------------------|-----------------------------------------------------|--------------------------------------|-------------------------------------------------|----------------------------------------------------|--------------------------------------------------------|
| LOAD ftab2                                                                    | 可能                              | 可能                                                  | 可能                                   | 可能                                              | 可能                                                 | 可能                                                     |
| LOAD ptab                                                                     | 可能                              | 可能                                                  | 可能                                   | 可能                                              | 可能                                                 | 可能                                                     |
| <b>INSERT</b> ftab2                                                           | 可能                              | 可能                                                  | 可能                                   | 可能                                              | 可能                                                 | 可能                                                     |
| <b>INSERT</b> ptab                                                            | 可能                              | 可能                                                  | 可能                                   | 可能                                              | 可能                                                 | 可能                                                     |
| DELETE ftab2<br><b>TRUNCATE TABLE</b><br>ftab2                                | 可能                              | 可能                                                  | 可能                                   | 可能                                              | 可能                                                 | 可能                                                     |
| DELETE ptab<br><b>TRUNCATE TABLE</b><br>ptab                                  | Error                           | 可能                                                  | Error                                | 可能                                              | Error                                              | Error                                                  |
| <b>UPDATE</b><br>ftab2(fk1,fk2)                                               | 可能                              | 可能                                                  | 可能                                   | 可能                                              | 可能                                                 | 可能                                                     |
| <b>UPDATE</b> ptab<br>$(\text{pk1}, \text{pk2})$                              | Error                           | 可能                                                  | Error                                | 可能                                              | Error                                              | Error                                                  |
| 新しいインデック<br>スの挿入                                                              | 可能                              | 可能                                                  | 可能                                   | 可能                                              | 可能                                                 | 可能                                                     |
| QUERY ((fk1,fk2) $\oslash$<br>有無にかかわらず<br>使用されている、<br>古いバージョンの<br>ftab1/ptab) | 可能                              | 可能                                                  | 可能                                   | 可能                                              | Error                                              | Error                                                  |
| 古いバージョンの<br>ftab2 は使用されて<br>いない                                               | なし                              | なし                                                  | なし                                   | なし                                              | 可能 ( 使用され<br>ていない古い<br>バージョンの<br>fiab1 はすべて<br>削除) | 可能 ( 使用<br>されていな<br>い古いバー<br>ジョンの<br>ftab1 はす<br>べて削除) |

<span id="page-413-0"></span>表 *9-2:* 外部テーブルとプライマリ・テーブルに対する同時 *DML*

同時実行の競合が発生するのは、あるトランザクションが外部キー・カラムへ のロードを実行するのと並行して、別のトランザクションがそれに関連付けら れた候補キー・カラムを更新する場合です。あるトランザクションが外部キー・ カラムへのロードを実行するのと並行して、別のトランザクションが、それに 関連付けられた候補テーブルのうちで、それとは関連付けられていない候補 キー・カラムを更新する場合には、同時実行の競合は発生しません。

注意 union all ビューに対するクエリでは、パフォーマンスの効率化のために、 ジョイン・キーやグループ化カラムとして使用されているカラムが参照する テーブルがオープンされます。トランザクションがコミットされ、テーブルの 読み込みロックが解放されるまでは、外部キーがジョイン条件またはグループ 化カラムとして使用されているテーブルの変更や削除はできません。一方、こ れらのテーブルに対するロード、挿入、削除、更新は、クエリの実行中でも可 能です。

# <span id="page-414-0"></span>参照整合性チェックの無効化

Svbase IO の DISABLE\_RI\_CHECK オプションを使用すれば、必要に応じて参照 整合性チェックを回避できます。参照整合性チェックを回避すると、この機能 の存在意義がなくなるため、このオプションは慎重に使用することをおすすめ します。詳細については、『リファレンス:文とオプション』の「第 2 章 デー タベース・オプション」の「DISABLE\_RI\_CHECK オプション」を参照してく ださい。

# システム・テーブルの整合性ルール

データベースにおける整合性検査とルールに関する情報のすべては、次に示す システム・テーブルとシステム・ビューに格納されています。

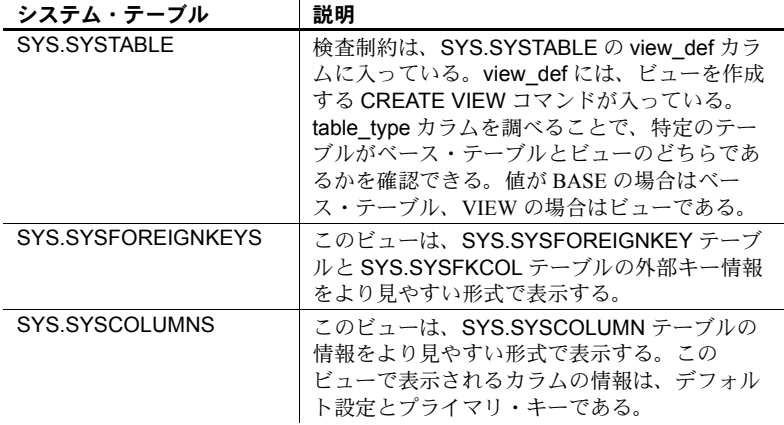

各システム・テーブルの内容の詳細については、『リファレンス:ビル ディン グ・ブロック、テーブル、およびプロシージャ』の「第 8 章 システム・テー ブルとシステム・ビュー」を参照してください。Sybase Central または dbisql を使用して、これらのテーブルやビューをブラウズできます。

# 第 10 章 アントランザクションとバージョン管理

この章について この章では、スナップショット・バージョン管理と呼ばれる、Sybase IQ におけるトランザクション処理の方法と、この方法がパフォーマンスと データベース管理の他の面に及ぼす影響について説明します。

内容

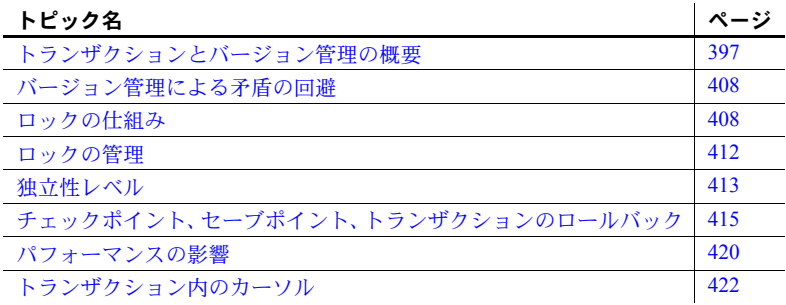

# <span id="page-416-0"></span>トランザクションとバージョン管理の概要

Sybase IQ は、更新中のデータベースから多数のユーザが読み取りを実行 できるよう、トランザクション処理を使用します。トランザクション処理 では、論理的に関連した複数のコマンドを 1 つの単位として実行できま す。トランザクションは、データの精度の管理、システム障害時のデー タ・リカバリに必要なものです。

トランザクション処理の重要な面として、あるユーザのトランザクション の影響が他のユーザに及ばないようにする機能があります。Sybase IQ の トランザクション処理の方法は、スナップショット・バージョン管理と呼 ばれ、ISO によって承認された最高位の独立性レベルをサポートします。

## トランザクションの概要

トランザクションとは単に、複数の SQL 文をまとめたものです。各トラ ンザクションは、ある一貫した状態から別の状態へとデータベースを変更 するタスクを実行します。これらのトランザクション単位は、メディア障 害やシステム障害からデータベースを保護し、データの一貫性を保持する 上で重要な役割を果たします。

#### 作業の論理単位としてのトランザクション

トランザクションは、作業の論理単位です。各トランザクションは論理的に関 連した一連のコマンドで、1 つのタスクを実行し、データベースをある一貫し た状態から別の状態へ変換します。

トランザクションはアトミックです。つまり、Sybase IQ は、トランザクショ ン内のすべての文を 1 単位として実行します。各トランザクションの最後で、 変更をコミットして確定します。トランザクション内のコマンドのうち、正し く処理されないものがあった場合は、それまで行った変更を取り消す、つまり ロールバックできます。ユーザ・アプリケーションでは、変更のコミットまた はロールバックを行う条件を制御します。

トランザクションは、各ユーザの作業を小さいブロックに分割します。各ブ ロックが完了すると、情報が一貫しているポイントにマーク付けされます。ト ランザクション処理は、データベースに正しい情報が入るようにするために必 要なものです。

注意 Sybase IQ でのトランザクションの処理方法は、SQL Anywhere が IQ を使 用しない場合に行う処理方法とはまったく異なります。この章では、Sybase IQ でのトランザクションの処理方法について説明します。Anywhere のみのデー タベースで作業を行っている場合、トランザクションとロックの詳細につい て、『SQL Anywhere サーバ - SQL の使用法』を参照してください。

# トランザクションの使用

Sybase IQ では、コマンドをトランザクションにグループ化できます。多くの 場合、IQ トランザクションは発行されたコマンドとオプション・セットに基 づいて、自動的に開始/終了します。明示的にコマンドを発行してトランザク ションを開始/終了することもできます。

# トランザクションの開始

トランザクションは次のいずれかのイベントで自動的に開始します。

- データベースへの接続に続く最初の文
- 前のトランザクションの終りに続く最初の文

Sybase IQ は、Adaptive Server Enterprise との互換性のために、BEGIN TRANSACTION などの Transact-SQL コマンドもサポートします。IQ では、 BEGIN TRANSACTION コマンドを使用してトランザクションを明示的に開 始できます。詳細については、『リファレンス:ビル ディング・ブロック、 テーブル、およびプロシージャ』の「付録 A 他の Sybase データベースとの互 換性」を参照してください。

トランザクションの完了

トランザクションは次のいずれかのイベントで完了します。

- データベースの変更を COMMIT 文で確定する
- トランザクションで行われたすべての変更を ROLLBACK 文で取り消す
- データベースの接続解除時、ロールバック(デフォルト)またはコミット が暗黙的に行われる
- オートコミットする文を実行する

ALTER、CREATE、DROP などのデータベース定義コマンドは、すべてオー トコミットを実行します。2 つの dbisql オプションを指定して、コミットを自 動的に実行させることもできます。

#### トランザクションをコミットして、データをディスクへ書き込む

書き込み操作を実行する場合、Sybase IQ はデータをディスクにすぐには書き 込みません。その代わり、データ・キャッシュにデータを書き込みます。デー タ・キャッシュは、データベースから読み込んだ使用中のページを格納するメ モリ領域です。。キャッシュに対して読み込みと書き込みを行うことにより、 Sybase IQ によるディスクへのアクセス回数を減らすことができます。これは、 IQ の高速パフォーマンスにおける重要な部分です。

最終的に、IQ はダーティ・ページ ( 更新されたページ ) をディスクに書き込む 必要があります。Sybase IQ は、トランザクションがコミットするたびにダー ティ・ページをディスクに書き込みます。この方法は、IQ がトランザクショ ン・ログにデータ挿入のログを取る必要がないため、IQ ユーザにとって大変 便利です。IQ で典型的である非常に大きな挿入のログを取らないことにより、 ユーザはディスクとパフォーマンス・コストを大幅に節約できます。

### トランザクションをさらに分割

トランザクション内の重要な状態を識別し、その状態に選択して戻ったり、 セーブポイントを使用して他のアクションを発生させたりできます。セーブポ イントの詳細については[、「トランザクション内のセーブポイント」](#page-435-0)(416 ペー [ジ](#page-435-0))を参照してください。

### トランザクションに関する情報の表示

sp\_iqtransaction ストアド・プロシージャは、トランザクション処理のスナッ プショットを表示します。たとえば、作成および使用されているメイン領域と テンポラリ領域、オープン・カーソル、セーブポイントなどです。IQ トラン ザクション・マネージャの各トランザクション制御ブロックについて 1 つの ローを返します。詳細については、『リファレンス:ビル ディング・ブロック、 テーブル、およびプロシージャ』の「第 7 章 システム・プロシージャ」の 「sp\_iqtransaction プロシージャ」を参照してください。

## 同時実行性の概要

Sybase IQ は同時に複数のトランザクションを実行できます。この機能を、同 時実行性といいます。データベース・サーバ内の特殊なメカニズムにより、IQ の複数のトランザクションを相互に干渉することなく同時に実行できます。

#### **IQ** での同時実行性の仕組み

1 つのトランザクションを構成する SQL 文の実行中に、データベース・サー バは他のトランザクションの文のいくつかまたはすべてを実行できます。同時 に処理されるトランザクションは同時的であると言います。

Sybase IQ の同時実行性の方法は、特にデータ・ウェアハウス用に設計されて います。通常データ・ウェアハウス環境では、多くのユーザがデータベースか ら読み込みを行いますが、データベースの更新を行う必要があるのは DBA の みです。ただし、他のユーザがクエリ結果の要求や受信を続行中に、これらの 更新の実行が可能でなければならない場合はよくあります。

Sybase IQ では、1 つのデータベースに対して、複数のユーザが同時に多数接 続できます。接続している複数のユーザまたはアプリケーションからのトラン ザクションを、同時に処理することもできます。

Sybase IQ では、すべてのデータベース操作が 1 つのトランザクション内で発 生し、しかもこれらの操作が相互に干渉しないことを保証します。これは、 テーブル・レベルでのアクセス制限の設定と、スナップショット・バージョン 管理 ([「バージョン管理の概要」を](#page-420-0)参照 ) と呼ばれる技術の使用によって実現 されます。1 つのテーブルでは、IQ は複数の読み取りトランザクションの同時 処理を行うことができますが、書き込みトランザクションは 1 つしか実行でき ません。この方法によりデータベースの内部的な一貫性が保持されます。

### バックアップの同時実行性

バックアップは DML 操作です。バックアップでは、バックアップ・コマンド の開始時点 (チェックポイント)のデータがバックアップされます。読み込み 操作や書き込み操作と同時にバックアップを実行することもできます。ただ し、リストア操作は、データベースへの書き込みを行うため排他的アクセスが 必要です。バックアップ操作とリストア操作の同時実行性の問題の詳細につい ては、「第 12 章 [データのバックアップ、リカバリ、アーカイブ」](#page-458-0)を参照して ください。

#### 同時実行性の利点

データ・ウェアハウスは、多数のユーザが共有する情報の共通レポジトリで す。これらのユーザは情報に頻繁にアクセスします。ユーザの作業を妨げない ように、データベース・サーバは多数のトランザクションを同時処理できる必 要があります。

さらに、多くのサイトでデータベースへの頻繁な更新も必要となります。稼働 率の高いサイトでは、DBA は排他的アクセスが可能になる時点まで挿入や削 除を延期することはできません。同様に、他のユーザの作業を中断させること なくデータベースを定期的にバックアップできることが重要です。

Sybase IQ の同時実行性の方法により、クエリを行うユーザは情報に直ちにア クセスでき、受信する情報の安全性と精度が保証されます。

#### <span id="page-420-0"></span>バージョン管理の概要

Sybase IQ は、トランザクションを同時に処理できるようにするために、「ス ナップショット・バージョン管理」を使用します。

スナップショット・バージョン管理をカメラで撮るスナップショットに例える ことができます。対象物のスナップショットを撮った場合、その対象物のある 瞬間のイメージを手に入れることができます。同様に、IQ がデータベース内 のオブジェクトのスナップショットを撮る場合も、そのオブジェクトのある瞬 間のイメージを保持します。

ただし、カメラと違い、IQ はイメージが変更されるたびにオブジェクト全体の コピーを作成する必要がありません。代わりに、イメージ(データベース・ペー ジ ) の変更されている部分のみをコピーします。変更がないデータベース・ペー ジはデータベース内のすべてのアクティブなバージョンで共有されます。

IQ は、接続、コミット、またはロールバックの後で最初のコマンドが実行され たときに、スナップショットを撮ります。ユーザは、BEGIN TRANSACTION コ マンドを明示的に実行すれば、スナップショットを早目に撮らせることができ ます。そのトランザクションを通して、オブジェクトから読み取りを行うユー ザは未変更のイメージ、つまりスナップショット・バージョンを参照します。

#### テーブル・レベルのバージョン管理

Sybase IQ では、ユーザが参照可能なレベルでのバージョン管理の単位は、テー ブルです。テーブル・レベルのバージョン管理が Sybase IQ で有効なのは、次 の理由のためです。

- IQ データ構造はテーブル・レベルでカラムのデータを集約する
- ほとんどの IQ 挿入と削除はテーブル全体でデータを書き込む

テーブル・レベルのバージョン管理により、Sybase IQ は、書き込み操作が発 生するレベル、およびクエリの結果がフォーカスされるレベルで、データへの アクセスを制御できます。

ただし、内部的にはデータはページ・レベルでバージョン付けされています。 この方法によりシステム・リソースを節約できます。

IQ テーブルのなかには、数百万ページのデータから構成されるものもありま す。そのテーブルを更新する場合、ほんの数パーセントのページに書き込むだ けで済みます。テーブル全体の各バージョンの完全なコピーを保持するには、 膨大なディスク領域が必要となります。Sybase IQ は、テーブル・バージョン で未更新のページを共有することにより、ディスク領域を節約します。

Sybase IQ のテーブル・レベルのバージョン管理は、マルチプレックス・デー タベースにまで拡張されています。書き込みサーバに対して、新しいバージョ ンのテーブルを作成するトランザクションがコミットされると、新しいバー ジョンが使用できることを示す制御情報がセカンダリ・サーバに直ちに送信さ れます。セカンダリ・サーバ上で開始する新しいトランザクションでは、書き 込みサーバ上の新しいトランザクションと同様に、自動的に新しいバージョン のテーブルを参照します。

# テーブル・レベルでの **1** 人の書き込みユーザと複数の読み取りユーザ

IQ では 1 つのテーブルに対して、1 人のユーザが挿入や削除の書き込みアクセ スを行い、複数の読み込みユーザがクエリを同時に発行できます。

図 [10-1](#page-421-0) に示すような状況を仮定します。まず、ユーザ 1 がトランザクション を開始し、customer テーブルにデータの挿入を開始します。ユーザ 1 のトラ ンザクションが開いている間は、他のユーザは customer テーブルに書き込み できません。customer テーブルに書き込もうとするトランザクションは、ユー ザ 1 のトランザクションがコミットするまでの間エラーを受信します。

図 [10-1](#page-421-0) では、ユーザ 2 はユーザ 1 のトランザクションがコミットする前に書 き込もうとしてエラーを受信します。ユーザ 2 のアプリケーションは、トラン ザクションをロールバックするか、別のテーブルに書き込みを行うかを決定し ます。ただし、ユーザ 2 は、同じトランザクション内で customer テーブルへ の書き込みをもう一度行うことはできません。

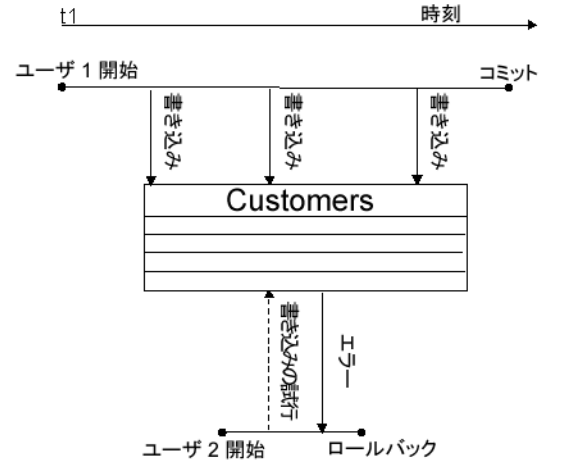

<span id="page-421-0"></span>図 *10-1:* 一度に *1* 人の書き込みユーザ

一方、他のユーザは Customers テーブルからいつでも読み取りを行うことが できます。このように、データベース管理者がテーブル・データの挿入や削除 を行っている間もクエリ処理は可能です。図 [10-2](#page-422-0) では、ユーザ 3 とユーザ 4 は、ユーザ 1 の書き込みトランザクションが開いている間に、Customers テー ブルに対してクエリを実行できます。

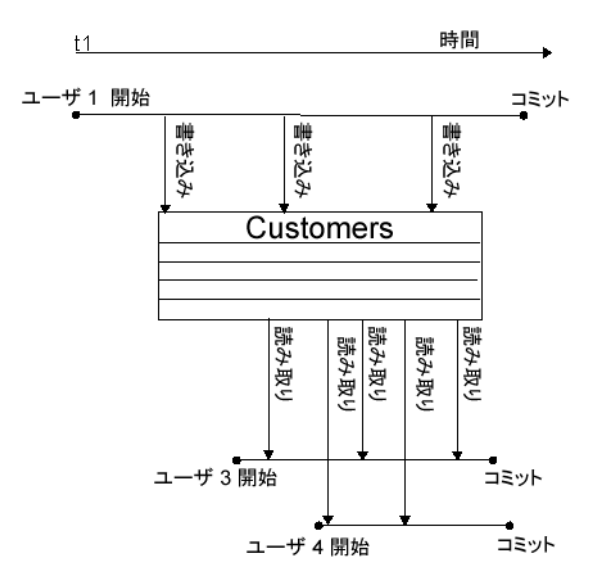

<span id="page-422-0"></span>図 *10-2: 1* 人の書き込みユーザ、複数の読み取りユーザ

#### データベースでの複数の書き込みユーザと読み込みユーザ

IQ データベース内では、各書き込みユーザがデータの挿入や削除を行っている テーブルが異なっていれば、複数の読み込み専用ユーザと読み込み/書き込み ユーザが同時に操作を行うことができます。したがって、たとえば、図 [10-3](#page-423-0) に 示すように、ユーザ 1 のトランザクションが Customers テーブルにデータの 挿入や削除を行っている間、ユーザ 2 は Employees テーブルにデータをロー ドするトランザクションを開始できます。同時に、他のユーザは、これらの テーブルの両方、またはデータベース内の他のテーブルにクエリを発行するト ランザクションを実行できます。

一般に、読み取り専用ユーザは任意のセカンダリ・サーバに接続し、読み取り/ 書き込みユーザは書き込みサーバに接続します。読み取り/書き込みユーザは クエリ・サーバにも接続できますが、変更できるのは、グローバル・テーブル またはテンポラリ・テーブルと SQL Anywhere ベース・テーブル内のローカ ル・データだけです。

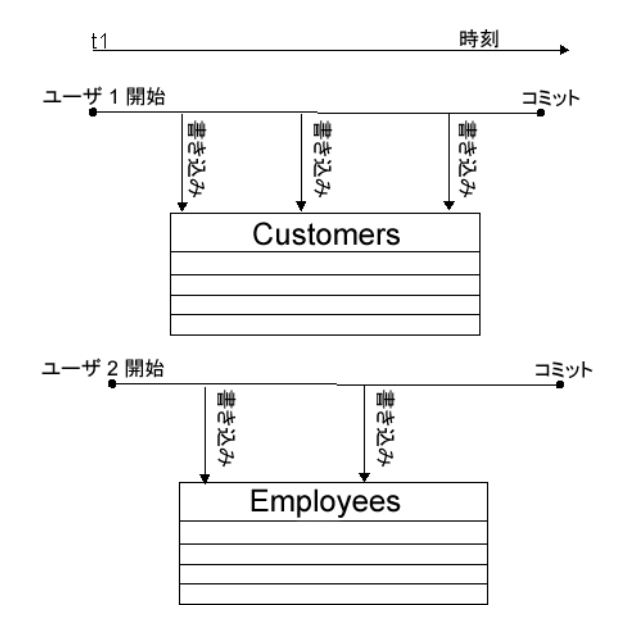

<span id="page-423-0"></span>図 *10-3:* 異なるテーブルへの同時挿入

単一のテーブルに対するデータ定義操作は、すべての他の読み取りユーザや書 き込みユーザをそのテーブルからロック・アウトします。詳細については、 「DDL [操作のロック」](#page-429-0)(410 ページ ) を参照してください。

## トランザクションによるコミットされたデータの使用

書き込みトランザクションがコミットすると、コミットされたデータが結果と して生じます。各トランザクションはトランザクションが開始した時点で、 データベースの最新のコミットされたバージョンを使用します。トランザク ションがコミットするまでそのバージョンを使用します。

トランザクションの開始時刻は、開始タイムスタンプと呼ばれます。開始タイ ムスタンプは、トランザクションの最初の読み込み前の任意の時刻です。トラ ンザクションが行う挿入や削除はスナップショットに反映されます。したがっ て、トランザクションを実行中のユーザにとっては、そのトランザクションが データをテーブルに書き込んた後もう一度読み込むときは常にスナップ ショットのイメージが変更します。それ以外のすべてのユーザにとっては、イ メージはトランザクションをコミットするまで変わりません。

つまり、各トランザクションは信頼性のある状態のデータのスナップショット で開始します。クエリの発行時に参照するデータのスナップショットは、読み 込み中のテーブルを別のユーザが更新している場合でも変更されません。たと えば、図 [10-4](#page-424-0) では、ユーザ 1 の書き込みトランザクションが開始するときは、 最新のコミットされた customer テーブル・バージョンを使用します。ユーザ 2 のトランザクションは、ユーザ 1 の書き込みの開始後、ユーザ 1 のコミット 前に、開始します。したがって、ユーザ 2 の最初のトランザクション (Tr1) は ユーザ 1 が行う更新はまったく参照しません。ユーザ 2 の 2 番目のトランザク ションは、ユーザ 1 がコミットした後に開始するので、ユーザ 1 が行った変更 をすべて参照します。

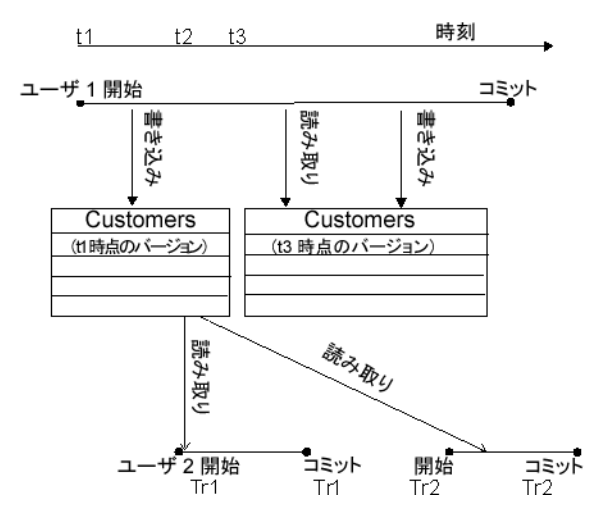

<span id="page-424-0"></span>図 *10-4:* トランザクションによるコミットされたデータの使用

書き込みユーザが参照できるデータは、その書き込みユーザが行った変更分だ けが変更されます。ある書き込みユーザが参照できるデータは、その書き込み ユーザのトランザクションがコミットするまで他のトランザクションによっ て変更できません。たとえば、図 [10-4](#page-424-0) では、ユーザ 1 はデータの挿入、クエ リの発行、データの削除の順に実行します。このクエリ結果には、ユーザ 1 が 直前に行った挿入が反映されます。

ユーザ 1 のトランザクションの開始後、コミットする前に開始する他のトラン ザクションは、ユーザ 1 のトランザクションの開始時刻後のデータ・バージョ ンを参照できます。最新の変更は、まだ変更が未コミットのため、参照できま せん。ユーザ 1 のトランザクションがコミットすると直ちに、新しいトランザ クションはユーザ 1 の変更を参照できます。

#### 読み込みトランザクションのコミットのタイミングがバージョンに及ぼす影響

読み取りトランザクションは既存の書き込みトランザクションが参照する データに影響を与えないのに対し、読み取りトランザクションをコミットする と他のトランザクションに影響があります。

- あるユーザの読み込みトランザクションのコミットが、同時実行の書き込 みトランザクションがコミットしそのユーザが新しい読み込みトランザ クションを開始する前に行われる場合、バージョンは同じままです。
- 読み込みトランザクションのコミットが、同時実行の書き込みトランザク ションのコミットの後に行われる場合、新しいトランザクションは読み込 み専用の場合も読み込み/書き込みの場合も、新しいバージョンを使用し ます。

図 [10-4 \(405](#page-424-0) ページ ) は、1 番目の例を示します。ユーザ 2 の両方のトランザク ションは、ユーザ 1 のトランザクションの開始時に使用したバージョンと同じ バージョンを使用します。データのコミットされた最新のバージョンであるか らです。

図 [10-5](#page-425-0) は、2 番目の例を示します。今度は、ユーザ 2 の最初の読み込みトラン ザクション (Tr1) のコミットは、ユーザ 1 の書き込みトランザクションの後に行 われます。ユーザ 2 の 2 番目のトランザクション (Tr2) が開始する場合、ユーザ 1 からのコミットされたデータが反映される新しいバージョンを使用します。

#### <span id="page-425-0"></span>図 *10-5:* 読み込みトランザクションのコミットの影響

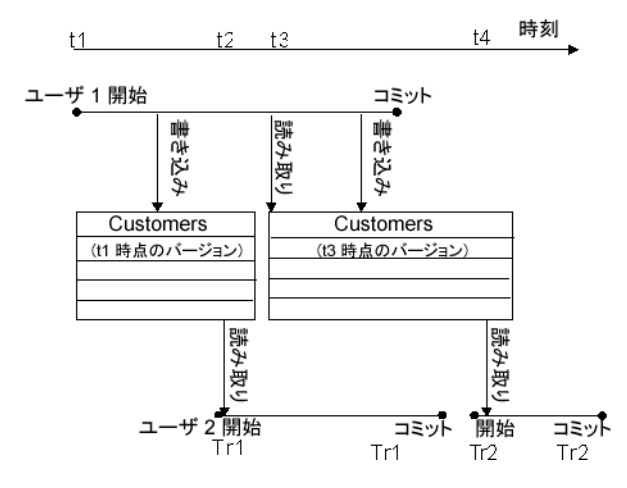

## 複数のトランザクションにまたがるホールド・カーソル

トランザクションが常にコミットされた最新のバージョンを使用するという 規則の唯一の例外は、ホールド・カーソルを使用するトランザクションの場合 です。ホールド・カーソルは、複数のトランザクションにまたがることが可能 なため、処理方法が異なります。詳細については[、「トランザクション内のカー](#page-441-0) [ソル」](#page-441-0)を参照してください。

#### **Sybase IQ** のバージョン追跡方法

Sybase IQ は、メタデータに存在する各データベース・オブジェクトにバージョ ン識別子を割り当てます。バージョン識別子は単一のコマンドより長い寿命を 持っています。IQ ではこれらのバージョン識別子を使用して、任意のデータ ベース・オブジェクトへの書き込みが常にオブジェクトの最新のバージョンに 基づいて行われるようにします。データベースの各アクティブ・バージョンを ディスクに保管します。

古いバージョンがアクティブ・トランザクションで不要になると、Sybase IQ はそれをキャッシュから削除します。バージョンは、それを使用するトランザ クションが次のいずれかを実行するまで必要です。

- コミット
- ロールバック
- そのバージョンを解放する RELEASE SAVEPOINT コマンドの発行

加えて、マルチプレックスでないデータベースについては、Sybase IQ は、他 のトランザクションが特定のバージョンのテーブルを使用できないときを認 識し、最も古いアクティブ・トランザクションのコミットやロールバックを待 たずにその領域を直ちに解放します。この機能は、小さな挿入、削除、更新を 大量に実行する場合に特に有用です。

セーブポイントに関する定義、解放、ロールバックの詳細については[、「トラ](#page-435-0) [ンザクション内のセーブポイント」](#page-435-0)(416 ページ ) を参照してください。

### <span id="page-426-0"></span>テンポラリ・テーブルのバージョン管理

データベースで作成したテンポラリ・テーブルは、「グローバル・テンポラリ・ テーブル」と呼ばれます。グローバル・テンポラリ・テーブルには、適切な パーミッションを持つすべてのユーザがアクセスできます。各ユーザはその テーブルの自分用のインスタンスを持ちます。ただし、特定のロー・セットを 参照できるのは、1 人のユーザのみです。デフォルトで、グローバル・テンポ ラリ・テーブルのローは、COMMIT の実行時に削除されます。テンポラリ・ テーブルの作成時に ON COMMIT PRESERVE ROWS を指定すると、このデ フォルトの動作を変更できます。

「ローカル・テンポラリ・テーブル」は、データベースで作成されるのではな く、宣言されます。1 人のユーザのみが、ローカル・テンポラリ・テーブル内 の任意のローを参照できます。このテーブルはユーザが接続を解除すると削除 されます。ローカル・テンポラリ・テーブルを宣言すると、Sybase IQ は、ト ランザクションをオートコミットしないでセーブポイントを発行します。他の タイプのテーブルに対するデータ定義操作の場合と同様です。ローカル・テン ポラリ・テーブルのデータをコミットしてからインデックスを作成してくださ い。コミットされていないデータを使用してインデックスを作成しようとした 場合、次のエラー・メッセージが表示される場合があります。" インデックス を作成するには、ローカル・テンポラリ・テーブル *<* テーブル名 *>* をコミッ トしなければなりません。'

バージョン管理の目的から、Sybase IQ はベース・テーブル ( メイン・データ ベース・テーブル ) とグローバル・テンポラリ・テーブルを区別しません。こ れは、テンポラリ・テーブル内のデータには 1 人のユーザしかアクセスできな いため、複数の書き込みトランザクションが 1 つのテンポラリ・テーブルに対 して開くことはないからです。

# <span id="page-427-0"></span>バージョン管理による矛盾の回避

バージョン管理を行わないと、同時実行の読み込みや書き込み操作によりデー タベース内で矛盾が発生する可能性があります。Sybase IQ が提供するテーブ ル・レベルのバージョン管理では、トランザクションを直列化し、テーブルの バージョン・レベルを作成することによって、矛盾を回避します。

Sybase IQ では、複数の読み込みユーザがテーブルのオリジナル・コピーに対し て作業を続行している間に、複数の書き込みユーザが 1 つのテーブルを順番に 修正できます。つまり、修正は 1 人ずつ行います。一度に複数の書き込みユー ザが修正を行うことはできません。この方法により、IQ は矛盾を回避します。

どのようなトランザクション処理システムでもデータベースの一貫性を保証 するように設計されていますが、Sybase IQ の方法では、適切なトランザクショ ン中でのクエリや更新の配置について悩む必要がなくなります。IQ はトラン ザクションの開始や終了を自動的に行い、読み込み操作と書き取り操作が相互 に干渉しないようにします。

# <span id="page-427-1"></span>ロックの仕組み

Sybase IQ では、ユーザが要求する操作タイプに基づいて、すべてのロックが自 動的に発生します。ロックを明示的に要求する必要はありません。テーブルへ のアクセス権を持つトランザクションは、ロックを保持していると言います。

あるテーブルが Sybase IQ でロックされる場合、他のトランザクションはその テーブルに書き込みアクセスを行うことができませんが、読み込みアクセスは 可能です。データ定義操作は、この一般的な読み込みアクセスの例外となりま す。詳細については、後述の説明を参照してください。書き込みロックされて いるテーブルにアクセスしようとする他の書き込みトランザクションは、エ ラーを受信します。

ロックは他のトランザクションが同時にアクセスすることを防止し、データ ベースに格納されている情報の信頼性を維持します。データベース・サーバで は、あるトランザクションが取得したすべてのロックを、コミットまたはロー ルバックでそのトランザクションが終了するまで、保持します。

WRITE ロックは、LOCK TABLE 文を使用して、新しいトランザクション内の テーブルのセットで予約できます。LOCK TABLE によって、現在のトランザ クションがコミットされ、ロックが使用可能になるまでトランザクションを キューに入れておくことができます。構文については、『リファレンス:文と オプション』の「第 1 章 SQL 文」の「LOCK TABLE」を参照してください。

#### **DML** 操作のロック

データ操作言語 (DML: Data Manipulation Language) 操作には、挿入、削除、更 新、クエリなどがあります。いずれの操作の場合も、Sybase IQ は任意のテー ブルに対して 1 人の書き込みユーザと複数の読み込みユーザを許可します。こ の規則には次のような意味があります。

- 読み込みトランザクションは書き込みトランザクションをブロックしない
- 書き込みトランザクションは読み込みトランザクションをブロックしない
- 1 人の更新ユーザと複数の読み込み専用ユーザが同時に同じテーブルにア クセスできる
- テーブルのデータを更新できるのは、1 度に 1 人のユーザのみ

テーブルを最初に書き込みモードで開くトランザクションが、そのテーブルへ のアクセス権を取得します。そのテーブルを書き込みモードで開こうとする 2 番目のトランザクションは、エラーを受信します。現在のトランザクション内 のそのテーブルにさらに書き込もうとすると、失敗します。トランザクション の続行は可能ですが、読み取り操作か、他のテーブルへの書き込み操作しかで きません。

Sybase IQ では、SHARE、WRITE、および EXCLUSIVE の各ロックをキューに 入れることができるので、テーブルを指定した期間ロックすることが可能で す。WRITE ロックは、一度に複数のテーブルに対して使用できます。

その後で使用する DML 文でバージョン・エラーが返されるのを防ぐには、 WRITE ロックを変更予定の 1 つまたは複数のテーブルに対して予約します。 詳細と構文については、『リファレンス:文とオプション』の「第 1 章 SQL 文」 の「LOCK TABLE 文」を参照してください。

デッドロックの場合、ブロック状態になった最後の LOCK TABLE 文がロール バックされ、発生したデッドロックの形式に関するエラーはそのトランザク ションに返されます。

場合によっては、COMMIT 文または ROLLBACK 文を発行する必要がありま す。SYNCHRONIZE JOIN INDEX の実行が " テーブル x には、その他のテーブ ルにジョインするデータがありません。" というエラーと共に失敗した場合、 ジョイン・インデックスとジョイン仮想テーブルに関与しているすべてのデー タベース・テーブルは、明示的に接続を切断するか、COMMIT 文または ROLLBACK 文を発行しないかぎり、WRITE モードでロックされたままとなり ます。また、たとえば整合性制約などの理由で DML 文が失敗した場合も、ロッ クを解放する際に明示的な COMMIT または ROLLBACK が必要となります。

参照先テーブルで参照整合性の違反があったため、または別のテーブルのロッ クが利用できないために DML 文が失敗した場合は、Sybase IQ によって SQL Anywhere エラー -210 が返されます。

### <span id="page-429-0"></span>**DDL** 操作のロック

データ定義言語 (DDL: Data Definition Language) 操作には、CREATE、DROP、 ALTER などがあります。特定のテーブルまたはインデックスに対する DDL 操 作は、すべての変更中のテーブルから他のすべての読み取りユーザや書き込み ユーザをロック・アウトします。この方法はクエリ結果の精度にとって重要で す。この方法だと、たとえば、あるテーブル・カラムが、そのカラムからの データの選択中に、データベースから消失しないようにできます。

CREATE、DROP、ALTER コマンドには、次のような特徴があります。

• これらのコマンドは、他のトランザクションが、変更の対象となるテーブ ルまたはインデックスを使用している間は、起動できません。

たとえば、ユーザがテーブルに対して SELECT を発行した場合、そのテー ブルはロックされ、当該ユーザがログアウトするか、他のテーブルに対し て SELECT を発行するか、ROLLBACK を発行するまでは変更できません。

- これらのコマンドには、完了時の自動的な COMMIT が含まれます。
- 変更中のテーブルを使用しようとする既存のトランザクションは、エラー を受信する。つまり、ユーザがあるテーブルにアクセスしている場合に、 DDL コマンドがそのテーブルを変更すると、ユーザのコマンドは失敗し ます。
- CREATE DBSPACE、DROP DBSPACE、CHECKPOINT コマンドは、 1 つのデータベースに対して一度に実行できるのはいずれか 1 つのみです。

複数の DDL コマンドを同時に実行しようとすると、ユーザは次のエラー・メッ セージを受信する場合があります。

Cannot perform DDL command now on table <tablename> as a DDL command is already in progress on that table.

CREATE DBSPACE または DROP DBSPACE コマンドの処理中に、ユーザが 明示的に CHECKPOINT コマンドを発行すると、チェックポイントは失敗し、 次のメッセージが発行されます。

Run time SQL Error

CHECKPOINT コマンドが処理中の場合、CREATE DBSPACE または DROP DBSPACE コマンドを発行したユーザは次のメッセージを受信します。

Cannot perform requested command as there is a CHECKPOINT command in progress.

削除中に CREATE DBSPACE を発行したユーザは次のメッセージを受信し ます。

Cannot perform requested command as there is a DROP DBSPACE command in progress.

作成中に DROP DBSPACE を発行したユーザは次のメッセージを受信します。

Cannot perform requested command as there is a CREATE DBSPACE command in progress.

テンポラリ・テーブルに関する特別な規則については[、「テンポラリ・テーブ](#page-426-0) [ルのバージョン管理」](#page-426-0)(407 ページ ) を参照してください。

あるトランザクションが特定のテーブルまたはインデックスに対して DDL コ マンドを発行した場合、その DDL トランザクションがコミットする前に開始 したトランザクションがそのテーブルにアクセスしようとすると、エラーを受 信します。

このエラーが発生すると、現在のトランザクション内でそのテーブルに対して さらに読み取りや書き込みを行おうとしても、すべて失敗します。

あるトランザクションがジョイン・インデックスの一部を構成するテーブルの 定義を変更する場合、そのインデックスにジョインされたカラムを含むテーブ ルがすべてロックされます。オリジナルの書き込みトランザクション内の特定 のカラムがジョインされているかどうかに関係なく、このような結果が発生し ます。

インデックス作成コマンドの場合、これらの規則に例外が 1 つあります。 CREATE INDEX と CREATE JOIN INDEX は、インデックスの作成によって影 響を受けるテーブルに対して SELECT と同時に実行できます。Sybase IQ では、 インデックスを作成しているトランザクションがコミットするまで、新しいイ ンデックスまたはジョイン・インデックスを使用できません。

GRANT、REVOKE、SET OPTION コマンドも DDL 操作とみなされますが、 同時実行による矛盾が発生しないため、制限されません。GRANT と REVOKE では常にオートコミットが発生します。SET OPTION では、TEMPORARY と 指定された場合を除いて、オートコミットが発生します。GRANT と REVOKE は、データベースに現在接続中のユーザに対しては許可されません。SET OPTION は、データベース・サーバに送信される後続のすべての SQL 文に影 響します。ただし、データベース・サーバの再起動後に有効となるオプション の場合は除きます。オプション設定の詳細については、『リファレンス:文と オプション』を参照してください。

### プライマリ・キーとロック

あるテーブルを更新できるユーザは 1 人のため、プライマリ・キーの生成を 行っても、同時実行による矛盾は発生しません。

# <span id="page-431-0"></span>ロックの管理

ロックとロック解除は自動的に行われますが、Sybase IQ では、ストアド・プ ロシージャ、IQ モニタ、データベースとサーバのオプションを使用してロッ クを管理できます。

# アクティブなロックの表示

テーブルへ書き込みを行おうとしたときに、他のトランザクションがそのテー ブルをロックしているために書き込みが失敗した場合、次のようなメッセージ が表示されます。

Cannot open the requested object for write in the current transaction (TxnID1). Another user has write access in transaction TxnID2.

そのテーブルをロックしたユーザを確認するには、sp\_iqtransaction プロシー ジャを使用します。sp\_iqtransaction の出力から TxnID2 を見つけ出し、同じ ローの出力からユーザ名を探します。

sp\_iglocks プロシージャは、データベースで現在保持されているロックについ ての情報を表示します。現在のデータベースのカタログ・ストアと IQ ストア の各ロックについて、sp\_iqlocks で次のことがわかります。

- ロックを保持している接続とユーザ ID
- ロックが保持されているテーブル
- ロックの種類と、ロックを識別するための名前

構文の詳細と出力例については、『リファレンス:ビル ディング・ブロック、 テーブル、およびプロシージャ』の「第 7 章 システム・プロシージャ」の 「sp\_iqlocks プロシージャ」を参照してください。

sp\_igtransaction プロシージャでは、トランザクションについてさらに詳細な 情報が得られます。

# ロック競合の管理

ロードまたはクエリのパフォーマンス問題が、ロック競合によって引き起こさ れる場合があります。ロック競合がシステムのパフォーマンスに影響を与えて いるかどうかを確認するには、IQ またはオペレーティング・システムが持つ 機能を使用します。

- -contention オプションを指定して IQ モニタを実行します。
- UNIX プラットフォームでは、sar または vmstat ユーティリティを実行し ます。
- Windows プラットフォームでは、タスク・マネージャで CPU 使用率を確 認します。
カーネルのシステム時間が 10% を超える場合は、ロック競合が発生している 可能性があります。

Sybase IQ では、IQ メイン・キャッシュとテンポラリ・キャッシュを分割する ことでロック競合を抑えています。デフォルトの分割レベルは IQ サーバの CPU の数に基づいて決まり、ほとんどの状況ではそのレベルで十分です。ロッ ク競合が疑われる場合は、分割レベルを直接制御すると役立つ場合がありま す。それには、サーバ起動オプションの -iqpartition か、データベース設定オ プションの Cache Partitions を設定します。これらのオプションの設定につい ては、『リファレンス:文とオプション』の[「コマンド・ライン・スイッチの](#page-46-0) 使用」(27[ページ](#page-46-0))と「CACHE\_PARTITIONS オプション」を参照してください。

注意 カーネルのシステム時間が通常より高い場合には、カーネルが適切に チューニングされていない可能性もあります。その場合は、カーネル・パラ メータの調整が必要です。IQ の設定を変更しても、カーネルのチューニング の不備は改善できません。

テーブルに対する書き込みロック競合の管理の例については、「付録 14 [トラブ](#page-540-0) [ルシューティングのヒント」を](#page-540-0)参照してください。

# 独立性レベル

トランザクション処理の重要な一面は、操作を隔離するデータベース・サーバ の機能です。ANSI 規格では、4 つの独立性レベルを定義しています。レベル が高いほど、トランザクションの他のトランザクションからの独立性は高くな り、データベースの内部的な一貫性が保持される保証が高くなります。

あるトランザクション内の操作やデータが、他の同時実行のトランザクション 内でどの程度参照できるかを、独立性レベルで制御します。IQ のスナップ ショット・バージョン管理では最高レベルの独立性をサポートしています。こ のレベルでは、すべてのスケジュールを直列化できます。

スナップショット・バージョン管理は、次の規則に従って同時実行のトランザ クション間で高レベルの独立性を保持します。

- トランザクション管理は、各トランザクションの開始時のコミットされた データのスナップショットを保持する
- トランザクションは、使用するスナップショットのバージョンが保持され ているかぎり、常に読み込みが可能
- トランザクションの書き込みは、そのトランザクションが参照するスナッ プショットに反映される
- トランザクションが開始すると、そのトランザクションは他のトランザク ションが行った更新を参照できない

Sybase IQ が提供する独立性レベルにより、いくつかの種類の矛盾を回避でき ます。最も頻繁に発生する矛盾を次に示します。

- ダーティ・リード トランザクション A がオブジェクトを変更しました が、変更をコミットまたはロールバックしていません。トランザクション B がその変更したオブジェクトを読み込みます。次に、トランザクション A がさらにそのオブジェクトを変更してから、COMMIT を実行します。こ の状況では、トランザクション B が参照したオブジェクトは、コミット されていない状態のものとなります。
- 繰り返し不可能読み出し トランザクション A がオブジェクトを読み込 みます。次にトランザクション B がそのオブジェクトを変更または削除 して、COMMIT を実行します。トランザクション A がもう一度そのオブ ジェクトを読み込もうとしたときには、オブジェクトは変更されている か、削除されてしまっています。
- 幻データ要素 トランザクション A が、一定の条件を満たすデータのセッ トを読み取ります。トランザクション B が次に INSERT、COMMIT の順 に実行します。この新しいコミットされたデータは、先程の条件を満たし ます。ここでトランザクション A がもう一度データを読み込むと、取得 するデータ・セットは最初のものとは異なります。
- 更新内容の消失 カーソルを使用するアプリケーションで、トランザク ション A がデータ・セットに対する変更を書き込みます。トランザクショ ン B が次に以前のデータを基に行った更新を保存します。トランザクショ ン A の変更は完全に消失します。

Sybase IQ では、ある時点でテーブルを変更できるのは 1 人のユーザだけです。 また、変更が完了するまでの間、その変更を他のユーザは参照できません。ま た、いつの時点でも使用中のデータ・オブジェクトのタイムスタンプのあるス ナップショットを保持します。こうすることにより、Adaptive Server IQ は上記 の矛盾をすべて回避します。

IQ では、SET OPTION ISOLATION\_LEVEL を使用して独立性レベルを 0、1、 2、3 (ANSI レベル 1、2、3、4 に相当 ) に設定できますが、実際に設定する必 要はありません。4 以外のレベルに設定したとしても、すべてのユーザは独立 性レベル 4 で実行します。低い独立性レベルを設定してもパフォーマンス上の 利点はありません。

同時トランザクションによるテーブルのアクセスまたは変更を防ぐ方法の詳 細については、『リファレンス:文とオプション』の「LOCK TABLE 文」を参 照してください。

# チェックポイント、セーブポイント、トランザクションのロール バック

同時実行性の実現に加えて、トランザクション処理はデータ・リカバリにおい て重要な役割を果たします。データベース・リカバリでは常に、すべてのコ ミットされたトランザクションがリカバリされます。データベース障害の時点 でコミットされていないトランザクションは、リカバリされません。

Sybase IQ では、システム障害やメディア障害が発生すると、安定したデータ・ セットをリカバリするトランザクション関連の 3 つのコマンドを使用します。 これらのコマンドは、チェックポイントの設定、セーブポイントの設定と解 放、トランザクションのロールバックを行います。

# チェックポイント

チェックポイントは、Sybase IQ が内部的に追跡した情報をディスクに書き込 むときに、トランザクション内の有効なポイントにマーク付けします。IQ は、 データベースのリカバリが必要な場合にこの情報を使用します。

Sybase IQ のチェックポイントの使用方法は、SQL Anywhere などの OLTP デー タベースとは異なります。多くの場合、OLTP データベースでは、少数のロー にしか影響しない短いトランザクションが実行されます。このため、ページ全 体をディスクに書き込むのはコストがかかります。その代わり、OLTP データ ベースは通常、チェックポイントでディスクに書き込みを行い、変更された データ・ローだけを書き込みます。

「第 1 章 Sybase IQ [システム管理の概要」](#page-20-0)で説明したように、Sybase IQ は OLAP データベースです。単一の OLAP トランザクションで数千、数百万のデータ・ ローを変更することがあります。このため、Sybase IQ はチェックポイントの 発生を待たずに物理的な書き込みを実行します。各トランザクションがコミッ トするたびに更新されたデータ・ページをディスクに書き込みます。OLAP データベースの場合、任意のチェックポイントで少量のデータを書き込むよ り、データ・ページ全体を書き込むほうがずっと効率的です。

#### リカバリ時のチェックポイントの役割

システム障害やメディア障害からリカバリするためには、Sybase IQ は内部的 に一貫性のあるポイントにデータベースをリストアできる必要があります。IQ はチェックポイントを使用し、データベースのリカバリに必要な参照ポイント などの情報を生成します。各チェックポイントで IQ がディスクに書き込む情 報は、リカバリ処理に必要なものです。

#### チェックポイントの発生時点

Sybase IQ チェックポイントのほとんどは自動的に発生します。明示的な チェックポイントを設定することもできますが、必要ではありません。

チェックポイントは次のような時点で発生します。

- トランザクションが CHECKPOINT コマンドを発行した時点
- CHECKPOINT\_TIME の値を超えた時点
- バックアップ処理の開始/終了時点
- データベース・サーバが停止した時点

CHECKPOINT\_TIME はチェックポイントの間隔の最大時間です。デフォルト では 60 分に設定されています。チェックポイントの間隔を調整するには、SET OPTION 文を使用します。構文については、『リファレンス:文とオプション』 の「SET OPTION 文」を参照してください。チェックポイント時間の調整や明 示的なチェックポイントの発行は、ほとんど必要ありません。Sybase IQ は各 トランザクションのコミット後に実際のデータ・ページを書き込むため、 チェックポイントの制御は OLTP データベース製品の場合ほど重要ではあり ません。

リカバリ時のチェックポイントの詳細については[、「リカバリにおけるトラン](#page-438-0) [ザクション情報の役割」](#page-438-0)を参照してください。

# トランザクション内のセーブポイント

Sybase IQ はトランザクション内のセーブポイントをサポートします。

SAVEPOINT 文は、トランザクション内の中間ポイントを定義します。単一の IQ トランザクションで数百万のデータ・ローを書き込む場合があるため、コ ミットしてディスクに書き込むデータの量を、トランザクションを完全に実行 した場合より少ない量に制限できます。セーブポイントを設定すると、トラン ザクションをさらに分割できます。

ROLLBACK TO SAVEPOINT 文を使用すると、セーブポイント以降の変更を すべて取り消せます。セーブポイントとロールバックの詳細については[、「セー](#page-436-0) [ブポイントの名前付けとネスト」](#page-436-0)を参照してください。

## セーブポイントの解放

RELEASE SAVEPOINT 文の実行後、またはトランザクションの終了後は、 セーブポイントは使えなくなります。セーブポイントを解放すると、そのセー ブポイントまで使用されていたバージョン・ページが解放されます。データは 内部ではページ・レベルでバージョン付けされています。Sybase IQ は更新し たばかりのページを別にコピーして保持し、それ以外のページは以前のバー ジョンと共有します。セーブポイントを解放すると、セーブポイントに関連付 けられているページが解放されて、ディスク領域を効率よく使用できます。

セーブポイント *n* を解放すると、そのセーブポイント以降のすべてのリソース が解放され、中間セーブポイントへのロールバックは不可能となります。

RELEASE SAVEPOINT コマンドでは、ロックは解放されません。

#### <span id="page-436-1"></span>セーブポイントへのロールバック

ROLLBACK TO SAVEPOINT を発行すると、セーブポイント以降の変更をす べて取り消せます。このコマンドは、指定したセーブポイント、または指定し なかった場合は最新の SAVEPOINT までロールバックします。セーブポイン ト *n* へロールバックすると、*n* 以上のすべてのセーブポイントに対する全アク ションが取り消されます。

通常、ロックはトランザクションの終了時にのみ解放されます。ただし、次の 条件を満たす場合、ROLLBACK TO SAVEPOINT でロックが解放されます。

あるトランザクション内に一連のセーブポイントがあるとします。まず、書き 込み操作を実行します。次に、そのトランザクションを以前のセーブポイント までロールバックします。ロールバックで、そのセーブポイント以降のアク ションがすべて取り消されます。そのアクションにはセーブポイント以降に行 われた書き込み操作と、取得されたロックが含まれます。

Sybase IQ は、更新可能カーソルに対するセーブポイント操作をサポートします。

#### 自動セーブポイントとユーザ定義セーブポイント

IQ は、各 DML コマンドの前後に暗黙的なセーブポイントを設定します。これ らのセーブポイントに関連付けられたデータ・ページ・バージョンは、コマン ドの完了時に解放されます。ある DML コマンドの終了後もデータ・ページ・ バージョンを保持する場合、名前を付けた自分用のセーブポイントを設定する 必要があります。

## <span id="page-436-0"></span>セーブポイントの名前付けとネスト

セーブポイントに名前を付けてネストすることができます。名前を付けてネス トしたセーブポイントを使用して、トランザクション内に多数のアクティブな セーブポイントを設定できます。SAVEPOINT と RELEASE SAVEPOINT の間 の変更も、その前のセーブポイントにロールバックするか、そのトランザク ション自体をロールバックすれば取り消せます。トランザクション内の変更 は、トランザクションがコミットされるまで確定していません。トランザク ションが終了すると、セーブポイントはすべて解放されます。

セーブポイントにより、Sybase IQ は使用可能なディスク領域のロケーション に関して保持している情報を更新できます。この情報はトランザクションの ロールバック時に使用されます。

未解放のセーブポイントが古い中間バージョンをアクティブにして余分な ディスク領域を消費する場合がありますが、セーブポイントを使用してもオー バヘッドが増えることはありません。

## トランザクションのロールバック

トランザクションをロールバックすると、そのトランザクション内の全操作が 取り消されます。データベースを以前の状態に戻すことになるため、データ ベースをロールバックすると言います。

#### ロールバックの発生理由

ロールバックは、明示的に要求することもできますし、自動的にも発生します。

ROLLBACK 文を使用すると、最後の COMMIT または ROLLBACK 以降のデー タベースへの変更が取り消されます。

ROLLBACK TO SAVEPOINT 文を使用すると、指定した SAVEPOINT 以降、ま たは最後の SAVEPOINT 以降のデータベースへの変更が取り消されます。

トランザクション内のユーザがコミットしないでログアウトまたは接続を解 除した場合、Sybase IQ はデータベースを自動的にロールバックします。ロー ルバックは、最新のコミットまたはロールバックのポイントまで行われます。

#### <span id="page-437-0"></span>ロールバックの影響

ロールバックを行うと、メイン・ストアとテンポラリ・ストアの両方が以前の 状態に戻されます。また、次のようにロックが解放されます。

- トランザクション・ロールバックでは、トランザクションが保持するすべ てのロックが解放される
- セーブポイントへのロールバックでは、そのセーブポイント以降に取得さ れたすべてのロックが解放される

オープン・カーソルのロールバックでは、すべてのカーソル情報が削除され、 ホールド・カーソルと非ホールド・カーソルの両方が閉じられます。

- トランザクションのロールバックでは、すべてのカーソルが閉じられる。 カーソルが、ロールバック中のトランザクション内で、または以前のトラ ンザクション内で開いていたかどうかは関係ありません。
- セーブポイントへのロールバックでは、そのセーブポイント以降に開かれ たすべてのカーソルが閉じられる。

カーソルの詳細については[、「トランザクション内のカーソル」を](#page-441-0)参照してく ださい。セーブポイントへのロールバックの詳細については[、「セーブポイン](#page-436-1) [トへのロールバック」](#page-436-1)を参照してください。

## システム・リカバリ

システム障害や停電の発生時、または停止していたデータベース・サーバを再 起動する場合、Sybase IQ は自動的にリカバリしようとします。

Sybase IQ データベースのリカバリ時に、未コミットのトランザクションが ロールバックされ、古いバージョンが使用していたディスク領域は使用可能な 領域のプールに戻されます。この時点で、データベースには、各永久テーブル の最新のコミットされたバージョンしかありません。

システム障害からのリカバリ時に、Sybase IQ は障害発生時にアクティブだっ たすべての接続を再オープンします。ユーザの接続数を設定する -gm パラメー タが障害発生時に有効であった場合は、少なくとも障害の発生時に使用してい た接続数で IQ サーバを再起動する必要があります。テンポラリ・テーブルの 内容はリカバリできません。

障害が発生したら、データベース・サーバとデータベースを再起動してみます。 サーバまたはデータベースを起動できない場合やユーザが接続できない場合 は、「第 13 章 [システムのリカバリとデータベースの修復」](#page-512-0)を参照してくださ い。リカバリするには、サーバ・ログと IQ メッセージ・ログの情報が必要です。

システム障害の発生後、できればユーザに接続を許可する前に、ストアド・プ ロシージャ sp\_iqcheckdb を実行することをおすすめします。このプロシー ジャはデータベース内の各ブロックを検査して統計情報を生成します。この統 計情報で、データベースの一貫性や整合性が検査できます。詳細については、 「第 13 章 [システムのリカバリとデータベースの修復」を](#page-512-0)参照してください。

# <span id="page-438-0"></span>リカバリにおけるトランザクション情報の役割

Sybase IQ のリカバリのメカニズムは、データ・ウェアハウス用に設計された ものです。この環境では通常、発生するトランザクションの数は少ないです が、各トランザクションの処理に非常に時間がかかることがあります。

このモデルを最適化するため、Sybase IQ は、データベース更新を実際のデータ ベース・ページのコピー上で行い、書き込みトランザクションがコミットする たびにそのデータをディスクに書き込みます。次のような情報も記録します。

- 各トランザクションで変更されたデータの、ロケーションと量。この情報 は *transaction log* に格納します。
- バージョン・ページとディスク上の空き領域のロケーション。この情報を 使用して、バージョンが不要になったときに領域を解放します。書き込み トランザクション中に作成されたすべてのバージョンは、その書き込みト ランザクションがコミットまたはロールバックされると不要になります。 セーブポイントで個々のバージョンを解放することもできます。
- トランザクション中に発生したチェックポイントに関する追加情報。

データベースのリカバリが必要になった場合、Sybase IQ は、トランザクショ ンをすべて長時間かけて繰り返すのではなく、トランザクション・ログの情報 とチェックポイント情報を使用して素早くリストアします。バージョンと空き 領域に関する情報を使用して、トランザクションのロールバックと、古いバー ジョンが占領していたディスク領域の解放を行います。

トランザクション・ログは領域をほとんど必要としません。コミットされた各 トランザクションあたり 128 バイト程度です。チェックポイントと使用可能な ディスク領域に関する情報に必要な領域も非常に少量です。ただし、トランザ クション・ログのサイズは増加し続けます。データを変更するトランザクショ ンが多いシステムでは、時間の経過とともにログが非常に大きくなる可能性が あるため、ログを定期的にトランケートする必要があります。稼働中のデータ ベース、マルチプレックス・データベース、非マルチプレックス・データベー スのトランザクション・ログ・ファイルをトランケートする方法については、 『パフォーマンス&チューニング・ガイド』の「第 4 章 システム・リソースの 管理」の「トランザクション・ログ・ファイル」を参照してください。

チェックポイント情報は次のチェックポイントで削除されます。特定のセーブ ポイントに関連する情報は、そのセーブポイントの解放またはロールバック時 に削除されます。

データベースのバックアップとリストアに関連するその他の同時実行性の詳 細については[、「バックアップの実行」](#page-467-0)(448 ページ ) を参照してください。

# パフォーマンスの影響

スナップショット・バージョン管理のパフォーマンスに対する影響は、最小限 におさえる必要があります。他のユーザの読み込み中にデータベースを更新で きることには、悪影響もありますが、柔軟な利用が可能となるということの方 が、はるかに重要です。ただし、次に示すリソース上の問題に注意してください。

- 複数のユーザが同じデータベース・ページの異なるバージョンを同時に使 用している場合、バッファの消費量が少し増加する可能性がある。
- バージョン管理には多少オーバヘッドがかかるが、パフォーマンスにはほ とんど影響しない。ディスク領域に関する項目も参照してください。
- スレッド制御はユーザが取得する処理用リソース数を決定し、スイーパ制 御は少数のスレッドを使用してダーティ・データ・ページをディスクへ一 掃する。どちらの制御も、パフォーマンスへの影響はあまりありません。
- ディスク領域が問題となる場合がある。重複するバージョンを格納する と、同時に使用されるバージョンの数やサイズによっては大量のディスク 領域が使用される可能性があります。メタデータとデータベース・ペー ジ・バージョンは、RELEASE SAVEPOINT の実行時か、または特定の バージョンを参照可能な最後のトランザクションのコミットまたはロー ルバック時に削除されるまで、保持されます。削除後の領域は再利用され ます。

ロックによる遅延はほとんどありません。個々のコミット、ロールバック、 チェックポイントが、他の読み込みまたは書き取りトランザクションをブロッ クできるのは、非常に短い時間だけです。

これらすべてのパフォーマンスとディスク使用要因がシステムにどの程度影 響するかは、ユーザが IQ の読み込みと書き込みの同時実行機能を利用する程 度に応じて異なります。特に、コミット前にかかった書き込みトランザクショ ンの時間、書き込みトランザクション中に実行された読み込みトランザクショ ンの数、これらのトランザクションが処理するロー数、中間セーブポイントで データ・ページの解放を行うかどうかによって、ディスク領域の必要量は大幅 に異なります。

この項で説明した Sybase IQ でのリソースの使用方法の詳細については、『パ フォーマンス&チューニング・ガイド』の「第 4 章 システム・リソースの管 理」を参照してください。

#### 重複したバージョンと削除

データを削除するには、IQ ストアに dbspace を追加して、ディスク領域を増加 しなければならない場合があります。削除に必要な領域量は、データ・ページ 上でのデータの分散状態によって異なります。削除されるローのサイズや数は 関係ありません。IQ は、削除が開始してからトランザクションがコミットさ れるまでの間、削除するデータが入っている各ページのバージョンを保持する 必要があります。削除中のローが多数のデータ・ページに分散している場合、 それらの余分のデータ・ページを保持するための領域が IQ ストア内に必要と なります。

たとえば、各ページが 100 ローを保持しているデータベースから 10 ローを削 除するとします。10 ローのそれぞれが別々のデータ・ページ上にある場合、IQ ストアには 10 ページ分のバージョン・ページ用の領域が必要となります。各 領域は、100 ローを保持できる大きさでなくてはなりません。このように分散 されることはあまりありませんが、可能性はあります。

データの削除に必要な領域はインデックス・タイプによって異なります。デー タを削除するインデックスのサイズに比例し、最悪の場合、インデックスと同 じサイズの領域が必要となります。インデックス・タイプのサイズの詳細につ いては[、「インデックス条件:ディスク領域の使用率」](#page-241-0)を参照してください。

データの削除中に領域が不足すると、Sybase IQ はその削除を中断し、通知ロ グに次のメッセージを表示します。

Out of disk space

領域を追加すると、削除が再開します。削除トランザクションがコミットする と、その領域は他の削除または挿入用に使用できるようになります。通常デー タベース内にそれほど領域を必要としない場合、dbspace を削除して他の目的 に使用する余分のディスク領域を確保できます。新しいデータベース領域の使 用を必要とするデータを挿入する前に、ディスク領域の確保を必ず行っておい てください。

削除中の領域不足によって、他のクエリ・ユーザに影響をおよぼさないように します。

領域が不足し、別の dbspace を追加するだけの十分なディスク領域がない場合 は、データベース・エンジンを停止して再起動してください。データベースが ロールバックされます。これで、ローの削除を、より小さなトランザクション に分けて実行できます。

注意 DROP TABLE と DROP DATABASE は、バージョン・ページを作成しな いで、テーブルまたはデータベースとその中にある全データを削除するため、 これらのコマンドを使用するために領域を追加する必要はありません。

# <span id="page-441-0"></span>トランザクション内のカーソル

カーソルを使用すると、SELECT の結果をカーソルというデータ型の形式で 返すことができます。カーソルはテーブルと似ていますが、1 つのローを現在 のローとして識別するプロパティを持っています。各種のコマンドを使用し て、カーソルをロー間でナビゲーションできます。たとえば、FETCH コマン ドはカーソルからローを取り出し、それを現在のローとして識別します。この コマンドを繰り返し呼び出すと、カーソル内のすべてのローを閲覧できます。

カーソルは、プロシージャをプログラミングする場合や、データベースへのア クセス用アプリケーションを Embedded SQL で記述する場合に非常に便利で す。また、カーソルは多くのフロントエンド・クエリ・ツールでも使用されて います。dbisql を対話的に使用している場合には使用できません。

Sybase IQ のカーソルは更新可能です。データベースでのカーソルの処理中に、 その背後にあるデータを修正できます。

カーソル内のローには、テーブル内のローと同様、順番がありません。FETCH コマンドはローを閲覧しますが、その順序はランダムで一貫性がありません。 ORDER BY フレーズを SELECT 文に追加すると、順番を設定できます。

sp\_iqcursorinfo ストアド・プロシージャは、サーバ上で現在開いているカーソ ルに関する情報を表示します。詳細については、『リファレンス:ビル ディン グ・ブロック、テーブル、およびプロシージャ』の「第 7 章 システム・プロ シージャ」の「sp\_iqcursorinfo プロシージャ」を参照してください。

## カーソルとバージョン管理

カーソルを使用する場合、Sybase IQ は、単一のトランザクション内で複数の バージョンを管理する必要があります。たとえば、時刻 x に customer テーブ ルを使用する cust cursor というカーソルを開くとします。その後、時刻 y に そのテーブルを更新します。Sybase IQ は、時刻 x から cust\_cursor の使用を終 了するまでの間、customer テーブルのバージョンを保持する必要があります。

データベースのロールバック時のカーソルの動作については[、「ロールバック](#page-437-0) [の影響」](#page-437-0)(418ページ)を参照してください。

Sybase IQ では、DSS アプリケーションでの使用に向くようにカーソルがサ ポートされています。以降の項では、トランザクション処理に重要な影響があ る特定のカーソルの特性について説明します。

## カーソルの依存性

カーソルが開いた時点から閉じるまでの間に、カーソルのメンバシップ ( カー ソルが返すデータ・ロー ) が変わることが可能な場合、そのカーソルは「依存 型」といわれます。非依存カーソルでは、開いた時にそのメンバシップが固定 します。不定依存カーソルでは、その結果セットのメンバシップと値は、変更 に関しては不定です。値依存カーソルでは、そのメンバシップに関しては非依 存的、結果セットの順序と値については依存的です。Sybase IQ は、不定依存 の更新可能カーソルをサポートします。

## カーソルのスクロール

Sybase IQ カーソルは、スクロールとすることも、非スクロールとすることも できます。非スクロール・カーソルの場合、FETCH NEXT と FETCH RELATIVE 0 コマンド形式でしか、データの検索と取り出しができません。どのローが フェッチされたかは、追跡しません。DYNAMIC SCROLL として宣言された カーソルは、SCROLL として宣言されたカーソルと同じです。

数百万もの非常に多くのローを取り出す場合にテンポラリ記憶領域の必要量 を節約するには、FORCE\_NO\_SCROLL\_CURSORS オプションを ON に設定 します。ただし、フロントエンド・アプリケーションで後方スクロール・カー ソル・オペレーションが頻繁に使用される場合は、このオプションを OFF に 設定した方が、クエリの応答が速くなります。

フロントエンド・アプリケーションで後方スクロールがほとんど行われない場 合は、FORCE\_NO\_SCROLL\_CURSORS = 'ON' を永続的な PUBLIC オプショ ンに設定します。メモリの節約になるため、クエリのパフォーマンスが向上し ます。

#### ホールド・カーソル

HOLD オプションを指定してカーソルを開くと、COMMIT でトランザクショ ンが終了した場合に、終了後もそのカーソルが開いた状態のままにできます。 ホールド・カーソルは、カーソルが開かれたトランザクションが ROLLBACK された場合は、開いたままとはなりません。

Sybase IQ では、ホールド・カーソルは、コミットされるまでは更新可能です。 コミット後のホールド・カーソルは、読み取り専用として内部的にマーク付け され、それ以降の更新ではエラーが生成されます。

HOLD オプションは通常、トランザクションの時間が長い DSS 環境では使用 されませんが、このオプションが役に立つ場合もあります。たとえば、多くの 既存のアプリケーションではホールド・カーソルの使用を推奨しており、いく つかの ODBC ドライバはデフォルトでホールド・カーソルを使用します。

Sybase IQ は、ホールド・カーソル用に必要なバージョン管理を提供しています。

ホールド・カーソルはパフォーマンスに影響します。メモリ、ディスク領域、 処理スレッドなど、カーソルが使用するすべてのリソースは、カーソルを閉じ るまで保持されます。

# 位置付け操作

位置付け操作では、カーソルの現在のロケーションによって、読み込みまたは 書き込み操作の開始場所が決定します。Sybase IQ は位置付けフェッチをサ ポートしています。これは、長いクエリ・トランザクションで役立ちます。 Sybase IQ は位置付け更新と削除の操作もサポートしています。これらは、短 い挿入や削除を目的としたものです。ほとんどの場合、IQ データベースへの 更新には大量のデータが伴います。再位置付けは、そのような書き込み操作で は非常に小さな部分です。

位置付け更新と削除は、個別のステートメントとしてではなく、カーソルに対 する操作として ( したがってトランザクションの一部として ) 処理されます。 カーソルを開いた後でエラーが発生すると、このカーソルをとおして実行され たすべての処理がロールバックされます。

# カーソル・コマンド構文と例

カーソルの使用例など、プロシージャでのカーソルの使用方法の詳細について は、『システム管理ガイド第 2 巻』を参照してください。カーソル関連のコマ ンドの構文については、『リファレンス:文とオプション』を参照してください。

# カーソルのログを取るメッセージの制御

デフォルトでは、IQ メッセージ・ファイルにはカーソル操作のログは取られ ません。問題の原因を判断するためにカーソル操作の追跡が必要な場合は、 LOG CURSOR OPERATIONS オプションをオンにすると、カーソルが開い たり閉じたりするたびに、メッセージが生成されます。更新可能なカーソルを 通じて行われたデータ変更も、IQ メッセージ・ファイルにログが記録されま す。LOG CURSOR OPERATIONS オプションの詳細については、『リファレ ンス:ビル ディング・ブロック、テーブル、およびプロシージャ』の「第 2 章 データベース・オプション」を参照してください。

# 第 11 章 **2000 各国語と文字セット**

この章について こつびには、Sybase IQ インストール環境で各国語を扱うための設定方法、 および Sybase IQ と SQL Anywhere の異なる点について説明します。

内容

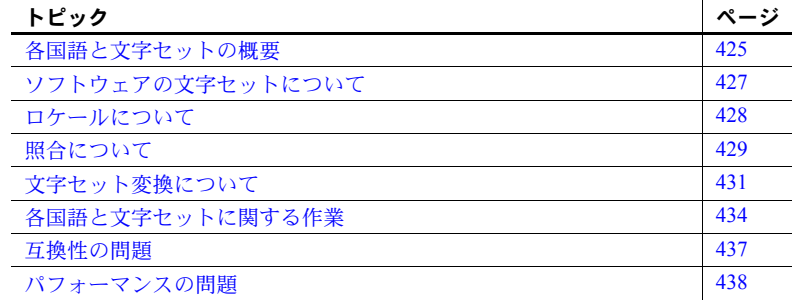

# <span id="page-444-0"></span>各国語と文字セットの概要

複数の文字セットを使用する環境で作業を行う場合、または英語以外の 言語を使用する場合に発生する可能性のある問題については、『SQL Anywhere サーバ - データベース管理』の「データベースの設定」>「国 際言語と文字セット」>「SQL Anywhere のローカライズ版」の「SQL Anywhere の国際化機能」を参照してください。

データベースを作成するときは、照合順 (「照合」とも呼ぶ ) を指定しま す。照合とは、「文字セット」と、データベース内の文字の「ソート順」 を組み合わせたものです。

データベース照合は、オブジェクト名 ( テーブル名やカラム名など ) をは じめとする、データベース内のすべての文字データ型をソートし、比較す るときに使用されます。

Sybase IQ によるデータベース照合のサポートでは、SQL Anywhere Collation Algorithm の容量効率および速度を利用しています。

データベース・オプション SORT COLLATION を使用すると、 ORDER BY 式で SORTKEY 関数を暗黙的に使用できます。このオプ ションの値が有効な照合名または照合 ID に設定されている場合、 ORDER BY 句の文字式列は、SORTKEY 関数が呼び出された場合と 同じように取り扱われます。

詳細については、『リファレンス:文とオプション』の「第2章 データ **ベース・オプション」の「SORT\_COLLATION オプション」を参照してく** ださい。

• SORTKEY 関数では、Sybase Unicode Infrastructure Library (Unilib®) ではな く、International Components for Unicode (ICU) ライブラリを使用します。 15.0 より前のバージョンの Sybase IQ を使用して作成されたソート・キー 値には、15.0 以降のバージョンを使用して作成された値と同じ値は含まれ ていません。Sybase IQ の 15.0 より前のバージョンを使用して生成された データベースのソート・キー値を再生成してください。

詳細および構文については、『リファレンス:ビル ディング・ブロック、 テーブル、およびプロシージャ』の「第 4 章 SQL 関数」の「SORTKEY 関 数 [ 文字列 ]」を参照してください。

• CREATE DATABASE パラメータ COLLATION では、データベースに対す る照合の指定がサポートされています。

詳細については、『リファレンス:文とオプション』の「第 1 章 SQL 文」 の「CREATE DATABASE 文」を参照してください。

データベースの照合は、オペレーティング・システムで使用される照合と 一致する必要があります。Sybase Central のデータベース作成ウィザード では、デフォルトの文字セットは ISO\_BINENG です。必要に応じて、オ ペレーティング・システムで使用される文字セットに合わせて変更してく ださい。

• CP874toUTF8 ユーティリティは、CP874 文字セットのデータを UTF8 照 合に変換します。これは、タイ語のために Sybase IQ でサポートされる照 合です。CP874toUTF8 ユーティリティは、ICU ライブラリを呼び出して データ変換を実行します。このユーティリティを使用して、データを UTF8 に変換せずに CP874 文字セットのデータをロードすることもできます。

詳細については、『ユーティリティ・ガイド』の「第4章データベース管 理ユーティリティ」の「CP874toUTF8 ユーティリティ」を参照してくだ さい。

Sybase IQ では、カスタム照合はサポートされなくなっています。カスタム照 合を使用するデータベースを 1 ステップで再構築する場合、照合は保持されま す。データベースをアンロードし、作成したデータベースにスキーマおよび データをロードする場合、用意されている照合のうちのいずれかを使用する必 要があります。

データベース照合の変更点と、Sybase IQ 15.0 で廃止された照合のリストにつ いては、『Sybase IQ 15.0 の新機能』の「第 2 章 Sybase IQ 15.0 の動作変更」を 参照してください。廃止された照合を使用して作成された既存の 12.6 または 12.7 データベースから Sybase IQ 15.2 に移行するには、iqunload ユーティリ ティを使用します。iqunload の詳細については、『インストールおよび設定ガ イド』を参照してください。

# デフォルト照合の使用

デフォルトの操作で Sybase IQ データベースを作成すると、そのデータベース の照合は ISO\_BINENG になります。この照合を使用すると、IO データベース で最適なパフォーマンスが発揮されますが、ソート順は必ずしも適切ではあり ません。詳細については[、「パフォーマンスの問題」](#page-457-0)(438 ページ ) を参照して ください。

これは SQL Anywhere とは異なり、データベースを作成するオペレーティン グ・システムの文字セットに応じて、新しいデータベースのデフォルトの照合 が類推されるわけではありません。

このデフォルトの方法でシステムを設定できない場合は、データベースで使用 する照合を決定し、データベース・システム間で整合性を保ったままデータを 交換できるように文字セット変換を使用するかどうかを判断してください。

# <span id="page-446-0"></span>ソフトウェアの文字セットについて

シングルバイトおよびマルチバイトの文字セットなど、各国の言語と文字セッ トに関するソフトウェア問題については、『SQL Anywhere サーバ - データ ベース管理』の「データベースの設定」>「国際言語と文字セット」の「文字 セットの知識」を参照してください。

## **Windows** でのコード・ページ

多くの言語では、文字の数はシングルバイト文字セットで扱える程度です。シ ングルバイト文字セットでは、各文字が 1 「バイト」(2 桁の 16 進数 ) で表さ れます。

シングルバイト文字セットで表現できるのは、最大 256 文字です。アクセント 記号の付いた文字を含め、世界で使用されているすべての文字を1つのシング ルバイト文字セットで表現することはできません。しかしこの問題は、1 つま たは複数の言語に適する文字セットをそれぞれ記述した「コード・ページ」の 開発により解決されました。たとえば、Code Page 869 はギリシャ語の文字セッ ト、Code Page 850 は各国語でさまざまな文字を表現するのに適した国際的な 文字セットになっています。

Windows での ANSI および OEM コード・ページの詳細については、『SQL Anywhere サーバ - データベース管理』の「データベースの設定」>「国際言 語と文字セット」>「文字セットの知識」の「Windows 環境の ANSI コード・ ページと OEM コード・ページ」を参照してください。

サポートされるコード・ページのリストについては、『SQL Anywhere サーバ - データベース管理』の「データベースの設定」>「国際言語と文字セット」> 「文字セットと照合の参考情報」の「サポートされている照合と代替照合」を 参照してください。

## 照合を使用した文字のソート

データベースの照合順は、文字のアルファベット順という概念をもとに、その 範囲を広げて数字やスペースを含めた文字セットのすべての文字に対応した ものです。

各ソート位置に複数の文 各ソート位置には複数の文字を割り当てることができます。これは、たとえば アクセント付きの文字をアクセントなしの文字と同じに扱いたいときなどに 便利です。

> ソート位置が同じ 2 つの文字はデータベースではまったく同じものとして扱 われます。したがって、照合で *a* と *e* が同じソート位置に割り当てられている 場合、次のような結果になります。

 $WHERE col1 = 'want'$ 

上のような探索条件を持つクエリでは、col1 のエントリが went であるローも 条件を満たします。

ソート位置ごとに大文字と小文字を指定できます。大文字と小文字を区別する データベース (Sybase IQ データベースではこれがデフォルト ) では、大文字と 小文字が別のものとして扱われます。区別されないデータベースでは、同じも のとして扱われます。

#### ヒント

ドイツ語のシステムのデフォルト照合を選択するコードでは、1252DEU では なく 1252LATIN1 を選択してください。1252DEU ではウムラウトのある文字 とない文字が区別されるのに対し、1252LATIN1 では区別されません。 1252LATIN1 では Muller と M 殕 ler は同じとみなされますが、1252DEU では 違うとみなされます。1252DEU ではウムラウトが付いた文字は別の文字と判 断されるため、ob、öa、というアルファベット順になります。

#### マルチバイト文字セットの最初のバイトによる照合順

マルチバイト文字のソート順は、最初のバイトにのみ設定できます。最初のバ イトの値が同じ文字は、それ以降のバイトの 16 進値によってソートされます。

# <span id="page-447-0"></span>ロケールについて

データベース・サーバおよびクライアント・ライブラリは、「ロケール定義」 を使用して、言語と文字セットの環境を認識します。詳細については、『SQL Anywhere サーバ - データベース管理』の「データベースの設定」>「国際言 語と文字セット」の「ロケールの知識」を参照してください。

# <span id="page-448-0"></span>照合について

用意されている照合、および特定の環境下で使用する照合に関する推奨事項に ついては、『SQL Anywhere サーバ - データベース管理』の「データベースの 設定」>「国際言語と文字セット」の「照合の知識」と「文字セットと照合の 参考情報」を参照してください。

# 照合の表示

現在使用されている照合を取得するには、コマンド・プロンプトで次のコマン ドを入力します。

SELECT \* FROM SYS. SYSCOLLATION

サポートされる照合、代替の照合、および推奨される照合については、『SQL Anywhere サーバ - データベース管理』の「データベースの設定」>「国際言 語と文字セット」>「文字セットと照合の参考情報」の「サポートされている 照合と代替照合」と「推奨文字セットと照合」を参照してください。

## **ANSI** か **OEM** の選択

Sybase IQ の照合は、ANSI または OEM として指定されたコード・ページに基 づいています。ほとんどの場合、ANSI コード・ページの使用が推奨されます。 OEM を使用する場合は、ユーザのクライアント・マシンの OEM コード・ペー ジに合うコード・ページを選択します。

いかなる場合でも、別の変換ドライバは使用しないでください。変換ドライバ は、サーバの文字セット変換と競合します。別の変換ドライバを使用すると、 データの破壊につながる可能性が大です。

Interactive SQL と Sybase Central では、iAnywhere JDBC ドライバが文字セット 変換を取り扱います。

## **ANSI** 照合についての注意

ISO\_1 照合 ISO\_1 は、Adaptive Server Enterprise のデフォルトである ISO\_1 照合と互換性が あります。相違点は次のとおりです。

- ß、小文字の sharp s (¥xDF) は、Sybase IQ と SQL Anywhere では小文字の s の後にソートされますが、Adaptive Server Enterprise では ss の後にソート されます。
- Sybase IQ と SQL Anywhere では、Æ と æ (¥xC6 と ¥xE6) に対応する合字 は、それぞれ A と a の後にソートされます (A、a、æ、Æ)。Adaptive Server Enterprise でのソート順は、A、a、Æ、æ となります。

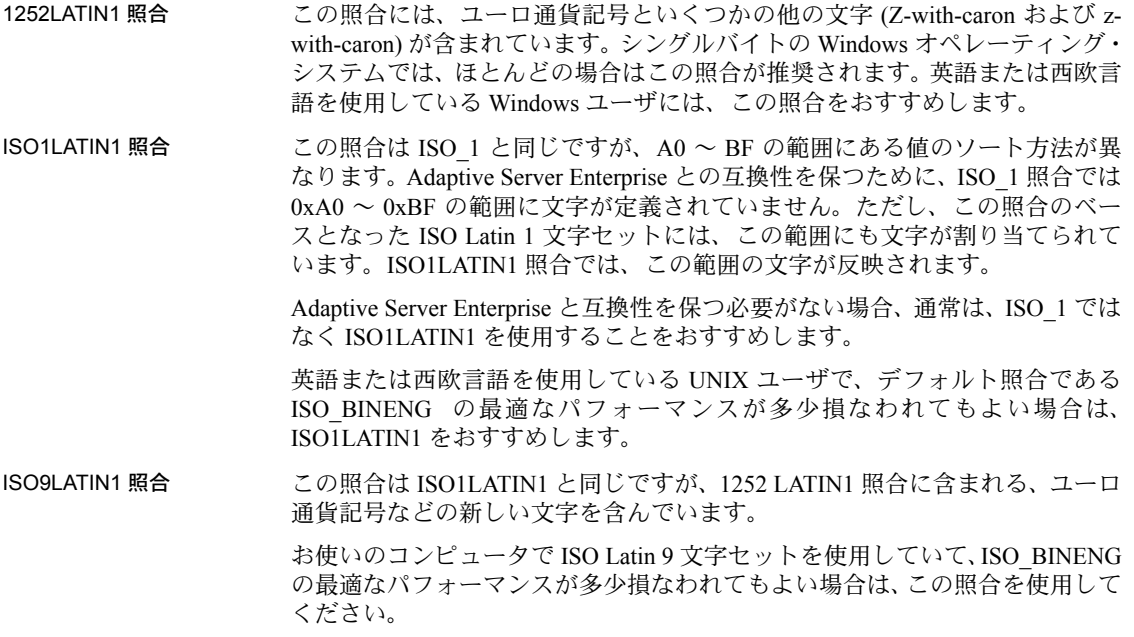

# マルチバイト照合の使用

この項では、マルチバイト文字セットがどのように処理され、サポートされて いる照合に適用されるかを説明します。

Sybase IQ には、いくつかのマルチバイト文字セットを使用した照合が用意さ れています。

Sybase IQ は可変幅文字セットをサポートしています。可変幅の文字セットに は、1 バイトで表される文字と、複数バイト ( 最大 4 バイト ) で表される文字 が混在しています。文字の最初のバイトは、その文字に使用するバイト数と、 その文字の種類 ( スペース、数字、またはアルファベット ) を示します。

UTF8 照合については、UTF-8 文字は 1 ~ 4 バイトで表されます。他のマルチ バイト照合については、1 または 2 バイトが使用されます。用意されているす べてのマルチバイト照合についても、2 バイト以上で構成される文字は「アル ファベット」とみなされます。したがって、二重引用符なしで識別子に使用で きます。

Sybase IQ は、UTF-16 や UTF-32 など、16 ビットおよび 32 ビットの文字セッ トをサポートしません。

Embedded SQL 以外のすべてのクライアント・ライブラリは Unicode に対応し ており、UTF-16 エンコーディングが使用できます。クライアントとサーバの 間で変換が実行されます。

- 日本語のサポート 日本語の Windows アプリケーションには、照合 932JPN を使用することをおすす めします。照合 932JPN は、SJIS や SJIS2 にはロードできない 32 ビット・マルチ バイト文字のロードをサポートしています。SJIS および SJIS2 は古い照合です。 SJIS は代替照合として利用できます。SJIS2 は現在ではサポートされていませ ん。Unix アプリケーションについては、EUC\_JAPAN を使用してください。
- タイ語のサポート Sybase IQ では、CP874toUTF8 ユーティリティを使用して、CP874 形式のデー タ・ファイルを UTF8 に変換します。これは、タイ語のために Sybase IQ でサ ポートされる照合です。構文については、『ユーティリティ・ガイド』を参照 してください。このユーティリティを使用して、データを UTF8 に変換せずに CP874 文字セットのデータをロードすることもできます。

SORTKEY() 関数は、ソート順 thaidict ( タイ語辞書 )、および UTF8 形式のタ イ語の文字セットで値を返します。これは次の文と同じ結果です。

SELECT c1, SORTKEY(c1) from T1 where rid=3 SELECT c1, SORTKEY(c1, 'thaidict') from T1 where rid=3) SELECT '¥340¥270¥201¥340¥271¥207',SORTKEY('¥340¥279¥201¥340¥271¥207' ) from T1 where rid=3

詳細については、『リファレンス:ビル ディング・ブロック、テーブル、およ びプロシージャ』の「第 4 章 SQL 関数」の「SORTKEY 関数 [ 文字列 ]」を参 照してください。

# <span id="page-450-0"></span>文字セット変換について

Sybase IQ では、同じ文字が文字セットまたはコード・ページ内の異なる位置 に定義されている場合に、文字セット間の変換を行うことができます。これを 可能にするには、文字セット間にある程度の互換性が必要になります。たとえ ば、EUC-JIS と cp932 の文字セット間では変換できますが、EUC-JIS と cp1252 の間ではできません。

この項では、Sybase IQ がどのようにして文字セット変換を実行するかを説明 します。この説明は、複数の文字セットを使用する環境でアプリケーションや データベースの配備などを行う上級ユーザ向けです。

#### データベース・メッセージの文字変換

データベース・ソフトウェアから出力されるエラーなどのメッセージは、「言 語リソース・ライブラリ」に保持されています。ローカライズ版 Sybase IQ は、 このライブラリのローカライズ版を備えています。

クライアント・アプリケーションのユーザ側では、データベース内のデータ や、データベースからのメッセージが表示されます。言語ライブラリ内の文字 列である一部のデータベース・メッセージには、データベースからの文字を入 れるプレースホルダが含まれています。たとえば、存在しないカラムを指定し てクエリを実行すると、次のエラー・メッセージが返されます。

Column *column-name* not found

*column-name* に入る文字列は、データベースから取り込まれます。

データベースが言語ライブラリと異なる文字セットを使用している場合にも、 このような情報を常にクライアント・アプリケーションに提供するために、 データベース・サーバは、データベース照合で使用されている文字に合わせて メッセージの文字を自動的に変換します。

#### ❖ データベース・メッセージの文字変換の使用

• データベースで使用する照合が、クライアント・マシンで使用されている 文字セットや、Sybase IQ の言語リソース・ライブラリで使用されている 文字セットと互換性があることを確認してください。ローカライズの異な る Sybase IQ では、言語リソース・ライブラリも異なります。

使用したい文字が各文字セットに入っているか確認する必要があります。

メッセージは、文字セット変換がオンになっているかオフになっているかにか かわらず、常にデータベース照合の文字セットに変換されます。

データベース・サーバの文字セット変換がオン ( デフォルト ) になっていて、 かつクライアントの文字セットがデータベース照合で使用されているものと 異なる場合は、文字セット変換がさらに実行されます。

# 接続文字列と文字セット

接続文字列の文字変換は、特殊なケースです。クライアント・ライブラリは、 データベース・サーバを検出または起動するために、接続文字列を解析しま す。解析はサーバの文字セットや言語を認識せずに実行されます。

インタフェース・ライブラリでは、接続文字列は以下のように解析されます。

- 1 *keyword* = *value* コンポーネントに分解されます。これは、CommLinks パラ メータを大カッコ { } で囲んでいないかぎり、文字セットの種類に関係な く実行されます。大カッコの代わりにカッコ()を使用することをおすす めします。一部のマルチバイト文字セットでは、フォロー・バイト ( 先頭 バイト以外のバイト ) として大カッコを使用できます。
- 2 サーバが検出されます。サーバ名は、クライアント・マシンの文字セット に従って解釈されます。Windows の場合は、ANSI 文字セットが使用され ます。クライアントとサーバのマシン間で文字セット変換の問題が起きな ければ、拡張文字も使用できます。

マシン間での互換性を最大限に高めるためには、サーバ名にはアルファ ベットの ASCII 文字 1 ~ 127 ( または 33 ~ 126) およびアンダースコアの みを使い、記号を使わないようにしてください。サーバ名は 40 文字にト ランケートされます。

- 3 DatabaseName (DBN) または DatabaseFile (DBF) パラメータは、データベー ス・サーバの文字セットで解釈されます。
- 4 データベースが検出されると、他の接続パラメータがその文字セットに 従って解釈されます。

#### <span id="page-452-0"></span>文字セット変換の回避

文字セット変換にはパフォーマンス・コストがかかります。文字セット変換の 必要がない環境を設定できる場合は、このコストがかからず、管理も簡単です。

シングルバイト文字セット (SBCS) で作業をしていて、7 ビット ASCII 文字 ( 値 1 ~ 127) だけが使用されている場合、文字セット変換は必要ありません。 コード・ページがデータベース内やクライアントのオペレーティング・システ ムで異なっている場合でも、この範囲では互換性があります。英語のインス トール環境の多くは、この条件に当てはまります。このバージョンでは、文字 セット変換はデフォルトでオンになっています。これをオフにするには、-ct-オプションを使用します。

詳細については、『ユーティリティ・ガイド』の「第1章 データベース・サー バの実行」を参照してください。

拡張文字を使用する必要がある場合は、次の手順に従います。

- クライアント・マシンのオペレーティング・システムのコード・ページ が、データベース内で使用されているものと一致する場合は、データベー ス内のデータには文字セット変換は必要ありません。
- 自分の国の言語にローカライズされた Sybase IQ が使用可能で、オペレー ティング・システムでコード・ページを使用している場合は、データベー ス・メッセージの文字セット変換は必要ありません。Sybase IQ のメッセー ジ文字列で使われる文字セットは、以下のとおりです。

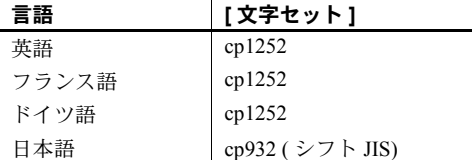

また、前述のように、クライアント / サーバの文字セット変換はデフォルトで 実行されます。接続文字列で CharSet=none を指定した場合、文字セット変換 は無効になります。

# <span id="page-453-0"></span>各国語と文字セットに関する作業

この項では、各国語と文字セットに関する作業をまとめて説明します。

## デフォルトの照合の確認

データベース作成時に照合を明示的に指定しなかった場合は、デフォルトの照 合が使用されます。Sybase IQ データベースでは、デフォルトの照合は常に ISO\_BINENG です。

## 文字セットの環境設定

この項では、文字セットの問題が正しく処理されるようにコンピューティング 環境を設定する方法を説明します。ロケールの環境を適切に設定すると、クラ イアント/サーバ間の文字セット変換を有効にする必要はなくなります。

#### ❖ 文字セットの環境設定

1 その環境で使用する各コンピューティング・プラットフォームについて、 デフォルト・ロケールを決定します。デフォルト・ロケールは、各コン ピュータの文字セットと言語です。Windows では、文字セットは ANSI コード・ページです。

ロケール情報を確認する方法については[、「ロケール情報の決定」](#page-454-0)(435 ペー [ジ](#page-454-0))を参照してください。

- 2 ご自分の環境にそのロケール設定が適しているかどうか確認します。 詳細については[、「照合について」](#page-448-0)(429 ページ ) を参照してください。
- 3 デフォルトの設定が不適切な場合は、データに合った文字セット、言語、 データベース照合を決定し、文字セット変換が行われないようにしてくだ さい。

詳細については[、「文字セット変換の回避」](#page-452-0)(433 ページ ) を参照してくだ さい。

- 4 環境内の各コンピュータのロケールを、決定した値に設定します。 詳細については[、「ロケールの設定」](#page-454-1)(435 ページ ) を参照してください。
- 5 デフォルトの照合を使用するデータベースを作成します。デフォルトの照合 が適切でない場合は、名前付きの照合を使ってデータベースを作成します。

詳細については[、「名前付き照合を使用するデータベースの作成」](#page-456-1)(437 ペー [ジ](#page-456-1) ) を参照してください。

データベースで使用する照合を選択するときは、以下のことに注意してくだ さい。

- データベース内のデータに適した文字セットとソート順を使用している 照合を選択します。多くの場合、この条件に合う照合は OEM 照合や ANSI 照合を含めていくつかあります。
- 文字セット変換を使用すると、パフォーマンス・コストがかかり、システ ムの設定も複雑になります。文字セット変換の必要がない照合を選択して ください。

クライアント・マシンのオペレーティング・システムで使用している文字 セットに合った照合順をデータベースで使用すると、文字セット変換が不 要になります。クライアント・マシンで Windows を使用している場合は、 ANSI 文字セットを選択してください。Sybase IQ データベース・サーバの バージョン 15.2 以降では、文字セット変換はデフォルトで有効になって います。文字セット変換を無効にするには、コマンド・ラインで CharSet=none を使用します。

詳細については[、「文字セット変換の回避」](#page-452-0)(433 ページ ) を参照してくだ さい。

文字セットの詳細については、『SQL Anywhere サーバ - データベース管理』 の「データベースの設定」>「国際言語と文字セット」>「文字セットと照合 の参考情報」の「サポートされている文字セット」を参照してください。

#### <span id="page-454-0"></span>ロケール情報の決定

ロケール情報は、システム関数を使用して決定できます。完全なリストについ ては、『リファレンス:ビル ディング・ブロック、テーブル、およびプロシー ジャ』の「第 4 章 SQL 関数」の「システム関数」を参照してください。これ らの関数を使用してクライアント接続、データベース、およびデータベース・ サーバのロケール情報を返す方法については、『SQL Anywhere サーバ - デー タベース管理』の「データベースの設定」>「国際言語と文字セット」>「国 際言語と文字セットのタスク」の「ロケール情報の確認」を参照してください。

#### <span id="page-454-1"></span>ロケールの設定

オペレーティング・システムのデフォルト・ロケールを使用することも、コン ピュータ上の Sybase IQ コンポーネントで使用するロケールを明示的に指定す ることもできます。

- ❖ コンピュータ上での **Sybase IQ** ロケールの設定
	- 1 デフォルト・ロケールが必要事項を満たしている場合は、何も設定する必 要はありません。

オペレーティング・システムのデフォルト・ロケールを調べるには[、「ロ](#page-454-0) [ケール情報の決定」](#page-454-0)(435 ページ ) を参照してください。

2 ロケールの変更が必要な場合は、SALANG 環境変数か SACHARSET 環境 変数、またはその両方を次のように設定します。

SACHARSET=charset;SALANG=language\_code

ここで、*charset* は有効な文字セット・ラベル、*language\_code* は『SQL Anywhere サーバ - データベース管理』の「データベースの設定」>「国 際言語と文字セット」>「ロケールの知識」の「ロケール言語の知識」に ある言語ラベル値のリストの言語コードです。

さまざまななオペレーティング・システムで環境変数を設定するには、『リ ファレンス:ビル ディング・ブロック、テーブル、およびプロシージャ』 の「第1章 ファイル・ロケーションとインストール設定」を参照してく ださい。

#### ❖ **INSERT...LOCATION** 文のロケールの設定

データベースが使用するロケールがプラットフォームのデフォルトと異なる 場合は、ローカル・クライアントの環境変数を設定する必要があります。言 語、照合順、文字セット、日付/時刻フォーマットの正しい情報を Sybase IQ がロードできるようにするためです。

Sybase IQ は、ロケール名を決定するときに、まず LC\_ALL 環境変数の値を チェックします。LC\_ALL が設定されていない場合、Sybase IQ は LANG 環境 変数の値を使用します。どちらの環境変数も設定されていない場合、Sybase IQ はロケール・ファイルにある「デフォルト」のエントリを使用します。

1 *\$SYBASE/locales/locales.dat* ファイルをテキスト・エディタで開きます。例 を示します。

> locale = default, us english, roman8 locale =  $C$ , us english, roman8 locale = american, us english, roman8 locale = english.iso88591, us english, iso 1

2 LC ALL または LANG 環境変数を正しい値に設定します。手順 1 のプラッ トフォームで、データベースの照合が iso 1、使用する言語が英語の場合 は、環境変数 LC\_ALL または LANG の値を "american.iso88591" に設定す る必要があります。設定しない場合、Sybase IQ はロケール名 "default" を 使用します。その照合は "roman8" です。

たとえば、sh シェルまたは ksh シェルの場合、次のようになります。

LC\_ALL= american.iso88591;export LC\_ALL

csh シェルまたは tsch シェルの場合、次のようになります。

setenv LC\_ALL american.iso88591

Sybase IQ は、INSERT...LOCATION 文の実行時にローカライゼーション情報を ロードします。

## <span id="page-456-1"></span>名前付き照合を使用するデータベースの作成

IQ データベースのデフォルト照合は、常に ISO\_BINENG です。データベース を作成するときは、それぞれに異なる照合を指定できます。名前付き照合を使 用したデータベースの作成については、『SQL Anywhere サーバ - データベー ス管理』の「データベースの設定」>「国際言語と文字セット」>「国際言語 と文字セットのタスク」の「名前を付けた照合を使用してデータベースを作成 する」を参照してください。

#### 文字セット変換を使用するデータベース・サーバの起動

文字セット変換は、クライアントとサーバのロケールが異なる場合に実行され ます。Sybase IQ では、文字セット変換はデフォルトで有効になっています。 データベース・サーバのコマンド・ラインを使用すれば、文字セット変換のオ ンとオフを明示的に切り替えることができます。

- ❖ データベース・サーバで文字セット変換を無効にする
	- 接続文字列の CharSet=none パラメータを使用して接続します。例を示 します。

CharSet=none

## ある照合から別の照合へのデータベースの変更

データベースを他の照合に変更するには、データベースの再構築が必要です。 照合はデータベース作成時に選択され、変更できません。データベースの再構 築による照合の変更については、『SQL Anywhere サーバ - データベース管理』 の「データベースの設定」>「国際言語と文字セット」>「国際言語と文字セッ トのタスク」の「データベースの照合を変更する」を参照してください。

# <span id="page-456-0"></span>互換性の問題

バージョン 12.0 より前の Sybase IQ では、常に ASCII のソート順が使用され、 大文字は小文字より前に配置されていました。12.4.2 以降のバージョンのデ フォルトでは、IQ データベースは、バージョン 12 より前の Sybase IQ と同じ 順序でデータをソートします。デフォルトでは、以下の CREATE DATABASE オプションが適用されます。

CREATE DATABASE *dbname* COLLATION 'ISO\_BINENG' BLANK PADDING ON CASE RESPECT

上記のオプションを指定すると、照合順の中で、大文字はすべての小文字より 前になります。たとえば、このオプションでは 'XYZ' は 'abc' よりも前になり ます。これは以前のバージョンの Sybase IQ と同じ順序です。

# <span id="page-457-0"></span>パフォーマンスの問題

文字セットと照合順がバイナリの場合の方が、バイナリでない場合より文字 データのパフォーマンスが向上します。

最高のパフォーマンスを発揮するためには、データベースはこのデフォルトの オプション設定で作成してください。

CREATE DATABASE *dbname* COLLATION 'ISO\_BINENG' CASE RESPECT

上記のオプションを指定すると、文字セットと照合順がバイナリになります。 この 2 つのオプションを上記以外の値に設定すると、文字セットも照合順もバ イナリになりません。

この設定の短所は、大文字が常に小文字の前に置かれることです。たとえば、 "apple" よりも "BANANA" の方が前になります。より自然なソート順にしなが ら、大文字と小文字を区別するデータベースが必要な場合、パフォーマンスが 多少損なわれてもよければ、デフォルトの ISO\_BINENG ではなく ISO\_1 の照 合を使用してください。

注意 大文字と小文字を区別するパスワードの詳細については、『リファレン ス:ビル ディング・ブロック、テーブル、およびプロシージャ』の「付録 A 他の Sybase データベースとの互換性」の「ユーザ ID とパスワード」を参照し てください。

# 第 12 章 ブータのバックアップ、リカバリ、アー カイブ

内容

この章について この章では、データベースのバックアップおよびリカバリの方法と、読み 取り専用のハードウェアを使用して、変更できないデータをアーカイブ し、簡単にアクセスできるようにする方法について説明します。また、定 期的なバックアップが重要である理由を明らかにし、バックアップのスケ ジューリングにおいて考慮すべき点を示します。

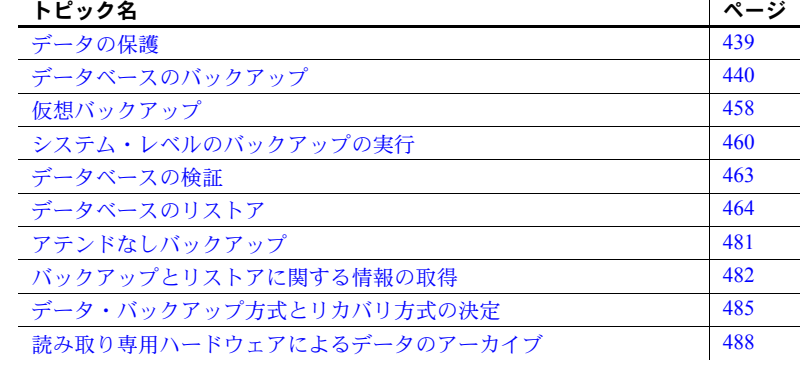

# <span id="page-458-0"></span>データの保護

Sybase IQ には、2 種類のコンピュータ障害とデータベースの不整合を防 ぐための機能が数多く用意されています。

- システム障害は、トランザクションが部分的にしか終了していないの にコンピュータまたはオペレーティング・システムが停止してしまう と発生します。これはコンピュータを不適切にオフしたり再起動した りしたとき、または他のアプリケーションがオペレーティング・シス テムをクラッシュさせた場合や停電の場合にも起こります。
- メディア障害は、データベース・ファイル、ファイル・システム、ま たはデータベース・ファイルを保管するデバイスが故障すると発生し ます。

システム障害が起こると通常は自動的にリカバリされるので、ユーザがデータ ベースをリストアする必要はありません。システム障害からのリカバリについ ては、「第 13 章 [システムのリカバリとデータベースの修復」](#page-512-0)を参照してくだ さい。

メディア障害が起こったり、使用するデータベースのデータに何らかの理由で 不整合が生じたりすると、ユーザはデータベースをリストアする必要がありま す。あらゆる状況からデータを保護するために、データベースを定期的にバッ クアップします。特に、新しく大量のデータをデータベースに挿入したあと は、必ずデータベースをバックアップしてください。

障害が発生すると、Sybase IQ のリカバリ・メカニズムは、トランザクション をアトミックな単位で処理します。未完了のトランザクションはすべてロール バックされ、コミットされたトランザクションはすべて保存されます。このよ うにして、障害が発生してもデータベースのデータの一貫性が保持されます。

# <span id="page-459-0"></span>データベースのバックアップ

IQ データベースをバックアップするには、BACKUP コマンドを使用します。 バックアップには、Sybase IQ データ (IQ ストア ) と基本となる SQL Anywhere データベース ( カタログ・ストア ) の両方が含まれます。

バックアップは、データベースにおける読み取りや書き込みの操作と同時に実 行されます。これに対してリストア中は、同じデータベースで他の操作を行う ことはできません。

データベースをバックアップするには、そのデータベースに接続する必要があり ます。BACKUP コマンドでは別のデータベースを指定することはできません。

マルチプレックス・データベースのバックアップ方法については、『Sybase IQ マルチプレックスの使用』の「第 5 章 マルチプレックス環境でのデータのバッ クアップとリストア」を参照してください。

# データ・ストアの種類

Sybase IQ データ・ストアは 1 つまたは複数のファイルで構成されます。これ らのファイルには、ユーザ・データと、起動、リカバリ、バックアップ、トラ ンザクションの管理に使用される内部データベース構造の両方が含まれます。 通常、IQ データベースには次のストアがあります。

• *db-name.db* は、データベースや追加した標準 SQL Anywhere データベー ス・オブジェクトを記述するシステム・テーブルやストアド・プロシー ジャを含むカタログ DB 領域です。これはカタログ・ストアと呼ばれ、 dbspace-name は SYSTEM です。カタログ・ストアでは、追加の DB 領域 を作成できます。

- *db-name.iq* は、IQ テーブル・データとインデックスを含んでいるメイン・ データ DB 領域です。これは IQ ストアと呼ばれ、dbspace-name は IQ\_SYSTEM\_MAIN です。dbfile 名は、dbspace-name (IQ\_SYSTEM\_MAIN) と一致します。IQ ストアでは複数の DB 領域を作成でき、各 DB 領域は、 IQ SYSTEM MAIN を含む複数の dbfile を保持できます。
- *db-name.iqtmp* は、特定のクエリで生成されたテンポラリ・テーブルを含 んでいるイニシャル・テンポラリ DB 領域です。これは IQ テンポラリ・ ストアと呼ばれ、dbspace-name は IQ\_SYSTEM\_TEMP です。dbfile は、IO テンポラリ・ストアに追加できます。

ログ・ファイルを含め、これらのどのストアも障害発生領域となり得ます。

## バックアップの種類

Sybase IQ データをバックアプするには次の 4 種類の方法があります。

- データベースのバックアップ
- オペレーティング・システム・レベルのバックアップ
- 仮想バックアップ
- アーカイブのバックアップ ( ログ・ファイル用 )

Sybase IQ には、4 種類のデータベース・バックアップ方法があります。

- フル・バックアップ。データベースの完全なコピーを作成します。
- 仮想バックアップ。IQ ストアのテーブル・データ以外のすべてのデータ ベースをコピーします。
- インクリメンタル・バックアップ。最後にいずれかのバックアップが実行 されてからのトランザクションをすべてコピーします。
- フル・バックアップ以降のインクリメンタル・バックアップ。前回のフ ル・バックアップが実行されてからのトランザクションをすべてコピーし ます。

どの種類のバックアップでも、カタログ・ストアは完全にバックアップされま す。カタログ・ストアのサイズは、IQ ストアよりもかなり小さい場合がほと んどです。ただし、カタログ・ストアが IQ ストアよりも大きい ( またはほぼ 同じサイズである ) 場合、IQ のインクリメンタル・バックアップを実行する と、サイズが予想以上に大きくなります。

インクリメンタル仮想バックアップは、BACKUP 文によってサポートされます。 テンポラリ・ストアのデータはバックアップされません。ただし、テンポラ リ・ストア構造の再作成に必要なメタデータとその他の情報はバックアップさ れます。

#### ❖ **IQ** ストアとカタログ・ストアのバックアップ

次にバックアップ手順の概要を示します。詳細についてはこの章の後半で説明 します。バックアップは詳細を理解したうえで実行してください。

- 1 DBA 権限付きのアカウントを使用してサーバに接続します。マルチプ レックス・データベースの場合は、コーディネータに接続する必要があ ります。
- 2 BACKUP コマンドを実行します。完全な構文については、『リファレン ス:文とオプション』の「第1章 SOL 文」の「BACKUP 文」を参照して ください。

次のファイルのバックアップを作成します。

- カタログ・ストア (SYSTEM DB 領域ファイル。通常は *dbname*.db と いう名前)
- IQ ストアのすべての DB 領域ファイル
- 3 各サーバの *params.cfg* ファイルのコピーを作成します。このファイルは、 BACKUP ではバックアップできません。
- 4 次のファイルのサイズを保存します。
	- コーディネータ上のすべての DB 領域ファイル
	- IQ テンポラリ・ストア

#### バックアップ対象データ

BACKUP コマンドでは、コミットされたデータだけがバックアップされます。 バックアップは、コミットおよび自動チェックポイントで開始します。この チェックポイントでは、バックアップ・プログラムによってバックアップ対象 データが決定されます。この時点で、データベースの現在のスナップショット のバージョンがバックアップされます。チェックポイントが発生した時点でコ ミットされていないデータは、バックアップされません。

バックアップの最後に 2 番目の自動チェックポイントが発生します。バック アップの実行中にコミットされたすべてのデータが、引き続きバックアップさ れます。

Sybase IQ は、バックアップ時に実際に使用されているリカバリ可能データ ベース・ブロックだけをバックアップします。空きブロックはバックアップし ません。

また Sybase IQ は、データベース・ファイルと、接続している IQ データベー スに関連したカタログ情報をバックアップします。このとき、トランザクショ ン・ログ・ファイルはバックアップしません。データベースのリストアにトラ ンザクション・ログを使用しないためです。

トランザクションのすべてのコマンドが何らかの理由で正しく機能しなかっ た場合、またはデータベースに欠落しているファイルがある場合、バックアッ プは失敗します。

#### バックアップ、リストア、リカバリ中のトランザクション・ログ

Sybase IQ は、システム障害からのリカバリでトランザクション・ログ・ファ イルを使用します。IQ データベースのリストア、コミットされた IQ トランザ クションのリカバリ、または Sybase IQ データベースのカタログ・ストアのリ ストアには、トランザクション・ログは使用されません。トランザクション・ ログが存在すると、フル・リストアを実行できません。フル・リストアを実行 するには、このファイルを削除する必要があります。

注意 SQL Anywhere データベースでは、トランザクション・ログとその他のロ グを異なる方法で使用します。SQL Anywhere データベースをリカバリする場 合は、トランザクション・ログ・ファイルが必要であり、BACKUP コマンド がこのファイルを保持します。詳細については、『SQL Anywhere サーバ - SQL の使用法』を参照してください。また、カタログ・ストアにシステム・テーブ ル以外のデータがある場合、リカバリできるのは、そのデータのトランザク ションが障害発生前にディスクに書き込まれたときのみです。

#### トランザクション・ログのライブ・バックアップ

dbbackup ユーティリティの -l オプションを使用すると、トランザクション・ ログのライブ・バックアップを作成できます。

#### ❖ トランザクション・ログのライブ・バックアップの作成

- 1 オンラインのマシンで障害が発生した場合にデータベースを起動するた めのセカンダリ・マシンをセットアップします ( セカンダリ・マシンで。
- 2 セカンダリ・マシンのフル・バックアップを定期的に作成します。
- 3 次のコマンドを実行して、セカンダリ・マシンに対しトランザクション・ ログのライブ・バックアップを実行します。

dbbackup -l path¥filename.log -c "connection\_string"

通常は、dbbackup ユーティリティはセカンダリ・マシンから実行してくだ さい。プライマリ・マシンが使用できなくなったときに、セカンダリ・マ シンを使用してデータベースを再起動できます。再起動に必要な情報は、 データベース・ファイルとトランザクション・ログに保持されています。

#### バックアップ・データの分散

BACKUP コマンドを実行すると、1 番目のアーカイブ・デバイスでカタログ・ ストアのフル・バックアップが常に実行されます。次に、指定したすべてのデ バイスで並行して、IQ ストアのデータがバックアップされます。ブロックは、 アーカイブ・メディア全体にわたって均等に分散されるわけではありません。 各スレッドの処理速度に応じて、特定デバイスのブロックを増やすことができ ます。

注意 一連のファイルはバックアップされた順にリストアする必要があるた め、バックアップ・データの分散は重要です。詳細については[、「正しい順序](#page-492-0) [のリストア」](#page-492-0)(473 ページ ) を参照してください。

#### データベースの一貫性の確保

BACKUP コマンドを実行しても、データベースをバックアップする前に必要 なファイルがすべて存在するかどうかはチェックされますが、内部の一貫性は チェックされません。詳細なチェックが必要な場合は、バックアップ前にスト アド・プロシージャ sp\_iqcheckdb を実行します。詳細については[、「データ](#page-482-0) [ベースの検証」](#page-482-0)(463 ページ ) を参照してください。

# アーカイブ・デバイスの選択

任意の IQ データベースを WORM デバイスなどの磁気テープまたはディスク にバックアップできます (WORM デバイスの詳細については[、「読み取り専用](#page-507-0) [ハードウェアによるデータのアーカイブ」](#page-507-0)(488 ページ ) を参照してください )。 Sybase IQ では、複数のテープ・ドライブを使用してデバイスに近い速度でバッ クアップとリストアを実行できます。また、ディスク・ストライピングがオン の場合は、複数のディスクに対しても実行できます。バックアップ・デバイス の名前は、BACKUP コマンドの *archive\_device* パラメータに指定します。

## ディスク・バックアップの要件

ディスク・バックアップでは、ファイル・システムにアクセスする必要があ ります。この場合、ロー・ディスクはバックアップ・メディアとして使用で きません。RAID (redundant array of independent devices) デバイスの全ディスク が 1 つのデバイスとして扱われます。

#### テープ・バックアップの要件

定期的に大規模なデータベースのバックアップを行う場合は、お使いのプラッ トフォームで DLT デバイスをサポートしていれば、これを使用する必要があ ります。いずれの場合でも、複数のテープ・ドライブを使用することをおすす めします。

Sybase IQ の BACKUP では、次のテープ・ドライブをサポートしています。

- DLT (Digital Linear Tape)。UNIX システムで使用します。
- 4 mm Digital Data Storage (DDS)
- 8 mm

Sybase IQ では、複数のテープとともにスタッカ・ドライブを使用することも できます。

Sybase IQ の BACKUP は、ジュークボックスやロボット・ローダをサポートし ていません。これらが必要な場合は、サード・パーティ製メディア・マネー ジャを使用してください。

Sybase IQ の BACKUP は、UNIX システムで使用している QIC (Quarter Inch Cartridge) デバイスなど固定長のテープ・デバイスをサポートしていません。

各プラットフォーム固有のバックアップ要件を以下に示します。

- AIX システムでは、テープ・デバイスのブロック・モードを固定長、可変 長のどちらにも設定できます。ブロック・モードの表示方法および変更方 法の詳細については、『インストールおよび設定ガイド』を参照してくだ さい。Sybase IQ の BACKUP では、固定長のブロック・モードはサポート されていません。
- IBM Linux on POWER では、IQ データベースを SCSI テープにバックアッ プするためには、可変長データ転送に対応できるようにデバイスのブロッ ク・サイズを設定する必要があります。IQ バックアップを実行する前に、 SCSI テープ・デバイスのデフォルトのブロック・サイズを設定します。 スーパユーザとしてログインし、Linux シェル・コマンド mt を次のよう に実行します。

mt -f /dev/st0 defblksize 0

#### バックアップ・デバイス数の制限

Sybase IQ の BACKUP コマンドを使用するときに、複数の TO 句を指定すると、 複数のデバイスの操作を並行処理できます。BACKUP 文では、デバイス数の 上限は 36 になっています。この制限を超えると、エラーが発生します。

この制限は、すべてのバージョンの Sybase Risk Analytics Platform と Sybase RAP - The Trading Edition™ に適用されます。

#### 将来のバックアップに対する修正アクション

BACKUP コマンドで 36 以下で TO 句を指定し、将来のバックアップを作成す る必要があります。このとき作成されたバックアップの数が Sybase IQ の今後 のバージョンに適用される制限数となります。

バックアップ・コマンドは少なくします。I/O およびハードウェアとデバイス の競合が増加するため、デバイス数を極端に増加しないでください。現実的に は、マシンのコアごとにほぼ 1 つのデバイスを使用すると、CPU 使用率が飽 和状態になります。より高速なシステムではコアごとに最大 2 つのデバイスを 使用します。

#### バックアップの準備

BACKUP を実行するには、次の項に示す条件を満たす必要があります。

#### **DBA** 権限の取得

BACKUP または RESTORE を実行するには、データベースに対する DBA 権限 が必要です。DBA ユーザとしてログオンするか[、「権限の付与」](#page-369-0)(350 ページ ) の説明に従って DBA から DBA 権限を付与してもらう必要があります。

## テープのリワインディング

Sybase IQ は、テープを使用する前にリワインドしません。必ずバックアップ やリストアの操作で使用したテープの開始ポイントが正しいことを確認して から、テープをデバイスに挿入してください。

リワインディング・デバイスを使用している場合は、バックアップ後にテープ がリワインドされます。自動的にテープをリワインドするテープ・デバイスを 使用する場合は、情報を上書きしないように注意してください。

#### 古いディスク・バックアップの保持

BACKUP を実行すると、同じ名前の既存のディスク・ファイルが上書きされ ます。既存のバックアップを保持する必要がある場合は、アーカイブ・デバイ スに異なるファイル名またはパス名を使用して新しいバックアップを作成し ます。または、既存のバックアップを別のロケーションに移動させてからバッ クアップを開始します。

#### **2** 種類の **BACKUP** 実行方法

BACKUP の実行方法には、次の 2 種類があります。

アテンド付き、アテンド付きのモードではオペレータがその場にいること を想定しているため、必要に応じてアーカイブ・メディアをマウントする ように要求されます。この方法を使用する場合は、コマンド・ラインで BACKUP を対話的に実行する必要があります。

• アテンドなし。アテンドなしのモードではオペレータがその場にいないこ とを想定しているため、メッセージは表示されません。代わりに、必要な 領域を正しく見積もり、それに応じて使用するデバイスを設定する必要が あります。この場合エラーは、すべて致命的なエラーとみなされます。

サード・パーティ製ソフトウェアを使用して、バックアップを作成できる場合 もあります。このような製品は、アテンドなしバックアップを行うとき特に役 立ちます。オペレータ不在時のバックアップに関する詳細については[、「アテ](#page-500-0) [ンドなしバックアップ」](#page-500-0)(481 ページ ) を参照してください。

注意 BACKUP は、Interactive SQL だけでなく、バッチ・スクリプトやプロシー ジャからも実行できます。イベント・ハンドラを使用してバックアップを自動 化させることもできます。詳細については、『システム管理ガイド第 2 巻』の 「第6章 スケジューリングとイベント処理によるタスクの自動化」を参照して ください。

#### メディア容量の見積もり

バックアップを行う前に、使用するアーカイブ・メディアに十分な空き領域が あることを確認します。ディスクやテープの使用可能領域を見積もる場合は、 次の規則に注意してください。

- IQ ストアのフル・バックアップまたはインクリメンタル・バックアップ と同様に、カタログ・ストアのフル・バックアップには十分な空き領域が 必要です。Sybase IQ システム・テーブルの他に SQL Anywhere のデータ もカタログ・ストアに含まれている場合、このデータのバックアップ領域 も必要となります。
- トランザクション・ログはバックアップされないので、このための領域は 必要ありません。
- テープ・バックアップの場合、指定する最初のテープ・セットは、カタロ グ・ストアのフル・バックアップ ( カタログ・ストアの IQ 以外のデータ を含む ) を保持できる必要があります ( テープ・セットは、所定のアーカ イブ・デバイスで作成される 1 つまたは複数のバックアップ・テープで構 成されます )。
- 複数のテープ・ドライブを搭載したスタッカ・デバイスでは、指定したデ バイスで使用するテープのサイズがすべて同一でなければなりません。

バックアップのたびに、常に新しいテープを使用することをおすすめします。

バックアップを開始する前に、Sybase IQ はまずバックアップ用の十分なディ スク・ファイル領域があるかどうかテストします。オペレータがいるアテンド 付きバックアップの場合は、領域が不足していると、データを書き込む前に ディスクからファイルをいくつか移動するよう指示されます。ディスク領域が 確保できるまで、バックアップは開始されません。

同様に、アテンド付きディスク・バックアップの最中に領域がなくなると、 BACKUP は開いているバックアップ・ファイルをすべて閉じ、領域の一部が クリアされるまで待機します。その後、新しいバックアップ・ファイルから再 び処理を開始します。必要に応じてバックアップを停止することもできます。

デフォルトでは、8KB 以上のディスク空き領域を確保してから、バックアッ プを再開しなければなりません。

アテンドなしバックアップでは、領域の解放を指示するメッセージが表示され ません。したがって、アテンドなしバックアップは、領域が足りなくなると、 失敗します。アテンドなしバックアップでは、BACKUP によるサイズの見積 もり方法が異なります。詳細については[、「アテンドなしバックアップ」](#page-500-0)(481 [ページ](#page-500-0)) を参照してください。

テープを使用してオペレータがいるアテンド付きバックアップを行う場合は、 すぐにバックアップが開始されます。領域がなくなったら、追加テープをマウ ントしてください。

## <span id="page-467-0"></span>バックアップの実行

構文については、『リファレンス:文とオプション』の「第 1 章 SQL 文」の 「BACKUP 文」を参照してください。

#### 同時実行性とバックアップ

次の点を除き、バックアップは他のほとんどのデータベース操作と同時に実行 できます。

- カタログ・ストアのバックアップ中、メタデータは変更できません。
- チェックポイントや DBCC コマンドは実行できません。

ただし、バックアップの開始時にコミットされていないトランザクションは バックアップされません。バックアップ中にシステム障害またはメディア障害 が発生しても、コミットされていないトランザクションはリストアできません。

バックアップを開始すると、CHECKPOINT コマンドは実行できません。

#### オペレータの存在についての指定

ATTENDED ON または OFF は、新しいテープやディスク・ファイルが必要な ときにユーザが介入するかどうかを制御します。デフォルトは ON です。

ディスクを使用してアテンドなしバックアップを行う場合は、ディスク領域の 追加を指示されることはありません。領域がなくなると、エラーが発生して BACKUP が停止します。
テープを使用してアテンドなしバックアップを行う場合は、新しいロード用 テープの挿入を指示されることはありません。SIZE オプションと STACKER オプションで、領域がなくなった場合の対処方法を指定できます。これらのオ プションの詳細については[、「アーカイブ・デバイスの指定」](#page-469-0)(450 ページ ) を 参照してください。

## バックアップの種類の指定

FULL | INCREMENTAL | INCREMENTAL SINCE FULL では、バックアップの 種類を指定します。次のいずれかを選択します。

• FULL は、カタログ・ストアと IQ ストアのフル・バックアップを行いま す。FULL がデフォルトです。

仮想バックアップの場合、BACKUP 文の VIRTUAL DECOUPLED | VIRTUAL ENCAPSUATED オプションを使用できます。詳細については、 [「仮想バックアップ」](#page-477-0)(458ページ)を参照してください。

- INCREMENTAL は、カタログ・ストアのフル・バックアップを実行した あと、前回バックアップが実行されてからの IQ ストアの変更内容をすべ てバックアップします。
- INCREMENTAL SINCE FULL は、カタログ・ストアのフル・バックアッ プを実行したあと、前回フル IQ バックアップが実行されてからの IQ スト アの変更内容をすべてバックアップします。

INCREMENTAL および INCREMENTAL SINCE FULL の仮想バックアップは、 BACKUP 文の VIRTUAL DECOUPLED オプションおよび VIRTUAL ENCAPSULATED オプションによりサポートされます。

データベースの一連の読み取り/書き込みファイルのフル・バックアップ、 フル・バックアップ以降のインクリメンタル・バックアップ、またはインク リメンタル・バックアップを制限するには、READWRITE FILES ONLY キー ワードを使用します。バックアップされた読み取り/書き込み DB 領域また はファイルは、IQ メイン・ストアに属します。バックアップされたファイル は、バックアップ・コマンドによってカタログの読み取り/書き込みステー タスがチェックされると、選択されます。READWRITE FILES ONLY および READONLY FILES の使用の制限については、『リファレンス:文とオプショ ン』の「SQL 文」の「BACKUP 文」を参照してください。

IQ バックアップを実行すると、一連の読み取り専用 DB 領域または読み取り 専用ファイルもバックアップされます。読み取り専用の DB 領域またはファイ ルは、IQ メイン・ストアに属します。バックアップされたファイルは、ユー ザが選択できます。

バックアップの種類の選択方法については[、「日常のバックアップの計画」](#page-504-0)(485 [ページ](#page-504-0)) を参照してください。

# 仮想バックアップの指定

VIRTUAL DECOUPLED | VIRTUAL ENCAPSUATED '*shell-command*' オプショ ンは、仮想バックアップの種類を指定します。VIRTUAL ENCAPSULATED パ ラメータの *shell-command* 変数は、バックアップ操作の一部として、シェル・ コマンドでシステム・レベル・バックアップを実行することを許可します。仮 想バックアップの詳細については[、「仮想バックアップ」](#page-477-0)(458 ページ ) を参照 してください。

# <span id="page-469-0"></span>アーカイブ・デバイスの指定

TO *archive\_device* 句では、バックアップ先のディスク・ファイルまたはシステ ム・テープ・ドライブを指定し、アーカイブ・デバイスの数を制御します。詳 細については、『リファレンス:文とオプション』の「第 1 章 SQL 文」を参照 してください。

バックアップ・ファイル 名 ( ディスクを使用する 場合 ) BACKUP を実行すると常に、指定した *archive\_device* の名前にサフィックス が追加され、ディスク・バックアップ・ファイルにファイル名が割り当てら れます。サフィックスは "." とそれに続く数字で構成されます。この数字は新 しいファイルが増えるたびに 1 ずつ増加します。たとえば、*archive\_device* と して */iqback/mondayinc* を指定した場合、バックアップ・ファイル名は */iqback/mondayinc.1*、*/iqback/mondayinc.2* といった名前になります。この規則 により、そのファイル・サイズが上限を超えないように制御しながら、必要 なサイズのバックアップを格納できます。詳細については、SIZE オプション を参照してください。この規則に対応するため、使用するファイル・システ ムが長いファイル名をサポートしている必要があります。

> また、*archive\_device* に指定するディレクトリ名が存在していることを確認す る必要があります。BACKUP では、存在していないディレクトリは作成され ません。存在していないディレクトリでバックアップを開始しようとすると、 バックアップに失敗します。

> ディスク・ファイルのロケーションを指定するときに、相対パス名を使用しな いでください。BACKUP は、サーバが起動されたロケーションを起点として このパス名を解釈するため、バックアップ時にロケーションを正確に特定でき ないことがあります。また、パスで指定されたディレクトリ以外にデータが存 在すると、バックアップ用の領域が足りなくなる場合があります。

テープ・デバイスの開始 位置の調整 BACKUP を実行しても、テープの開始位置は調整されません。バックアップ を開始する前にテープの開始位置を正しく調整し、リワインドされたテープ・ デバイスを使用する場合は、すでにあるバックアップを上書きしないように注 意してください。このため、リワインドされていないテープ・デバイスの使用 をおすすめします。正しい命名規則については、オペレーティング・システム の各プラットフォーム用のマニュアルを参照してください。

テープ・デバイスの指定 (UNIX の場合 ) 次に、UNIX プラットフォームでリワインドされていないテープ・デバイスを 指定する方法の例を示します。

- Sun Solaris プラットフォームの場合は、'*/dev/rmt/0n*' のように、デバイス名 の後ろに「リワインドしていない」ことを示す文字 n を挿入する。
- IBM AIX プラットフォームの場合は、'*/dev/rmt0.1*' のように、適切な圧縮 設定とリワインド設定を指定する小数点とそれに続く数字を挿入する。
- HP-UX プラットフォームの場合は、'*/dev/rmt/0mn*' のように、デフォルト のテープ・メカニズムを指定する '0m' と「リワインドしていない」こと を示す 'n' を指定する。

警告! テープ・デバイス名のスペルを間違えて、システムで使用できないテー プ・デバイス名を書き込むと、BACKUP はそのテープ・デバイスをディスク・ ファイルとみなします。

テープ・デバイスの指定 (Windows の場合 ) Windows システムではデバイスのリワインディング状態を指定できません。サ ポートされているのは、テープ・デバイスに対する固定長の I/O 操作だけです。 一方、Sybase IQ がサポートしているのは可変長デバイスです。Windows シス テムで固定長テープ I/O に対応するには、追加処理を行う必要があります。

> Windows はテープ・パーティションをサポートしていますが、Sybase IQ はテー プ・パーティションを使用しません。このため、Sybase IQ のバックアップや リストアに使用するテープをフォーマットする場合、別のアプリケーションを 使用しないでください。Windows では、1 番目のテープ・デバイスは '*¥¥.¥tape0*'、 2 番目は '*¥¥.¥tape1*' という具合に命名されます。

> 警告! バックアップ (およびその他のほとんどの状況) では、文字列中に出現 する ¥n、¥x または ¥¥ のうちの最初の ¥ は、Sybase IQ によりエスケープ文字 として処理されます。このためバックアップ用のテープ・デバイスを指定する 場合は、Windows の命名規則に従って必要な場所に ¥ を 2 つずつ使用しなけれ ばなりません。たとえば、バックアップに使用する 1 番目の Windows テープ・ デバイスを '*¥¥¥¥.¥¥tape0*'、2 番目を '*¥¥¥¥.¥¥tape1*' とします。追加すべき ¥ を 省略したり、テープ・デバイス名の入力を間違えたり、システム上にないテー プ・デバイス名を入力したりすると、Sybase IQ はそれをディスク・ファイル 名と解釈します。

> Windows の固定長 I/O の詳細については、『パフォーマンス&チューニング・ ガイド』の「バックアップ操作のチューニング」を参照してください。

テープ・バックアップの サイズ指定 TO 句の SIZE オプションは、ストライプ上のバックアップ・データの最大サ イズ (KB) を示します。

サード・パーティ製バックアップ製品ではなく Sybase のバックアップ機能を 使用する場合、テープの終了マーカを正確に検出できないプラットフォームで アテンドなしテープ・バックアップを実行するときは、SIZE を指定してくだ さい。なお、SIZE の値は、出力デバイスごとに指定します。対応するデバイ スで使用されるボリュームを、この値より小さくすることはできません。アテ ンド付きテープ・バックアップの場合は SIZE を指定する必要はありませんが、 サイズを正確に指定するにはこれを指定するのがもっとも良い方法です。

SIZE を指定していない場合、バックアップ中にテープの領域がなくなるとエ ラーが発生します。指定されたサイズになる前にテープの領域がなくなると、 すぐにエラーが発生するのではなく次の処理が行われます。

- アテンド付きバックアップで SIZE と STACKER を指定している場合は、 次のテープを開こうとします。
- アテンド付きバックアップで SIZE は指定しているが、STACKER を指定 していない場合は、新しいテープを挿入するよう指示されます。
- アテンドなしバックアップで SIZE と STACKER を指定している場合は、 次のテープを開こうとします。使用可能なボリュームがない場合や、 STACKER を指定しないない場合は、エラーが発生します。

追加されたテープはどれもリストアに必要なヘッダ情報が含まれていないの で、リストアするときはテープのマウント順に注意してください。順番を間違 えるとデータベースの一貫性が失われる可能性があります。

Windows では、テープ・デバイスで SIZE オプションを使用する場合、次の条 件を満たす必要があります。

- SIZE の値は 64 の倍数でなければならない。それ以外の値は、64 の倍数 に切り捨てられる。
- SIZE を明示的に指定しないと、自動で 1.5GB に設定される。

ディスク・バックアップ のサイズ指定 TO 句の SIZE オプションは、ストライプ上のバックアップ・データの最大サ イズ (KB) を示します。なお、SIZE の値は、出力デバイスごとに指定します。

> Sybase のバックアップ機能を使用する場合、*archive\_device* と名前を付けた ディスク・ファイルがデフォルトの 2GB (UNIX) または 1.5GB (Windows) より 大きければ、アテンド付きでもアテンドなしでも SIZE を指定してください。

> バックアップ中、指定した *archive\_device* に書き込まれる情報の量が SIZE に 達すると、現在のファイルが閉じられ、同じ名前 ( ただし、次の昇順番号が付 加された名前 ) のファイルが別に作成されます。

> たとえば、*archive\_device* の 1 つに *janfull* というディスク・ファイルを指定し、 最大ファイル・サイズが 200MB になるよう SIZE 200000 を指定したとします。 このときバックアップに 2GB が必要になると、*janfull.1*、*janfull.2* ~ *janfull.10* という具合に、200MB のファイルが 10 個作成されます。バックアップを実行 するにあたっては、それだけの量のデータを書き込むだけの余裕がディスクに あるかどうかを確認する必要があります。

スタッカ・デバイスの 指定 TO 句の STACKER オプションは、自動的にロードされたマルチテープ・ス タッカ・デバイスにバックアップしていることを示し、デバイスのテープの数 を指定します。ATTENDED が ON であり、STACKER が指定されている場合、 BACKUP は次のテープがロードされるまで無期限に待機します。指定したス タッカ・デバイスで使用するテープのサイズは、すべて同一でなければなりま せん。

サード・パーティ製 バックアップでのデバ イス指定 注意 サード・パーティ製バックアップ製品を使用する場合は、SIZE や STACKER を指定しないでください。サイズ情報は *vendor\_specific\_information* 文字列に保持されます。この文字列を指定する場合、「Sybase [以外の製品によ](#page-476-0) [るバックアップの実行」](#page-476-0)(457 ページ ) を参照してください。

# その他のバックアップ・オプション

ブロック係数の指定 BLOCK FACTOR では、同時にアーカイブ・デバイスに書き込む IQ ブロック の数を指定します。値は 0 より大きくしてください。それ以外の場合、BACKUP からエラー・メッセージが生成されます。UNIX プラットフォームでは、BLOCK FACTOR のデフォルト値は 25 です。Windows では、BLOCK FACTOR のデ フォルト値はデータベースのブロック・サイズによって異なります。たとえ ば、ブロック・サイズが 512 バイトの場合は、BLOCK FACTOR が 120 ブロッ クになります。また、ブロック・サイズが 32KB の場合は、BLOCK FACTOR が 1 ブロックになります。

このパラメータは、バックアップ中にバッファとして使用されるメモリ量も制 御するため、バックアップのパフォーマンスに直接影響を及ぼします。ブロッ ク係数の効果は、ディスク・サブシステム、テープおよびプロセッサの速度に よって異なります。小さなブロック係数でバックアップのパフォーマンスが向 上するシステムもあれば、大きなブロック係数でパフォーマンスが向上するシ ステムもあります。プラットフォームの最適な I/O サイズとブロック係数につ いては、プラットフォームで使用するオペレーティング・システムのマニュア ルを参照してください。

- エラー・チェック CRC ON または OFF は、32 ビット周期の冗長性検査をアクティブにしたり、 非アクティブにしたりします (BACKUP では、ハードウェアで使用可能なエ ラー検出もすべて使用されます )。CRC ON の場合、以降の RESTORE コマ ンドの処理中に、バックアップで計算されたチェックサムが検証されます。デ フォルトは CRC ON です。
- コメントの追加 WITH COMMENT では、バックアップ・アーカイブのヘッダ情報の一部とし て使用される文字列 ( 最長 32KB) を指定します。このオプションを省略すると NULL が入力されます。RESTORE DATABASE FROM CATALOG ONLY を実 行するか、Sybase IQ のバックアップ・ログ *backup.syb* を表示すると、コメン ト文字列を参照できます。

SQL Anywhere 専用のデータベースをバックアップする場合、その他の BACKUP オプションについては、『SQL Anywhere サーバ - SQL リファレン ス』を参照してください。

# テープ・デバイスの待機

バックアップやリストアの操作中にアーカイブ・デバイスをオープンできない 場合 ( メディアのロードが必要な場合など )、Sybase IQ は 10 秒間待機してか ら再試行します。デバイスが正常に挿入されるか、[Ctrl + C] キーを押して操 作を終了しないかぎり、サーバは無制限に再試行を行います。メッセージは サーバーの *.stderr* ファイルに書き込まれます。アーカイブ・デバイスを開け ないことを示すコンソール通知はありません。

# 読み取り専用のハードウェアを使用したバックアップとリストア

Sybase IQ では、バックアップとリストアの両方の操作で、読み取り専用ハー ドウェアがサポートされています。次のような規則に従います。

- Sybase IQ は、リストア時に読み取り専用デバイスへの書き込みを行いま せん。デバイスがハードウェア・レベルで読み取り専用モードにフリーズ されている可能性があるからです。
- 仮想バックアップでは、read-only の dbspace のヘッダ・ブロックやその他 のブロックは、バックアップやリストアの対象外です。read-only の dbspace は変更されないことが確定しているので、仮想バックアップとリストアで read-only の dbspace のリストアが必要なのは、read-only の dbspace でメ ディア障害が発生したときのみです。
- 非仮想フル・バックアップでは、モードに関係なくすべての dbspace が バックアップされます。
- 非仮想インクリメンタル・バックアップでは、次のような読み取り専用の DB 領域はバックアップされません。
	- インクリメンタル・バックアップの基となる前回のバックアップの時 点で読み取り専用だったもの

および

• それ以降変更されていないもの

このような DB 領域の内容は、前回の依存バックアップに完全に含まれて います。読み取り専用 DB 領域で、依存バックアップ以降に変更されたも のはバックアップされます。

詳細については[、「読み取り専用ハードウェアによるデータのアーカイブ」](#page-507-0)(488 [ページ](#page-507-0)) を参照してください。

バックアップの例

例 1 - フル・バック<br>アップ UNIX システムで、データベース iquser を 2 つのテープ・デバイスにバック アップする例を示します。これはアテンド付きのフル・バックアップです。こ のバックアップを実行する前に、テープのバックアップ・ファイルの書き込み 開始位置を調整し、iquser へ接続しておく必要があります。そして次のコマン ドを発行します。

> BACKUP DATABASE TO '/dev/rmt/0n' TO '/dev/rmt/1n' WITH COMMENT 'Jan 18 full backup of iquser'

まず、カタログ・ストアが */dev/rmt/0n* にバックアップされます。次に、IQ ス トアが両方のテープにバックアップされます。

例 2 - インクリメンタ<br>ル・バックアップ 例1と同じデータベースのインクリメンタル・バックアップの例を示します。 ここではテープ・デバイスを 1 つだけ使用し、次のコマンドを発行します。

> BACKUP DATABASE INCREMENTAL TO '/dev/rmt/0n' SIZE 150 WITH COMMENT 'Jan 30 incremental backup of iquser'

その他の例 これら 2 種類のバックアップからデータベースをリストアする方法の例につ いては、この章の後半で説明します。

> 読み取り専用ファイルおよび DB 領域を指定するバックアップの例について は、『リファレンス:文とオプション』の「第 1 章 SQL 文」の「BACKUP 文」 を参照してください。

### バックアップ中のエラーからのリカバリ

バックアップに失敗する原因のほとんどは、領域不足またはハードウェア障害 のいずれかです。また、サード・パーティ製ソフトウェアを使用して障害が発 生する場合もあります。

#### バックアップ領域の確認

BACKUP では、STACKER オプションと SIZE パラメータを使用してバック アップ用の領域が十分であるかどうかを判断します。

• ディスク・バックアップの場合、領域が不足していると判断されると、実 際にデータを書き込む前にバックアップに失敗します。

- バックアップを開始するのに十分な領域があると判断されても、バック アップの完了前に領域が足りなくなった場合 (見積もりが間違っている場 合や、バックアップ中にユーザが別アプリケーションで大量のディスク領 域を使用している場合など )、アテンド付きバックアップでは新しいテー プのロードまたはディスク領域の解放が要求されます。アテンドなしバッ クアップの場合は、領域がなくなるとバックアップに失敗します。
- STACKER も SIZE も指定しないと、完了するかテープやディスクが一杯に なるまでバックアップ処理は続行します。領域がなくなると、アテンド付 きバックアップでは新しいテープのロードまたはディスク領域の解放が要 求され、アテンドなしのバックアップではバックアップに失敗します。

# リカバリの試行

バックアップに失敗すると、バックアップ・プログラムは次のようにリカバリ を試みます。

- バックアップ開始時または終了時のチェックポイントでバックアップに 失敗すると、通常のチェックポイント・リカバリを実行する。
- チェックポイント間でバックアップに失敗すると、バックアップをロー ル・バックする。
- 開始チェックポイントから終了チェックポイントまでの間にシステム障 害が発生し、データベースをリストアしなければならない場合は、以前の バックアップ・テープまたはディスク・ファイルのセットを使用してリス トアする必要がある。
- FULL バックアップ後の終了チェックポイントでシステム障害が発生し た場合は、作成したばかりのバックアップ・テープまたはファイルから リストアできる。

# バックアップ完了後の作業

データベースまたはその dbspace の 1 つを移動させなければならない場合、 バックアップで作られたデータベース内の各 dbspace の名前が必要になりま す。バックアップ完了後にこの情報を記録する方法の詳細については、「[DB](#page-503-0) 領 [域名の記録」](#page-503-0)(484 ページ ) を参照してください。

Sybase IQ には、RESTORE SQL 文の VERIFY 句を使用して、Sybase IQ バー ジョン 12.6 以降の既存のデータベースのバックアップを検証するメカニズム があります。詳細については[、「データベースのバックアップの検証」](#page-497-0)(478 ペー [ジ](#page-497-0))を参照してください。

# <span id="page-476-0"></span>**Sybase** 以外の製品によるバックアップの実行

Sybase IQ では、さまざまなサード・パーティ製品を使用してバックアップや リストアを実行できます。使用するパッケージは、Adaptive Server Enterprise バックアップ・インタフェースに準拠していなければなりません。また、Sybase データベースをサポートしているかどうか、使用する製品のマニュアルを確認 してください。

サード・パーティ製品を使用してバックアップやリストアを実行するには、 Sybase IQ を使用して実行するのと同じように BACKUP 文または RESTORE 文を発行します。ただし、次の場合は除きます。

• *archive\_device* ごとに、実際のデバイス名ではなく次のフォーマットで文 字列を指定する場合。

*dll\_name*::*vendor\_specific\_information*

• STACKER パラメータまたは SIZE パラメータを指定しない場合。

*dll\_name* は、実行時にロードされるダイナミック・リンク・ライブラリに対応 しています。これには、1 から 30 バイトまでの長さで、英数字およびアンダー スコア文字だけを使用できます。*dll\_name* は、各 *archive\_device* と一致しなけ ればなりません。

*vendor\_specific\_information* の内容は製品によって異なります。また、 *archive\_device* ごとに異なる場合もあります。*dll\_name*:: とベンダ情報を含む 文字列全体の長さは、255 バイト以内です。

バックアップ・プログラムは、サード・パーティ製プログラムにベンダ情報を 自動的に渡します。サード・パーティ製プログラムによるバックアップを要求 すると、この情報がバックアップ・ヘッダ・ファイルに配置され、実際に指定 した各 *archive\_device* 用に作成された最初のテープまたはディスク・ファイル で、このヘッダ・ファイルが書き込まれます。

注意 この構文を Sybase IQ で使用して動作確認されているサード・パーティ 製品は、ごく一部に限られます。使用上のその他の指示や制約については、 『リリース・ノート』を参照してください。サード・パーティ製品をこの方法 で使用して IQ データベースをバックアップする場合は、その製品が動作確認 されたものであるかどうかを事前に確認してください。Sybase IQ 製品の Sybase Certification Report については、Technical Documents を参照してくだ さい。([http://www.sybase.com/support/techdocs/\)](http://www.sybase.com/support/techdocs/)

# <span id="page-477-0"></span>仮想バックアップ

仮想バックアップ (NULL バックアップ ) では、IQ ストアのテーブル・データ を除くすべての IQ データベースがバックアップされます。IQ ストアに関して は別途、オペレーティング・システム・レベルでコピーを作成する必要があり ます。仮想バックアップからリストアを実行するには、まず、オペレーティン グ・システム・レベルで作成した IQ ストアのコピーをリストアし、次に仮想 バックアップの IQ フル・リストアに取りかかります。

仮想バックアップでは、次のものがバックアップされます。

- すべての IQ カタログ・データ
- すべての IQ メタデータ
- 個々のテーブルには依存しない IQ ストアのすべてのメタデータ ( フリー リスト、バックアップ、チェックポイントの情報を含む )

仮想バックアップでは、上記以外のテーブルのデータやメタデータはバック アップされません。

仮想バックアップを作成するには、BACKUP コマンドに VIRTUAL DECOUPLED パラメータか VIRTUAL ENCAPSULATED パラメータのどちら かを指定して、フル IQ バックアップを実行します。VIRTUAL パラメータを 指定した場合、IQ ストアのテーブル・データとメタデータはバックアップ・ ファイルにはコピーされません。

# 仮想バックアップの種類

仮想バックアップには次の 2 種類があります。

- カプセル化仮想バックアップ システム・レベル・バックアップのリス トアに続いて IQ 仮想バックアップのリストアを実行し、データベースの フル・リストアに相当する結果を得ます。
- 分離仮想バックアップ システム・レベル・バックアップのリストア、 IQ 仮想バックアップのリストア、フル・リストア以降のインクリメンタ ル・リストアの順に実行し、データベースのフル・リストアに相当する結 果を得ます。

#### カプセル化仮想バックアップ

手順を増やすことなく、テーブル・データのシステム・レベル・バックアップ と仮想バックアップの一貫性を維持するには、バックアップ・コマンドの実行 中にバックアップ・トランザクションごとにシステム・レベル・バックアップ を作成する必要があります。VIRTUAL ENCAPSULATED *'shell-command'* パラ メータを指定すると、バックアップ操作の一部として任意のシェル・コマンド を実行して、これらのセマンティックを保証できます。シェル・コマンドが 0 以外のステータスを返した場合、バックアップ操作はエラーを返します。ユー ザは、シェル・コマンドがシステム・レベル・バックアップを正しく実行して いることを確認する必要があります。

- ❖ カプセル化仮想バックアップの実行
	- 次のような SQL 文を使用します。

BACKUP DATABASE FULL VIRTUAL ENCAPSULATED 'dd if=iqdemo.iq of=iqdemo.iq.copy' TO 'iqdemo.full'

- ❖ カプセル化仮想バックアップからのリストア
	- 1 IQ ストアのシステム・レベル・コピーをリストアします。
	- 2 バックアップ・ファイルからフル IQ リストアを実行します。
	- 3 IQ データベースを起動します。

#### 分離仮想バックアップ

システム・レベル・バックアップがバックアップ・トランザクション外で実行 されると、IQ ストア・バックアップは IQ バックアップ・ファイルとの一貫性 を失います。しかし、非仮想 IQ インクリメンタル・バックアップは仮想フル・ バックアップと共に、一貫性のあるデータベースを表します。これは、IQ イ ンクリメンタル・バックアップでは、仮想フル・バックアップ中またはそれ以 降に変更された IQ ストアのすべてのデータとメタデータがコピーされるから です。バックアップ・コマンドで発生する自動コミットや自動チェックポイン トによっても IQ ストアに変更が加えられ、独立したシステム・レベル・バッ クアップの一貫性が失われるということに注意してください。インクリメンタ ル・リストアを適用せずにデータベースを使用すると、予期しない結果が得ら れます。

- ❖ 分離仮想バックアップの実行
	- 1 次のような SQL 文を使用してフル IQ バックアップを実行します。

BACKUP DATABASE FULL VIRTUAL DECOUPLED TO 'iqdemo.full'

2 シェル・コマンドを使用して、IQ ストアのシステム・レベル・バックアッ プを実行します。

dd if=iqdemo.iq of=iqdemo.iq.copy

3 非仮想インクリメンタル IQ バックアップを実行します。

BACKUP DATABASE INCREMENTAL SINCE FULL TO 'iqdemo.isf'

#### ❖ 分離仮想バックアップからのリストア

1 IQ ストアのシステム・レベル・コピーをリストアします。次に例を示し ます。

dd if =iqdemo.copy of=iqdemo.iq

2 IQ フル・バックアップ・ファイルからリストアします。

RESTORE DATABASE iqdemo.db FROM 'iqdemo.full'

- 3 IQ インクリメンタル・バックアップ・ファイルからリストアします。 RESTORE DATABASE iqdemo.db FROM 'iqdemo.isf'
- 4 IQ データベースを起動します。

# **SAN** スナップショットまたはシャドウ・ハードウェアを使用した仮想バックアップ

Storage Area Network (SAN) スナップショットまたはシャドウ・ハードウェア は、メイン・データベースではなくシャドウ・コピー上でシステム・レベル・ バックアップを実行できるようにして、バックアップ・プロセスの柔軟性を高 めます。仮想バックアップの一部であるシステム・レベル・バックアップの代 わりに、シャドウを分離できます。次に、IQ ストアのシャドウ・コピーに対 して、システム・レベル・バックアップを実行できます。これにより、フル・ バックアップを短時間でできるようになります。

# システム・レベルのバックアップの実行

IQ データをバックアップする最も信頼性の高い方法は、BACKUP コマンドに よるものです。ただし、この項の手順に注意深く従えば、IQ データベースに 対してシステム・レベルのバックアップを実行できます。

IQ データベースのバックアップにシステム・レベルのバックアップを使用す るには、これらの手順に従う必要があります。適切な防護策をとることなくシ ステム・レベルのバックアップから IQ データベース・ファイルのリストアを 試みると、データが損失したり一貫性が失われたりする場合があります。その 原因は、システム・レベルのバックアップ中のデータベースにおけるアクティ ビティか、失われたファイルのいずれかです。

## <span id="page-480-0"></span>データベースの停止

システム・レベルのバックアップの実行中、IQ データベースは停止させてお く必要があります。マルチプレックス・システムでのシステム・レベルのバッ クアップの実行については、『Sybase IQ マルチプレックスの使用』を参照して ください。

システム・レベルのバックアップを開始するには、IQ データベースをシャッ トダウンする必要があります。また、システム・レベルのバックアップが完了 するまで、どのユーザも IQ データベースを開始しないようにしてください。

データベース停止の確認 *.db* ファイルを保護するために、データベースが正常に停止するとファイルは 読み取り専用になり、データベースの使用時に読み書きができるように設定さ れます。バックアップを実行するスクリプトを書き込んでいる場合は、ファイ ルのアクセス・モードを確認するスクリプトを書き込んで、データベースが停 止しているかどうか確認することをおすすめします。

> データベースが停止したままであることを確認するために、スクリプトによっ て、*.iqmsg* ファイルのサイズがスクリプトの開始時と終了時で同じであること をチェックできます。スクリプトの実行中にデータベースが起動していた場合 は、*.iqmsg* ファイルのサイズが大きくなります。

# <span id="page-480-1"></span>適切なファイルのバックアップ

必要なファイル 次のファイルをバックアップする必要があります。

• すべての SYSTEM DB 領域ファイル ( 通常は *dbname.db* という名前 )

注意 カタログ・ストアに追加の DB 領域が存在する場合、SYSDBSPACES にリストされます。

- システム・リカバリに必要なトランザクション・ログ・ファイル ( 通常は *dbname.log* という名前 )
- IQ\_SYSTEM\_MAIN DB 領域ファイル ( 通常は *dbname.iq* という名前 )
- IQ メイン・ストアに追加された DB 領域用のファイル

次のファイルのサイズを保存します。

- IQ\_SYSTEM\_TEMP DB 領域ファイル ( 通常は *dbname.iqtmp* という名前 )
- **IQ SYSTEM TEMP** に追加されたファイル

テンポラリ DB 領域をバックアップする必要はありません。IQ は、データベー ス起動時に現在のサイズを示すファイルを認識してさえいれば、どのテンポラ リ DB 領域でも再構築できます。したがって、テンポラリ DB 領域を保持する ために使用されたファイルやロー・デバイスのレコードは簡単に残せます。

オプション・ファイル *dbname.iqmsg*、*\$IQDIR15/logfiles/\*.srvlog*、*\$IQDIR15/logfiles/\*.stderr* ファイルな どの ASCII メッセージ・ファイルがリストアに必要ではない場合でも、これら のファイルをバックアップすることをおすすめします。リストア中に問題が発 生した場合、データベースを停止してからバックアップを開始したかどうかを 確認できる情報が *.iqmsg* ファイルに入ります。

> これらのファイルは、発生したデータベース障害の原因を診断するときに役立 つ場合があります。あとで分析に使用するため、リストア前にコピーを作成し てください。

> IQ メッセージ・ログの循環を有効にしている場合は、*.iqmsg* ファイルをバッ クアップしておくと、診断のために必要になった場合に、すべてのメッセージ にアクセスできます。詳細については[、「メッセージ・ロギング」](#page-28-0)(9 ページ ) を参照してください。

> メッセージ・ログ・アーカイブが有効な場合 (IQMsgMaxSize サーバ・オプショ ンまたは -iqmsgsz サーバ起動スイッチが 0 以外で、IQMsgNumFiles サーバ・ オプションまたは -iqmsgnum サーバ起動スイッチが 0 以外の場合 )、メッセー ジ・ログのアーカイブは自動的にバックアップされます。アーカイブされる メッセージ・ログの最大サイズは 128GB で、ほとんどの場合、このサイズで バックアップに対応できます。

> 注意 メッセージ・ログ・アーカイブのバックアップは、サーバを再起動する 前に行う必要があります。サーバが再起動した後、*dbname.iqmsg* ファイルが一 杯になった場合、既存のログ・アーカイブは無視され、新しいアーカイブが作 成されます。古いアーカイブ・ログを保持するには、サーバの再起動前にファ イルをバックアップします。

バックアップ・リストの 更新 SYSTEM、IQ\_SYSTEM\_MAIN、または IQ\_SYSTEM\_TEMP に関らずデータ ベースに追加されたどの DB 領域でも、使用するシステム・バックアップの仕 様に追加することが非常に重要です。今後数ヶ月の間や組織編成が変更された あとで dbspace が追加されると、この手順に失敗する場合があります。

> 必要なファイルのすべてをバックアップしているかどうか確認するには、シス テム・レベルのバックアップ用のスクリプトを使用します。バックアップを開 始する前に、システム・バックアップの仕様の中に収められている DB 領域の リストと、SYSFILE ( システム・データベース用 ) や SYSIQFILE (IQ データ ベース用 ) から選択したものをこのスクリプトで比較します。

ロー・デバイスとシンボ<br>リック・リンク 使用するデータベース・ファイルがロー・デバイス上にある場合は、システ ム・バックアップによって */dev/\** 内のデバイス名だけでなく、ロー・デバイス の内容もバックアップされていることを確認します。

> また、推奨方法に従ってロー・デバイスの名前にシンボリック・リンクが使用 されている場合、シンボリック・リンクからシステム・バックアップ・ユー ティリティにアクセスし、デバイスがバックアップされることを確認してくだ さい。

## システム・レベルのバックアップからのリストア

システム・レベルのバックアップからリストアする必要がある場合は、バック アップ時と同様にデータベース・サーバが停止していることを確認してくださ い。詳細については[、「データベースの停止」](#page-480-0)(461 ページ ) を参照してくださ い。マルチプレックス・データベースをリストアするときは、すべてのクエ リ・サーバと書き込みサーバを停止する必要があります。

全ファイルの有無の確認 リストアする前にバックアップ内容のテーブルを確認し、IQ に必要なファイ ルがすべて存在していることを確かめます。ファイルのリストは使用するアプ リケーションによって異なります。必要なファイルとオプション・ファイルに ついては[、「適切なファイルのバックアップ」](#page-480-1)(461 ページ) を参照してください。

> テンポラリ DB 領域ファイルに関しては、ファイルまたはロー・デバイスの ファイル名 ( またはシンボリック・リンク ) とサイズが正しいかどうかを確認 します。テンポラリ dbspace ファイルの内容は、データベースを再起動するま で関連性はありません。

所有権とパーミッション 所有権とパーミッション システム・レベルのリストア中に、所有権のレベルとパーミッションのレベル<br>の確認 が変更されないことを確認してください。

# <span id="page-482-0"></span>データベースの検証

データベースのバックアップは、データベース内部の一貫性が維持されている 場合にのみ有効です。バックアップでは必ず、データベースが利用可能な状況 にあるかどうかが事前に確認されます。しかし、バックアップを実行する前 に、リストアするデータベースを検証し、その状態が安定しているかどうかを 確認することをお勧めします。リストア・プログラムでは、データベースが存 在していない可能性があるため、リストア・データの一貫性が維持されている かどうかのチェックは行いません。

使用するデータベースを検証するには、次のコマンドを発行します。

sp\_iqcheckdb 'check database'

sp\_iqcheckdb ストアド・プロシージャとサーバ起動スイッチは、IQ データ ベース一貫性チェッカ (DBCC) のインタフェースです。

DBCC には、大量の一貫性チェックを実行するための検証モードがいくつか用 意されています。データベースの一貫性をチェックするモードは 3 種類あり、 アロケーション・マップをリセットするモードは 1 つです。sp\_iqcheckdb コ マンド文字列にターゲットとして 'database' を指定した場合、どのモードでも すべてのデータベース・オブジェクトがチェックされます。このコマンド文字 列には、個別のテーブルとインデックスも指定できます。個別のテーブル名を 指定した場合、それらのテーブルに作成されているすべてのインデックスも チェックされます。

sp\_iqcheckdb の 3 つの検証モードのアクション、出力結果、処理速度の一覧 については、『リファレンス:ビル ディング・ブロック、テーブル、およびプ ロシージャ』の「第 7 章 システム・プロシージャ」の表 7-6 を参照してください。

DBCC\_LOG\_PROGRESS データベース・オプションは、sp\_iqcheckdb に対 して、進行メッセージを IQ メッセージ・ファイルに出力するよう指示します。 これらのメッセージにより、sp\_iqcheckdb プロシージャの処理状況を追うこ とができます。

sp\_iqcheckdb はバックアップの前または後と、データベースに問題発生が疑 われる場合に実行してください。sp\_iqcheckdb の使用方法と sp\_iqcheckdb 出 力の意味については、「第 13 章 [システムのリカバリとデータベースの修復」を](#page-512-0) 参照してください。sp\_iqcheckdb の構文の詳細については、『リファレンス: ビル ディング・ブロック、テーブル、およびプロシージャ』の「第 7 章 シス テム・プロシージャ」を参照してください。

- マルチプレックス・デー sp\_iqcheckdb は、IQ マルチプレックスの書き込みサーバでのみ実行してくだ さい。sp\_iqcheckdb をマルチプレックスのセカンダリ・サーバで実行すると、 エラーが返されます。
- sp\_iqcheckdb の同時実 sp\_iqcheckdb をデータベース全体で実行すると、sp\_iqcheckdb は使用中のす べてのデータベース・ページを読み取ります。I/O をできるだけ効率的に実行 するため、このプロシージャはデータベース・サーバの処理能力のほとんどを 消費します。このためシステムで同時に実行している他のアクティビティは、 通常より処理が遅くなります。DBCC の CPU 使用率を低めに抑えるには、 sp\_iqcheckdb のパラメータ resources *resource-percent* を指定して、CPU と スレッドの数の比を制御します。resources パラメータの使用方法については、 「第13章 [システムのリカバリとデータベースの修復」の](#page-512-0)「[sp\\_iqcheckdb](#page-520-0) 実行時 [のリソースの問題」](#page-520-0)を参照してください。

sp\_iqcheckdb の実行中に他のユーザがアクティブである場合、トランザク ションの表示だけが結果に反映されます。

# データベースのリストア

データベースを作成してフル・バックアップを行うと、必要に応じてそのデー タベースをリストアできるようになります。Sybase IQ では、バックアップ開 始時の自動 CHECKPOINT の状態にデータベースをリストアします。

# リストア前の作業

データベースをリストアする前に、次の条件を満たしていることを確認してく ださい。

- DBA 権限が必要です。
- アーカイブ・バックアップから読み取り専用ファイルまたは DB 領域をリ ストアする場合、RESTORE 文の発行時に、データベースが実行中であっ ても構いません。また、管理者がデータベースに接続することもできま す。バックアップに含まれている名前は、データベース・システムのテー ブル情報と一致していれば、読み取り専用ファイルのパス名と一致してい る必要はありません。

データベースは、READWRITE FILES ONLY またはすべてのファイルの バックアップの FULL、INCREMENTAL SINCE FULL、または INCREMENTAL リストア目的では、実行しないでください。

データベースは、読み取り専用ファイルのバックアップをリストアするた めに実行しているかまたは実行していないかも知れません。読み取り専用 DB 領域の特定のファイルをリストアする場合または IO SYSTEM\_MAIN 以外の読み取り/書き込み DB 領域の読み取り専用ファイルをリストアす る場合、DB 領域はオフラインである必要があります。この制限は、 IO SYSTEM MAIN には適用されません。読み取り専用 DB 領域は、読み取 り専用状態が同じ場合は、選択的リストアを使用してリストアできます。

- データベース内のすべてのファイルをリストアするか、バックアップのみ の目的で読み取り/書き込みファイルからすべてのファイルをリストア する場合、utility db データベースに接続する必要があります。utility\_db データベースの詳細とこれを使用するために必要な権限の設定方法につ いては、プラットフォームに対応した『インストールおよび設定ガイド』 を参照してください。utility db の起動方法については[、「ユーティリティ・](#page-364-0) [データベース・サーバのセキュリティ」](#page-364-0)(345 ページ ) を参照してください。
- データベース内のすべてのファイルをリストアするか、バックアップのみ の目的で読み取り/書き込みファイルからすべてのファイルをリストアす る場合、どのユーザもリストアするデータベースには接続できません。指 定したデータベースにアクティブな読み取り専用ユーザまたは読み取り/ 書き込みユーザがいると、エラーが発生して RESTORE が終了します。

次の 2 つの起動スイッチを使用して接続を制限することをおすすめします。

- -gd DBA を使用する。稼動中のサーバのデータベースの起動と停止 を、DBA 権限を持つユーザのみが行えるようにするため ( データ ベースを起動または停止するには、クライアントはすでにサーバに 接続している必要があるため、このスイッチは接続を妨げません )。
- -gm 1 を使用する。非常時に DBA がサーバに接続して、他の接続を 停止できるよう、接続の制限に加えて単一の接続を使用できるように するため。

接続を制限するための別の方法としては、アップグレードを実行しようと するサーバの接続に対して次のように指定し、

sa server option('disable connections', 'ON')

を実行し、リストア後に同じ接続で

sa server option('disable connections', 'OFF')

を実行するという方法があります。この方法の欠点は、別の *DBA* 接続か らの緊急アクセスが不可能なことです。

- データベースを適切なサーバにリストアする必要があります。また、サー バには必要なアーカイブ・デバイスがなければなりません。Sybase に備 わっているリストア機能を実行する場合、バックアップ作成時と同じ数の アーカイブ・デバイス ( ディスク・ファイルまたはテープ・ドライブ ) が 必要です。
- フル・リストアの場合は、カタログ・ストア ( デフォルトでは *.db* ファイ ル ) とトランザクション・ログ ( デフォルトでは *.log* ファイル ) がリスト ア先のロケーションに存在しないようにしてください。これらのファイ ルのいずれかが存在するときは、それを削除するか別のディレクトリに移 動させてから、フル・リストアを実行する必要があります。

フル・リストアを開始すると、古いデータベースは一度すべて破壊されて から再作成されます。誤ってフル・リストアが実行されないように、カタ ログ・ストアとトランザクション・ログのファイルを手動で削除する必要 があります。

- インクリメンタル・リストアの場合は、カタログ・ストア (*.db* ファイル ) が必要です。このファイルがリストア先以外のロケーションに存在する場 合は[、「データベース・ファイルの移動」](#page-489-0)(470 ページ ) に示す手順に従っ てください。このファイルが存在しない場合、実行できるのはフル・リス トアのみです ( インクリメンタル・リストアの前にフル・リストアを実行 すると、正しいファイルが正しい場所に配置されます )。
- どのインクリメンタル・リストアの場合も、最後のリストアを実行したあ とにデータベースを変更しないでください。

リストアには、データベースとサーバへの排他的アクセスが必要です。データ ベースが不用意にオープンされないよう DBA による制御を強化するには、-gd DBA オプション・セットを使用してデータベース・サーバを起動してくださ い。ただし、リストアするデータベースは起動しません。別のユーザが接続で きないようにするため、RESTORE によって自動的にこのデータベースが起動 されます。

フル・バックアップおよびすべての後続のインクリメンタル・バックアップを 含むバックアップ全体、またはバックアップのセットをリストアする必要があ ります。バックアップ・アーカイブからの個々のファイルのリストアは、読み 取り専用 DB 領域およびファイルでのみサポートされています。ただし、 RESTORE コマンドの RENAME 句を使用して、データベース・ファイルを新 しいロケーションに移動できます。

データベースをリストアする前に、RESTORE SQL 文の VERIFY 句を使用し て、データベースのバックアップ (Sybase IQ バージョン 12.6 以降の既存のデー タベースのバックアップ ) を検証できます。詳細については[、「データベース](#page-497-0) [のバックアップの検証」](#page-497-0)(478 ページ ) を参照してください。

#### **DB** 領域の変更に対応したリストア

一連のインクリメンタル・リストア中は、実行されるオペレーションに応じて 必要な DB 領域が作成、削除されます。たとえば、データベースのフル・バッ クアップを行い、次に DB 領域をデータベースに追加してからインクリメンタ ル・バックアップを行うとします。これらのバックアップ・データからリスト アを行うと、インクリメンタル・リストアを開始するときに、RESTORE に よって新しい DB 領域用のファイルが作成されます。同様に dbspace を削除す るとリストア中にこの dbspace が削除されますが、実際のファイルは削除され ません。

SYSTEM DB 領域の SYSFILE システム・テーブルの file\_name カラムは、リ ストア時に更新されません。SYSTEM dbspace では、データベース作成時の名 前が file\_name カラムに常に反映されます。SYSTEM DB 領域のファイル名が、 データベース・ファイルの名前になります。

## ディスク・バックアップ・ファイルのリストア

ディスク・バックアップを行ってからテープにそのファイルを移す場合は、 バックアップ作成時と同じ名前を使用してそれらのファイルをディスクに戻 す必要があります。Sybase IQ では、テープ・ディレクトリに移したディスク・ ファイルを、テープから直接リストアすることはできません。

Sybase に備わっているバックアップとリストアの機能を使ってリストアする 場合は、リストア用のアーカイブ・デバイス ( ディスク・ファイル ) をバック アップ作成時と同じ数だけ指定する必要があります。

# テープ・バックアップ・ファイルのリストア

テープからリストアする場合は、ユーザはテープの IQ データの開始位置を調 整する必要があります。RESTORE ではテープの開始位置は調整されません。

Sybase に備わっているバックアップとリストアの機能を使ってリストアする 場合は、リストア用のテープ・デバイスをバックアップ作成時と同じ数だけ使 用する必要があります。

#### インクリメンタル・リストア用のファイル指定

インクリメンタル・リストアの場合は、IQ ストアおよびカタログ・ストアの どちらでも、リストアするファイルが置きかえるファイルの数やサイズと一致 しなければなりません。

#### リストア中のデータベース変更を防ぐ

一連のインクリメンタル・リストアの実行中、全セットのリストアが完了する 前にユーザがデータベースを変更すると、残りのインクリメンタル・リストア は実行されません。たとえば、1 つのフル・リストアと 2 つのインクリメンタ ル・リストアで構成されたセットがある場合、フル・リストアが完了してから 2番目または 3番目の RESTORE コマンドが発行されるまでの間にユーザが 書き込んだトランザクションがコミットされると、インクリメンタル・リスト アを実行できなくなります。この場合は、フル・バックアップをリストアし、 インクリメンタル・リストアをもう一度行う必要があります。

最後のリストアからデータベースが変更された場合にインクリメンタル・リス トアを実行しようとすると、次のエラーが発生します。

Database has changed since the last restore

注意 Sybase IQ では、以前のリストアからデータベースが変更された場合にイ ンクリメンタル・リストアを実行することはできません。また、ユーザによる データベースの変更を防止することはできません。リストアの処理がすべて完 了するまでデータベースに変更が加えられないようにすることは、DBA また はシステム・オペレータの役割です。

## 互換バックアップからのリストア

RESTORE では、Sybase IQ 15.0 以降のデータベース・ファイルをリストアで きます。データベースのフォーマットが変更されたため、バージョン 12.x で 作成されたバックアップからのリストアは実行できません。

Sybase IQ 12.x データベースのデータを Sybase IQ に移動するには、次の手順に 従います。

- 1 バージョン 12.6 の『インストールおよび設定ガイド』に記載された移行 手順に従って、バージョン 12.6 ESD #11 以降にアップグレードします。
- 2 15.2 の『インストールおよび設定ガイド』に記載された移行手順に従います。

RESTORE では、Sybase IQ のバックアップを SQL Anywhere データベースに リストアすることはできません。

# **RESTORE** 文

データベースをリストアするときは、『リファレンス:文とオプション』の 「第1章 SOL 文」の「RESTORE 文」にある構文を参照してください。この文 には、読み取り専用および読み取り読み取り/書き込みファイルと DB 領域 の要件についても記述されています。

この文を発行するには、DBA として utility db データベースに接続する必要が あります。

*db\_file* と 1 つ以上の *archive\_device* を指定する必要があります。

*db\_file* 用に、デフォルトで *.db* サフィックスを付けて作成されたデータベース のカタログ・ストア・ファイルのロケーションを指定します。フル・パス名ま たはデータベースが作成されたディレクトリを起点としたパス名を指定でき ます。新しいパス名を指定すると、カタログ・ストアとそれに基づいて作成さ れたすべてのファイルが該当のロケーションに移動されます。ただし、 RENAME 句に含めたファイルは移動されません。

バックアップの場合と同じく、各 *archive\_device* に API ( サード・パーティ製 ) を指定します。Sybase API の場合、リストアする物理的なテープ・デバイスま たはディスク・ファイルの名前を指定します。サード・パーティ製 API の場 合、*archive\_device* 文字列の内容はベンダによって異なります。ロー・ディス ク・デバイスをアーカイブ・デバイスにしないでください。Sybase API を使用 してディスク・ファイルからリストアする場合は、バックアップ作成時と同じ 数のアーカイブ・デバイスを指定しなければなりません。

警告! テープ・デバイス名のスペルを間違え、システムで使用できないテー プ・デバイス名を書き込むと、RESTORE はそのテープ・デバイスをディス ク・ファイルとみなし、そこから読み取ろうとします。

デバイス指定の詳細については[、「アーカイブ・デバイスの指定」](#page-469-0)(450 ページ ) を参照してください。

注意 Windows でテープ・デバイスからリストアを行う場合は、リストア用の テープ・デバイスを指定するとき、バックアップ時のように円記号 (¥) を二重 にする必要はありません。

例 1 - 同じロケーショ ンへのリストア この Windows の例では、データベースを *iquser.db* にリストアします。データ ベースは 2 つのディスク・ファイルからリストアされます。また、すべての データベース・ファイルは元のロケーションへリストアされます。

> RESTORE DATABASE 'iquser.db' FROM 'c:¥¥iq¥¥backup1' FROM 'c:¥¥iq¥¥backup2'

読み取り/書き込みファイルおよび読み取り専用ファイルのリストアの例に ついては、『リファレンス:文とオプション』の「第 1 章 SQL 文」の「RESTORE 文」を参照してください。

#### <span id="page-489-0"></span>データベース・ファイルの移動

データベース・ファイルを新しいロケーションに移動する必要がある場合(ディ スク・ドライブの 1 つに障害が発生した場合など ) は、次のいずれかの方法を 使用します。

- カタログ・ストア ( デフォルトでは *.db* ファイル ) の入ったデータベース・ ファイルを移動するため、*db\_file* として新しい名前を指定する。
- トランザクション・ログ・ファイルの移動または名前変更のため、トラン ザクション・ログ・ユーティリティ (dblog) を使用する。構文と詳細につ いては、『ユーティリティ・ガイド』の「トランザクション・ログ・ユー ティリティ (dblog)」を参照してください。
- その他のデータベース・ファイルを移動するため、RENAME オプション を使用する。

#### 新しいデバイスへのリス トア ロー・デバイスにリストアするときは、そのデバイスのサイズが、リストアす る DB 領域を十分に保持できるサイズかどうかを確認します。IQ RESTORE は ロー・デバイスのサイズをチェックし、DB 領域をリストアするために十分な サイズがなければエラーを返します。

オペレーティング・システムはロー・デバイスのわずかな領域を使用し、残り の領域を IQ データベースが占めます。DB 領域をリストアするときは、ロー・ パーティションには、IQ DB 領域とオペレーティング・システム用に確保され ている領域の両方が必要です。

IQ のメイン DB 領域またはテンポラリ DB 領域をロー・パーティションにリス トアするには、次に示すように、システム・テーブルから各 IQ DB 領域に必 要なロー・デバイスのサイズを調べます。

SELECT segment type, file name, block count, data offset, block size, (block count \* block size) + data offset AS raw size FROM SYS.SYSIQFILE, SYS.SYSIQINFO where segment type !='Msg' ORDER BY 1,2

segment type と file name は参考情報です。'Main' または 'Temp' タイプのセグ メントがロー・パーティションに格納されることはあっても、メッセージ・ ファイル ('Msg' タイプ ) が格納されることはありません。*file\_name* は DB 領 域の名前です。

*block\_count* は、IQ によって使用されるブロックの数を表す整数型カラムです。

*data\_offset* は、オペレーティング・システム用に確保されているバイト数を表 す整数型カラムです。

*block\_size* は、IQ ブロックあたりのバイト数を表す整数型カラムです。

*raw\_size* は、この DB 領域をリストアするのに必要なロー・デバイスの最小サ イズ ( バイト単位 ) を表す整数型カラムです。元のロー・デバイスより 10MB 以上大きいローデバイスにリストアすることをおすすめします。

例 2 - カタログ・スト<br>アの移動 この例では、例1と同じデータベースをリストアします。ただし例2では、カ タログ・ストア・ファイルとそれに基づいて作成されたすべてのデータベー ス・ファイルを移動します。これには、次のように新しいロケーション *c:¥newdir* を使用して元のファイル名を置き換えます。

```
RESTORE DATABASE 'c:¥¥newdir¥¥iqnew.db'
FROM 'c:¥¥iq¥¥backup1'
FROM 'c:¥¥iq¥¥backup2'
```
Sybase IQ は、次のようにカタログ・ストア以外のデータベース・ファイルを 移動します。

- RENAME 句を指定すると、ファイルはそのロケーションに移動します。
- RENAME 句を指定せずに、相対パス名を使用してファイルを作成した場合、 このファイルはデータベース・ファイルの新しいロケーションに基づいてリ ストアされます。つまり、カタログ・ストア・ファイルを保持する SYSTEM DB 領域に基づいて作成された元のファイルは、カタログ・ストア・ファイ ルに基づいてリストアされます。カタログ・ストアに基づいて作成された元 のファイルは、カタログ・ストアに基づいてリストアされます。
- RENAME 句を指定せずに、絶対パス名を使用してファイルを作成した場 合、ファイルは元のロケーションにリストアされます。

つまり、データベース全体を移動する場合は、RENAME 句でデータベース内 のすべての IQ DB 領域 ( 必須 DB 領域、テンポラリ DB 領域、ユーザ定義 DB 領域 ) の新しいロケーションを指定します。 SYSTEM DB 領域のみ、RENAME 句に含めません。

一部のファイルだけを移動する場合、元のファイルを上書きすることに問題は ありません。実際に移動させるファイルの名前だけを変更してください。

SYSIQDBFILE テーブルの表示と一致するように、それぞれの dbfile name を指定 します。また、*new\_dbspace\_path* を新しいロー・パーティションとして指定する か、その DB 領域の新しいフル・パス名または相対パス名として指定します。

RENAME オプションを使用して、部分リストアを指定することはできません。

RENAME 句の相対パス名は、データベースまたは DB 領域を作成したときと 同じように機能します。メイン IQ ストアの DB 領域、テンポラリ・ストアの DB 領域、およびメッセージ・ログは、*db\_file* ( カタログ・ストア ) のロケー ションに基づいてリストアされます。またユーザが作成した IQ ストアの DB 領域は、カタログ・ストアが入っているディレクトリに基づいてリストアされ ます。

フル・バックアップとインクリメンタル・バックアップの両方のリストア中に ファイル名を変更するときは、リストアのセット内で一貫した DB 領域名とパ スを使用してください。これは、ファイルの名前を正しく変更するもっとも安 全な方法です。

フル・バックアップとインクリメンタル・バックアップの間で DB 領域を追加 し、データベース・ファイルの名前を変更する場合は、フル・リストアだけで なくインクリメンタル・リストア用の RENAME 句も必要です。同様に、バッ クアップ中に DB 領域が 1 つ削除されると、DB 領域の削除後に発生したバッ クアップから、リストア用の RENAME 句を 1 つ減らす必要があります。

使用するデータベースの DB 領域名のリストを取得する方法については、「[DB](#page-503-0) [領域名の記録」](#page-503-0)(484 ページ ) を参照してください。RENAME 句に含める正し い名前について理解できます。

例 3 - ユーザ DB 領域<br>の移動 この例では、この章で先に示した例のフル・バックアップやインクリメンタ ル・バックアップを行う方法について示します。この場合にメディア障害が発 生すると、UNIX のロー・パーティションを使用できなくなります。このロー・ パーティション上のユーザ定義 dbfile である IQ USER を、新しいロー・パー ティション /dev/rdsk/c1t5d2s1 へ移動させる必要があります。その他のデータ ベース・ファイルに影響はありません。

> はじめに、utility db データベースに接続します。次に 2 つのテープ・デバイス にあるフル・バックアップをリストアします。この場合に使用するテープ・デ バイスは、バックアップの作成時と同じものです。ただし、同じ数のアーカイ ブ・デバイスや同じメディア・タイプ ( テープまたはディスク ) を使用して、正 しい順序で同じテープ・セットを使用している場合にかぎり、デバイスが異な ることもあります。詳細については[、「正しい順序のリストア」](#page-492-0)(473 ページ ) を参照してください。

最初の RESTORE コマンドは次のとおりです。

RESTORE DATABASE 'iquser' FROM '/dev/rmt/0n' FROM '/dev/rmt/1n' RENAME IQ\_SYSTEM\_MAIN TO '/dev/rdsk/c2t0d1s1' RENAME IQ\_SYSTEM\_TEMP TO '/dev/rdsk/c2t1d1s1' RENAME IQ\_SYSTEM\_MSG TO 'iquser.iqmsg' RENAME IQ\_USER TO '/dev/rdsk/c1t5d2s1'

インクリメンタル・バックアップをリストアする、2 番目の RESTORE コマン ドは次のとおりです。

RESTORE DATABASE 'iquser' FROM '/dev/rmt/0n' RENAME IQ\_SYSTEM\_MAIN TO '/dev/rdsk/c2t0d1s1' RENAME IQ\_SYSTEM\_TEMP TO '/dev/rdsk/c2t1d1s1' RENAME IQ\_SYSTEM\_MSG TO 'iquser.iqmsg' RENAME IQ\_USER TO '/dev/rdsk/c1t5d2s1'

注意 DB 領域が 1 つだけ新しいロケーションへリストアされるので、最後の RENAME 句だけを使用してこれらのコマンドを発行することもできます。こ こで示したようにファイルまたはロー・パーティションのすべてをリストする と、リストアされる各ロケーションを正確に把握できます。

#### **CATALOG ONLY** オプションを使用してヘッダ情報を表示する

CATALOG ONLY オプションを使用すると、データベースのヘッダ情報が表示 され、*.backup.syb* ファイルに書き込まれます。このオプションでは、カタロ グ・ストアまたは IQ ストアのいずれのデータもリストアされません。表示さ れる情報のリストについては[、「バックアップ・ログの内容」](#page-502-0)(483 ページ ) を 参照してください。

CATALOG ONLY を指定するときは、FROM *archive\_device* 句を含める必要が あります。ただし、RENAME 句は省略します。

#### データ・ソースと設定ファイルの調整

データベースを移動するとき、データベースの新しいロケーションに反映させ るためデータ・ソース、設定ファイル、統合化ログインを修正する必要があり ます。

#### <span id="page-492-0"></span>正しい順序のリストア

フル・バックアップからリストアを行うと、バックアップ作成時に使用された 各ブロックがディスクに書き込まれます。インクリメンタル・バックアップか らリストアを行うと、以前のバックアップ (または以前のフル・バックアップ) と今回のバックアップの間に変更されたブロックだけがディスクに書き込ま れます。

リストアするバックアップごとに個別の RESTORE コマンドを使用し、正し い順序でフル・バックアップとインクリメンタル・バックアップをリストアす る必要があります。RESTORE によってバックアップが順番にリストアされ、 この順番が誤りであると判断された場合は、次のエラーが表示されます。

SQL Code: -1012009 SQL State: QUA09 This restore cannot immediately follow the previous restore.

正しい順番を判断するには、バックアップ・ログに格納されているバックアッ プ・ファイルの情報が必要です。このファイルの内容とロケーションについて は[、「バックアップとリストアに関する情報の取得」](#page-501-0)(482 ページ ) を参照して ください。

次のようにバックアップをリストアします。

- データベースの一貫性が失われている場合や、任意のファイルを新しいロ ケーションに移動する場合は、FULL バックアップをリストアする必要が あります。
- 最後に行ったバックアップが FULL バックアップの場合や、データベース を以前の状態にリストアしてからインクリメンタル・バックアップを行う 必要がある場合は、フル・バックアップだけをリストアします。
- INCREMENTAL\_SINCE\_FULL バックアップ後にデータベース障害が発生 した場合は、まず最新の FULL バックアップをリストアしてから、 INCREMENTAL\_SINCE\_FULL バックアップをリストアします。
- INCREMENTAL\_SINCE\_FULL バックアップではなく、最後に FULL バッ クアップを行ってから INCREMENTAL バックアップを 1 回以上実行した 場合は、まず FULL バックアップをリストアしてから、作成された順に INCREMENTAL バックアップをリストアします。

通知ストアド・プロシージャ sp\_iqrestoreaction を使用して、安定したデータ ベース・セットを作成するのに必要な一連のリストア・アクションを示すこと もできます。示された手順と上記のルールを常に比較して確認するようにして ください。また、ストアド・プロシージャは、データベース・ファイルの移動 には含まれません。

任意のバックアップ内で、テープをリストアする順番も重要です。特に、バッ クアップ・テープのセット ( あるアーカイブ・デバイス上の任意のバックアッ プによって作成されたテープのセット) ごとにテープの順番を次のように追跡 する必要があります。

- 最初のカタログ・ストアのバックアップを含むテープ・セットを、最初の アーカイブ・デバイス上にリストアする。
- 各セットの中で、作成された順にテープをリストアする。
- セットをインタリーブすることはできないので、あるセットをリストアし てから別のセットをリストアする。
- 各セットにおける順番が正しいかぎり、最初のセットの次にリストアする セットの順番は関係ない。

バックアップ作成時と同じ数のドライブを使用してリストアし、誤って異なる セットのテープをインタリーブしないようにしてください。

例 3 つのアーカイブ・デバイスを使用してフル・バックアップをリストアし、3 種 類のテープ・セット (A、B、C) が作成されたとします。各セットの内容とリ ストアする順番は次のとおりです。

> セット **A** テープ A1、A2、A3。テープ A1 と A2 にはカタログ・ストアが含まれ ています。まず、このセットを最初のデバイスでリストアする必要があります。

> セット **B** テープ B1 と B2。セット A のあとで、このセットをリストアしま す。セット C の先でも後でも問題ありません。2 番めのデバイスと 3 番めのデ バイスのいずれかでリストアできます。

> セット **C** テープ C1、C2、C3。セット A のあとで、このセットをリストアし ます。セット B の先でも後でも問題ありません。2 番めのデバイスと 3 番めの デバイスのいずれかでリストアできます。

リストア・プログラムは、各セットのテープが単一のデバイス上に正しい順番 で存在しているかどうかチェックします。この条件が満たされていない場合は エラーが発生し、正しいテープを供給するまでリストアは続行されません。カ タログ・ストアが含まれたセット以外は、任意のデバイスにどのセットを挿入 しても問題ありません。

注意 必ずカタログ・ストアのテープ・セットを最初にリストアしてください。 リストア・プログラムはこれをチェックしません。

これらの規則はディスク・ファイルの場合にも当てはまりますが、特定のディ スク・デバイスで複数のファイルをバックアップすることはありません。

### リストア後の再接続

Sybase IQ では、特定の状況下で、データベースへの接続に DBF パラメータと データベース・ファイル名が必要になります。具体的には、Interactive SQL を 使用していて、*utility\_db* への接続中にバックアップからデータベースをリスト アした場合に必要です。

たとえば、次のように DBF パラメータを指定します。

CONNECT USING 'uid=DBA;pwd=sql;dbf=node1/users/fiona/mydb.db; links=tcpip{host=serv1;port=1234};eng=serv1\_iqdemo'

Sybase IQ 12.6 ESD5 までは、リストアしたデータベースに次の構文で接続でき ました。

CONNECT DATABASE mydb USER DBA IDENTIFIED BY SQL

現在は、上記のコマンドを実行すると、specified database not found というエラーが返されます。

このエラーを防ぐもう 1 つの方法は、*utility\_db* への接続中に START DATABASE コマンドを入力する方法です。たとえば次のように入力します。

START DATABASE mydb

Interactive SQL で接続しているときには、この方法を使用します。

# リストア後にトランザクション・ログ名を変更する

データベース内にあるその他すべてのファイルについて名前を変更したり、移 動したりするときも、ログ・ファイルの場合と同じ作業を行います。ログ・ ファイルの移動または名前変更には、トランザクション・ログ・ユーティリ ティ (dblog) を使用します。このユーティリティは、次のときに実行します。

- 新しいデータベース名を使用して RESTORE を使用した後
- RENAME オプションを指定して RESTORE を使用した後

### システム管理ガイド:第 1 巻 **475**

注意トランザクション・ログ・ファイル名を変更するときは、データベース 上でデータベース・サーバを実行しないでください。

何らかの制約があってデータベースをリストアしていない場合であっても、 dblog を使用してトランザクション・ログの名前を変更することはできます。 トランザクション・ログ・ユーティリティは、dblog コマンドライン・ユー ティリティを使用してシステム・コマンド・ラインからアクセスできます。詳 細については、『ユーティリティ・ガイド』の「トランザクション・ログ・ユー ティリティ (dblog)」を参照してください。

# リストア後のデータベースの検証

テープが正しい順番でリストアされたことを確認するには、データベースのリ ストアの完了後にストアド・プロシージャ sp\_iqcheckdb を実行します。イン クリメンタル・バックアップのセットをリストアしている場合は、各バック アップのリストアが完了してから sp\_iqcheckdb を実行するのがもっとも安全 な方法です。ただし、時間を節約したいのであれば、必ず最新のインクリメン タル・バックアップをリストアしたあとで、sp\_iqcheckdb を実行するのもよ いでしょう。詳細については[、「データベースの検証」](#page-482-0)(463 ページ ) を参照し てください。

# 排他的な書き込みアクセスが必要なリストア

RESTORE を開始すると、その他のユーザは指定されたデータベースにアクセ スできなくなります。フル・バックアップからリストアを実行してから、1 つ 以上のインクリメンタル・バックアップからリストアを実行する場合は、この 2 種類のリストア間にユーザがデータベースを修正しないようにしてくださ い。修正はできますが、インクリメンタル・リストアを実行できなくなりま す。この場合は、リストア処理を最初からもう一度実行しなければなりません。

この制限は、リカバリ中にシステムがクラッシュすると必要になるすべてのイ ンクリメンタル・リストアにも適用されます。リストア中に発生したシステム 障害またはメディア障害からリカバリする場合は、次のいずれかを実行する必 要があります。

- 元の順番でフル・リストアとインクリメンタル・リストアの操作を続ける。
- フル・リストアを実行してから、データベースを完全にリカバリするため に必要なインクリメンタル・リストアを実行する。

デフォルトのデータベース・サーバ起動設定 -gd DBA は、データベースを起 動するときに必要な DBA 権限を与えます。DBA が RESTORE を実行すると、 データベースが自動的に起動し、リストアに必要な情報を取得してから停止し ます。リストアの最後に、このコマンドはデータベースを起動してチェックポ イントを発行し、再びデータベースを停止します。このプロシージャによっ て、リストア中の DBA による排他的な書き込みアクセスが確保されます。

インクリメンタル・リストアがすべて完了すると、DBA によって START DATABASE コマンドが再び発行され、その他のユーザがデータベースにアク セスできるようになります。

マルチプレックス・データベースをリストアする場合は、『Sybase IQ マルチプ レックスの使用』を参照してください。

## <span id="page-496-0"></span>ヘッダ情報の表示

RESTORE 文に CATALOG ONLY オプションを指定して (FILE 句は指定せず に ) 実行すると、ヘッダ・ファイルの内容を表示できます。

ヘッダ・ファイルに表示される情報の例については[、「バックアップ・ログの](#page-502-0) 内容」(483 [ページ](#page-502-0) ) に示されたサンプル・バックアップ・ログの RESTORE 行 を参照してください。RESTORE に CATALOG ONLY を指定して実行すると、 実際の RESTORE に対するバックアップ・ログ・エントリと同じフォーマッ トで情報が生成されます。

バックアップ・アーカイブの詳細な情報を入手するには、最初のバックアッ プ・アーカイブに対応するファイル・パスを受け入れるコマンド・ライン・ ユーティリティ db\_backupheader を使用します。このユーティリティによっ て、バックアップ・アーカイブ・ファイルが読み込まれます。データベースに は接続しません。

バックアップ・アーカイブの情報は次の内容で構成されています。

- バックアップ情報
- バックアップ時のデータベース情報
- データベース内の DB 領域ごとの DB 領域情報
- DB 領域内の dbfile ごとの dbfile 情報

## リストア中のエラーからのリカバリ

操作の初期段階でインクリメンタル・リストアに失敗した場合は、そのデータ ベースをそのまま使用できます (データベースは存在し、リストア開始前に一 貫性は維持されていたとみなされます )。フル・リストアに失敗した場合、そ のデータベースを使用できなくなります。

操作の特定の段階を過ぎてから障害が発生すると、リストア・プログラムは、 一貫性が失われたことを示すマークをデータベースに付けます。この場合は、 FULL RESTORE によるリカバリしか実行できません。FULL RESTORE の実 行中に障害が発生した場合は、以前の FULL BACKUP に戻る必要があります。

# <span id="page-497-0"></span>データベースのバックアップの検証

Sybase IQ には、RESTORE SQL 文の VERIFY 句を使用して、Sybase IQ バー ジョン 12.6 以降の既存のデータベースのバックアップを検証するメカニズム があります。検証プロセスでは、フル・バックアップ、インクリメンタル・ バックアップ、フル・バックアップ以降のインクリメンタル・バックアップ、 または仮想バックアップの指定された Sybase IQ データベース・バックアップ・ アーカイブを検証し、リストア・プロセスでチェックされても書き込み操作が 実行されないエラーと同じエラーがないかどうか、指定されたアーカイブを チェックするようサーバに指示します。ステータスとエラー・メッセージは、 すべてサーバ・ログ・ファイルに書き込まれます。

バックアップ検証プロセスは、データベースのホストとは異なるホストで実行 できます。RESTORE VERIFY を実行するには、DBA、BACKUP、または OPERATOR 権限が必要です。

RESTORE VERIFY 句の構文と使用方法については、『リファレンス:文とオ プション』の「第 1 章 SQL 文」の「RESTORE 文」を参照してください。

注意 バックアップ・アーカイブの検証は、データベース一貫性チェッカ (DBCC: Database Consistency Checker) の verify モード (sp\_iqcheckdb 'verify...') とは異なります。RESTORE VERIFY では、バックアップ・ アーカイブの一貫性を検証して、そのアーカイブをリストアできるかどうかを 確認するのに対し、DBCC ではデータベースのデータの一貫性を検証します。

sp\_iqcheckdb 'verify...' を実行してから、バックアップを実行してく ださい。一貫性のないデータベースをバックアップし、同じバックアップ・ アーカイブからリストアした場合、RESTORE VERIFY で検証の成功が報告さ れた場合でも、データは一貫性のない状態のままになっています。

インクリメンタル・バッ

既存のデータベース・ファイルとインクリメンタル・アーカイブの互換性を チェックするには、RESTORE… VERIFY COMPATIBLE 句を使用します。 RESTORE…VERIFY COMPATIBLE を呼び出したシステム上にデータベース・ ファイルが存在しない場合は、エラーが返されます。フル・バックアップの検 証時に COMPATIBLE を指定した場合、このキーワードは無視されます。フル・ バックアップのリストア中に、互換性チェックを実行する必要はありません。

インクリメンタル・リストアで COMPATIBLE を含めずに RESTORE VERIFY を指定した場合、Sybase IQ は DB 領域を検索せず、互換性チェックを実行し ません。ファイルが存在しない場合でも、警告は表示されません。互換性チェッ クが実行されるのは、COMPATIBLE 句を含めた場合だけです。

インクリメンタル・リストアで RESTORE VERIFY COMPATIBLE を指定して も、IQ カタログ・ストアまたは Sybase IQ DB 領域が存在しない場合は、互換 性チェックを実行することはできません。この場合、エラーが報告され、操作 は失敗します。

インクリメンタル・バックアップの検証中、RESTORE VERIFY COMPATIBLE プロセスでは Sybase IQ DB 領域を読み取り専用モードでオープンして一貫性 検査を実行します。DB 領域が修正されることはありません。

インクリメンタル・リストアで、データベースが修正されていたり、特定のイ ンクリメンタル・アーカイブがデータベースの正しいアーカイブではない場 合、RESTORE VERIFY COMPATIBLE によって、エラー Database has changed since last restore. (SQLCODE -1012008, SQLSTATE QUA08) または This restore cannot immediately follow the previous restore. (SQLCODE -1012009, SQLSTATE QUA09) が報告されます。

検証進行状況レポート RESTORE VERIFY プロセスでは、コマンドで指定されたすべてのストライプ が検証されます。検証プロセスでストライプおよびそれに対応するファイルが チェックされると、検証済みの IQ ブロック単位で進行状況が報告されます。 IQ ブロックが 5000 ブロック検証されるたびに、次のようなメッセージがサー バ・ログ・ファイルに書き込まれます。

5000/100000 (5%) Blocks verified

すべての IQ ブロックが検証された時点で、最後のメッセージがサーバ・ログ・ ファイルに書き込まれます。

検証アクションが開始されると、サーバ・ログに RESTORE VERIFY Started というメッセージが書き込まれ、検証済みの IQ ブロックの数が書 き込まれます。検証アクションが完了すると、RESTORE VERIFY successfully completed というメッセージが書き込まれます。例を示し ます。

I. 11/17 06:45:24. VERIFY RESTORE Started I. 11/17 06:45:24. Total number of IQ blocks to be verified: 764 I. 11/17 06:45:24. Total number of IQ blocks verified: 764/764  $(100 \text{ } \text{)}$ I. 11/17 06:45:24. VERIFY RESTORE Successfully Complete

検証エラー・レポート 検証プロセスでエラーが検出された後もプロセスを続行できる場合は、アーカ イブが引き続きチェックされ、検出されたエラーの情報がログに記録されま す。検証を続行できるエラーは次のとおりです。

> Header of block to be restored appears to be corrupted. (SQLCODE -1012011l, SQLSTATE QUA11)

Media data appears corrupted (bad checksum). (SQLCODE -1012012, SQLSTATE QUA12)

Media meta data appears corrupted (boundary record). (SQLCODE -1012013, SQLSTATE QUA13)

Media meta data appear corrupted (multiple begin boundary records). (SQLCODE -1012014, SQLSTATE QUA14

上記のいずれかのエラーが検出され、アーカイブの末尾まで検証プロセスを続 行できる場合、Sybase IQ は次のエラーを報告します。

The verification of the provided archive has failed.Please check the server log for details of the errors thrown during verify.

RESTORE に関する上記以外のエラーが検出された場合は、発生したエラーが 報告され、検証プロセスは中止されます。

## バックアップとシンボリック・リンク **(UNIX** のみ **)**

バックアップにシンボリック・リンクが含まれる場合、Sybase IQ によって、 意図せぬディレクトリに DB 領域が作成される場合があります。たとえば、次 のファイルに dbspace を作成したとします。

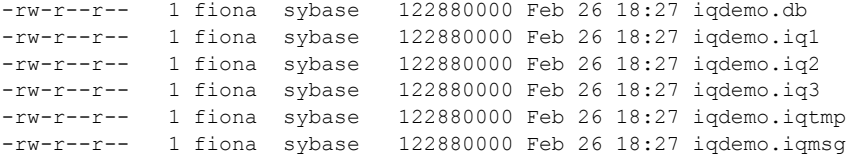

事前に次のリンクを作成しておくと、そのリンクが示すディレクトリ ( または ロー・パーティション ) で DB 領域が作成されます。

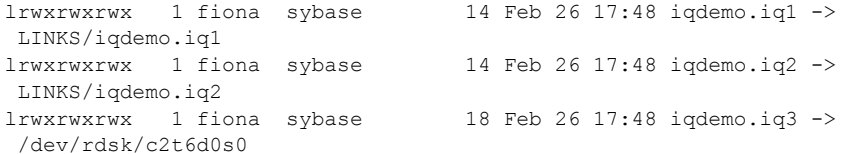

これらのファイルを CATALOG ONLY オプションを使用してバックアップし リストアする場合、この情報は実際には保存されていないため、これらのファ イルがリンクしていたことはどこにも表示されません。

Sybase IQ は、シンボリック・リンクが置かれたディレクトリに実際に存在して いたかのようにファイルを保存します。そしてリストアするときに、ディレク トリまたはデータベース名が付けられたロー・パーティションにファイルが再 作成されます。リストア時に存在するかどうかに関らず、リンクが再び使用さ れることはありません。データベースは元のロケーションにリストアされます。

# アテンドなしバックアップ

ATTENDED OFF オプションを使用すると、オペレータなしでバックアップを 実行することを指定できます。Sybase IQ では、現在 2 種類のアテンドなしバッ クアップ機能をサポートしています。

- バックアップ中、オペレータが指示に応答する必要はありません。
- アーカイブ・ドライブがスタッカ・ドライブの場合、一連のテープを単一 のドライブに自動的にロードします。スタッカ・ドライブは、アテンド付 き、アテンドなし両方のバックアップで使用できます。

アテンドなしバックアップでは、テープ・メディア障害を除いた予期されるエ ラーの原因がすべて検出され、バックアップを開始する前にすべてレポートさ れます。これには、ディスクやテープの使用可能な領域や、一貫したサイズお よびブロック係数などが含まれます。

ディスクを使用してアテンドなしバックアップを行う場合、Sybase IQ はまず ディスクの空き領域がバックアップ用に十分であるかどうかテストします。た だし、領域を確保するために、バックアップ ファイル用領域を事前に割り付 けることはしません。別のユーザがそのディスクにデータを書き込んでバック アップ用の領域が足りなくなると、ディスク領域がなくなった時点でバック アップが失敗します。

テープを使用してバックアップを行う場合は、各テープに格納するデータ量を 見積もり、BACKUP コマンドの TO *archive\_device* パラメータに見積もったキ ロバイト数を指定する必要があります。バックアップ・プログラムは、データ ベースのバックアップに必要な容量を判断するため、内部に格納された情報を チェックします。テープに十分な空き領域があると判断されると、バックアッ プが続行されます。ただし、テープの使用可能な領域を過剰に見積もったため に領域が足りなくなると、その時点でバックアップに失敗します。

アテンドなしバックアップで SIZE パラメータを省略する場合、バックアップ 全体を 1 つのテープに収める必要があります。

サード・パーティ製バックアップ製品を使用する場合は、デバイスの仕様、 ファイルのサイズ、スタッカ・デバイスなどのバックアップに必要な情報を、 ベンダ情報の文字列に含めなければなりません。詳細については、各ベンダの マニュアルを参照してください。

注意 Sybase IQ では、アテンドなしリストアを実行できません。

# <span id="page-501-0"></span>バックアップとリストアに関する情報の取得

Sybase IQ では、バックアップ・メディアの管理に役立つバックアップ・ロ グ (*.backup.syb*) を生成します。このログはバックアップの作成やデータベース のリストアには使用されませんが、バックアップやリストアの最中に関連情報 がこのファイルに記録されます。

注意 特定のバックアップに関する情報だけを表示するには、CATALOG ONLY オプションを使用して RESTORE を実行します。このオプションを使用する と、バックアップのヘッダ・ファイルがファイルからではなくメディアから表 示されるため、DBA はテープまたはファイル上の情報を識別できます。詳細 については[、「ヘッダ情報の表示」](#page-496-0)(477 ページ ) を参照してください。

# バックアップ・ログの配置

*.backup.syb* は、ASCII テキスト・フォーマットのファイルです。このファイル のロケーションは、次のようにサーバ起動時の環境変数の設定によって異なり ます。

- UNIX では、サーバがこのファイルを次の順番で各ロケーションに配置し ようとします。
	- IQLOGDIR15 環境変数で指定されたディレクトリ
	- HOME 環境変数で指定されたディレクトリ
	- アカウント情報から取得されたホーム・ディレクトリ
	- 現在のディレクトリ (サーバを起動したディレクトリ)

ファイルが home ディレクトリに配置された場合は、隠しファイルにする ためにファイル名の先頭に "." が付けられます。このファイルが現在の ディレクトリに置かれている場合、プレフィックスは付きません。

- Windows では、サーバがこのファイルを次の順番で各ロケーションに配置 しようとします。
	- IQLOGDIR15 環境変数で指定されたディレクトリ
	- サーバの実行ファイルが収められているディレクトリ

# <span id="page-502-0"></span>バックアップ・ログの内容

バックアップやリストアを実行するたび、次のフィールドがカンマで区切られ てバックアップ・ログに含められます。

- 操作 (Backup または Restore)
- バージョン
- データベース名
- データベースの種類 (Sybase IQ または SQL Anywhere)
- バックアップまたはリストアの実行日時
- 作成者のユーザ ID
- バックアップ/リストアの種類。Full、Incremental、Incremental\_since\_full または Database File Only (SQL Anywhere データベースのみ )。
- メソッド:Archive (IQ または Anywhere データベース用 ) または Image (Anywhere データベース専用 )
- ロケーション
- 一重引用符で囲まれたコメント (BACKUP コマンドに入力した場合 )。コメ ントに引用符が含まれる場合は、一重引用符が 2 つ連続して表示されます。

バックアップ・ログの例を示します。

BACKUP, 2.0, all\_types.db, ASIQ, '2009-01-31 16:25:00.000', DBA, Full, Arch, TED\_FULL00, '' BACKUP, 2.0, all\_types.db, ASIQ, '2009-01-31 16:53:00.000', DBA, Incr, Arch, TED X bkup inc, '' RESTORE, 2.0, all\_types.db, ASIQ, '2009-01-31 16:25:00.000', DBA, Full, Arch, TED\_FULL00, '' RESTORE, 2.0, all\_types.db, ASIQ, '2009-01-31 16:53:00.000', DBA, Incr, Arch, TED X bkup inc, '' BACKUP, 2.0, all\_types.db, ASIQ, '2009-01-31 20:07:00.000', DBA, InSF, Arch, A\_partial2\_yes\_sf, '' BACKUP, 2.0, all\_types.db, ASIQ, '2009-01-31 20:07:00.000', DBA, InSF, Arch, A\_partial2\_yes\_sf, ''

# バックアップ・ログの管理

バックアップ・メディアのパージ後に、バックアップ・ログをクリーンアップ することをおすすめします。クリーンアップにはテキスト・エディタを使用し ます。BACKUP または RESTORE によってこのファイルに情報が記録された あとは、この情報の精度はチェックできないので、編集には注意が必要です。

1 つのサーバにはバックアップ・ログが 1 つだけ存在します。サーバはこの ファイルに対して読み込み/書き込みが可能でなければなりません。システム 管理者は、その他のユーザによるこのファイルへのアクセスを制限できます。 1 つのシステム上で複数のデータベース・サーバを実行している場合は、各 サーバごとに異なる IQLOGDIR15 環境変数を設定し、バックアップ・ログを 個別に生成してください。

警告! バックアップまたはリストアの実行中、バックアップ・ログを編集し ないでください。BACKUP または RESTORE がファイルにデータを書き込み 中、そのファイルを修正するとファイル内の情報が無効となります。

## <span id="page-503-0"></span>**DB** 領域名の記録

RESTORE の RENAME オプションを使用してデータベースまたはその DB 領 域の 1 つを移動する必要がある場合、データベース内の DB 領域名をすべて 把握する必要があります。DB 領域名は各データベースの SYSFILE テーブル に示されていますが、リストア時にはこのテーブルを使用できません。この 情報を参照するには、最初のバックアップ・アーカイブ・ファイルで db\_backupheader を実行します。または、データベースをバックアップする たびに、sp\_iqdbspace および sp\_iqfile ストアド・プロシージャを実行する か、次の文を発行します。

SELECT dbf.dbfile name, f.\* FROM SYSFILE f, SYSDBFILE dbf WHERE f.file id=dbf.dbfile id

データベースが置かれているディスク以外の場所にこのクエリの結果を保持し て、必要なときに DB 領域名の完全なリストを参照できるようにしてください。

Interactive SQL で次のスクリプトを実行することもできます。このスクリプト では、実際にどのファイルのロケーションも変更しない場合に、使用する RENAME 句のセットを含んだ出力ファイルが生成されます。代わりに新しい ファイル・ロケーションを指定し、このスクリプトによって作成されたファイ ルを RESTORE 文に使用できます。

注意 リストアする必要があるときにデータベースが存在しない場合があるの で、データベースのバックアップが完了してからこのスクリプトを実行します。

-- Get dbspace and IQ file names and add -- rename syntax including quotation marks select 'rename' as 'restore ... rename' , dbf.dbfile name as 'IQ file' , 'to' as 'to' ,  $''''' + f.file name + ''''' as 'file path'$ from SYSFILE f, SYSDBFILE dbf where f.store type=2 and f.file id=dbf.dbfile id
-- Send output to a file in proper format -- without delimiters or extra quotation marks output to restore.tst delimited by ' ' quote ''; -- This produces a restore.tst file like the following: -- rename IQ\_SYSTEM\_MAIN to '/dev/rdsk/c2t0d1s7' -- rename IQ\_SYSTEM\_TEMP to '/dev/rdsk/c2t1d1s7' -- rename IO SYSTEM MSG to 'all types.igmsg'

### データ・バックアップ方式とリカバリ方式の決定

効率的なシステム・バックアップ方式を開発するには、フル・バックアップ、 インクリメンタル・バックアップ、フル・バックアップ以降のインクリメンタ ル・バックアップの最適な組み合わせを決定する必要があります。その次に バックアップの実行スケジュールを設定します。さまざまなバックアップ・オ プションの機能と、それらがデータベース障害の発生時にリストア速度へ及ぼ す影響を理解してください。

#### 日常のバックアップの計画

データベースの作成直後にそのフル・バックアップを実行し、ベース・ポイン トを決定します。その後、定められたスケジュールに基づいてフル・バック アップとインクリメンタル・バックアップを実行してください。データベース を大きく変更したあとのバックアップは特に重要です。

バックアップ・プランは、次の条件によって異なります。

- 使用するシステムへのロード
- 使用するデータベースのサイズ
- データに加えられた変更の数
- バックアップ時間の短縮とリカバリ時間の短縮における相対的な重要性

#### バックアップの種類の決定

フル・バックアップ、インクリメンタル・バックアップ、またはフル・バック アップ以降のインクリメンタル・バックアップのいずれを実行するか決定する 場合は、バックアップの作成にかかる時間とそのリストアにかかる時間のバラ ンスをとる必要があります。また、必要なメディア容量も考慮してください。 インクリメンタル・バックアップは、実行時間が比較的短く、テープまたは ディスクの使用領域も小さくなります。フル・バックアップは、実行時間が比 較的長く、大量の領域が必要です。

フル・バックアップ以降のインクリメンタル・バックアップはその中間に位置 します。このバックアップは、インクリメンタル・バックアップと同じ実行時 間およびメディア容量から開始されます。ただし、データベースの変更量とフ ル・バックアップ後のバックアップ数が増加すると、実行時間や必要なメディ ア容量がフル・バックアップと同じになったり、さらに大きくなったりする可 能性があります。

一般的に、リストア操作はこの逆になります。たとえば、非常に古いフル・ バックアップや大量のインクリメンタル・バックアップからのリストアにはか なり時間がかかり、新しいフル・バックアップよりも大量の領域が必要です。

インクリメンタル・バックアップの利点は、最後のバックアップまたはフル・ バックアップから変更されたデータだけをバックアップするので、データベー ス全体をバックアップする場合よりも実行時間が短縮され、使用する領域が小 さくなることです。その反面、インクリメンタル・バックアップに頼りすぎる と、最終的にリストアする場合の実行時間が長くなります。

たとえば、データベースのフル・バックアップを 1 度行えば、理論的にはそれ 以降インクリメンタル・バックアップだけを実行すればよいはずです。しか し、将来的にリカバリ作業にかかる時間が非常に長くなり、フル・バックアッ プを定期的に行う場合よりもテープまたはディスク領域が大量に必要である ため、この方法は実用的でありません。バックアップの実行中、その他のユー ザも読み込み / 書き込みアクセスができることに注意してください。ただしリ ストア中は、誰もそのデータベースを使用することはできません。大量のイン クリメンタル・バックアップをリストアすると、リストアが終了するまでユー ザはシステムを使用できないことに注意してください。

より優れた方法は、インクリメンタル・バックアップとフル・バックアップを 組み合わせることです。

データベースをたくさん変更すればするほど、バックアップの重要性が高ま り、インクリメンタル・バックアップの利点が少なくなります。たとえば、毎 夜データの 10 パーセントかそれ以上に影響を及ぼす変更内容をデータベース で更新する場合は、そのたびにフル・バックアップ以降のインクリメンタル・ バックアップを実行し、週 1 回フル・バックアップを行います。これに対し て、データベースの変更が少ない場合は、毎月 1 回フル・バックアップを行っ て、その間はインクリメンタル・バックアップを行う方法が適しています。

#### バックアップとリストアの責任者の指定

多くの組織で、バックアップとリカバリの操作のすべてを実行するオペレータ が存在します。Sybase IQ データベースのバックアップまたはリストアの担当 者には、そのデータベースの DBA 権限が必要です。

#### バックアップとリストアのパフォーマンスの向上

データベースのバックアップまたはリストアにかかる合計時間は、フル・リス トアとインクリメンタル・リストアの組み合わせ方法によって大きく異なりま す。バックアップおよびリストア操作の処理速度に影響を及ぼす要因は、その 他にもあります。この要因には、アーカイブ・デバイスの数、データ検証、 バックアップに使用できるメモリ容量、IQ ストアやカタログ・ストアのサイ ズなどがあります。

#### アーカイブ・デバイス数の増加

BACKUP 文の TO 句では、アーカイブ・デバイスの数を制御します。詳細に ついては、『リファレンス:文とオプション』の「第 1 章 SQL 文」を参照して ください。

#### データ検証の省略

BACKUP コマンドで CRC OFF を設定し、バックアップ時間とリストア時間 を短縮することもできます。これによって周期的な冗長性検査が非アクティブ に設定されます。CRC ON を設定すると、その後のリストア操作中にバック アップで算出された数値が検証され、両方のコマンドのパフォーマンスに影響 を及ぼします。デフォルトは CRC ON です。この検査をオフにすると、パ フォーマンスが高速になる代わりに、データ精度が低下する可能性があるので 注意してください。

#### バックアップ・データのスプール

ディスクを使用してバックアップを作成してから、それらを長期保管するため テープにスプールすると、処理時間を短縮して効率的に作業できます。この方 法を選択した場合は、データをディスクに戻してからリストアする必要があり ます。

#### バックアップ中の使用メモリの増加

バックアップ中バッファに使用されるメモリの量は、バックアップ時間に直接 影響を及ぼします ( 主にテープ・バックアップの場合 )。メモリの使用量は、 BACKUP コマンドの BLOCK FACTOR パラメータによって制御されます。 バックアップに時間がかかる場合は、BLOCK FACTOR の値を大きくしてこの 時間を短縮できます。

BLOCK FACTOR の効果は、使用するオペレーティング・システムと、データ ベースの作成時に指定したブロック・サイズによって異なります。新しく作成 されたデータベースの IQ ページ・サイズがデフォルトの 128KB であれば、ブ ロック・サイズはデフォルトの 8192 バイトになります。

UNIX の場合、デフォルトの BLOCK FACTOR 値は 25 です。BLOCK FACTOR 値は最低でも 25 に設定することをおすすめします。この値を指定して BACKUP を使用すると、ほとんどの UNIX テープ・ドライブで理想的にデー タをバッファすることができます。これは、バックアップ中ドライブをビジー 状態に保つのに十分なデータがメモリ内に保持されるためです。

Windows の場合、デフォルトの BLOCK FACTOR 値はデータベースのブロッ ク・サイズに基づいて算出されます。通常、Windows の最大スループット値が 設定されます。Windows のテープ・デバイスの処理方法が原因で、BLOCK FACTOR 値を大きくしてもバックアップ時間を短縮できない場合もあります。

#### システム負荷の分散

Sybase IQ では、データベース構造に影響を及ぼす操作を除き、その他のあら ゆる読み取り/書き込み操作と同時にバックアップを実行できます。ただし、 システム・リソース ( ディスク、メモリ、CPU サイクル ) を最大限に利用する ために、システム使用率が低い時間帯にバックアップをスケジュールすること をおすすめします。

#### カタログ・ストアのサイズ制御

IQ データベースは、IQ ストアと基本となるカタログ・ストアで構成されてい ます。

フル・バックアップとインクリメンタル・バックアップのどちらの場合も、 BACKUP では最初にカタログ・ストアのフル・バックアップが行われます。 通常、カタログ・ストアのサイズは非常に小さく、システム・テーブル、メタ データ、その他、データベース管理に必要な情報だけが含まれています。ただ し、カタログ・ストア内に IQ 以外のテーブルを作成できます。IQ 以外のデー タを、カタログ・ストアではなく SQL Anywhere 専用のデータベースへ個別に 保存すると、IQ バックアップのパフォーマンスを向上させることができます。

バックアップでは、コミットされたデータベースの最新バージョンだけがコ ピーされます。トランザクションを開くときに使用されるその他のバージョン のページは、バックアップされません。

## 読み取り専用ハードウェアによるデータのアーカイブ

Health Insurance Portability and Accountability Act (HIPAA) やサーベンス・オクス リー法など、最近の法令では、データの保存と法規遵守に関するルールが厳格 に定められており、変更が不可能で簡単にアクセスできる形式でデータをアー カイブしておく必要があります。データの量は数テラバイトに達することがあ り、データの保存期間も数年から数十年に及びます。

これらの要件に対処できるようになったのは、WORM ディスク記憶領域ソ リューションの進歩によるものです。WORM とは、Write Once, Read Many ( 書 き込みは 1 回、読み込みは多数回 ) の略です。WORM 記憶領域の先駆けは、記 憶領域内の各ロケーションに対して 1 回のみ永続的に書き込める光ディスク・ テクノロジです。Sybase IQ では、WORM ディスク・アレイのことを「読み取 り専用ハードウェア」と呼びます。読み込み専用ハードウェアの機能は、 WORM 保護レイヤを追加した低コストなディスク・アレイ・ハードウェアで 実現されます。保護レイヤがあるため、データを「フリーズ」するまでは、 ディスクを通常の読み書きに使用できます。

ユーザは、データをフリーズするときに、無期限または一定の保持期間を指定 します。ディスクのフリーズは、ボリューム・レベルまたはファイル・レベル で可能です。フリーズされたデータは変更できません。また、保持期間は、延 長は可能ですが、短縮はできません。

読み取り専用ハードウェアの機能は、WORM ディスク・アレイ・ハードウェ アに限ったものではありません。DB 領域を読み取り専用に変更した後で、 ロー・デバイスまたはファイル・システム・ファイルから書き込み権限を削除 することもできます。

#### 読み取り専用ハードウェアの使用

この項では、読み取り専用ハードウェアの一般的な操作について説明します。

注意 WORM ディスク・アレイ・ハードウェアがなくても、読み込み専用ハー ドウェアの機能は使用できます。DB 領域を読み取り専用に変更した後で、 ロー・デバイスまたはファイル・システム・ファイルから書き込みの権限を削 除することもできます。

#### <span id="page-508-0"></span>❖ アーカイブの作成

*db.db* という単一のカタログ・ストア DB 領域と、*A*、*B*、*C* という 3 つのメイ ン IQ DB 領域で構成される IQ データベースがあるとします。

- 1 *t0* の時点で、3 つのメイン DB 領域すべてを読み取り専用に変更します。
- 2 データベースを停止して *db.db* をコピーするか、dbbackup を使用して、 データベースを実行したままでコピーを作成し、*db.db* を *db.db0* にコピー します。
- 3 DB 領域 *A*、*B*、および *C* をハードウェア・レベルでフリーズします。*db.db0* を変更不可能な形式で格納します。たとえば、WORM デバイスのファイ ル・システム・ファイルに格納し、フリーズします。

これで、*t0* の時点のデータベースが変更不可能な形式でアーカイブされました。

#### ❖ 新しい **DB** 領域の作成

- 1 *D* と *E* という、2 つの新しいメイン DB 領域を作成します。
- 2 データベース *db.db* を運用データベースとして引き続き使用します。

*t0* の時点で存在したデータベース・オブジェクト ( テーブルやインデック スなど ) が変更され、*db.db* と *db.db0* が同じではなくなっている場合があ ります。*t0* の時点で存在したテーブルが存在し、*t0* の時点で存在したデー タのローが変更されずに含まれているかぎり、*db.db* は引き続き *A*、*B*、お よび *C* の各 DB 領域からデータを読み取ります。これらの条件が成り立た なくなった場合でも、*A*、*B*、および *C* が db.db から削除されていないか ぎり、これらは引き続きオープンされます ( これらの *db.db* を削除できる のは、*db.db* から見てこれらが空の場合に限られます )。

#### ❖ アーカイブされたデータの調査

*t0* の時点でアーカイブされたデータベースを調べる必要があるとします。

- 1 アーカイブされた読み取り専用の *db.db0* を、読み書き可能なファイル *db.db0.working* にコピーします。
- 2 *db.db0.working* を起動します。サーバ名 *db.db0.working* が運用システム *db.db* と競合しないかぎり、運用システムを停止する必要はありません。 *db.db0.working* は、*A*、*B*、*C*、および *D* を読み取り専用モードで開きます。 このとき、UNIX では、*db.db* がこれらのファイルを使用していることと の競合は生じませんが、Windows では共有違反が発生します。

カタログ・ファイル *db.db0.working* は読み取り/書き込みモードでオープ ンされます。

- 3 アーカイブされたデータベースを調べるためのユーザ inv を作成します。
- 4 inv に対し、ビュー、ストアド プロシージャ、グローバルまたはローカ ル・テンポラリ・テーブルなど、調査に必要な構造体を作成するための RESOURCE パーミッションを付与します。

*db.db0* および *A*、*B*、*C* は元のまま変更されません。

#### ❖ 作業用アーカイブの更新

*t0* から長い期間が経過した場合、ALTER DATABASE UPGRADE で IQ メイン・ ストアのオブジェクトが変更されないときには、*db.db0.working* をアップグ レードできます。

- 1 *t0* の時点で存在したテンポラリ DB 領域は、*db.db0.working* を起動するう えでは必要ありません。サーバ起動スイッチ -iqnotemp を使用して *db.db0.working* を起動します。
- 2 テンポラリ DB 領域を削除して新しいものを作成するか、または-iqnotemp パラメータで作成されたテンポラリ領域を使用します。

#### ❖ 新しいアーカイブの作成

*t1* 時点の新しいアーカイブは次のように作成します。

- 1 *D* と E の両 DB 領域を読み取り専用にします。
- 2 db.db を *db.db1* にコピーします。
- 3 *D* と E をフリーズします。
- 4 *db.db1* を変更不可能な形式で保存します。
- 5 *F* や *G* など、新しいメイン DB 領域を作成します。
- 6 運用システム *db.db* を引き続き使用します。

アーカイブしたデータベース *db.db0* または *db.db1* はいつでも使用でき、両方 を同時に使用することも可能です。これらを使用するには、*db.db0* または *db.db1* を作業ファイルにコピーし、サーバを起動するだけです。

[「アーカイブの作成」](#page-508-0)(489 ページ ) の手順を実行した後でこの項の手順を実行 すれば、*db.db* のアーカイブ・バージョンをいくつでも作成できます。

内容

# 第 13 章 システムのリカバリとデータベースの 修復

この章について データベース・サーバを再起動すると、Sybase IQ は自動的にリカバリを 試みます。サーバをリカバリできずに再起動する場合、特にシステム障害 や停電の後は、データベースの一貫性が失われることがあります。この章 では、通常のリカバリ時の処理内容、データベースの一貫性を検証する方 法、データベースの矛盾を修復する方法、特殊なリカバリ・モードについ て説明します。

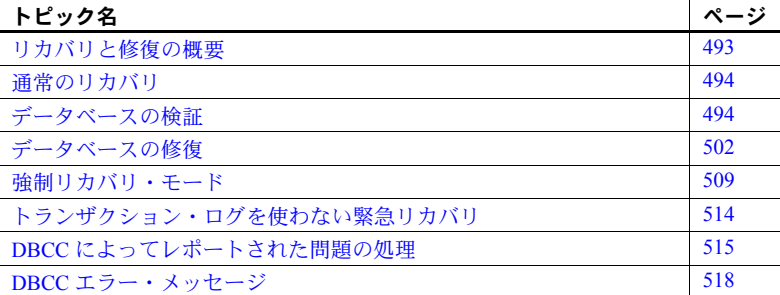

### <span id="page-512-0"></span>リカバリと修復の概要

Sybase IQ サーバまたはデータベースの再起動中に問題が発生した場合 は、この章の情報を利用してデータベース起動時の問題を診断し、データ ベースの一貫性を検証し、データベースを修復できます。障害発生後に サーバを再起動できた場合は、なるべくユーザに接続を許可する前にデー タベースを検証することをおすすめします。データベースの検証には、こ の章で説明する sp\_iqcheckdb ストアド・プロシージャを使用します。

サーバまたはデータベースを起動できない場合、データベースは起動する がユーザから接続できない場合、またはデータベースの検証中に問題が検 出された場合は、強制リカバリを実行するか、データベースをリストアす る必要があります。

この章では、これらの各機能を実行する必要があるときに、それを判断する方 法について説明します。また、データベースの検証、強制リカバリ、リーク領 域リカバリ、インデックスの修復の詳細について説明します。データベースの リストアの詳細については、『システム管理ガイド第1巻』[の「第](#page-458-0)12章デー [タのバックアップ、リカバリ、アーカイブ」](#page-458-0)を参照してください。

サーバ・ログと IQ メッ どのタイプのリカバリや修復が必要かを判断するには、サーバ・ログ (*servername.nnnn.srvlog*) および IQ メッセージ・ログ (*dbname.iqmsg*) の情報が 必要となります。必要に応じて Sybase 製品の保守契約を結んでいるサポー ト・センタに提供できるように、情報を保持しておいてください。

> たとえば、データの矛盾が検出された場合は、詳細な診断情報が *dbname.iqmsg* ファイルに含まれていることがあります。

### <span id="page-513-0"></span>通常のリカバリ

システムのリカバリ時には、コミットされていないすべてのトランザクション がロールバックされ、古いバージョン ( コミットされなかったトランザクショ ンが使用していたデータベース・ページのスナップショット ) に使用されてい たすべてのディスク領域が使用可能な領域のプールに返されます。マルチプ レックス・データベースでないかぎり、このときのデータベースには、各永久 テーブルの最後にコミットされたバージョンだけが格納されています。マルチ プレックス・データベースには、セカンダリ・サーバからアクセスできるすべ てのバージョンが格納されています。バージョン管理の詳細については、『シ ステム管理ガイド第1巻』の「第10章[トランザクションとバージョン管理」](#page-416-0) を参照してください。

システム障害や通常のシステム停止からのリカバリ時に、Sybase IQ はアク ティブだったすべての接続を再オープンします。ユーザ接続数を設定する -gm オプションが障害発生時に有効だった場合は、少なくともサーバの停止時に実 際に使用していたのと同じ接続数で IQ サーバを再起動する必要があります。

### <span id="page-513-1"></span>データベースの検証

停電などの異常終了によってサーバを再起動した後は、できるだけ早くデータ ベースの一貫性を検査してください。データベースの一貫性検査は、データ ベースのバックアップを実行する前にも行います。どちらの場合も、 sp\_igcheckdb ストアド・プロシージャを使用して、データベースの一貫性の 問題を検出および修復できます。

この項では、データベースの検証に sp\_iqcheckdb を使用する方法について説 明します。sp\_iqcheckdb を使用して、検出された一貫性の問題を修復する方 法の詳細については[、「データベースの修復」の](#page-521-0)項を参照してください。

#### **sp\_iqcheckdb** ストアド・プロシージャ

IQ データベース一貫性チェッカ (DBCC) は、データベースの検証を行います。 sp\_iqcheckdb ストアド・プロシージャは、サーバ起動オプションと組み合わ せて、DBCC のインタフェースとして使用されます。sp\_iqcheckdb コマンド 文字列を指定して、さまざまなモードの検査と修復を選択します。コマンド文 字列で特に指定しなければ、sp\_iqcheckdb はすべてのデータベース・ページ を読み込んで、データベースの一貫性を検査します。

注意 セカンダリ・サーバでは、sp\_iqcheckdb によるフリー・リストの検査は 行われません。それ以外の検査はすべて行われます。

DBCC には、実行する一貫性検査の量が異なる 3 種類のモードと、アロケーショ ン・マップをリセットするためのモードがあります。sp\_iqcheckdb コマンド文 字列で個別の DB 領域、テーブル、パーティション、インデックス、またはイ ンデックス・タイプを指定しないかぎり、どのモードでもすべてのデータベー ス・オブジェクトが検査されます。個別のテーブル名を指定した場合、それら のテーブルに作成されているすべてのインデックスもチェックされます。

注意 sp\_iqcheckdb ストアド・プロシージャは、参照整合性をチェックせず、 参照整合性に違反があった場合も修復しません。

- sp\_iqcheckdb の構文 sp\_iqcheckdb の完全な構文については、『リファレンス:ビル ディング・ブ ロック、テーブル、およびプロシージャ』の「第 7 章 システム・プロシージャ」 の「sp\_iqcheckdb プロシージャ」を参照してください。
- DBCC のパフォーマンス DBCC の実行時間は、データベース検査全体のデータベースのサイズ、指定す るテーブルやインデックスの数、マシンのサイズによって異なります。データ ベースの一部、つまり指定したテーブル、インデックス、またはインデック ス・タイプだけを検査する場合は、データベース全体を検査する場合より時間 がかかりません。sp\_iqcheckdb の各モードの処理時間については、『リファレ ンス:ビル ディング・ブロック、テーブル、およびプロシージャ』の「第 7 章 システム・プロシージャ」の表 7-6 を参照してください。

DBCC のパフォーマンスを最大限にするには、sp\_iqcheckdb コマンド文字列 でパラメータをできるだけ具体的に指定します。可能であれば「allocation」ま たは「check」検証モードを使用し、検査が必要なデータベース・オブジェク トが正確にわかっている場合は、テーブルまたはインデックスの名前を指定し ます。

sp\_iqcheckdb check モード check モードでは、sp\_iqcheckdb はすべての IQ インデックスの内部一貫性検 査を実行し、各データベース・ブロックが正しく割り付けられているかどうか を検査します。出力可能なすべてのデータベース統計がレポートされます。こ のモードでは、すべてのデータ・ページが読み込まれ、すべてのタイプの割り 付けの問題と、ほとんどのタイプのインデックスの矛盾が検出されます。多く のデータベースでは、check モードの方が verify モードよりかなり高速に実行 されます。

check モードで実行するのは次のような場合です。

• クエリを実行したときに、メタデータ、NULL カウント、または個別カウ ント・エラーが返された場合

次の表は、check モードの例を示します。

#### 表 *13-1: sp\_iqcheckdb check* モードの例

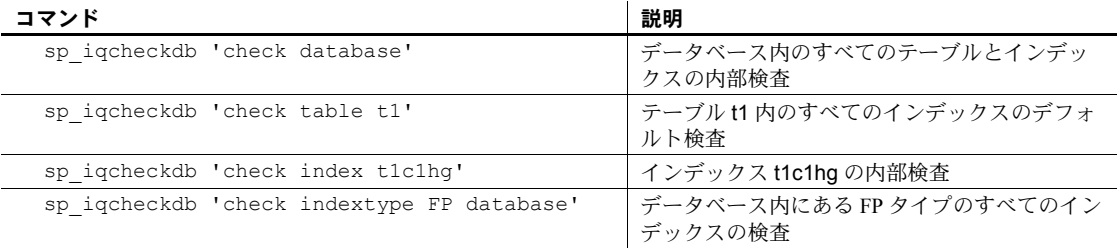

sp\_iqcheckdb verify<br> $E - E$ verify モードでは、sp\_iqcheckdb は内部インデックスの一貫性と割り付けの検 査に加えて、インデックス間の一貫性検査も実行します。出力可能なすべての データベース統計がレポートされます。各非 FP インデックスの内容が、対応 する FP インデックスと照合されます。verify モードでは、すべてのデータ・ ページが読み込まれ、すべてのタイプの割り付けの問題と、すべてのタイプの インデックスの矛盾が検出されます。

verify モードで実行するのは次のような場合です。

• クエリを実行したときに、メタデータ、NULL カウント、または個別カウ ント・エラーが返された場合

次の表は、verify モードの例を示します。

#### 表 *13-2: sp\_iqcheckdb verify* モードの例

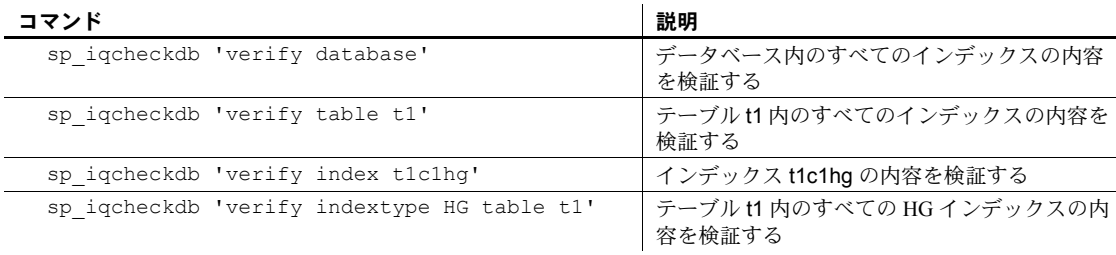

注意 個別の非 FP インデックスを check モードで検査すると、対応する FP イン デックスが内部一貫性検査で自動的に検証され、DBCC の結果に表示されます。

sp\_iqcheckdb allocation モード allocation モードでは、sp\_iqcheckdb は、各データベース・ブロックが内部物 理ページ・マッピング構造 (ブロックマップ)に従って正しく割り付けられて いるかどうかを検査します。割り付けに関係するデータベース統計もレポート されます。このモードは非常に高速に実行されます。ただし、allocation モー ドではインデックスの一貫性は検査されず、すべてのタイプの割り付けの問題 を検出することはできません。

allocation モードで実行するのは、次のような場合です。

- 複合的に所有されたブロックによるリークしたブロックまたは矛盾する インデックスを検査する
- 強制リカバリ後に、sp\_iqcheckdb を dropleaks モードで実行し、アロケー ション・マップをリセットする (データベースをターゲットとして使用する)
- 重複ブロックや未所有のブロックを検査する (データベースまたは特定の テーブルやインデックスをターゲットとして使用する )
- ページ・ヘッダ・エラーが発生した場合

次の表は、allocation モードの例を示します。

表 *13-3: sp\_iqcheckdb allocation* モードの例

| コマンド                                            | 説明                                                               |
|-------------------------------------------------|------------------------------------------------------------------|
| sp iqcheckdb 'allocation database'              | データベース全体の割り付けの検査                                                 |
| sp iqcheckdb 'allocation database dumpleaks'    | データベース全体の割り付けの検査と、<br>リークしたブロックに対するブロック番<br>号の IQ メッセージ・ファイルへの出力 |
| sp iqcheckdb 'allocation table tl'              | テーブルt1 の割り付けの検査                                                  |
| sp iqcheckdb 'allocation index t1c1hq'          | インデックス t1c1hg の割り付けの検査                                           |
| sp igcheckdb 'allocation indextype LF table t2' | テーブル t2 内のすべての LF インデック<br>スの割り付けの検査                             |

テーブルの一部のパーティションがオフラインになっている場合は、パーティ ション・ターゲットを指定してテーブルの一部のみを検査できます。

すべてのモードを組み合わせて、1 つのセッションで複数のチェックをデータ ベースに対して行うことができます。次の例では、sp\_iqcheckdb は、CPU の 半分を使って、テーブル t2 のパーティション p1 に対しては簡単なチェック を、インデックス i1 に対しては詳細なチェックを、データベース全体に対し ては割り付けチェックを行います。

sp\_iqcheckdb 'check table t2 partition p1 verify index i1 allocation database resources 50'

allocation モード・オプションは、DBCC コマンド 'allocation database' でのみ使 用できます。

次の allocation モード・オプションを指定すると、影響を受けるデータベース・ ブロックのブロック番号が、IQ メッセージ・ファイルに出力されます。

- dumpleaks リーク・ブロック
- dumpdups 重複ブロック
- dumpunallocs 割り付けられていないブロック

resetclocks オプションは、内部データベースのバージョン・クロックが遅れ ている場合に、クロックの値を修正します。Sybase IQ の保守契約を結んでい るサポート・センタに連絡した場合を除き、resetclocks オプションはその他 の目的には使用しません。

resetclocks オプションは、シングル・ユーザ・モードで実行する必要があり、 DBCC コマンド 'allocation database' でのみ使用できます。resetclocks コマンド の構文は次のとおりです。

sp\_iqcheckdb 'allocation database resetclocks'

sp\_iqcheckdb dropleaks モード Sybase IQ サーバがシングルノード・モードで実行されている場合は、データ ベースまたは DB 領域のターゲットで dropleaks モードを使用して、データベー ス・ターゲット全体または指定された DB 領域ターゲットのアロケーション・ マップをリセットできます。ターゲットが DB 領域の場合の dropleaks 操作は、 その DB 領域での読み取り/書き込み操作も防ぐものでなければなりません。 指定されたデータベースまたは DB 領域内のすべての DB 領域がオンラインに なっている必要があります。

> 次の例では、最初の文によってデータベース全体のアロケーション・マップが リセットされ、2 番目の文によって DB 領域 dbsp1 のアロケーション・マップ がリセットされます。

sp\_iqcheckdb 'dropleaks database' sp\_iqcheckdb 'dropleaks dbspace dbsp1'

注意 インデックス・エラーの修復には、sp\_iqrebuildindex を使用してくださ い。現在のところ、ジョイン・インデックスの修復はサポートされていません。

#### **sp\_iqcheckdb** の出力

sp\_igcheckdb の出力は、DBCC によってレポートされた統計とエラーの詳細な リストで構成されます。0 以外の値だけが表示されます。エラーを含む行には、 アスタリスク (\*\*\*\*\*) でフラグが付けられます。エラーが発生すると、DBCC がレポートする統計が不正確になる場合があることに注意してください。

DBCC エラー・メッセージの全リストについては、「DBCC [エラー・メッセー](#page-537-0) ジ」(518[ページ](#page-537-0))の項を参照してください。

sp\_iqcheckdb の出力は、常に IQ メッセージ・ファイル (*.iqmsg*) にコピーされ ます。sp\_iqcheckdb の出力を別のファイルにリダイレクトするには、次のコ マンドを入力します。

sp\_iqcheckdb ># *file\_name*

このコマンドで、*file\_name* は出力を受け取るファイルの名前です。

DBCC\_LOG\_PROGRESS オプションが ON の場合、sp\_iqcheckdb は進行メッ セージを IQ メッセージ・ファイルに送ります。これらのメッセージから、ユー ザは sp\_iqcheckdb プロシージャの実行時の進行状況を追うことができます。

このコマンドの進捗ログの出力サンプルを次に示します。 sp\_iqcheckdb 'check database'

IQ Utility Check Database Start CHECK STATISTICS table: tloansf Start CHECK STATISTICS for field: aqsn\_dt Start CHECK STATISTICS processing index: ASIQ\_IDX\_T444\_C1\_FP Start CHECK STATISTICS processing index: tloansf\_aqsn\_dt\_HNG Done CHECK STATISTICS field: aqsn\_dt

Future Version Errors "DBCC Future Version Errors" というメッセージが表示された場合は、DBCC ト ランザクションが開始されてから DDL 操作が実行されています。DBCC は残 りのテーブルの処理を続行しますが、リーク・ブロックの検査は実行されず、 省略されたテーブルは統計には含まれません。

> DBCC Future Version エラーを回避するには、sp\_iqcheckdb を実行する前に COMMIT コマンドを実行します。

次の DBCC 出力は、Future Version エラーを示します。

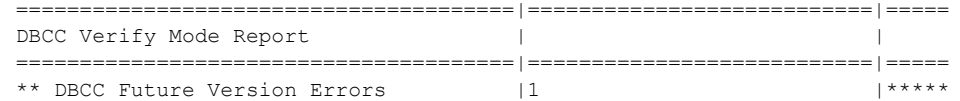

有効なデータベースの出 次は、sp\_iqcheckdb を verify モードで実行したときの例です。エラーは検出 されていません。リーク領域はなく、データベースの割り付けは一貫してお り、すべてのインデックスで一貫性が保たれています。

> この例で実行したコマンド・ラインは、sp\_iqcheckdb 'verify database' です。DBCC はすべてのインデックスを検証しますが、ここに示すインデック ス検証の出力は省略されています。

> 一貫性が保たれていると DBCC が判断した各インデックスには、結果セット で verified というマークが付けられます。

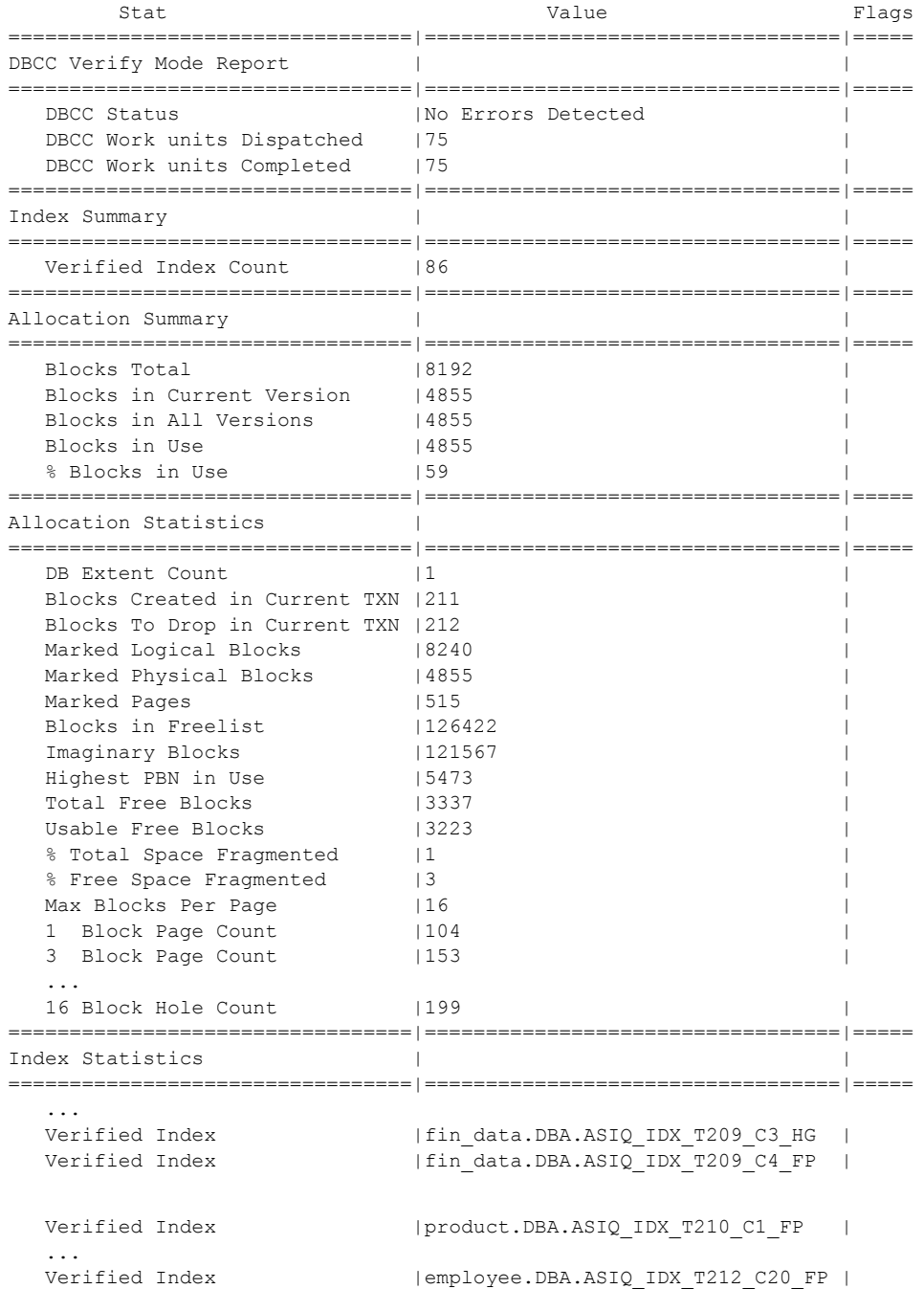

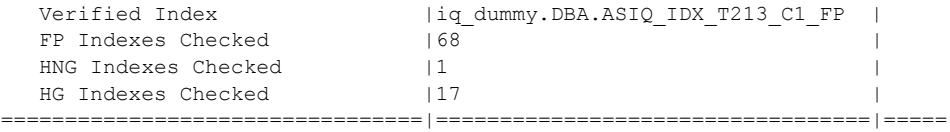

...

DBCC 出力には、Container Statistics、Buffer Manager Statistics、Catalog Statistics、 Connection Statistics、Compression Statistics などの見出しで分類された詳細な統 計情報も含まれます。Sybase IQ デモ用データベース iqdemo に接続した後で、 sp\_iqcheckdb 'verify database' コマンドを実行すると、出力可能な統 計の例を参照できます。

#### **sp\_iqcheckdb** 実行時のリソースの問題

sp\_iqcheckdb の実行中にリソースの問題が発生した場合、sp\_iqcheckdb の出 力または *.iqmsg* ファイルに次のいずれかのメッセージが表示されることがあ ります。

- Out of memory および DBCC Out of Memory Errors この操作を 実行するための十分なメモリがありません。他の IQ の操作や他のアプリ ケーションが sp\_iqcheckdb ストアド・プロシージャと同時に実行されな いようにする必要があります。
- No buffers available および DBCC Out of Buffers Errors DBA はバッファ・キャッシュ・サイズを増やす必要があります。

バッファ・キャッシュ・サイズを永続的に設定するには、データベース・オプ ション TEMP\_CACHE\_MEMORY\_MB を使用します。サーバ起動スイッチ -iqmc および -iqtc を使用すると、データベース・オプションで設定したバッ ファ・キャッシュ・サイズの値を上書きできます。データベース・オプション とサーバ起動スイッチの両方を使用してバッファ・キャッシュ・サイズを設定 する方法については、『パフォーマンス&チューニング・ガイド』の「第 4 章 システム・リソースの管理」の「バッファ・キャッシュ・サイズの設定」を参 照してください。

DBCC は 1 つのインスタンスを実行するように最適化されているので、複数の データベース一貫性検査を同時に実行しないでください。

DBCC の CPU 使用率を低めに抑えるには、sp\_iqcheckdb のパラメータ resources *resource-percent* を指定して、CPU とスレッドの数の比を制御しま す。*resource-percent* のデフォルト値は 100 で、1 CPU あたり 1 つのスレッドが 作成されます。この値は、ほとんどのマシンの負荷容量に適合します。DBCC をバックグラウンド・プロセスとして実行している場合は、*resource-percent* の 値を 100 未満に設定してスレッドの数を減らします。スレッドの最小数は 1 です。

*resource-percent* が 100 よりも大きい場合、CPU の数以上のスレッドがあり、一 部のマシン構成ではパフォーマンスが向上することがあります。

データベース・オプション DBCC\_PINNABLE\_CACHE\_PERCENT を使用す ると、DBCC のバッファ使用量を調整できます。

DBCC\_PINNABLE\_CACHE\_PERCENT のデフォルトでは、キャッシュの 50% を使用します。詳細については、『リファレンス:文とオプション』の 「第 2 章 データベース・オプション」の

「DBCC\_PINNABLE\_CACHE\_PERCENT オプション」を参照してください。

### <span id="page-521-0"></span>データベースの修復

sp\_iqcheckdb を dropleaks モードで実行すると、割り付けの問題を修復でき ます。DBCC が割り付けの問題を修復している最中にインデックスの矛盾が検 出されると、エラーが生成され、割り付けの問題は修復されません。

リーク・ブロック ( 割り付けられているが使用されていないブロック ) のリカ バリの詳細については[、「リーク領域のリカバリ」](#page-531-0)(512 ページ ) の項を参照し てください。

#### <span id="page-521-1"></span>インデックス・エラーの分析

この項では、sp\_iqcheckdb を使用してインデックスの矛盾を分析する方法に ついて説明し、インデックスの問題が検出されたときの DBCC 出力を示し、イ ンデックスの問題に関係する DBCC エラーについて説明します。

矛盾するインデックスが<br>ある場合の出力例 次は、sp\_iqcheckdb を実行し、インデックスの矛盾が検出されたときの出力 例です。DBCC は、検査したインデックスについての概要と詳細の両方を表示 します。レポート上部の Index Summary セクションは、矛盾するインデックス が検出されたかどうかを示します。矛盾するインデックスの名前と問題のタイ プが Index Statistics セクションに示されています。アスタリスク (\*\*\*\*\*) が付 いた行には、矛盾するインデックスについての情報が含まれています。

> レポートされるエラーのタイプで最も多いのは、RID が余分にあるエラー、見 つからないエラー、または重複しているエラーです。これらのエラーは、イン デックスがデータを正しく表しておらず、誤った結果を生じたり、その他の誤 りの原因になったりする可能性があることを示しています。これらのエラーは 一般に、矛盾の詳細を示す他のエラーを伴います。

> この例では、DBCC は HNG インデックスの矛盾をレポートしています。対応 する FP インデックスの検査結果は良好なので、損傷した HNG インデックス の修復に FP インデックスを sp\_iqrebuildindex とともに使用できます。

> この例で実行したコマンド・ラインは sp\_iqcheckdb 'verify database' です。

> DBCC は詳細なレポートを生成しますが、この例では出力の一部の行が省略さ れています。

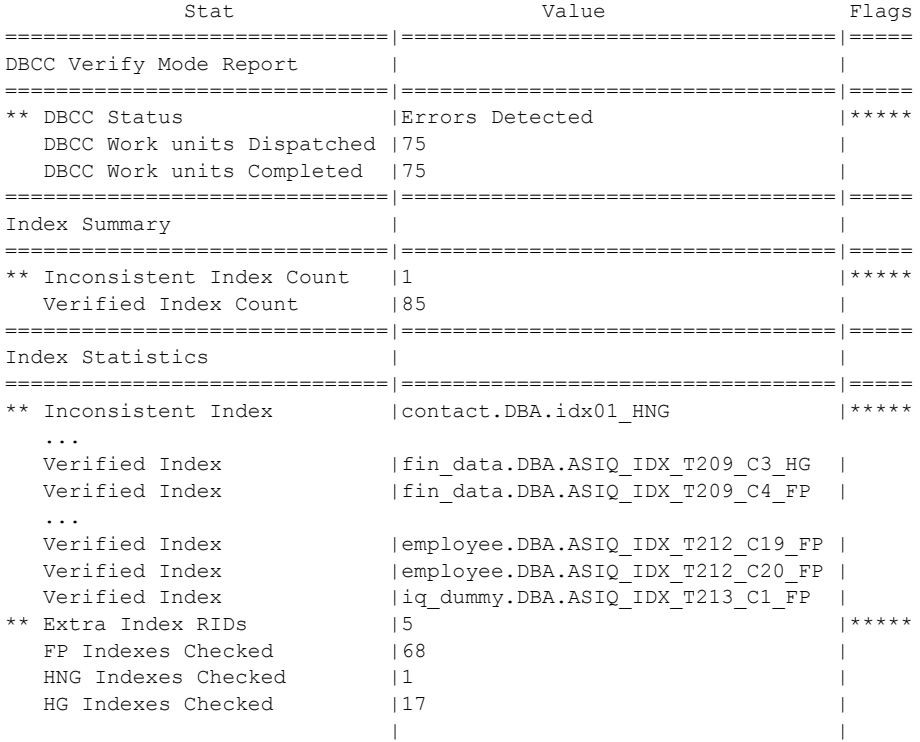

sp\_iqcheckdb によって検出された矛盾するインデックスは contact.DBA.idx01\_HNG です。

sp\_iqcheckdb を再度実行し、矛盾するインデックスだけを検査すると、次の DBCC 出力が生成されます。この例で実行したコマンド・ラインは sp\_iqcheckdb 'verify index DBA.contact.idx01\_HNG' です。

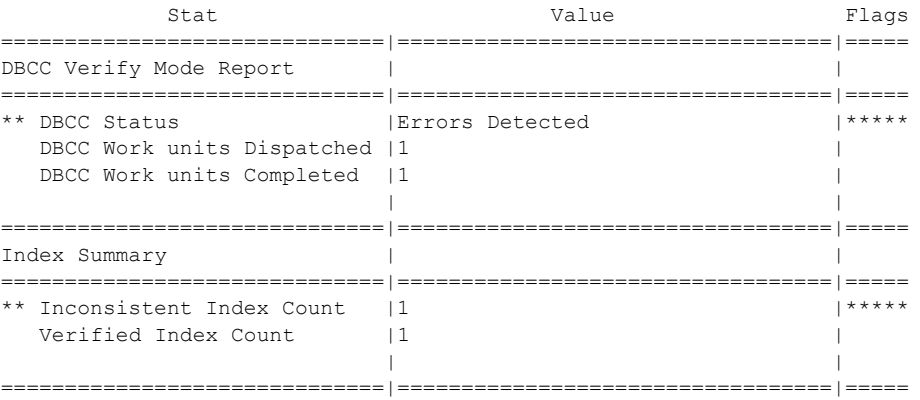

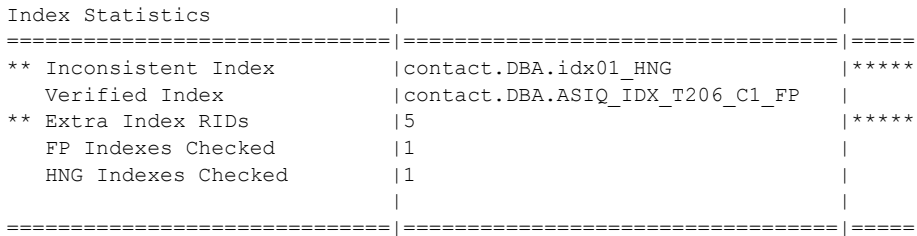

DBCC インデックス・ エラー 次の表は、インデックスの問題に関係する DBCC 出力のメッセージを示しま す。より詳細な DBCC メッセージのリストについては、「DBCC [エラー・メッ](#page-537-0) [セージ」](#page-537-0)(518 ページ ) の項を参照してください。

| DBCC メッセージ                           | 説明/対処方法                                                            |
|--------------------------------------|--------------------------------------------------------------------|
| <b>Inconsistent Index Count</b>      | DBCC が検出したインデックスの数に矛盾がある。                                          |
| <b>Inconsistent Index</b>            | DBCC が矛盾を検出したインデックスの名前。                                            |
| Extra Index RIDs                     | 矛盾するすべてのインデックスで、矛盾しているローの合計数。                                      |
| Missing Index RIDs                   |                                                                    |
| Duplicate Index RIDs                 |                                                                    |
| <b>Bitmap Verify Errors</b>          | すべてのデータベース・オブジェクト内の矛盾するビットマップの合                                    |
| FP Lookup Table Inconsistencies      | 計数。                                                                |
|                                      | 修復不可能なエラー。1バイトまたは2バイトのFPが内部的に矛盾し<br>ている。                           |
| Non-Completed Index Count            | 検査中に例外が発生したために検証できなかったインデックスの数。                                    |
| Non-Completed Index                  | 検査中に例外が発生したために検証されなかったインデックスの名                                     |
|                                      | 前。例外が Future Version、メモリ不足、またはバッファ不足エラーの                           |
| VDO Incorrect First Available Fields | 場合は、DBCC 接続をコミットして DBCC を再実行する。                                    |
|                                      | 修復不可能なエラー。テーブル全体がアクセスできなくなる可能性が<br>ある。エラーを解決するには、矛盾するテーブルを強制削除する必要 |
| VDO Incorrect Next Available Fields  | がある。                                                               |
| VDO Incorrect Used Count Fields      |                                                                    |
| VDO Incorrect In-use Bitvec          |                                                                    |
| VDO Incorrect In-use Bitmap          |                                                                    |
| VDO Incorrect Partial Bitmap         |                                                                    |
| VDO Incorrect Deleted Bitmaps        |                                                                    |
| <b>HG Missing Groups</b>             | High Group インデックス固有のエラー。                                           |
| <b>HG Extra Groups</b>               |                                                                    |
| <b>HG Extra Keys</b>                 |                                                                    |
| <b>HG Missing Keys</b>               |                                                                    |
| B-Tree Invalid Item Count            |                                                                    |
| B-Tree Invalid Item Count            |                                                                    |
| G-Array Empty Page Errors            |                                                                    |
| G-Array Bad Group Type Errors        |                                                                    |
| G-Array Out of Order Group Errors    |                                                                    |

表 *13-4: DBCC* インデックス・エラー

#### <span id="page-524-0"></span>インデックス・エラーの修復

sp\_iqcheckdb ストアド・プロシージャで行えるのは、インデックスに矛盾があ ることを示すことだけです。インデックスを修復するには、sp\_rebuildindex プ ロシージャを使用します。その後で、sp\_iqcheckdb を verify モードで実行して、 矛盾の有無をチェックします。それでもインデックスが矛盾している場合は、 [「矛盾するインデックス、テーブル、またはカラムの削除」](#page-535-0)(516 ページ ) の説 明に従ってインデックスを削除および再作成した後、インデックスを再構築し ます。インデックスの修復の例については、『リファレンス:ビル ディング・ ブロック、テーブル、およびプロシージャ』の「第 7 章 システム・プロシー ジャ」の「sp\_igrebuildindex プロシージャ」を参照してください。

注意 Sybase IQ には FP インデックスを修復する機能が用意されていないため、 sp\_iqrebuildindex プロシージャでは FP インデックスを修復できません。

#### <span id="page-524-1"></span>割り付けの問題の分析

この項では、sp\_iqcheckdb を使用して割り付けの問題を分析する方法につい て説明し、割り付けの問題が検出されたときの DBCC 出力を示し、割り付け の問題に関係する DBCC エラーについて説明します。

データベースは、データベース・オブジェクトが使用しているブロックを追跡 するアロケーション・マップ ( フリー・リスト ) を保持しています。DBCC は、 次の 3 つのタイプの割り付けの問題を検出します。

リーク・ブロック リーク・ブロックは、データベース・アロケーション・ マップによると割り付けられているが、実際はどのデータベース・オブジェク トにも属していないブロックです。リーク・ブロックは DBCC でリカバリで きます。

割り付けられていないブロック 割り付けられていないブロックは、データ ベース・アロケーション・マップによると割り付けられていないが、実際は データベース・オブジェクトに使用されているブロックです。割り付けられて いないブロックは DBCC でリカバリできます。

複合的に所有されたブロック 複合的に所有されたブロックは、複数のデータ ベース・オブジェクトに使用されているブロックです。関係する構造の少なく とも 1 つに、矛盾するデータが含まれています。DBCC では、このタイプの割 り付けの問題は修復できません。このタイプのエラーが発生した場合は、ブ ロックを共有しているインデックスが判明するまで、インデックスのリストを 指定して DBCC を再度実行します。次に、それらのインデックスをすべて削 除し、複合的に所有されたブロックをなくします。矛盾するインデックスを削 除する方法の詳細については[、「矛盾するインデックス、テーブル、またはカ](#page-535-0) [ラムの削除」](#page-535-0)(516 ページ ) の項を参照してください。

リーク領域の出力例 sp\_iqcheckdb を実行し、リークした領域が見つかった場合に表示される出力 の例を次に示します。アスタリスク (\*\*\*\*\*) が付いた行には、割り付けの問題 についての情報が含まれています。この例では、DBCC は 16 のリーク・ブロッ クをレポートしています。

> この例で実行したコマンド・ラインは sp\_iqcheckdb 'allocation database' です。

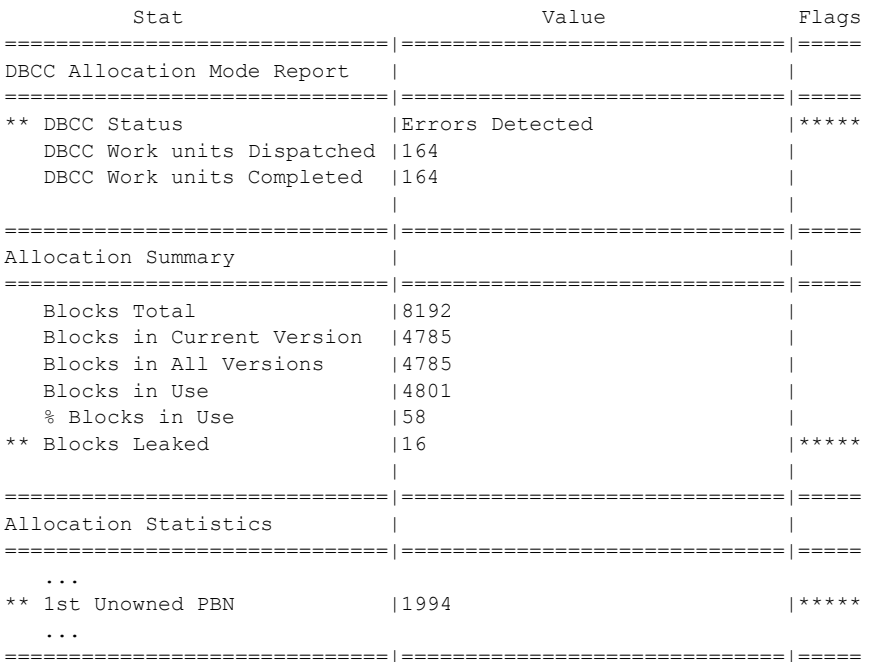

オフラインになっている DB 領域が 1 つ以上ある場合に、特定の DB 領域に割 り付けの問題があるかどうかを調べるには、次の構文を使用します。

sp\_iqcheckdb 'allocation dbspace *dbspace-name*'

DBCC 割り付けエラー sp\_iqcheckdb を allocation モードまたは検証モードで実行すると、DBCC が生 成する出力で割り付けの問題がレポートされます。Allocation Summary セクショ ンに、"\*\* Blocks Leaked" や "\*\* Blocks with Multiple Owners" など、アスタリス クでフラグが付けられた値がある場合は、割り付けの問題が発生しています。

> 次の表は、割り付けの問題に関係する DBCC 出力のメッセージを示します。よ り詳細な DBCC メッセージのリストについては、「DBCC [エラー・メッセージ」](#page-537-0) (518 [ページ](#page-537-0) ) の項を参照してください。

| DBCC メッセージ                                                   | 説明/対処方法                                                                                            |
|--------------------------------------------------------------|----------------------------------------------------------------------------------------------------|
| <b>Block Count Mismatch</b>                                  | この数は常に他の割り付けエラーを伴います。                                                                              |
| <b>Blocks Leaked</b>                                         | どのデータベース・オブジェクトにも使用さ                                                                               |
| 1st Unowned PBN                                              | れていないことが判明したブロック。エラー<br>の修復には、sp_iqcheckdb dropleaks モード<br>を使用してください。                             |
| <b>Blocks with Multiple Owners</b><br>1st Multiple Owner PBN | 複数のデータベース・オブジェクトに使用さ<br>れているブロック。矛盾しているとレポート<br>されたオブジェクトを削除します。                                   |
| Unallocated Blocks in Use<br>1st Unallocated PBN             | データベース・オブジェクトに使用されてい<br>るが、使用中のマークが付いていないブロッ<br>ク。エラーの修復には、sp_iqcheckdb<br>dropleaks モードを使用してください。 |

表 *13-5: DBCC* 割り付けエラー

Allocation Summary の行が問題を示していない場合でも、Index Summary セク ションの "Inconsistent Index Count" で値がレポートされている場合は、1 つま たは複数のインデックスが矛盾しています。インデックスの修復については、 [「インデックス・エラーの修復」](#page-524-0)(505 ページ ) の項を参照してください。

#### <span id="page-526-0"></span>割り付けの問題の修復

次の手順では、sp\_iqcheckdb dropleaks を使用してデータベースの割り付けの 問題を修復します。

注意 次の手順では、-gd スイッチと -gm スイッチを使用してデータベース・ア クセスを制限します。さらに厳密な方法については[、「リカバリ中のデータベー](#page-529-0) [ス・アクセスの制限」](#page-529-0)(510 ページ ) を参照してください。

#### ❖ **DBCC** を使用して割り付けの問題を修復する

1 サーバを起動します。例を示します。

start iq -n my db server -x 'tcpip{port=7934}' -gd dba -gm 1 /work/database/my db.db

注意 ".DB" ではなく ".db" 拡張子でデータベースを起動する必要があり ます。

2 つのサーバ起動スイッチを使用してアクセスを制限することをおすす めします。

- -gd DBA を使用して、DBA 権限のあるユーザだけがデータベースを 起動および停止できるようにします (データベースを起動または停止 するには、クライアントはすでにサーバに接続している必要があるた め、このスイッチは接続を妨げません )。
- -gm 1 を使用して、1 つの接続に加えて制限より 1 つ多い DBA 接続 を許可し、非常時に DBA が接続して他の接続を停止できるようにし ます。

接続の制限の詳細については[、「リカバリ中のデータベース・アクセスの](#page-529-0) [制限」](#page-529-0)(510 ページ ) を参照してください。

2 ストアド・プロシージャ sp\_iqcheckdb を dropleaks モードで実行します。

sp\_iqcheckdb 'dropleaks database'

オフラインになっている DB 領域が 1 つ以上ある場合は、次のコマンドを実 行することで、特定の DB 領域に関連した割り付けの問題を修復できます。

sp\_iqcheckdb 'dropleaks dbspace *dbspace-name*'

割り付けの修復が成功すると、sp\_iqcheckdbは "Freelist Updated" というメッ セージを表示します。エラーが検出された場合、sp\_iqcheckdb は "Freelist Not Updated" および "Errors Detected" というメッセージを返します。

3 sp\_iqcheckdb の終了後にサーバを停止します。サーバを停止するには、プ ラットフォームの種類を問わず stop\_iq を使用するか、Windows ではコン ソール・ウィンドウの [ シャットダウン ] ボタンを使用します。

割り付けの問題が修復された後は、アロケーション統計が DBCC 出力にエラー なしで表示されます。

DBCC 割り付け修復の 出力 DBCC のレポート上部の Allocation Summary セクションには、割り付けの使用 状況についての情報が表示されます。Allocation Statistics セクションには、ブ ロックについてのより詳細な情報が表示されます。DBCC 出力には、リカバリ されたリーク・ブロックの修復メッセージは含まれません。

次に例を示します。

sp\_iqcheckdb 'dropleaks'; checkpoint;

sp\_iqcheckdb の出力はエラーを示していないので、checkpoint が実行されます。

この出力例では、DBCC がレポートする一部の統計が省略されています。

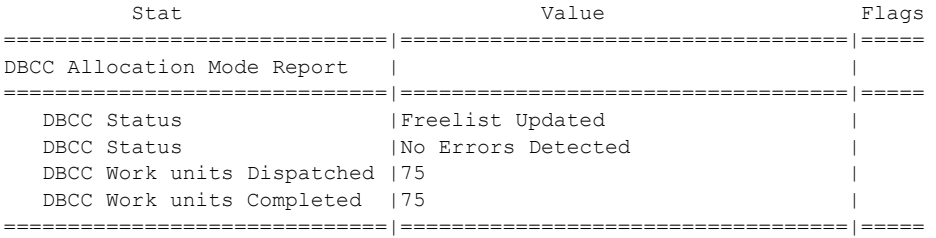

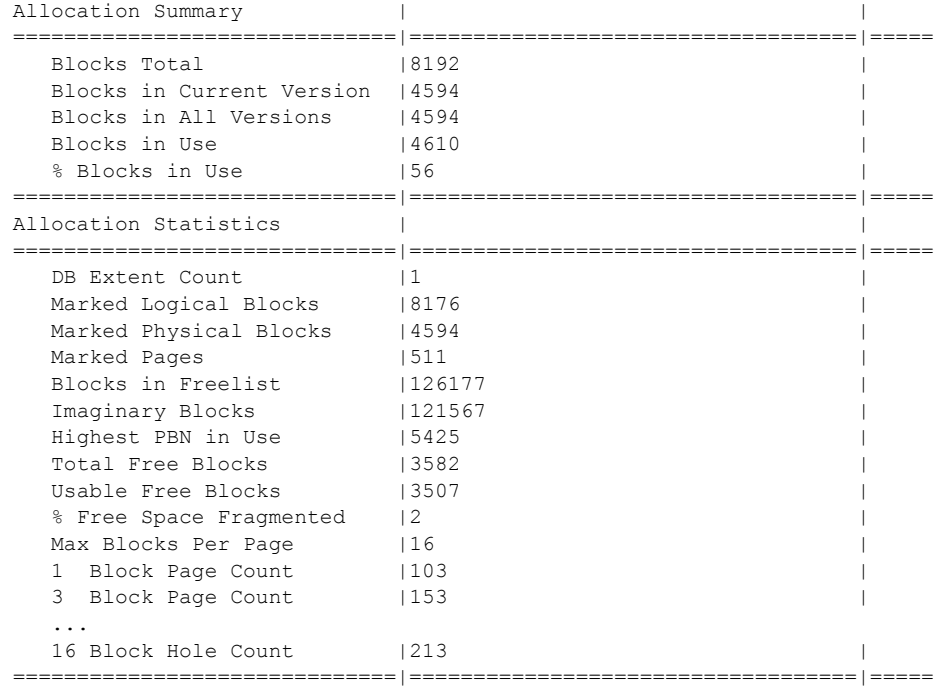

リカバリ後のデータベー<br>スの起動

強制リカバリまたはリーク・ブロック・リカバリを実行するときは、".DB" で はなく ".db" 拡張子でデータベースを起動する必要があります。例を示します。

 start\_iq -n my\_db\_server -x 'tcpip{port=7934}' -gd dba my\_db /work/database/my\_db.db

### <span id="page-528-0"></span>強制リカバリ・モード

強制データベース・リカバリと通常のデータベース・リカバリでは、次の点が 異なります。

**•** 強制リカバリでは、データベース内のすべての記憶領域に使用中のマー クが付けられます。 矛盾している可能性のあるアロケーション・マップ をリカバリするために、データベース内のすべての記憶領域に使用中の マークが付けられます。sp\_iqcheckdb を dropleaks モードで使用して、ア ロケーション・マップを正しい状態にリセットします。

- **•** インクリメンタル・バックアップは無効になります。 強制リカバリ・ モードでデータベースを開いた後は、インクリメンタル・バックアップ が無効になります。次回のバックアップでは、フル・バックアップを行 う必要があります。フル・バックアップを行うと、インクリメンタル・ バックアップが再び有効になります。
- **•** 強制リカバリ・パラメータは、サーバが動作している間に開くすべての データベースに適用されます。 したがって、データベースを開いた後 で、DBA はサーバをいったん停止し、強制リカバリ・フラグを指定せず にサーバを再起動して、それ以降は通常モードでデータベースが開くよう にします。強制リカバリを有効にしたままデータベースを繰り返し開いて もデータベースに害はありませんが、DBA が混乱する可能性があります。 データベースを強制リカバリ・モードで開くたびに、データベース内のす べての記憶領域に使用中のマークが付けられます。

これ以降の項では、以下の手順について説明します。

- 「[強制リカバリ・モードでのサーバの起動」](#page-529-1)
- 「[リーク領域のリカバリ」](#page-531-0)
- 「[マルチプレックス・データベースのリカバリ」](#page-532-0)

#### <span id="page-529-1"></span>強制リカバリ・モードでのサーバの起動

アロケーション・マップが矛盾している場合は、強制リカバリによってサーバ を起動できます。このモードでは、オプションは矛盾に関する情報を表示しま す。このような矛盾を修復するオプションを指定することもできます。

この手順に従うのは、障害リカバリ中に s\_buf またはフリー・リストのエラー が発生した場合だけです。SQL Anywhere のリカバリ・エラーが発生した場合 は、-iqfrec で問題は解決できません。

- <span id="page-529-0"></span>リカバリ中のデータベー ス・アクセスの制限 DBA は、アクセスを制限することで、強制リカバリ中にデータベースが不用 意に開かれないように、より詳細な制御を行うことができます。2 つのサーバ 起動スイッチを使用してアクセスを制限することをおすすめします。
	- -gd DBA を使用して、DBA 権限のあるユーザだけが、実行中のサーバで データベースを起動および停止できるようにします (データベースを起動 または停止するにはクライアントはすでにサーバに接続している必要が あるため、このスイッチによって接続が妨げられることはありません )。
	- -gm 1 を使用して、1 つの接続に加えて制限より 1 つ多い DBA 接続を許 可し、非常時に DBA が接続して他の接続を停止できるようにします。

接続を制限するための別の方法としては、強制リカバリを実行しようとしてい るサーバの接続を開始した直後に、次のように指定します。

```
sa server option('disable connections', 'ON')
```
さらに、リカバリ後に同じ接続に対して次のように指定します。

sa server option('disable connections', 'OFF')

この方法の欠点は、別の *DBA* 接続からの緊急アクセスが不可能なことです。

- ❖ 強制リカバリ・モードでサーバを起動する
	- 1 start\_iq コマンドで -iqfrec サーバ起動オプションを使用して、サーバを強 制リカバリ・モードで起動し、すべてのページに使用中のマークを付けま す。例を示します。

start ig -n my server -x 'tcpip(port=7934}' -gd dba -gm 1 -iqfrec my\_db /database/my\_db.db

強制リカバリがシングルノード・モードでサーバを起動します。最初にす べてのセカンダリ・サーバを停止します。

警告! 障害が発生した後でマルチプレックス書き込みサーバを起動する ときは、上書きの起動スイッチ (-iqmpx\_ov 1) を指定し、シングルノード・ モード (-iqmpx\_sn 1) で起動します。リカバリにマルチプレックス・モー ド ( デフォルト ) は使用しないでください。

データベース名は 2 回指定します。1 つは強制リカバリにかけるデータ ベースを指定します。もう 1 つは起動するデータベースを指定しま す。-iqfrec サーバ起動オプションには、データベース名を指定する必要が あります。これは物理データベース名で、大文字と小文字が区別されるこ とに注意してください。データベース名の確認に select\_dbname を使用 しないでください。このコマンドは -n 起動オプションで割り当てられた 論理名を返します。

- 2 必要であれば、sp\_iqcheckdb を実行してリークしたブロックを検査できま す。詳細については[、「割り付けの問題の分析」](#page-524-1)(505 ページ ) を参照して ください。
- 3 サーバが正常に起動したら、サーバを停止します。サーバを停止するに は、UNIX では stop\_iq を使用し、Windows ではコンソール・ウィンドウ の [ シャットダウン ] ボタンを使用します。
- 4 -iqfrec オプションを指定せずに、通常の方法でサーバを再起動します。

強制リカバリ・モードでサーバを起動できない場合は、*Sybase* 製品の保守契約 を結んでいるサポート・センタに問い合わせてください。

sp\_iqcheckdb を実行し<br>ない強制リカバリの使用 強制リカバリを実行すると、データベースは有効な、ただし完全に割り付けら れたモードで起動します。言い換えると、すべての操作を実行できますが、永 久メイン dbspace は残りません。何か他の操作を行う前に、sp\_iqcheckdb を dropleaks モードで実行して失われた DB 領域をリカバリするか、新しい DB 領域を追加する必要があります。クエリには追加の永久 DB 領域が必要ないの で、クエリも正常に実行できます。ただし、データのロード、挿入、削除はで きません。

> 警告! データベースを検証せずにクエリを実行しても、データに矛盾が生じる ことはありません。ただし、サーバの障害の原因となったデータに問題がある 場合は、サーバで再び障害が起きるか、誤った結果が生じる可能性があります。

> sp\_iqcheckdb を使用して、失われた領域やリーク領域を再利用する方法の詳 細については[、「リーク領域のリカバリ」の](#page-531-0)項を参照してください。

#### <span id="page-531-0"></span>リーク領域のリカバリ

アロケーション・マップは、ページが IQ 内で使用中かそうでないかをサーバ が判断するために使われます。システム障害が起きた場合や、データベースを 強制リカバリで開いた場合には、データベースのアロケーション・マップが実 際の使用状況の割り付けを反映していないことがあります。このような場合、 「データベースに「リークした」記憶領域または「リーク・ブロック」がある」 といいます。一般に、少数のリーク・ブロックであれば気にする必要はありま せん。リーク・ブロックが何メガバイト分もある場合は、その領域をリカバリ することを検討してください。

sp\_iqcheckdb ストアド・プロシージャを dropleaks モードで使用すると、指 定したデータベース内でリークした記憶領域をリカバリできます。

リークした記憶領域をリカバリしているときは、アロケーション・マップを変 更する他のトランザクションは遮断されます。たとえば、データベースを変更 するチェックポイントやコマンドなどの操作があります。

リークした記憶領域のリカバリと強制リカバリは、同時に実行することも別々 に実行することもできます。強制リカバリを行わずにデータベース内のリーク 領域をリカバリする場合は[、「割り付けの問題の修復」](#page-526-0)(507 ページ ) の項の手 順に従います。強制リカバリを行った後でデータベース内のリーク領域をリカ バリする場合は、次[の「強制リカバリを使用したリーク領域のリカバリ」の](#page-532-1)項 の手順に従います。

<span id="page-532-1"></span>強制リカバリを使用した<br>リーク領域のリカバリ [「割り付けの問題の修復」](#page-526-0)(507 ページ)の手順に従ってもリークした記憶領域 をリカバリできなかった場合は、次の手順で行います。

> 注意 次の手順では、-gd スイッチと -gm スイッチを使用してデータベース・ア クセスを制限します。さらに厳密な方法については[、「リカバリ中のデータベー](#page-529-0) [ス・アクセスの制限」](#page-529-0)(510 ページ ) を参照してください。

#### ❖ 強制リカバリを使用してリーク領域をリカバリする

1 start iq コマンドで -iqfrec オプションを指定してサーバを起動します。 例を示します。

> start ig -n my db server -x 'tcpip{port=7934}'  $-$ gd dba  $-$ gm 1 -iqfrec my\_db /work/database/my\_db.db

データベース名は 2 回続けて指定します。1 つは起動するデータベースを 指定します。もう 1 つは強制リカバリにかけるデータベースを指定しま す。-iqfrec オプションには、データベース名を指定する必要があります。

- 2 リカバリするデータベースに接続します。
- 3 ストアド・プロシージャ sp\_iqcheckdb を dropleaks モードで実行します。

sp\_iqcheckdb 'dropleaks database'

エラーがなく、sp\_iqcheckdb が "Freelist Updated" というメッセージを表 示した場合は、リーク領域のリカバリと強制リカバリが完了しています。 次の手順に進みます。

矛盾が検出された場合は[、「矛盾するインデックス、テーブル、またはカ](#page-535-0) [ラムの削除」の](#page-535-0)項の手順に従って、矛盾するオブジェクトを削除します。 次に、sp\_iqcheckdb を再度実行してリーク領域をリカバリします。

- 4 チェックポイントを発行します。
- 5 通常の方法でサーバを停止します。
- 6 通常の方法でサーバを再起動し、通常の処理を再開します。

#### <span id="page-532-0"></span>マルチプレックス・データベースのリカバリ

マルチプレックス・データベースに関するリカバリの問題のトラブルシュー ティングを行う前に、『Sybase IQ Multiplex の使用』を参照してください。

### <span id="page-533-0"></span>トランザクション・ログを使わない緊急リカバリ

通常は、この章のこれまでの項で説明してきたリカバリ手順に従ってください。 まれに、次のすべての条件が揃った場合は、緊急リカバリ手順を使用すること があります。

- バックアップが存在しない
- トランザクション・ログが紛失している
- ミラー・ログがない
- Sybase Engineering と協力して代替オプションを策定する十分な時間がない これらの条件のもとでは、-f オプションを指定してサーバを再起動できます。

#### **-f** リカバリ・オプション

機能 トランザクション・ログが失われた場合に、データベース・サーバを強制的に 起動します。

Syntax **start\_iq -n** *server-name* [ *other-server-options* ] **-f**

説明 データベースと同じディレクトリにトランザクション・ログがある場合、デー タベース・サーバはカタログのチェックポイント・リカバリを実行し、トラン ザクション・ログを使用してリカバリを実行した後に終了します。つまり、 サーバはここで動作を停止します。その後は、-f オプションを指定せずにデー タベース・サーバを再起動し、通常の作業を再開できます。

> トランザクション・ログがない場合、データベース・サーバはデータベースの チェックポイント・リカバリを実行した後に終了します。つまり、サーバはこ こで動作を停止します。その後は、-f オプションを指定せずにデータベース・ サーバを再起動し、通常の作業を再開できます。

> 警告! -f オプションを使用すると、普通はサーバを復旧できますが、トランザ クションのリプレイをバイパスするため、データベースを破損することも少な くありません。こうした破損は後になるまで気付かれないことがあり、通常は 修復できません。この手順はきわめて危険性が高いので、非常時以外は使用し ないでください。強制リカバリ (-iqfrec) を行ってデータベースを開き直すこと も必要になる場合があります。

例 start\_iq -n bad\_server -x 'tcpip(port=7934}'  $-qd$  dba  $-qm$  1  $-f$ 

### <span id="page-534-0"></span>**DBCC** によってレポートされた問題の処理

次の表は、問題があることを表す DBCC 出力のメッセージを示します。より 詳細な DBCC メッセージのリストについては、「DBCC [エラー・メッセージ」](#page-537-0) (518 [ページ](#page-537-0) ) の項を参照してください。

#### 表 *13-6: DBCC* が修復できない問題を示すメッセージ

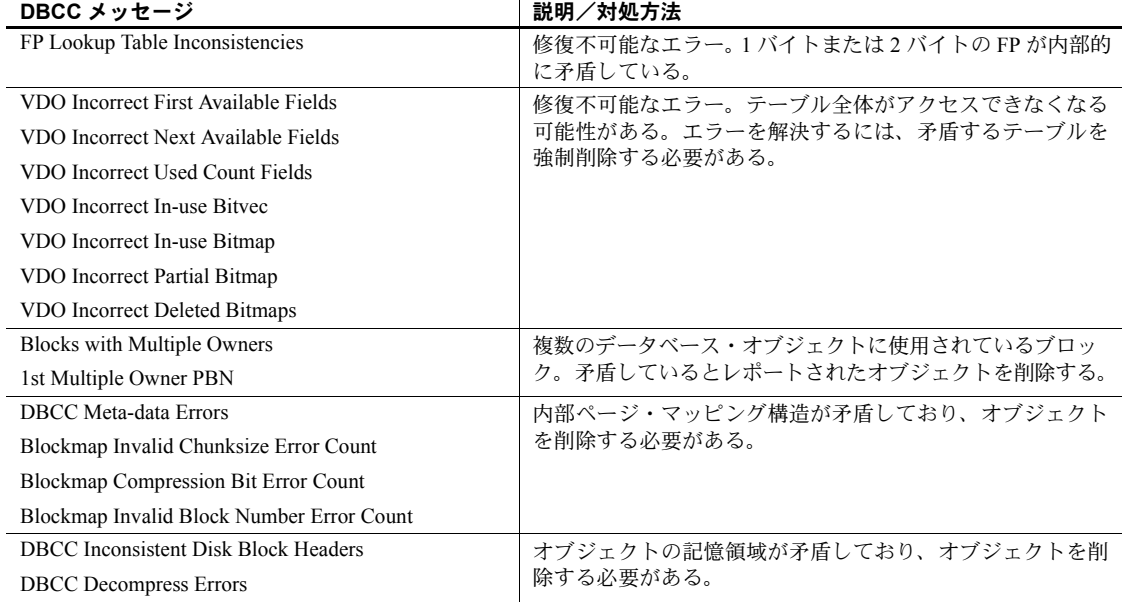

これらの修復不可能な問題を解決する方法については、これ以降の項を参照し てください。

#### 修復できないインデックスの問題

DBCC がインデックスの問題を検出すると、そのインデックスの名前が問題 の種類とともにレポートされます。非 FP インデックスの修復には、 sp\_iqrebuildindex を使用します。FP インデックスは修復できません。 sp\_iqcheckdb をデフォルトまたは check モードで実行し、インデックスが "Inconsistent Index" とレポートされた場合に従う手順については[、「インデッ](#page-521-1) [クス・エラーの分析」](#page-521-1)(502 ページ ) の項を参照してください。

問題の種類に応じて、DROP INDEX、ALTER TABLE DROP COLUMN、DROP TABLE、または FORCE DROP オプションを使用して問題を解決します[。「矛](#page-535-0) [盾するインデックス、テーブル、またはカラムの削除」](#page-535-0)(516 ページ ) の項を参 照してください。

矛盾するインデックスやテーブルを修復するための最良の方法を判断するとき は、Sybase 製品の保守契約を結んでいるサポート・センタに相談することをお すすめします。

### <span id="page-535-0"></span>矛盾するインデックス、テーブル、またはカラムの削除

sp\_iqcheckdb が修復不可能なインデックス、カラム、またはテーブルをレポー トした場合は、対応する DROP INDEX、ALTER TABLE DROP COLUMN、ま たは DROP TABLE 文を使用して、これらのオブジェクトを削除します。

注意 Sybase 製品の保守契約を結んでいるサポート・センタからの指示がない かぎり、オブジェクトを強制削除しないでください。

矛盾するオブジェクトを削除できない場合は、FORCE\_DROP テンポラリ・オ プションを設定します。FORCE DROP オプションを設定すると、IO サーバ は削除したオブジェクトのディスク上の記憶領域を再利用する代わりに、暗黙 的にリークします。このリーク領域は、後から DBCC を使用してリカバリで きます。オブジェクトの記憶領域に関する唯一の情報はオブジェクト自体の中 にあり、この情報がオブジェクトの矛盾を招いている可能性があるので、この リークは矛盾するオブジェクトにとって必要なことです。

FORCE DROP データベース・オプションは、セカンダリ・ノードでは使用 できません。セカンダリ・ノードで強制削除が試行されると、エラーが返され ます。FORCE\_DROP はテンポラリ・オプションであるため、このオプショ ンの値が同期時にセカンダリ・ノードに送信されることはありません。

注意 オブジェクトを強制削除するときは、DBA 以外にデータベースに接続し ているユーザがいないことを確認してください。強制削除の直後にサーバを再 起動します。

次の手順では、-gd スイッチと -gm スイッチを使用してデータベース・アクセ スを制限します。-gd スイッチは、稼働中のサーバのデータベースを起動また は停止できるユーザだけを制限します。さらに厳密な方法については[、「リカ](#page-529-0) [バリ中のデータベース・アクセスの制限」](#page-529-0)(510 ページ ) を参照してください。

#### ❖ 矛盾するオブジェクトを削除する

1 サーバを再起動します。

start ig -n bad db server -x 'tcpip{port=7934}' -gm 1 -gd dba bad db.db

オブジェクトを強制削除するときは、他のユーザに接続を許可しないよう にします。

2 つのサーバ起動スイッチを使用してアクセスを制限することをおすす めします。

- -gd DBA を使用して、DBA 権限のあるユーザだけがデータベースを 起動および停止できるようにします (データベースを起動または停止 するには、クライアントはすでにサーバに接続している必要があるた め、このスイッチは接続を妨げません )。
- -gm 1 を使用して、1 つの接続に加えて制限より 1 つ多い DBA 接続 を許可し、非常時に DBA が接続して他の接続を停止できるようにし ます。

接続の制限の詳細については、インストールおよび設定ガイド を参照し てください。

2 テンポラリ・オプション FORCE DROP を ON に設定します。

set temporary option FORCE DROP = 'ON'

3 矛盾するすべてのオブジェクトを削除します。

必要に応じて、DROP INDEX、ALTER TABLE DROP COLUMN、DROP TABLE の各コマンドを使用します。サーバを再起動するまでは、他の *DDL* コマンドや *DML* コマンドを入力しないでください。

4 サーバを再起動します。

リーク領域をリカバリし、アロケーション・マップを正常な状態に更新す るには、サーバを起動します。

start ig -n bad db server -x 'tcpip{port=7934}' -gm 1 -gd dba bad db.db

5 sp\_iqcheckdb を実行します。

sp\_iqcheckdb 'dropleaks database';

この手順により、データベース・アロケーション・マップが計算されたア ロケーション・マップにリセットされます。

詳細については[、「リーク領域のリカバリ」](#page-531-0)(512 ページ) および [「データベー](#page-513-1) [スの検証」](#page-513-1)(494 ページ ) の項を参照してください。

# <span id="page-537-0"></span>**DBCC** エラー・メッセージ

次の表は、DBCC 出力で最も重要なメッセージを示します。

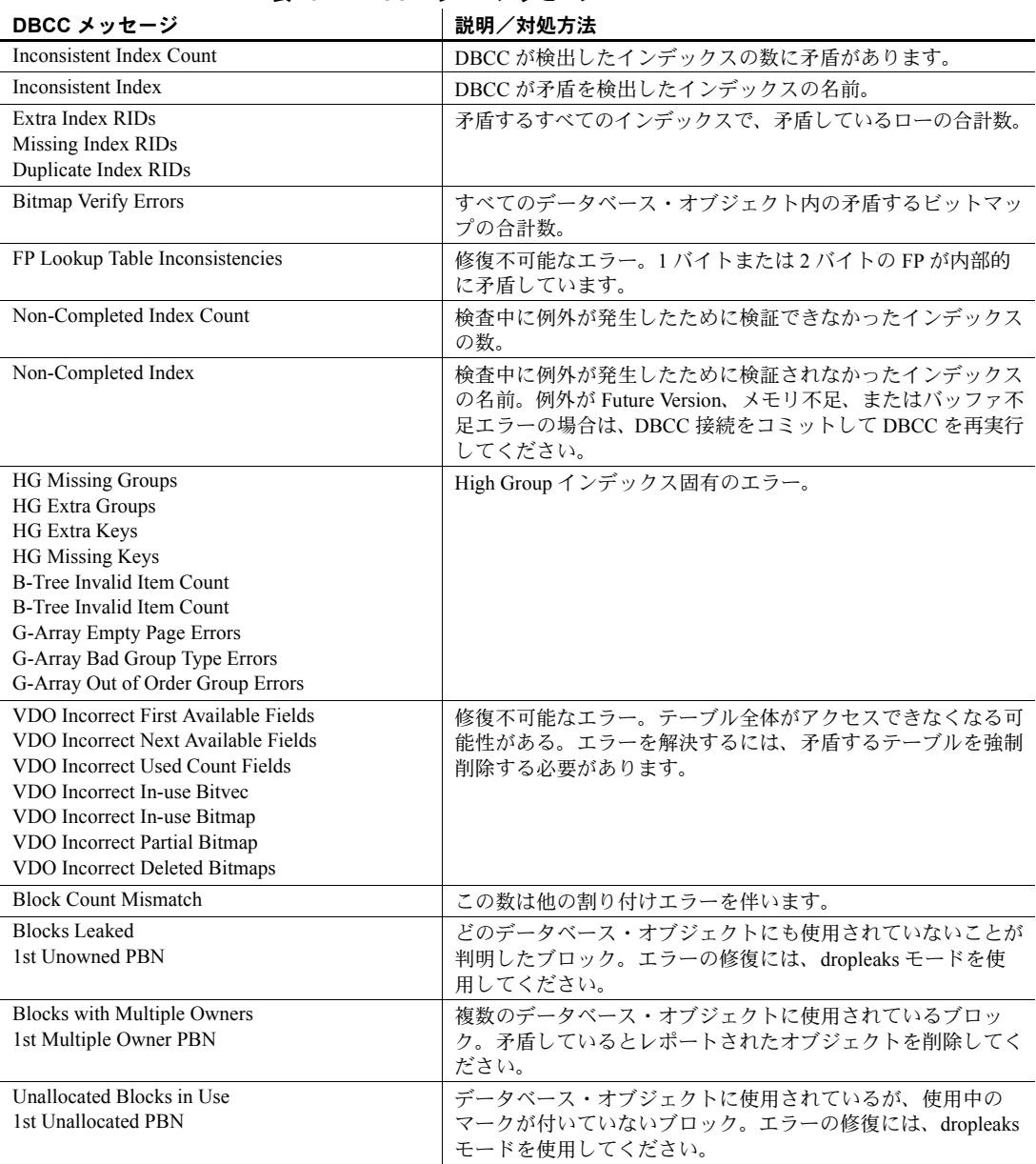

#### 表 *13-7: DBCC* エラー・メッセージ

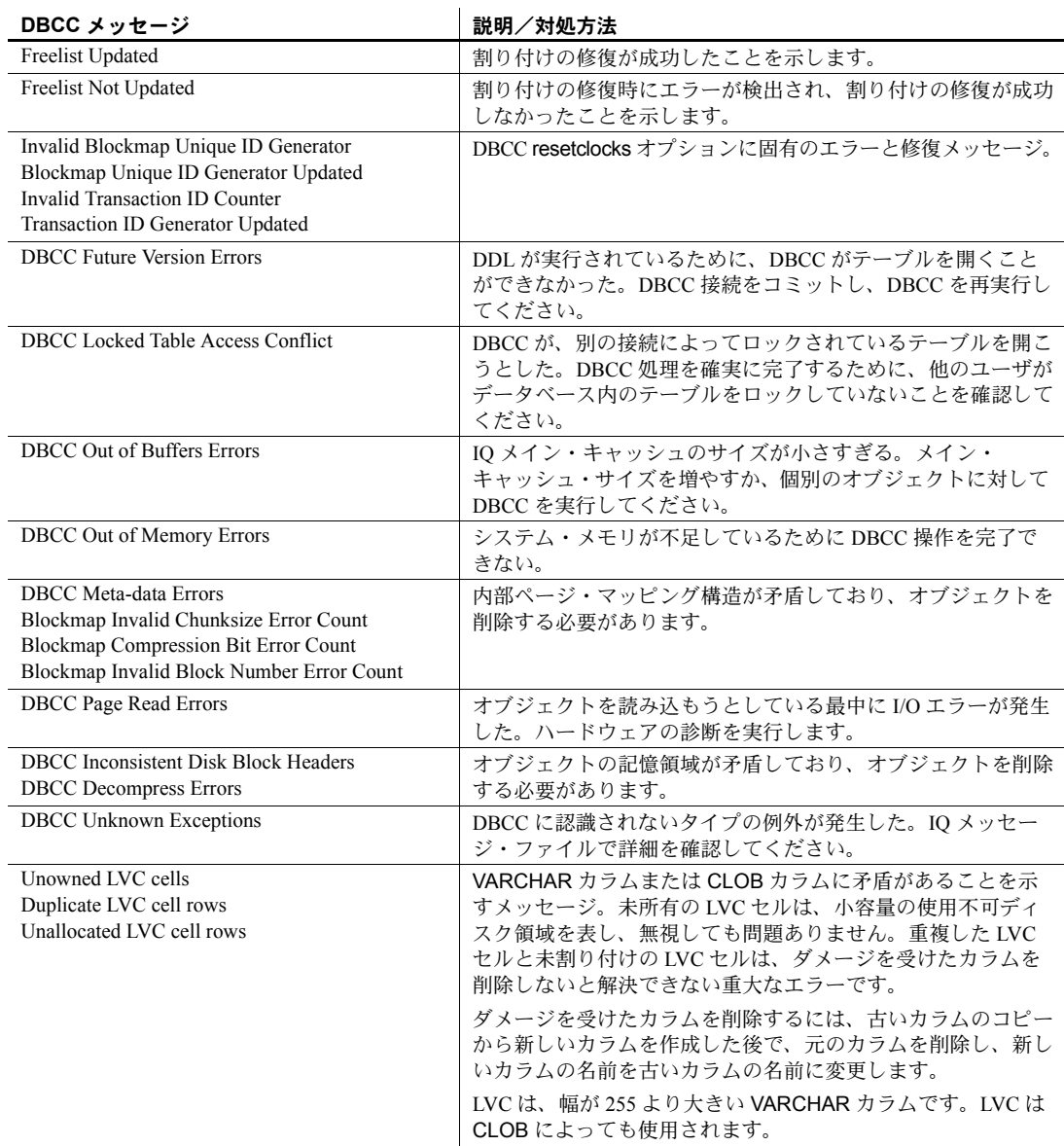
第 14 章 トラブルシューティングのヒント

この章について こつ音では、Sybase IQ の実行中にときおり発生する可能性があるさまざ まな問題を解決するための推奨事項について説明します。

内容

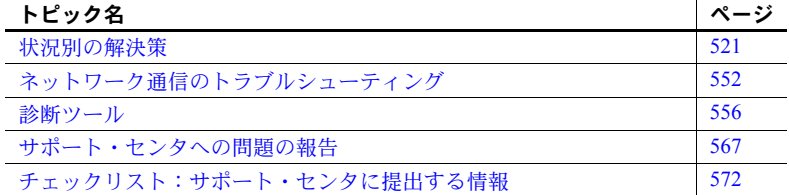

Sybase IQ マルチプレックス・サーバに特に関係する問題の解決方法につ いては、『Sybase IQ Multiplex の使用』を参照してください。

ここで説明する方法を使用しても問題を解決できない場合は、Sybase オン ライン・サポート Web サイトの MySybase で有益な情報を得られることが あります。MySybase では、必要に応じてカスタマイズしたビューを使用 して、詳細なサポート・ケース、最新のソフトウェア情報、解決済みや既 知の問題などを検索できます。オンラインで [Technical Support] を開くこ ともできます ([Technical Support] を開く前に収集する情報のリストについ ては[、「サポート・センタへの問題の報告」](#page-586-0)(567 ページ ) の項を参照して ください )。

MySybase は、ほとんどのインターネット・ブラウザで表示できます。 この無料サービスに登録し、サービスを利用する方法を参照するには、 Web ブラウザで MySybase を指定します。その他の有益な Sybase Web サ イトについては、『リリース・ノート』を参照してください。 ([http://www.sybase.com/mysybase\)](http://www.sybase.com/mysybase)

# <span id="page-540-0"></span>状況別の解決策

この項では、発生する状況の種類、問題を診断するための詳細な情報の取 得方法、問題を解決するための対処法について説明します。この項で説明 する問題は、次のカテゴリに分類されています。

- [「サーバのリカバリとデータベースの修復」](#page-541-0)
- [「サーバの運用上の問題」](#page-542-0)
- [「データベース接続の問題」](#page-552-0)
- 「[Interactive SQL \(dbisql\)](#page-554-0) の問題」
- [「リソースの問題」](#page-556-0)
- [「処理の問題」](#page-564-0)
- [「パフォーマンスの問題」](#page-570-0)
- 「[Sybase Central](#page-570-1) の問題」

これ以降の項で説明するものを含めて、さまざまな状況を診断するときに役立 つ情報の取得方法については[、「診断ツール」](#page-575-0)(556 ページ ) の項を参照してく ださい。

# <span id="page-541-0"></span>サーバのリカバリとデータベースの修復

サーバまたはデータベースを起動できない場合、データベースは起動するが接 続できない場合、またはデータベースの検証中に問題が検出された場合は、こ の項の説明を参照し、問題を解決するための対処法を判断してください。

#### ❖ サーバのリカバリとデータベースの修復のための判断フロー

1 サーバは起動するか?

サーバが起動する場合は手順 2 に進みます。

サーバが起動しない場合は[、「サーバの運用上の問題」](#page-542-0)(523 ページ ) の項 を参照してください。この項の推奨手順に従ってもサーバを起動できない 場合は[、「強制リカバリ・モードでのサーバの起動」](#page-529-0)(510 ページ ) の項を 参照し、サーバを強制リカバリ・モードで起動します。

強制リカバリ・モードでサーバが起動しない場合は、Sybase 製品の保守契 約を結んでいるサポート・センタに連絡してください。データベースを バックアップからリストアすることが必要になる可能性があります。

2 データベースに接続できるか?

データベースに接続できない場合は[、「データベース接続の問題」](#page-552-0)(533 ペー [ジ](#page-552-0))の項で、トラブルシューティングの推奨事項を参照してください。

データベースに接続できており、前に強制リカバリ・モードでサーバを起 動した場合は[、「割り付けの問題の分析」](#page-524-0)(505 ページ ) の項で、データベー ス割り付けの検証とリーク・ブロックのリカバリについての説明を参照し てください。

データベースに接続できるが、データベースの一貫性が失われている可能 性がある場合は[、「データベースの検証」](#page-513-0)(494 ページ ) の項で、データベー スの一貫性検査についての説明を参照してください。

3 サーバは動作していて接続できるが、データベースの一貫性を検証したい。

前にサーバを強制リカバリ・モードで起動したか、データベースの一貫性 が失われている可能性がある場合は、DBCC の検査を実行してデータベー スを検証してください。インデックスの一貫性とデータベースの割り付け を検査する方法については[、「データベースの検証」](#page-513-0)(494 ページ ) の項を 参照してください。

4 サーバは動作しており、接続できる。DBCC の検査を実行した。DBCC に よって検出されたインデックスの矛盾または割り付けの問題を修復する 必要がある。

sp\_iqcheckdb を実行し、結果の Index Summary セクションと Index Statistics セクションにエラーが表示された場合は、DBCC を使用してインデック スの問題を修復する手順について[「インデックス・エラーの修復」](#page-524-1)(505 [ページ](#page-524-1) ) を参照してください。

sp\_iqcheckdb を実行し、結果の Allocation Summary セクションと Allocation Statistics セクションにエラーが表示された場合は、DBCC を使 用して割り付けの問題を修復する手順について[「割り付けの問題の修復」](#page-526-0) (507 [ページ](#page-526-0) ) を参照してください。

# <span id="page-542-0"></span>サーバの運用上の問題

この項では、起動、停止、無応答、異常終了など、サーバの運用上の問題につ いて説明します。

#### **Sybase IQ** が起動しない

サーバの起動で問題がある場合、start\_iq は 0 以外の値を返します。起動時に -o スイッチの後ろにログ・ファイルを指定しなかった場合は、以下の中で最 初に定義されているものにエラーが書き込まれます。

- *\$IQDIR15/logfiles/<servername>.nnnn.stderr*
- *\$IQDIR15/logfiles/<servername>.nnnn.srvlog*
- システム・アプリケーション・ログ・ファイル

### 考えられる原因 • トランザクション・ログ・ファイルがデータベースと一致していない。

- サーバがトランザクション・ログを見つけられない。
- オペレーティング・システムが適切なパッチ・レベルになっていない。
- ネットワーク接続が機能していない。
- サーバ名がネットワーク上で重複している。
- サーバのポート番号がマシン上で重複している。

# システム管理ガイド:第 1 巻 **523**

- サーバがすでに Windows サービスとして実行されている (Windows シス テムのみ )。
- メモリが不足している。
- 環境変数が正しく設定されていない。
- start\_iq を実行できない。

### 対処法 トランザクション・ログ・ファイルがデータベースと一致していない サー バ・ログ・ファイル (*.srvlog*)、およびサーバを起動しているウィンドウに次の メッセージが表示されます。

Starting database "dbname" (/dbdir/dbname.db) at Fri Apr 27 2009 10:53 Transaction log: dbname.log Error: Cannot open transaction log file -- Can't use log file "dbname.log" since the database file has been used more recently Cannot open transaction log file -- Can't use log file "dbname.log" since the database file has been used more recently Database server stopped at Fri Apr 27 2009 10:53

サーバの起動時にこれらのエラーが表示された場合は、サーバが正しいトラン ザクション・ログ・ファイルを使用しているかどうかを確認します。適切なト ランザクション・ログ・ファイルが見つからない場合、この状況からリカバリ する最も安全な方法は、最新の有効なバックアップからリストアすることです。

適切なトランザクション・ログ・ファイルが見つからず、バックアップからの リストアもできない場合は[、「トランザクション・ログを使わない緊急リカバ](#page-533-0) リ」(514 [ページ](#page-533-0) ) で説明されている緊急リカバリの方法を使用します。

サーバがトランザクション・ログを見つけられない サーバがトランザク ション・ログを見つけられずに起動できない場合は、サーバ・ログ・ファイル に次のメッセージが表示されます。

Transaction log: /dbdir/dbname.log... Error: Cannot open transaction log file -- No such file or directory Cannot open transaction log file -- No such file or directory

サーバの起動時にこのエラーが表示された場合は、トランザクション・ログ・ ファイルを見つけて、データベース *.db* ファイルと同じディレクトリにコピー します。適切なトランザクション・ログ・ファイルが見つからない場合は、最 新の有効なバックアップからリストアします。

他にサーバを起動する方法がない場合は[、「トランザクション・ログを使わな](#page-533-0) [い緊急リカバリ」](#page-533-0)(514ページ)で説明している方法でサーバを起動できる可能 性があります。必要に応じて、Sybase 製品の保守契約を結んでいるサポート・ センタに問い合わせてください。

警告! この手順はきわめて危険性が高いので、非常時以外は使用しないでく ださい。

サーバ名がネットワーク上で重複している サーバ名がネットワーク上で重 複している場合、つまり複数のシステムで同じ名前のサーバが動作している場 合は、startiq コマンドでサーバを起動しようとしたときに、サーバ・ログ・ ファイル (*\*.srvlog* または -o 起動オプションで指定された名前のファイル ) に 次のメッセージが表示されます。

DBSPAWN ERROR: - 85 Communication error

サーバ・ログ・ファイルにこれらのエラーが表示されてサーバが起動しない場 合は、iqsrv15 コマンドを使用してサーバを起動してみます。構文と前提条件 については、「startiq [を実行できない」](#page-545-0)(526 ページ) を参照してください。 iqsrv15 コマンドを使用すると、次のようなより具体的なエラー・メッセージ が返されます。

A database server with that name has already started

ネットワーク上でサーバ名が重複していることが問題の原因と確認したら、す でに実行中のサーバ名と異なる名前を使ってサーバを起動します。

サーバのポート番号がマシン上で重複している Sybase IQ サーバを実行中 に、同じマシン上で同じポート番号を使用して別の Sybase IQ サーバを起動し ようとすると、サーバ・ログ・ファイル (*\*.srvlog*) に次のメッセージが表示さ れます。

Trying to start TCPIP link ... TCPIP communication link not started Unable to initialize requested communication links ... DBSPAWN ERROR: - 85 Communication error

Server failed to start

サーバ・ログ・ファイルにこれらのメッセージが表示されてサーバが起動しな い場合は、stop\_iq コマンドを実行し、マシンですでに実行されている Sybase IQ サーバの名前とポート番号を表示します。次に、未使用のポート番号を指 定するか、ポート番号を指定せずにサーバを起動してみます。ポート番号を指 定せずにサーバを起動した場合 (そしてデフォルトのポート番号がすでに使用 されている場合 ) は、Sybase IQ が使用可能なポート番号を生成します。

ポート番号を指定せずにサーバを起動すると、サーバ・ログ・ファイルに次の ようなメッセージが表示されます。

```
Trying to start TCPIP link ...
Unable to start on default port; starting on port
49152 instead
TCPIP link started successfully
Now accepting requests
...
Server started successfully
```
**Windows** でメモリが不足している 32 ビット Windows システムで Sybase IQ サーバが起動しない場合は、使用中の Windows サーバのバージョンに応じて、 Microsoft 4GT RAM チューニング機能が有効になっているかどうかを確認しま す。4GT オプションはブート時に、Windows オペレーティング・システムで最 大 3GB の動的メモリをユーザ・プロセスに割り付けられるように設定します。 サポートされる Windows プラットフォームのリストと、4GT 機能を有効にする 方法の詳細については、『インストールおよび設定ガイド Windows 版』の 「Sybase IQ のインストール」の章の「システムの稼働条件」を参照してください。

**環境変数が正しく設定されていない** データベース設定ファイルのパラメー 夕が、startiq で使用されたパラメータと異なる場合は、正しいパラメータを使 用してサーバが起動されるようにします。詳細については、『リファレンス:ビ ル ディング・ブロック、テーブル、およびプロシージャ』の「第 1 章 ファイ ル・ロケーションとインストール設定」の「環境変数の設定」を参照してくだ さい。

<span id="page-545-0"></span>start iq を実行できない start iq コマンドを実行できず、通常は設定ファイ ルまたは他のコマンド・ライン・スイッチを使用している場合は、start\_iq コマ ンドにサーバ名とデータベース名だけを指定してサーバを起動してみます。こ の単純なコマンドでサーバが起動する場合は、コマンド・ラインまたは設定 ファイルで指定した 1 つ以上のスイッチやパラメータが問題の原因と考えられ ます。サーバの起動を妨げているパラメータやスイッチを切り分けてみます。

最も基本的な start\_iq コマンドを使用してもサーバが起動しない場合は、通常 の設定ファイルとコマンド・ライン・スイッチを使用して iqdemo デモ・デー タベースを起動してみます。iqdemo データベースを使用するとサーバが起動 する場合は、使用中のデータベースに問題がある可能性があります[。「データ](#page-552-0) [ベース接続の問題」](#page-552-0)(533 ページ ) の項を参照してください。

これでも start\_iq コマンドを実行できない場合は、Sybase Central の [ ツール ] -[Sybase IQ 15] - [ サーバの起動 ] を使用するか、iqsrv15 コマンドを使用します。

注意 iqsrv15 は、サーバ起動エラーのトラブルシューティングを行う場合にの み使用します。Sybase IO サーバを起動するときには、必ず start\_iq を使用し てください。

igsrv15 コマンドを実行する前に、次の作業を実行してください(通常は start\_iq によって実行される作業です )。

- すべての制限を削除してから、スタック・サイズおよび記述子を制限しま す。C シェルに移動し、次のコマンドを入力します。
	- % unlimit
	- % limit stacksize 8192
	- % limit descriptors 4096

注意 unlimit は、ソフト制限にのみ影響します。ハード制限がある場合は、 カーネル・パラメータを設定して、それらを変更してください。

- 使用しているプラットフォームに合わせて、すべてのサーバ・オプション を適切に設定します。適切なオプションと、設定ファイルでオプションを 設定する方法の詳細については、『インストールおよび設定ガイド』を参 照してください。
- iqsrv15 を呼び出す前に、環境にパス *\$IQDIR/lib64/ocs* を追加して、エンジ ンと必要なライブラリをロードします。このパスを環境に設定するのはテ ストの間だけです。次のように設定します。

AIX の場合:

% setenv LIBPATH "\${LIBPATH}:{IQDIR15}/lib64/ocs"

他の UNIX/LINUX プラットフォームの場合:

% setenv LD\_LIBRARY\_PATH "\${LD\_LIBRARY\_PATH}:\${IQDIR15}/lib64/ocs"

データベースが相対パス名を使用して作成されている場合は、データベースが 配置されたディレクトリからデータベース・サーバを起動する必要があります。

サーバを起動する場合、現在のディレクトリを確認してください。相対パス名 を使用して作成される新しいデータベース・ファイルのロケーションは、サー バ起動ディレクトリによって決まります。異なるディレクトリからサーバを起 動すると、Sybase IQ はデータベース・ファイルを検出できません。

サーバ起動スクリプトでは、サーバ起動コマンドを発行する前にディレクトリ を既知のディレクトリに変更する必要があります。

iqsrv15 の構文は次のとおりです。

**iqsrv15 -n** *server-name* **-gm** *number* [ *other-server-switches* ] [ *database-file* [ *database-switches* ] ] 注意 iqsrv15 コマンド・ラインでは、最後に指定するオプションが優先します。 したがって、設定ファイルの値に代わる値を使用する場合は、変更するオプ ションを設定ファイル名の後ろに示します。例を示します。

iqsrv15 @iqdemo.cfg -x 'tcpip{port=1870}' iqdemo

この例では、-x パラメータが *iqdemo.cfg* ファイルの接続情報を上書きします。

iqsrv15 コマンドを使用してサーバを起動する場合は、サーバはバックグラウ ンドで実行されず、メッセージは自動的にサーバ・ログに保存されません。た だし、-o filename サーバ・スイッチを指定すると、メッセージはサーバ・ウィ ンドウだけでなく、指定されたファイルにも送信されます。

iqsrv15 コマンドを実行してもサーバが起動しない場合は、iqsrv15 ユーティリ ティを最小限のスイッチとパラメータとともに使用して、再度サーバを起動し てみます。例を示します。

iqsrv15 -n <servername> <dbname>.db -c 32m -gd all -gl all

最小限のパラメータとスイッチを使用するとサーバが起動する場合は、通常 サーバの起動に使用しているいずれかのパラメータやスイッチが問題の原因 となっている可能性がありす。サーバの起動を妨げているパラメータやスイッ チを切り分けてみます。

参照 サーバの起動の詳細については、「第 2 章 [Sybase IQ](#page-40-0) の実行」と「第 3 章 [Sybase](#page-70-0) IQ [の接続」](#page-70-0)、および[「起動のトラブルシューティング、シャットダウン、接続」](#page-122-0) (103 [ページ](#page-122-0) ) を参照してください。

#### **Sybase IQ** が処理または応答を停止する

考えられる原因 サーバが応答しない場合に最もよくある原因は次の 2 つです。これらは Sybase IQ メッセージ・ファイルを調べるとわかります。

- ディスク領域の不足。対処法については[、「ディスク領域の不足」](#page-556-1)(537 ペー [ジ](#page-556-1))の項を参照してください。
- メイン・バッファ・キャッシュまたはテンポラリ・バッファ・キャッシュ の領域の不足。『パフォーマンス&チューニング・ガイド』の「第4章シ ステム・リソースの管理」の「バッファ・キャッシュの管理」を参照して ください。

対処法 処理中または停止の最中にサーバが応答しなくなる傾向がある場合は、 start\_iq コマンド・ライン・オプション -z と Sybase IQ データベース・オプショ ン QUERY\_PLAN = 'ON' を使用して、Sybase IQ メッセージ・ファイル (*.iqmsg*) とサーバ・ログ・ファイル (*.srvlog*) に情報を記録します。情報を記録すること に加えて、問題の原因を突き止めるためのいくつかの手順があります。

• Sybase IQ メッセージ・ファイルとサーバ・ログ・ファイルに「領域が不 足しています ...」というメッセージが記録されているかどうかを確認 します。IQ メイン ストアまたは IQ テンポラリ・ストアの領域が不足し ている場合は、CREATE DBSPACE コマンドで適切な DB 領域を追加し ます。領域不足の問題を解決する方法の詳細については[、「ディスク領域](#page-556-1) [の不足」](#page-556-1)(537 ページ ) の項を参照してください。

データベース・オプション MAIN\_RESERVED\_DBSPACE\_MB および TEMP\_RESERVED\_DB\_SPACE\_MB を、DDL COMMIT または CHECKPOINT 時の領域不足に対処できるだけの十分な値に設定するこ とも重要です。数百 MB あれば十分ですが、大きなデータベースではさ らに高い値に設定できます。詳細については、「IQ [メイン・ストアと](#page-197-0) IQ [テンポラリ・ストアの領域管理」](#page-197-0)(178 ページ ) を参照してください。

• CPU 使用率をオペレーティング・システム・レベルで数分間モニタし、 Sybase IQ サーバ・プロセス (iqsrv15) が CPU サイクルを消費しているかど うかを確認します。この情報を記録します。CPU 使用率が変化している 場合は、Sybase IQ サーバ・プロセスは正常に処理を実行しています。

Sybase IQ サーバの CPU 使用率が正常な場合は、サーバが何をしているか、 つまりサーバが現在どの文を実行しているかを調べることができます。こ の情報を取得し、サーバ要求をログに記録する方法の詳細については[、「現](#page-582-0) [在実行中の文の検索」](#page-582-0)(563 ページ ) およ[び「サーバ要求のロギング」](#page-582-1)(563 [ページ](#page-582-1))の項を参照してください。

• 領域の不足を示す兆候がない場合は、新しい接続または既存の接続で dbisql を使用して、表 [14-1](#page-548-0) に示す情報を指定の順序で収集します。

| コマンド                                         | 収集する情報         |
|----------------------------------------------|----------------|
| SELECT db_name()                             | データベース名        |
| <b>CHECKPOINT</b>                            | チェックポイントを実行できる |
| sa conn properties ># sa conn properties.out | コネクション情報       |
| sa conn info ># sa conn info.out             | コネクション情報       |
| sa db properties ># sa db properties.out     | データベースのプロパティ情報 |
| sa eng properties ># sa eng properties.out   | サーバのプロパティ情報    |
| sp_iqstatus ># sp_iqstatus.out               | データベースのステータス情報 |
| sp igconnection $>$ # sp igconnection.out    | コネクション情報       |
| sp_iqtransaction ># sp_iqtransaction.out     | トランザクション情報     |

<span id="page-548-0"></span>表 *14-1:* サーバが応答しない場合に収集する情報

この問題を解決できない場合は、Sybase 製品の保守契約を結んでいるサ ポート・センタに問い合わせてください。サポート・センタが問題を診断 するときに、ここで収集した情報を使用します。詳細については[、「サポー](#page-586-0) [ト・センタへの問題の報告」](#page-586-0)(567 ページ ) を参照してください。

• サーバの応答がない場合は、*DumpAllThreads* または *dumpallthreads* という ファイルを *\$IQDIR15/logfiles* ディレクトリ (Windows 32 および 64 プラット フォームでは *%ALLUSERSPROFILE¥%¥SybaseIQ¥logfiles* フォルダ、Vista 64 では *C:¥ProgramData¥SybaseIQ¥logfiles* フォルダ ) に作成することで、Sybase IQ スレッドごとにスタック・トレースを生成できます。

推奨手順に従って、プログラム マネージャまたは start\_iq コマンドを使用 して Sybase IQ を起動すると、IQDIR15 変数が自動的に設定されます。 ASDIR 変数が設定されていない場合は、*iqsrv15* を起動したディレクトリ に *DumpAllThreads* ファイルを作成します。

Sybase IQ サーバは *DumpAllThreads* ファイルの存在を検出し、スタック・ トレース・ファイル *stktrc-YYYYMMDD-HHNNSS\_#.iq* に各 IQ スレッドのス タック・トレースを書き込みます。スタック・トレースがスタック・ト レース・ファイルに書き込まれた後、*DumpAllThreads* ファイルは削除され ます。

このスタック・トレース情報は、Sybase 製品の保守契約を結んでいるサ ポート・センタが問題を診断するときに役立ちます。詳細については[、「サ](#page-586-0) [ポート・センタへの問題の報告」](#page-586-0)(567 ページ ) を参照してください。

- データベースに接続できる場合は、メイン・バッファ・キャッシュとテン ポラリ (プライベート) バッファ·キャッシュに対して IQ UTILITIES バッ ファ・キャッシュ・モニタを次のように 10 秒間隔で 10 分間実行します。
	- a データベースに接続するか、既存の接続を使用します。
	- b CREATE TABLE #dummy\_monitor(c1 INT);
	- c IQ UTILITIES MAIN INTO #dummy\_monitor START MONITOR '-append -debug -interval 10 -file\_suffix iqdbgmon';
	- d IQ UTILITIES PRIVATE INTO #dummy\_monitor START MONITOR '-append -debug -interval 10 -file suffix iqdbgmon';

プロセスを 10 分間実行した後、バッファ・キャッシュ・モニタを停 止します。

- e IQ UTILITIES MAIN INTO #dummy\_monitor STOP MONITOR;
- f IQ UTILITIES PRIVATE INTO #dummy\_monitor STOP MONITOR;

バッファ・キャッシュのモニタの詳細については、『パフォーマンス& チューニング・ガイド』の「第 5 章 パフォーマンスのモニタリングと チューニング」の「バッファ・キャッシュのモニタリング」を参照して ください。

• Sybase IQ メッセージ・ファイルの終わり近くに Resource count 0 と いうメッセージがあるかどうかを確認します。このメッセージの後ろに Open Cursor というメッセージが続く場合もあります。これらのメッ セージはリソースの枯渇を示しており、デッドロックが発生する可能性が あります。この問題を直ちに解決するには、[CTRL + C] または DROP CONNECTION コマンドを使用して、アクティブな接続数を減らします。

リソースの枯渇によるデッドロックを回避するための長期的な解決策は、 次の 1 つまたは複数の方法を使用することです。

- -gm サーバ起動オプションの値を減らして、サーバ上のユーザ数を減 らす。
- 別のセカンダリ・サーバをマルチプレックスに追加する。
- CPU を追加してハードウェアの処理能力を上げる。

#### <span id="page-550-0"></span>サーバを停止できない

通常、サーバを停止するには、dbstop ユーティリティまたは stop\_iq を実行す るか、UNIX のサーバ・ウィンドウで q と入力するか、Windows のサーバ・ ウィンドウで [ シャットダウン ] をクリックします。このいずれの方法を使用 してもサーバが停止しない場合は、下の「対処法」の項を参照してください。

考えられる原因 さまざまな原因が考えられます。

対処法 UNIX システムでは、次の手順に従います。

1 ps オペレーティング・システム・ユーティリティの出力を取得し、この 出力を Sybase 製品の保守契約を結んでいるサポート・センタに提出でき るようにします。Sun Solaris では、2 種類の ps オプションを使用できま す。両方を使用してください。

ps -aAdeflcj|egrep "PPID|iqsrv15"

/usr/ucb/ps -awwwlx|egrep "PPID|iqsrv15"

2 プロセスをオペレーティング・システム・レベルで強制終了し、コア・ダ ンプを生成します。

kill -6 *pid*

start ig を実行したディレクトリに小さなコア・ファイルが作成されます。 この方法でサーバ・プロセスを強制終了できた場合は、手順 5 に進みます。

3 これでもサーバ・プロセスが終了しない場合は、手順 1 と同様に ps の出 力を取得します。ps を実行する両方の回 ( プロセスの強制終了を試みる前 と後 ) の出力を保持します。次に、より強力なシグナルを使ってプロセス を強制終了します。

kill -9 *pid*

- 4 この方法を使用してもプロセスが終了しない場合は、もう一度 ps の出力 を取得した後、システムをリブートします。
- 5 すべての ps 出力、コア・ファイル ( 手順 2 で生成した場合 )、*stktrc-YYYYMMDD-HHNNSS\_#.iq* のスタック・トレースを Sybase 製品の保守契 約を結んでいるサポート・センタに提出します。

Windows システムでは、次の手順に従います。

- 1 タスク バーを右クリックし、[ タスク マネージャ] をクリックしてタスク マネージャを起動します。
- 2 [プロセス ] タブで [iqsrv15.exe] を選択し、[プロセスの終了 ] ボタンをク リックしてデータベース・サーバを停止します。
- 3 必要に応じて Windows を再起動します。

Sybase 製品の保守契約を結んでいるサポート・センタに提出する情報の全リス トについては[、「サポート・センタへの問題の報告」](#page-586-0)(567 ページ ) の項を参照 してください。

### システム障害 **/Sybase IQ** の障害

考えられる原因 さまざまな原因が考えられます。

- 対処法 データベースを再起動する前に、メッセージ・ログ・ファイル (*dbname.iqmsg*) をコピーするか、ファイル名を変更します。こうするこ とで、ファイル内の有用な情報が失われないようにします。
	- UNIX の場合は、スタック・トレースのコピーを[、「サポート・センタへ](#page-586-0) [の問題の報告」](#page-586-0)(567 ページ ) の項でリストされている追加情報とともに Sybase 製品の保守契約を結んでいるサポート・センタに送ります。スタッ ク・トレースは、データベース・サーバを起動したディレクトリにある *stktrc-YYYYMMDD-HHNNSS\_#.iq* という名前のファイルに記録されていま す。障害が発生したときにデータベースを開いていた場合は、Sybase IQ メッセージ・ログ ( デフォルト名は *dbname.iqmsg*) にもスタック・トレー スが記録されています。サポート・センタが障害の原因を突き止めるとき に、この情報が役に立ちます。
	- start iq コマンドを使用してサーバを再起動します。データベースが再起 動すると、リカバリが自動的に行われます。
	- データベースを起動せずにサーバを起動してみます。サーバは起動できる が、データベースを起動できない場合は、開始行や接続プロファイルでデー タベース・パラメータが正しく指定されているかどうかを確認します。
	- カタログ・ストア・テーブルのクエリを広範囲に実行する場合は、サーバ を再起動し、TEMP\_SPACE\_LIMIT\_CHECK オプションが ON になってい ることを確認します。このオプションを設定すると、接続がカタログ・ス トアのテンポラリ・ファイル領域のクォータを超えた場合に、致命的でな いエラーが返されます。

- 参照 「第 13 章 [システムのリカバリとデータベースの修復」](#page-512-0)
	- 『システム管理ガイド第 1 巻』の「第 10 章 [トランザクションとバージョ](#page-416-0) [ン管理」の](#page-416-0)[「システム・リカバリ」](#page-437-0)

### <span id="page-552-0"></span>データベース接続の問題

この項では、データベースへの接続時に発生する可能性のある問題について説 明します。

### データベースに接続できない

- 考えられる原因 データ・ソースが定義されていない。または、データ・ソースを誤って入 力したか、誤って定義した。データ・ソースは一連の接続パラメータで、 レジストリ (Windows の場合 ) またはファイル (Windows および UNIX) に 格納されます。
	- 誤ったユーザ名またはパスワードを指定した。この場合は次のエラー・ メッセージが返されます。

Unable to connect

または

Could not connect to the database.

その後ろに次のメッセージが続きます。

Invalid user ID or password.

正しいユーザ ID とパスワードを使用して接続し直します。

- ユーザにデータベースを使用するパーミッションが与えられていない。
- TDS を使用して (jConnect を使用するなど ) 接続するときに、ユーザ ID ま たはパスワードが 30 バイトを超えている。次のようなメッセージが表示 されます。

Invalid user ID or password CT-LIBRARY error: ct connect(): protocol specific layer: external error: The attempt to connect to the server failed.

• 誤ったデータベース・ファイル名を指定した。この場合は次のエラー・ メッセージが返されます。

Unable to connect

#### または

Could not connect to the database.

その後ろに次のメッセージが続きます。

Specified database not found.

正しいデータベース・ファイル名を使用して接続し直します。

Interactive SQL を使用し、*utility\_db* への接続時にバックアップからデータ ベースをリストアしたときは、DBF パラメータおよび接続するデータ ベース・ファイル名を指定する必要があります。詳細については[、「リス](#page-494-0) [トア後の再接続」](#page-494-0)(475 ページ ) を参照してください。

- データベース・ファイルが見つからない。*dbname.db*、*dbname.iq*、 *dbname.iqmsg* (dbname はデータベース名 ) の各ファイルがすべて存在し ている必要があります。
- 接続数の制限、または DBA が定義したその他のログインの制限を超えた。 この場合は次のエラー・メッセージが返されます。

Unable to connect Database server connection limit exceeded.

- ディスク領域が不足している。Sybase IQ メッセージ・ファイルでディス ク領域関連のメッセージを確認します。
- 指定したサーバ名が誤っている。この場合は次のエラー・メッセージが返 されます。

Connection failed. Database server not running.

サーバの名前を確認し、正しいサーバ名を使用して接続し直します。

- サーバのマシン名またはアドレスが変更された。
- クライアントから初めて接続するときに、サーバ名を指定せず、誤った ポート番号を指定すると、データベースに接続できないことがあります。 この場合は次のエラー・メッセージが返されます。

Could not connect to the database. Database server not found.

Interactive SQL から接続する場合、[ サーバ名 ] フィールドの名前のスペル が正しく、[ ネットワーク ] タブで適切なネットワークが選択されており、 データベース・サーバが起動していることを確認します。接続するときに サーバ名を指定するか、正しいポート番号を使用します。サーバ名と、 サーバが受信しているポート番号を確認するには、stop\_iq コマンドを実 行して情報を表示します。

- ポート番号が適切な範囲を超えているか、別のプロセスに使用されている。
- クライアントを起動しようとしたときに、次のメッセージが表示される。

Unable to start — server not found

または

Database server not running.

これはクライアントがネットワーク上のデータベース・サーバを検出でき ないことを示します。接続文字列が誤っているか、サーバ名キャッシュに 誤った接続情報や古い接続情報が含まれている可能性があります。たとえ ば、別のポート番号を使用してサーバを起動した場合は、クライアント・ アプリケーションで接続時に新しいポート番号を指定しても、接続情報は サーバ名キャッシュから取得されます。

• CharSet 接続パラメータで文字セットを指定し、その文字セットをサポー トしていないサーバに接続しようとした。要求された文字セットをサーバ がサポートしていない場合は、接続が失敗します。

CharSet を指定せずに接続し直してみます。クライアントのローカルの文 字セットをサーバがサポートしていない場合、接続は成功しますが、文字 セットがサポートされていないという警告が表示されます。

注意 データベースに接続できないことと、Sybase IQ がデータベースを開こうと したときに起きる Sybase IQ サーバ・レベルのエラーを混同しないでください。

対処法 データベースに問題があるために接続できないと思われる場合は、*dbname.iqmsg* ファイルを調べて、問題が発生した箇所を突き止めることができます。" デー タベースは正常に開かれています。" というメッセージが表示されている場 合、データベースは正常に開かれているので、問題はクライアント接続に関 係しています。メッセージが表示されていない場合は、データベースが開く ときまたはリカバリするときに障害が起きた可能性があります。

- 参照 データ・ソースを作成および編集する方法、Sybase IQ が接続を確立する しくみ、ポート番号を指定する方法、データベース接続の問題をトラブル シューティングする方法の詳細については、『システム管理ガイド第 1 巻』 の「第 3 章 [Sybase IQ](#page-70-0) の接続」
	- データベース・パーミッションについては、「第 8 章 ユーザ ID [とパーミッ](#page-352-0) [ションの管理」](#page-352-0)
	- 『リファレンス:文とオプション』の「LOGIN\_PROCEDURE オプション」
	- [「ディスク領域の不足」](#page-556-1)(537 ページ)
	- 「第 13 章 [システムのリカバリとデータベースの修復」](#page-512-0)

## <span id="page-554-0"></span>**Interactive SQL (dbisql)** の問題

この項では、dbisql の操作に関連する問題のトラブルシューティングについて 説明します。

# データ・トランケーションまたはデータ変換エラー

考えられる原因 あるプロシージャが別のプロシージャを動的結果セットで呼び出し、以下のす べてが成り立っていると、データ・トランケーション・エラーまたはデータ変 換エラーが発生します。

- Sybase IQ サーバーのバージョンが 12.5 である。
- dbisql が iAnywhere JDBC ドライバを介して接続している。
- dbisql のバージョンが 7.04 より上である。

dbisql が ODBC ドライバを介して接続している場合、または Sybase IQ 12.6 が dbisql 9.0.1 とともに使用されている場合は、この問題は発生しません。

- 使用中の端末と Sybase IQ が予期している端末とで、表示特性が異なって いる。
- 使用中の端末と Sybase IQ が予期している端末とで、サポートするファン クション・キーが異なっている。

対処法 ファンス この問題を回避する方法はいくつかあります。

- ODBC ドライバを介して dbisql を接続します。
- 次のいずれかを使用できます。
	- Sybase IQ 15.1 または 15.2 と dbisql バージョン 11.0.1 の組み合わせ
	- Sybase IQ 12.7 と dbisql バージョン 9.0.2 の組み合わせ
	- Sybase IQ 12.6 と dbisql バージョン 9.0.1 の組み合わせ
	- Sybase IQ 12.5 と dbisql バージョン 7.0.4 の組み合わせ
- 次のような文をプロシージャの先頭に追加し、サーバが結果セットを追加 しないようにします。

```
IF 1 = 0 THEN
SELECT 1 AS a FROM nosuchtable;
END IF;
```
# **dbisql** を終了した後もディレクトリが残る

注意 この問題は、NFS ファイル・システムのユーザにのみ影響します。

考えられる原因 IQTMP15 環境変数がローカル・ディレクトリを指すように設定されていない。 クライアント接続が行われるたびに、テンポラリ・ディレクトリにいくつかの ディレクトリとファイルが作成されます。これらのファイルは、接続が終了す るときに Sybase IQ によって削除されます。IQTMP15 がローカル・ディレクト リを指していない場合、NFS が作成する *.nfs\** ファイルを見つけることができ ません。

対処法 IQTMP15 をローカル・ディレクトリに設定し、サーバを再起動します。

### <span id="page-556-0"></span>リソースの問題

この項では、ディスク領域の不足、スレッド数の不足、スレッド・スタック・ オーバフロー、未使用のシステム・リソースなど、リソースの問題のトラブル シューティングについて説明します。

# <span id="page-556-1"></span>ディスク領域の不足

Sybase IQ サーバは、DB 領域が不足したときに、領域が追加されるのを待つ代 わりに、トランザクション全体をロールバックするか、セーブポイントまで ロールバックします。バッファまたは DB 領域割り付け要求に利用できるテン ポラリまたはメイン DB 領域が不足している場合、要求を行う文がロールバッ クします。

この時点で、DBA は ALTER DBSPACE または ALTER FILE コマンドを使用し て DB 領域に領域を追加できます (DB 領域の代わりにファイルを追加するこ ともできます。1 つの DB 領域に複数の dbfile を含めることができます )。

警告! ディスク領域が不足したときに、Sybase IO が特定のシステム・ロックを 保持しているか、チェックポイントを実行していると、ディスク領域を追加で きないことがあります。したがって、ディスク領域を使い果たす前に、ディス ク領域が残り少ないことを認識し、新しい DB 領域を追加することが大切です。

イベント・ハンドラを使用してディスク領域の使用状況をモニタする例につい ては[、「ディスク領域の使用状況のモニタリング」](#page-560-0)(541 ページ ) の項を参照し てください。

対処法 • Sybase IQ メッセージ・ログ (*dbname.iqmsg*) で最近のメッセージを確認し ます。"out of space" というメッセージが表示されている場合は、別の DB 領域を追加する必要があります。メッセージ・ファイルの Sybase IQ メッ セージには、領域が不足している DB 領域が示されます。データの挿入時 に問題が起きる場合は、IQ メイン ストアの領域を増やす必要があると考 えられます。大量のソートマージ・ジョインを行うクエリ時に問題が起き る場合は、IQ テンポラリ・ストアの領域を増やす必要があると考えられ ます。

> Sybase IQ メッセージ・ログに次のメッセージが残されていないかどうか を確認します。

> • DB 領域が不足しているときにバッファまたは DB 領域の割り付け要 求が失敗した場合は、次のエラー・メッセージが *dbname.iqmsg* メッ セージ・ファイルに記録されます。

> > You have run out of space in %2 DBSpace. %1 [EMSG\_OUT\_OF\_DBSPACE: SQL Code -1009170L, SQL State QSB66, Sybase Error Code 20223]

%2 は DB 領域の名前です。

このメッセージは、次のエラー・メッセージに置き換わります。 データベース <*dbname*> 内の { IQ STORE | IQ TEMPORARY STORE } DB 領域が不足しています。別のセッションで CREATE DBSPACE ... { IQ STORE | IQ TEMPORARY STORE } コマン ドを発行して、少なくとも *nn* MB の DB 領域を追加してください。

• DB 領域が不足しているときにトランザクション全体がロールバック された場合、次のエラー・メッセージが報告されます。

> %1 -- Transaction rolled back" [IQ TRANSACTION ROLLBACK: SQL Code -1285L, SQL State 40W09, Sybase Error Code 2973]

%1 は、重要な操作中にサーバによって検出された、トランザクショ ンをロールバックさせる原因になったエラーです。

• バッファの割り付け要求がダーティなバッファを検出したが、バッ ファ・マネージャが領域不足のためにバッファをフラッシュできない 場合、次のエラー・メッセージが返されて、現在の文がロールバック します。

> %2: All buffer cache pages are in use, ask your DBA to increase the size of the buffer cache. %1 [EMSG\_BUFMAN\_ALLSLOTSLOCKED: SQL Code -1009031L, SQL State QSA31, Sybase Error Code 20052]

%2 は例外となる特別なバッファ・キャッシュです。

- 新しい接続を使用してデータベースに接続してみます。正常に接続できる 場合、クエリは待機していても、データベース・サーバは動作しているこ とがわかります。sp\_iqstatus コマンドを実行し、詳細な情報を取得します。
- データベースに接続できない場合は、そのプロセッサの CPU 使用率をモ ニタして、Sybase IQ が使用できない状態かどうかを確認します。CPU 使 用率が短い時間間隔で変化しない場合、Sybase IQ は停止していると考え られます。CPU 使用率が変化している場合、Sybase IQ は稼働しています。
- sp\_iqstatus 出力で、次の2行を確認します。

```
Main IQ Blocks Used:,10188 of 12288,
82%, Max Block#: 134840
Temporary IQ Blocks Used:,163 of 6144,
2%, Max Block#: 97
```
使用ブロックの割合が 90% 台の場合は、CREATE DBSPACE コマンドを 使用してディスク領域を増やす必要があります。この例では、メイン IQ ブロックの 82% とテンポラリ IQ ブロックの 2% が使用されているので、 IQ メイン ストアでは間もなく領域の追加が必要となります。

- 領域不足の状況が発生している場合、またはマルチプレックス・サーバで sp\_iqstatus によるメイン・ブロックの使用が高いパーセンテージを示し ている場合は、sp\_iqversionuse を実行して、使用されているバージョン、 およびそのバージョンでリカバリできる領域の量を確認します。詳細につ いては、『リファレンス:ビル ディング・ブロック、テーブル、およびプ ロシージャ』の「第7章 システム・プロシージャ」の「sp\_iqversionuse プ ロシージャ」を参照してください。
- チ<sub>ェッ</sub>クポイント中の領<br>域不足 強制リカバリ・モードで起動し、できるかぎり早く領域を追加します。新しい チェックポイントを実行する前に、DB 領域を追加する必要があります。詳細 については[、「強制リカバリ・モードでのサーバの起動」](#page-529-0)(510 ページ ) を参照 してください。マルチプレックス・サーバについては、『Sybase IQ マルチプ レックスの使用』を参照してください。

ディスク領域が不足して いる状況でのチェックポ イントの影響 チェックポイントが要求されたときに、すでに Sybase IQ でディスク領域が不 足していると、次のエラーが表示されて checkpoint コマンドが失敗します。

> You have run out of space during the CHECKPOINT operation. [EMSG\_IQSTORE\_OUTOFSPACE\_CHECKPOINT:'QSB33', 1009133].

新しいチェックポイントを実行する前に、DB 領域を追加する必要があります。

- サーバに接続できない場 操作中に領域を使い果たし、サーバに接続できないために領域を追加できない 場合は、次の手順に従います。
	- 1 次のいずれかの方法でデータベース・サーバを停止します。
		- プラットフォームの種類を問わず、dbstop を実行します。
		- Windows の場合は、Windows タスク バーで目的のサーバ・アイコン をクリックし、Sybase IQ ウィンドウを表示します。次に、[ 停止 ] ボ タンをクリックします。
		- UNIX の場合は、stop\_iq を実行するか、サーバを起動したウィンド ウで q と入力します。

サーバが停止しない場合は[、「サーバを停止できない」を](#page-550-0)参照してください。

- 2 startiq コマンドを使用してエンジンを再起動します。
- 3 データベースに接続します。
- 4 CREATE DBSPACE コマンドを使用して領域を追加します。
- 5 領域の不足によって失敗した操作を再度実行します。

# dbspace のサイズの管理 カタログ・ファイルのサイズが増加するのは正常なことで、その割合はアプリ ケーションとカタログの内容によって異なります。*.db* ファイルのサイズがパ フォーマンスに影響を与えることはなく、*.db* ファイル内の空きページが必要 に応じて再利用されます。カタログ・ファイルの増大を最小限に抑えるには、 次の方法を使用します。

- CREATE TABLE 文で IN SYSTEM を使用しない。
- システム・ストアド・プロシージャを実行した後で COMMIT 文を発行し ます。
- 長時間実行されるトランザクションの後で COMMIT 文を発行します。

カタログ・ストアのいずれかのファイル (*.tmp*、*.db*、または *.iqmsg*) のサイズを 拡大できない場合、Sybase IQ は「DB 領域が最大ファイル・サイズに達して います。」というエラーを返します。この問題を回避するには、次のようにし ます。

- 領域の使用状況を定期的にモニタします。
- *.tmp*、*.db*、または *.iqmsg* ファイルがある場所に、オペレーティング・シ ステムのファイル・サイズの制限 (Sun Solaris の ulimit など ) が設定され ていないことを確認します。*.db* ファイルと *.tmp* ファイルは、通常、メ イン Sybase IQ データベース・ディレクトリにあります。*.tmp* ファイル は、*\$IQTMP15/<servername>/tmp* の下か、\$IQTMP15 が設定されていない 場合は */tmp/.SQLAnywhere/<servername>/tmp* の下にあります。
- 誤ったタイプの領域の 追加 テンポラリ DB 領域の領域が不足している場合に、誤って TEMPORARY キー ワードを指定せずに CREATE DBSPACE コマンドを実行すると、テンポラリ DB 領域を作成できません。代わりに、IQ SYSTEM TEMP として存在してい る DB 領域にファイルを追加します。
- 断片化 Sybase IQ では、最小の未使用領域まで利用して、断片化を制御しています。 それでも、断片化はやはり発生します。データベースの領域が不足している場 合は、たとえ sp\_iqstatus や *.iqmsg* ファイルによってリストされるメモリ使用 率で、使用したメイン IQ ブロックが 100% 未満でも、通常はデータベースが 断片化していることを示します。
- 領域の解放 するのはない 接続の領域が不足しているときに、別の接続でテーブルやインデックスを削除 して領域を解放することはできません。領域が不足したトランザクションは、 これらのオブジェクトをスナップショット・バージョンで参照するからです。
- ディスク領域の使用状況<br>のモニタリング ディスク領域を使い果たす前に、サーバのディスク領域が残り少ないことを認 識し、新しい DB 領域を追加することが大切です[。「ディスク領域の使用状況](#page-560-0) [のモニタリング」](#page-560-0)(541 ページ ) の項で、イベント・ハンドラを使用してディス ク領域の使用状況をモニタし、領域が残り少なくなったときに通知させる例を 参照してください。

将来のための領域の確保 Sybase IQ は最低 200MB、最後の DB 領域のサイズの 50% を予約します。 将来領域が不足した場合に備えて、新しい DB 領域を追加できるだけの十分 な領域を確保するには、データベース・オプション MAIN\_RESERVED\_DBSPACE\_MB および TEMP\_RESERVED\_DBSPACE\_MB を設定します。COMMIT または CHECKPOINT の実行中の領域不足に対処できるように、これらのオプション を十分なサイズに設定します。詳細については、『リファレンス:文とオプ ション』の「第2章 データベース・オプション」を参照してください。

## <span id="page-560-0"></span>ディスク領域の使用状況のモニタリング

イベント・ハンドラを使用して、ディスク領域の使用状況をモニタし、利用可 能な領域が残り少なくなったら通知させることができます。この項で示す最初 の例は、ロード時の領域をモニタするときに特に役立ちます。ロードを開始す る前にイベント・ハンドラを有効にし、ロードが完了した後でイベント・ハン ドラを無効にできます。

次にイベント・ハンドラのサンプル・コードを示します。このコードを変更す れば、他の種類のモニタリングも実行できます。

-- This event handler sends email to the database

```
-- administrator whenever the IQ main DBSpace is more than
```
-- 95 percent full.

```
-- This event handler runs every minute.The event handler uses
-- sp iqspaceused to sample the space usage. If the space is
-- more than 95 percent full, a file that contains the date and
-- time is created in the directory where iqsrv15 is
-- running.The file contents are then mailed to the database
-- administrator and the file is removed.
-- This event can be enabled before a load and be used
-- to monitor disk space usage during loading.The event can
-- then be disabled after the load.
create event out_of_space
schedule
start time '1:00AM' every 1 minutes
handler
begin
declare mt unsigned bigint;
declare mu unsigned bigint;
declare tt unsigned bigint;
declare tu unsigned bigint;
call sp iqspaceused(mt, mu, tt, tu);
if mu*100/mt \rightarrow 95 then
 call xp cmdshell('date > ./temp m file');
  call xp cmdshell('mailx -s add main dbspace iqdba@iqdemo.com
    < ./temp_m_file');
  call xp cmdshell('/bin/rm -rf ./temp m file');
end if;
if tu*100/tt > 95 then
 call xp cmdshell('date > ./temp_file');
  call xp cmdshell('mailx -s add temp dbspace iqdba@iqdemo.com
    < ./temp_file');
  call xp cmdshell('/bin/rm -rf ./temp file');
end if;
end
```
次のコードは領域の使用状況をモニタするタイマベースのイベントを作成し、 特権を付与されていない操作時の領域不足状態のときに発生する可能性があ る予期しないロールバックを防止します。DBSpaceLogger イベントはサンプ ル iqdemo データベースに作成されます。

CREATE EVENT DBSpaceLogger SCHEDULE START TIME '00:00:01' EVERY 300 SECONDS HANDLER BEGIN DECLARE DBSpaceName VARCHAR(128); DECLARE Usage SMALLINT; DECLARE cursor\_1 CURSOR FOR SELECT DBSpaceName, Usage FROM sp\_iqdbspace() WHERE Usage  $> 0$ ORDER BY Usage FOR READ ONLY; OPEN cursor\_1; idx1: LOOP FETCH cursor 1 INTO DBSpaceName, Usage; IF SQLCODE <> 0 THEN LEAVE idx1 END IF; IF Usage  $>= 70$  AND Usage  $< 80$  THEN call dbo.sp iqlogtoigmsg('Information: DBSpace' + DBSpaceName + '''s usage is more than 70%'); ELSEIF Usage >= 80 AND Usage < 90 THEN call dbo.sp\_iqlogtoiqmsg('Warning: DBSpace ' + DBSpaceName + '''s usage is more than 80%'); ELSEIF Usage >= 90 AND Usage < 100 THEN call dbo.sp\_iqlogtoiqmsg('Critical Warning: DBSpace ' + DBSpaceName + '''s usage is more than 90%'); END IF; END LOOP; CLOSE cursor\_1; END;

イベントの使用方法の詳細については、『システム管理ガイド第 2 巻』の「第 6 章 スケジューリングとイベント処理によるタスクの自動化」を参照してくだ さい。イベントを作成、修正、制御する SQL 文の詳細については、『リファレ ンス:文とオプション』の「第 1 章 SQL 文」の「CREATE EVENT 文」、「ALTER EVENT 文」、「TRIGGER EVENT 文」を参照してください。

スレッドの不足

考えられる原因 クライアントが このクエリで利用可能なサーバ・スレッドが不十分です。 [-1010011] ['QXA11'] のようなメッセージを受け取った場合、クエリは IQ ストア用により多くのカーネル・スレッドを必要としている。

- 対処法 別のクエリが終了し、そのクエリが使用しているスレッドが解放されるの を待ちます。その後でクエリを再発行します。
	- システム・ストアド・プロシージャ sp\_iqconnection を実行します。カラ ム IQThreads に、現在接続に割り当てられている IQ スレッド数が表示さ れます。このカラムから、どの接続がリソースを最も多く使用しているか を判断できます。スレッドの中には、割り当てられてもアイドル状態に なっているものがあることに注意してください。
	- 状況が持続する場合は、サーバを再起動し、より多くの IQ スレッドを指 定する必要があります。-iqmt サーバ起動スイッチを使用して、Sybase IQ が使用できる処理スレッド数を増やします。デフォルトは、最初の 4 CPU に対して CPU ごとに 60 スレッド、残りの CPU に対して CPU ごとに 50 スレッド、それにデータベース接続およびバックグラウンド・タスクに 必要なスレッドを加えた数です。たとえば、CPU が 12、接続スレッドが 10 のシステムの場合は、60\*4 + 50\*(numCPUs - 4) + numConnections + 3 = 653 となります。最小値は、numConnections + 3 です。サー バ・スレッドの総数が、64 ビット・プラットフォームでは 4096、32 ビッ ト・プラットフォームでは 2048 を超えることはできません。『ユーティ リティ・ガイド』の「第 1 章 データベース・サーバの実行」の「データ ベース・サーバの起動」を参照してください。
	- サーバのスレッドが不足している場合、またはリストア中に接続で十分 なスレッドを使用できない場合には、Sybase IQ は「スレッドが不足して います。その他の追加スレッドでサーバを起動してください。」 (SQLCODE -1012024) というエラーを返すことがあります。RESTORE コ マンドは、スレッドの「チーム」を割り付けてリストア操作を実行しよ うとします。Sybase IQ では、各バックアップ・デバイスに少なくとも 1 つ のスレッド、各 CPU に 2 つのスレッド、またリストア用の「チーム」に 1 つのスレッドを割り付けようとします。各接続や各チームだけでなく、 サーバにも十分なスレッドが割り付けられていることを確認してくださ い。『リファレンス:文とオプション』の「データベース・オプション」 の「MAX\_IQ\_THREADS\_PER\_CONNECTION オプション」および 「MAX\_IO\_THREADS\_PER\_TEAM オプション」を参照してください。

# スタック・オーバフロー

- 考えられる原因 スタック・トレース・ファイル (*stktrc-YYYYMMDD-HHNNSS\_#.iq*) にエラー AbortIfEndofStack が記録されている場合は、スレッド・スタックがオー バフローしています。
- 対処法 この問題を回避するには、サーバ・パラメータ -iqtss を 300 (32 ビット・ オペレーティング・システムの場合 ) または 500 (64 ビット・オペレーティ ング・システムの場合 ) に設定して Sybase IQ を再起動します。サーバ起 動スイッチ -iqtss は、スレッド・スタック・サイズを (KB 単位で ) 指定し ます。これでも不十分な場合は、-iqtss の値を問題が解決するまで 72 ずつ 上げていきます。
	- 可能であれば、エラーの原因となったコマンドを特定し、Sybase 製品の保 守契約を結んでいるサポート・センタに送付します。

### 異常終了後に残される未使用のセマフォと共有メモリ

考えられる原因 UNIX システムでプロセスを強制終了すると、セマフォや共有メモリが自動的 にクリーンアップされずに、残されたままになることがあります。不必要なセ マフォを除去するには、定期的に UNIX ipcs コマンドを実行し、セマフォと共 有メモリのステータスを確認します。

> ipcs -a コマンドは、セマフォと共有メモリ・セグメントの ID 番号、所有者、 作成時刻をリストします。Sybase IQ のすべてのインスタンスが (Sybase が推奨 するように ) 同じユーザによって起動された場合は、OWNER カラムでその ユーザ名を検索できます。使用されていない共有メモリ・セグメントとセマ フォを特定します。

対処法 ちょう おおくれらの共有メモリ・セグメントとセマフォを使用していないことを所有者に 確認した後、UNIX ipcrm コマンドを実行して削除します。メモリ・セグメン ト ID の指定には -m パラメータを、セマフォ ID 番号の指定には -s コマンドを 次の形式で使用します。

ipcrm -m mid1 -m mid2 ... -s sid1 -s sid2 ...

次に例を示します。

% ipcrm -m 40965 -s 5130 -s36682

### 不十分なプロシージャ識別子

Sybase IQ は内部カタログ proc\_id をプロシージャに対して順番に割り当て、未 使用 proc\_id は再使用されません。プロシージャが削除されて作成されると、 Sybase IQ 12.6 より前に作成されたデータベースは、最終的に proc\_id の上限で ある 32767 に達し、CREATE PROCEDURE が Sybase IQ 12.6 で "Item already exists" エラーを返す場合があります。

Sybase IQ 12.6 GA より前のバージョンで作成されたデータベースの場合、デー タベースが Sybase IQ 12.6 以降にアップグレードされていたとしても、プロ シージャに対する proc\_id の上限は 32767 です。Sybase IQ 12.6 以降で作成され たデータベースには、この制限は適用されません。

proc\_id カラムのデータ型が SMALLINT の場合は、proc\_id の最大値 32767 が 適用されます。使用しているデータベースに対する proc\_id の現在の最大値を 判別するには、次のクエリを実行します。

SELECT MAX (proc\_id) FROM sys.sysprocedure

Sybase IQ 12.6 ESD7 以降では、Sybase IQ 12.6 より前に作成されたデータベー スに対し、最大の proc\_id が ALTER DATBASE UPGRADE を実行できるレベ ルであることを保証します。最大の proc\_id がこれより大きいと、ALTER DATABASE UPGRADE は失敗し、メッセージ "Database upgrade not possible" を返します。

Sybase IQ 12.6 より前のバージョンで作成されたデータベースに対するこの問 題を解決するため、ALTER DATABASE UPGRADE では、すべてのストアド・ プロシージャを作成し直すことで proc\_id を圧縮する、12.6 ESD7 以降の PROCEDURE ON 句をサポートします。構文は ALTER DATABASE UPGRADE PROCEDURE ON です。12.6 以降で作成されたデータベースの場合は、 PROCEDURE ON 句は無視されます。

ALTER DATABASE UPGRADE PROCEDURE ON は、すべてのプロシージャ をコメントなしで作成し直します。コマンドを実行した後でプロシージャに コメントを戻したい場合は、コメントを含むプロシージャに対するソース・ コードで ALTER PROCEDURE <procedure\_name> を実行します。ALTER DATABASE UPGRADE PROCEDURE ON を実行する前に、sp\_helptext <owner>.<procname> コマンドを使用して、コメント付きのプロシージャの テキストを保存できます。

ALTER DATABASE UPGRADE PROCEDURE ON を実行する直前に、バック アップとして、データベースの *.db* ファイルと *.log* ファイルをコピーします。 ALTER DATABASE UPGRADE コマンドで変更されるのはカタログだけなの で、フル・バックアップは必要ありません。

# <span id="page-564-0"></span>処理の問題

この項では、ロード、クエリ、インデックス、テーブル・アクセスに関連する 処理の問題のトラブルシューティングについて説明します。

ロード時のディスク領域の使用状況のモニタリングについては[、「ディスク領](#page-560-0) [域の使用状況のモニタリング」](#page-560-0)(541 ページ ) を参照してください。

# テーブルのインデックスが多すぎる

考えられる原因 Microsoft Access ユーザが、32 を超えるインデックスを持つテーブルにリンク しようとしている。

対処法 アイス テーブル内のすべてのカラムを選択するビューを作成し、ベース・テーブルの 代わりにそのビューにリンクします。

参照 『Sybase IQ の概要』の「第 8 章 ビューの使用」

# ロードまたはクエリに予想以上の時間がかかる

- 考えられる原因 IQ バッファ・キャッシュが大きすぎるために、オペレーティング・シス テムがスラッシングしている。
	- IQ バッファ・キャッシュが小さすぎるために、Sybase IQ がクエリ・デー タをキャッシュに格納しきれず、スラッシングしている。
	- システムのメモリ要件の合計がシステム・メモリの合計を超えるように IQ バッファ・キャッシュ・サイズを設定しようとした。このため、バッ ファ・キャッシュが自動的にデフォルトのサイズに縮小された。
	- ユーザ定義の関数またはデータベース間のジョインが CIS の介在を必要 としている。
	- WHERE 句と GROUP BY 句で使用されているカラムに HG または LF イ ンデックスがない。

対処法 スラッシングが問題かどうかを判断するために、ページングをモニタします。

- IQ のページングをモニタするには、IQ バッファ・キャッシュ・モニタを 実行します。IQ バッファ・キャッシュ・モニタについては、『パフォーマ ンス&チューニング・ガイド』の「第 5 章 パフォーマンスのモニタリン グとチューニング」の「バッファ・キャッシュのモニタリング」を参照し てください。
- オペレーティング・システムのページングをモニタするには、UNIX vmstat ユーティリティや他のプラットフォーム固有のツール、または Windows パフォーマンス モニタを使用します。

必要に応じてバッファ・サイズをリセットします。『パフォーマンス&チュー ニング・ガイド』の「第 5 章 パフォーマンスのモニタリングとチューニング」 の「バッファ・キャッシュのモニタリング」を参照してください。

ページングをモニタし、スラッシングが問題と判断した場合は、ハッシュ・ア ルゴリズムを伴うクエリが含まれる文の実行時のスラッシングの量を制限す ることもできます。HASH\_THRASHING\_PERCENT データベース・オプショ ンを調整し、許容するハード・ディスク I/O の割合を制御します。この割合を 超えると、文がロールバックされてエラーが返されます。

HASH\_THRASHING\_PERCENT のデフォルト値は 10% です。

HASH\_THRASHING\_PERCENT の値を増やすと、ロールバックが起きるま でに許容するディスクへのページングが増え、HASH\_THRASHING\_PERCENT の値を減らすと、ロールバックが起きるまでに許容するページングが減ります。

以前のバージョンの Sybase IQ では実行されていた、ハッシュ・アルゴリズム を伴うクエリが、デフォルトの HASH\_THRASHING\_PERCENT の制限に達す るとロールバックされるようになります。エラー Hash insert thrashing detected. または Hash find thrashing detected. (SQLState QFA43、 SQLCode -1001047) がレポートされます。実行に必要なリソースをクエリに割 り当てるには、次の 1 つ以上の対応策を講じてください。

- HASH\_THRASHING\_PERCENT の値を増やし、ページングの制限を緩和 する。
- テンポラリ・キャッシュのサイズを増やす (DBA のみ )。テンポラリ・ キャッシュのサイズを増やすと、メイン・キャッシュのサイズが減ること に注意してください。
- Sybase IQ がこの文の 1 つ以上のハッシュ・サイズの見積もりを誤ってい る原因を突き止めて改善する。
- データベース・オプション HASH\_PINNABLE\_CACHE\_PERCENT の値 を減らします。

クエリで起きている可能性のある問題を特定するには、テンポラリ・データ ベース・オプション QUERY\_PLAN = 'ON' と QUERY \_DETAIL = 'ON' を指定し てクエリを実行し、クエリ・プランを生成します。そして、クエリ・プランの 見積もりを調査します。QUERY PLAN AFTER RUN = 'ON' を指定すると、ク エリの実行が終了した後でクエリ・プランが出力されるので、追加情報が得ら れます。生成されたクエリ・プランはメッセージ・ログ・ファイルにあります。

- 参照 『パフォーマンス&チューニング・ガイド』の「第 4 章 システム・リソー スの管理」
	- 『パフォーマンス&チューニング・ガイド』の「第 5 章 パフォーマンスの モニタリングとチューニング」
	- 『リファレンス:文とオプション』の「第 2 章 データベース・オプショ ン」の「HASH\_THRASHING\_PERCENT オプション」および 「HASH\_PINNABLE\_CACHE\_PERCENT オプション」

### ユニークな値の数でロードが失敗する

考えられる原因 ログ・ファイルの次のメッセージは、LF インデックスを持つカラムに 10000 を超えるユニークな値があることを示します。

> 1009103: Number of unique values exceeded for index. *index\_name\_LF* 10000

Low\_Fast インデックスは 1000 のユニークな値用に最適化されていますが、 10000 が上限となっています。

対処法 LF インデックスを HG インデックスで置き換えます。

これを行うには、DROP INDEX 文を発行し、エラー・メッセージに示された LF インデックスを削除します。例を示します。

DROP INDEX DBA.employee.emp\_lname\_LF

次に、CREATE INDEX 文を発行し、新しい HG インデックスを作成します。 例を示します。

CREATE HG INDEX ON DBA.employee (emp\_lname)

#### ロック・テーブルに書き込めない

考えられる原因 他のユーザがすでに書き込みアクセスを行っているオブジェクトに対して書 き込もうとすると、次のようなエラー・メッセージが表示されます。

> Cannot open the requested object for write in the current transaction (TxnID1). Another user has write access in transaction TxnID2.

対処法 sp\_iqlocks ストアド・プロシージャを使用して、他のユーザによるテーブルへ の書き込みをブロックしているユーザを特定します。このプロシージャは、 ロックを保持している接続とユーザ ID、ロックが保持されているテーブル、 ロックのタイプ、ロックを識別する名前を含めて、データベースで現在保持さ れているロックについての情報を表示します。

> エラー・メッセージには、書き込もうとしているユーザのトランザクション ID (TxnID1) と、現在書き込んでいるユーザのトランザクション ID (TxnID2) も含 まれています。テーブルをロックしているトランザクションについての詳細な 情報が必要な場合は、sp\_iqtransaction ストアド・プロシージャを実行します。

参照 『リファレンス:ビル ディング・ブロック、テーブル、およびプロシージャ』 の「第 7 章 システム・プロシージャ」および[「テーブルでの書き込みロック](#page-567-0) [競合の管理」](#page-567-0)(548 ページ )

### <span id="page-567-0"></span>テーブルでの書き込みロック競合の管理

トランザクションの大部分がロックを取得できる場合、複数のユーザが使用す るテーブルで書き込みロックに対する多くの競合が発生すると、処理に影響を 与えることがあります。この項のサンプル・ストアド・プロシージャは、テー ブルでの書き込みロックに対する競合を管理する方法の一例です。このプロ シージャは、テーブルでの書き込みロック競合を解消はしませんが、競合を管 理して、トランザクションが書き込みロックを取得できるようにします。

次のストアド・プロシージャ・コードは、イベントの記録に使われる dbo.event という名前のテーブルでのロック競合を管理します。プロシージャは呼び出し 元に event\_id を返します。このテーブルでは、書き込みロックに対する多くの 競合が発生します。ストアド・プロシージャ dbo.log\_event は、テーブル dbo.event に情報を記録します。アクセス・エラーが発生すると、エラーが取得 され、プロシージャは 5 秒間スリープした後、再びテーブルへの書き込みを試 みます。5 秒間の再試行間隔は、通常は競合が解決されるのに十分な長さなの で、dbo.event テーブルに対する書き込みロックを取得できるようになります。

このコードを変更すれば、他の同様のタスクも実行できます。

```
if exists (select 1
           from sys.sysprocedure a
           join sys.sysuserperm b on a.creator = b.user_id
           where a.proc name = 'log event' and b.user name = 'dbo') then
   drop procedure dbo.log event;
end if;
create procedure dbo.log event(in @event varchar(255))
on exception resume
begin
   declare @event_id bigint;
   declare @res char(5);
   set @event id=0;
   loop1:loop
        commit work;
        select max(event id)+1
            into @event_id
            from dbo.event;
        insert dbo.event
           values (@event id,@event,current timestamp,null,null);
        set @res=sqlstate;
        if \thetares = ' ' or(\thetares <> 'QDA29' and \thetares <> 'QDA11') then
            leave loop1
        end if;
        call dbo.sleep(5);
    end loop loop1;
    commit work;
   return @event_id
end
```
ストアド・プロシージャの使用方法の詳細については、『システム管理ガイド 第2巻』の「第1章プロシージャとバッチの使用」を参照してください。

重要な更新操作のエラーを防ぐには、事前に必要なすべてのテーブルで WRITE ロックを予約します。たとえば、次の例では SalesOrders、Customers、 および SalesOrderItems の各テーブルで WRITE ロックを予約しますが、これ らは仮想更新をする際に必要です。

```
BEGIN
WHILE TRUE LOOP
   LOCK TABLE SalesOrders, SalesOrderItems, Customers IN 
WRITE MODE WAIT '30:00:00';
   If SQLCODE indicates that lock could not be acquired
    then
        SET status msg = 'lock for required tables
        not yet acquired – retrying';
        Message to client status msg;
    ELSE
       BREAK;
    ENDIF;
END LOOP; // Locks on SalesOrders, SalesOrderItems, Customers 
are acquired
Update table SalesOrders …;
INSERT INTO SalesOrderItems …;
LOAD INTO Customers …;
COMMIT;
END;
```
参照 ロックおよびロックの管理の詳細については[、「ロックの仕組み」](#page-427-0)(408 ページ ) を参照してください。

# チェックポイントのヒント

チェックポイントの間隔は、デフォルトで 60 分に設定されています。サーバ を起動するときにチェックポイントの間隔を調整するには、start\_iq コマンド または *dbname.cfg* 設定ファイルで -gc オプションと -gr オプションを変更しま す。-gc スイッチでは、チェックポイント・タイムアウト時間を分単位で指定 します。-gr スイッチでは、最大リカバリ時間を分単位で指定します。データ ベース・エンジンは、両方のスイッチを使用してチェックポイント時間を計算 します。

チェックポイント時間とリカバリ時間はデフォルト値で十分なため、変更する 必要はありません。-gc と -gr の値を変更するよう指示された場合は、これらの サーバ・スイッチの設定方法の詳細について、『ユーティリティ・ガイド』の 「第 1 章 データベース・サーバの実行」を参照してください。

# <span id="page-570-0"></span>パフォーマンスの問題

この項では、パフォーマンスに影響を与える可能性があるいくつかの設定につ いて説明します。パフォーマンスの問題を診断および解決する方法の詳細につ いては、『パフォーマンス&チューニング・ガイド』の以下の章を参照してく ださい。

- Sybase IQ メモリ、ディスク、その他のリソースの使用とパフォーマンス への影響について理解するには、「第 4 章 システム・リソースの管理」を 参照してください。
- IQ バッファ・キャッシュ・モニタを使用する方法については、「第 5 章 パ フォーマンスのモニタリングとチューニング」を参照してください。

# マルチ **CPU** またはハイパースレッディング対応マシンでの低いパフォーマンス

- 考えられる原因 Sybase IQ は、使用可能な物理 CPU の数を把握しているときに最も効率的に動 作します。ハイパースレッディングが有効になっているマシンや、使用可能な すべての CPU に Sybase IQ がアクセスできないマシンでは、Sybase IQ はスレッ ドを作成しすぎて、本来のパフォーマンスを発揮できません。
- 対処法 -iqnumbercpus を Sybase IQ で使用可能な CPU 数に設定してサーバを起動し、 物理的な CPU 数を上書きします。詳細については、『ユーティリティ・ガイ ド』の「第 1 章 データベース・サーバの実行」の -iqnumbercpus サーバ・オ プションを参照してください。

# <span id="page-570-1"></span>**Sybase Central** の問題

この項では、Sybase Central の操作に関連する問題のトラブルシューティング について説明します。

#### **Sybase Central** の一部のフィールドが表示されない

考えられる原因 システムで暗い背景色と白色のテキストを使用している。

対処法 ウィンドウ・システムに備わっている機能を使い、Sybase Central の表示色を 白色または明るい色の背景色と暗い色のテキストに変更します。

# <span id="page-571-0"></span>ネットワーク通信のトラブルシューティング

これ以降の項では、主に Windows および Windows ベースのクライアントで発 生する通信の問題のトラブルシューティングについて説明します。

ネットワーク・ソフトウェアは、さまざまな種類のコンポーネントで構成され るため、問題が起きる可能性が高くなります。ここでは、ネットワークのトラ ブルシューティングに関するいくつかのヒントを紹介しますが、ネットワーク の問題を解決するときは、まずネットワーク通信ソフトウェアのベンダが提供 しているマニュアルやテクニカル・サポートを活用してください。

また、これ以降の項で説明するものを含めて、さまざまな状況を診断するとき に役立つ情報の取得方法については[、「診断ツール」](#page-575-0)(556 ページ ) の項を参照 してください。

# 互換性のあるプロトコルを使用していることの確認

クライアントまたはサーバ・コンピュータに複数のプロトコル・スタックがイ ンストールされている場合は、クライアントとデータベース・サーバが同じ プロトコルを使用していることを確認してください。サーバで使用するプロト コルのリストはサーバの -x コマンド・ライン・スイッチで選択し、クライア ント・アプリケーションで使用するプロトコルのリストは CommLinks 接続パ ラメータで選択します。

これらのオプションを使用して、各アプリケーションが同じプロトコルを使用 していることを確認します。

デフォルトでは、データベース・サーバもクライアント・ライブラリも、使用 可能なすべてのプロトコル・スタックを使用します。サーバはすべてのアク ティブなプロトコルでクライアント要求をサポートし、クライアントはすべて のアクティブなプロトコルでサーバを検索します。

-x スイッチの詳細については、『ユーティリティ・ガイド』の「第 1 章 デー タベース・サーバの実行」を参照してください。

# 最新のドライバを使用していることの確認

古いネットワーク・アダプタ・ドライバが通信の問題の原因となることがよく あります。必要に応じて、ネットワーク・アダプタの最新バージョンの NDIS または ODI ドライバを使用しているかどうかを確認してください。最新の ネットワーク・アダプタ・ドライバは、アダプタ・カードの製造元または供給 元から入手できます。

ネットワーク・アダプタの製造元や供給元では、カードの最新バージョンのド ライバを提供しています。カードの製造元の多くは Web サイトを公開してい るので、そこから最新バージョンの NDIS および ODI ドライバをダウンロード できます。

ネットワーク・ソフトウェアの供給元からも、最新のネットワーク・アダプ タ・ドライバを入手できる場合があります。

Novell クライアント・ソフトウェアをダウンロードすると、すべてのネット ワーク・アダプタで使用される Novell ソフトウェアに加えて、いくつかのネッ トワーク・アダプタ用の ODI ドライバが含まれています。

## リブート時にコンピュータの電源を切る

ネットワーク・アダプタ・カードの中には、コンピュータをリブートしたとき に完全にリセットされないものがあります。トラブルシューティングを行うと きは、コンピュータの電源を切り、数秒間待ってから電源を入れてリブートし ます。

### レイヤごとのプロトコル・スタックの診断

クライアント・アプリケーションとデータベース・サーバの通信に問題がある 場合は、クライアントとデータベース・サーバが互換性のあるプロトコル・ス タックを使用しているかどうかを確認します。

ネットワーク通信の問題を切り分けるときは、プロトコル・スタックを下から 順に調べて、各レベルの通信が正常に機能しているかどうかをテストする方法 が役立ちます。

Sybase IQ と同じ上位レイヤ・プロトコルを使った接続でなくても、何らかの 方法でサーバ・コンピュータに接続できるのであれば、データ・リンク・レイ ヤは機能しています。

たとえば、クライアント・アプリケーションを実行しているコンピュータか ら、データベース・サーバを実行しているコンピュータのディスク・ドライブ に接続してみます。

データ・リンク・レイヤが機能していることを確認したら、次は Sybase IQ と 同じネットワーク・レイヤとトランスポート・レイヤを使用する他のアプリ ケーションが正しく機能するかどうかを確認します。

# **TCP/IP** プロトコル・スタックのテスト

TCP/IP を実行している場合は、クライアント・コンピュータとサーバ・コン ピュータの TCP/IP プロトコル・スタックの互換性テストに使用できるいくつ かのアプリケーションがあります。多くの TCP/IP パッケージに付属する ping ユーティリティは、IP ネットワーク・レイヤのテストに役立ちます。

ping を使った IP レイヤ<br>のテスト のテスト <sup>各</sup> IP レイヤには、ピリオドで区切られた 4 つの整数 (191.72.109.12 など ) から 成るアドレスが関連付けられています。Ping は IP アドレスの引数を取り、指 定された IP プロトコル・スタックに 1 つのパケットを送信します。

最初に、自分自身のコンピュータに ping を送信し、プロトコル・スタックが 正しく機能しているかどうかを確認します。たとえば、使用中のコンピュータ の IP アドレスが 191.72.109.12 の場合、コマンド・ライン・プロンプトで次の ように入力します。

ping 191.72.109.12

ping を送信したら、パケットがルーティングされているかどうかを確認しま す。ルーティングされている場合は、次のような出力が表示されます。

c:> ping 191.72.109.12 Pinging 191.72.109.12 with 32 bytes of data: Reply from 191.72.109.12: bytes=32 time<.10ms TTL=32 Reply from 191.72.109.12: bytes=32 time<.10ms TTL=32 Reply from 191.72.109.12: bytes=32 time<.10ms TTL=32 ...

ping が成功した場合、コンピュータは自身にパケットをルーティングできてい ます。これにより、IP レイヤは正しく設定されていると考えることができま す。TCP/IP を実行している他のユーザに IP アドレスを聞いて、そのユーザの コンピュータに ping を送信してみます。

この先の作業に進む前に、クライアント・コンピュータからデータベース・ サーバを実行しているコンピュータに ping を送信できることを確認してくだ さい。

Telnet を使った TCP/IP<br>スタックのテスト TCP/IP スタックをさらにテストするために、1 台のコンピュータでサーバ・ア プリケーションを起動し、別のコンピュータでクライアント・プログラムを起 動して、正しく通信できるかどうかをテストします。

> TCP/IP の実装に通常付属するいくつかのアプリケーションをこの目的に使用 できます。次の手順では、telnet コマンドを使用して TCP/IP スタックをテス トする方法を示します。

> 1 1 台のマシンで Telnet サーバ・プロセス (デーモン) を起動します。この 方法については、TCP/IP ソフトウェアのマニュアルを参照してください。 通常のコマンド・ライン Telnet プログラムでは、コマンド・プロンプトで 次の命令を入力します。

> > telnetd

2 別のマシンで Telnet クライアント・プロセスを起動し、接続できるかどう かを確認します。この方法についても、TCP/IP ソフトウェアのマニュア ルを参照してください。コマンド・ライン・プログラムでは、一般に次の 命令を入力します。

telnet server\_name

この命令で、*server\_name* は Telnet サーバ・プロセスを実行しているコン ピュータの名前または IP アドレスです。

2 つのマシンの間で Telnet 接続が確立されれば、プロトコル・スタックは安定 しており、クライアントとサーバは 2 つのコンピュータ間で TCP/IP リンクを 使って通信できるはずです。Telnet 接続を確立できない場合は、問題がありま す。この先の作業に進む前に、TCP/IP プロトコル・スタックを正しく機能さ せる必要があります。

# 配線の問題の診断

ネットワーク配線やコネクタの不良が原因で起きる問題は、切り分けが難しい ことがあります。同じ設定の同じようなマシンで問題を再現してみます。1 つ のマシンでのみ問題が起きる場合は、配線の問題またはハードウェアの問題で ある可能性があります。

NetWare で配線の問題を検出する方法については、Novell NetWare のマニュア ルを参照してください。イーサネットまたはトークンリング・ネットワークの 配線の問題を診断する場合は、Novell LANalyzer プログラムが役に立ちます。 NetWare 認定リセラーに、配線の問題の診断および解決を支援できる NetWare 認定技術者の名前を教えてもらうこともできます。

# 一般的なネットワーク通信の問題の確認

ネットワーク通信パラメータについては、『システム管理ガイド第1巻』の[「第](#page-128-0) 4 章 [接続パラメータと通信パラメータ」の](#page-128-0)[「ネットワーク通信のパラメータ」](#page-151-0) を参照してください。

ここでは、いくつかの一般的なネットワーク通信の問題とその解決策を示し ます。

### 「**Unable to start - server not found**」メッセージ

クライアントを起動しようとしたときに、次のメッセージが表示されたとし ます。

Unable to start — server not found

これはクライアントがネットワーク上のデータベース・サーバを検出できない ことを示します。次の問題がないかどうかを確認してください。

• クライアント・マシンのネットワーク・ドライバのネットワーク設定パラ メータが、サーバ・マシンの設定パラメータと異なっている。たとえば、 2 つのイーサネット・アダプタ・カードが共通のフレーム・タイプを使用 している必要があります。Novell NetWare では、フレーム・タイプは *net.cfg* ファイルで設定されます。Windows 98、Windows NT、Windows 2000 では、 [ コントロール パネル ] のネットワークの設定を通じて設定にアクセスし ます。

- TCP/IP プロトコルでは、クライアントは要求をブロードキャストしてデー タベース・サーバを検索します。こうしたブロードキャストは、通常は ゲートウェイを通過しないので、別の ( サブ ) ネットワークにあるマシン のデータベース・サーバは検出されません。この場合は、サーバが実行さ れているマシンのホスト名を -x サーバ起動コマンド・ライン・オプショ ンで指定する必要があります。TCP 経由で NetWare サーバに接続するとき は、この指定が必須です。
- ネットワーク・ドライバが正しくインストールされていないか、ネット ワーク配線が正しく設置されていない。
- ネットワーク・ドライバのネットワーク設定パラメータが、Sybase IQ マ ルチユーザ・サポートに適合していない。

### 「**Unable to initialize any communication links**」メッセージ

クライアントを起動しようとしたときに、次のメッセージが表示されたとし ます。

Unable to initialize any communication links

これはリンクを確立できないことを示します。ネットワーク・ドライバがイン ストールされていない可能性があります。-x サーバ起動オプションで特に指 定しないかぎり、サーバとクライアントは使用可能なすべてのプロトコルを使 用して通信リンクを開始しようとします。必要なドライバをインストールする 方法については、ネットワークのマニュアルを参照してください。

# <span id="page-575-0"></span>診断ツール

この項では、前の項で説明したものを含めて、さまざまな状況を診断するとき に役立つ情報の取得方法について説明します。

**sp\_iqstatus** ストアド・プロシージャ

sp\_igstatus ストアド・プロシージャは、さまざまな IO ステータス情報を提供 します。

注意 次の例は、iqdemo サンプル・データベースの出力を示しています。サン プルのユーザ DB 領域 iq\_main は、ユーザが作成したデータベースには存在し ない場合があります。
<span id="page-576-0"></span>sp\_iqstatus ストアド・プロシージャの出力を次に示します。

Sybase IQ (TM) Copyright (c) 1992-2010 by Sybase, Inc. All rights reserved. Version: 15.2.0.5027/0490416/P/GA/MS/ Windows 2000/32bit/2010-04-16 02:11:41 Time Now: 2010-04-27 14:09:00.648 Build Time: 2010-04-16 09:54:19 File Format: 23 on 03/18/1999 Server mode: IQ Server Catalog Format: 2 Stored Procedure Revision: 1 Page Size: 131072/8192blksz/16bpp Number of Main DB Files: 2 Main Store Out of Space: N Number of Temp Files: 1 DB Blocks: 1-3200 IQ SYSTEM MAIN DB Blocks: 1045440-1055039 iq main Temp Blocks: 1-1600 IQ SYSTEM TEMP Create Time: 2010-04-03 14:14:06.124 Update Time: 2010-04-25 14:14:26.687 Main IO Buffers: 255, 32Mb Temporary IQ Buffers: 191, 24Mb Main IQ Blocks Used: 5915 of 11200, 52%=46Mb, Max Block#: 1051278 Temporary IQ Blocks Used: 81 of 800, 10%=0Mb, Max Block#: 161 Main Reserved Blocks Available: 1600 of 1600, 100%=12Mb Temporary Reserved Blocks Available: 800 of 800, 100%=6Mb IQ Dynamic Memory: Current: 69mb, Max: 70mb Main IQ Buffers: Used: 6, Locked: 0 Temporary IO Buffers: Used: 5, Locked: 0 Main IQ I/O: I: L899/P3 O: C3/D91/P89 D:0 C:100.0 Temporary IQ I/O: I: L4043/P0 O:C674/D718/P47 D:669 C:100.0 Other Txn Versions: 0 = 0Mb Active Txn Versions: 0 = C:0Mb/D:0Mb Last Full Backup ID: 0 Last Full Backup Time: Last Backup ID: 0 Last Backup Type: None Last Backup Time: DB Updated: 1 Blocks in next ISF Backup: 0 Blocks: =0Mb Blocks in next ISI Backup: 0 Blocks: =0Mb File Encryption Status: 0FF

メイン IQ I/O とテンポラリ IQ I/O の出力コードの意味は次のとおりです。

- I: 入力
- L: 読み込まれた論理ページ数 ("Finds")
- P: 読み込まれた物理ページ数
- O: 出力
- C: 作成されたページ数
- D: ダーティ・ページの数
- P: 物理的書き込み
- D: 破損したページ数
- C: 圧縮率

次の情報を確認します。

- 使用したメイン IQ ブロックおよび使用したテンポラリ IQ ブロックは、 DB 領域の使用中の部分を示します。使用中のブロックの割合 ( 行の中央 の統計 ) が 90% 台後半の場合は、dbspace を追加する必要があります。
- メイン IQ バッファおよびテンポラリ IQ バッファは、メイン・バッファ・ キャッシュとテンポラリ・バッファ・キャッシュの現在のサイズを示します。
- 他のバージョンは、他の db のバージョンと消費された合計領域を示しま す。これらのバージョンは、アクティブなトランザクションから参照され なくなったり、参照できなくなったりすると、最終的に削除されます。
- アクティブなトランザクション・バージョンは、アクティブな書き込みト ランザクションの数と、それらが作成および破棄したデータの量を示しま す。これらのトランザクションがコミットされると、「破棄された」デー タは古いバージョンとなり、最終的に削除されます。トランザクションが ロールバックされると、「作成された」データは解放されます。
- 使用できる予約済みメイン・ブロックおよび使用できる予約済みテンポラ リ・ブロックは、使用可能な予約済み領域の量を示します。
- メイン IQ I/O およびテンポラリ IQ I/O には、I/O ステータスが IQ メッ セージ・ログと同じフォーマットで表示されます。例については[、「メイ](#page-580-0) [ン・バッファ・キャッシュ・アクティビティ・メッセージ」](#page-580-0)(561 ページ ) を参照してください。

#### <span id="page-577-0"></span>通知メッセージの解釈

デフォルトでは、Sybase IQ は挿入とロード処理中のデータベースの情報を IQ メッセージ・ログ (*.iqmsg* ファイル ) に出力します。

これらのメッセージの統計情報によって、DB 領域の追加などの保守タスクと 最適化タスクをいつ実行する必要があるかが示されます。メッセージはロード の進行状況についても報告します。この項では、各通知メッセージについて説 明します。

挿入開始時には、次のような処理の説明が通知されます。

In table 'tab2', the full width insert of 2 columns will begin at record 1. I. 02/11 13:28:14. 0000000002 Insert Started: I. 02/11 13:28:14. 0000000002 tab2 I. 02/11 13:28:14. 0000000227 [20895]: Insert Pass 1 completed in 0 seconds. I. 02/11 13:28:14. 0000000227 [20895]: Insert Pass 2 completed in 0 seconds. I. 02/11 13:28:14. 0000000227 [20834]: 1 records were inserted into 'tab2'.

NOTIFY ロード・オプションで指定したレコード数が挿入されるたびに、 Sybase IQ から次のようなメッセージが送信されます。

2010-05-27 13:03:49 0000000002 [20897]: 100000 Records, 2 Seconds

先頭行は、直前の通知メッセージ以降に Sybase IQ が読み込んだロー数と、そ の読み込み処理に要した秒数を示します。Sybase IQ が毎回同じ数のローを読 み込む場合でも、データ読み込みの内容 ( 必要なデータ変換回数など ) に応じ て所要時間は変化します。報告された時間間隔が 1 秒よりも小さい場合は、通 常「0 秒」として報告されます。

メモリ・メッセージ

このメッセージにはメモリ使用に関する情報が表示されます。

Mem: 469mb/M470

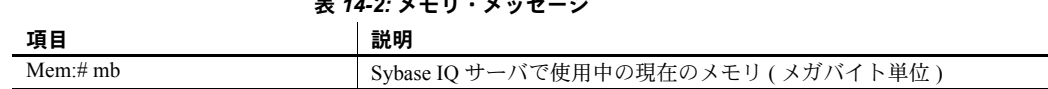

表 *14-2:* メモリ・メッセージ

M# mb IQ サーバの起動後に使用された最大のメガバイト数

#### メイン **IQ** ストアによるメッセージのブロック

この行は永続的な ( メイン ) IQ ストアを示します。

Main Blks: U63137/6%, Buffers: U12578/L7

#### 表 *14-3:* メイン・ブロック

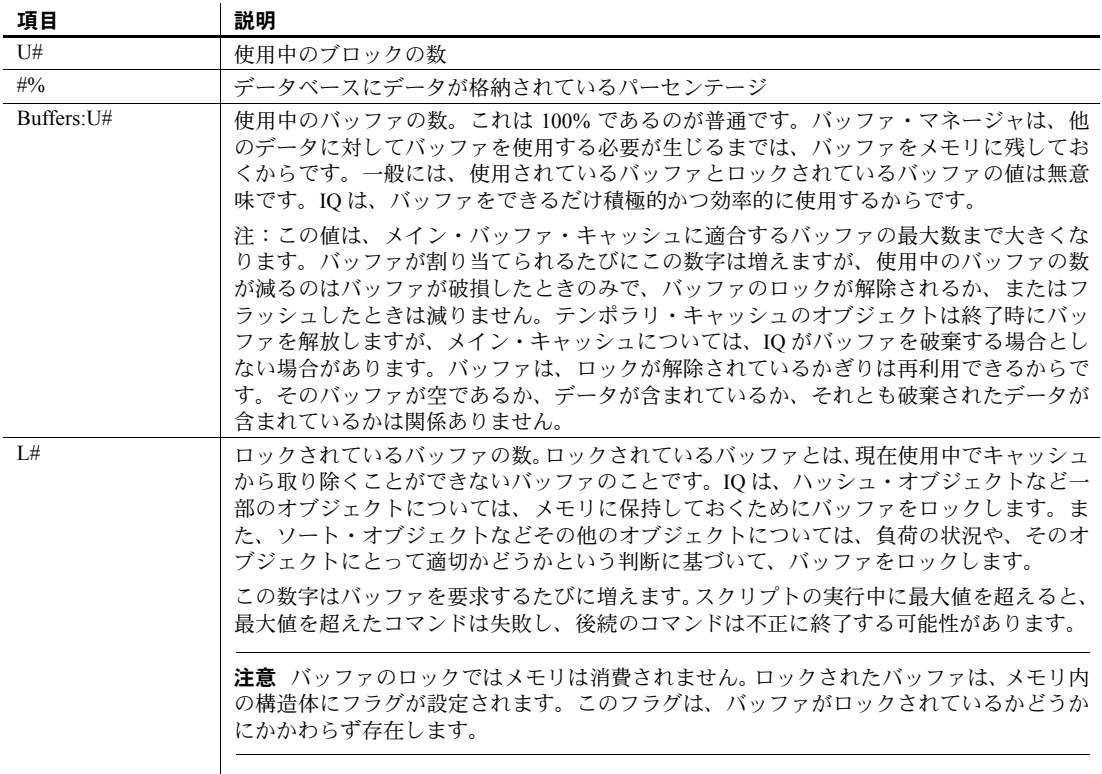

ディスク領域を使い果たす前に、サーバのディスク領域が残り少ないことを認 識し、新しい DB 領域を追加することが大切です。イベント・ハンドラを使用 してディスク領域の使用状況をモニタし、ロード時に使用可能な領域が少なく なった場合に通知する方法の例については[、「ディスク領域の使用状況のモニ](#page-560-0) [タリング」](#page-560-0)(541 ページ ) を参照してください。

#### **IQ** テンポラリ・ストアによるメッセージのブロック

このメッセージは前述のメイン IQ ストア・ブロック・メッセージに似た情報 を提供します。

Temporary Blks: U273/0%, Buffers: U1987/L1960

#### <span id="page-580-0"></span>メイン・バッファ・キャッシュ・アクティビティ・メッセージ

この行にはメイン・バッファ・キャッシュに関する情報が表示されます。

Main I: L331224/P22 O: D25967/P7805 C:D0

表 *14-4:* メイン *IQ* ストア・ファイル・メッセージ

| 項目        | 説明                                                                                                    |
|-----------|----------------------------------------------------------------------------------------------------|
| Main:I:L# | 論理ファイル読み込みの数                                                                                                    |
| P#        | 物理ファイル読み込みの数                                                                                                    |
| O:D#      | バッファが破損した回数                                                                                                    |
| P#        | 物理的な書き込み数                                                                                                    |
| C:D#      | バッファ・マネージャ・データ圧縮比率。この値は、圧縮に必要な合<br>計バイト数から圧縮後に使用されるバイト数を引き、圧縮に必要な合<br>計バイト数で割って 100 倍したものです。 つまり、この値はデータが<br>どれだけ圧縮されているか(圧縮前のサイズに対する圧縮率)を示し<br>ます。この値が大きいほど、圧縮率は高くなります。圧縮に適してい<br>るのは特定のデータ・ブロックのみです。圧縮に適しているブロック<br>は、インデックス、(データベースの90~95%)、ソート・セットな<br>どです。この値には、バッファ・マネージャで使用されるデータ圧縮<br>技術のみが影響します。データがバッファ・マネージャに到達する前<br>にその他のデータ圧縮が行われる可能性があるため、合計のデータ圧<br>縮比はこれより大きくなることがあります。 |

一般に、バッファ・キャッシュが満杯であると仮定した場合に、物理的な読み 込みあたりの論理読み込み回数は 10 ~ 1000 となります。値が 10 より小さい 場合は、バッファ・マネージャで過度なスラッシングが発生しています。値が 1000 より大きい場合は、バッファ・キャッシュに割り付けるメモリが多すぎ る可能性があります。前述の値になるような場合のバッファ・キャッシュ・サ イズの設定または IQ パフォーマンス・モニタの使用の詳細については、『パ フォーマンス&チューニング・ガイド』を参照してください。

#### テンポラリ・バッファ・キャッシュ・メッセージ

この行にはテンポラリ・バッファ・キャッシュに関する情報が表示されます。

```
Temporary I: L25240/P8 O: D4749/P0 C:D0
```
前述のメイン・バッファ・キャッシュ・メッセージについての説明を参照して ください。

#### ユーザ名、接続ハンドル、接続 **ID**

<span id="page-581-2"></span>テンポラリ・バッファ・キャッシュ・メッセージの後で、接続ハンドル、接続 ID (SA connID)、ユーザ名がロギングされます。これらは、*.iqmsg* ファイルに 対して、1 つのデータベース接続について 1 回のみ記録されます。接続ハンド ルは、sa\_conn\_info ストアド・プロシージャで表示される値です。

注意 -zr ログ・ファイル内の接続情報を *.iqmsg* ファイル内の情報に関連付ける には[、「接続情報の関連付け」](#page-589-0)(570 ページ ) を参照してください。

2010-05-12 09:34:42 0000000002 Txn 173 2010-05-12 09:34:42 0000000002 Connect: 1550990889. SA connID: 1. User: DBA.

#### <span id="page-581-0"></span>**sp\_iqcheckdb** ストアド・プロシージャ

データベースに問題があると思われる場合は、sp\_iqcheckdb ストアド・プロ シージャを実行してみます。このプロシージャは、すべてのデータベース・ ページをディスクからメモリに読み込み、さまざまな一貫性検査を行います。 ただし、データベースのサイズによっては、検査の実行に時間がかかることが あります。

sp\_iqdbstatistics ストアド・プロシージャは、最後に実行された sp\_iqcheckdb プロシージャによって収集されたデータベース統計情報を表示します。

sp\_iqcheckdb および sp\_iqdbstatistics ストアド・プロシージャの実行と使用 の詳細については、「第 13 章 [システムのリカバリとデータベースの修復」の](#page-512-0) [「データベースの検証」を](#page-513-0)参照してください。

#### <span id="page-581-1"></span>データベース・オプションとサーバ起動オプションの値の確認

サーバの起動、リソース、または処理の問題を診断するときに、データベー ス・オプションとサーバ起動オプションの現在の値を確認することが必要に なる場合があります。接続済みのユーザの場合は、sp\_iqcheckoptions ストア ド・プロシージャを実行すると、デフォルトから変更されているデータベー ス・オプションの現在の値とデフォルト値のリストが表示されます。

sp\_iqcheckoptions は、デフォルト値から変更されているサーバ起動オプショ ンもリストします。

sp\_iqcheckoptions を実行すると、DBA にはすべてのグループとユーザに永続 的に設定されているすべてのオプションと、DBA に設定されているテンポラ リ・オプションが表示されます。DBA 以外のユーザには、そのユーザ自身の temporary オプションが表示されます。また、すべてのユーザにデフォルト以 外のサーバ起動オプションが表示されます。

sp\_iqcheckoptions ストアド・プロシージャには、パラメータを指定する必要 はありません。Interactive SQL で、次のコマンドを実行します。

sp\_iqcheckoptions

システム・テーブル DBO.SYSOPTIONDEFAULTS には、Sybase IQ および ASA オプションのすべての名前とデフォルト値が格納されています。すべてのオプ ションのデフォルト値を参照する必要がある場合は、このテーブルにクエリを 実行します。

詳細については、『リファレンス:文とオプション』の「第7章 システム・プ ロシージャ」の「sp\_igcheckoptions プロシージャ」、および「第2章 データベー ス・オプション」の「オプション設定の検索」を参照してください。

#### <span id="page-582-1"></span>現在実行中の文の検索

問題を診断するときに、問題が発生したときにどの文が実行されていたかを知 りたいかもしれません。sp\_iqcontext ストアド・プロシージャは、プロシー ジャの実行時にシステムでどの文が実行されていたかを示し、その文を発行し たユーザと接続を識別します。sp\_iqconnection、*.iqmsg* ログ、-zr サーバ要求ロ グ (*.srvlog*)、およびスタック・トレースから取得した情報をこのユーティリ ティとともに使用すると、問題発生時の状況を判断できます。

詳細および出力例については、『リファレンス:ビル ディング・ブロック、テー ブル、およびプロシージャ』の「第7章システム・プロシージャ」の「sp\_iqcontext プロシージャ」を参照してください。接続情報を使用して *.iqmsg* ログと -zr サー バ要求ログのエントリを照合する場合は[、「接続情報の関連付け」](#page-589-0)(570 ページ ) を参照してください。

#### <span id="page-582-0"></span>サーバ要求のロギング

特定の種類の問題、特にクエリの問題を切り分ける場合は、サーバ要求のロギ ングが役に立ちます。要求レベル・ログを有効にするには、次の 2 つの方法が あります。

- サーバを起動するときに -zr コマンド・ライン・オプションを設定する。
- sa server option ストアド・プロシージャを呼び出す。このプロシージャ は、-zr コマンド・ライン・オプションの現在の設定を上書きします。

サーバ要求は、サーバ・ログ・ファイル *\*.srvlog* に記録されます。-zr サーバ起 動オプションは、操作の要求レベル・ログを有効にし、ログに記録する要求の タイプ (ALL、NONE、または SQL) を設定します。-zo オプションは、要求レ ベル・ログ情報を通常のログ・ファイルとは別のファイルにリダイレクト し、-zs はこのファイルのサイズを制限します。

注意 ログに書き込まれているクエリ・テキストのサイズが指定制限値を超え た場合、そのクエリ・テキストはトランケートされず、テキスト全体がログに 記録されます。『ユーティリティ・ガイド』の「第 1 章 データベース・サーバ の実行」の「データベース・サーバの起動」を参照してください。

sa\_server\_option ストアド・プロシージャを使用すると、Sybase IO サーバを 再起動せずに要求レベル・ログの有効と無効を切り替えることができます。次 のコマンドは、限られた一連の要求の要求レベル・ログを有効にし、出力を *sqllog.txt* ファイルにリダイレクトします。

```
call sa server option('request level logging','SQL');
call sa server option('request level log file',
                       'sqllog.txt');
```
次のコマンドは、要求レベル・ログを無効にします。

```
call sa server option('request level log file','');
```
SQL ログ・ファイルとログ・レベルの現在の設定を参照するには、次の文を 実行します。

select property('RequestLogFile'), property('RequestLogging');

接続情報を使用して *.iqmsg* ログと -zr サーバ要求ログ (*.srvlog*) のエントリを照 合する場合は[、「接続情報の関連付け」](#page-589-0)(570 ページ ) を参照してください。

Sybase IQ バージョン 15.1 で、要求ログが修正されました。固定フォーマット 行プレフィクスの代わりに、一般的な情報はカンマ区切りテキストで記録され ます。可能な場合、時間は "=" ( 前の行と同じ ) または +nnn ( 前の行の nnn ミ リ秒後 ) として記録されます。Sybase IQ 15.1 より前のバージョンに比べ、要 求ログはかなり小さくなっています。

さらに、追加情報も要求ログに記録されます。クエリでは、独立性レベル、 フェッチされたロー数、およびカーソル・タイプが情報として記録されます。 INSERT、UPDATE、および DELETE 文では、影響を受けたロー数と起動され たトリガ数が情報として記録されます。

場合によっては、プロシージャおよびトリガ内で実行される文をログに記録す ることもできます。

クエリ・プランの省略形を要求ログに記録できます。プロシージャのロギング が有効になっている場合は、プロシージャ文のプランも記録されます。

次の出力は、-zr all オプションを指定してサーバを起動したときに、要求ログ から抜粋を示します。この例では、ユーザは iqdemo データベースに接続し、 sp\_iqstatus コマンドを実行しています。

各行にはカンマで区切られたいくつかのフィールドがあり、最初のフィールド は時間を示します。定期的に、タイムスタンプが次の形式で出力されます。

MMdd hhmmss.sss 0523 095954.807,[,1000000001,sp\_iq\_mpx\_init,16,iq utilities status 1

例として "+13,C,1,UID=DBA" の行以降のための、オフセットは前の行からあ ります。この場合 "+13" は、最終行から 13 ミリ秒が経過したことを意味しま す。場合によっては、"=" は最終行から 0 ミリ秒が経過したことを意味します。 次に、要求ログの要約を示します。

```
0523 095954.807, [,1000000001, sp_iq_mpx_init,16,iq
utilities status 1
+2,],1000000001,sp_iq_mpx_init,16
+1,[,1000000001,sp_iq_mpx_init,62,message STRING('IQ
Server ',@@servername,'.') to console
+2,],1000000001,sp_iq_mpx_init,62
taj% pg iqdemo.sqllog
0523 095954.807, [,1000000001, sp iq mpx init,16, iq
utilities status 1
+2,],1000000001,sp_iq_mpx_init,16
+1,[,1000000001,sp_iq_mpx_init,62,message STRING('IQ
Server ',@@servername,'.') to console
+2,],1000000001,sp_iq_mpx_init,62
0523 100510.344,<,1,CONNECT
+13,C,1,UID=DBA
+83,>,1,CONNECT,1
+1,<,1,PREPARE,SELECT @@version, if 'A'<>'a' then 1
else 0 endif, isnull(property('IsIQ'),'NO'),
isnull(connection_property('odbc_distinguish_char_and_
varchar'),'Off'),
isnull(connection_property('odbc_describe_binary_as_va
rbinary'),'Off'), connection property('charset'),
db_property('charset')
+1,>,1,PREPARE,65536
=, <, 1, EXEC, 65536
+79,P,1,[S]DUMMY<seq>
=, >, 1, EXEC
+1,<,1,DROP_STMT,65536
=, >, 1, DROP STMT
=, <, 1, PREPARE, SET TEMPORARY OPTION time format =
'hh:nn:ss';SET TEMPORARY OPTION timestamp format =
'yyyy-mm-dd hh:nn:ss.ssssss';SET TEMPORARY OPTION
date_format = 'yyyy-mm-dd';SET TEMPORARY OPTION
date order = 'ymd'; SET TEMPORARY OPTION isolation level
= 0;+1,>,1,PREPARE,65537
+1,<,1,EXEC,65537
=, [, 1, *batch*, 1, set temporary option time format =
'hh:nn:ss'
+11,], 1, *batch*, 1=, [, 1, *batch*, 1, set temporary option timestamp format ='yyyy-mm-dd hh:nn:ss.ssssss'
+11,],1,*batch*,1
+1, \lceil, \frac{1}{2}, \frac{1}{2} + batch*, 1, set temporary option date format =
'yyyy-mm-dd'
+11,],1,*batch*,1
=, [, 1, *batch*, 1, set temporary option date order = 'ymd'
+11,],1,*batch*,1
=, [, 1,*batch*, 1, set temporary option isolation level = 0
+11,],1,*batch*,1
=, >, 1, EXEC
```
<span id="page-585-1"></span><span id="page-585-0"></span>要求ログ・ファイルの<br>分析 分析 要求ログ・ファイルへの出力フォーマット (-zr サーバ起動スイッチを設定し て生成 ) は、Sybase IQ 15.1 で変更されました。ストアド・プロシージャ sa\_get\_request\_profile および sa\_get\_request\_times を使用して、-zr ログ・ ファイルを読み込み、結果を要約できます。

> sa\_get\_request\_profile は要求ログを分析して、類似する文の実行時間を特定 し、グローバル・テンポラリ・テーブル satmp\_request\_profile に結果を要約 します。例を示します。

call sa get request profile('/sys1/users/jones/igreqs1\_zr.log'); select \* from satmp request profile;

> sa\_get\_request\_times も要求ログを分析して、文の実行時間を特定し、グロー バル・テンポラリ・テーブル satmp\_request\_time に結果を要約します。例を 示します。

call sa get request times('/sys1/users/jones/igregs1\_zr.log'); select \* from satmp request time;

> 要求レベル・ログの詳細については、『ユーティリティ・ガイド』の「第 1 章 データベース・サーバの実行」の「start\_iq の server options」にある -zo スイッ チ、『リファレンス:ビル ディング・ブロック、テーブル、およびプロシー ジャ』の「第7章 システム・プロシージャ」の「sa\_server\_option システム・ プロシージャ」、『SQL Anywhere サーバ - SQL の使用法』の「データベース・ パフォーマンスのモニタリングと改善」>「データベース・パフォーマンスの 改善」>「その他の診断ツールと方法」にある「要求ロギング」を参照してく ださい。

#### 診断情報を収集するための接続

データベース・オプション DEDICATED TASK を使用すると、DBA は要求処 理タスクが 1 つの接続からの要求だけを処理するように指定できます。この事 前に確立された接続を使用して、他の接続に応答しなくなったデータベース・ サーバの状態についての情報を収集できます。詳細については、『リファレン ス:文とオプション』の「DEDICATED TASK オプション」を参照してください。

#### <span id="page-585-2"></span>通信の問題の診断

サーバで起動時に通信エラーが返される場合は、サーバを起動するときに -z コマンド・ライン・オプションを設定します。このスイッチは、サーバ起動時 の通信リンクについての診断情報を提供します。情報は、サーバが起動した標 準出力と srvlog ファイルに記録されます。

### <span id="page-586-2"></span><span id="page-586-0"></span>サポート・センタへの問題の報告

Sybase ソフトウェアのインストール環境ごとに、Sybase 製品の保守契約を結 んでいるサポート・センタとの連絡担当者がいます。マニュアルだけでは解決 できない問題があった場合には、担当の方を通して Sybase のサポート・セン タまでご連絡ください。

サポート・センタでは問題を解決するために、ご使用の Sybase IQ 環境につい ての情報が必要となります。この項では、問題の解決に必要な情報、自動化さ れた getiqinfo ツールを使用してこの情報を収集する方法、さまざまな Sybase IQ ユーティリティとログ・ファイルの情報を関連付ける方法について説明し ます。

#### <span id="page-586-1"></span>**getiqinfo** を使った診断情報の収集

Sybase IQ には、Sybase 製品の保守契約を結んでいるサポート・センタが問題 を診断するために必要な情報を収集するスクリプトが用意されています。 getiqinfo スクリプトは、オペレーティング・システム環境、Sybase IQ 環境、 ログ・ファイルについての情報を収集します。

サポート・センタに問題を報告する前に、このスクリプトを実行してくださ い。それにより、サポート・センタでは問題をより迅速に解決できるようにな り、ユーザ側の手間も少なくなります。

getiqinfo スクリプトは[、「サポート・センタへの問題の報告」](#page-586-0)(567 ページ ) で 説明するすべての情報に加えて、問題の解決に必要なその他の情報も自動的に 収集します。

getiqinfo スクリプトは、Sybase IQ インストール環境のトラブルシューティン グ用には設計されておらず、オンサイトのトラブルシューティング機能は備え ていません。このスクリプトは、Sybase IQ 環境が正しくセットアップされて おり、サーバが実行されている場合にのみ正常に実行されます。

getiqinfo を実行する前に スクリプトを実行する前に、次の情報を用意しておきます。

- データベース・ファイルのロケーション
- サーバの起動時に設定ファイルを使用している場合は、設定ファイルのフ ル・パス
- Sybase IQ メッセージ・ファイルの名前を変更している場合は、*.iqmsg* ファ イルのフル・パス

可能であれば、Sybase IQ サーバを実行したままにするか、getiqinfo を実行す る前にサーバを起動します。これにより、Sybase IQ の実行中にしか取得でき ないデータベースの内部データをスクリプトで収集できるようになります。ス クリプトがサーバを自動的に起動することはありません。

スクリプトは、Sybase IQ サーバの起動に使用されたのと同じ環境設定で実行 されます。getiqinfo は、いくつかの IQ 固有の環境変数を使ってファイルを検 索します。

スクリプトが収集したデータは、現在のディレクトリ(プログラムを起動した ディレクトリ)に保存されます。このディレクトリに十分な領域があることを 確認してください。スクリプトはロケーション変更用のプロンプトを表示しま せんが、スクリプトを変更して変数 DEST DIR を再設定すれば出力ロケーショ ンを変更できます。

getiqinfo スクリプトの 実行 UNIX プラットフォームでは、getiqinfo はシェル・スクリプトです。Windows プラットフォームでは、*getiqinfo.bat* は *IQ-15\_2¥win32* ディレクトリにあるバッ チ・スクリプトです。

#### ❖ **getiqinfo** を実行する

手順は UNIX プラットフォームと Windows プラットフォームで異なります。

- 1 プラットフォームに応じた方法でスクリプトを起動します。
	- UNIX コマンド・プロンプトで、*IQ-15\_2/bin32* ディレクトリ (32 ビッ ト・プラットフォームの場合 ) または *IQ-15\_2/bin64* ディレクトリ (64 ビット・プラットフォームの場合 ) に移動し、次のように入力し ます。

getiqinfo.sh

- Windows で、[ スタート ] [ ファイル名を指定して実行 ] [*<install\_path>¥IQ-15\_2¥bin32¥getiqinfo.bat*] (32 ビット・プラット フォームの場合 ) または [*<install\_path>¥IQ-15\_2¥bin64¥getiqinfo.bat*] (64 ビット・プラットフォームの場合 ) を選択します。
- 2 プログラムのプロンプトが表示されたら、次の情報を入力します。
	- データベース・ファイルのディレクトリ。これは、*.iqmsg* ファイル、 および UNIX では *stktrc\*.iq* ファイルのデフォルトのロケーションで もあります。
	- データベース・ファイルのベース名 (*.db* サフィックスが付かないファ イル名)。これは*.iqmsg*ファイルのデフォルトのベース名でもあります。
	- これらのファイルを検索するその他のディレクトリ。
	- このデータベース・サーバの Sybase IQ エンジン名 ( サーバ名 ) とポー ト番号。
	- このデータベースの DBA 権限を持つユーザ ID とパスワード。
	- Sybase IQ サーバの起動時に設定ファイルを使用した場合は、設定 ファイルのフル・パス。
	- -zo サーバ・オプションを指定した場合は、出力ファイルのフル・パス。

リストされたファイルを Sybase 製品の保守契約を結んでいるサポート・セン タに送付するように指示するメッセージも表示されます。

#### **getiqinfo** によって収集される情報

getiqinfo スクリプトは、次のすべての情報を収集します。

- ハードウェアの種類、メモリ容量、CPU タイプ、速度、CPU の数
- オペレーティング・システム (Sun Solaris 2.10 など )
- スワップ領域サイズ
- Sybase IQ のバージョンと EBF レベル、Anywhere のバージョン
- 問題が発生した日付と時刻のスタック・トレース・ファイル。データベー ス・サーバを起動したディレクトリに *stktrc-YYYYMMDD-HHMMSS\_#.iq* と いう名前で保存される (UNIX および Linux プラットフォームのみ )。
- エラーが発生したコマンドまたはクエリ
- メッセージ・ログ・ファイル。*dbname.iqmsg* という名前で、デフォルトで はデータベース・サーバを起動したディレクトリに保存される。
- クエリ・プラン (*.iqmsg* ファイルに記録される。この後の「注意」を参照 )
- サーバ・ログ
	- UNIX の場合:*IQ-15\_2/logfiles/<servername>.000n.stderr* および *IQ-15\_2/logfiles/<servername>.000n.srvlog*
	- Windows プラットフォームでは、必要に応じてサーバを再起動し、コ ンソール・ウィンドウのコピーを手動で収集する必要がある。
- 設定ファイル ( デフォルトでは *dbname.cfg*) の起動および接続オプション の設定
- データベース・オプションの設定と sa\_conn\_properties からの出力 (サー バがまだ動作している場合 )

次の情報は、getiqinfo では収集されませんが、サポート・センタから求められ ることがあります。

- 使用している接続プロトコル (ODBC、JDBC、TDS など )
- Open Client のバージョン
- 設定タイプ (シングル・ユーザかマルチユーザか)
- 使用しているフロント・エンド・ツール (Brio Query など )
- データベースのスキーマとインデックス
- sp\_iqcheckdb プロシージャからの出力

万が一この情報を手動で収集することになった場合のために、サポート・セン タで必要となる情報を記録するためのチェックリストをこの章の末尾に掲載 します。

注意 以下のオプションが設定されている場合は、getiqinfo によってクエリ・ プランの詳細が自動的に収集されます。オプションを設定し、エラーが発生し たコマンドを再度実行することによって、この情報を手動で収集することもで きます。

SET TEMPORARY OPTION QUERY\_PLAN = 'ON' SET TEMPORARY OPTION QUERY DETAIL = 'ON'

クエリ・プランはメッセージ・ログ・ファイルにあります。これらのオプショ ンのデフォルト値は QUERY\_PLAN = ON および QUERY\_DETAIL = OFF です。

パフォーマンスの問題がある場合は、次のオプションを設定してください。

SET TEMPORARY OPTION QUERY PLAN AFTER RUN = 'ON'

このオプションを設定すると、Sybase 製品の保守契約を結んでいるサポート・セ ンタでは、クエリ処理のどのステップに時間がかかっているのか判断できます。

#### <span id="page-589-1"></span><span id="page-589-0"></span>接続情報の関連付け

<span id="page-589-2"></span>サポート・センタから、設定ファイルで start\_iq コマンドの -zr オプションを 設定するように求められることがあります。このサーバ起動オプションは、 サーバに送信される文を追跡するように要求ログ・レベルを設定します。パラ メータは ALL、NONE、または SQL です。このオプションを設定すると、サー バ名に *.srvlog* というサフィックスが付いたログ・ファイルが生成されます。

Sybase IQ のメッセージ・ファイル *.iqmsg* では、サーバへの各接続は接続ハン ドルによって識別されます。*.iqmsg* メッセージ・ファイルには、エラー、警 告、トレース情報が接続ごとに記録されます。次の手順は、*.srvlog* ファイル と *.iqmsg* ファイル内の接続識別子を関連付けて、関連情報を見つける方法を 示しています。

#### ❖ **.srvlog** ファイルと **.iqmsg** ファイル間での接続情報の関連付け

1 *.iqmsg* ファイルで、目的の接続を探します。例を示します。

Connect: SA connHandle: 1000000061

次の行は、この接続の .*iqmsg* ログ・ファイルの内容を示しています。

16:14:59. 0000000062 Connect: SA connHandle: 1000000061 SA connID: 31 IQ connID: 0000000062 User: DBA 03/17 16:15:00. 0000000062 Cmt 12064 03/17 16:15:00. 0000000062 PostCmt 0 03/17 16:15:00. 0000000000 Disconnect: SA connHandle: 1000000061 SA connID: 31 IQ connID: 0000000062 User: DBA

2 *.srvlog* ファイルで、*.iqmsg* ファイルの "SA connHandle" の後にある番号を 検索して、この接続のすべての行を抽出します。たとえば、*.srvlog* ファイ ルで "1000000061" を検索します。

```
16:14:59. [,1000000061,sp_iqdbspace,48,select
str_replace(dbspaceName,'"',null) into dbspaceName_literal
03/17 16:14:59. P,1000000061,[S][0]DUMMY<seq>
03/17 16:14:59. ],1000000061, sp iqdbspace, 48
03/17 16:14:59. P,1000000061,[1]ISYSIQDBFILE<seq> JNL dbf<ISYSDBFILE>
JNL ISYSDBSPACE<ISYSDBSPACE>
03/17 16:14:59. [,1000000061, sp iqdbspace, 58, execute immediate with
quotes on 'iq utilities main into iq_dbspace_temp dbspace info
' || dbspaceName
03/17 16:14:59. P,1000000061,[S]INSERT ROWS
03/17 16:14:59. P,1000000061,[S]INSERT ROWS
03/17 16:14:59. P,1000000061,[S]INSERT ROWS
03/17 16:14:59. P,1000000061,[S]INSERT ROWS
03/17 16:14:59. P,1000000061,[S]INSERT ROWS
03/17 16:14:59. 1,1000000061, sp iqdbspace, 58
03/17 16:14:59. [,1000000061, sp_iqdbspace,60, select d.dbspace_name as
DBSpaceName, min(SegType) as DBSpaceType,...
03/17 16:15:00. ],1000000061,sp iqdbspace,60
03/17 16:15:00. P,1000000061,Work[ Sort[ GrByH[ dbf<seq> JNL
ISYSIQDBSPACE<ISYSIQDBSPACE> JNL ISYSDBSPACE<ISYSDBSPACE> JH*
iq dbspace temp<seq> ] ] ] :ISYSIQPARTITIONCOLUMN<seq> :
idx<seq> :tab<seq>
03/17 16:15:00. [,1000000061, sp iqdbspace, 105, drop table
dbo.iq_dbspace_temp
03/17 16:15:00. 1,1000000061, sp iqdbspace, 105
03/17 16:15:00. P,1000000061, [1] Work[ Sort[ sp_iqdbspace<call> ] ]
```
この例の接続ハンドルは 1000000061 です。

#### その他の情報源

<span id="page-590-1"></span>問題を解決できない場合は、Sybase オンライン・サポート Web サイトの MySybase で追加の情報を得られることがあります。MySybase では、必要に応 じてカスタマイズしたビューを使用して、詳細なサポート・ケース、最新のソ フトウェア情報、解決済みや既知の問題などを検索できます。オンラインで [Technical Support] を開くこともできます。

<span id="page-590-0"></span>MySybase は、ほとんどのインターネット・ブラウザで表示できます。この無 料サービスに登録し、サービスを利用する方法を参照するには、Web ブラウ ザで Technical Documents を指定し、[MySybase] をクリックします。 ([http://www.sybase.com/support/techdocs/\)](http://www.sybase.com/support/techdocs/)

# <span id="page-591-0"></span>チェックリスト:サポート・センタに提出する情報

getiqinfo スクリプトを実行すると、この情報の大部分を収集できます。

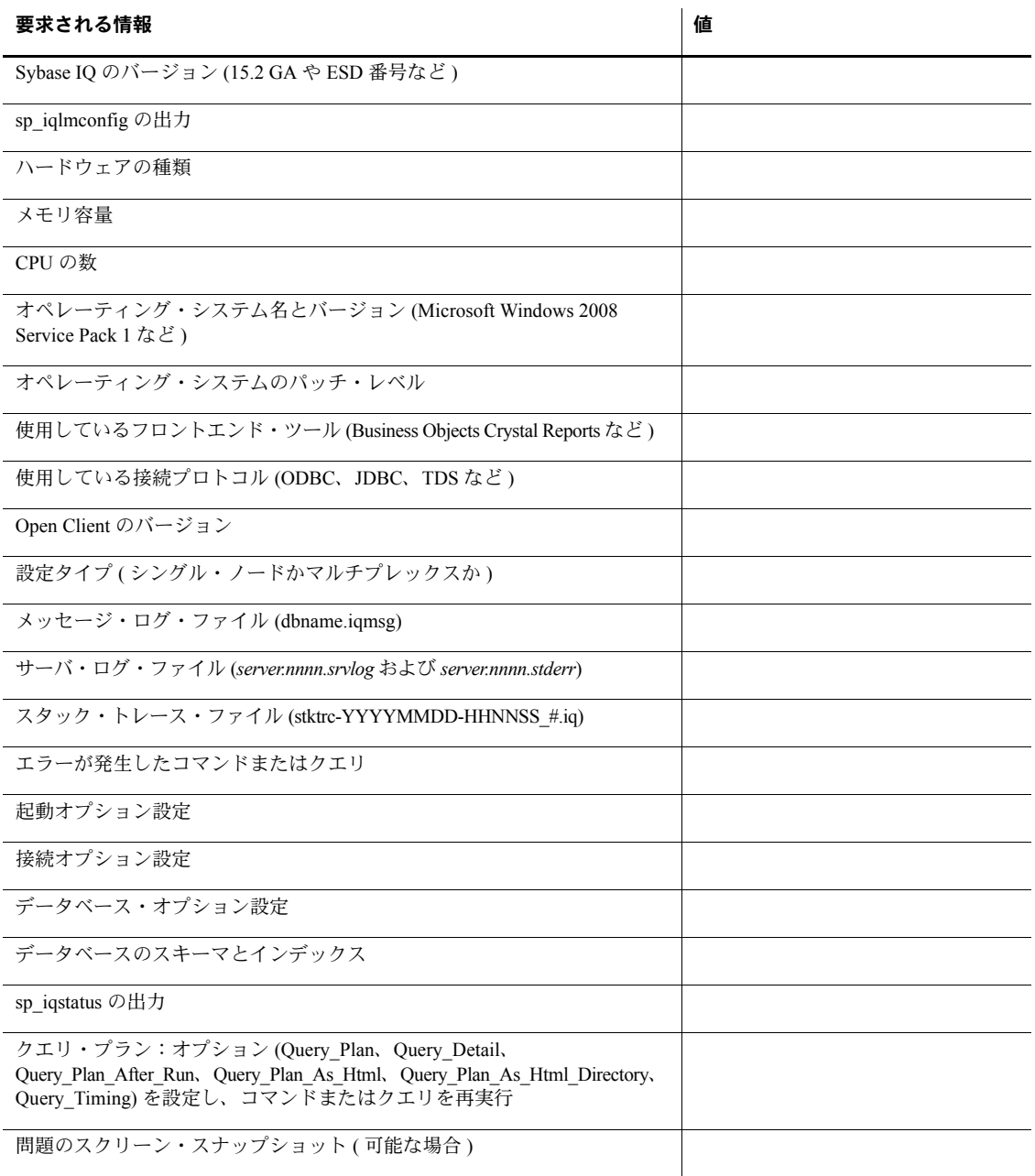

# 索引

### 数字

2000 年 [変換オプション](#page-336-0) 317

### **A**

Access [ODBC](#page-92-0) 設定 73 Adaptive Server Enterprise text と image [データの挿入](#page-320-0) 301 unichar [データ型](#page-343-0) 324 unitext [データ型](#page-343-1) 324 [univarchar](#page-343-1) データ型 324 [データの挿入](#page-78-0) 59, [300](#page-319-0) [Adaptive Server Enterprise](#page-343-0) の unichar データ型 324 [Adaptive Server Enterprise](#page-343-1) の unitext データ型 324 [Adaptive Server Enterprise](#page-343-0) の univarchar データ型 324 [Advanced Security](#page-389-0) オプション 370 ALL [パーミッション](#page-370-0) 351 allocation DBCC [修復の出力](#page-527-0) 508 ALTER DBSPACE 文 ADD [パラメータ](#page-210-0) 191 SIZE [パラメータ](#page-211-0) 192 例 [191](#page-210-1) ALTER TABLE 文 [外部キー](#page-408-0) 389 ALTER [パーミッション](#page-370-0) 351 ALTER 文 [オートコミット](#page-418-0) 399 ANSI コード・ページ 選択 [429](#page-448-0) APPEND\_LOAD オプション [分割されたテーブル](#page-305-0) 286 AppInfo [接続パラメータ](#page-129-0) 110 ASCII [挿入時の変換](#page-333-0) 314 [データ抽出](#page-293-0) 274 [データ・フォーマット](#page-286-0) 267 [変換オプション](#page-327-0) 308

[変換のパフォーマンス](#page-331-0) 312 [文字セット](#page-446-0) 427 AStart [接続パラメータ](#page-132-0) 113 ASTMP 環境変数 [ディスク容量](#page-122-0) 103 AStop [接続パラメータ](#page-132-1) 113 AUTOINCREMENT [default 381](#page-400-0) Ultra Light [アプリケーション](#page-400-1) 381 [符号付きデータ型](#page-400-1) 381 [負の数](#page-400-2) 381 [AutoPreCommit](#page-131-0) 接続パラメータ 112 AutoStart [接続パラメータ](#page-132-0) 113 AutoStop [接続パラメータ](#page-132-1) 113 AVG 関数 [229](#page-248-0)

#### **B**

[BACKUP](#page-467-0) 文 448 BCAST 通信パラメータ 説明 [133](#page-152-0) bcp [サポート](#page-286-1) 267 binary [データ抽出](#page-293-0) 274 BINARY ロード形式 [LOAD TABLE 291](#page-310-0) [データ・ファイル](#page-310-0) 291 BIT データ [使用可能なインデックス](#page-242-0) 223 変換 [311](#page-330-0) BLISTENER 通信パラメータ 説明 [134](#page-153-0) BLOB [データ](#page-320-1) 301 BLOCK FACTOR BACKUP [文のオプション](#page-472-0) 453 BroadcastListener 通信パラメータ 説明 [134](#page-153-0) Broadcast 通信パラメータ 説明 [133](#page-152-0)

## **C**

```
CATALOG ONLY
  RESTORE オプション 477
CBSize 接続パラメータ 114
Certificate_Password 通信パラメータ
  説明 135
Certificate 通信パラメータ
  説明 134
CharSet 接続パラメータ 114
CHAR データ
  のセル 315
CHECK 条件
  カラム 384
  削除 386
  テーブル 386
  変更 386
  ユーザ定義データ型 385
ClientPort 通信パラメータ 135
CLOB データ 301
CMP インデックス 234
  推奨される使用法 234
  制限 234
CommBufferSize 接続パラメータ 114
CommLinks 接続パラメータ 115
connect
  パーミッション 348
ConnectFailed イベント・ハンドラ 344
ConnectionName 接続パラメータ 117
CONNECT 文
  デフォルト・データベース 93
CONVERSION_ERROR データベース オプション 326
COUNT DISTINCT
  インデックス選択への影響 220
COUNT 関数 229
CREATE DATABASE 文
  IQ RESERVE パラメータ 191
  IQ SIZE パラメータ 191
  TEMPORARY SIZE パラメータ 191
  TEMPORARY RESERVE パラメータ 191
  照合 426
CREATE DBSPACE 文
  SIZE パラメータ 191
  RESERVE パラメータ 191
CREATE INDEX \overline{\chi} 218
CREATE JOIN INDEX \overline{\chi}255
CREATE TABLE 文
  コマンド・ファイル 153
  の例 197
```
CREATE [パーミッション](#page-359-0) 340 CREATE 文 [オートコミット](#page-418-0) 399 [同時実行性の規則](#page-429-0) 410 CS [接続パラメータ](#page-133-1) 114 [CS\\_TEXT\\_TYPE 301](#page-320-0) -c [スイッチ](#page-52-0) 33

## **D**

DatabaseFile [接続パラメータ](#page-136-1) 117 DatabaseName [接続パラメータ](#page-137-0) 118 DatabaseName 通信パラメータ 説明 [136](#page-155-0) [DatabaseSwitches](#page-138-0) 接続パラメータ 119 [DataSourceName](#page-139-0) 接続パラメータ 120 DATE インデックス [推奨される使用法](#page-256-0) 237 DATEPART [クエリ](#page-257-0) 238 DATETIME [変換オプション](#page-327-0) 308 [ロード変換オプション](#page-336-1) 317 [DATETIME](#page-337-0) データ型 318 [変換フォーマット](#page-337-1) 318 [ロードの最適化](#page-331-0) 312 DATE [インデックス](#page-256-1) 237 [他のインデックスとの比較](#page-261-0) 242 短所 [241](#page-260-0) 長所 [241](#page-260-0) [追加インデックス](#page-261-1) 242 DATE [オプション](#page-327-0) 308, [315](#page-334-1) DATE データ型 [変換フォーマットの指定](#page-334-2) 315 [ロードの最適化](#page-331-0) 312 DATE フォーマット 2 [桁の日付の変換](#page-336-0) 317 DBA ( データベース管理者 ) 定義 [336](#page-355-0) DBASE [フォーマット](#page-286-0) 267 DBA 権限 [継承不可能](#page-375-0) 356 説明 [336](#page-355-0) 付与 [336,](#page-355-1) [350](#page-369-0) DBA ( データベース管理者 ) [役割](#page-24-0) 5

DBCC

sp\_iqcheckdb [インタフェース](#page-514-0) 495 [インデックスと割り付けの検査](#page-515-0) 496 [インデックスの検証と修復](#page-521-0) 502 [インデックスの修復](#page-521-0) 502 [インデックスの問題の検出](#page-534-0) 515 [インデックスの問題の分析](#page-521-0) 502 [実行時間](#page-514-1) 495 出力 [498](#page-517-0) [出力メッセージ](#page-537-0) 518 [出力例](#page-517-0) 498 [データベースの検証](#page-513-0) 494 [内部インデックスの検査](#page-515-0) 496 [パフォーマンス](#page-514-1) 495 [割り付けエラーの検出](#page-525-0) 506 [割り付けの検査](#page-516-0) 497 [割り付けの検証と修復](#page-524-0) 505 [割り付けの修復](#page-524-0) 505, [507](#page-526-0) [割り付けの問題の分析](#page-524-0) 505 [DBCC\\_LOG\\_PROGRESS](#page-483-0) オプション 464, [498](#page-517-0) DBF 接続パラメータ [埋め込みデータベース](#page-84-0) 65 **DBISOL** 概要 [153](#page-172-1) dbisql [コマンド・ライン・パラメータ](#page-82-0) 63 [出力フォーマットの指定](#page-287-0) 268 [挿入、データ、対話的](#page-321-0) 302 [トラブルシューティング](#page-554-0) 535 [ログオン・ウィンドウ](#page-83-0) 64 「[Interactive SQL](#page-172-1)」参照 153 [dbisql Java 536](#page-555-0) DBKEY [接続パラメータ](#page-139-1) 120 DBLOCATE [ユーティリティ](#page-124-0) 105 dblog [ユーティリティ](#page-494-0) 475 DBN [接続パラメータ](#page-137-0) 118 DBN 通信パラメータ 説明 [136](#page-155-0) dbo ユーザ ID [所有されるビュー](#page-226-0) 207 dbspace [作成の例](#page-210-4) 191 [使用状況の表示](#page-212-0) 193 定義 [156](#page-175-0) [ロー・デバイスへのリストア](#page-489-0) 470 [DBSpaceLogger](#page-561-0) イベント 542 DBS [接続パラメータ](#page-138-0) 119

DB 領域 DB [領域の不足状況](#page-197-0) 178, [537](#page-556-0) [IQ\\_SYSTEM\\_MSG 159](#page-178-0) [IQ\\_SYSTEM\\_TEMP 156](#page-175-1) [SYSTEM 156](#page-175-1) [インデックス情報の表示](#page-212-1) 193 [オフライン](#page-525-1) 506 [管理の例](#page-210-6) 191 [サイズの変更](#page-210-1) 191 削除 [190](#page-209-0) 作成 [188](#page-207-0) [作成時のファイルのロケーション](#page-189-0) 170 [パーミッション](#page-357-0) 338 命名 [188](#page-207-1) [読み込み専用](#page-202-0) 183 [領域の使用状況のモニタリング](#page-561-1) 542 [領域不足のエラー・メッセージ](#page-556-1) 537 DDL 説明 [151](#page-170-0) DDL ([データ定義言語](#page-28-0)) 9 DDL [ロック](#page-429-0) 410 DEFAULT DISK STRIPING オプション 4 DELETE [パーミッション](#page-370-0) 351 [DELIMITED BY](#page-301-0) オプション 282 Delphi [ODBC](#page-93-0) 設定 74 [DisableMultiRowFetch](#page-140-0) 接続パラメータ 121 [DML 166](#page-185-0) DML ([データ操作言語](#page-28-1)) 9 DMRF [接続パラメータ](#page-140-0) 121 [DOBROADCAST](#page-156-0) 通信パラメータ 137 [DROP JOIN INDEX](#page-219-0) 文 200 DROP TABLE 文 の例 [203](#page-222-0) DROP VIEW 文 制限 [207](#page-226-0) 例 [209](#page-228-0) DROP 文 [オートコミット](#page-418-0) 399 [同時実行性の規則](#page-429-0) 410 DSN [接続パラメータ](#page-139-0) 120 説明 [69](#page-88-0) DSS ( [意志決定支援システム](#page-21-0)) 2 DTTM インデックス [推奨される使用法](#page-256-0) 237 短所 [241](#page-260-0) 長所 [241](#page-260-0) [追加インデックス](#page-261-1) 242 [他のインデックスとの比較](#page-261-0) 242

[DumpAllThreads](#page-549-0) ファイル 530 dumpdups [sp\\_iqcheckdb](#page-517-1) オプション 498 dumpleaks [sp\\_iqcheckdb](#page-517-2) オプション 498 dumpunallocs [sp\\_iqcheckdb](#page-517-3) オプション 498

## **E**

```
EncryptedPassword 接続パラメータ 122
Encryption 接続パラメータ
  説明 122
ENC 接続パラメータ
  説明 122
EngineName 接続パラメータ 121
ENG 接続パラメータ 121
ENP 接続パラメータ 122
Excel フォーマット 267
```
## **F**

[FileDataSourceName](#page-143-0) 接続パラメータ 124 FileDSN 作成 [78](#page-97-0) [接続パラメータ](#page-88-0) 69 分散 [78](#page-97-1) FIPS [サポート](#page-389-0) 370 FIXED [フォーマット](#page-286-0) 267 [FORCE\\_DROP](#page-535-0) オプション 516 FoxPro [フォーマット](#page-286-0) 267 FP(1) [インデックス](#page-244-0) 225 FP(2) [インデックス](#page-244-0) 225 FP(3) [インデックス](#page-245-0) 226 FROM 句 [UPDATE](#page-350-0) 文 331 [ジョイン・インデックス](#page-264-0) 245

## **G**

getiqinfo [スクリプト](#page-586-1) 567 gm [スイッチ](#page-51-0) 32 [リカバリの影響](#page-438-0) 419, [494](#page-513-1) GRANT 文 DBA 権限 [350](#page-369-1) [RESOURCE](#page-369-1) 権限 350

```
WITH GRANT OPTION 353
 グループの作成 356
 グループ・メンバシップ 357
 新規ユーザ 348
 パーミッション 351
 パスワード 349
 パスワードなし 359
 プロシージャ 354
GROUP BY 句
  インデックス選択への影響 220
GROUP パーミッション
 継承不可能 356
```
## **H**

[HASH\\_THRASHING\\_PERCENT](#page-565-0) オプション 546 [Health Insurance Portability and Accountability Act 488](#page-507-0) HG インデックス [クエリのパフォーマンス](#page-251-0) 232 [自動作成](#page-251-1) 232 短所 [231](#page-250-0) 長所 [231](#page-250-0) [追加インデックス](#page-251-2) 232 [NULL](#page-251-3) 値 232 NULL [値のマルチカラム](#page-251-3) 232 [外部キー制約](#page-249-0) 230 [推奨される使用法](#page-249-1) 230 [他のインデックスとの比較](#page-250-1) 231 High\_Group インデックス 「HG [インデックス」参照](#page-249-2) High\_Non\_Group インデックス 「HNG [インデックス」参照](#page-251-4) [HIPAA 488](#page-507-1) HNG インデックス [推奨される使用法](#page-252-0) 233 [他のインデックスとの比較](#page-252-1) 233 短所 [233](#page-252-2) 長所 [233](#page-252-2) [追加インデックス](#page-252-3) 233 HOST [通信パラメータ](#page-157-0) 138

### **I**

IANA [ポート番号](#page-164-0) 145 [iAnywhere JDBC](#page-555-1) ドライバ 536 ASA [データベースへの接続](#page-76-0) 57 ICU [ライブラリ](#page-445-1) 426 IDLE [接続パラメータ](#page-144-0) 125 [INSERT LOCATION](#page-319-0) 文 300 INSERT [パーミッション](#page-370-0) 351 [INSERT](#page-263-0) 文 244 VALUES [オプション](#page-317-0) 298 [インクリメンタル](#page-318-0) 299 [整合性](#page-392-0) 373 説明 [298](#page-317-1) [パフォーマンス](#page-318-0) 299 [分割されたテーブル](#page-305-0) 286 INT [接続パラメータ](#page-145-0) 126 integer データ型 [Adaptive Server Enterprise](#page-341-0) と Sybase IQ の対応 322 Interactive SQL 「dbisql[」参照](#page-172-1) 153 Interfaces ファイル [エントリの追加](#page-78-1) 59 IPv6 [アドレス](#page-162-0) 143 IPv6 [のサポート](#page-389-1) 370 IPX [サーバ設定](#page-151-0) 132 IP [アドレス](#page-129-0) 110 [ping 553](#page-572-0) IP [通信パラメータ](#page-157-0) 138 [IQ PAGE SIZE 174](#page-193-0) IQ UNIQUE [値の変更](#page-221-0) 202 [パフォーマンスの影響](#page-220-0) 201 IQ UNIQUE [テーブル・オプション](#page-220-1) 201 [IQ UNIQUE](#page-402-0) 制約 383 IQ UTILITIES [バッファ・キャッシュのモニタリング](#page-549-1) 530 iq\_bcp [LOAD TABLE USING FILE](#page-305-1) に置換 286 廃止 [286](#page-305-1) IQ\_SYSTEM\_MAIN CREATE [パーミッション](#page-359-0) 340 [サイズのガイドライン](#page-180-0) 161 IQ SYSTEM MSG DB 領域 159 IQ\_SYSTEM\_TEMP CREATE [パーミッション](#page-359-1) 340 iqdemo [データベース](#page-26-0) 7 IODSEDIT 59 iqdsn [コマンド](#page-91-0) 72 iqgovern [スイッチ](#page-52-1) 33 IQMsgMaxSize [サーバ・プロパティ](#page-31-0) 12

IQMsgNumFiles [サーバ・プロパティ](#page-31-0) 12 iqmsgnum [サーバ起動スイッチ](#page-31-0) 12 iqmsgsz [サーバ起動スイッチ](#page-31-0) 12 iqmsg [メッセージ・ログ](#page-28-2) 9, [12](#page-31-0) [アーカイブ処理](#page-32-0) 13 [最大サイズの設定](#page-32-1) 13 [ラッピング](#page-32-1) 13 iqmsg [メッセージ・ログのアーカイブ処理](#page-32-2) 13 [iqmsg](#page-31-1) ログ 12 [アーカイブ処理](#page-32-0) 13 [最大サイズの設定](#page-32-3) 13 [ラッピング](#page-32-1) 13 iqnumbercpus [サーバ・スイッチ](#page-53-0) 34 iqwmem [スイッチ](#page-52-2) 33 ISO\_1 照合 説明 [429](#page-448-1) ISO\_BINENG [デフォルトの照合](#page-446-1) 427, [437,](#page-456-0) [438](#page-457-0) [ISO\\_BINENG](#page-446-1) 照合 427 ISQL 接続 [59](#page-78-0)

## **J**

```
Java
  Sybase IQ での使用 53, 176
  メモリ要件 33
jConnect ドライバ
  IQ データベースへの接続 57
JDBC
  接続 52
  接続の設定 59
JDBC 接続
  説明 57
```
## **K**

Kerberos [パーミッション](#page-357-1) 338 [Kerberos](#page-389-0) 認証 370

## **L**

[LANalyzer 555](#page-574-0) LANG [環境変数](#page-455-0) 436 索引

LANG 接続パラメータ 説明 [126](#page-145-1) LazyClose 接続パラメータ 説明 [127](#page-146-0) LC ALL 環境変数 436 LCLOSE 接続パラメータ 説明 [127](#page-146-0) LDAP サーバ LDAP [通信パラメータ](#page-158-0) 139 LDAP 通信パラメータ 説明 [139](#page-158-0) LF [インデックス](#page-248-1) 229 [推奨される使用法](#page-248-2) 229 [他のインデックスとの比較](#page-249-3) 230 短所 [230](#page-249-4) 長所 [230](#page-249-4) [追加インデックス](#page-249-5) 230 [ユニークな値の最大数を超える](#page-566-0) 547 LF 通信パラメータ 説明 [140](#page-159-0) Links [接続パラメータ](#page-134-0) 115 [LivenessTimeout](#page-146-1) 接続パラメータ 127 LOAD TABLE [BINARY 291](#page-310-1) [LOAD TABLE](#page-337-0) 内 318 [LOAD TABLE](#page-263-1) 文 244 QUOTES [オプション](#page-302-0) 283 QUOTES [オプションの例](#page-303-0) 284 QUOTES [キーワード](#page-303-1) 284 [STRIP ON](#page-301-1) 句 282 STRIP [キーワード](#page-303-0) 284 [USING CLIENT FILE 286](#page-305-2) [USING FILE](#page-305-1) 句 286 [整合性制約](#page-299-0) 280 説明 [279](#page-298-0) [バイナリ・フォーマット](#page-310-1) 291 [バイナリ・フォーマット・データ・ファイル](#page-310-1) 291 [パフォーマンス](#page-331-0) 312 [分割されたテーブル](#page-305-3) 286 [LOB 301](#page-320-1) LocalOnly 通信パラメータ 説明 [139](#page-158-1) LOCAL 通信パラメータ 説明 [139](#page-158-1) LogFile [接続パラメータ](#page-147-0) 128 [通信パラメータ](#page-159-1) 140 LogFormat 通信パラメータ 説明 [140](#page-159-0)

LOGIN\_MODE データベース・オプション [統合化ログイン](#page-115-0) 96 LogMaxSize 通信パラメータ 説明 [114,](#page-133-2) [141](#page-160-0) LogOptions 通信パラメータ 説明 [141](#page-160-1) LOG 通信パラメータ 説明 [140](#page-159-1) LOPT 通信パラメータ 説明 [141](#page-160-1) Lotus [フォーマット](#page-286-0) 267 Low\_Fast インデックス 「LF [インデックス」参照](#page-248-1) LSIZE 通信パラメータ 説明 [114,](#page-133-2) [141](#page-160-0) LTO [接続パラメータ](#page-146-1) 127

### **M**

```
max_days_since_login
  超過 344
max_failed_login_attempts
  超過 344
MAX TEMP SPACE PER CONNECTION オプション 178
MaxConnections 通信パラメータ
  説明 142
MAXCONN 通信パラメータ
  説明 142
MaxRequestSize 通信パラメータ
  説明 143
MAXSIZE 通信パラメータ
  説明 143
MESSAGE LOG
  内容 288
  例 290
metadata
  カタログ・ストア内 158
Microsoft Access 546
  ODBC 設定 73
Microsoft Visual Basic
  ODBC 設定 73
Money データ型 324, 326
MYIP 通信パラメータ 143
MySybase
  アクセス 571
  オンライン・サポート 571
```
### **N**

National Language Support 概要 [425,](#page-444-0) [427](#page-446-2) 照合 [434](#page-453-0) 説明 [425](#page-444-1) [マルチバイト文字セット](#page-449-0) 430 NDIS [ドライバ](#page-571-0) 552 NEAREST CENTURY オプション 317 net.cfg [ファイル](#page-574-1) 555 **NetBIOS** [サーバ設定](#page-151-0) 132 **NetWare** [ネットワーク・アダプタの設定](#page-574-1) 555 **NEWID** [default 381](#page-400-3) NEWPWD [接続パラメータ](#page-148-0) 129 [NOT NULL](#page-392-1) 制約 373 NOTIFY オプション [INSERT](#page-266-0) 文 247 Novell [クライアント・ソフトウェア](#page-571-0) 552 [NULL 318](#page-337-0) [default 382](#page-401-0) 挿入 [298](#page-317-2) [バックアップ](#page-477-0) 458 変換 [320](#page-339-0) [変換オプション](#page-327-0) 308, [320](#page-339-0) [マルチカラム](#page-251-3) HG インデックス 232 NULLS オプション [dbisql 270](#page-289-0) NULL 値 出力 [270](#page-289-0) [マルチカラム](#page-251-3) HG インデックス 232

# **O**

ODBC UNIX [用の初期化ファイル](#page-98-0) 79 UNIX [サポート](#page-98-0) 79 [接続パラメータ](#page-128-0) 109 [データ・ソース](#page-88-0) 69 [データ・ソースの設定](#page-92-3) 73 [ドライバの位置](#page-107-0) 88 ODBC 接続 説明 [57](#page-76-0) ODBC データ・ソース [jConnect](#page-76-0) の使用 57

ODBC 変換ドライバ [ODBC](#page-92-4) 設定 73 ODI [ドライバ](#page-571-0) 552 OEM コード・ページ 選択 [429](#page-448-0) ON [句のジョイン](#page-275-0) 256 [Open Database Connectivity](#page-89-0)。「ODBC」を参照 OPERATOR 権限 説明 [337](#page-356-0) 付与 [350](#page-369-2)

### **P**

[params.cfg](#page-46-0) ファイル 27 Password [接続パラメータ](#page-148-1) 129 PERMS ADMIN 権限 説明 [337](#page-356-1) 付与 [350](#page-369-3) PFP(1) [インデックス](#page-244-0) 225 ping [TCP/IP 553](#page-572-0) [PIPE\\_NOT\\_CONNECTED](#page-301-2) エラー 282 PORT [通信パラメータ](#page-164-0) 145 PreFetchOnOpen 通信パラメータ 説明 [144](#page-163-0) PROMPT [接続パラメータ](#page-150-0) 131 PUBLIC [グループ](#page-378-1) 359 PWD [接続パラメータ](#page-148-1) 129

## **Q**

QUERY TEMP SPACE LIMIT オプション 178 **OUOTES** [LOAD TABLE](#page-303-1) キーワード 284

## **R**

RCVBUFSZ 通信パラメータ 説明 [144](#page-163-1) *REAL* データ型 [Adaptive Server Enterprise](#page-342-0) と Sybase IQ の データの対応 323 ReceiveBufferSize 通信パラメータ 説明 [144](#page-163-1) REFERENCES [パーミッション](#page-370-0) 351 [RELEASE SAVEPOINT](#page-435-0) 文 416

resetclocks [sp\\_iqcheckdb](#page-517-4) オプション 498 RESOURCE 権限 [継承不可能](#page-375-0) 356 説明 [338](#page-357-2) 付与 [350,](#page-369-1) [351](#page-370-1) RESTORE 文 [COMPATIBLE](#page-497-0) 句 478 [VERIFY](#page-475-0) 句 456, [467,](#page-486-0) [478](#page-497-0) 説明 [468](#page-487-0) [バックアップの検証](#page-475-0) 456, [467,](#page-486-0) [478](#page-497-0) [RetryConnectionTimeout](#page-150-1) 接続パラメータ 131 REVOKE 文 説明 [355](#page-374-0) [ROLLBACK TO SAVEPOINT](#page-435-0) 文 416 [ROLLBACK](#page-435-0)  $\dot{\mathbf{\nabla}}$  416 ROW LOG 内容 [289](#page-308-0) の例 [290](#page-309-0) RSA [サポート](#page-389-2) 370

## **S**

```
sa get request profile
  要求ログ・ファイルの分析 566
sa_get_request_times
  要求ログ・ファイルの分析 566
SACHARSET 環境変数 435
SALANG 環境変数 435
SAVEPOINT 文
  トランザクション 416
SCSI テープ・バックアップ 445
SELECT DISTINCT 射影 220
SELECT パーミッション 351
SELECT 文
  INSERT 文内 302
  ジョイン・インデックス 245
  デリミタ 301
  ビュー作成の制限 207
SendBufferSize 通信パラメータ
  説明 145
ServerName 接続パラメータ 121
ServerPort 通信パラメータ 145
Service Manager
  サーバの起動 27
SESSIONS 通信パラメータ 146
SET 句
  UPDATE 文 330
```
SNDBUFSZ 通信パラメータ 説明 [145](#page-164-1) [SORT\\_COLLATION](#page-444-2) オプション 425 [SORTKEY](#page-444-2) 関数 425, [426](#page-445-1) sp\_iqcheckdb [allocation](#page-516-0) モード 497 check [モード](#page-515-0) 496 [DBCC\\_LOG\\_PROGRESS 464](#page-483-0) [DBCC\\_LOG\\_PROGRESS](#page-517-0) オプション 498 [DBCC](#page-514-0) の機能 495 [dropleaks](#page-517-5) モード 498 dumpdups [オプション](#page-517-1) 498 dumpleaks [オプション](#page-517-2) 498 [dumpunallocs](#page-517-3) オプション 498 resetclocks [オプション](#page-517-4) 498 verify [モード](#page-515-1) 496 [アロケーション・マップのリセット](#page-517-5) 498 [インデックスと割り付けの検査](#page-515-0) 496 [インデックスの検証と修復](#page-521-0) 502 [インデックスの修復](#page-521-0) 502 [インデックスの問題の分析](#page-521-0) 502 構文 [495](#page-514-2) [実行時間](#page-514-1) 495 出力 [498](#page-517-0) [出力の解釈](#page-525-0) 506 [出力メッセージ](#page-537-0) 518 [出力例](#page-517-0) 498 [データベースの一貫性のチェック](#page-482-0) 463 [データベースの検証](#page-513-0) 494 [内部インデックスの検査](#page-515-0) 496 [パフォーマンス](#page-514-1) 495 [リソースの問題](#page-520-0) 501 [割り付けの検査](#page-516-0) 497 [割り付けの検証と修復](#page-524-0) 505 [割り付けの修復](#page-524-0) 505, [507](#page-526-0) [割り付けの問題の分析](#page-524-0) 505 sp\_iqcheckoptions [ストアド・プロシージャ](#page-197-3) 178 sp iqdbspace DB [領域の使用状況](#page-212-2) 193 sp iqdbspaceinfo DB [領域の使用状況](#page-213-0) 194 sp\_iqestdbspaces 必要な DB [領域の見積もり](#page-181-0) 162 sp iqestjoin 262 [ジョイン・インデックス領域の必要量の](#page-181-0) [見積もり](#page-181-0) 162

sp iqestspace [データベース領域の必要量の見積もり](#page-181-0) 162 sp\_iqindexinfo [インデックス情報の表示](#page-214-0) 195 sp iqrebuildindex 505 sp\_iqstatus [出力例](#page-576-0) 557 [トラブルシューティングでの使用](#page-575-0) 556 sp iqtransaction [ブロックしている書き込みの確認](#page-567-0) 548 SPACE ADMIN 権限 説明 [338](#page-357-0) 付与 [351](#page-370-2) SQLCONNECT 環境変数 接続 [69](#page-88-1) SQL ログ [夏時間](#page-35-0) 16 srvlog [接続情報の関連付け](#page-589-1) 570 srvlog ファイル [接続情報](#page-589-2) 570 START ROW ID オプション [INSERT](#page-319-1) 文 300 start iq [コマンドが実行されない](#page-545-0) 526 [トラブルシューティング](#page-545-0) 526 [パラメータ](#page-545-1) 526 start\_iq [ユーティリティ](#page-41-0) 22 StartLine [接続パラメータ](#page-150-2) 131 Start パラメータ [埋め込みデータベース](#page-85-0) 66 **STRIP** [LOAD TABLE](#page-303-0) キーワード 284 STRIP ON 句 廃止 [282](#page-301-1) STRIP [オプション](#page-301-1) 282 SUM 関数 [229](#page-248-0) [Sybase Central 50](#page-69-0) DB [領域の作成](#page-208-0) 189 概要 [152](#page-171-0) [カラム制約](#page-404-1) 385 [カラムのデフォルト](#page-398-0) 379 起動 [24,](#page-43-0) [60](#page-79-0) [グループの作成](#page-376-1) 357 [グループへのユーザの追加](#page-376-2) 357 [テーブルの作成](#page-216-1) 197 [テーブルの変更](#page-222-1) 203 [パーミッション](#page-371-0) 352, [354](#page-373-1)

[ビューの削除](#page-228-1) 209 [表示の問題](#page-563-0) 544, [551](#page-570-0) [ユーザの作成](#page-368-1) 349 Sybase Central [におけるカラムのデフォルトの編集](#page-398-0) 379 Sybase IQ [Adaptive Server Enterprise](#page-340-0) とデータ型を対応させる 321 [Sybase IQ 12.5](#page-555-1) サーバ 536 SYSCOLAUTH ビュー [パーミッション](#page-388-0) 369 SYSCOLUMN テーブル [整合性](#page-415-0) 396 SYSDUMMY テーブル [パーミッション](#page-388-1) 369 SYSFILE テーブル リストア後の [file\\_name 467](#page-486-1) SYSFOREIGNKEY テーブル [整合性](#page-415-0) 396 SYSGROUPS ビュー [パーミッション](#page-388-2) 369 SYSGROUP テーブル [パーミッション](#page-388-1) 369 SYSPROCAUTH ビュー [パーミッション](#page-388-3) 369 SYSPROCPERM テーブル [パーミッション](#page-388-1) 369 SYSTABAUTH ビュー [パーミッション](#page-388-4) 369 SYSTABLE テーブル [整合性](#page-415-0) 396 SYSTABLEPERM テーブル [パーミッション](#page-388-1) 369 SYSUSERAUTH ビュー [パーミッション](#page-388-5) 369 SYSUSERLIST ビュー [パーミッション](#page-388-6) 369 SYSUSERPERMS ビュー [パーミッション](#page-388-7) 369 SYSUSERPERM テーブル [パーミッション](#page-388-1) 369 SYSVIEW  $\cancel{F}$ <sub>7</sub> – [ビュー情報](#page-228-2) 209 SYS [グループ](#page-378-1) 359

## **T**

```
TCP/IP
  BroadcastListener (BLISTENER) 通信パラメータ 134
 LDAP 通信パラメータ 139
  サーバ設定 132
 サーバのポート番号 145
  トラブルシューティング 553
  ファイアウォール経由の接続 135
  テスト 554
TDS 通信パラメータ 147
Telnet
  TCP/IP のテスト 554
TEMP 環境変数
  ディスク容量 103
TEMP_EXTRACT_NULL_AS_EMPTY オプション 275
TEMP_EXTRACT_NULL_AS_ZERO オプション 275
TEXT インデックス 242
  作成 219
TIME インデックス 237
  他のインデックスとの比較 242
  短所 241
  長所 241
  追加インデックス 242
TIME データ型
  ロードの最適化 312
TIMEOUT 通信パラメータ 147
TIME インデックス
  推奨される使用法 237
TMP 環境変数
  ディスク容量 103
TO 通信パラメータ 147
```
## **U**

UID [接続パラメータ](#page-151-1) 132 Unconditional [接続パラメータ](#page-151-2) 132 UNC [接続パラメータ](#page-151-2) 132 Unicode [文字セット](#page-445-1) 426, [430](#page-449-0) Unilib [ライブラリ](#page-445-2) 426 [UNIQUE](#page-402-1) 制約 383 UNIX ODBC [サポート](#page-98-0) 79 UPDATE 文 [ジョイン操作の使用](#page-350-0) 331 使用 [330](#page-349-1)

USER ADMIN 権限 説明 [338](#page-357-3) USER 権限 付与 [351](#page-370-3) Userid [接続パラメータ](#page-151-1) 132 USER 特別値 [default 380](#page-399-0) *util\_db.ini* [ファイル](#page-365-0) 346

## **V**

```
VALUES オプション
  INSERT 文 298
VARCHAR データ
  長さ 0 のセル 315
VERIFY 通信パラメータ 148
Visual Basic
  ODBC 設定 73
VLDB
  管理 17
```
### **W**

WarehouseArchitect 説明 [152](#page-171-1) WD [インデックス](#page-254-0) 235 [推奨される使用法](#page-254-1) 235 短所 [237](#page-256-2) 長所 [237](#page-256-2) **WHERE** 句 [ジョイン・インデックス](#page-264-0) 245 [UPDATE](#page-350-1) 文 331 [インデックス選択への影響](#page-240-0) 221 [Windows](#page-41-1)  $H - FZ = 22$ [WITH GRANT OPTION](#page-372-0) 句 353 WORD [インデックス](#page-254-0) 235 WORM [記憶領域](#page-508-0) 489

## **X**

XML [フォーマット](#page-286-0) 267

## **Z**

zr [ログ・ファイル](#page-585-1) 566 -Z オプション [データベース・サーバ](#page-123-0) 104

### あ

```
アドホック・ジョイン
 パフォーマンス 242
アロケーション・マップ
 エラーの修復 506
 矛盾 510
 リカバリ 509
 割り付けの検査 497
暗号化
 Encryption (ENC) 接続パラメータ 122
 FIPS 370
 RSA 370
 カラム 370
 強力な暗号 122
 通信 147
 データベース 370
暗号化パスワード
 ODBC 設定 75
```
### い

```
イーサネット 555
移行
 照合 426
 ソート・キー 426
 廃止された照合 426
依存性
 カーソル動作 423
一貫性の検査
 マルチプレックス 495
イベント
 DBSpaceLogger 542
 ディスク領域の使用状況のモニタリング 541
 領域の使用状況のモニタリング 542
イベント・ハンドラ
 ConnectFailed 344
インタフェース・ライブラリ
 接続 52
インデックス
 default 225, 226
 FP(1) 225
```
FP(1) および [FP\(2\) 225](#page-244-0) [FP\(2\) 226](#page-245-1) [FP\(3\) 226](#page-245-0) sp iqcheckdb エラー 507, [515](#page-534-0) [Sybase Central](#page-238-1) で作成 219 TEXT [インデックス](#page-261-2) 242 TEXT [インデックスの作成](#page-238-0) 219 [インデックス・タイプの選択](#page-262-0) 243 概要 [209](#page-228-3) 検索 [225,](#page-244-3) [226](#page-245-1) 検証 [211](#page-230-0) [検証と修復](#page-521-0) 502 [高速射影](#page-244-0) 225 [再構築](#page-221-0) 202 削除 [212](#page-231-0) 作成 [196,](#page-215-0) [218](#page-237-0) [システム・テーブル](#page-230-1) 211 [自動作成](#page-219-1) 200 修復 [505](#page-524-1) [修復不可能なエラー](#page-534-1) 515 説明 [213](#page-232-0) [追加と削除](#page-235-0) 216 [ディスク領域の使用率](#page-241-0) 222 [テーブル上に多すぎる](#page-565-1) 546 [テーブルのロード後の追加](#page-263-2) 244 [名前の変更](#page-231-1) 212 [破損の削除](#page-535-0) 516 フラット [FP 228](#page-247-0) [並行作成](#page-237-1) 218, [219](#page-238-2) マルチカラム HG と [NULL 232](#page-251-3) 矛盾 [505](#page-524-2) [ユニークな値の最大数](#page-566-0) 547 [論理的な問題の検出](#page-534-0) 515 インデックス・タイプ [LF 229](#page-248-1) 説明 [214](#page-233-0) 選択 [243](#page-262-0) インデックス • タイプ 推奨 [221](#page-240-1) [選択の条件](#page-238-3) 219 インポート、データ [LOAD TABLE](#page-298-0) 文 279 バージョン 12 より前の IQ [データベース](#page-319-0) 300 [Adaptive Server Enterprise](#page-319-2) から 300 [変換エラー](#page-345-0) 326 引用符 SQL 内 [360](#page-379-0)

### う

[埋め込みデータベース](#page-128-1) 109, [113](#page-132-2) [Java 66](#page-85-0) 起動 [65](#page-84-0) 接続 [65](#page-84-1) [接続パラメータ](#page-105-0) 86

## え

```
エラー
 DB 領域の不足状況 537
 修復不可能 515
 挿入と削除 409
 データ変換 326
 トランザクション処理 409
エラー・メッセージ
 PIPE_NOT_CONNECTED 282
 ファイルへのリダイレクト 270
 文字セット変換 431
円記号 (¥)
 Windows ロー・デバイス 173
演算子
 作業 486
エンティティ整合性
 確保 387
 説明 374
```
## お

```
オートコミット・モード
 ODBC 74
大文字と小文字の区別
 コマンド・ライン 27
 接続パラメータ 109
 データベース名とサーバ名 31
 パスワード 171, 438
オブジェクト
 修飾名 360
オプション
 DBCC_LOG_PROGRESS 464, 498
 MAX_TEMP_SPACE_PER_CONNECTION 178
 QUERY_TEMP_SPACE_LIMIT 178
 設定 367
オプション値
  トランケーション 271, 272
```
### か

```
カーソル
 ODBC 設定 74
 依存性 423
 位置付け操作 424
 コマンドの構文 424
 スクロール 423
 接続の制限 367
 トランザクション 422
 ホールド 406, 423
 メッセージ・ロギング 424
 例 424
開始行
 ODBC 設定 75
外部キー
 オプション 392
 強制力のない 204
 強制力のない既存の外部キー 392
 作成 204
 制限 374
 データの挿入 306
書き込みサーバ
 置き換え 498
カスタム照合 426
仮想バックアップ
 カプセル化仮想バックアップ 459
 分離仮想バックアップ 459
カタログ・ストア
 キャッシュ・サイズの設定 33
 説明 158
カタログ・ファイル
 増加 539
活性
 ODBC 設定 76
可変長データ転送 445
カラム
 削除 202
 修復不可能なエラー 515
 追加 202
 デフォルト 375
 パーミッション 337
 プロパティ 379
 変更 202
カラム・デリミタ
 ロード・フォーマット・オプション 282
カラムのデフォルトの使用 375
カラムのデフォルトの変更と削除 377
```
カラム幅 [挿入の問題](#page-331-1) 312 [カラム、ロード時に設定される](#page-337-0) 318 環境変数 [LANG 436](#page-455-0) [LC\\_ALL 436](#page-455-1) [SACHARSET 435](#page-454-0) [SALANG 435](#page-454-0) SOLCONNECT 69 関数 [BFILE 301](#page-320-3) [BLOB](#page-320-1) 用 301 [CLOB](#page-320-3) 用 301 [タイプ](#page-28-3) 9 [パーミッション](#page-356-1) 337

## き

[キー・ジョイン](#page-271-0) 252, [255](#page-274-1) 起動 [50](#page-69-0) [障害の解決](#page-529-0) 510 [チェックポイント・エラー](#page-529-0) 510 [トラブルシューティング](#page-122-1) 103 [トラブルシューティングのヒント](#page-542-0) 523 [割り付けエラー](#page-529-0) 510 [起動スクリプト](#page-41-0) 22 [起動パラメータ](#page-46-3) 27 [起動、マルチプレックス](#page-43-1) 24 [起動ユーティリティ](#page-41-0) 22 キャッシュ [書き込み](#page-418-1) 399 キャッシュ・サイズ [カタログ・ストアの設定](#page-52-0) 33 [強制リカバリ](#page-529-0) 510 [書き込みサーバの置き換え](#page-517-4) 498 [サーバの起動に失敗](#page-529-0) 510 [重複ブロックの検出](#page-517-1) 498 手順 [513](#page-532-0) [複合的に所有されたブロックの検出](#page-517-6) 498 [割り付けられていないブロックの検出](#page-517-3) 498 [強制力のない外部キー](#page-411-1) 392 強力な暗号 [Encryption \(ENC\)](#page-141-1) 接続パラメータ 122

# く

クエリ [DATEPART](#page-257-0) を使用 238 [スラッシング](#page-565-2) 546 [同時実行性の規則](#page-428-1) 409 [同時ユーザの制限](#page-52-1) 33 [パフォーマンス](#page-251-0) 232 [パフォーマンスの問題](#page-565-3) 546 [範囲述部](#page-258-0) 239 クエリ・サーバ [書き込みサーバの置き換え](#page-517-4) 498 クエリのタイプ [インデックス・タイプ](#page-239-0) 220 クライアント [直接のデータ・ロード](#page-305-4) 286 クライアント側 [Encryption \(ENC\)](#page-141-1) 接続パラメータ 122 [クライアント・プロセス情報](#page-129-0) 110 グループ [PUBLIC 359](#page-378-1) [Sybase Central 357](#page-376-1) [SYS 359](#page-378-1) 管理 [356](#page-375-2) 作成 [356](#page-375-1) [パーミッション](#page-356-1) 337, [340,](#page-359-2) [358](#page-377-0) [パスワードなし](#page-378-0) 359 [メンバシップ](#page-376-0) 357 グローバル・テンポラリ・テーブル 説明 [198](#page-217-0)

## け

権限 [挿入と削除](#page-287-1) 268 [データベース・オブジェクトの定義](#page-174-0) 155 言語サポート 概要 [425](#page-444-0) 照合 [434](#page-453-0) 説明 [425](#page-444-1) [マルチバイト文字セット](#page-449-0) 430 [現在の日付と時刻のデフォルト](#page-398-1) 379 [検索インデックス](#page-244-3) 225, [226](#page-245-2)

#### こ

[高速射影インデックス](#page-244-0) 225 後続ブランク 削除 [278,](#page-297-0) [282](#page-301-3) [後続ブランクの削除](#page-297-1) 278, [282](#page-301-1) 候補キー 制限 [374](#page-393-1) コード・ページ [サポート対象](#page-446-3) 427 説明 [427](#page-446-0) コマンド・ファイル [dbisql 153](#page-172-1) [データベース・オブジェクトの作成](#page-172-0) 153 [コマンド・ライン・スイッチ](#page-46-3) 27 必須 [29](#page-48-0) 表示 [27](#page-46-4)

## さ

サーバ CPU [使用率](#page-548-0) 529 [Windows](#page-545-2) での起動 526 [応答なし](#page-547-0) 528, [529,](#page-548-0) [530](#page-549-0) [起動時の自動開始](#page-41-1) 22 [起動に失敗](#page-529-0) 510 [再利用](#page-63-0) 44 [処理の停止](#page-547-0) 528 接続 [57](#page-76-1) [停止の問題](#page-550-0) 531 [「データベース・サーバ」参照](#page-40-0) [デッドロック](#page-550-1) 531 [トランザクション・ログ](#page-543-0) 524 命名 [29](#page-48-1) [ユニークな名前](#page-544-0) 525 [ユニークなポート番号](#page-544-1) 525 [リカバリ](#page-512-1) 493, [522](#page-541-0) [領域の不足](#page-548-1) 529 サーバ・オブジェクト 追加 [59](#page-78-1) サーバ起動スイッチ [-iqmsgnum 12](#page-31-0) [-iqmsgsz 12](#page-31-0) [サーバの再利用](#page-63-0) 44 サーバ・プロパティ [IQMsgMaxSize 12](#page-31-0) [IQMsgNumFiles 12](#page-31-0)

サーバ名 [ODBC](#page-94-2) 設定 75 [サーバ・ログ・ファイル](#page-62-0) 43 [サーベンス・オクスリー法](#page-507-1) 488 削除 [カラムのデフォルト](#page-396-0) 377 [ビュー](#page-226-0) 207 作成 [カラムのデフォルト](#page-395-0) 376 サブトランザクション [セーブポイント](#page-435-0) 416 サポート・センタ [MySybase 571](#page-590-0) [オンライン・ヘルプ](#page-590-1) 571 [チェックリスト](#page-591-0) 572 [問題の報告](#page-586-2) 567 [サポート・センタ用のチェックリスト](#page-591-0) 572 参照整合性 確保 [387](#page-406-0) [カラムのデフォルト](#page-394-0) 375 [強制力のない既存の外部キーによる適用](#page-411-1) 392 宣言 [389](#page-408-1) [パーミッション](#page-287-2) 268

## し

```
時刻データ型
  Adaptive Server Enterprise と Sybase IQ の
    データの対応 325
システム DB 領域 156
システム障害
  リカバリ 532
システム・テーブル 8
 SYSFILE 467
  インデックス 211
  説明 205
 パーミッション 368
  表示 179
  ユーザとグループ 368
システムの無応答 528
システム・ビュー
 整合性 396
 パーミッション 368
システム・レベルのバックアップ 460
指定
  ドライバ 57
射影
  最適化 225
```
シャットダウン [データベース](#page-69-1) 50 [トラブルシューティング](#page-122-1) 103, [531](#page-550-0) 集合 [229](#page-248-0) [修飾されたオブジェクト名](#page-379-1) 360 修復 [allocation 505](#page-524-0) [インデックス](#page-535-0) 516 [データベース](#page-512-1) 493, [522](#page-541-0) [テーブル](#page-535-0) 516 [出力の分析](#page-585-0) 566 出力フォーマット [dbisql 268](#page-287-0) [出力リダイレクション](#page-288-0) 269, [270](#page-289-2) ジョイン 更新 [331](#page-350-0) [スター](#page-276-0) 257 [パフォーマンスの影響](#page-261-3) 242 [複数テーブル](#page-268-0) 249 [リニア](#page-276-1) 257 ジョイン・インデックス [Sybase Central](#page-275-1) で作成 256 [カラムの変更](#page-222-2) 203 [基礎となるテーブルの修正](#page-280-0) 261 [候補キー](#page-393-1) 374 [サイズの見積もり](#page-281-0) 262 作成 [196,](#page-215-0) [250](#page-269-0) [ジョイン階層](#page-265-0) 246 [ジョイン関係](#page-271-1) 252 説明 [245](#page-264-1) 挿入 [305](#page-324-0) [テーブル内のカラム](#page-266-1) 247 同期 [252](#page-271-2) [トップ・テーブルと関連テーブルの](#page-282-0) ロー数の比率 263 [ベース・テーブル](#page-324-1) 305 [マルチプレックス](#page-219-2) 200 [メリットの見積もり](#page-282-0) 263 [ジョイン階層](#page-265-0) 246 [ジョイン仮想テーブル](#page-219-3) 200 [ジョイン・カラム](#page-271-1) 252 ジョイン関係 指定 [254](#page-273-0) 定義 [252](#page-271-1) [ジョイン・タイプ](#page-275-2) 256 障害 [システム](#page-458-0) 439 [メディア](#page-458-0) 439

照合 [ANSI 429](#page-448-1) CP874toUTF8 [ユーティリティ](#page-445-5) 426 [CREATE DATABASE](#page-445-0)  文 426 [default 427,](#page-446-1) [434,](#page-453-1) [437,](#page-456-1) [438](#page-457-2) [ISO\\_1 429](#page-448-1) [SORT\\_COLLATION](#page-444-2) オプション 425 [SORTKEY](#page-444-2) 関数 425, [426](#page-445-1) 移行 [426](#page-445-6) [カスタム](#page-445-3) 426 [互換性の問題](#page-456-2) 437 [このバージョンでの変更点](#page-445-4) 426 [サポート対象](#page-448-2) 429 推奨 [429](#page-448-2) 説明 [425,](#page-444-1) [428,](#page-447-0) [429](#page-448-3) 選択 [434](#page-453-0) [ソート](#page-447-0) 428 代替 [429](#page-448-2) [データベースの作成](#page-456-1) 437, [438](#page-457-2) [日本語での推奨](#page-450-1) 431 廃止 [426](#page-445-4) [廃止された照合の移行](#page-445-4) 426 [パフォーマンスの問題](#page-457-3) 438 表示 [429](#page-448-2) 変更 [437](#page-456-3) [マルチバイト](#page-449-0) 430 所有者 説明 [339](#page-358-0) [役割](#page-24-1) 5 [シングルノード・モード](#page-219-0) 200 シングルバイト文字セット 説明 [427](#page-446-0) [診断ツール](#page-575-1) 556 sa server option 563 sp iqcheckdb 562 sp iqcheckoptions 562 sp igconnection 563 sp iqcontext 563 sp iqdbstatistics 562 [sp\\_iqstatus 556](#page-575-0) [サーバ起動オプションの確認](#page-581-1) 562 [サーバ要求のロギング](#page-582-0) 563 [通信の問題](#page-585-2) 566 [データベース・オプションの確認](#page-581-1) 562

### す

スキーマのロード [推奨するデータベース・サイズ](#page-180-0) 161 スキーマ 作成 [196](#page-215-0) 変更 [196](#page-215-0) スクロール [カーソル](#page-442-1) 423 [スター・ジョイン](#page-276-0) 257 スタック・トレース [スレッドに対する生成](#page-549-2) 530 [ロケーション](#page-551-0) 532 ストアド・プロシージャ [Sybase IQ 7](#page-26-1) [実行パーミッションの付与](#page-384-0) 365 [説明](#page-26-2) 7 スナップショット・バージョン管理 [「バージョン管理」参照](#page-416-0) 397 スラッシング HASH THRASHING PERCENT オプション 546 スレッド [スタック・トレースの生成](#page-549-0) 530 不足 [543](#page-562-0) [ロード時の使用](#page-348-0) 329

## せ

整合性 概要 [371](#page-390-0) [カラムのデフォルト](#page-394-0) 375 制約 [373,](#page-392-2) [375](#page-394-1) 整合性制約違反 [ログの例](#page-307-1) 288 [製品サポート](#page-586-2) 567 制約 [パフォーマンスへの影響](#page-391-0) 372 制約違反 [ログの例](#page-307-0) 288 セーブポイント [トランザクション内](#page-435-0) 416 セキュリティ [Advanced Security](#page-389-0) オプション 370 [Encryption \(ENC\)](#page-141-1) 接続パラメータ 122 FIPS [サポート](#page-389-0) 370 IPv6 [のサポート](#page-389-1) 370 [Kerberos](#page-389-0) 認証 370

RSA [サポート](#page-389-0) 370 [カラムの暗号化](#page-389-4) 370 説明 [333](#page-352-0) [データベースの暗号化](#page-389-4) 370 [統合化ログイン](#page-118-0) 99, [100](#page-119-0) [ビュー](#page-381-0) 362 [プロシージャ](#page-373-0) 354, [362](#page-381-0) [ログインの失敗](#page-363-0) 344 接続 [BroadcastListener \(BLISTENER\)](#page-153-0) 通信パラメータ 134 [iAnywhere JDBC](#page-76-0) ドライバ 57 [Interactive SQL 60,](#page-79-1) [93](#page-112-0) [jConnect 57](#page-76-0) [JDBC 52](#page-71-0) LDAP [通信パラメータ](#page-158-0) 139 [埋め込みデータベース](#page-84-1) 65 [外部ホスト上のデータベースへの接続](#page-83-1) 64 概要 [52](#page-71-1) 確立 [54](#page-73-0) 管理 [342](#page-361-0) [サーバによる確立方法](#page-106-0) 87 [最大値](#page-360-0) 341 削除 [102](#page-121-0) [削除に必要なパーミッション](#page-356-0) 337 制限 [466,](#page-485-0) [510](#page-529-1) [データ・ソースの使用](#page-86-0) 67 [デフォルト・データベース](#page-112-0) 93 [同時ユーザの制限](#page-51-0) 32 [トラブルシューティング](#page-122-1) 103 [ファイアウォール](#page-154-1) 135 [文字セット](#page-451-0) 432 [リモート](#page-76-2) 57 例 [60](#page-79-2) [ローカル・データベース](#page-79-1) 60 [ロギング](#page-121-1) 102 接続情報 IQ [メッセージ・ファイル](#page-589-1) 570 srvlog [ファイル](#page-589-2) 570 [要求ログ](#page-589-1) 570 [接続の削除](#page-121-0) 102 接続パラメータ [CharSet 114](#page-133-1) [Encryption \(ENC\) 122](#page-141-1) [IDLE 125](#page-144-0) [LANG 126](#page-145-1) [LazyClose \[LCLOSE\] 127](#page-146-0) 位置 [89](#page-108-0)

[埋め込みデータベース](#page-105-0) 86 [大文字と小文字を区別しない](#page-128-0) 109 [接続文字列](#page-73-0) 54 説明 [109](#page-128-2) [データ・ソース](#page-88-0) 69 [デフォルト](#page-87-0) 68 矛盾 [86](#page-105-0) [優先度](#page-129-1) 110 [接続ハンドル](#page-30-0) 11, [562](#page-581-2) [接続プロファイル](#page-78-2) 59 接続名 [ODBC](#page-96-0) 設定 77 接続文字列 表現 [54](#page-73-1) [文字セット](#page-451-0) 432 切断 [102](#page-121-2) 設定 ODBC [データ・ソース](#page-92-3) 73 設定パラメータ [上書き](#page-547-1) 528 設定ファイル 使用 [27](#page-46-5) ゼロ NULL [への変換](#page-339-0) 320 [選択的リストア操作](#page-357-4) 338 選択、ドライバ [iAnywhere JDBC](#page-76-0) ドライバの使用 57 jConnect JDBC [ドライバの使用](#page-76-0) 57

#### そ 挿入

[Adaptive Server Enterprise](#page-319-3) データベースからの挿入 300 概要 [265](#page-284-0) [カラムのデフォルト](#page-396-1) 377 [カラム幅の問題](#page-331-1) 312 [旧バージョンからの挿入](#page-327-1) 308 [指定したロー](#page-318-1) 299 [ジョイン・インデックス・テーブル](#page-324-0) 305 [対話的](#page-321-0) 302 [パフォーマンス](#page-345-2) 326 プライマリ • [キー・カラムと外部キー・カラム](#page-325-0) 306 [別のデータベースからの挿入](#page-319-2) 300 [「データのロード」参照](#page-327-2) 308 [挿入変換オプション](#page-327-0) 308

```
ソート・キー
 移行 426
ソート
 照合 428
ソート順
 照合 425
ソフトウェアのリリース番号 11
```
## ち

```
チェックポイント
 間隔の調整 550
 システム・リカバリ 419
 自動、明示的 415
 説明 415
 パーミッション 337
 リカバリ 415
中カッコ 301
```
## つ

通信 [Encryption \(ENC\)](#page-141-1) 接続パラメータ 122 [トラブルシューティング](#page-571-1) 552 [パラメータ](#page-151-0) 132 通信パラメータ [Broadcast \(BCAST\) 133](#page-152-0) [BroadcastListener 134](#page-153-0) [Certificate 134](#page-153-1) [Certificate\\_Password 135](#page-154-0) [ClientPort 135](#page-154-1) [DatabaseName \(DBN\) 136](#page-155-0) [DOBROADCAST 137](#page-156-0) [HOST 138](#page-157-0) [LDAP \(LDAP\) 139](#page-158-0) [LocalOnly \(LOCAL\) 139](#page-158-1) [LogMaxSize \(LSIZE\) 114,](#page-133-2) [141](#page-160-0) [LogOptions \(LOPT\) 141](#page-160-1) [MaxConnections 142](#page-161-0) [MYIP 143](#page-162-2) [PreFetchOnOpen 144](#page-163-0) [ReceiveBufferSize \(RCVBUFSZ\) 144](#page-163-1) [SendBufferSize \(SNDBUFSZ\) 145](#page-164-1) [ServerPort 145](#page-164-0) [SESSIONS 146](#page-165-0) [TDS 147](#page-166-0) [TIMEOUT 147,](#page-166-1) [148](#page-167-0) 説明 [109,](#page-128-2) [143](#page-162-1)

[通知カウント](#page-237-2) 218 [通知メッセージ](#page-577-0) 558

### て

[定数式のデフォルト](#page-401-1) 382 ディスク [領域の使用状況のモニタリング](#page-559-0) 540.541 [領域の不足](#page-547-2) 528, [529,](#page-548-1) [537](#page-556-3) ディスク・アレイ [WORM 489](#page-508-0) ディスク容量 [インデックス](#page-241-0) 222 節約 [423](#page-442-1) [割り付け](#page-207-0) 188 ディスク領域の不足 対処法 [528,](#page-547-2) [529,](#page-548-1) [537](#page-556-3) [領域の使用状況のモニタリング](#page-559-0) 540, [541](#page-560-1) ディレクトリ・サービス・エディタ 「[IQDSEDIT](#page-78-1)」を参照 データ [インポート](#page-284-0) 265 [エクスポート](#page-284-0) 265, [269](#page-288-1) [クライアント](#page-305-1) 286 削除 [331](#page-350-2) 重複 [371](#page-390-1) 抽出 [270](#page-289-2) 重複 [372](#page-391-1) [トランザクション](#page-423-0) 404 [入出力フォーマット](#page-286-0) 267 無効 [371](#page-390-1) [ロード](#page-284-0) 265 データ型 [Adaptive Server Enterprise](#page-341-1) と Sybase IO データ型の変換 322 [Adaptive Server Enterprise](#page-343-0) の unichar 324 [Adaptive Server Enterprise](#page-343-1) の unitext 324 [Adaptive Server Enterprise](#page-343-1) の univarchar 324 [FLOAT 323](#page-342-0) [integer 322](#page-341-0) [money 324,](#page-343-2) [326](#page-345-1) [REAL 323](#page-342-0) Sybase IQ と [Adaptive Server Enterprise](#page-340-0) の対応 321 [テーブル作成での指定](#page-217-1) 198 変換 [306](#page-325-1) 文字 [324](#page-343-0) [ロード時の変換](#page-327-2) 308

データ整合性 概要 [371](#page-390-0) [カラムのデフォルト](#page-394-0) 375 [システム・テーブル内のルール](#page-415-0) 396 制約 [375](#page-394-1) [データ操作言語](#page-185-0) 166 データ・ソース [jConnect](#page-76-0) の使用 57 [ODBC 69](#page-88-0) [UNIX 79](#page-98-0) [コマンド・ラインから作成](#page-91-0) 72 接続 [67](#page-86-0) 設定 [73](#page-92-3) 説明 [69](#page-88-0) データ・ソースの説明 [ODBC 73](#page-92-5) データ・ソース名 [ODBC 73](#page-92-6) データ抽出 [ASCII 274](#page-293-0) [binary 274](#page-293-0) [アクセスの制御](#page-292-0) 273 [オプション](#page-289-2) 270 [オプション・リスト](#page-290-1) 271 説明 [270](#page-289-2) [バイナリ/スワップ](#page-293-0) 274 データ定義 作成 [196](#page-215-0) データ定義言語 説明 [151](#page-170-0) [同時実行性の規則](#page-429-0) 410 [データ・トランケーション・エラー](#page-555-0) 536 データのエクスポート 概要 [265](#page-284-0) 説明 [269](#page-288-1) データの修正 [パーミッション](#page-287-1) 268 データの抽出 [オプション](#page-289-2) 270 [オプション・リスト](#page-290-1) 271 説明 [270](#page-289-2) データのバルク・ロード [クライアント・データ](#page-305-5) 286 データのロード [Adaptive Server Enterprise](#page-320-4) のデータ 301 ASCII [変換オプション](#page-333-0) 314 [エラー](#page-566-0) 547 概要 [265](#page-284-0)

[カラムのデフォルト](#page-396-1) 377 [クライアント・データ](#page-305-2) 286 [整合性制約違反](#page-307-2) 288 [制約違反のロギング](#page-307-2) 288 [通知メッセージ](#page-577-0) 558 [同時実行性の規則](#page-428-1) 409 [名前付きパイプ](#page-301-2) 282 [パフォーマンス](#page-345-2) 326, [546](#page-565-3) [必要な権限](#page-287-1) 268 [ファイルの指定](#page-300-0) 281 [フォーマット・オプション](#page-301-0) 282 [変換エラー](#page-345-0) 326 [変換オプション](#page-327-2) 308 [ラージ・オブジェクト](#page-320-3) 301 [領域の使用状況のモニタリング](#page-560-1) 541 [「挿入」参照](#page-327-2) 308 データベース [Adaptive Server Anywhere 158](#page-177-0) [Database Consistency Checker 463](#page-482-0) [Interactive SQL](#page-172-1) による管理 153 [アンロード](#page-67-0) 48 [一貫性のチェック](#page-482-0) 463 移動 [170](#page-189-1) [埋め込み](#page-128-1) 109, [113](#page-132-2) [オブジェクトの作成](#page-215-0) 196 [オブジェクトの使用](#page-170-0) 151 起動 [48](#page-67-0) [起動時の命名](#page-49-0) 30 [起動パーミッション](#page-68-0) 49 検証 [463](#page-482-0) [サイズ](#page-193-0) 174 削除 [181](#page-200-0) 作成 [168](#page-187-0) [作成と削除のためのパーミッション](#page-365-1) 346 [作成に必要な権限](#page-174-0) 155 修復 [493,](#page-512-1) [522](#page-541-0) [初期化](#page-187-1) 168 [初期サイズ](#page-180-1) 161 [所有者の役割](#page-24-1) 5 [スキーマの作成](#page-215-0) 196 [セキュリティの概要](#page-24-2) 5 設計 [151](#page-170-1) 接続 [52,](#page-71-1) [57,](#page-76-1) [87](#page-106-0) [設定の概要](#page-172-2) 153 [選択的リストア](#page-357-0) 338 [相対パス名](#page-191-0) 172

[大容量](#page-36-0) 17 停止 [50](#page-69-1) [デフォルトの特性](#page-190-1) 171 [パーミッション](#page-25-0) 6, [35,](#page-54-0) [333](#page-352-0) [ファイルの移動](#page-489-1) 470 [ファイル・ロケーション](#page-189-2) 170 [ブロック・サイズ](#page-195-1) 176 [ページ・サイズ](#page-193-0) 174 命名 [29](#page-48-1) [文字セット](#page-450-2) 431 [ユーティリティ](#page-35-1) 16 [ユーティリティ・データベースを使用した作成](#page-364-0) 345 [読み取り専用のリストア操作](#page-357-4) 338 [領域の事前割り付け](#page-175-0) 156 [ロケーションの選択](#page-191-1) 172 データベース管理者 定義 [336](#page-355-0) 「DBA[」参照](#page-355-0) 336 データベース・サーバ [ スタート ] [メニューからの起動](#page-45-0) 26 [Windows](#page-46-6) サービス 27 Windows [上での起動](#page-45-0) 26 起動 [21](#page-40-0) [起動時の命名](#page-49-1) 30 [起動の回避](#page-132-0) 113 [緊急時の停止](#page-125-0) 106 [コマンド・ライン・スイッチ](#page-46-3) 27 [実行、コマンド・プロンプト](#page-41-0) 22 接続 [57](#page-76-2) [説明](#page-23-1) 4 停止 [44,](#page-63-1) [48,](#page-67-1) [132](#page-151-2) [名前スイッチ](#page-48-1) 29 [リモート](#page-76-1) 57 データベースのリストア [バックアップの検証](#page-475-0) 456, [467,](#page-486-0) [478](#page-497-0) [ファイル名の変更](#page-489-1) 470 データベース・ファイル [ODBC](#page-94-3) 設定 75 [データベース・ファイル名の変更](#page-489-1) 470 データベース名 [ODBC](#page-94-4) 設定 75 [データベース・ユーティリティ](#page-88-2) 69 [データ変換エラー](#page-555-0) 536 データ・リンク・レイヤ [トラブルシューティング](#page-572-2) 553 テープ・デバイス [バックアップ用](#page-469-0) 450

テーブル 新しい DB [領域への移動](#page-359-1) 340 [キーの追加](#page-223-1) 204 [グループ所有者](#page-377-1) 358 削除 [203](#page-222-0) 作成 [196,](#page-215-0) [197](#page-216-2) 修飾名 [358,](#page-377-1) [360](#page-379-1) [修復不可能なエラー](#page-534-1) 515 [ジョイン関係](#page-271-1) 252 [所有者](#page-358-0) 339 [パーミッション](#page-356-1) 337, [338](#page-357-2) 破損 [516](#page-535-0) [複数テーブルのジョイン](#page-268-1) 249 [ブロックされたアクセス](#page-567-0) 548 [ブロックされたアクセスの管理](#page-567-1) 548 変更 [202](#page-221-4) [読み込み専用](#page-202-0) 183 [ロード](#page-298-0) 279 [ロック](#page-427-0) 408 [「システム・テーブル」の情報参照](#page-27-0) 8 [テーブル・パーティション](#page-183-0) 164 テーブル領域 [allocation 4](#page-23-0) テーブル・レベルのバージョン管理 説明 [401](#page-420-0) [「バージョン管理」参照](#page-420-0) 401 デッドロック 解決 [531](#page-550-1) 検出 [531](#page-550-1) デバイス・タイプ [データベース](#page-174-1) 155 デフォルト [AUTOINCREMENT 381](#page-400-0) [NEWID 381](#page-400-3) [NULL 382](#page-401-0) [Sybase Central](#page-398-0) で作成 379 USER [特別値](#page-399-0) 380 [カラム](#page-394-0) 375 [現在の日付と時刻](#page-398-1) 379 作成 [376](#page-395-0) [接続パラメータ](#page-87-0) 68 挿入 [377](#page-396-1) [定数式](#page-401-1) 382 [文字列と数値](#page-401-2) 382 [ロード](#page-396-1) 377 デフォルト・インデックス [es 225](#page-244-1)

[デフォルトの設定ファイル](#page-46-7) 27 [デフォルトのログイン・ポリシー](#page-361-1) 342, [343](#page-362-0) [デモ・データベース](#page-26-0) 7 デリミタ [SELECT](#page-320-2)  文 301 テンポラリ記憶領域 [領域を節約するオプション](#page-442-1) 423 テンポラリ・ストア [領域管理](#page-197-0) 178 テンポラリ・テーブル 説明 [198](#page-217-0) [バージョン管理](#page-426-0) 407 [ロード](#page-218-0) 199

### と

同期 説明 [252](#page-271-2) [マルチプレックス](#page-219-2) 200 統合化ログイン [ODBC](#page-93-3) 設定 74 [オペレーティング・システム](#page-114-0) 95 使用 [98](#page-117-0) [デフォルト・ユーザ](#page-120-0) 101 [ネットワーク面](#page-120-1) 101 [パーミッション](#page-357-1) 338 同時実行性 [Sybase IQ 400](#page-419-0) [挿入、削除、クエリ](#page-428-1) 409 [データ定義](#page-429-0) 410 [バックアップ](#page-419-1) 400, [448](#page-467-1) [読み込みと書き込み](#page-421-0) 402 [動的結果セット](#page-555-1) 536 [独立性レベル](#page-432-0) 413 [ODBC](#page-92-7) 設定 73 トップ・テーブル [サイズとパフォーマンス](#page-269-1) 250 ドライバ [iAnywhere JDBC](#page-76-0) ドライバ 57 [jConnect JDBC](#page-76-0) ドライバ 57 ドライバに起因するエラー [ODBC](#page-93-4) 設定 74 [トラブルシューティング](#page-540-0) 521 [dbisql 535](#page-554-0) [Sybase Central 551](#page-570-1) [一般的な問題](#page-574-2) 555 [起動、シャットダウン、接続](#page-122-1) 103
[サーバの運用](#page-542-0) 523 [サーバの起動](#page-123-0) 104 [処理の問題](#page-564-0) 545 [データベース接続](#page-106-0) 87, [533](#page-552-0) [配線の問題](#page-574-0) 555 [プロトコル](#page-571-0) 552 [リソースの問題](#page-556-0) 537 トランザクション [カーソル](#page-441-0) 422 起動 [398](#page-417-0) [サブトランザクションとセーブポイント](#page-435-0) 416 終了 [399](#page-418-0) [セーブポイント](#page-435-0) 416 説明 [397](#page-416-0) 定義 [397](#page-416-1) [リカバリ](#page-437-0) 418, [494](#page-513-0) [ロールバック](#page-437-1) 418 トランザクション処理 説明 [397](#page-416-2) トランザクションのコミット [読み込みトランザクションのタイミングの影響](#page-424-0) 405 トランザクション・ログ [システム・リカバリ](#page-438-0) 419 [使用しないリカバリ](#page-533-0) 514 [名前の変更](#page-494-0) 475 トレース [スレッドに対する生成](#page-549-0) 530

#### な

[内部ビルド番号](#page-30-0) 11 [ナチュラル・ジョイン](#page-275-0) 256 夏時間 SQL [ログ・ファイル](#page-35-0) 16 [メッセージ・ログ・ファイル](#page-35-0) 16 [名前付きパイプ](#page-301-0) 282 抽出 [279](#page-298-0)

#### に

日時インデックス 「DTTM [インデックス」参照](#page-256-0)

#### ね

```
ネットワーク・アダプタ
 ドライバ 552
ネットワーク通信
 起動のトラブルシューティング 103, 104
 コマンド・ライン・スイッチ 132
ネットワーク番号
 IPX アドレス 137
ネットワーク・プロトコル
 ODBC 設定 76
 トラブルシューティング 552
```
#### は

```
バージョン管理
  カーソル 422
  システム・リカバリ 419
  説明 397, 401
  テーブル・レベル 401
  テンポラリ・テーブル 407
  独立性レベル 413
  パフォーマンスの影響 420
  リカバリ 494
バージョン文字列 11
パーティション
  DDL 操作 165
  最大数 165
  読み込み専用 183
パーティションあり 265
パーティション・キー 164
パーミッション
  connect 348
  DBA 権限 336
  DB 領域管理 340
  OPERATOR 権限 337
  PERMS ADMIN 権限 337
  RESOURCE 権限 338, 350
  SPACE ADMIN 権限 338
  Sybase Central 352, 354
  USER ADMIN 権限 338
  WITH GRANT OPTION 353
  概要 333
  管理 333
  グループ 340, 356, 358
  グループ・メンバシップ 357
  継承 353, 356
```
個別 [347](#page-366-0) [コマンド・ライン・スイッチ](#page-54-0) 35 [種類](#page-25-0) 6 [テーブル](#page-359-2) 340, [351](#page-370-0) [パスワード](#page-368-0) 349 [パスワードの付与](#page-367-0) 348 ビュー [208,](#page-227-0) [351](#page-370-0) ビューでの INSERT と [DELETE 364](#page-383-0) [付与権](#page-372-0) 353 [プロシージャ](#page-373-1) 354 矛盾 [366](#page-385-0) [リスト](#page-387-0) 368 配線 [トラブルシューティング](#page-574-0) 555 ハイパースレッディング [サーバ・スイッチ](#page-53-0) 34 バグ [レポート](#page-586-0) 567 パス名 [データベース](#page-191-0) 172 パスワード [ODBC](#page-94-0) 設定 75 [大文字と小文字の区別](#page-190-0) 171, [438](#page-457-0) 確認 [349](#page-368-1) [デフォルト](#page-355-0) 336 変更 [349](#page-368-0) [有効期間](#page-360-0) 341 [有効期間の設定](#page-361-0) 342 [ユーティリティ・データベース](#page-365-0) 346 [ルール](#page-368-1) 349 [割り当て](#page-357-3) 338 [最小の長さ](#page-368-2) 349 [パスワードの確認](#page-368-1) 349 バックアップ .iqmsg [ファイル](#page-481-0) 462 iqmsg [ファイル](#page-34-0) 15 [Linux 445](#page-464-0) [NULL 458](#page-477-0) SAN [を使用した仮想バックアップ](#page-479-0) 460 [アテンド付き](#page-465-0) 446 [アテンドなし](#page-465-0) 446, [481](#page-500-0) [インクリメンタル](#page-504-0) 485 [インクリメンタル・バックアップの検証](#page-497-0) 478 [エラーからのリカバリ](#page-474-0) 455 確認 [456,](#page-475-0) [467,](#page-486-0) [478](#page-497-1) 仮想 [450,](#page-469-0) [458](#page-477-0) [高速バックアップ](#page-479-0) 460

[サード・パーティ](#page-476-0) 457 [システム・レベル](#page-479-1) 460 [使用メモリの増加](#page-506-0) 487 [スケジューリング](#page-504-0) 485 責任 [486](#page-505-0) 説明 [439](#page-458-0) [待機時間](#page-473-0) 454 [対象データ](#page-461-0) 442 [テープ・デバイスの指定](#page-470-0) (NT の場合 ) 451 [デバイス](#page-463-0) 444, [450](#page-469-1) [同時実行性](#page-419-0) 400 [同時実行性の問題](#page-467-0) 448 [パーミッション](#page-356-0) 337 [パフォーマンスについて](#page-506-1) 487 [必要な権限](#page-465-1) 446 [ヘッダ・ファイルの表示](#page-496-0) 477 [マルチプレックス](#page-459-0) 440 満杯 [485](#page-504-0) [メッセージ・ログ](#page-34-0) 15, [462](#page-481-0) [メッセージ・ログ・アーカイブ](#page-34-1) 15, [462](#page-481-1) [読み取り専用ハードウェア](#page-473-1) 454 [バックアップの検証](#page-475-0) 456, [467,](#page-486-0) [478](#page-497-1) [インクリメンタル](#page-497-0) 478 [エラー・レポート](#page-498-0) 479 [進行状況レポート](#page-498-1) 479 バックアップ・ログ 説明 [482](#page-501-0) [ロケーション](#page-501-1) 482 バッファ・キャッシュ [IQ UTILITIES](#page-549-1) コマンド 530 [モニタ](#page-549-1) 530 [領域の不足](#page-547-0) 528 バッファ・サイズ [ODBC](#page-96-0) 設定 77 パフォーマンス [アドホック・ジョイン](#page-261-0) 242 [インデックス](#page-228-0) 209 [クエリとロード](#page-565-0) 546 [制約の影響](#page-391-0) 372 挿入 [299](#page-318-0) [データのロード](#page-345-0) 326 [バージョン管理の影響](#page-439-0) 420 [フラット・ファイルからのロード](#page-328-0) 309 [バルク・コピー](#page-286-0) 267 [範囲分割](#page-184-2) 165 定義 [164](#page-183-1)

#### 索引

#### ひ

比較インデックス 「CMP [インデックス」参照](#page-253-0) [非構造化データ分析オプション](#page-320-0) 301 日付データ型 [Adaptive Server Enterprise](#page-344-0) と Sybase IQ の データの対応 325 ビュー [SELECT](#page-226-0) 文の制限 207 [永久テーブルとの相違点](#page-225-0) 206 削除 [207,](#page-226-1) [209](#page-228-1) 作成 [206](#page-225-1) 使用 [207](#page-226-2) [所有者](#page-358-0) 339 [セキュリティ](#page-381-0) 362 [挿入と削除](#page-226-3) 207 [パーミッション](#page-227-0) 208, [337,](#page-356-1) [338,](#page-357-0) [340](#page-359-2) 変更 [208](#page-227-1) 編集 [205](#page-224-0) [ビルド番号](#page-30-0) 11

## ふ

ファイアウォール [BroadcastListener \(BLISTENER\)](#page-153-0) 通信パラメータ 134 LDAP [通信パラメータ](#page-158-0) 139 接続 [135](#page-154-0) ファイル [出力のリダイレクト](#page-288-0) 269, [270](#page-289-0) ファイル・サイズ 制御 [539](#page-558-0) フェッチ・オペレーション [警告の抑制](#page-93-0) 74 複数のユーザ [Sybase Central](#page-368-3) で作成 349 [グループに追加](#page-376-1) 357 [個別に作成](#page-366-0) 347 [パーミッション](#page-357-2) 338 [ログインの失敗](#page-363-0) 344 [ロック](#page-361-0) 342 [ロックアウト](#page-363-1) 344 [ロック解除](#page-363-2) 344 複数のレコード・フェッチ [ODBC](#page-96-1) 設定 77

物理レイヤ [トラブルシューティング](#page-574-0) 555 プライマリ・キー [AUTOINCREMENT 381](#page-400-0) [エンティティ整合性](#page-406-0) 387 作成 [204](#page-223-0) [データの挿入](#page-325-0) 306 [マルチカラム](#page-407-0) 388 フラット FP [インデックス](#page-247-0) 228 フラット・ファイル [ロード変換オプション](#page-327-0) 308 [ロード元](#page-298-1) 279 ブランク *NULL* [への変換](#page-339-0) 320 [後続ブランクの削除](#page-297-0) 278, [282](#page-301-1) [フレーム・タイプ](#page-574-1) 555 プロシージャ [作成パーミッション](#page-356-1) 337, [338](#page-357-0) [システム](#page-26-0) 7 [所有者](#page-358-0) 339 [セキュリティ](#page-381-0) 362 [動的結果セット](#page-555-0) 536 [パーミッション](#page-373-1) 354 [「ストアド・プロシージャ」参照](#page-26-0) 7 [ブロック・サイズ](#page-195-0) 176 ブロックされた書き込みアクセス [競合の管理](#page-567-0) 548 [ブロックしている書き込みの確認](#page-567-1) 548 [ブロックマップ](#page-516-0) 497 [ブロック・モード](#page-464-1) 445 プロトコル [スイッチ](#page-57-0) 38 [トラブルシューティング](#page-571-0) 552 プロファイル 接続 [59](#page-78-0) 分割 定義 [164](#page-183-1) 分割されたテーブル APPEND LOAD オプション 286 [INSERT 286](#page-305-0) [LOAD TABLE 286](#page-305-1) 分析 [非構造化データ分析オプション](#page-320-1) 301

#### へ

並列 [CREATE INDEX 218](#page-237-0) [ページ・サイズ](#page-193-0) 174 [カタログ](#page-56-0) 37 [スイッチ](#page-56-0) 37 [ベース・テーブル](#page-217-0) 198 [ジョイン・インデックス内](#page-324-0) 305 変換 [Adaptive Server Enterprise](#page-341-0) と Sybase IQ 間 322 [インポート時のエラー](#page-345-1) 326 [挿入オプション](#page-327-0) 308 [挿入時](#page-325-1) 306 変換オプション [DATE 315](#page-334-0) [DATETIME 317,](#page-336-0) [318](#page-337-0) DATE [フォーマットの指定](#page-334-1) 315 長さ 0 [のセルの置換](#page-334-2) 315 [パフォーマンス](#page-331-0) 312 [フラット・ファイルのロード](#page-327-1) 308 変換ドライバ [ODBC](#page-92-0) 設定 73 変更 [カラムのデフォルト](#page-396-0) 377 照合 [437](#page-456-0)

# ほ

```
包含インデックス
 「WD インデックス」参照
ポート番号
 UNIX での指定 64
 データベース・サーバ 145
 デフォルト 64
ホールド・カーソル 406, 423
```
## ま

```
マニュアル
 SQL Anywhere xix
 Sybase IQ xvii
マルチスレッド
 ロード時 329
マルチバイト文字セット
 使用 430
```
マルチプレックス [一貫性の検査](#page-514-0) 495 [ジョイン・インデックスの作成](#page-219-0) 200 マルチプレックス・サーバ 停止 [45](#page-64-0) [ロード・バランス](#page-167-0) 148 マルチプレックス・データベース 検証 [464](#page-483-0) [バックアップ](#page-459-0) 440 [リストア](#page-482-0) 463 マルチプロセッサ・マシン [スイッチ](#page-50-0) 31

#### すゝ

[矛盾した状態](#page-529-0) 510 矛盾するインデックス 修復 [505](#page-524-0)

### め

```
メイン・ストア
 領域管理 178
メッセージ
 DB 領域の不足状況 537
 ファイルへのリダイレクト 270
 メッセージ・ログに記録 9
 メモリの通知 559
メッセージ・ファイル
 接続情報 570
メッセージ・ロギング 9, 12
メッセージ・ログ 9
 IO SYSTEM MSG DB 領域 159
 アーカイブのバックアップ 15, 462
 夏時間 16
 バックアップ 15, 462
メッセージ・ログ管理 9, 12
メモリ
 カタログ・ストア・キャッシュ 33
 接続の制限 367
 連結メモリのプールの作成 33
メモリ・メッセージ
 ロード通知メッセージ 559
```
#### も

```
文字セット
  ISO_BINENG 427
  Unicode 426, 430
  UTF8 427
  コード化 425, 427
  シングルバイト 427
  接続パラメータ 114
  説明 425
  選択 434
  変換 437
  変換の回避 433
  マルチバイト 430
文字セット変換
  エラー・メッセージ 431
  オンとオフ 437
  サーバの起動 437
  無効化 437
文字データ型
  Adaptive Server Enterprise と Sybase IQ の
     データの対応 324
  Adaptive Server Enterprise の unichar 324
  Adaptive Server Enterprise の unitext 324
  Adaptive Server Enterprise の univarchar 324
文字列と数値のデフォルト 382
問題
  レポート 567
```
#### ゆ

[ユーザ](#page-361-0) 342 ユーザ ID [ODBC](#page-93-1) 設定 74 管理 [333](#page-352-1) 削除 [355](#page-374-0) 作成 [348](#page-367-0) [デフォルト](#page-355-0) 336 [メッセージ・ログ](#page-30-1) 11 [リスト](#page-387-0) 368 ユーザ定義データ型 [CHECK](#page-404-0) 条件 385 ユーザ認証 [パーミッション](#page-357-2) 338 [ユーザ名](#page-30-1) ユーティリティ [CP874toUTF8 426](#page-445-1) [トランザクション・ログ](#page-494-0) 475 ユーティリティ・データベース 起動 [345](#page-364-0) [セキュリティ](#page-364-1) 345 接続 [347](#page-366-1) 説明 [16](#page-35-1) [データベース作成のためのパスワード](#page-365-1) 346 [パスワードの設定](#page-365-0) 346 ユーティリティ・プログラム 廃止された iq bcp 286 ユーロ記号 [1252 LATIN1](#page-449-1) 照合 430

#### よ

[要求ログ・ファイル](#page-585-0) 566 [sa\\_get\\_request\\_profile](#page-585-1) の使用 566 [sa\\_get\\_request\\_times](#page-585-1) の使用 566 [接続情報](#page-589-1) 570 [要求ログ・レベル](#page-589-2) 570 読み取り専用ハードウェア の例 [489](#page-508-0) [バックアップ](#page-473-2) 454 [読み取り専用](#page-201-0) DB 領域 182

#### ら

[ラージ・オブジェクト・データ](#page-320-1) 301

#### り

```
リーク領域リカバリ 512
リカバリ
 書き込みサーバの置き換え 498
 強制 510
 サーバ 493, 522
 システム 418, 493, 494
 システム障害 532
 通常 494
 データベースの検証 495
 データベースの修復 495
 特殊なモード 509
 トランザクション 418, 494
 トランザクション・ログ 419
 トランザクション・ログの紛失 514
 バージョン管理 494
```
[バックアップの紛失](#page-533-1) 514 [リーク領域](#page-531-0) 512 リストア操作 [エラーからのリカバリ](#page-496-1) 477 説明 [464](#page-483-1) [正しい順序の確認](#page-492-0) 473 [他のユーザの除外](#page-495-0) 476 [バックアップの検証](#page-475-0) 456, [467,](#page-486-0) [478](#page-497-1) [パフォーマンスについて](#page-506-1) 487 [ヘッダ・ファイルの表示](#page-496-0) 477 [読み取り専用の選択的リストア](#page-357-1) 338 リストア後の [SYSFILE 467](#page-486-1) [ロー・デバイスへのリストア操作](#page-489-0) 470 リソース計画 [iqnumbercpus](#page-53-1) スイッチ 34 リダイレクト [ファイルへの出力](#page-288-0) 269, [270](#page-289-0) リモート・データ [バルク・ロード](#page-305-2) 286 [ロード](#page-305-3) 286 リモート・データ・アクセス [プロキシ・テーブル](#page-319-0) 300 領域管理 DB [領域の不足状況](#page-197-1) 178, [537](#page-556-2) IQ [テンポラリ・ストア](#page-197-1) 178 IQ [メイン・ストア](#page-197-1) 178 [領域待ちの状況](#page-197-0) 178, [537](#page-556-3)

## る

ルータ [ブロードキャスト](#page-156-0) 137

#### れ

連結メモリ iqwmem [スイッチの設定](#page-52-1) 33

## ろ

ローカル・テンポラリ・テーブル 説明 [198](#page-217-1) [ロー・デバイス](#page-174-0) 155 Windows [上での名前の指定](#page-192-0) 173 [ユーティリティ・データベース](#page-364-2) 345 [ロー・デバイスへのリストア](#page-489-1) 470

ロード [スレッド使用](#page-348-0) 329 [ロード・オプション](#page-304-0) 285 [ロードの最適化](#page-331-0) 312 ロード・パフォーマンス [ロック競合](#page-431-0) 412 ロード変換 [「変換オプション」参照](#page-334-0) ロールバック DB [領域の不足状況](#page-197-0) 178, [537](#page-556-3) [ロギング、接続](#page-121-0) 102 ログイン 制限 [342](#page-361-0) [統合化](#page-114-0) 95, [96](#page-115-0) ログイン管理 [プロシージャのリスト](#page-362-0) 343 ログイン試行 [制限の超過](#page-363-3) 344 [ログインの失敗](#page-363-4) 344 [ログイン・ポリシー](#page-360-0) 341 [パーミッション](#page-357-2) 338 [リセット](#page-363-3) 344 [ロックのオプション](#page-363-1) 344 [ログイン・ポリシーのリセット](#page-363-3) 344 ログ・ファイル [サーバ](#page-62-0) 43 [接続情報の関連付け](#page-589-0) 570 ロケール [INSERT...LOCATION 436](#page-455-0) 設定 [435](#page-454-0) 説明 [425,](#page-444-1) [428](#page-447-0) 判断 [435](#page-454-1) [文字セット](#page-450-1) 431 ロック DDL 操作 [410](#page-429-0) [競合の管理](#page-567-0) 548 [テーブル](#page-427-0) 408 ロックアウト 自動 [344](#page-363-4) ロック競合 管理 [412](#page-431-0)

#### わ

割り付け [検証と修復](#page-524-1) 505